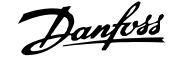

# **Innehåll**

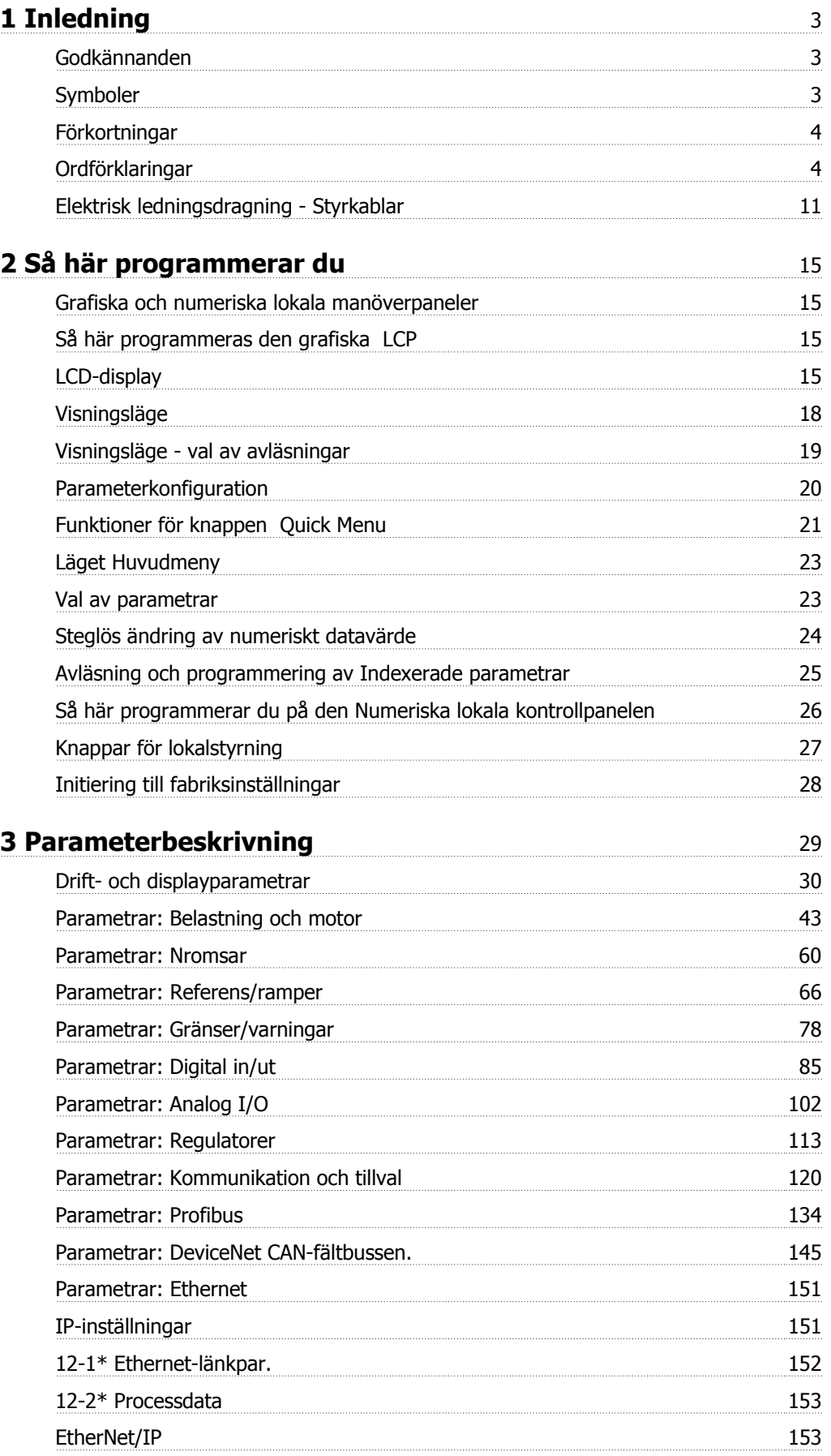

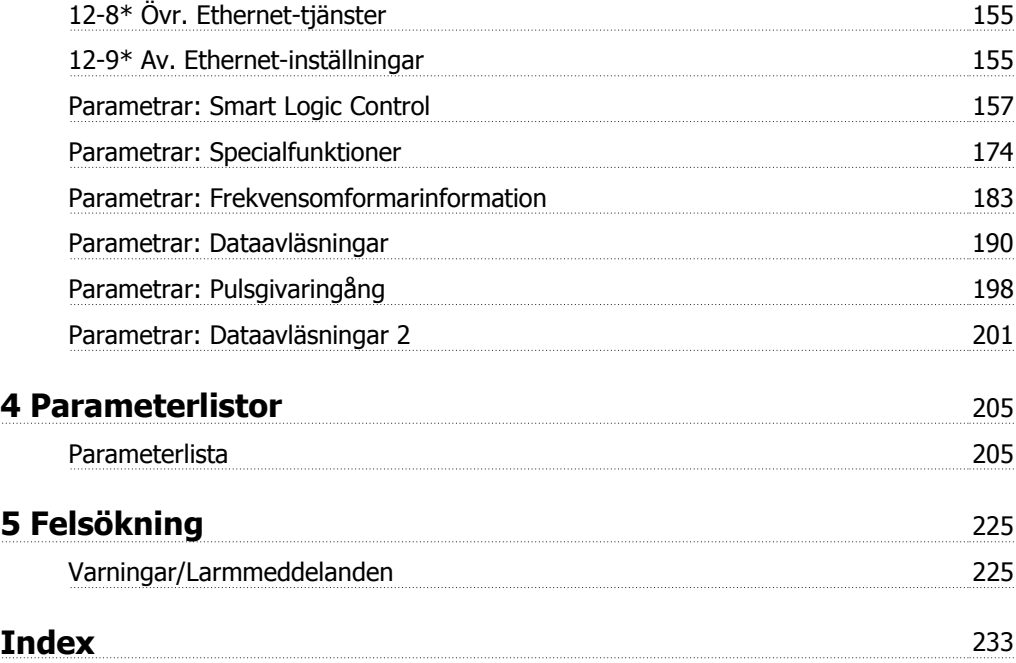

**1 Inledning**

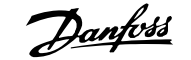

 **1**

#### **Programmeringhandbok Programvaruversion: 5.8x**

Denna programmeringshandbok kan användas till alla FC 300-frekvensomformare med programvaruversion 5.8x. Programvarans versionsnummer visas i par. 15-43 [Programversion](#page-187-0).

# **1.1.1 Godkännanden**

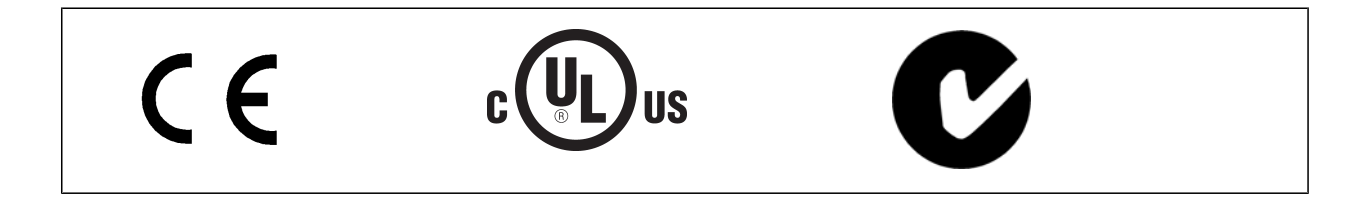

# **1.1.2 Symboler**

Symboler som används i denna handbok.

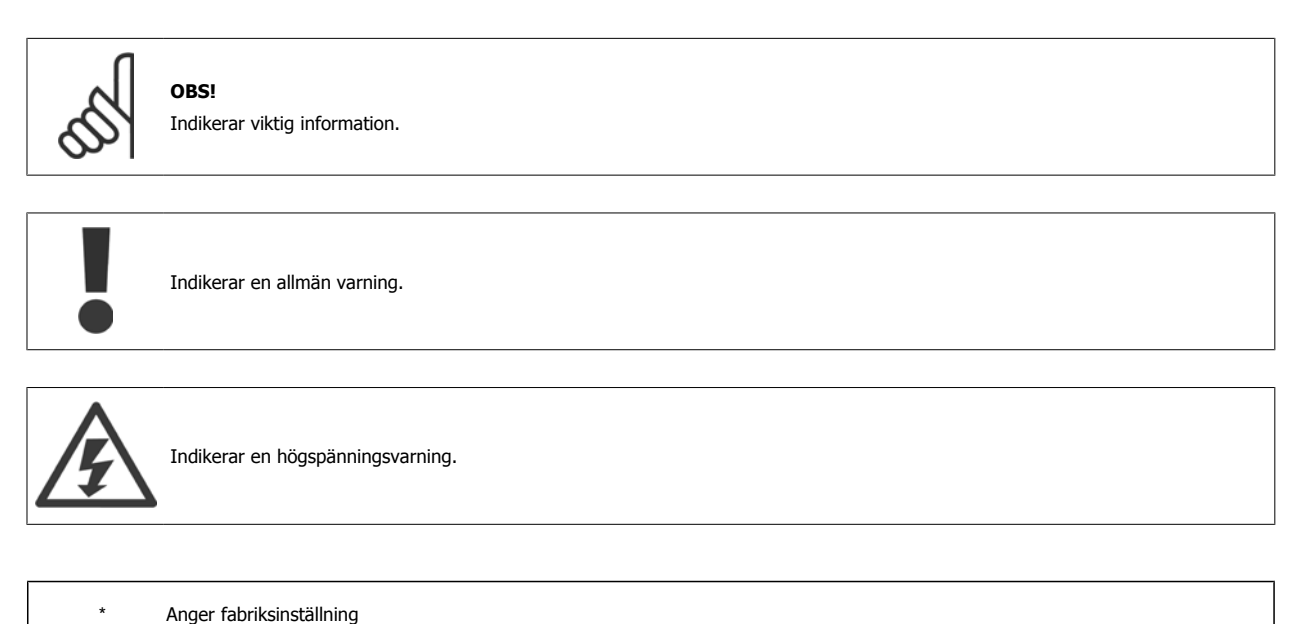

# **1.1.3 Förkortningar**

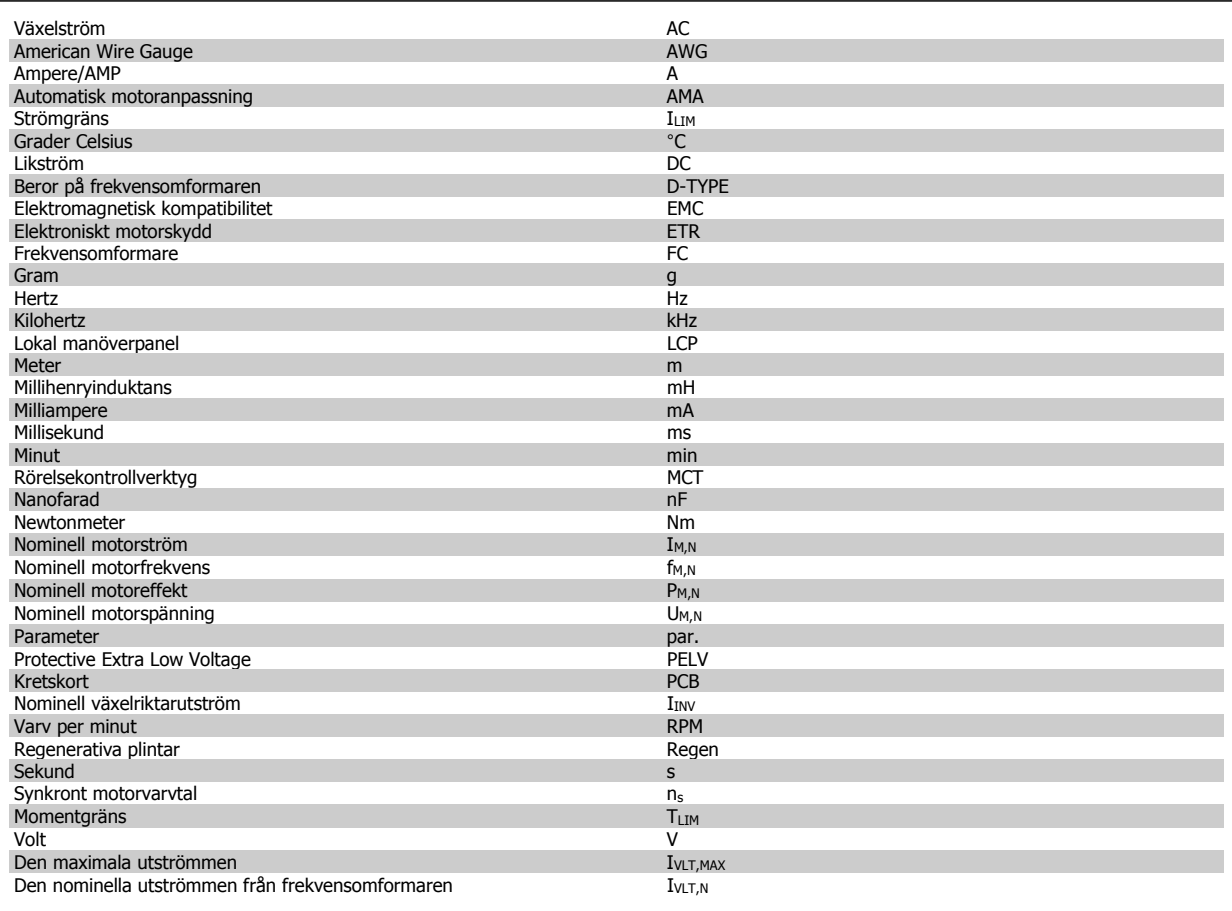

# **1.1.4 Ordförklaringar**

#### **Frekvensomformare:**

IVLT,MAX Maximal utström.

 $\underline{I}_{VLT,N}$ Den nominella utströmmen från frekvensomformaren.

UVLT, MAX Den maximala motorspänningen.

## **Ingångar:**

**Kommando** 

Starta och stoppa den anslutna motorn med LCP och de digitala ingångarna.

Funktionerna är uppdelade i två grupper:

Funktionerna i grupp 1 har högre prioritet än de i grupp 2.

#### **Motor:**

fJog

Motorfrekvensen när joggfunktionen är aktiverad (via digitala plintar).

#### $\mathsf{f}_\mathsf{M}$

Motorfrekvens.

### $\underline{f_{MAX}}$

Den maximala motorfrekvensen.

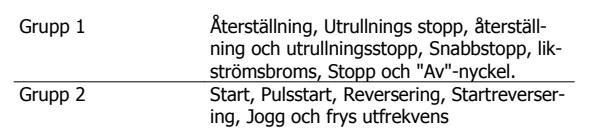

# FC300 Programmeringshandbok **Danfost** 1 Inledning

$$
\mid 1
$$

f<sub>MIN</sub>

Den minimala motorfrekvensen.

 $f_{M,N}$ Den nominella motorfrekvensen (märkskyltsdata).

 $\underline{\underline{I_M}}$ Motorström (aktuell).

 $\underline{\underline{I_{M,N}}}$ Den nominella motorströmmen (märkskyltsdata).

 $n_{M,N}$ Nominellt motorvarvtal (märkskyltsdata).

 $\underline{n}_s$ Synkron motorhastighet

$$
n_{s} = \frac{2 \times par. 1 - 23 \times 60 s}{par. 1 - 39}
$$

 $P_{M,N}$ 

Nominell motoreffekt (märkskyltsdata i kW eller hkr).

 $T_{M,N}$ Det nominella momentet (motor).

UM Den momentana motorspänningen.

 $U_{\underline{M,N}}$ 

Den nominella motorspänningen (märkskyltsdata).

#### **Startmoment**

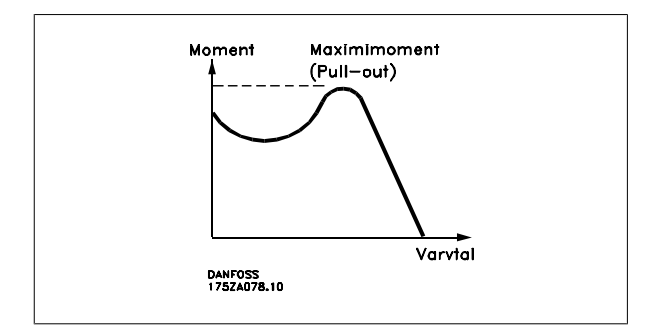

n<sub>VLT</sub>

Frekvensomformarens verkningsgrad definieras som förhållandet mellan utgående och ingående effekt.

#### Start ej möjlig-kommando

Ett stoppkommando som tillhör grupp 1 av styrkommandon. Se grupp 1 under Styrkommandon.

#### **Stoppkommando**

Se Styrkommandon.

#### **Referenser:**

Analog referens En signal som skickas till de analoga ingångarna 53 eller 54, kan vara volt eller ström.

#### Binär referens

En signal överförd till porten för seriell kommunikation.

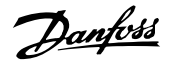

#### Förinställd referens

En förinställd referens som har ett värde mellan -100 % och +100 % av referensområdet. Val mellan åtta förinställda referenser via de digitala plintarna.

#### Pulsreferens

Pulsfrekvenssignal till en digital ingång (plint 29 eller 33).

#### Ref<sub>MAX</sub>

**1** 

Avgör sambandet mellan referensinsignalen på 100 % fullskalsvärde (normalt 10 V, 20 mA) och resulterande referens. Maximalt referensvärde anges i par. 3-03 [Maximireferens](#page-66-0).

#### Ref<sub>MIN</sub>

Avgör sambandet mellan referensinsignalen på 0 % värde (normalt 0 V, 0 mA, 4 mA) och resulterande referens. Minimalt referensvärde anges i par. 3-02 [Minimireferens](#page-66-0).

#### **Övrigt:**

#### Analoga ingångar

De analoga ingångarna används för att styra olika funktioner i frekvensomformaren.

Det finns två typer av analoga ingångar:

Strömingång, 0-20 mA och 4-20 mA

Spänningsingång, 0-10 V DC (FC 301) Spänningsingång, -10 - +10 V DC (FC 302).

#### Analoga utgångar

De analoga utgångarna kan leverera en signal på 0-20 mA, 4-20 mA.

#### Automatisk motoranpassning, AMA

AMA algoritmen avgör de elektriska parametrarna på en stillastående motor.

#### Bromsmotstånd

Bromsmotståndet är en modul kapabel att absorbera bromseffekten genererad i den regenerativa bromsningen. Denna regenerativa bromseffekt höjer mellankretsspänningen. En bromschopper ser till att effekten avsätts i bromsmotståndet.

#### CT-kurva

Konstant momentkurva. Används för tillämpningar med t.ex. transportband, förträngningspumpar och kranar.

#### Digitala ingångar

De digitala ingångarna kan användas för att styra olika funktioner i frekvensomformaren.

#### Digitala utgångar

Frekvensomformaren har två halvledarutgångar som kan ge en 24 V DC-signal (max. 40 mA).

#### **DSP**

Digital signalprocessor.

#### ETR

Elektronisk-termisk relä är en termisk belastningsberäkning baserad på aktuell belastning och tid. Dess syfte är att uppskatta motortemperaturen.

#### Hiperface®

Hiperface® är ett registrerat varumärke som tillhör Stegmann.

#### **Initiering**

Om initiering utförs [\(par. 14-22](#page-177-0) Driftläge) återställs frekvensomformaren till fabriksinställningarna.

#### Intermittent driftcykel

Ett intermittent driftvärde avser en serie driftcykler. Varje cykel består av en period med och en period utan belastning. Driften kan vara endera periodisk eller icke-periodisk.

#### LCP

Den lokala manöverpanelen (LCP) är ett fullständigt gränssnitt för styrning och programmering av frekvensomformaren. Manöverpanelen är löstagbar och kan installeras upp till 3 meter från frekvensomformaren, t.ex. i en frontpanel med hjälp av monteringssatsen.

#### lsb

Den minst betydelsefulla biten (least significant bit).

#### msb

Den mest betydelsefulla biten (most significant bit).

#### **MCM**

Står för Mille Circular Mil, en amerikansk måttenhet för ledararea. 1 MCM = 0,5067 mm2.

#### Online-/offlineparametrar

Ändringar av onlineparametrar aktiveras omedelbart efter det att datavärdet ändrats. Ändringar av offlineparametrar aktiveras först när du trycker på [OK] på LCP.

#### Process-PID

PID-regulatorn upprätthåller önskat varvtal, tryck, temperatur osv. genom att justera utfrekvensen så att den matchar den varierande belastningen.

#### PCD

Läs processdatakonfig.

#### Effektcykel

Stäng av strömmen tills displayen (LCP) blir mörk. Slå sedan på strömmen igen

#### Pulsgivare insignal/ökning

En extern digital pulsgivare som används för återkoppling av motorvarvtalet. Pulsgivaren används i tillämpningar där det krävs stor noggrannhet i varvtalsstyrningen.

#### RCD

Jordfelsbrytare.

#### Meny

Du kan spara parameterinställningar i fyra menyer. Du kan byta mellan de fyra menyerna och även redigera en meny medan en annan är aktiv.

#### **SFAVM**

[Switchmönster](#page-173-0) som kallas Stator Flux-orienterad Asynkron Vektor Modulering (par. 14-00 Switchmönster).

#### Eftersläpningskompensation

Frekvensomformaren kompenserar eftersläpningen med ett frekvenstillskott som följer den uppmätta motorbelastningen vilket håller motorvarvtalet närmast konstant.

#### Smart Logic Control (SLC) SLC

SLCär en sekvens av användardefinierade åtgärder som utförs när motsvarande användardefinierad händelse utvärderas som sant av Smart Logic Controller. (Parametergrupp 13-xx Smart Logic Control (SLC).

#### **STW**

statusord

#### FC Standardbuss

Inkluderar RS 485-buss med FC-protokoll eller MC-protokoll. Se [par. 8-30](#page-123-0) Protokoll.

#### Termistor:

Ett temperaturberoende motstånd som placeras där temperaturen ska övervakas (frekvensomformare eller motor).

#### **Tripp**

Ett tillstånd som uppstår vid felsituationer, exempelvis när frekvensomformaren utsätts för överhettning eller när frekvensomformaren skyddar motorn, processen eller mekanismen. Omstart förhindras tills orsaken till felet har försvunnit och trippläget annulleras genom återställning eller, i vissa fall, programmeras för automatisk återställning. Tripp får inte användas för personlig säkerhet.

#### Tripp låst

Ett läge som uppstår vid felsituationer när frekvensomformaren skyddar sig själv, och som kräver fysiska ingrepp, exempelvis om frekvensomformaren utsatts för kortslutning vid utgången. En låst tripp kan annulleras genom att slå av huvudströmmen, eliminera felorsaken och ansluta frekvensomformaren på nytt. Omstart förhindras tills trippläget annulleras genom återställning eller, i vissa fall, genom programmerad automatisk återställning. Tripp får inte användas för personlig säkerhet.

#### VT-kurva

Variabel momentkurva. Används för pumpar och fläktar.

#### **VVC**<sup>plus</sup>

Jämfört med styrning av standardspänning-/frekvensförhållande ger Voltage Vector Control (VVC plus) bättre dynamik och stabilitet vid ändringar i både varvtalsreferens och belastningsmoment.

#### 60° AVM

[Switchmönster](#page-173-0) kallat 60° Asynkron Vektor Modulation (par. 14-00 Switchmönster).

#### Effektfaktor

**1** 

Effektfaktorn är förhållandet mellan  $I_1$  och IRMS.

Effektfaktorn för 3-fasnät:

Effektfaktorn indikerar till vilken grad frekvensomformaren belastar nätförsörjningen .

Vid högre effektfaktor, desto högre IRMS vid samma kW-effekt.

 $=\frac{11 \times cos\varphi 1}{I_{RMS}} = \frac{I_1}{I_{RN}}$  $\frac{1}{I_{RMS}}$  eftersom cos $\varphi$ 1 = 1

3 *x U x I*<sub>1</sub> cosφ '3 *x U x I<sub>RMS</sub>* 

$$
I_{RMS} = \sqrt{I_1^2 + I_5^2 + I_7^2} + \ldots + I_n^2
$$

Dessutom visar en hög effektfaktor att övertonsströmmarna är låga. Frekvensomformarnas inbyggda likströmsspolar vilket minimerar belastningen på nätet.

# **1.1.5 Säkerhetsåtgärder**

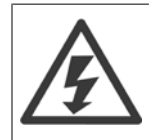

Frekvensomformarens spänning är livsfarlig när den är ansluten till nätet. Felaktig installation av motorn, frekvensomformaren eller fältbuss orsaka materialskador, allvarliga personskador eller dödsfall. Följ därför anvisningarna i den här handboken samt övriga nationella och lokala säkerhetsföreskrifter.

#### **Säkerhetsföreskrifter**

- 1. Nätanslutningen till frekvensomformaren ska vara frånkopplad vid allt reparationsarbete. Kontrollera att nätspänningen är bruten och att den föreskrivna tiden har gått innan du kopplar ur motor- och nätkontakterna.
- 2. Knappen [OFF] på manöverpanelen på frekvensomformaren bryter inte nätströmmen och kan därför inte användas som en säkerhetsbrytare.
- 3. Se till att apparaten är korrekt ansluten till jord och att användaren är skyddad från strömförande delar. Motorn bör vara försedd med överbelastningsskydd i enlighet med gällande nationella och lokala bestämmelser.
- 4. Läckström till jord överstiger 3,5 mA.
- 5. Överbelastningsskydd för motor ingår inte i fabriksprogrammeringen. Om denna funktion önskas ska par. 1-90 [Termiskt motorskydd](#page-54-0) ställas in på datavärde ETR tripp 1 [4] eller datavärdet ETR varning 1 [3].
- 6. Koppla inte ur någon kontakt till motorn eller nätspänningen när frekvensomformaren är ansluten till nätspänningen. Kontrollera att nätspänningen är bruten och att den föreskrivna tiden har gått innan du kopplar ur motor- och nätkontakterna.
- 7. Lägg märke till att frekvensomformaren har fler spänningsingångar än L1, L2 och L3 när lastdelning (koppling av DC-mellankrets) eller extern 24 V DC-försörjning har installerats. Kontrollera att alla spänningsingångar är frånkopplade och att den erforderliga tiden gått ut innan reparationsarbetet påbörjas.

#### **Varning för oavsiktlig start**

- 1. Motorn kan stoppas med digitala kommandon, busskommandon, referenser eller lokalt stopp när frekvensomformarens nätspänning är påslagen. Om personsäkerheten (det vill säga risk för personskador orsakade av kontakt med rörliga maskindelar efter en oavsiktlig start) kräver att oavsiktlig start inte får förekomma är dessa stoppfunktioner inte tillräckliga. I sådan fall måste nätspänningen kopplas ifrån eller så måste funktionen Säkerhetsstopp aktiveras.
- 2. Motor kan starta medan dessa parametrar ställs in. Om detta betyder att den personliga säkerheten kan sättas ur spel (till exempel skador orsakade av kontakt med rörliga maskindelar) måste motorstart förhindras. Använd till exempel funktionen Säkerhetsstopp eller säkerställ urkoppling av motorn.
- 3. En motor som har stoppats med nätströmmen ansluten kan starta om det uppstår något fel i frekvensomformarens elektronik, via en tillfällig överbelastning eller om ett fel på nätet eller på motoranslutningen upphör. Om oavsiktlig start måste förhindras av personskadeskäl (till exempel skador orsakade av kontakt med rörliga maskindelar) är frekvensomformarens normala stoppfunktioner inte tillräckliga. I sådan fall måste nätspänningen kopplas ifrån eller så måste funktionen Säkerhetsstopp aktiveras.

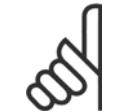

#### **OBS!**

Följ alltid instruktionerna i avsnittet Säkerhetsstopp i VLT AutomationDrive FC 300Design Guide när funktionen Säkerhetsstopp ska användas.

4. Styrsignaler från, eller internt inom, frekvensomformaren kan i vissa fall felaktigt aktiveras, fördröjas eller inte utföras fullständigt. Dessa styrsignaler får inte litas på fullständigt vid användning i situationer där säkerheten är avgörande, till exempel vid styrning av elektromagnetiska bromsfunktioner i en lyfttillämpning.

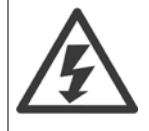

Det kan vara förenat med livsfara att beröra strömförande delar, även efter att nätspänningen har brutits.

Var samtidigt uppmärksam på att koppla från andra spänningsförsörjningar, t.ex. extern 24 V DC, lastdelning (sammankoppling av DCmellankretsarna) samt motoranslutning vid kinetisk backup.

System där frekvensomformare är installerade måste, om nödvändigt, utrustas med ytterligare övervakning och skyddsenheter enligt gällande säkerhetsregler, till exempel lagstiftning om mekaniska verktyg, skadeförebyggande regler etc. Ändringar i frekvensomformarnas funktion med hjälp av programvaran är tillåtna.

#### Lyftanordningar:

Frekvensomformarens funktioner för att styra mekaniska bromsar kan inte anses vara en primär säkerhetskrets. Det måste alltid finnas redundans för att styra externa bromsar.

#### **Skyddsläge**

När väl en maskinvarubegränsning på en motorström eller mellanskretspänning har överskridits går frekvensomformaren i Skyddsläge. Skyddsläge betyder en ändring i PWM-moduleringsstrategin och en låg switchfrekvens för att minimera förluster. Detta fortsätter i 10 sekunder efter det senaste felet och ökar frekvensomformarens tillförlitlighet och styrka när den återställer full kontroll över motorn.

I lyfttillämpningar kan Skyddsläge inte användas eftersom frekvensomformaren vanligtvis inte kommer att kunna lämna detta läge igen och därför kommer det att förlänga tiden innan bromsen aktiveras. Det rekommenderas inte.

Skyddsläget kan inaktiveras genom att ställa in par. 14-26 Trippfördröjning vid växelriktarfe/ till noll. Detta innebär att frekvensomformaren trippar omedelbart om en av maskinvarugränserna överskrids.

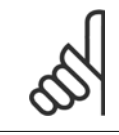

#### **OBS!**

Det rekommenderas att inaktivera skyddsläge i lyfttillämpningar (par. 14-26 [Trippfördröjning vid växelriktarfel](#page-178-0) = 0)

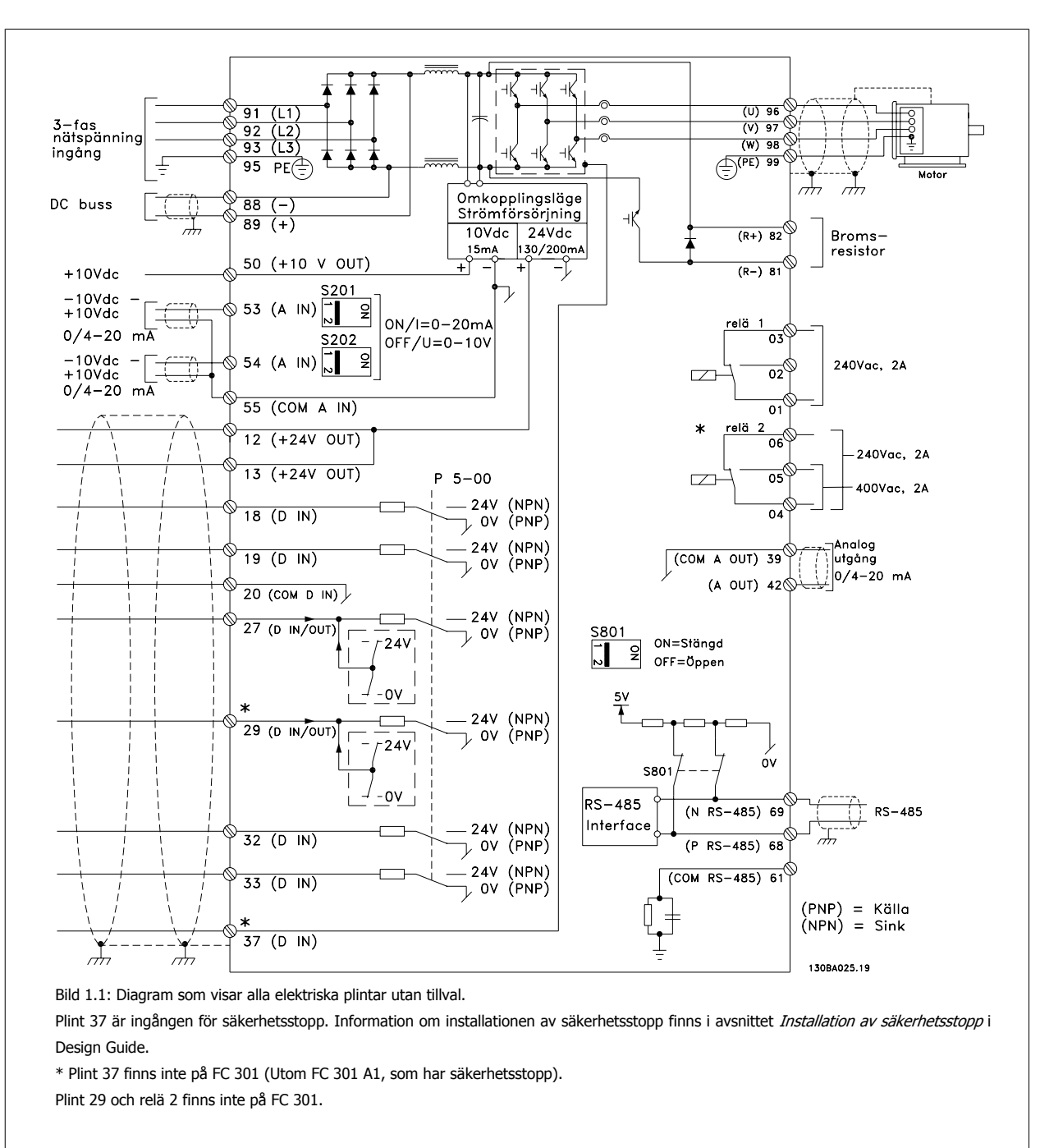

## **1.1.6 Elektrisk ledningsdragning - Styrkablar**

Mycket långa styrkablar och analoga signaler kan i sällsynta fall och beroende på installation resultera i 50/60 Hz brumloopar på grund av störningar från nätkablar.

Om detta inträffar kan det bli nödvändigt att bryta skärmen eller sätta en 100 nF-kondensator mellan skärmen och chassit.

De digitala och analoga in- och utgångarna måste anslutas separat till frekvensomformaren gemensamma ingångar (plint 20, 55, 39) för att undvika att jordströmmar från de båda grupperna påverkar andra grupper. Exempelvis kan inkoppling av den digitala ingången störa den analoga ingångssignalen.

#### **Ingångspolaritet på styrplintar**

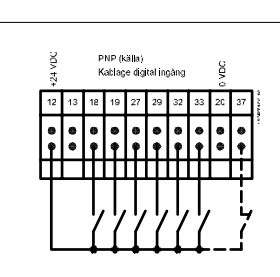

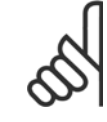

#### **OBS!**

Styrkablar måste vara skärmade.

Se avsnittet med titeln Jordning av skärmade/armerade styrkablar för korrekt anslutning av styrkablar.

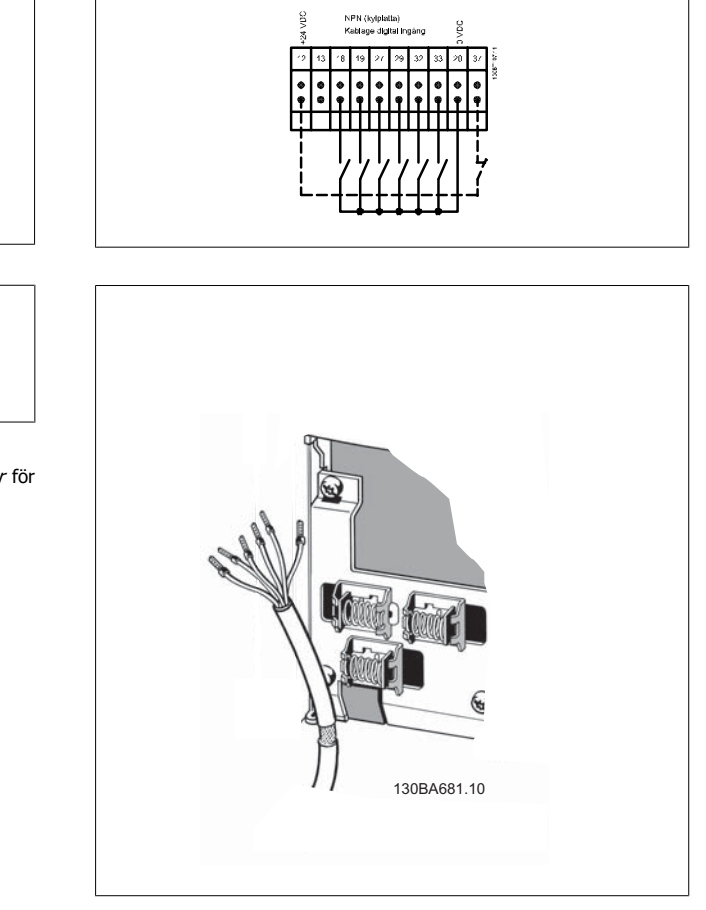

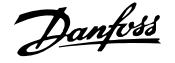

# **1.1.7 Start/stopp**

Plint 18 = par. 5-10 Plint 18, digital ingång [8] Start Plint 27 = par. 5-12 Plint 27, digital ingång [0] Ingen funktion (Standard Utrullning, inverterad) Plint 37 = Säkerhetsstopp(Om tillgänglig!)

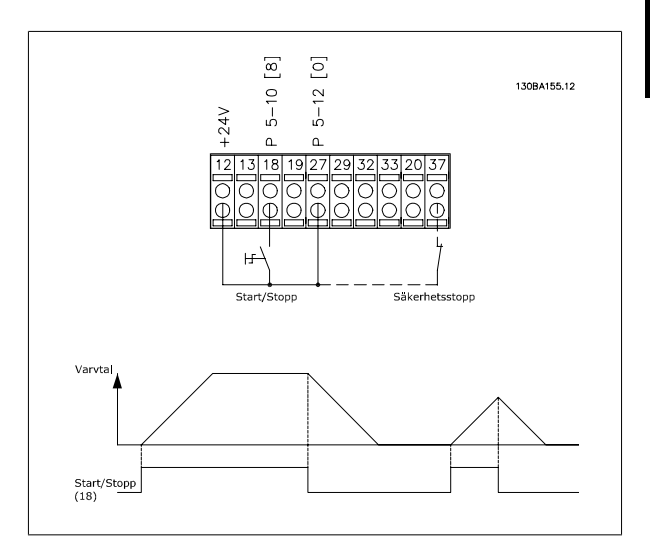

# **1.1.8 Pulsstart/-stopp**

Plint 18 = -par. 5-10 Plint 18, digital ingångPulsstart, [9] Plint 27= par. 5-12 Plint 27, digital ingångStopp inverterat, [6] Plint 37 = Säkerhetsstopp(Om tillgänglig!)

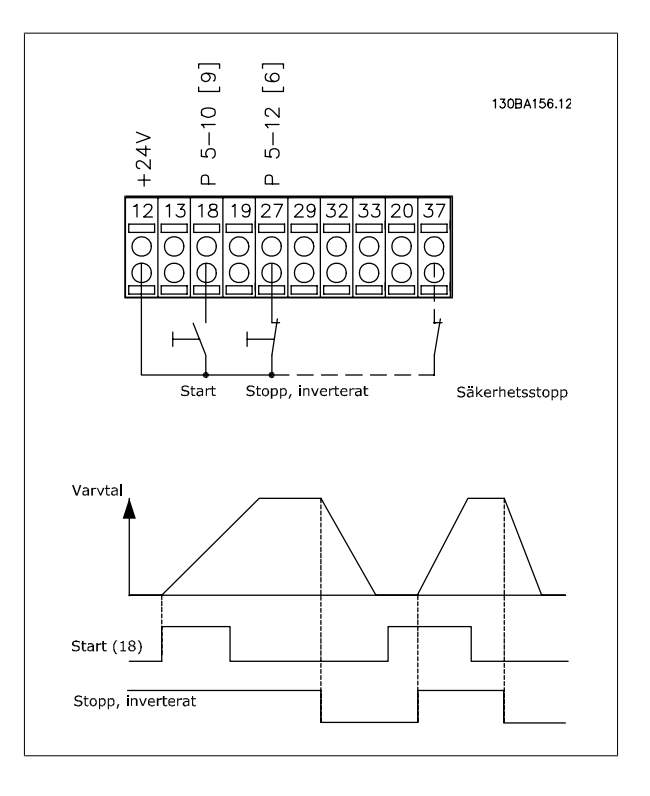

# **1.1.9 Öka/minska varvtal**

#### **Plint 29/32 = Öka/minska varvtal:**

Plint  $18 =$  par. 5-10 Plint 18, digital ingång [9] Start (standard) Plint 27 = par. 5-12 Plint 27, digital ingång = Frysreferens [19] Plint 29 = par. 5-13 Plint 29, digital ingång Öka varvtal [21] Plint 32 = par. 5-14 Plint 32, digital ingång Minska varvtal [22] Obs! Plint 29 endast i FC x02 (x=serietyp).

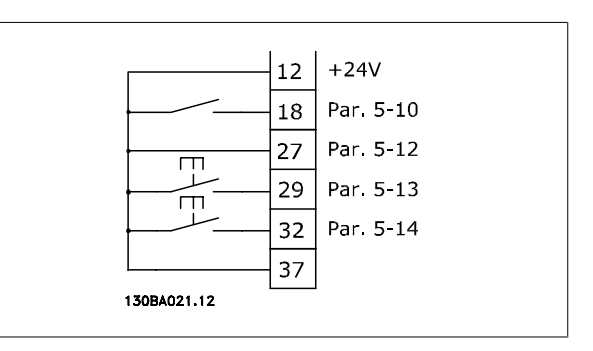

## **1.1.10 Potentiometerreferens**

#### **Spänningsreferens via en potentiometer:**

Referenskälla 1 = [1] Analog ingång 53 (standard)

- Plint 53, låg spänning = 0 Volt
- Plint 53, hög spänning = 10 Volt
- Plint 53, lågt ref./återkopplingsvärde = 0 varv/minut
- Plint 53, högt ref./återkopplingsvärde = 1500 varv/minut

Brytare  $S201 =$  OFF (U)

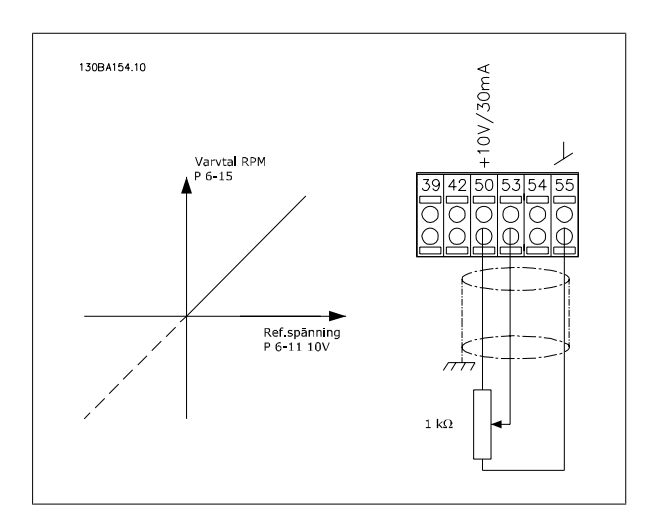

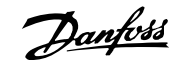

# **2 Så här programmerar du**

# **2.1 Grafiska och numeriska lokala manöverpaneler**

Det är lättare att programmera frekvensomformaren i den grafiska LCP ( 102). Man måste använda frekvensomformarens Design Guide när man använder den numeriska lokala manöverpanelen (LCP 101).

# **2.1.1 Så här programmeras den grafiska LCP**

Följande instruktioner gäller för den grafiska LCP (LCP 102):

#### **Manöverpanelen indelad i fyra funktionsgrupper:**

- 1. Grafisk display med statusrader.
- 2. Menyknappar och indikeringslampor ändring av parametrar och växling mellan visningsfunktioner.
- 3. Navigationsknappar och indikeringslampor (lysdioder).
- 4. Manöverknappar och indikeringslampor (lysdioder).

Alla data visas på en grafiskLCP -display, som kan visa upp till fem poster med driftdata när [Status] visas.

#### **Teckenrader i displayen:**

- a. **Statusrad:** Statusmeddelanden som visar ikoner och grafik.
- b. Rad 1-2: Operatörsdatarader som visar data som definieras eller väljs av användaren. Du kan lägga till maximalt en extra rad genom att trycka på [Status].
- c. **Statusrad**: Statusmeddelanden som visar text.

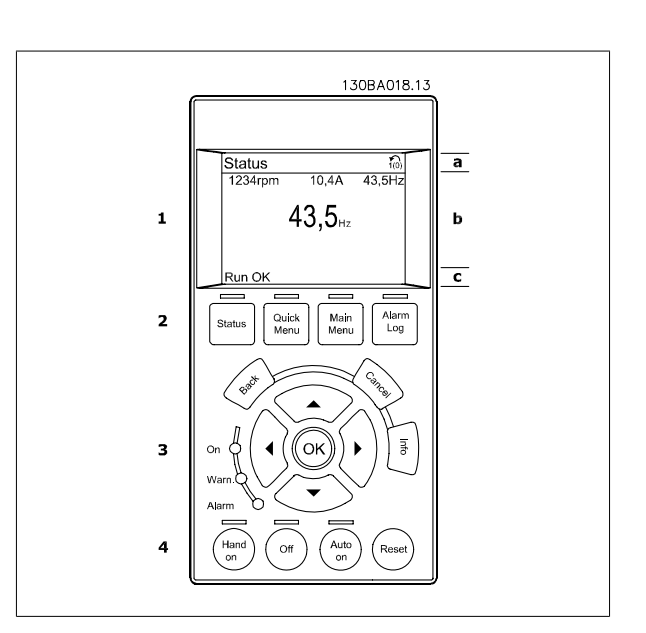

### **2.1.2 LCD-display**

LCD-displayen har bakgrundsbelysning och totalt 6 alfanumeriska rader. Displayens rader visar rotationsriktning (pil), vald meny och programmeringsmeny. Displayen delas upp i tre områden:

**Övre delen** visar upp till 2 mätvärden vid normal driftstatus.

Den övre raden i den **mellersta delen** visar upp till 5 mätvärden och tillhörande enhet, oberoende av status (utom i händelse av larm/varning).

**Nedre delen** visar alltid frekvensomformarens statusläge.

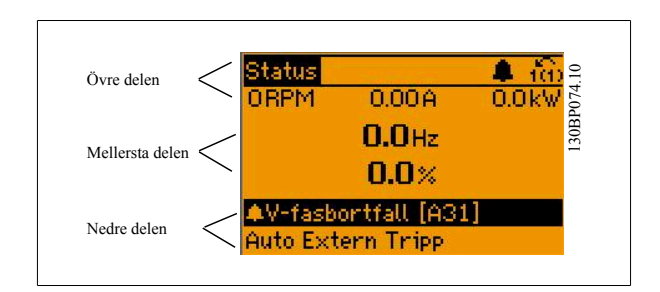

Den aktiva menyn (vald som [Aktiv meny](#page-31-0) i par. 0-10 Aktiv meny) visas. Vid programmering av en annan meny än den aktiva meny n visas numret för den meny som programmeras till höger.

 **2**

#### **Justering av displaykontrast**

Tryck på [status] och [▲] för att göra displayen mörkare

Tryck på [status] och [▼] för att göra displayen ljusare

De flesta parameterinställningar kan ändras direkt via manöverpanelen, såvida inte ett lösenord har skapats via par. 0-60 [Huvudmenylösenord](#page-41-0) eller via par. 0-65 [Snabbmenylösenord](#page-42-0).

#### **Indikeringslampor (dioder):**

**2** 

Om vissa gränsvärden överskrids tänds larm- och/eller varningslampan. En status- och larmtext visas på kontrollpanelen. På-lampan lyser när frekvensomformaren är ansluten till nätspänning eller ansluten via en DC-buss eller en extern 24 V. Samtidigt tänds bakgrundsbelysningen.

- Grön lysdiod/På: Styrsektionen är igång.
- Gul lysdiod/Varning: Påvisar en varning.
- Blinkande röd lysdiod/Larm: Påvisar ett larm.

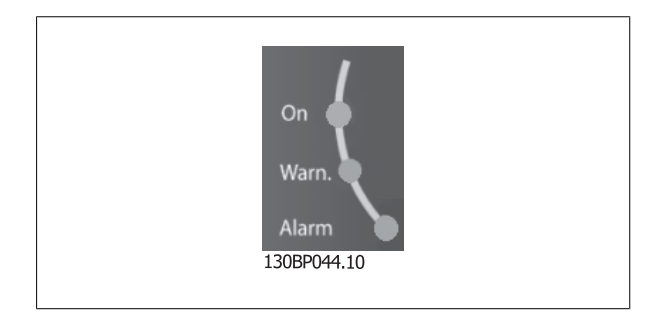

#### **LCP-knapparna**

Manöverknapparna är uppdelade i funktionsområden. Knapparna under displayen och indikeringslamporna används för parameterinställning, inklusive val av visningsläge vid normal drift. 130BP045.10

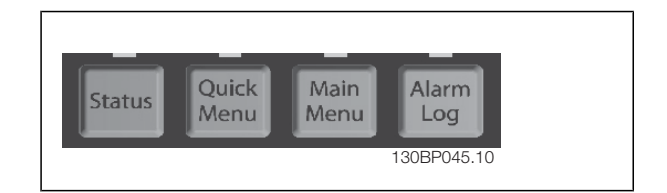

**[Status]** anger status för frekvensomformaren och/eller motorn. Du kan välja mellan tre olika avläsningar genom att trycka på [Status]-knappen: 5 raders avläsning, 4 raders avläsning eller Smart Logic Control.

Använd **[Status]** för att välja visningsläge och för att ändra tillbaka till displayläge från antingen snabbinstallations-, huvudmeny- eller larmläget. Använd också knappen [Status] för att växla mellan enkelt och dubbelt avläsningsläge.

**Med [Quick Menu]** kan du snabbt ändra olika snabbmenyer som till exempel:

- **-** Personlig meny
- **-** Snabbinstallation
- **-** Ändringar gjorda
- **-** Loggningar

Använd **[Quick Menu]** för programmering av de parametrar som hör till snabbmenyn. Det är möjligt att växla direkt mellan snabbmenyläge och huvudmenyläge.

**[Main Menu]** används för att programmera alla parametrar.

Det är möjligt att växla direkt mellan huvudmenyläge och snabbmenyläge.

Du kommer åt parameterkortkommandot genom att hålla ned **[Main Menu]**-knappen i tre sekunder. Parameterkortkommandot ger direkt tillgång till en parameter.

**[Alarm Log]** visar en larmlista över de fem senaste larmen (numrerade A1-A5). Om du vill få ytterligare information om ett larm använder du pilknapparna för att manövrera till larmnummret och trycker på [OK]. Du får nu information om frekvensomformarens tillstånd före larmläget.

**[Back]** tar dig till det föregående steget eller den föregående nivån i navigationsstrukturen.

# FC300 Programmeringshandbok **2 Sanfost** 2 Så här programmerar du

 **2**

**[Cancel]** upphäver föregående ändring eller kommando, förutsatt att displayen inte har ändrats.

**[Info]** ger information om ett kommando, en parameter eller en funktion i ett displayfönster. [Info] ger utförlig information så snart du behöver hjälp.

Avsluta infoläget genom att trycka på [Info], [Back] eller [Cancel].

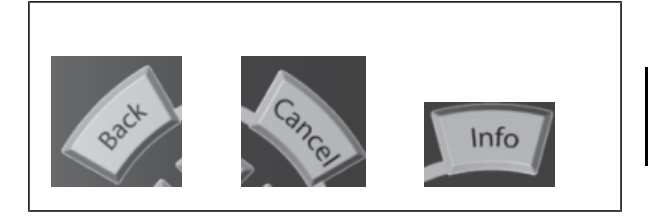

#### **Navigationsknappar**

Använd de fyra navigationspilarna för att navigera mellan tillgängliga val i **[Quick Menu]**, **[Main Menu]** och **[Alarm log]**. Använd knapparna för att flytta markören.

**[OK]** används för att välja en parameter som markerats med markören och för att aktivera en parameterändring.

**Knapparna för lokal** styrning finns nederst på manöverpanelen.

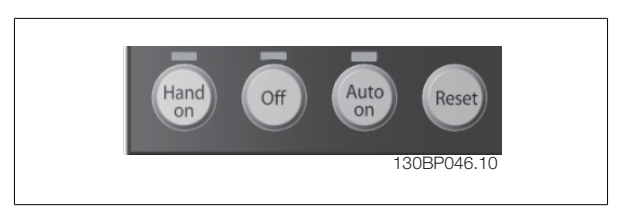

**[Hand On]** aktiverar styrningen av frekvensomformaren via LCP. [Hand On] startar även motorn, och nu kan du också mata in motorvarvtalsdata med hjälp av pilknapparna. Knappen kan väljas som Aktiverad [1] eller Inaktiverad [0] via par. 0-40 [\[Hand on\]-knapp på LCP](#page-40-0) Externa stoppsignaler som aktiveras via styrsignaler eller en seriell buss åsidosätter ett startkommando via LCP.

Följande styrsignaler fortsätter att vara aktiva när [Hand on] aktiveras:

- [Hand on] [Off] [Auto on]
- Reset-knapp
- Utrullning stopp inverterat
- Reversering
- Ställ in valbar bit 0-Ställ in valbar bit 1
- Stoppkommando från seriell kommunikation
- **Snabbstopp**
- DC-broms

**[Off]** stoppar den anslutna motorn. Knappen kan väljas som Aktiverad [1] eller Inaktiverad [0] via par. 0-41 [\[Off\]-knapp på LCP](#page-40-0). Om ingen extern stoppfunktion har valts och om knappen [Off] är inaktiv kan motorn stoppas genom att spänningen kopplas bort.

**[Auto On]** gör att frekvensomformaren kan styras via styrplintarna och/eller via den seriella kommunikationen. När en startsignal aktiveras på styrplin-tarna och/eller bussen startar frekvensomformaren. Knappen kan väljas som Aktiverad [1] eller Inaktiverad [0] via par. 0-42 [\[Auto on\]-knapp på LCP](#page-40-0).

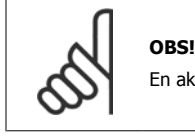

En aktiv HAND-OFF-AUTO-signal via de digitala ingångarna har högre prioritet än manöverknapparna [Hand on] - [Auto on].

[Reset] används för att återställa frekvensomformaren efter ett larm (tripp). Kan väljas som Aktivera [1] eller Inaktivera [0] via par. 0-43 [\[Reset\]-knapp](#page-40-0) [på LCP](#page-40-0).

Parameterkortkommandot kan utföras genom att [Main Menu]-knappen hålls ned i 3 sekunder. Parameterkortkommandot ger direkt tillgång till en parameter.

# **2.1.3 Snabböverföring av parameterinställningar mellan flera frekvensomformare**

När frekvensomformaren är färdiginställd rekommenderar vi att du lagrar data i LCP eller på en PC med hjälp verktygsprogrammet MCT 10.

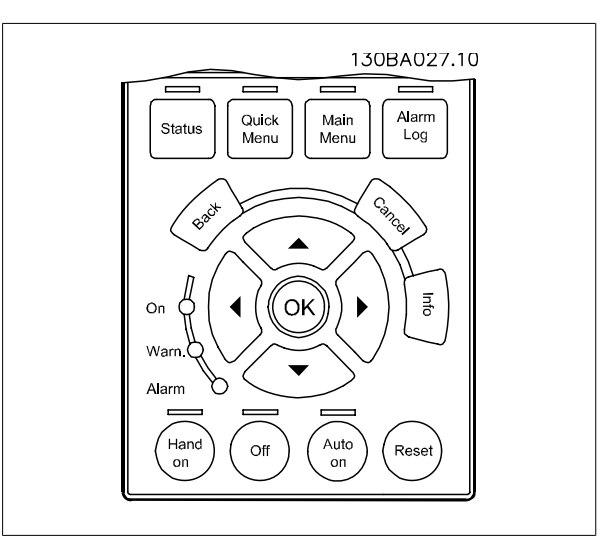

#### **Datalagring i LCP:**

**2** 

- 1. Gå till par. 0-50 LCP-kopiering
- 2. Tryck på [OK]
- 3. Välj "Alla till LCP"
- 4. Tryck på [OK]

Alla parameterinställningar sparas nu i LCP som förloppsindikatorn visar. När den når 100 % trycker du på [OK].

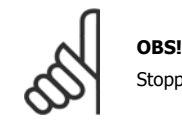

Stoppa motorn innan du utför den här åtgärden.

Nu kan du ansluta LCP till en annan frekvensomformare och kopiera parameterinställningarna även till den frekvensomformaren.

#### **Dataöverföring från LCP till frekvensomformare:**

- 1. Gå till par. 0-50 LCP-kopiering
- 2. Tryck på [OK]
- 3. Välj "Alla från LCP"
- 4. Tryck på [OK]

Parameterinställningarna som lagrats i LCP överförs nu till frekvensomformaren, som förloppsindikatorn visar. När den når 100 % trycker du på [OK].

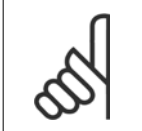

#### **OBS!**

Stoppa motorn innan du utför den här åtgärden.

### **2.1.4 Visningsläge**

Under normal drift kan upp till 5 olika driftvariabler visas kontinuerligt i det mellersta avsnittet: 1.1, 1.2 och 1.3 men också 2 och 3.

# **2.1.5 Visningsläge - val av avläsningar**

Du kan växla mellan tre statusavläsningsskärmar genom att trycka på knappen [Status].

Driftvariabler med olika format visas i de olika statusskärmarna - se nedan.

I tabellen nedan visas de mätvärden du kan länka till de olika driftvariablerna. När tillvalen är monterade finns det fler mätningar tillgängliga. De-finiera länkarna via par. 0-20 [Displayrad 1.1, liten](#page-34-0), par. 0-21 Displayrad 1.2, liten, par. 0-22 Displayrad 1.3, liten, par. 0-23 Displayrad 2, stor och par. 0-24 Displayrad 3, stor.

Varje avläsningsparameter som väljs i par. 0-20 [Displayrad 1.1, liten](#page-34-0) till par. 0-24 Displayrad 3, stor har en egen skala och egna siffror efter ett eventuellt decimalkomma. Om en parameter har ett större numeriskt värde leder det till att färre decimaler visas.

Ex.: Aktuell avläsning:

5,25 A; 15,2 A 105 A.

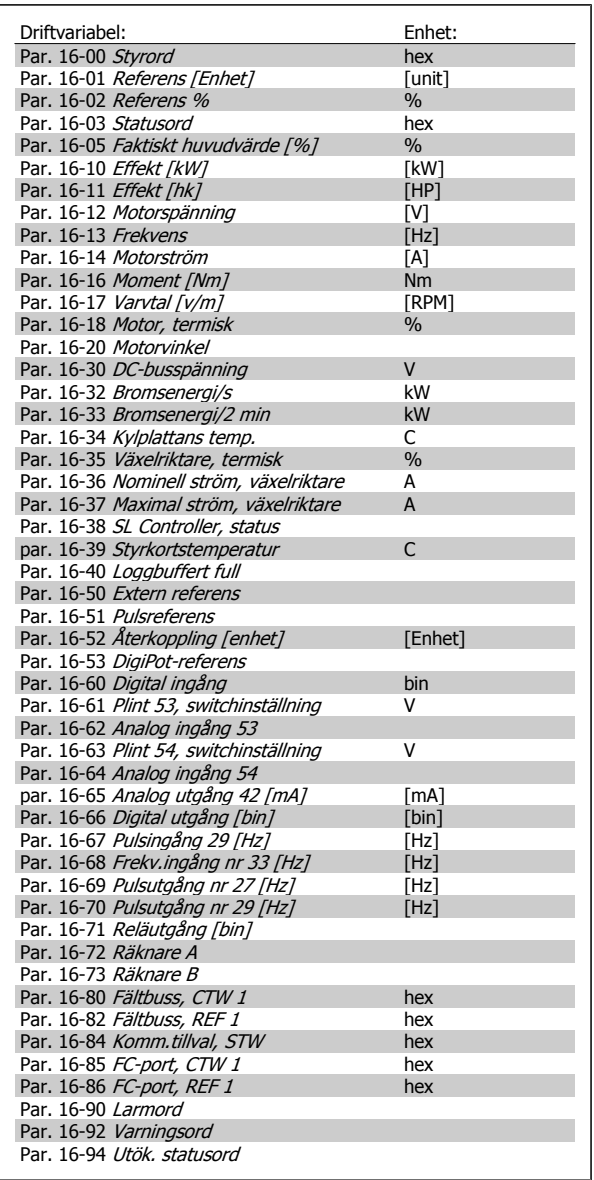

#### **Statusskärm I:**

Denna avläsningsstatus är standard efter start eller initiering. Använd [INFO] för att få information om mätvärdenas länkar till de visade driftvariablerna (1.1, 1.2, 1.3, 2 och 3).

Se driftvariablerna som visas på skärmen i den här bilden.

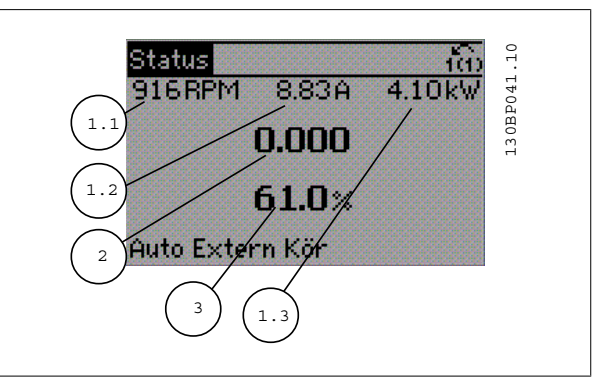

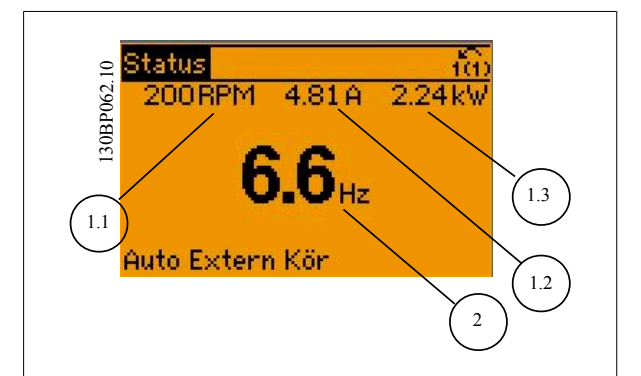

# **Statusskärm II:**

Se driftvariablerna (1.1, 1.2, 1.3 och 2) som visas på skärmen i den här bilden. variabler på första och andra raden.<br>Dilden.<br>I exemplet har Varvtal, Motorström, Motoreffekt och Frekvens valts som andra raden.<br>Variabler på första och andra raden.

I exemplet har Varvtal, Motorström, Motoreffekt och Frekvens valts som

#### **Statusskärm III:**

Den här skärmen visar händelse och åtgärd från Smart Logic Control. Mer information finns i avsnittet Smart Logic Control.

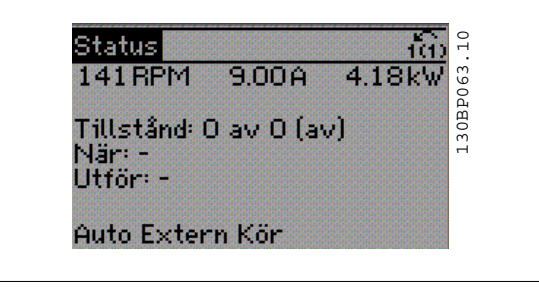

### **2.1.6 Parameterkonfiguration**

frekvensomformaren kan användas för praktiskt taget alla typer av anläggningar. Därför är antalet parametrar förhållandevis stort. Frekvensomformaren kan användas i två programmeringslägen, Huvudmenyläge och Snabbmenyläge.

Det första läget ger tillgång till alla parametrar. I Snabbmeny får användaren hjälp att ställa in de nödvändiga parametrarna så att frekvensomformaren kan sättas i drift.

Oavsett vilket programmeringsläge som används kan en parameter ändras både i läget Huvudmeny och i läget Snabbmeny.

# **2.1.7 Funktioner för knappen Quick Menu**

När du trycker på [Quick Menu] visar listan de olika områden som ingår i snabbmenyn.

Välj Personlig meny för att visa de valda personliga parametrarna. Dessa parametrar väljs i par. 0-25 [Personlig meny](#page-37-0). Upp till 20 olika parametrar kan läggas till i den här menyn.

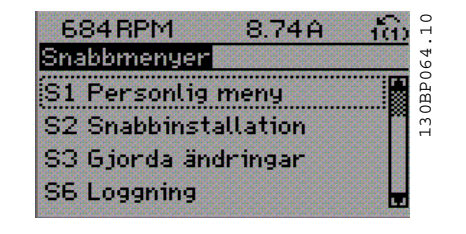

Välj Snabbinstallation för att gå igenom ett begränsat antal parametrar för att få motorn att gå nästan optimalt. Fabriksinställningen för de andra parametrarna beaktar de önskade styrfunktionerna och konfiguration en av signalingångar/-utgångar (styrplintar).

Du kan välja parametrar med hjälp av pilknapparna. Parametrarna i nedanstående tabell är tillgängliga.

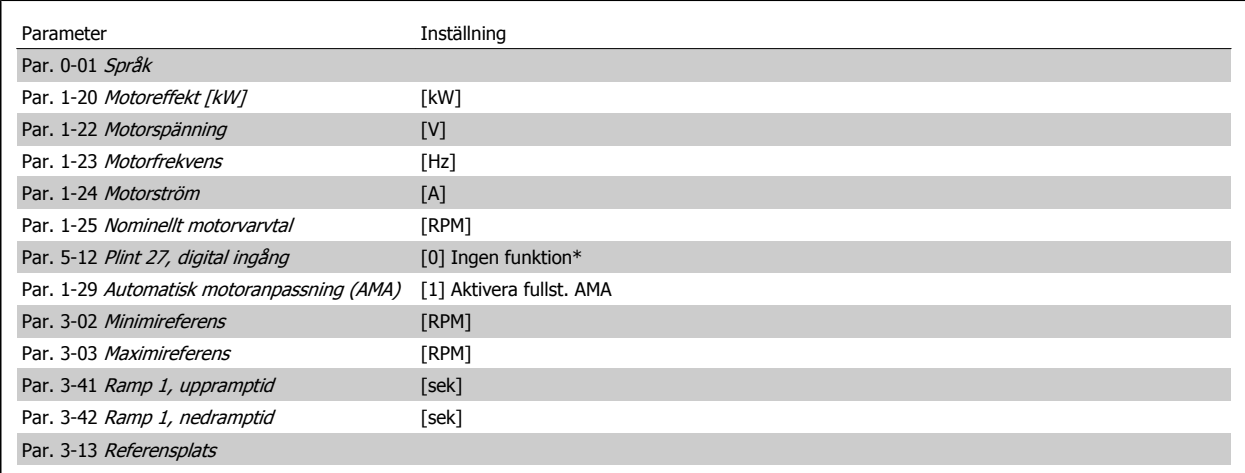

\* Om plint 27 har ställts in på "ingen funktion" behövs ingen anslutning till +24 V på plint 27.

Välj Gjorda ändringar för att få information om:

- de senaste 10 ändringarna. Använd navigationsknapparna[▲] [▼] för att rulla mellan de 10 senast ändrade parametrarna.
- ändringar gjorda efter fabriksinställning.

Välj Loggningar för att få information om avläsningar på displayens teckenrader. Informationen visas som grafer.

Det är bara visningsparametrarna som valts i par. 0-20 [Displayrad 1.1, liten](#page-34-0) och par. 0-24 Displayrad 3, stor som kan visas. Det går att lagra upp till 120 prov i minnet som referens till senare.

# **2.1.8 Initial idrifttagning.**

Det lättaste sättet att utföra initial idrifttagning är att använda knappen Quick Menu och följa snabbinstallationsproceduren med hjälp av LCP 102 (läs tabellen från vänster till höger). Exemplen gäller tillämpningar utan återkoppling:

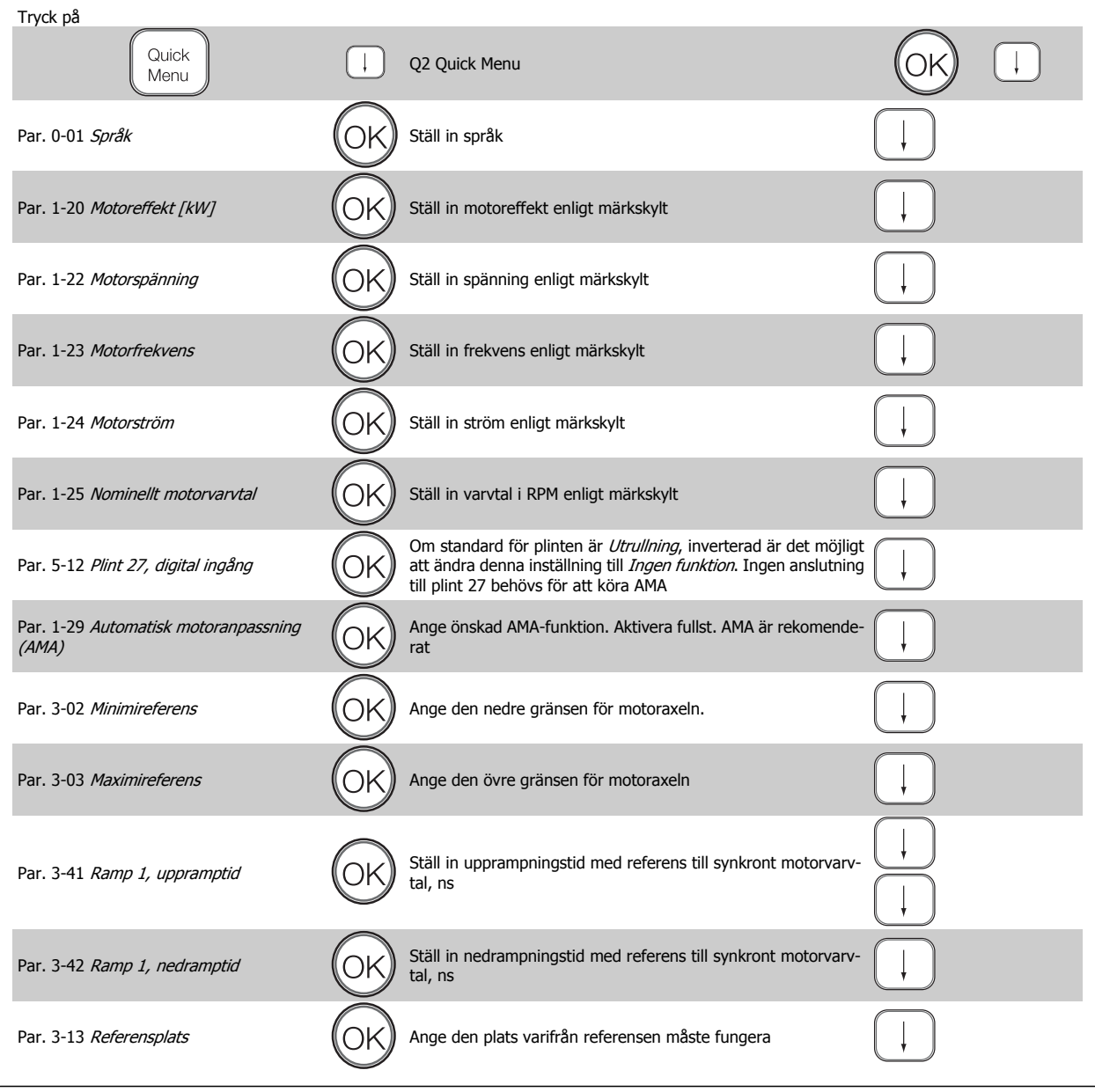

# **2.1.9 Läget Huvudmeny**

Aktivera läget Huvudmeny genom att trycka på knappen [Main Menu]. Avläsningen på bilden till höger visas på displayen.

I avsnitten i mitten och nedtill på displayen visas en lista över parametergrupper som kan väljas genom att trycka på knapparna upp och ned.

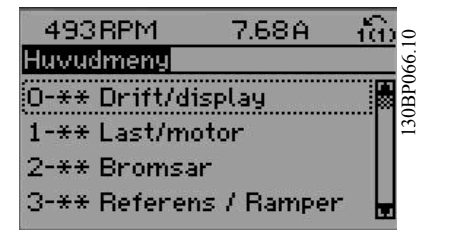

Varje parameter har ett namn och ett nummer, vilka alltid är desamma oavsett vilket programmeringsläge som används. I huvudmenyläget visas parametrarna gruppvis. Den första siffran i parameternumret (från vänster) är parameterns gruppnummer.

Alla parametrar kan ändras i huvudmenyn. Beroende på konfigurationen par. 1-00 [Konfigurationsläge](#page-42-0)kan vissa parametrar "saknas". Till exempel kan system utan återkoppling dölja alla PID-parametrar medan andra aktiverade alternativ kan göra ytterligare parametergrupper synliga.

### **2.1.10 Val av parametrar**

I huvudmenyläget visas parametrarna gruppvis. Du väljer en parametergrupp med hjälp av navigationsknapparna.

Följande parametergrupper är tillgängliga:

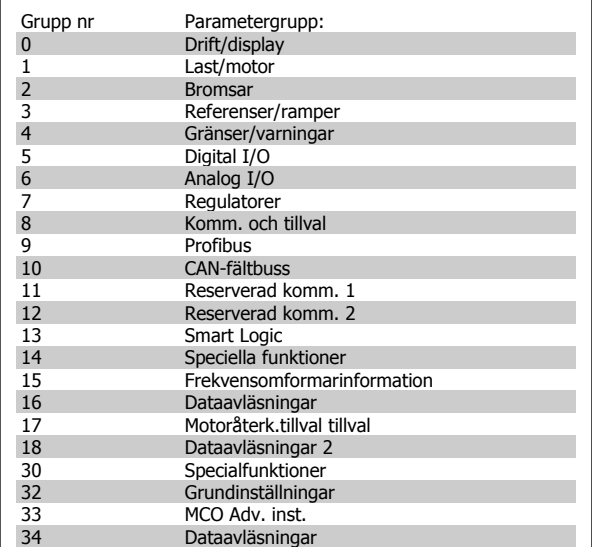

När du har valt en parametergrupp väljer du en parameter med navigationsknapparna.

I displayens mittavsnitt visas parameterns nummer och namn tillsammans med det valda parametervärdet.

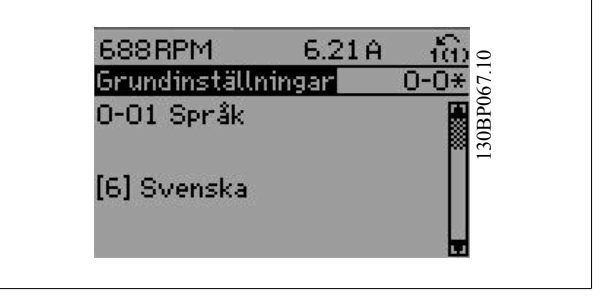

## **2.1.11 Ändra data**

Sättet att ändra data är detsamma, oavsett om du väljer en parameter i läget Snabbmeny eller Huvudmeny. Tryck på [OK] för att ändra den valda parametern.

Hur du ändrar datavärdet beror på om den valda parametern representerar ett numeriskt värde eller ett textvärde.

# **2.1.12 Ändra ett textvärde**

Om den valda parametern innehåller ett textvärde ändrar du textvärdet

genom att trycka på navigationsknapparna [▲] [▼]. Upp-knappen ökar värdet, och ned-knappen minskar värdet. Placera markören på det värde du vill spara och tryck på [OK].

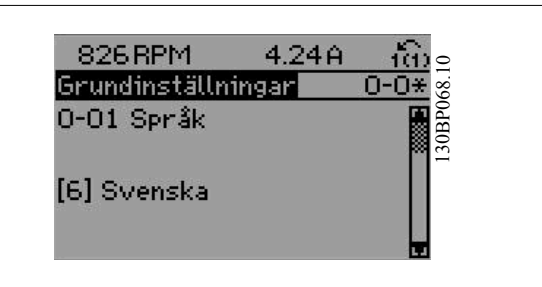

# **2.1.13 Ändra en grupp av numeriska datavärden**

Om den valda parametern innehåller ett numeriskt datavärde kan du ändra det valda värdet med såväl navigationsknapparna [◀] [▶] som navigationsknapparna [▲] [▼]. Använd navigationsknapparna [◀] [▶] för att flytta markören.

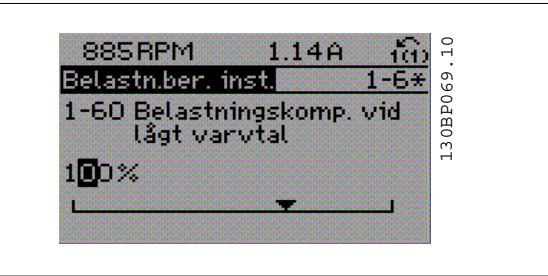

Använd navigationsknapparna[▲] [▼] för att ändra datavärdet. Uppknappen ökar datavärdet, och ned-knappen minskar det. Placera markören på det värde du vill spara och tryck på [OK].

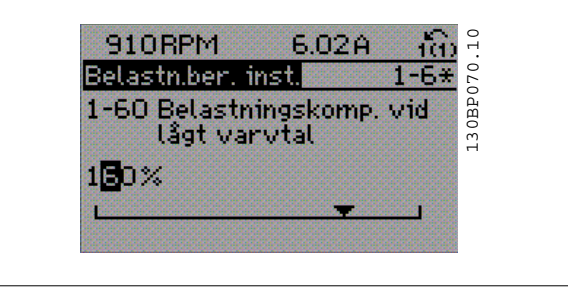

# **2.1.14 Steglös ändring av numeriskt datavärde**

Om den valda parametern innehåller ett numeriskt datavärde, välj ett värde med navigationsknapparna [◀] [▶].

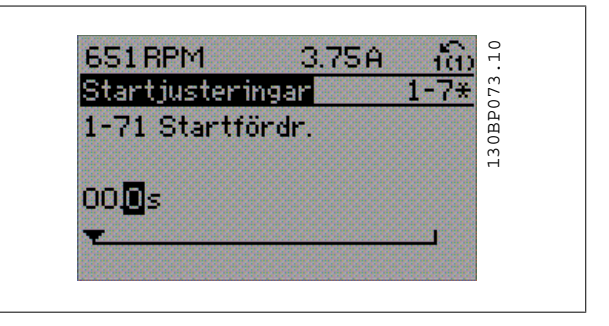

Ändra den valda siffran genom att trycka på navigationsknapparna [▲]

[▼].

Den valda siffran anges med markören. Placera markören på den siffra du vill spara och tryck på [OK].

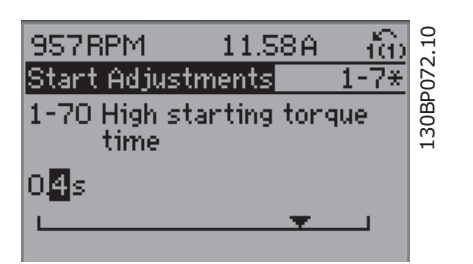

# **2**

# **2.1.15 Ändra datavärde, stegvis**

I vissa parametrar kan du välja att ändra datavärdet steglöst eller stegvis. Detta gäller par. 1-20 Motoreffekt [kW], par. 1-22 Motorspänning och par. 1-23 Motorfrekvens.

Parametrarna ändras både som en grupp av numeriska datavärden och steglöst som numeriska datavärden.

# **2.1.16 Avläsning och programmering av Indexerade parametrar**

Parametrarna indexeras när de placeras i en rullande stack.

Par. 15-30 [Fellogg: felkod](#page-186-0)tillpar. 15-32 [Larmlogg: Tid](#page-187-0) innehåller en fellogg som kan avläsas. Välj en parameter, tryck på [OK] och använd navigationsknapparna[▲] [▼] för att rulla genom värdeloggen.

Använd par. 3-10 [Förinställd referens](#page-67-0) som ett exempel:

Välj en parameter, tryck på [OK] och använd navigationsknapparna [▲] [▼] för att rulla genom de indexerade värdena. Du ändrar parametervärdet genom att välja det indexerade värdet och trycka på [OK]. Ändra värde med knapparna [▲] [▼]. Tryck på [OK] för att godkänna den nya inställningen. Tryck på [CANCEL] för att avbryta. Tryck på [Back] för att lämna parametern.

# **2.1.17 Så här programmerar du på den Numeriska lokala kontrollpanelen**

Följande instruktioner avser den numeriska LCP:n (LCP 101): Manöverpanelen är uppdelad i fyra funktionsgrupper:

- 1. Numerisk display.
- 2. Menyknappar och indikeringslampor ändring av parametrar och växling mellan visningsfunktioner.
- 3. Navigationsknappar och indikeringslampor (lysdioder).
- 4. Manöverknappar och indikeringslampor (lysdioder).

**Teckenrad: Statusmeddelanden som visar ikoner och sifferteckenvärden.**

#### **Indikeringslampor (dioder):**

- Grön lysdiod/På: Anger om styrsektionen är igång.
- Gul lysdiod/Vrn.: Anger en varning.
- Blinkande röd lysdiod/Larm: Anger ett larm.

#### **LCP-knappar**

**[Meny]** Välj ett av följande lägen:

- **Status**
- Snabbinstallation
- Main Menu

Statusläge: Anger status för frekvensomformaren eller motorn. Om ett larm inträffar växlar NLCP:n automatiskt till statusläget. Ett antal larm kan visas.

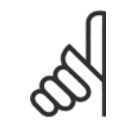

#### **OBS!**

Parameterkopiering är inte möjligt med den numeriska lokala manöverpanelen LCP 101.

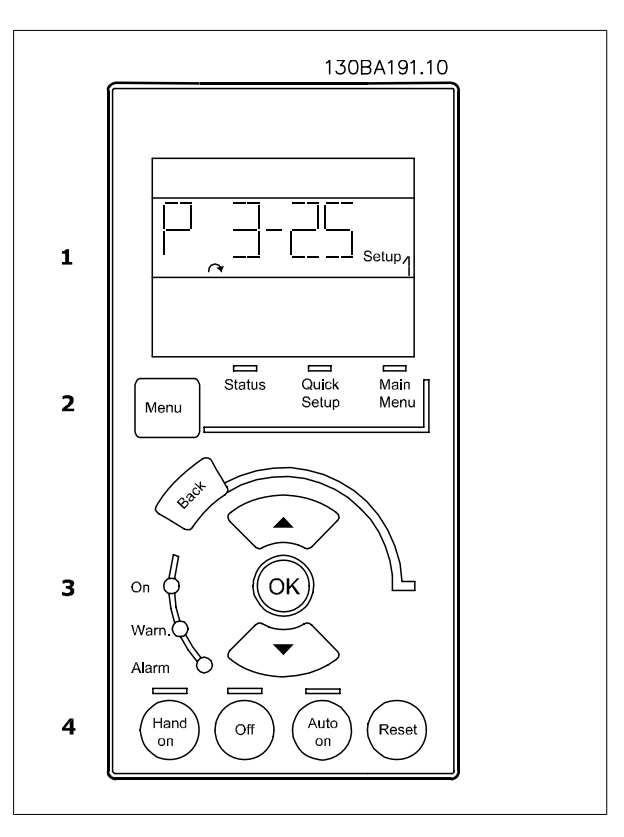

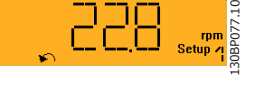

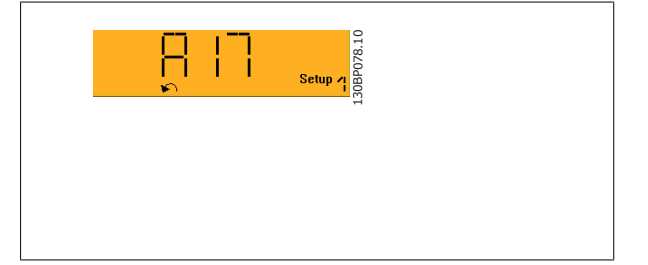

**Huvudmeny/Snabbinstallation** används för att programmera alla parametrar eller endast parametrarna i snabbmenyn (mer information finns i beskrivningen av LCP 102 tidigare i detta kapitel).

Parametervärdena kan ändras genom att trycka på [▲] [▼] när värdet blinkar.

Välj huvudmenyn genom att trycka på [Menu]-knappen några gånger.

Välj parametergruppen [xx-\_\_] och tryck på [OK]

Välj parametern \_\_-[xx] och tryck på [OK]

Om parametern är en matrisparameter väljer du matrisnumret och trycker på [OK]

Välj önskat datavärde och tryck på [OK].

Parametrar med funktionella val visar värden som [1], [2], etc. Beskrivningar av de olika valen finns i de individuella parametrarnas kapitel i avsnittet Parameterval

**[Back]** för att gå tillbaka

**Arrow [**▲**] [**▼**]**-knapparna används för att manövrera mellan kommandon och inom parametrar.

# **2.1.18 Knappar för lokalstyrning**

Knapparna för lokal styrning finns nederst på LCP.

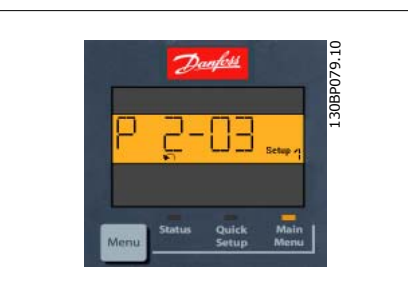

 **2**

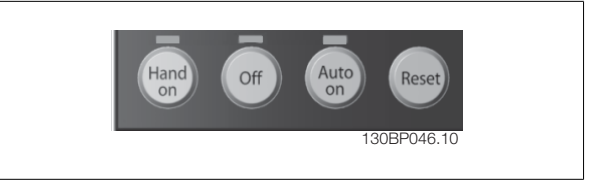

**[Hand on]** aktiverar styrningen av frekvensomformaren via LCP. [Hand On] startar även motorn och nu kan du också mata in motorvarvtalsdata med hjälp av pilknapparna. Knappen kan väljas som Aktiverad [1] eller Inaktiverad [0] via par. 0-40 [\[Hand on\]-knapp på LCP](#page-40-0). Externa stoppsignaler som aktiveras via styrsignaler eller en seriell buss åsidosätter ett startkommando via LCP. Följande styrsignaler fortsätter att vara aktiva när [Hand on] aktiveras:

- [Hand on] [Off] [Auto on]
- Reset-knapp
- Utrullning stopp inverterat
- **Reversering**
- Menyval, lsb Menyval, msb
- Stoppkommando från seriell kommunikation
- Snabbstopp
- DC-broms

**[Off]** stoppar den anslutna motorn. Knappen kan väljas som Aktiverad [1] eller Inaktiverad [0] via par. 0-41 [\[Off\]-knapp på LCP](#page-40-0). Om ingen extern stoppfunktion har valts och om knappen [Off] är inaktiv kan motorn stoppas genom att spänningen kopplas bort.

**[Auto on]** gör att frekvensomformaren kan styras via styrplintarna och/eller via den seriella kommunikationen. När en startsignal aktiveras på styrplin-tarna och/eller bussen startar frekvensomformaren. Knappen kan väljas som Aktiverad [1] eller Inaktiverad [0] via par. 0-42 [\[Auto on\]-knapp på LCP](#page-40-0).

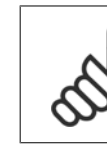

**OBS!**

En aktiv HAND-OFF-AUTO-signal via de digitala ingångarna har högre prioritet än manöverknapparna [Hand on] [Auto on].

**[Reset]** används för att återställa frekvensomformaren efter ett larm (tripp). Kan väljas som Aktivera [1] eller Inaktivera [0] via par. 0-43 [\[Reset\]-knapp](#page-40-0) [på LCP](#page-40-0).

### **2.1.19 Initiering till fabriksinställningar**

Initiera frekvensomformaren till fabriksinställningarna:

Rekommenderad initieringåterställning (via [par. 14-22](#page-177-0) Driftläge)

- 1. Välj par. 14-22 Driftläge
- 2. Tryck på [OK]
- 3. Välj "Initiering"
- 4. Tryck på [OK]<br>5. Bryt nätspänn
- 5. Bryt nätspänningen och vänta tills displayen slocknar.
- 6. Slå på nätspänningen igen. Frekvensomformaren har nu återställts.

#### Återgång till fabriksprogrammering

- 1. Bryt nätspänningen och vänta tills displayen slocknat.
- 2a. Tryck på [Status] [Main Menu] [OK] samtidigt medan du
- startar LCP102, grafisk display 2b. Tryck på [Menu] medan du startar LCP 101, numerisk display
- 
- 3. Släpp knapparna efter 5 sekunder.<br>4. Frekvensomformaren är nu progra 4. Frekvensomformaren är nu programmerad enligt fabriksinställningarna.

Denna procedur initierar återställer allt utom: [Par. 15-00](#page-182-0) Drifttimmar [Par. 15-03](#page-182-0) Nättillslag Par. 15-04 [Överhettningar](#page-183-0) Par. 15-05 [Överspänningar](#page-183-0)

[Par. 15-00](#page-182-0) Drifttimmar till par. 15-05 [Överspänningar](#page-183-0)

Par. 15-20 [Historiklogg: händelse](#page-186-0) till par. 15-22 [Historiklogg: tid](#page-186-0) Par. 15-30 [Fellogg: felkod](#page-186-0) till par. 15-32 [Larmlogg: Tid](#page-187-0)

Par. 14-22 Driftläge initierar allt utom:

[Par. 14-50](#page-180-0) RFI-filter [Par. 8-30](#page-123-0) Protokoll [Par. 8-31](#page-123-0) Adress Par. 8-32 [FC-port, baudhast.](#page-123-0) Par. 8-35 [Min. svarsfördröjning](#page-123-0) Par. 8-36 [Max. svarsfördröjning](#page-123-0) Par. 8-37 [Max fördr. mellan byte](#page-123-0)

# **OBS!**

När du genomför en manuell återgång till fabriksprogrammering du samtidigt inställningarna för seriell kommunikation, RFI-filter [par. 14-50](#page-180-0) RFI-filteroch felloggen.

# **3 Parameterbeskrivning**

# **3.1 Val av parametrar**

Parametrarna för FC 300 är grupperade i parametergrupper för att det ska vara enkelt att välja parametrar så att frekvensomformaren kan användas på optimalt sätt.

0-xx Drift- och displayparametrar

- Grundinställningar, menyhantering
- Display- och LCP-parametrar för val av avläsning, inställning av urvals- och kopieringsfunktionerna

1-xx Last- och motorparametrar där alla last- och motorrelaterade parametrar ingår

2-xx Bromsparametrar

- DC-broms
- Dynamisk broms (motståndsbroms)
- Mekanisk broms
- Överspänningsstyrning

3-xx Referenser och rampparametrar och DigiPot-funktionen

4-xx Gränser och varningar: inställning av gränser och varningsparametrar

5-xx Digitala ingångar och ingångar, inklusive relästyrning

6-xx Analoga ingångar och utgångar

7-xx Styrning: inställning av parametrar för varvtals- och processreglering

8-xx Kommunikations- och tillvalsparametrar för inställning av parametrar för FC RS485 och FC USB-porten.

9-xx Profibus-parametrar

10-xx DeviceNet- och CAN-fältbussparametrar

13-xx Smart Logic Control-parametrar

14-xx Parametrar för specialfunktioner

15-xx Parametrar för information om frekvensomformaren

16-xx Avläsningsparametrar

17-xx Parametrar för pulsgivartillval

18-xx Avläsningsparametrar, 2

30-xx Specialfunktioner

# <span id="page-29-0"></span>**3.2 Drift- och displayparametrar**

# **3.2.1 0-\*\* Drift / Display**

Parametrar relaterade till frekvensomformarens fundamentala funktioner, funktion för LCP-knappar och konfiguration av LCP-display.

## **3.2.2 0-0\* Grundinställningar**

Parametergrupp för grundläggande frekvensomformarinställningar.

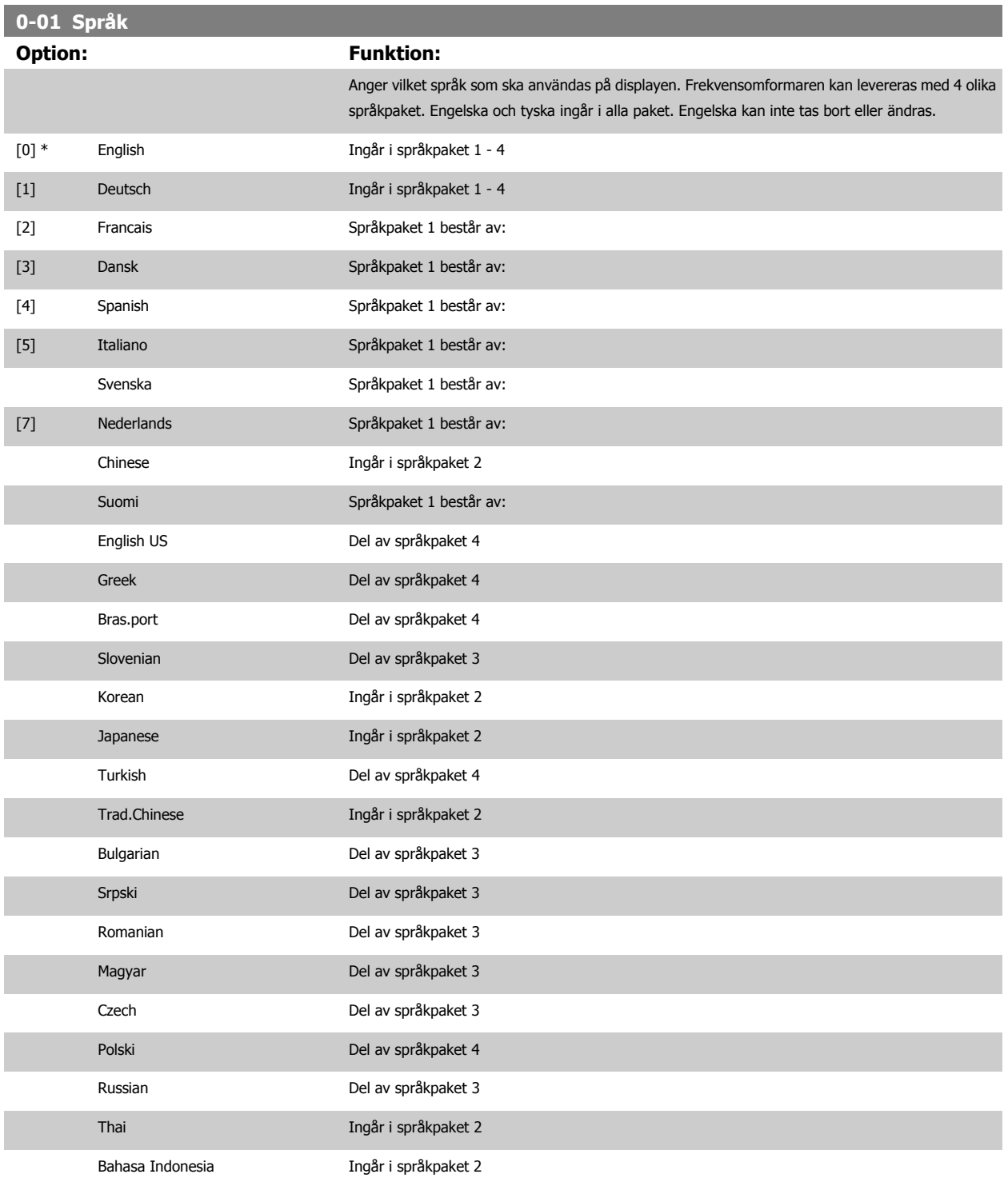

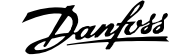

#### [99] Unknown

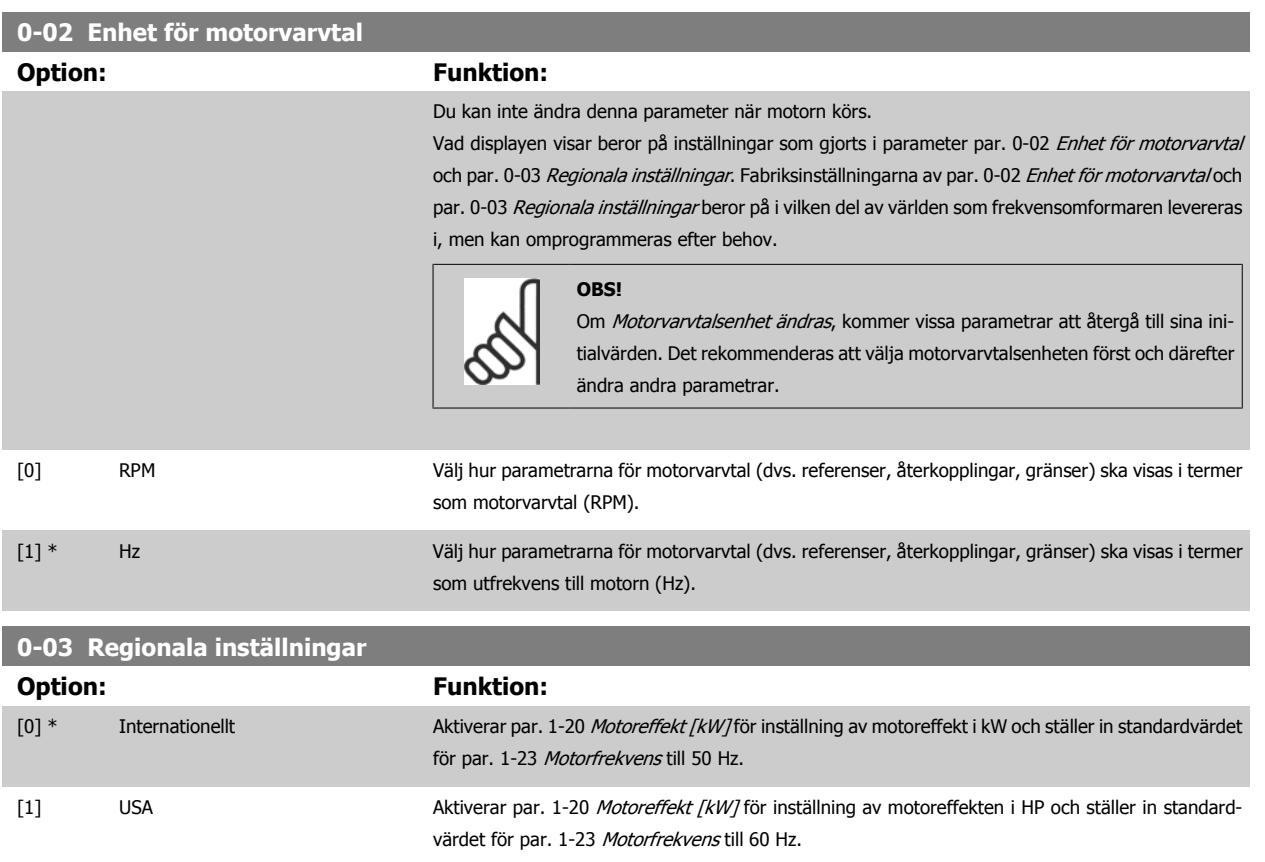

#### Du kan inte ändra denna parameter när motorn körs.

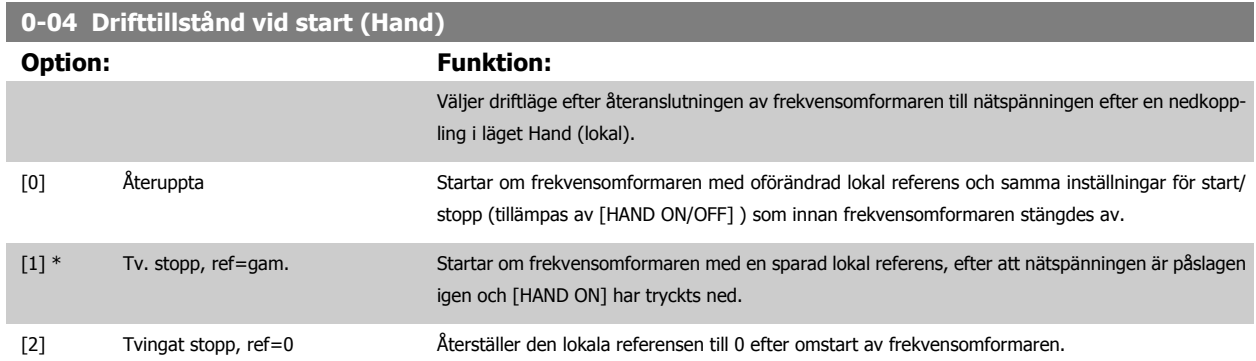

#### **3.2.3 0-1\* Menyhantering**

Definiera och styr enskilda parametermenyer.

Frekvensomformaren har fyra parameteruppsättningar som kan programmeras oberoende av varandra. Detta gör frekvensomformaren väldigt flexibel och lämplig att använda för att lösa avancerade styrfunktionalitetsproblem, som ofta sparar in kostnaden för extern styrutrustning. Dessa kan t.ex. användas för att programmera frekvensomformaren att fungera med ett styrningsschema i en inställning (t.ex. motor 1 för horisontell rörelse) och ett annat styrningsschema i en annan inställning (t.ex. motor 2 för vertikal rörelse). Alternativt kan de användas av en OEM-maskintillverkare för att identiskt programmera alla fabriksmonterade frekvensomformare för olika maskintyper inom en produktgrupp så att de får samma parametrar. Under produktion kan de sedan välja en specifik meny beroende på vilken maskin som frekvensomformaren ska installeras på.

Den aktiva menyn (dvs. i den meny som frekvensomformaren för tillfället arbetar) kan väljas i par. 0-10 [Aktiv meny](#page-31-0)och visas i LCP. Genom att använda multikonfiguration är det möjligt att välja mellan konfigurationer med frekvensomformaren i drift eller stoppad, via digital ingång eller seriella kommu-nikationskommandon. Om det är nödvändigt att ändra meny under drift måste par. 0-12 [Menyn är länkad till](#page-32-0) vara programmerad på rätt sätt. Med hjälp av par. 0-11 [Redigera meny](#page-31-0) är det möjligt att redigera parametrar i alla menyer under det att frekvensomformaren fortsätter att köra i sin aktiva meny

 **3**

<span id="page-31-0"></span>som kan vara en annan än den som redigeras. Med hjälp av par. 0-51 [Menykopiering](#page-41-0) är det möjligt att kopiera parameterinställningar mellan menyer för att möjliggöra snabbare igångkörning om liknande parameterinställningar krävs i flera menyer.

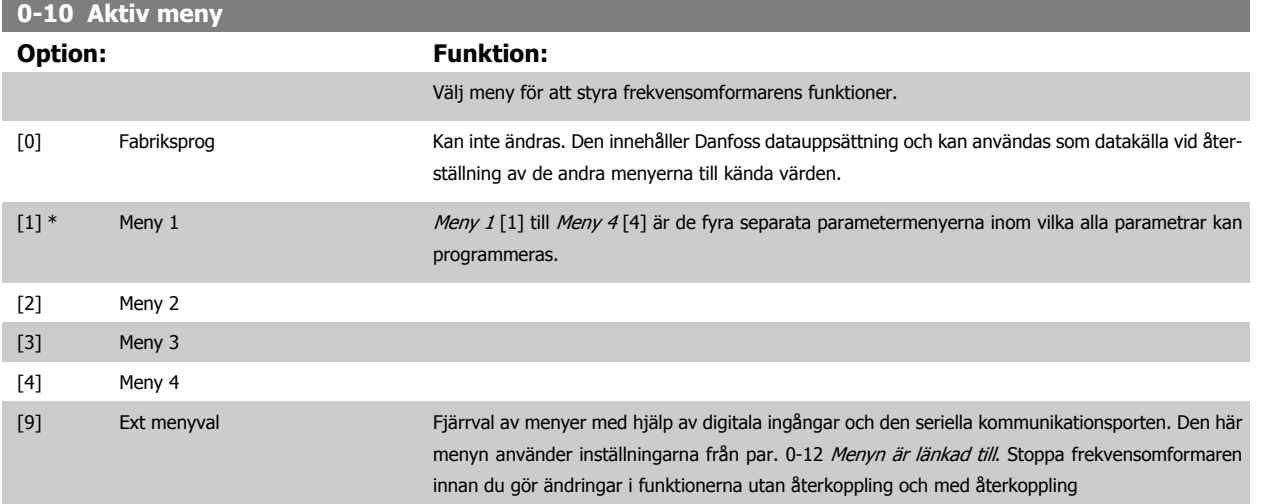

Använd par. 0-51 [Menykopiering](#page-41-0) för att kopiera en meny till en eller alla menyer. Stoppa frekvensomformaren innan du växlar mellan menyer som innehåller parametrar markerade med "kan ej ändras under drift" och som har olika värden. För att undvika konflikt hos inställningarna för samma parameter inom två olika menyer, länka ihop menyerna med par. 0-12 [Menyn är länkad till](#page-32-0). Parametrar markerade som "kan ej ändras under drift" har markeringen FALSKT i parameterlistorna i avsnittet Parameterlistor.

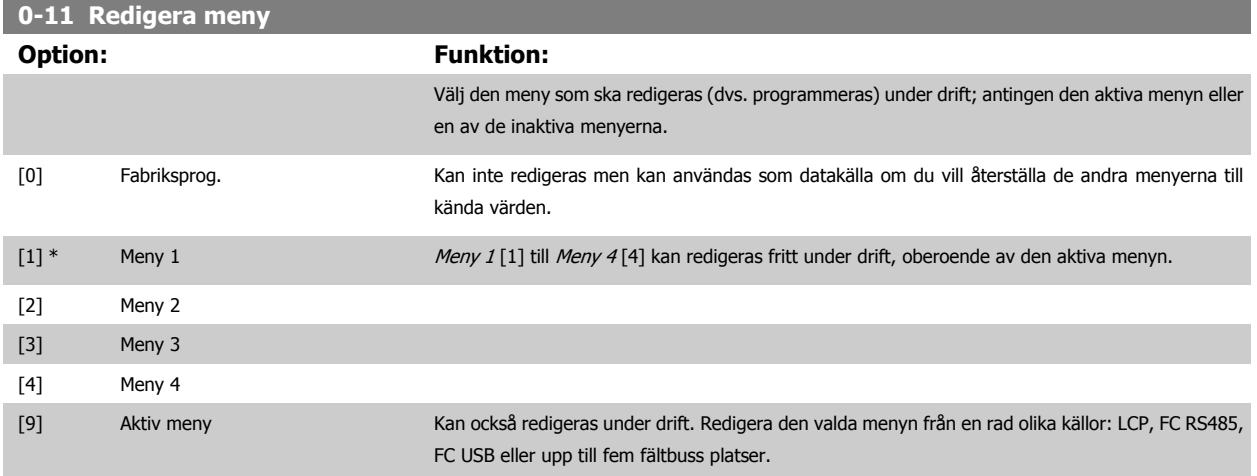

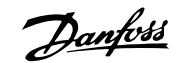

<span id="page-32-0"></span>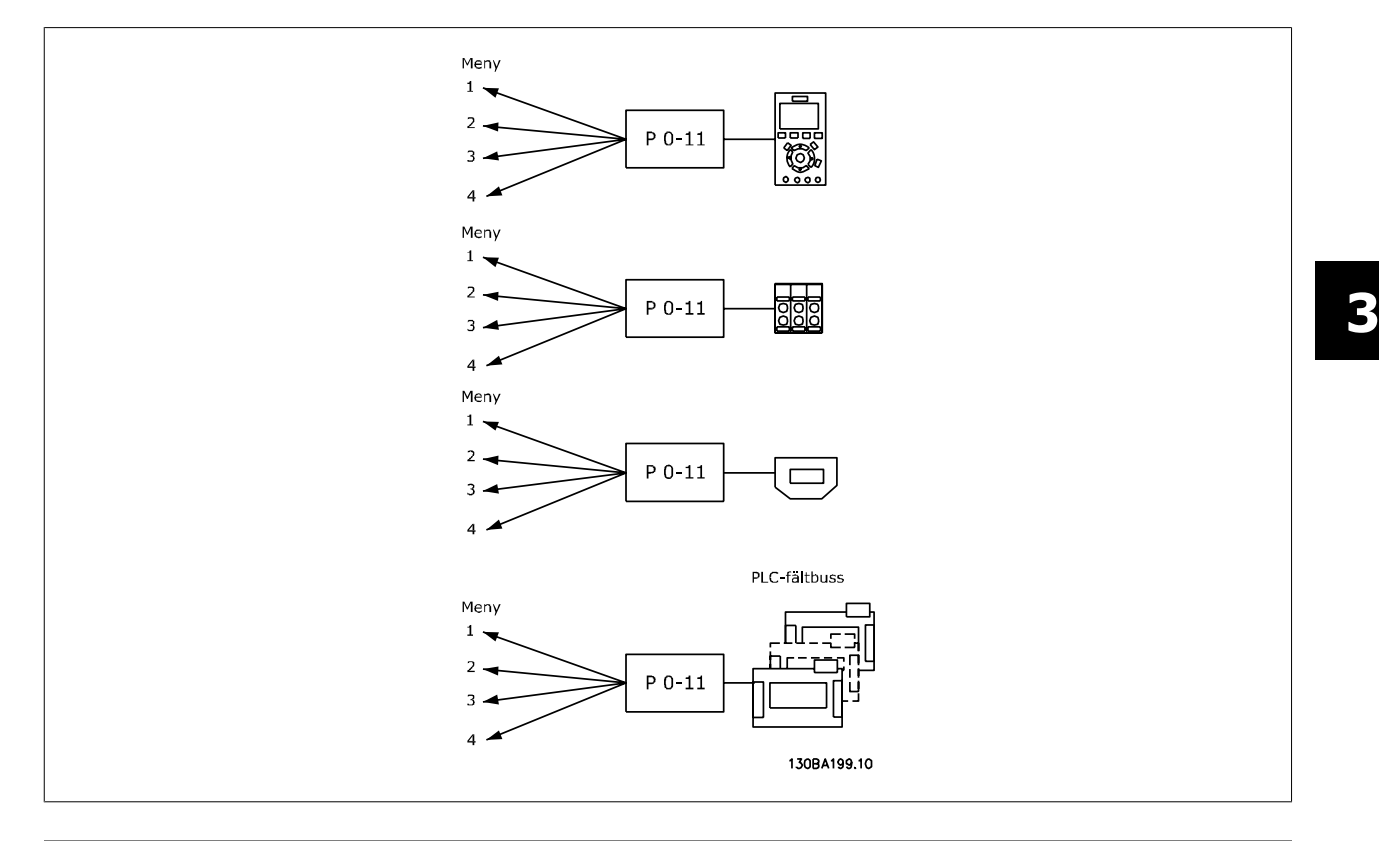

## **0-12 Menyn är länkad till**

#### **Option: Funktion:**

För att möjliggöra konfliktfria ändringar från en meny till en annan under drift, länkas menyerna som innehåller parametrar som inte kan ändras under drift. Länken garanterar synkronisering av parametervärden markerade som "kan ej ändras under drift" vid flyttning från en meny till en annan under drift. Parametrar markerade som "kan ej ändras under drift" kan identifieras med etiketten FALSKT i parameterlistorna i avsnittet Parameterlistor.

Par. 0-12 Menyn är länkad till används för Ext. menyval i par. 0-10 [Aktiv meny](#page-31-0). Ext. menyval används för att flytta mellan menyer under drift (dvs. medan motorn är igång). Exempel:

Använd Ext. menyval för att växla från Meny 1 till Meny 2 medan motorn är igång. Programmera i Meny 1 och se sedan till att Meny 1 och Meny 2 är synkroniserade (eller "länkade"). Synkronisering kan utföras på två sätt:

1. Ändra den redigerade menyn till Meny 2<sup>[2]</sup> i par. 0-11 [Redigera meny](#page-31-0) och ställ in par. 0-12 Menyn är länkad till till Meny 1 [1]. Detta startar länkningsprocessen (synkroniseringen).

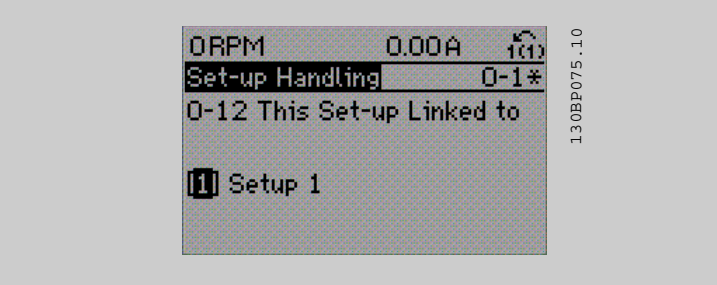

OR

2. Medan du är kvar i Meny 1, kopiera Meny 1 till Meny 2. Ange sedan par. 0-12 Menyn är länkad till till Meny 2 [2]. Detta startar länkningsprocessen.

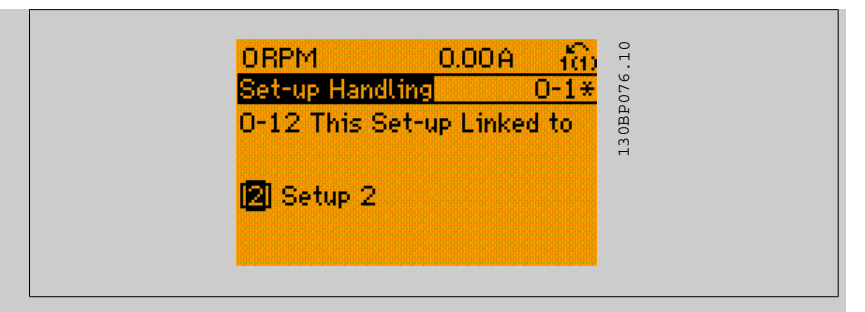

När länkningen är slutförd visas värdet {1,2} i par. 0-13 Avläsning: Länkade menyerför att ange att alla aktiva parametrar som är markerade med "kan ej ändras under drift" nu är desamma i Meny 1 och Meny 2. Om det sker ändringar i en parameter av typen "kan ej ändras under drift", till exempel par. 1-30 [Statorresistans \(Rs\)](#page-47-0), i Meny 2, kommer ändringen automatiskt att ske även i Meny 1. En växling mellan Meny 1 och Meny 2 under drift är nu möjlig.

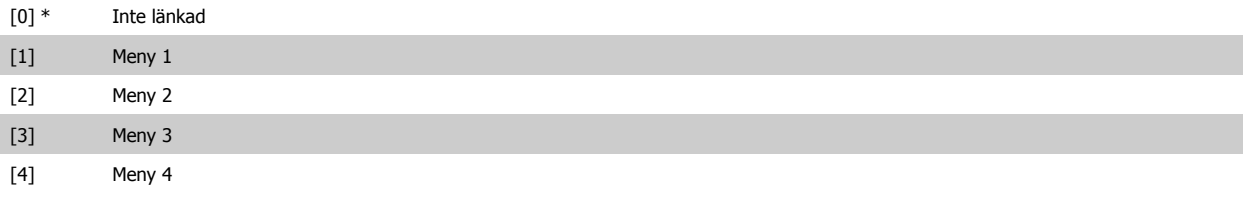

#### **0-13 Avläsning: Länkade menyer**

Matris [5]

### **Range: Funktion:**

0 N/A\* [0 - 255 N/A] Visa en lista över alla menyer länkade genom par. 0-12 Menyn är länkad till. Parametern har ett index för varje parameterinställning. Parametervärdet som visas för varje index representerar vilken meny som är länkad till den parameterinställningen.

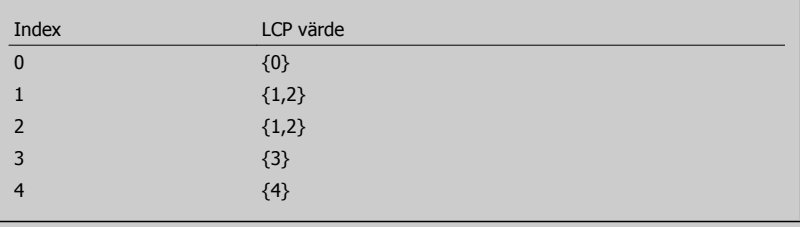

Tabell 3.2: Exempel: Meny 1 och 2 är länkade

#### **0-14 Avläsning: Redig. menyer/kanal**

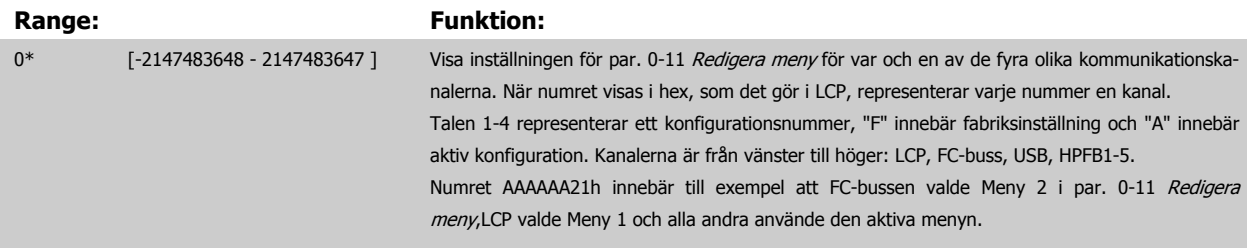

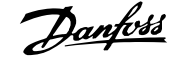

# <span id="page-34-0"></span>**3.2.4 0-2\* LCP Display**

**OBS!**

Definiera variabler som visas på den grafiska LCP:n.

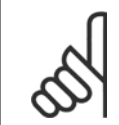

Se parameters par. 0-37 Displaytext 1, par. 0-38 Displaytext 2 och par. 0-39 Displaytext 3 för information om hur du skriver displaytexter

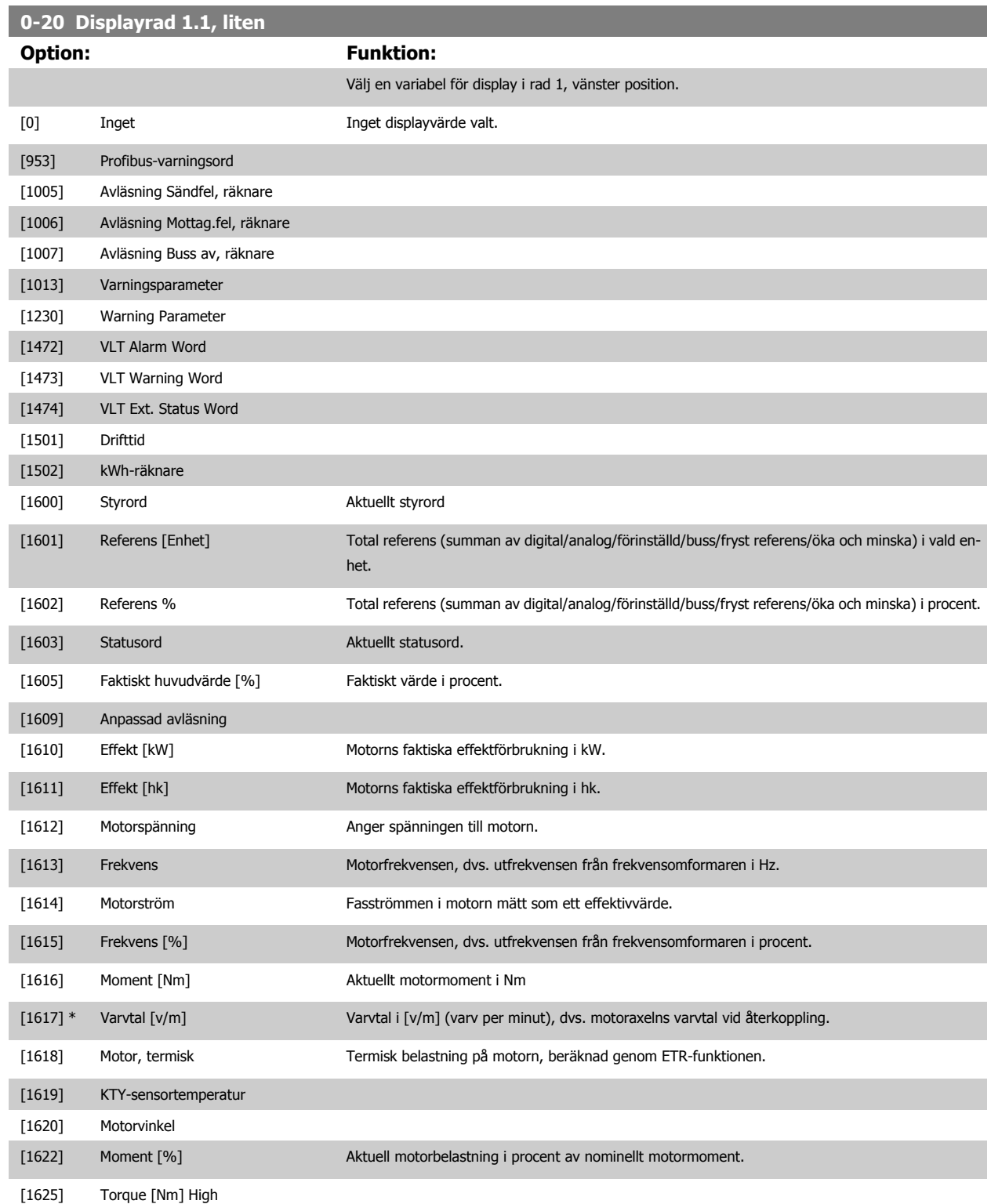

![](_page_35_Picture_162.jpeg)
# FC300 Programmeringshandbok **3 Pantos** 3 Parameterbeskrivning

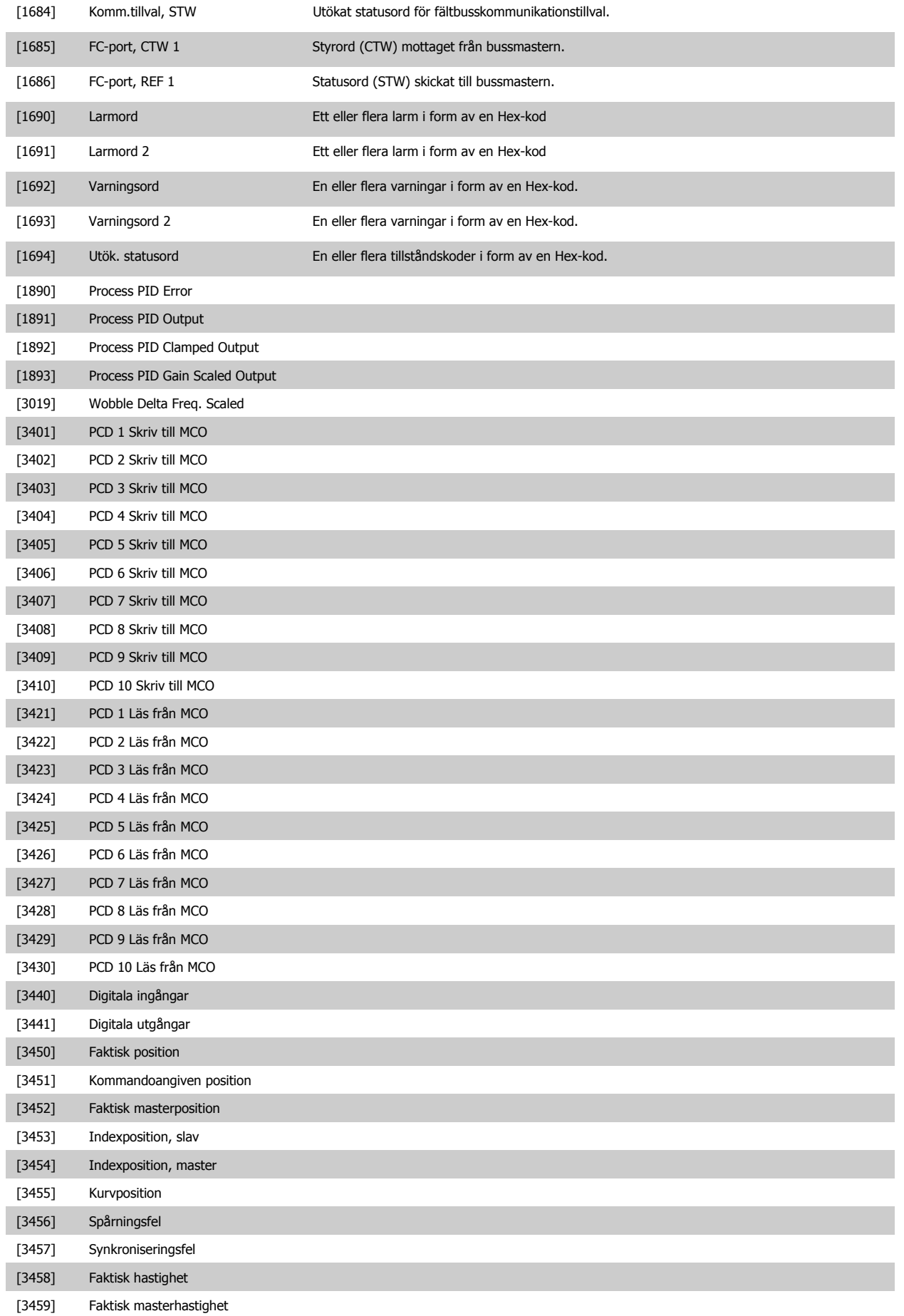

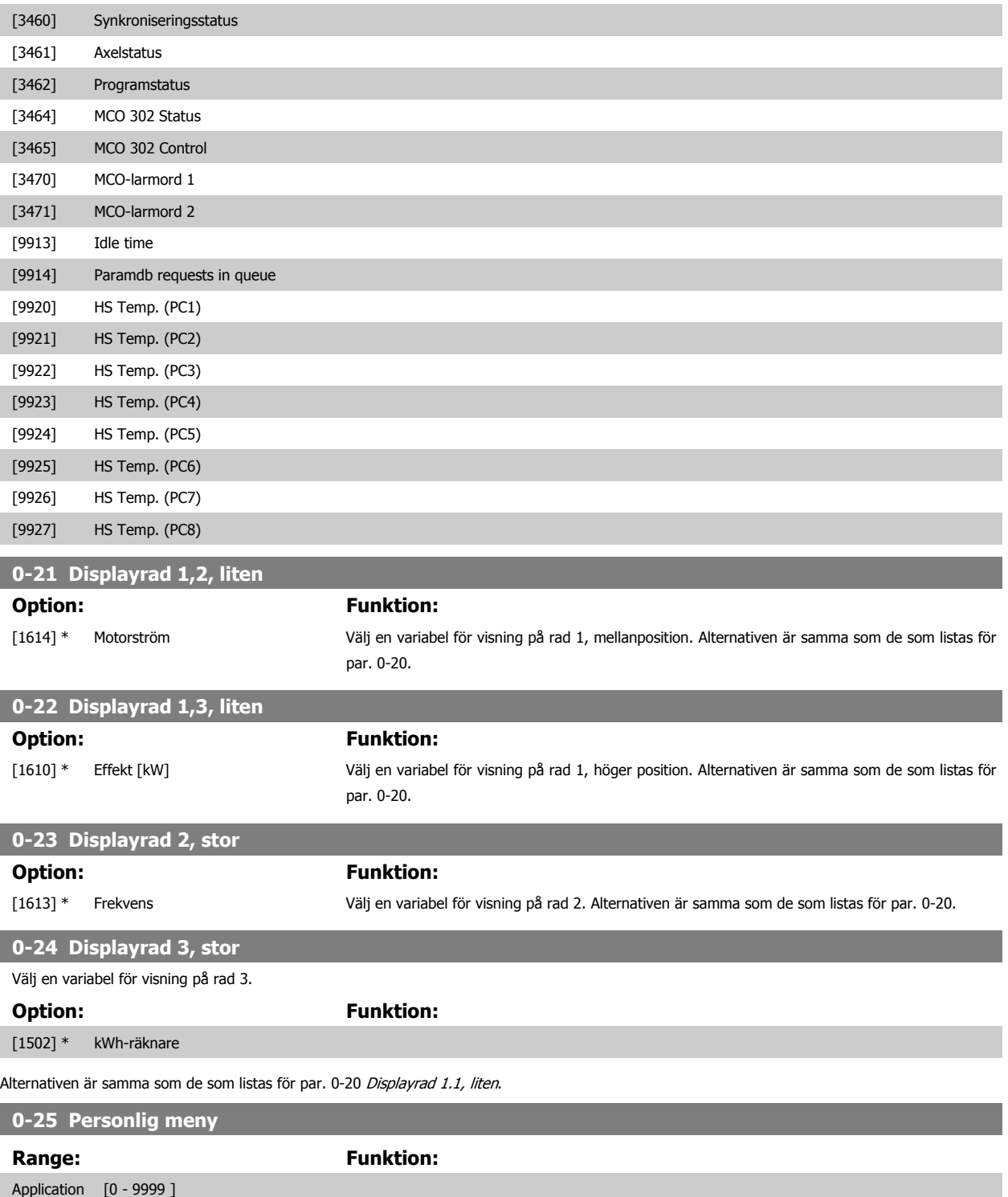

dependent\*

# <span id="page-38-0"></span>**3.2.5 0-3\*LCP Anpassad avläsning**

Det går att anpassa displayelementen för olika syften: \*Anpassad avläsning. Värde i förhållande till varvtal (linjärt, kvadratiskt eller i kubik beroende på vilken enhet som har valts i par. 0-30 Enhet, anv.def. visning \*Displaytext. Textsträng som lagras i en parameter.

#### Anpassad avläsning

Det beräknade värdet som ska visas baseras på inställningarna i par. 0-30 Enhet, anv.def. visning, par. 0-31 Minvärde för anv.def. visning (endast linjära), par. 0-32 [Maxvärde för anv.def. visning](#page-40-0), par. 4-13 Motorvarvtal, övre gräns [rpm], par. 4-14 [Motorvarvtal, övre gräns \[Hz\]](#page-78-0) och faktiskt varvtal.

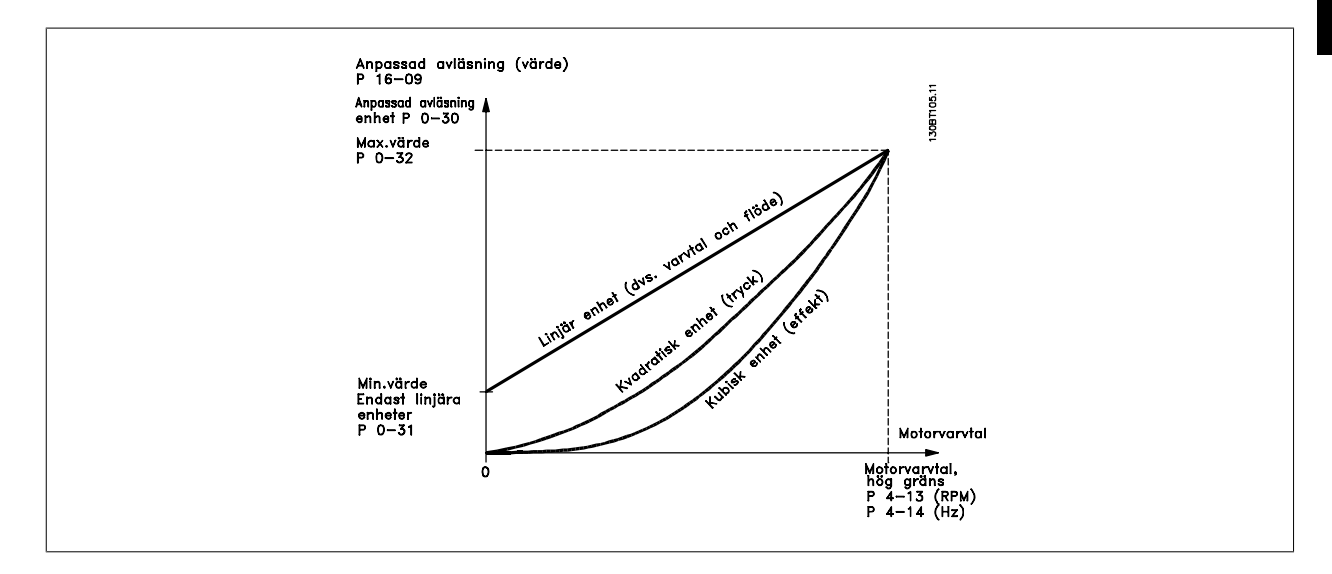

Relationen beror på vilken typ av enhet som har valts i par. 0-30 Enhet, anv.def. visning:

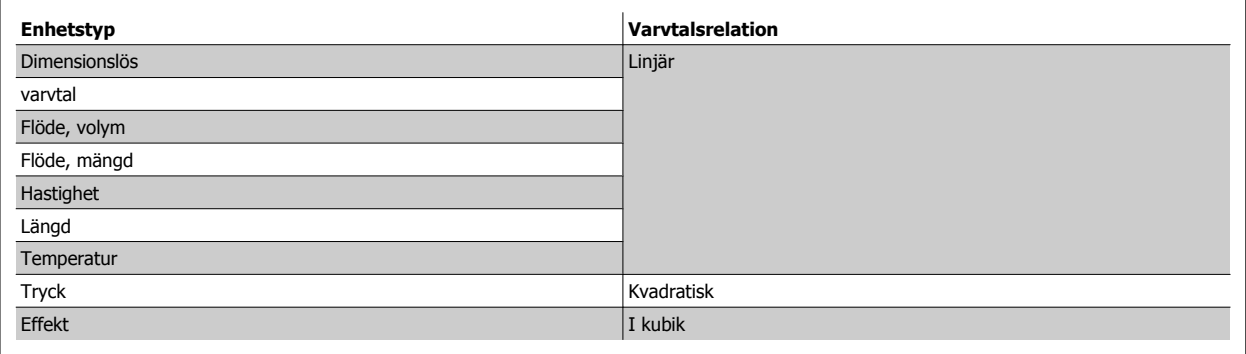

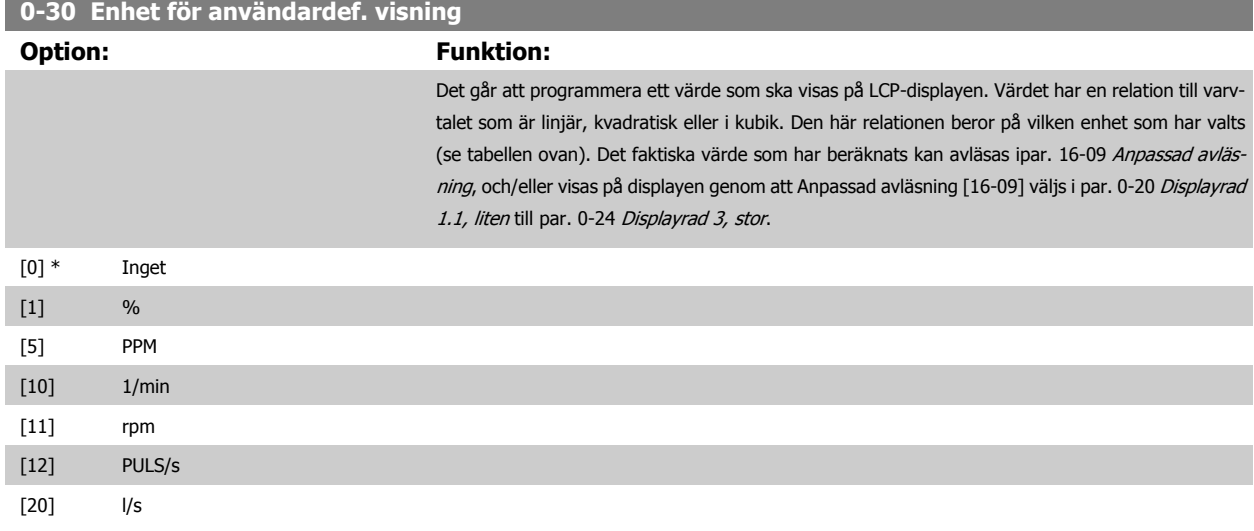

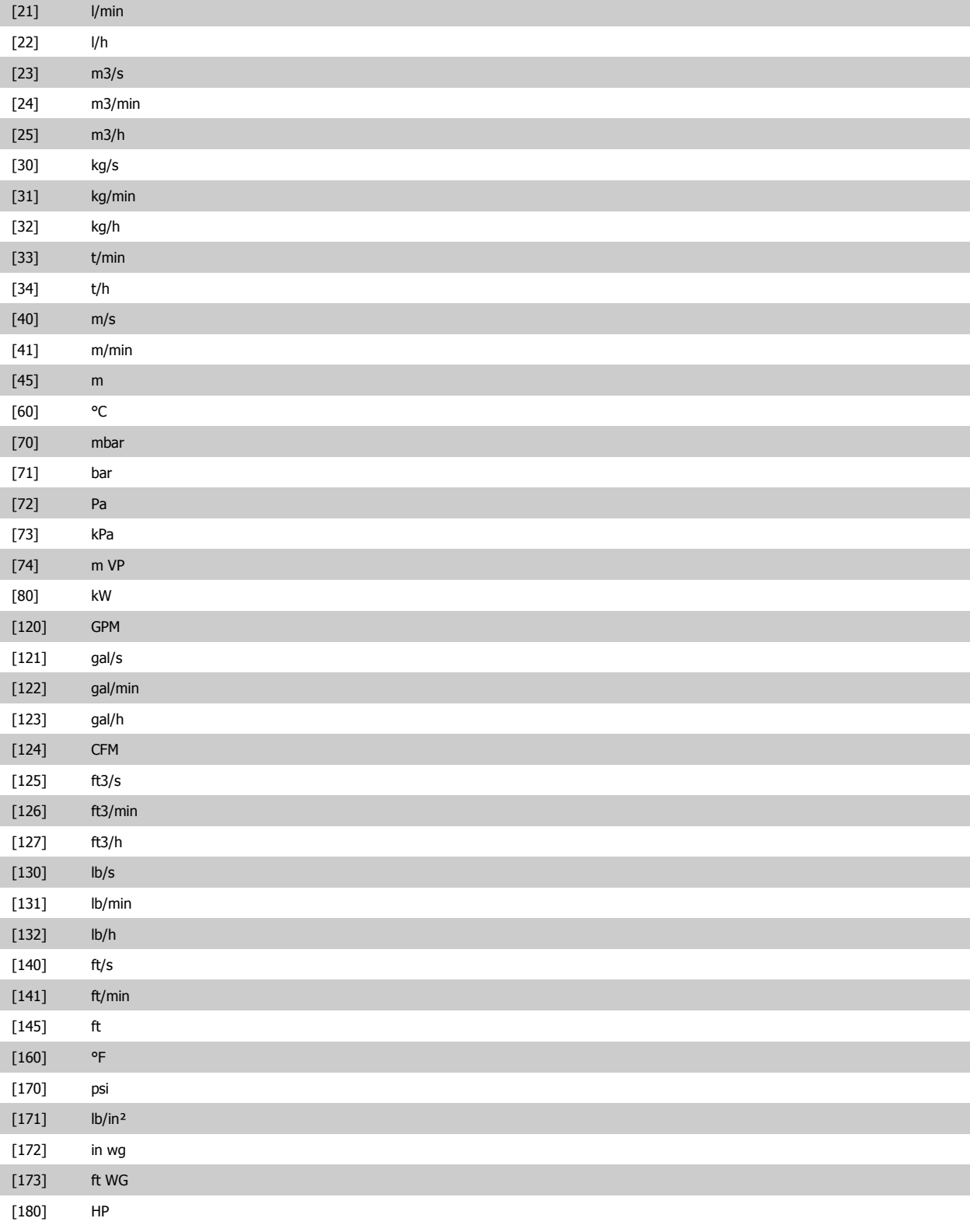

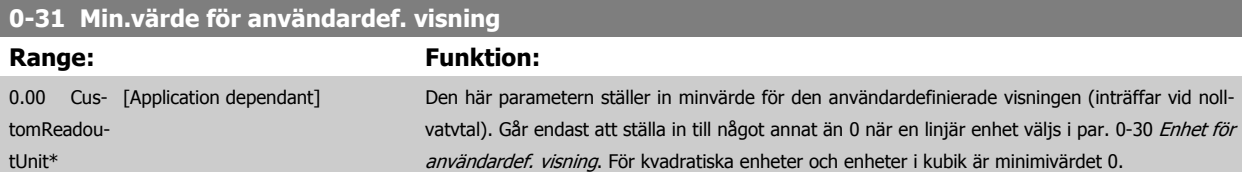

<span id="page-40-0"></span>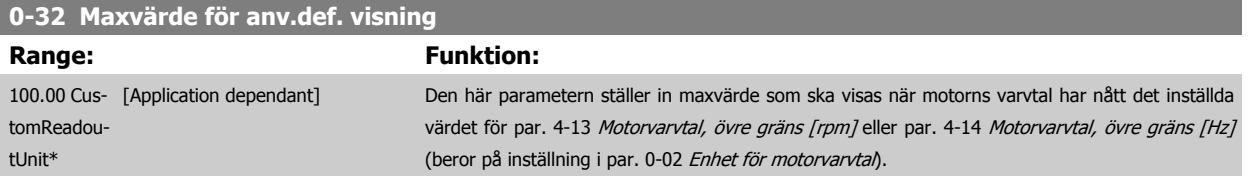

# **3.2.6 LCP Knappsats, 0-4\***

Aktivera, inaktivera och lösenordsskydda enskilda knappar på LCP-knappsatsen.

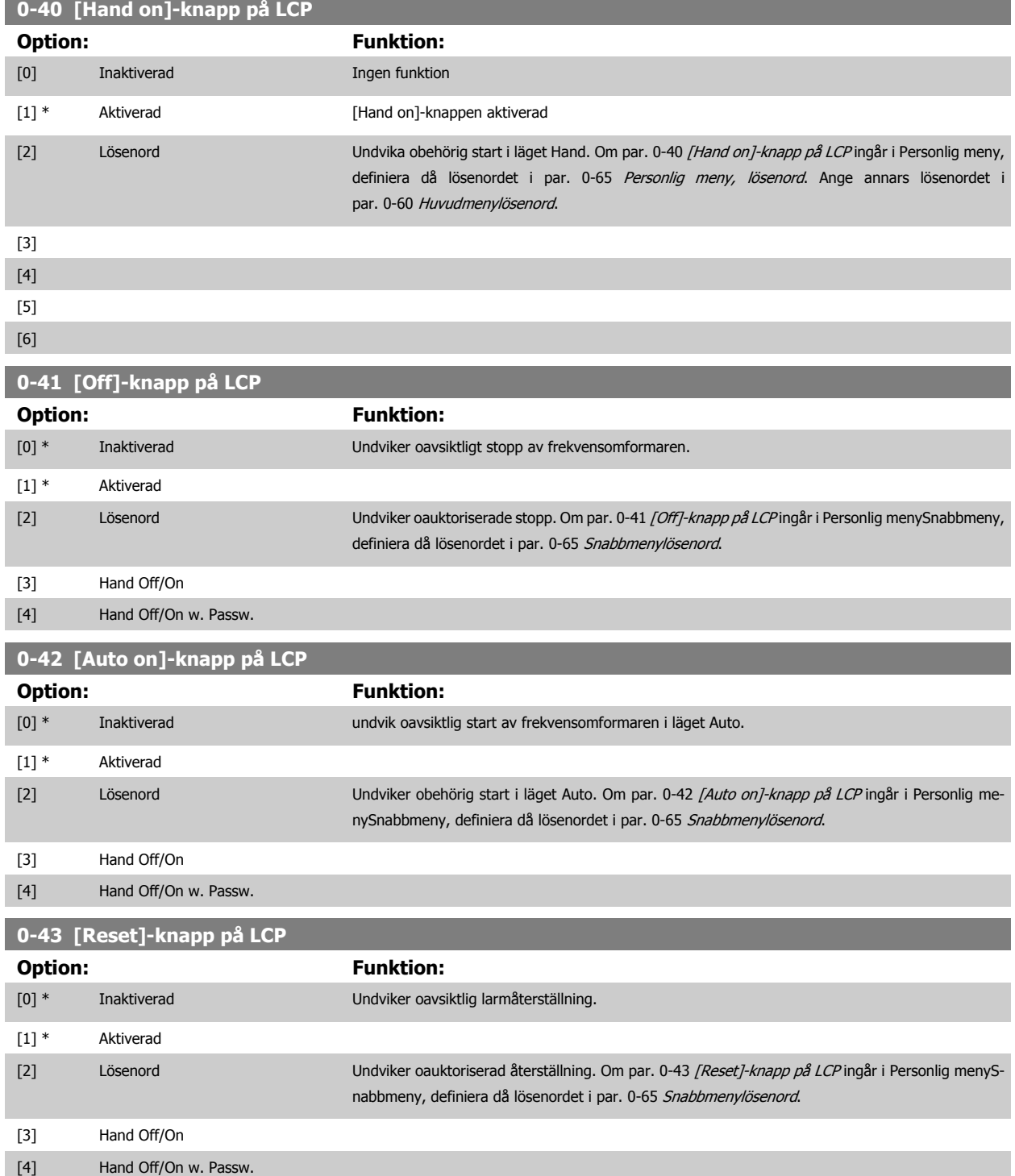

# <span id="page-41-0"></span>**3.2.7 0-5\* Kopiera/spara**

Kopiera parameterinställningar mellan menyer och till/från LCP.

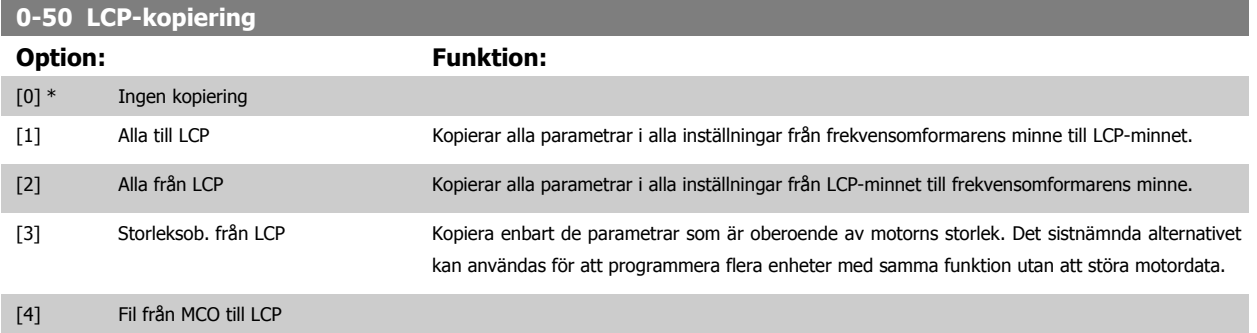

[5] Fil från LCP till MCO

Du kan inte ändra denna parameter när motorn körs.

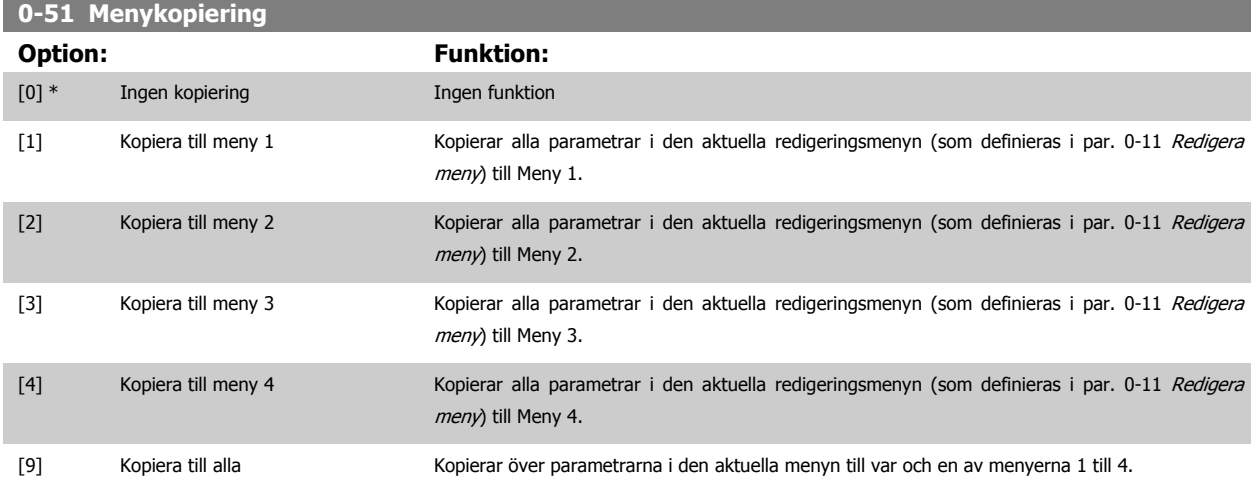

### **3.2.8 0-6\* Lösenord**

Definiera lösenordsåtkomst till menyer.

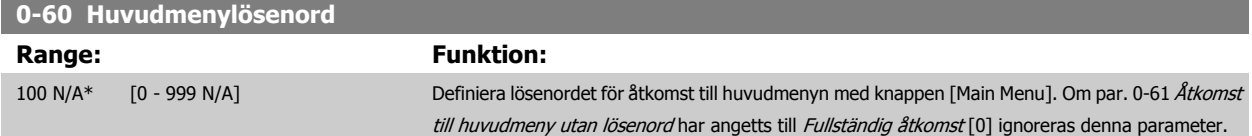

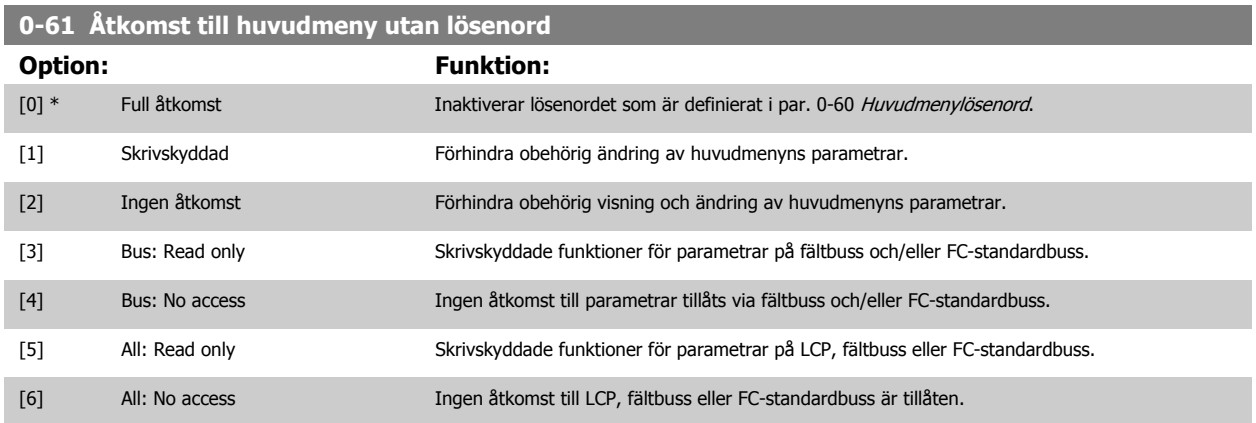

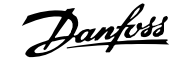

<span id="page-42-0"></span>Om Full åtkomst [0] har valts ignoreras parametrarna par. 0-60 [Huvudmenylösenord](#page-41-0), par. 0-65 Personlig meny, lösenord och par. 0-66 Åtkomst till personlig meny utan lösenord.

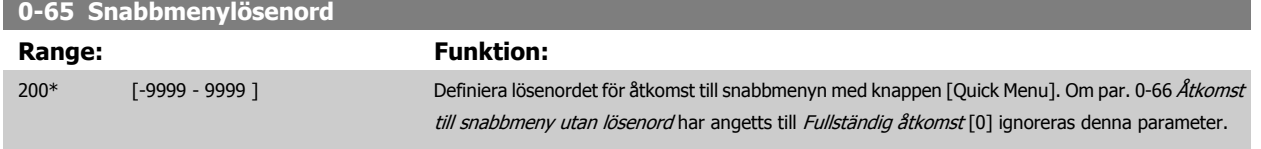

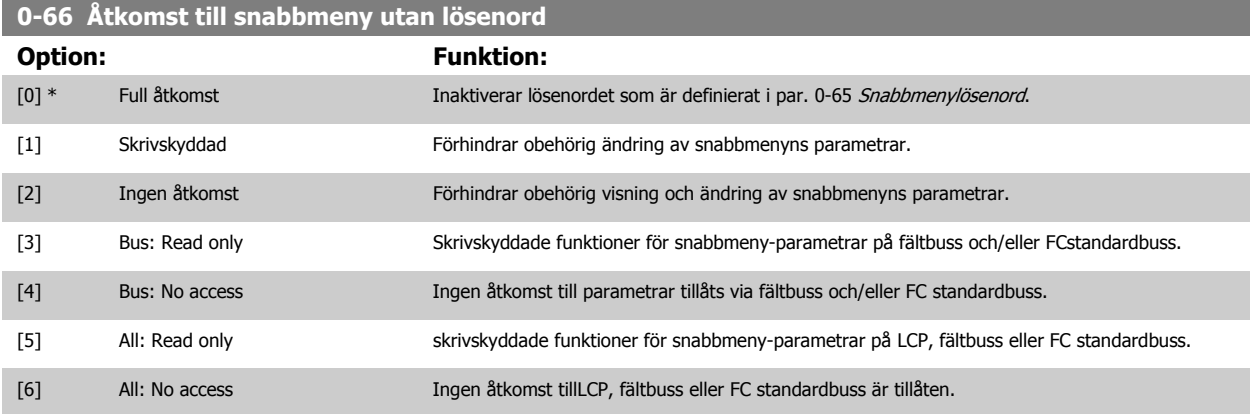

Om par. 0-61 Åtkomst till huvudmeny utan lösenord har angetts till Fullständig åtkomst [0] ignoreras denna parameter.

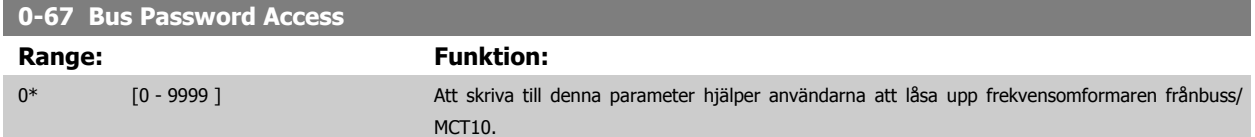

# **3.3 Parametrar: Belastning och motor**

#### **3.3.1 1-0\* Allmänna inställn.**

Definiera huruvida frekvensomformaren ska vara i varvtalsläge eller momentläge; och huruvida den interna PID-styrningen ska vara aktiv eller ej.

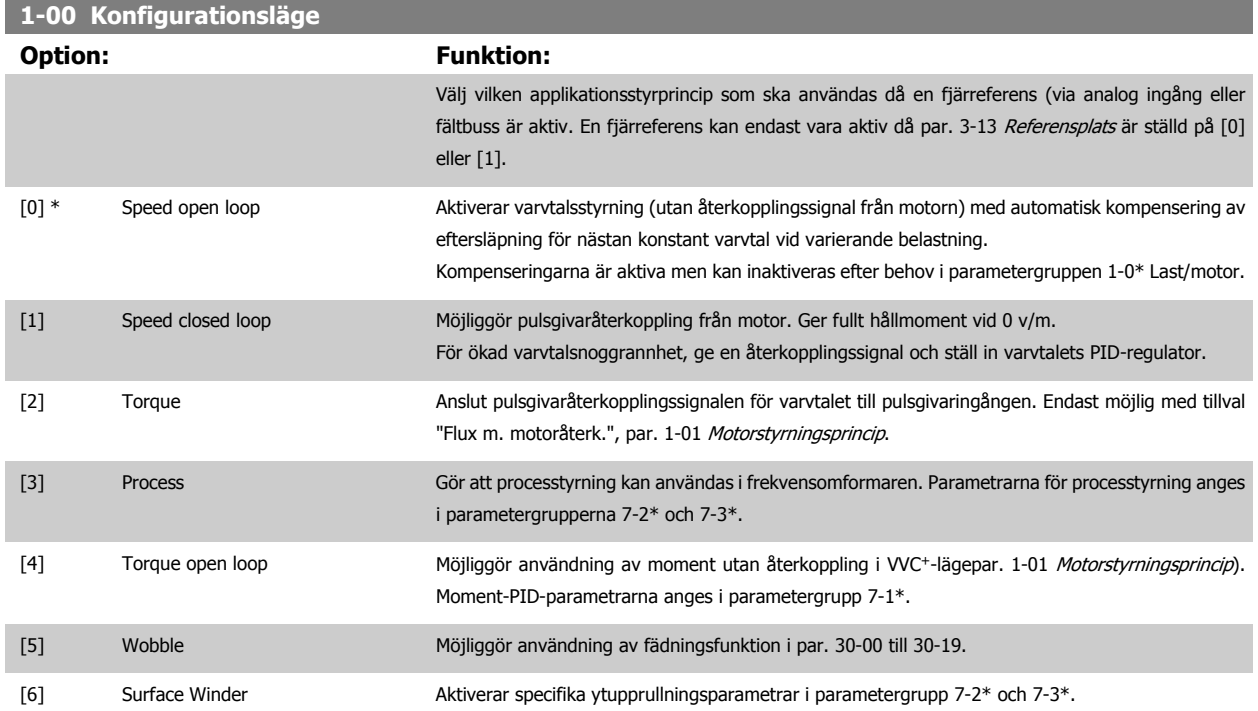

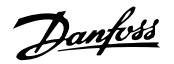

<span id="page-43-0"></span>[7] Extended PID Speed OL Specifika parametrar i grupp 7-2\* till 7-5\*. [8] Extended PID Speed CL Specifika parametrar i grupp 7-2\* till 7-5\*. **1-01 Motorstyrningsprincip**

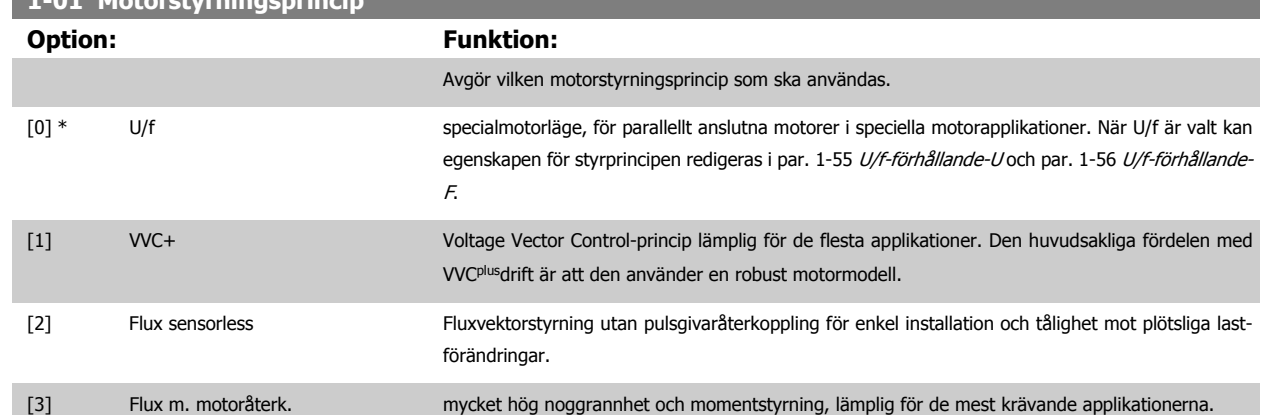

I allmänhet uppnås bästa axelprestanda med någon av de två fluxvektorstyrlägena Flux sensorless [2] och Flux m. motoråterk. [3].

Du kan inte ändra denna parameter när motorn körs.

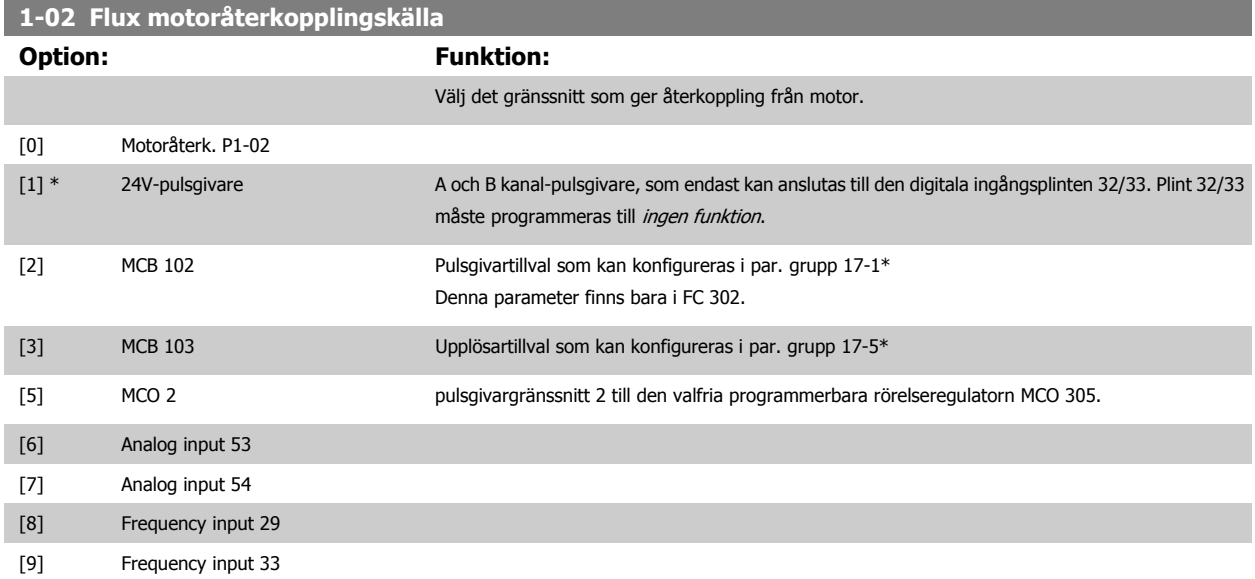

Du kan inte ändra denna parameter när motorn körs.

<span id="page-44-0"></span>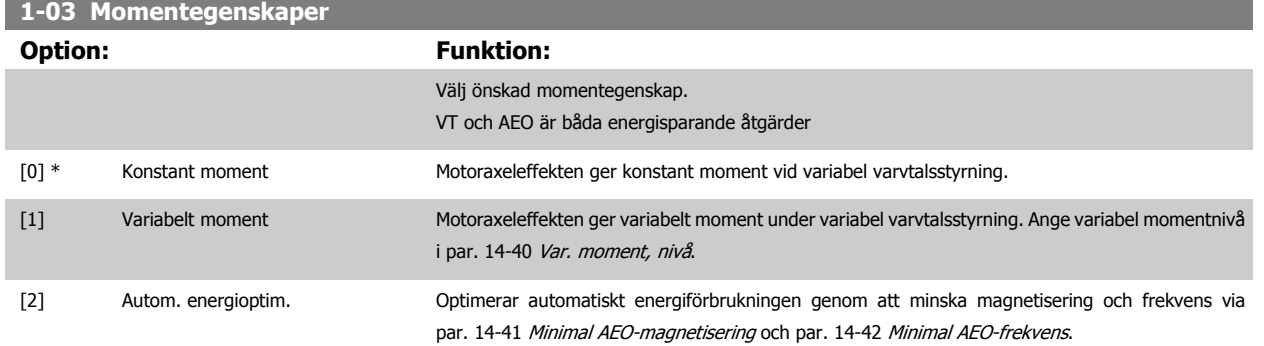

Du kan inte ändra denna parameter när motorn körs.

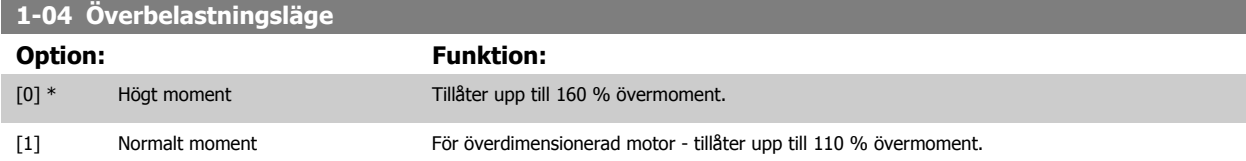

Du kan inte ändra denna parameter när motorn körs.

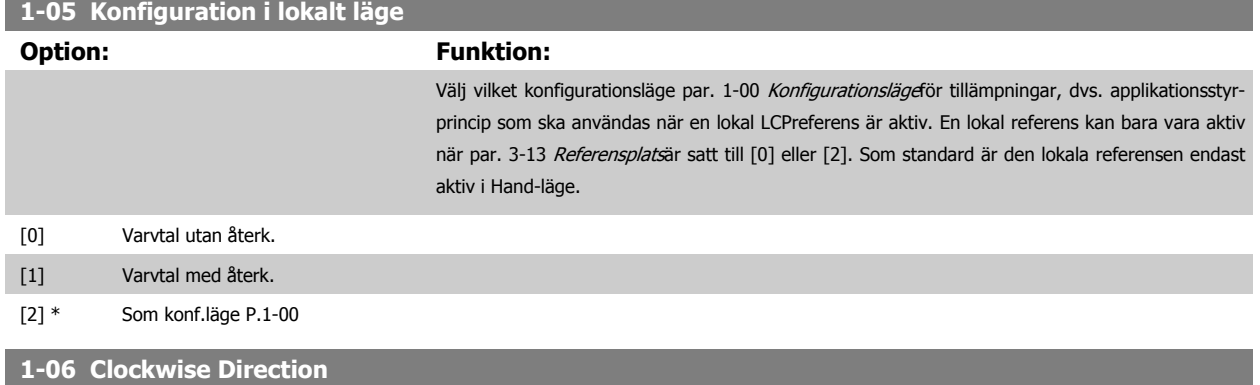

Denna parameter definierar termen "Medurs" i enlighet med LCP-panelens riktningspil. Används för att lätt kunna ändra riktning på motoraxelrotationen utan att behöva växla kablar. (Gäller från programvaruversion 5.84)

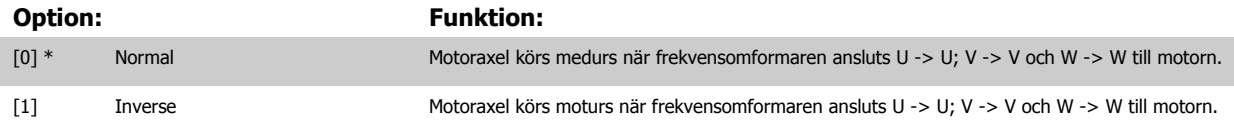

Denna parameter kan inte ändras när motorn är igång.

# **3.3.2 1-1\* Motorval**

Parametergrupp för inställning av normala motordata. Du kan inte ändra den här parametern när motorn körs.

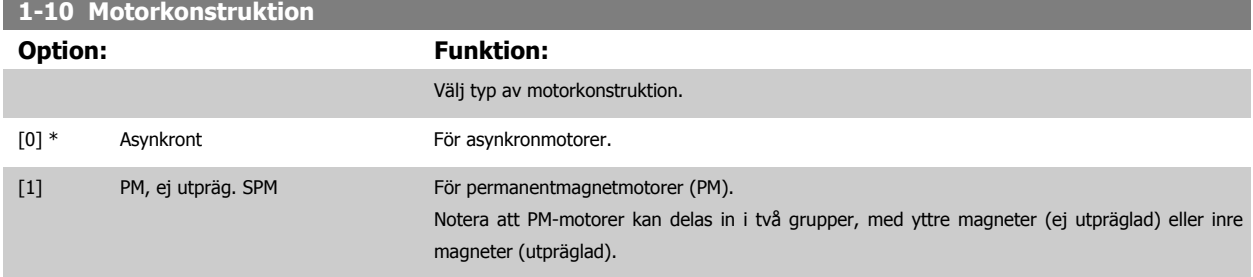

Motorkonstruktionen kan endera vara asynkron eller ha en permanentmagnet (PM).

# <span id="page-45-0"></span>**3.3.3 1-2\* Motordata**

Parametergrupp 1-2\* omfattar indata från märkskylten på den anslutna motorn. Parametrarna i parametergrupp 1-2\* kan inte ändras medan motorn är igång.

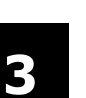

# **OBS!**

Om värdet för dessa parametrar ändras, påverkar detta inställningen av andra parametrar.

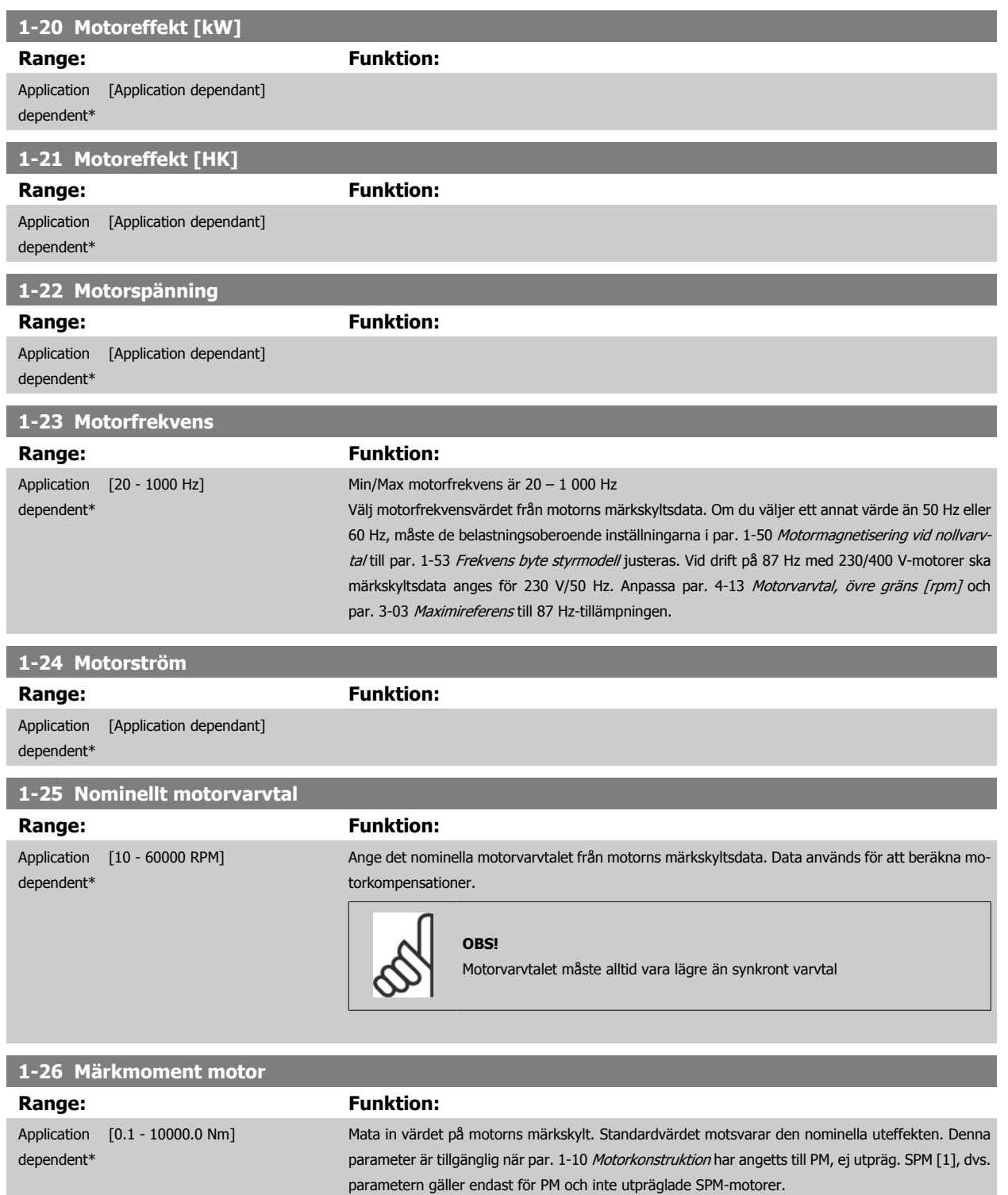

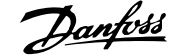

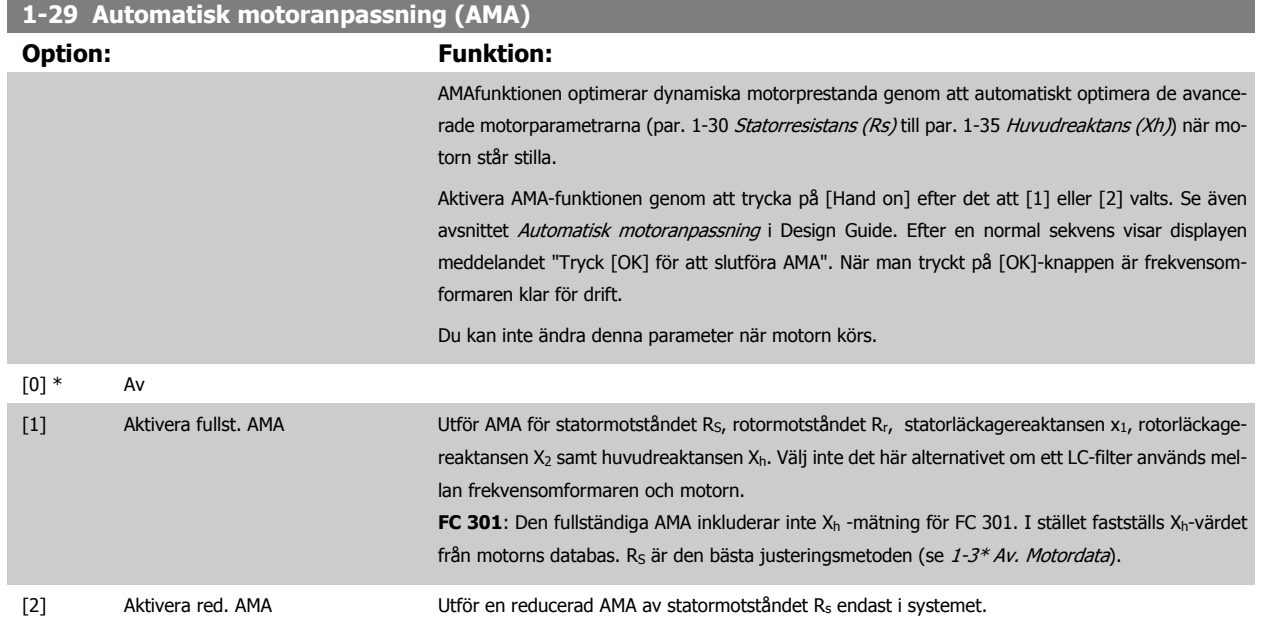

Obs!

- Bästa möjliga anpassning av frekvensomformaren erhålls om AMA körs på en kall motor.
- AMA kan inte utföras medan motorn är igång.
- AMA kan inte utföras på permanentmagnetmotorer.

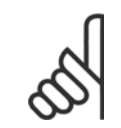

#### **OBS!**

Det är viktigt att ställa in motorpar. 1-2\* korrekt, eftersom dessa utgör en del av AMAalgoritmen. En AMA måste för att erhålla optimal dynamisk motorprestanda. Detta kan ta upp till 10 minuter, beroende på motorns effekt.

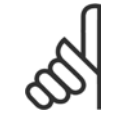

**OBS!**

Undvik att generera externa vridmoment vid AMA.

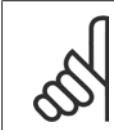

#### **OBS!**

Om någon av inställningarna i par. 1-2\*ändras, par. 1-30 [Statorresistans \(Rs\)](#page-47-0)till [par. 1-39](#page-48-0) Motorpolerkommer de avancerade motorparametrarna, att återställas till fabriksinställningarna.

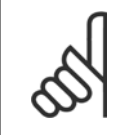

#### **OBS!**

AMA fungerar problemfritt på 1 motorstorlek ned, fungerar på 2 motorstorlekar ned , fungerar sällan 3 motorstorlekar ned och fungerar aldrig 4 motorstorlekar ned. Kom ihåg att nogrannheten i den uppmätta motorn kommer att vara lägre vid drift med motorer som är mindre än nominell VLTstorlek.

# **3.3.4 1-3\* Adv. motordata**

Parametrar för avancerade motordata. Motordata i par. 1-30 [Statorresistans \(Rs\)](#page-47-0) till [par. 1-39](#page-48-0) Motorpoler måste stämma med den aktuella motorn för optimal körning av motorn. Fabriksinställningarna är värden som baserats på vanliga motorparametervärden från standardmotorer. Om motorparametrarna inte anges korrekt kan ett funktionsfel i frekvensomformarsystemet inträffa. Om motordata inte är kända, rekommenderar vi att en AMA (automatisk motoranpassning) utförs. Se avsnittet Automatisk motoranpassning i Design Guide. AMA-sekvensen justerar alla motorparametrar utom rotorns trög-hetsmoment och järnförlustmotståndet (par. 1-36 [Järnförlustmotstånd \(Rfe\)](#page-47-0)).

<span id="page-47-0"></span>Parameter 1-3\* ioch 1-4\* kan inte ändras när motorn är igång.

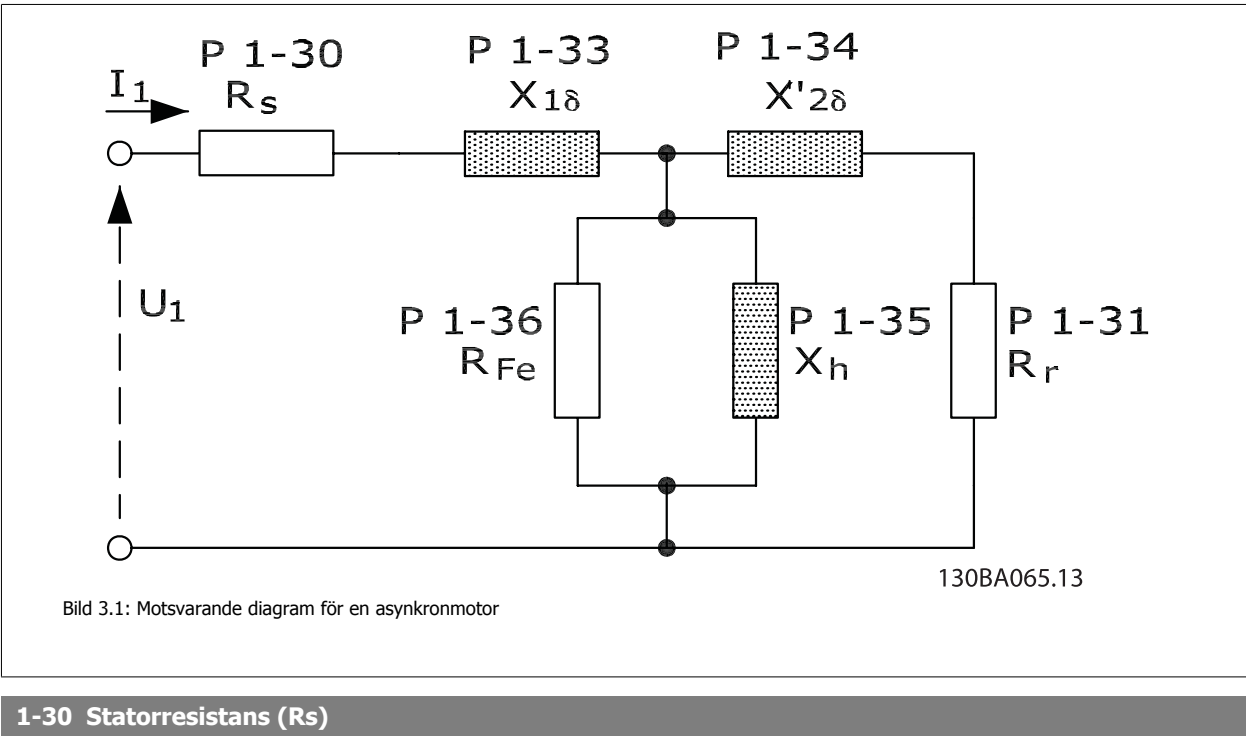

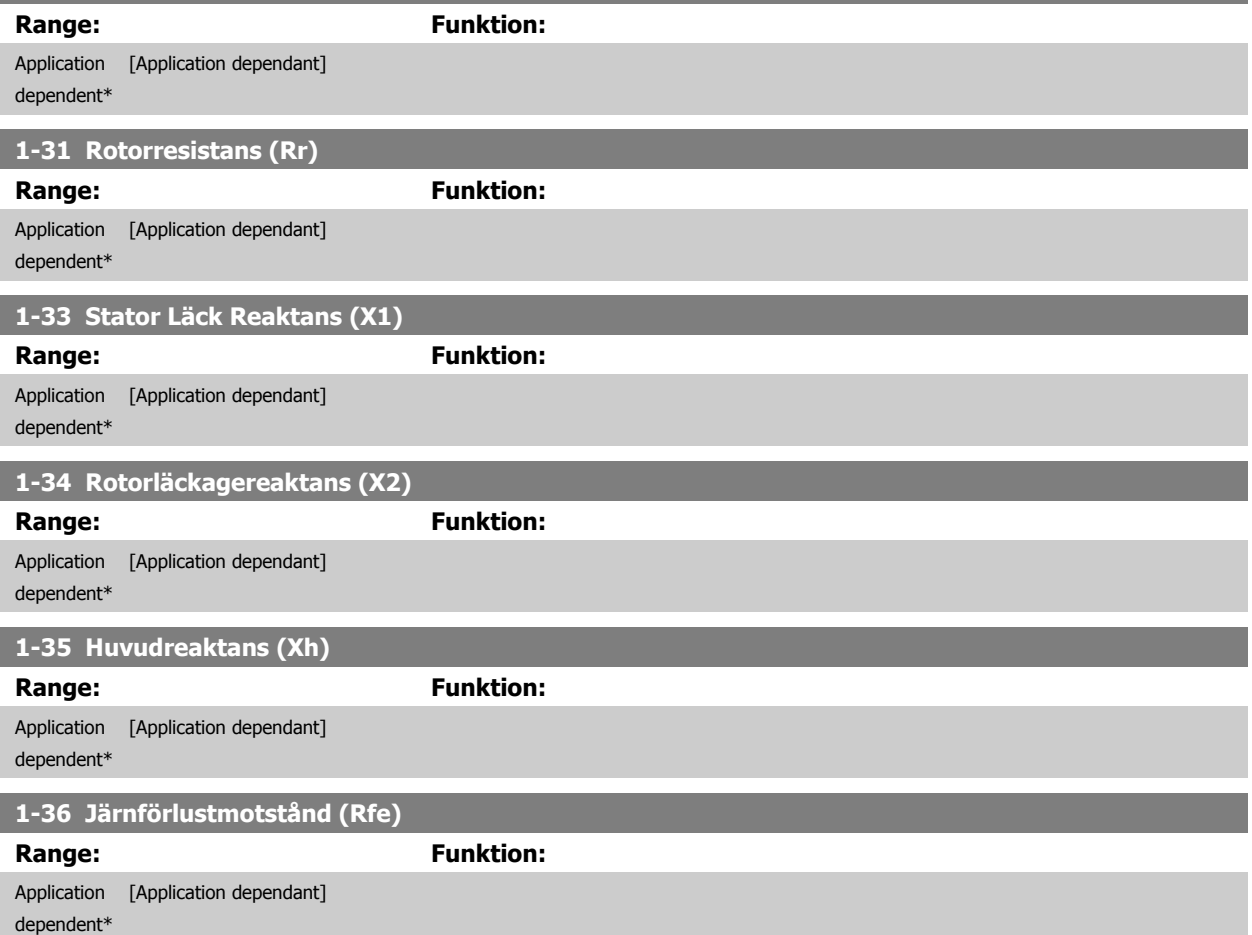

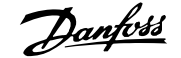

<span id="page-48-0"></span>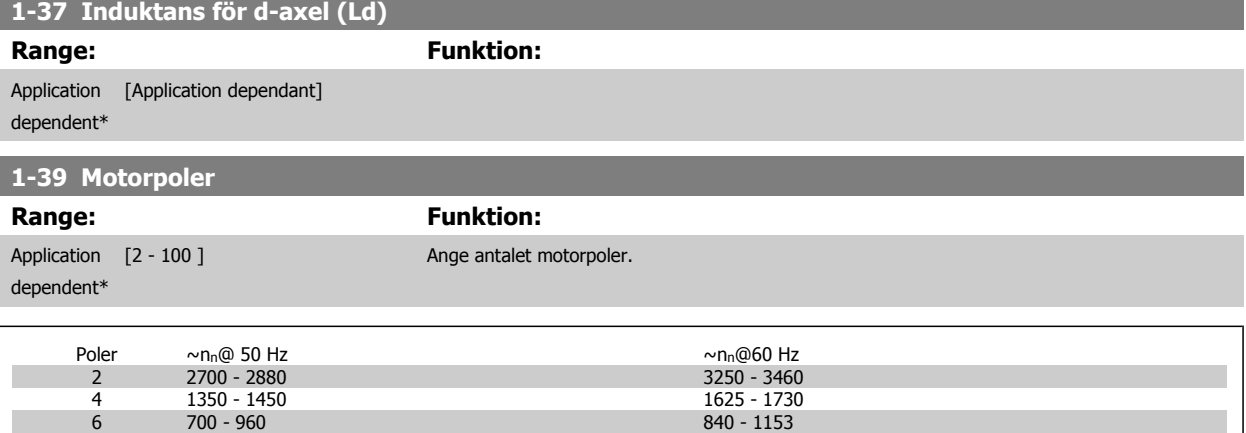

Tabellen visar antalet poler för normala varvtalsområden för olika motortyper. Definiera motorer konstruerade för andra frekvenser separat. Motorpolsvärdet är alltid ett jämnt tal eftersom det anger det totala antalet poler, inte par med poler. Frekvensomformaren skapar den inledande inställningen i par. 1-39 Motorpolerbaserat påpar. 1-23 [Motorfrekvens](#page-45-0) och par. 1-25 [Nominellt motorvarvtal](#page-45-0).

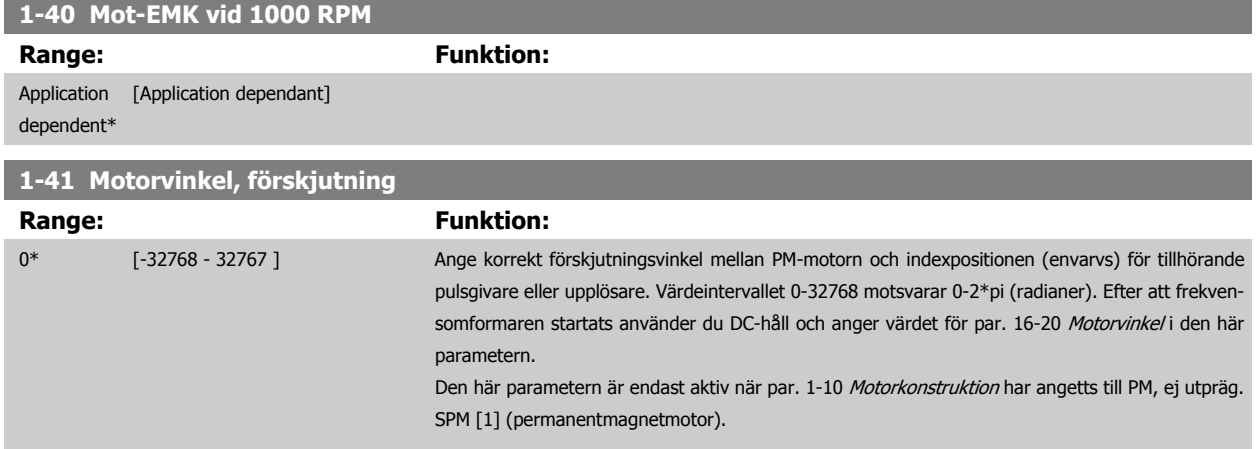

#### **3.3.5 1-5\* Belastn.ober inställning**

Parametrar för inställning av belastningsoberoende motorinställningar.

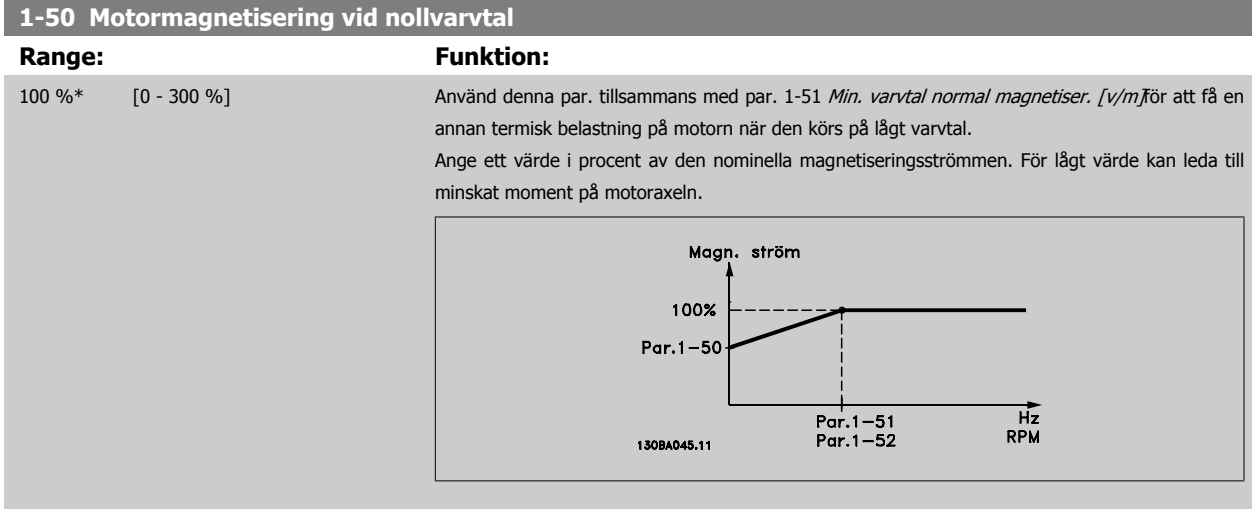

<span id="page-49-0"></span>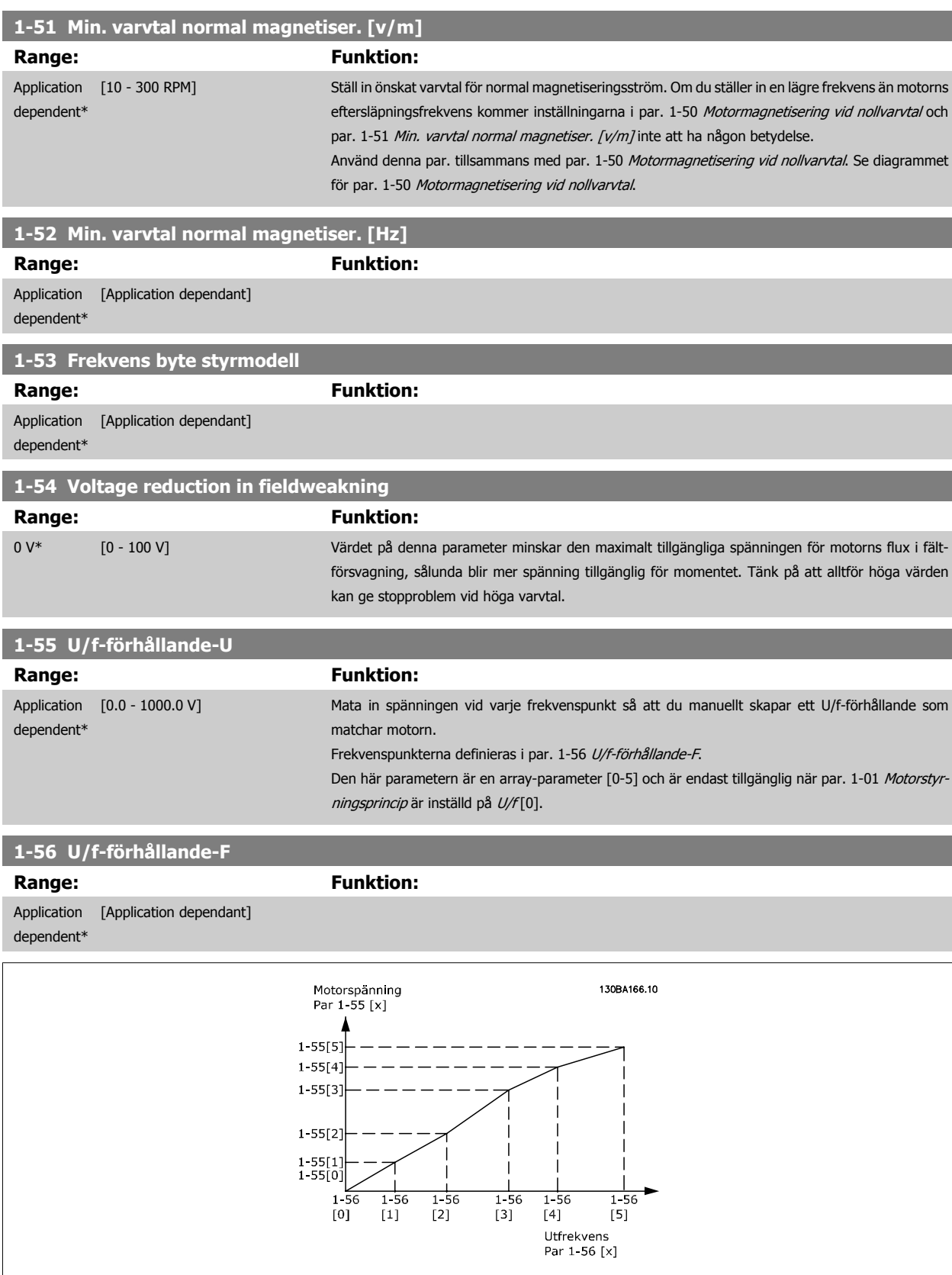

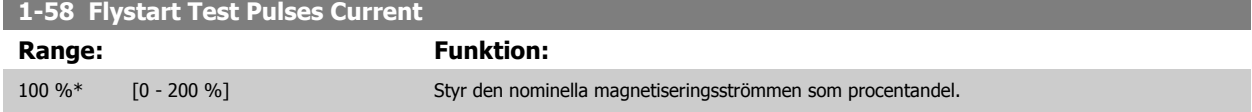

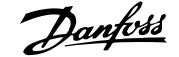

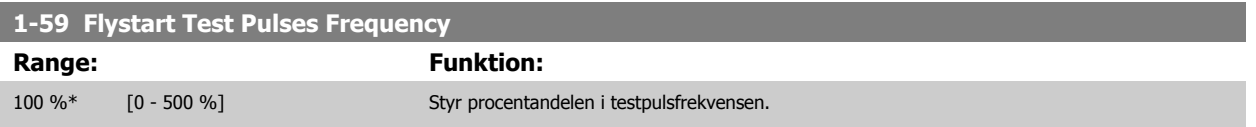

# **3.3.6 1-6\* Belastn.ber. inställning**

Parametrar för justering av belastningsberoende motorinställningar.

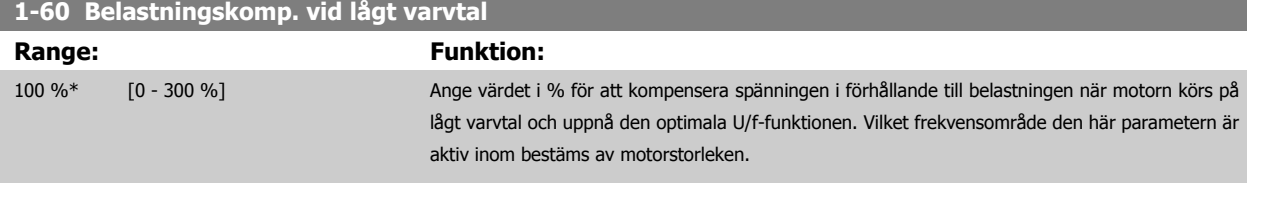

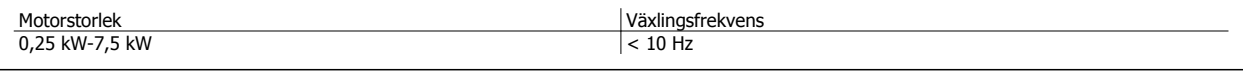

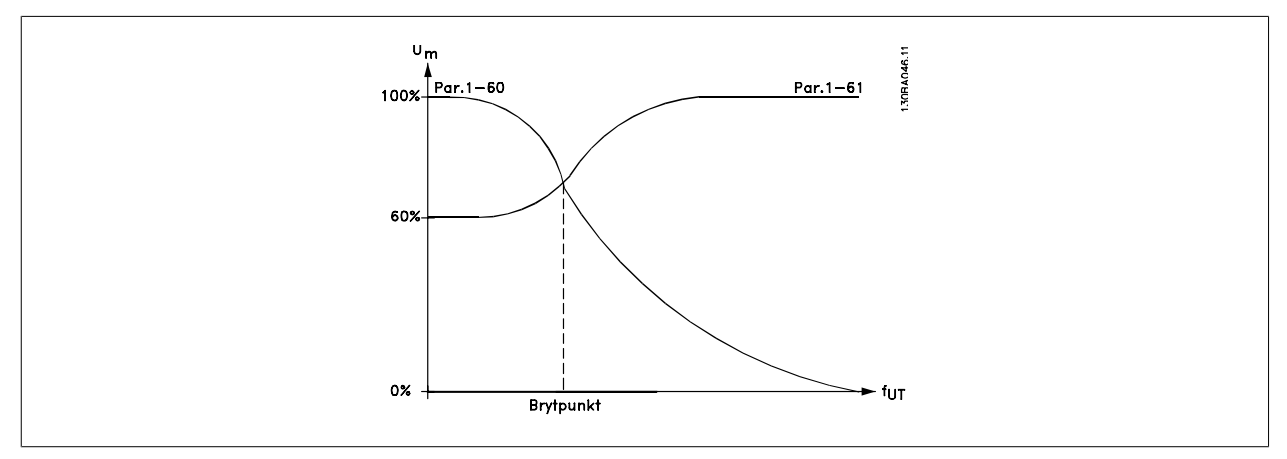

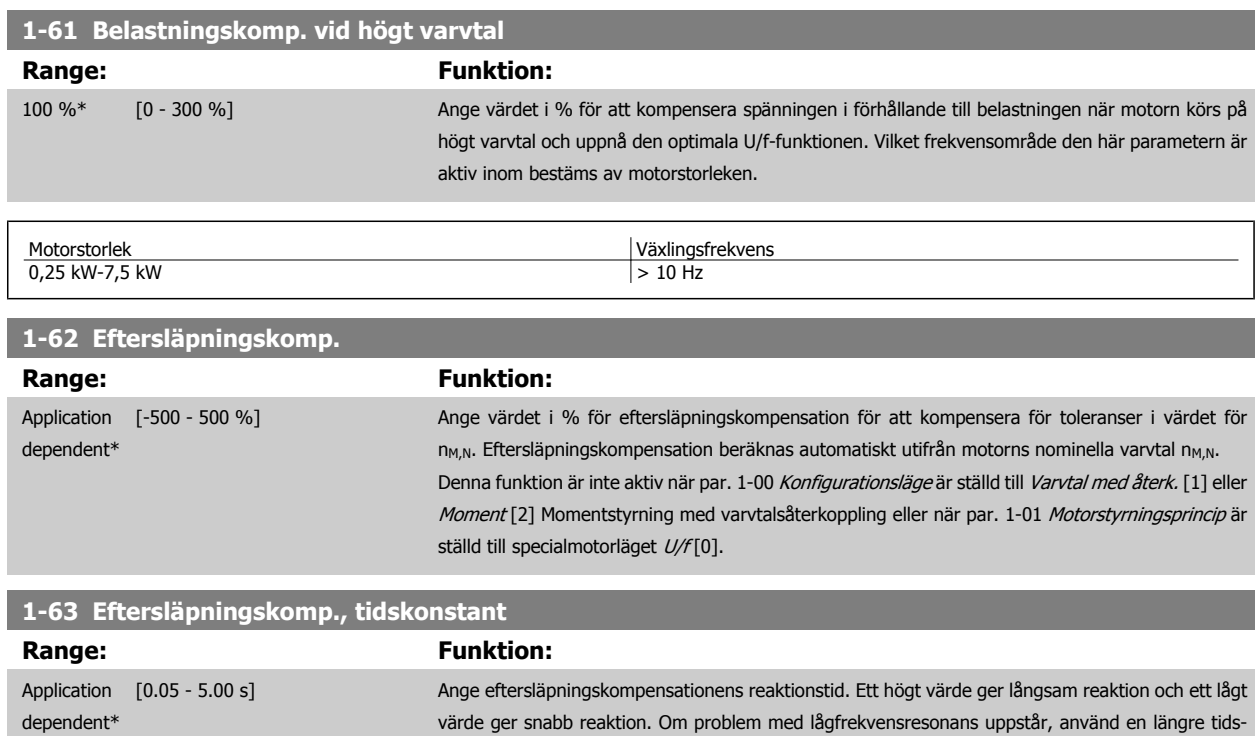

inställning.

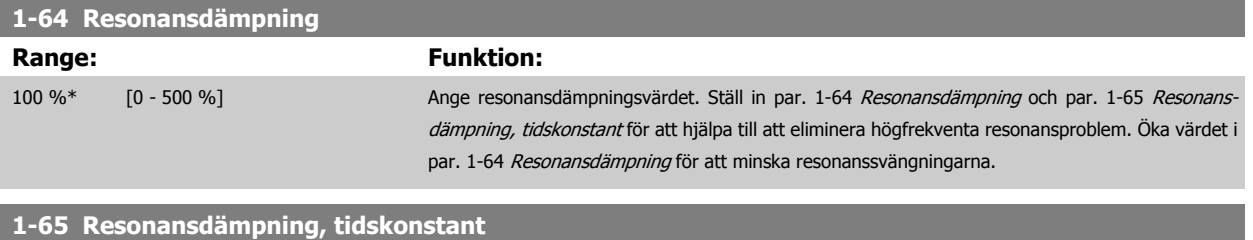

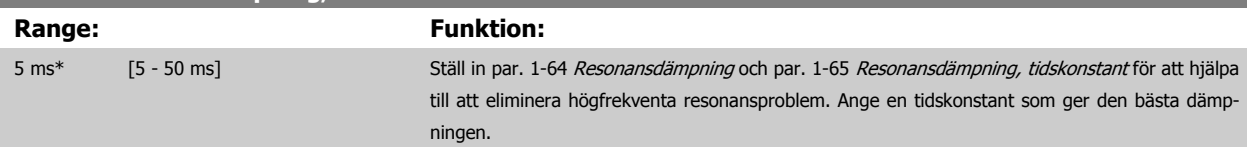

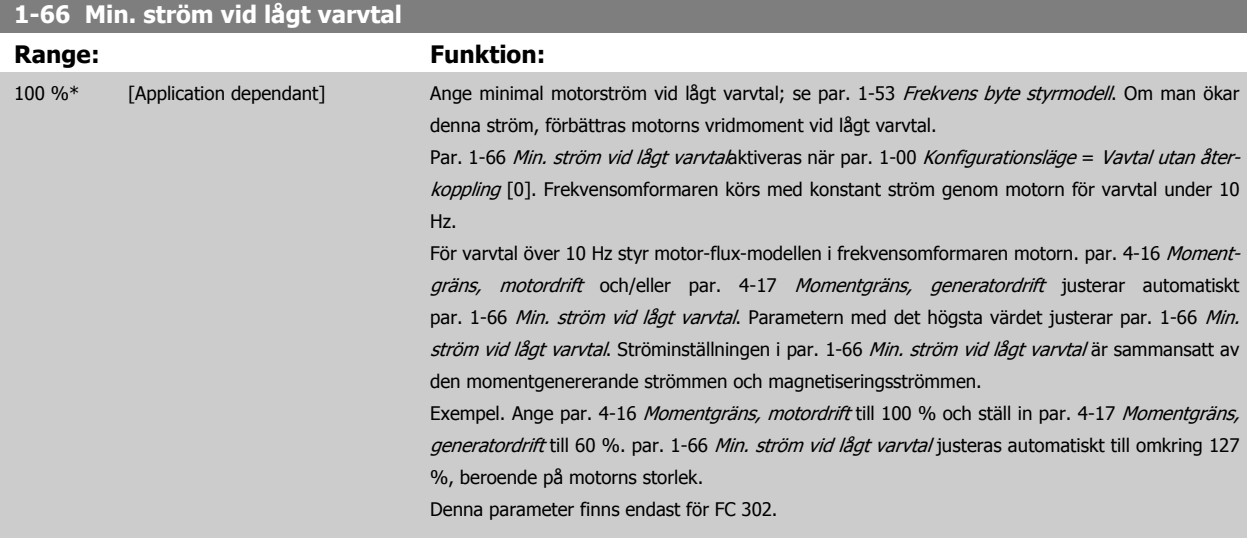

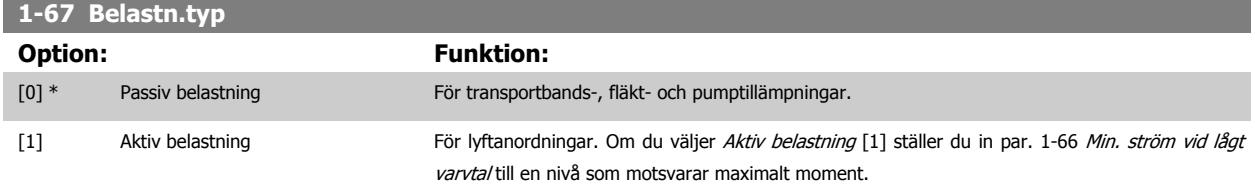

Denna parameter finns endast för FC 302.

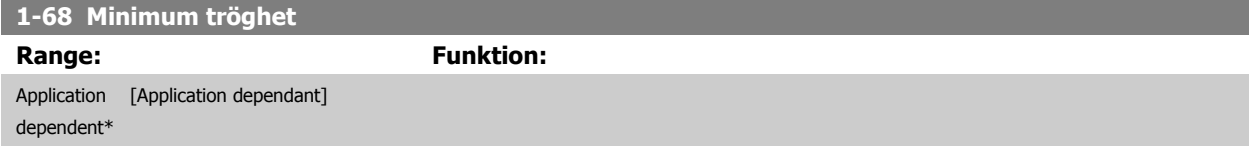

Du kan inte ändra denna parameter när motorn körs.

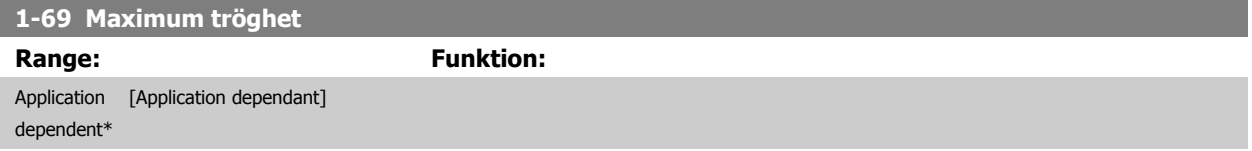

Du kan inte ändra denna parameter när motorn körs.

# **3.3.7 1-7\* Startjusteringar**

Parametrar för inställning av speciella motorstartfunktioner.

<span id="page-52-0"></span>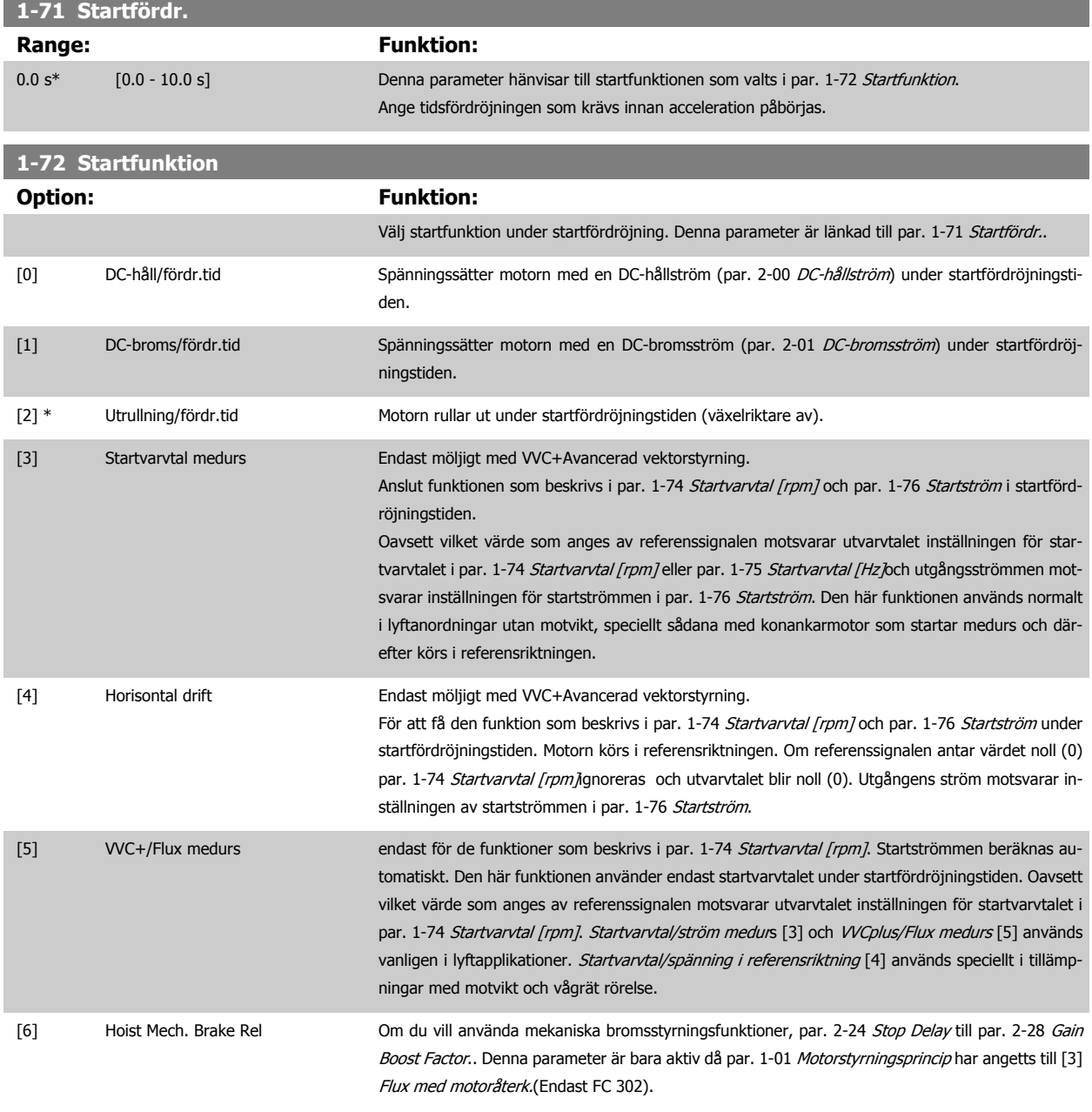

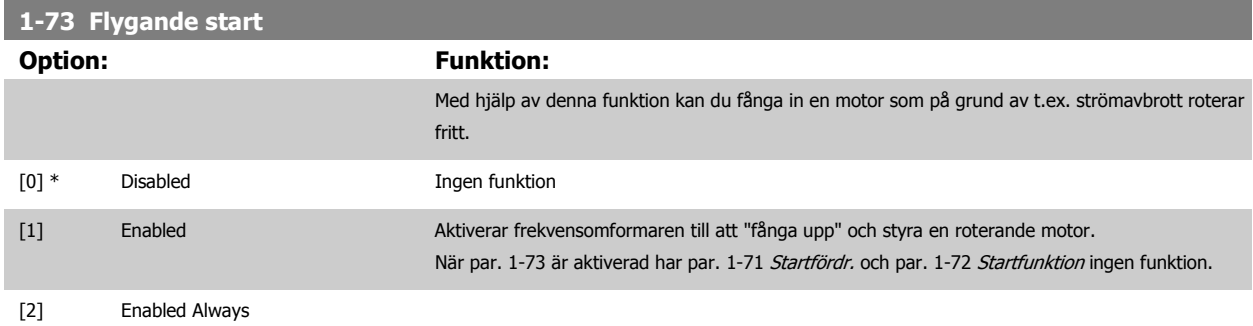

Du kan inte ändra denna parameter när motorn körs.

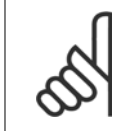

#### **OBS!**

Denna funktion rekommenderas för lyftapplikationer.

MG.33.M6.07 - VLT® är ett registrerat varumärke som tillhör Danfoss  $53$ 

<span id="page-53-0"></span>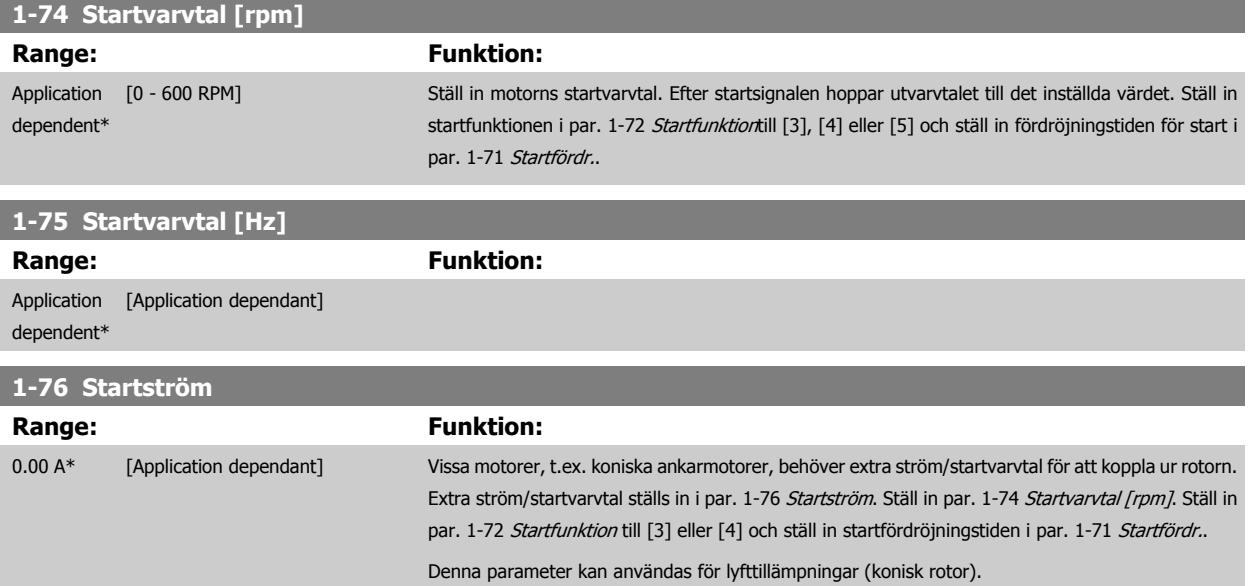

# **3.3.8 1-8\* Stoppjusteringar**

Parametrar för inställning av speciella stoppfunktioner för motorn.

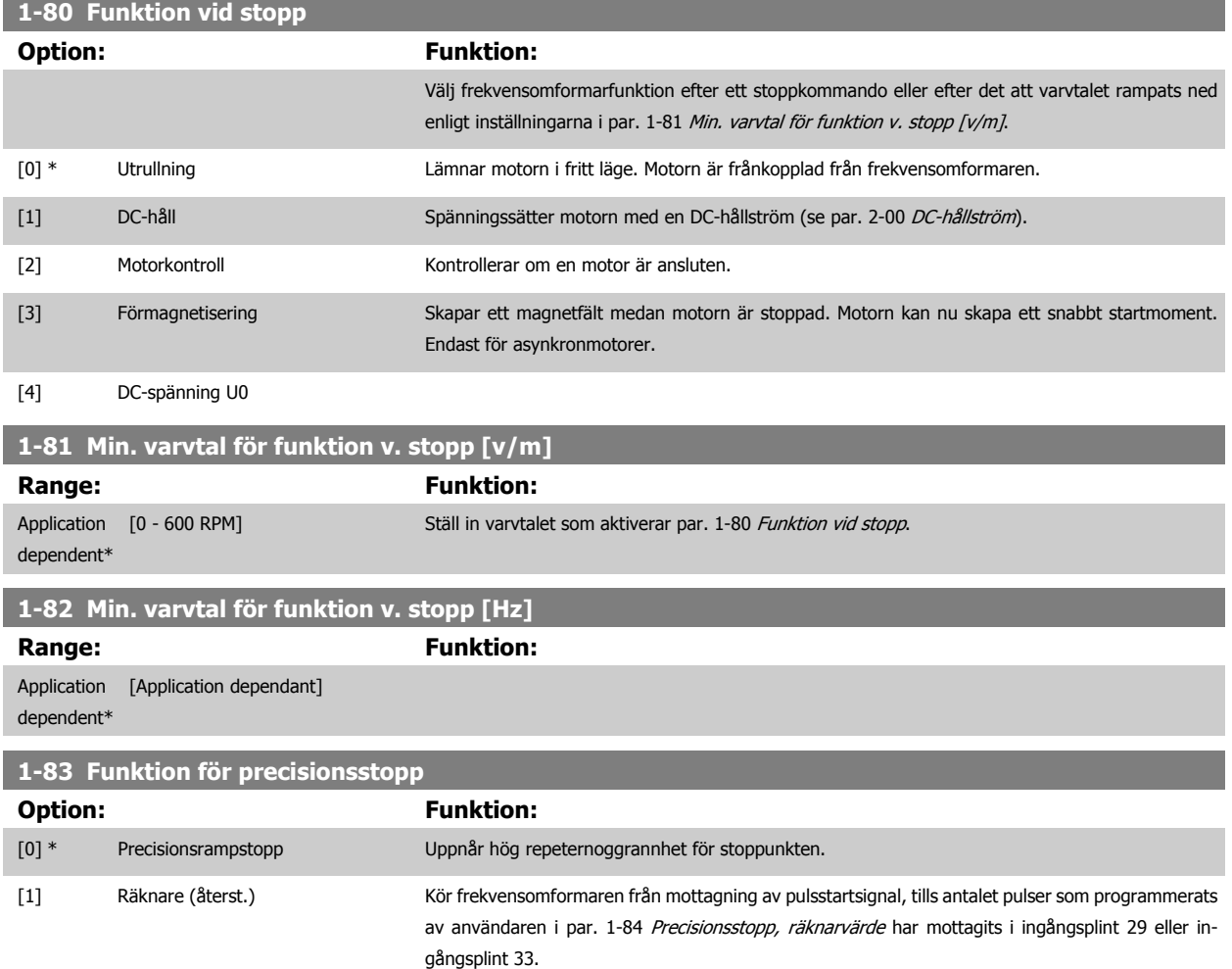

En intern stoppsignal aktiverar den normala nedramptiden (par. 3-42 [Ramp 1, nedramptid](#page-71-0), par. 3-52 [Ramp 2, nedramptid](#page-72-0), par. 3-62 [Ramp 3, nedramptid](#page-73-0) eller par. 3-72 [Ramp 4, nedramp](#page-74-0)[tid](#page-74-0)). Pulsräknarfunktionen aktiveras (startar tidtagningen) på startsignalens början (vid växling från stopp till start). Efter varje precisionsstopp återställs det antal pulser som räknats under nedrampningen till 0 v/m.

<span id="page-54-0"></span>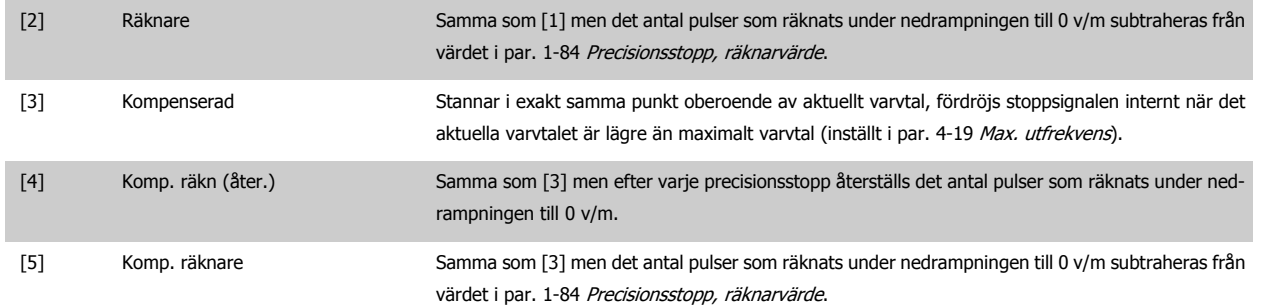

Du kan inte ändra denna parameter när motorn körs.

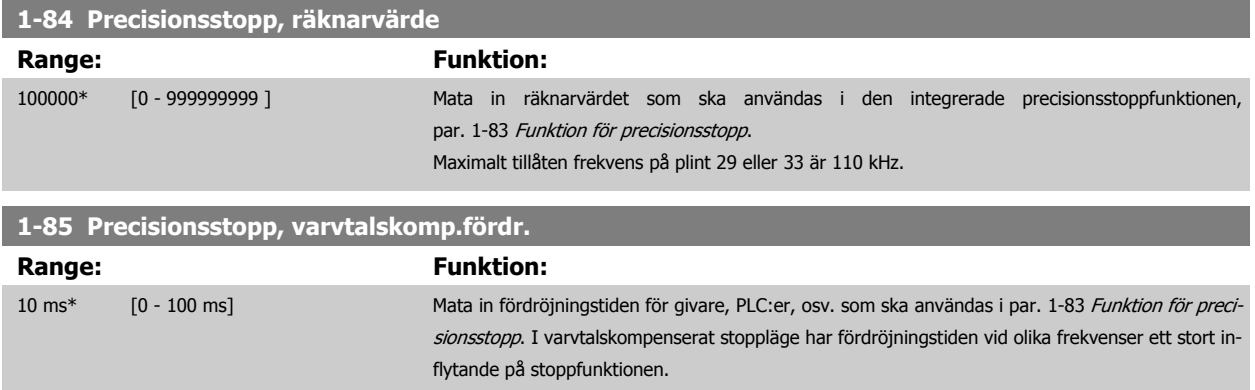

#### **3.3.9 1-9\* Motortemperatur**

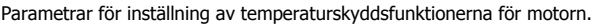

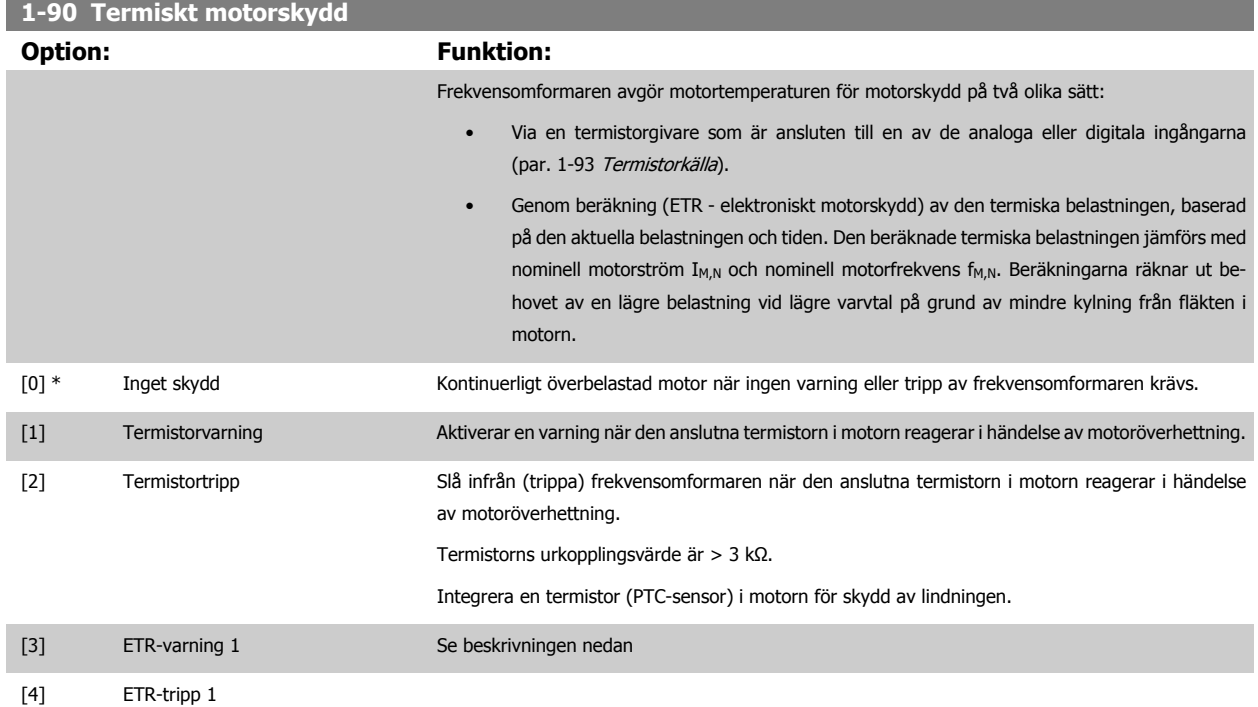

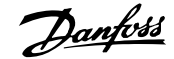

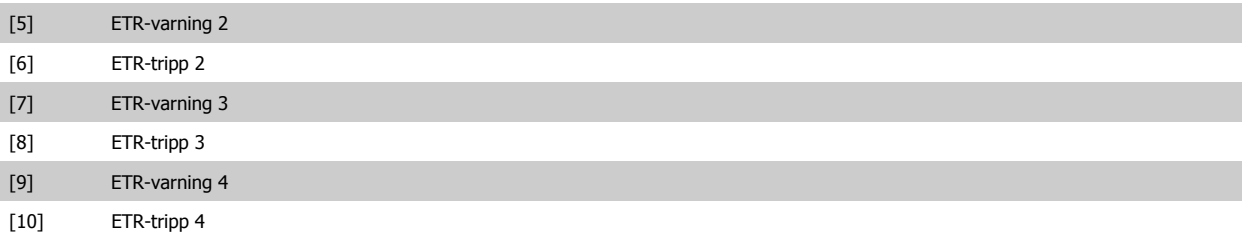

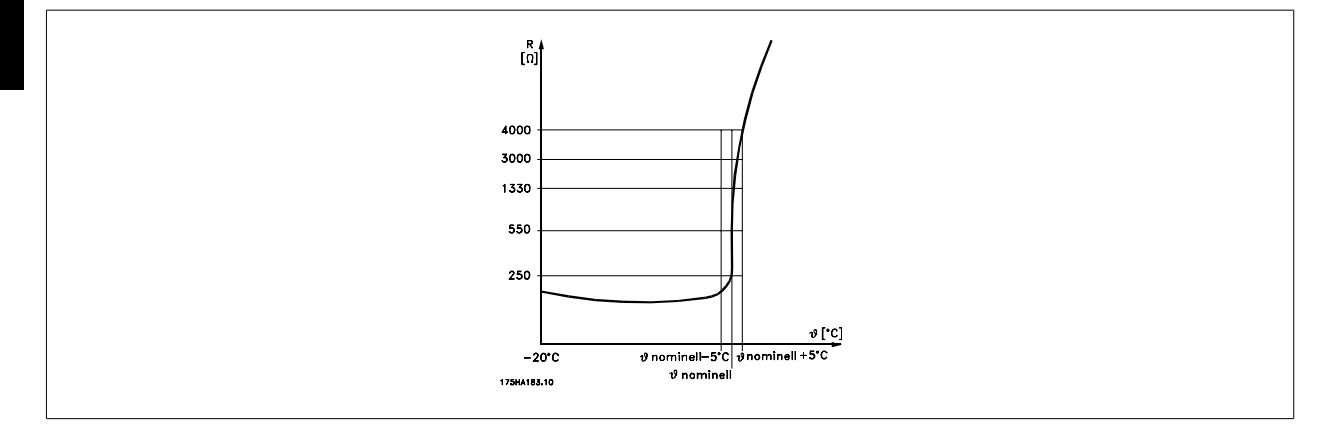

Motorskydd kan installeras på olika sätt: PTC- eller KTY-givare (se även avsnittet KTY-givaranslutning) i motorlindningarna, mekanisk termobrytare (Klixon-typ) eller elektroniskt termorelä (ETR).

Använda en digital ingång och 24 V som strömförsörjning:

Exempel: Frekvensomformaren trippar när motortemperaturen blir för hög Parameterinställning:

Ställ in par. 1-90 [Termiskt motorskydd](#page-54-0) till Termistortripp [2]

Ställ in par. 1-93 [Termistorkälla](#page-57-0) till Digital ingång [6]

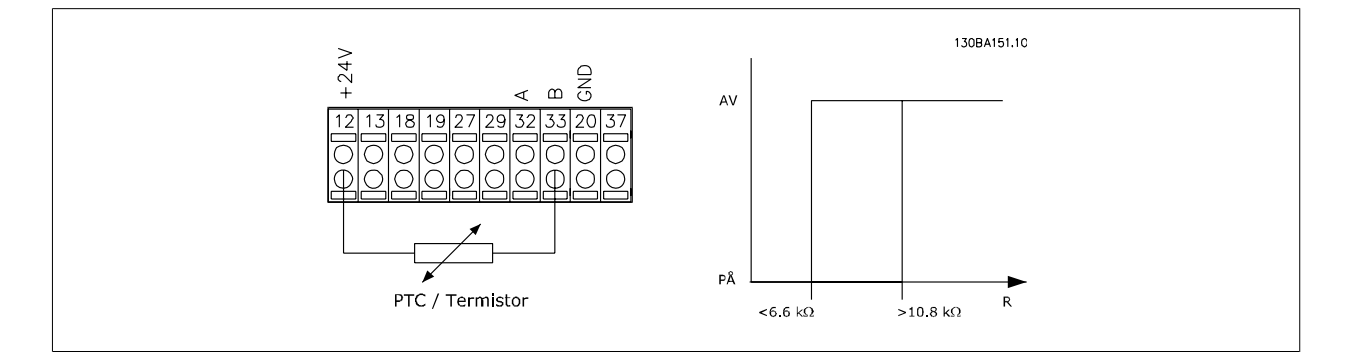

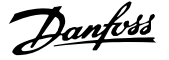

Använda en digital ingång och 10 V som strömförsörjning:

Exempel: Frekvensomformaren trippar när motortemperaturen blir för hög.

Parameterinställning:

Ställ in par. 1-90 [Termiskt motorskydd](#page-54-0) till Termistortripp [2]

Ställ in par. 1-93 [Termistorkälla](#page-57-0) till Digital ingång [6]

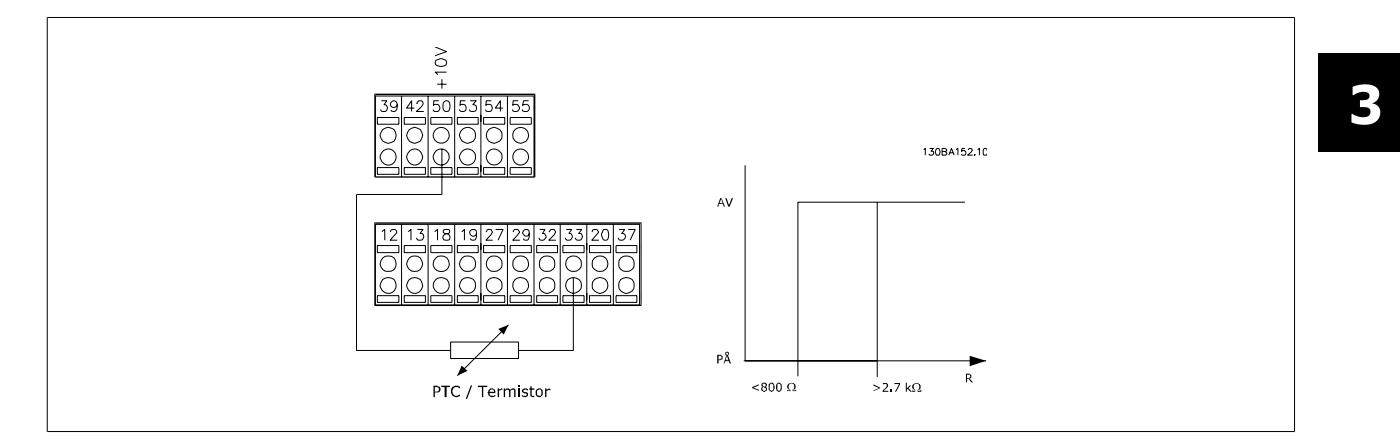

Använda en analog ingång och 10 V som strömförsörjning:

Exempel: Frekvensomformaren trippar när motortemperaturen blir för hög.

Parameterinställning:

Ställ in par. 1-90 [Termiskt motorskydd](#page-54-0) till Termistortripp [2]

Ställ in par. 1-93 [Termistorkälla](#page-57-0) till Analog ingång 54 [2]

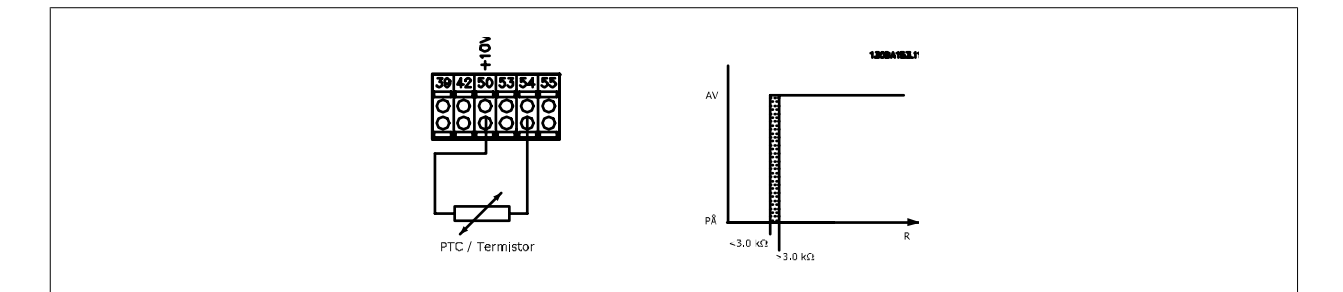

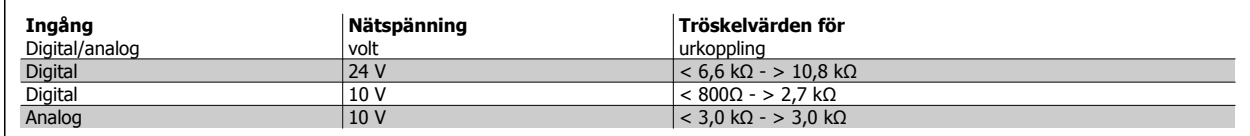

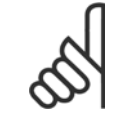

**OBS!**

Kontrollera att vald nätspänning följer specifikationen för det termistorelement som används.

Välj ETR-varning 1-4 om du vill ha en varning på displayen när motorn är överbelastad.

Välj ETR-tripp 1-4 om du vill att frekvensomformaren ska trippa när motorn är överbelastad.

Programmera en varningssignal via en av de digitala utgångarna. Signalen visas i händelse av en varning och om frekvensomformaren trippar (termisk varning). Funktionerna 1-4

ETR (Elektroniskt plintrelä) räknar ut belastningen där dem valda frekvensomformaren är aktiv. ETR börjar till exempel beräkna då inställning 3 är vald. För den nordamerikanska marknaden ger ETR-funktionerna överbelastningskydd Klass 20 för motorn i enlighet med NEC.

175ZA052.11

 $1 \times f_{M,N}$ 

**3** 

<span id="page-57-0"></span>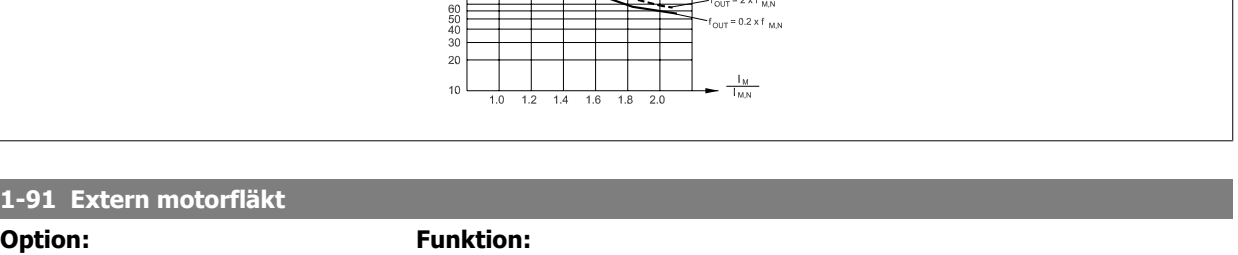

 $t[s]$ 

 $200($ 1000  $\begin{array}{r} 600 \\ 500 \\ 400 \\ 300 \\ 200 \end{array}$ 

 $100$ 

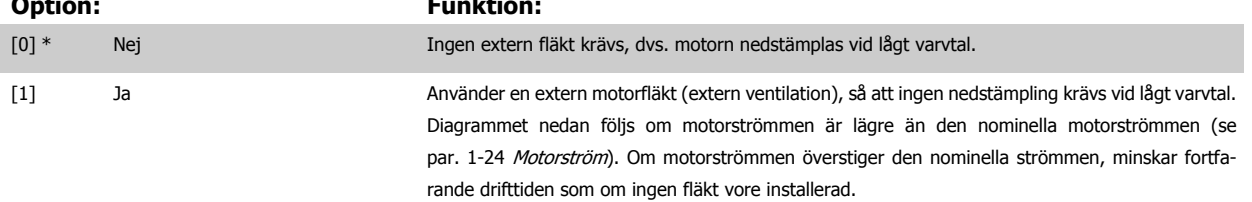

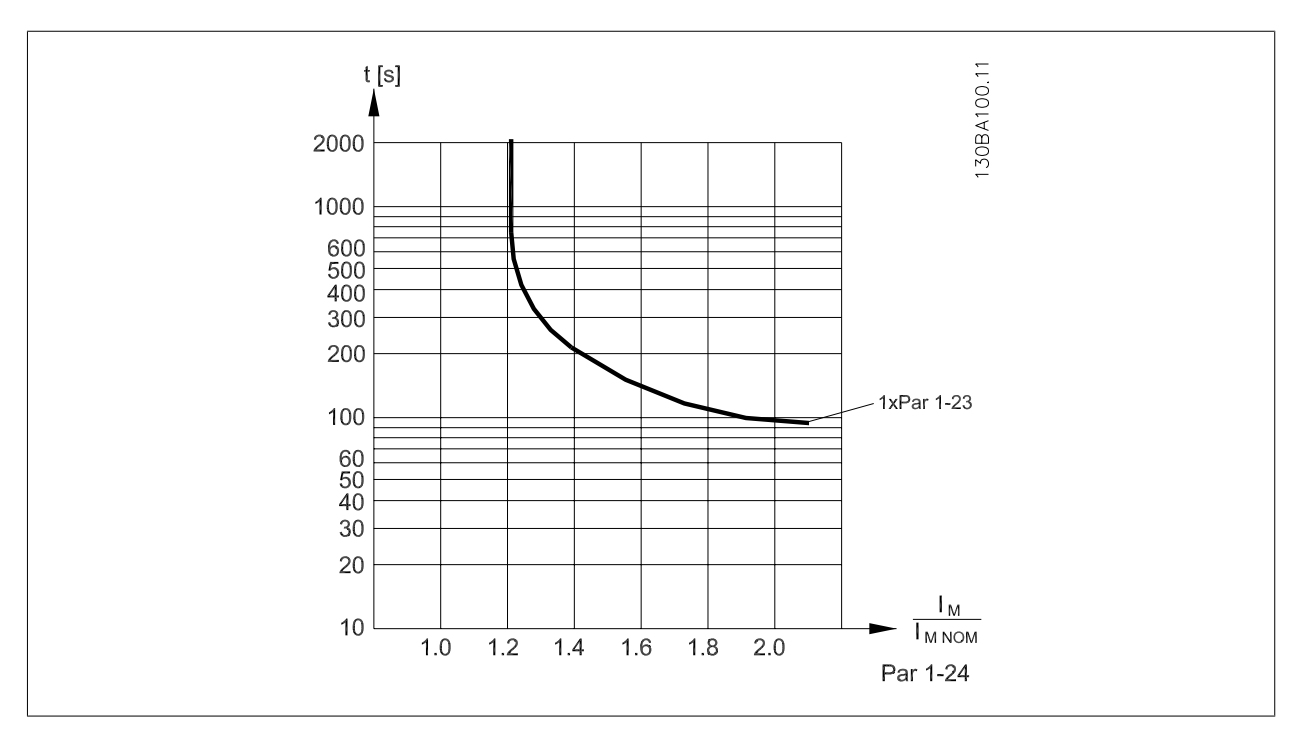

# **1-93 Termistorkälla**

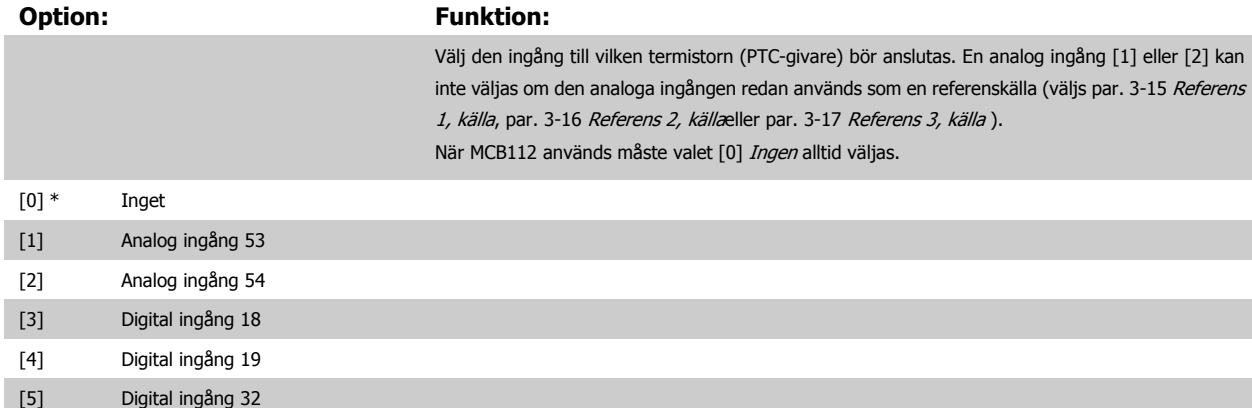

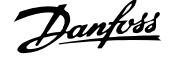

[6] Digital ingång 33

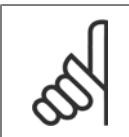

**OBS!** Du kan inte ändra denna parameter när motorn körs.

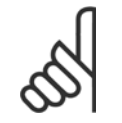

Digital ingång ska ställas in på [0] PNP - Active på 24V i par. 5-00.

# **3.3.10 KTY, givaranslutning**

**OBS!**

(endast FC 302)

KTY-sensorer används speciellt i permanentmagnetservomotorer (PM-motorer) för dynamisk justering av motorparametrar som statormotstånd (par. 1-30 [Statorresistans \(Rs\)](#page-47-0)) för PM-motorer men också i rotormotstånd (par. 1-31 [Rotorresistans \(Rr\)](#page-47-0)) för asynkrona motorer, beroende på lindningstemperatur. Beräkningen är:

 $Rs = Rs_{20°} C x (1 + α_{cu} x ΔT)$  [Ω] där α<sub>cu</sub> = 0.00393

KTY-givare kan användas för motorskydd (par. 1-97 [KTY-gränsvärdesnivå](#page-59-0)).

FC 302 kan hantera tre typer av KTY-givare, definierade i par. 1-95 [KTY-sensortyp](#page-59-0). Den verkliga sensortemperaturen kan utläsas i [par. 16-19](#page-191-0) KTY[sensortemperatur](#page-191-0).

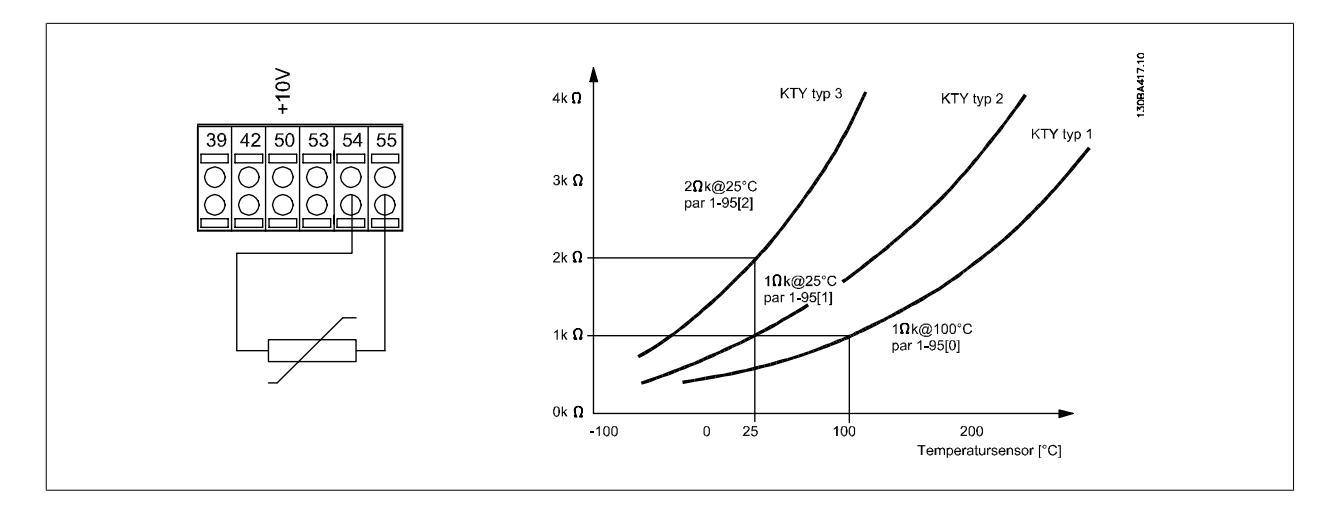

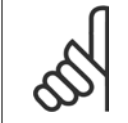

#### **OBS!**

Om motortemperaturen används genom en termistor eller KTY-sensor uppfylls inte PELV i händelse av kortslutningar mellan motorlindningar och givare. För att följa PELV måste givaren extraisoleras.

<span id="page-59-0"></span>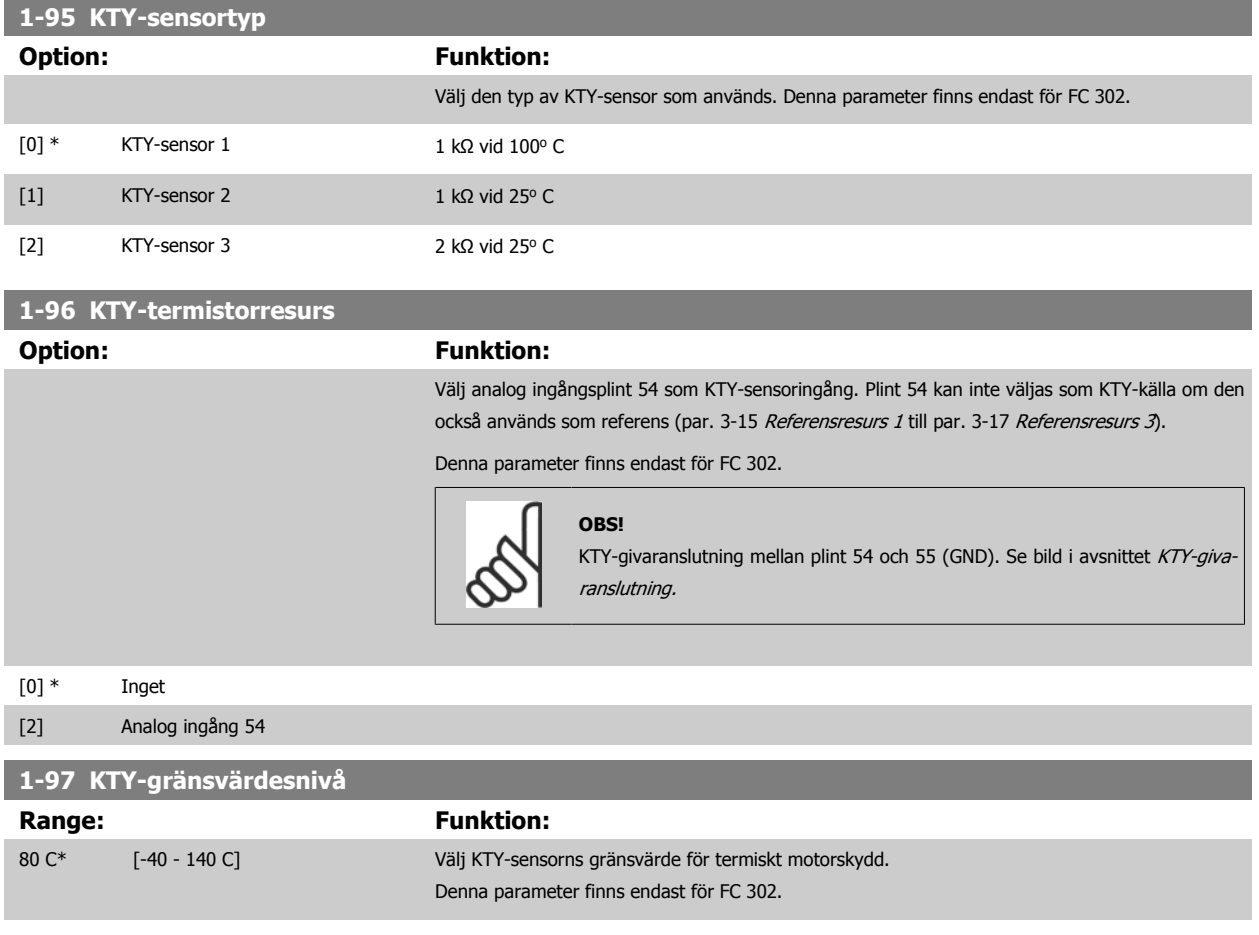

# **3.4 Parametrar: Nromsar**

#### **3.4.1 2-\*\* Bromsar**

Parametergrupp för inställning av bromsfunktioner i frekvensomformaren.

# **3.4.2 2-0\* DC-broms**

Parametergrupp för konfiguration av DC-bromsen och DC-hållfunktionerna.

Undvik 100 % ström under längre tid. Det kan skada motorn.

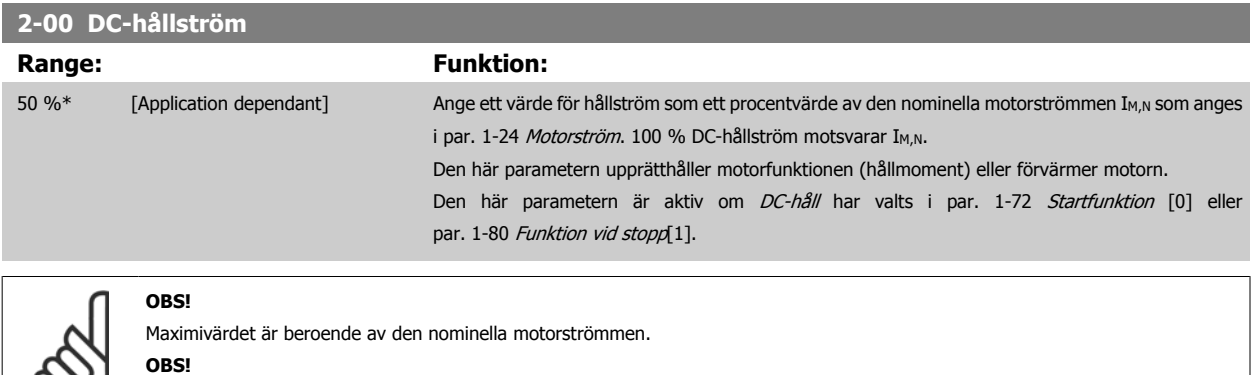

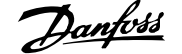

<span id="page-60-0"></span>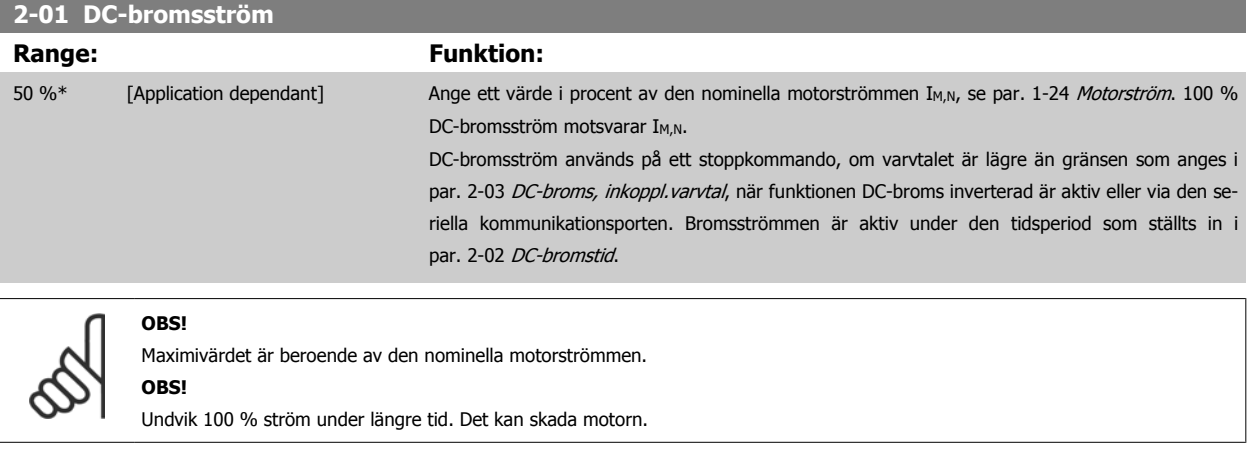

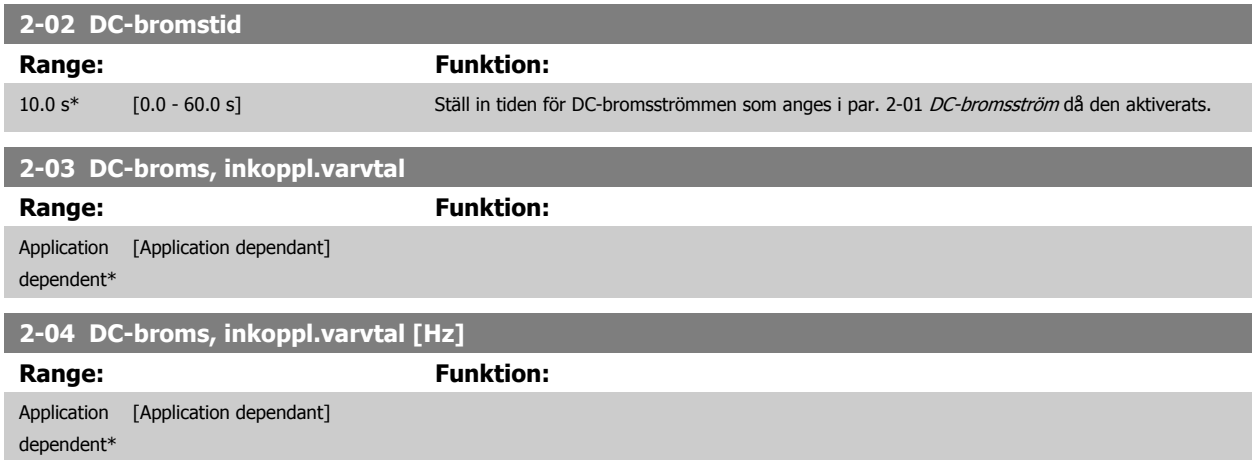

# **3.4.3 2-1\* Bromsenergifunkt.**

Parametergrupp för val av dynamiska bromsparametrar. Gäller endast för frekvensomformare med bromschopper.

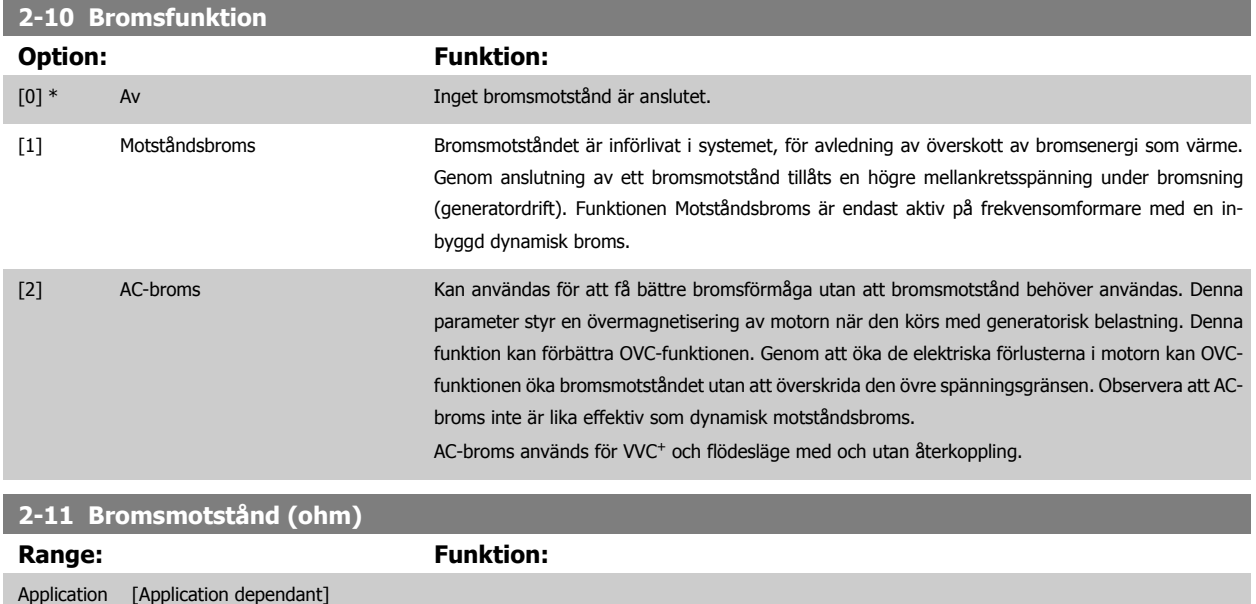

dependent\*

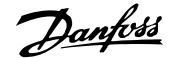

#### **2-12 Bromseffektgräns (kW)**

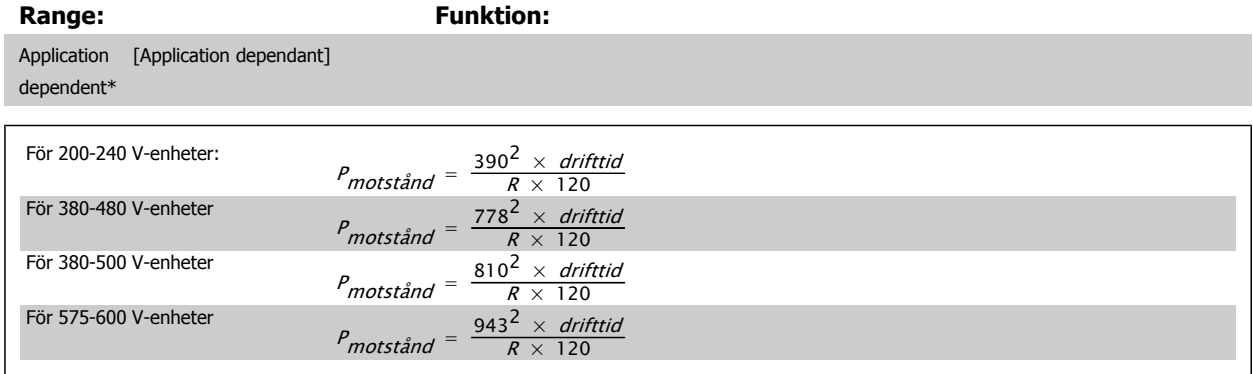

Parametern är endast aktiv på frekvensomformare med inbyggd dynamisk broms.

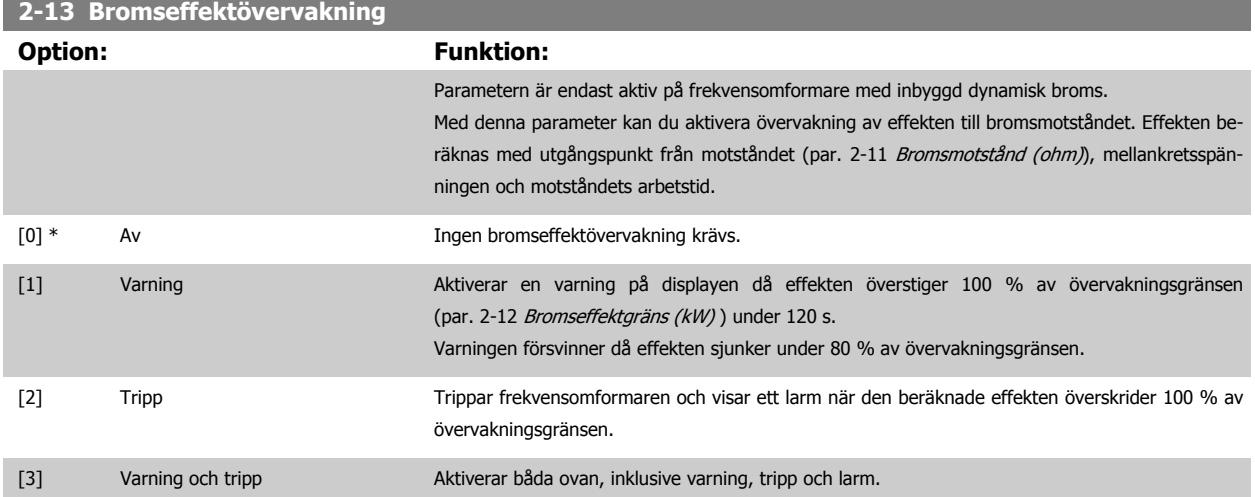

Om effektövervakningen har satts till Av [0] eller Varning [1] fortsätter bromsfunktionen att vara aktiv även om övervakningsgränsen överskrids. Detta kan leda till termisk överbelastning av motståndet. Du kan också generera en varning via en relä utgång eller digital utgång. Mätnoggrannheten för effektövervakningen är beroende av noggrannheten på motståndets Ohm-värde (bör vara bättre än ± 20 %).

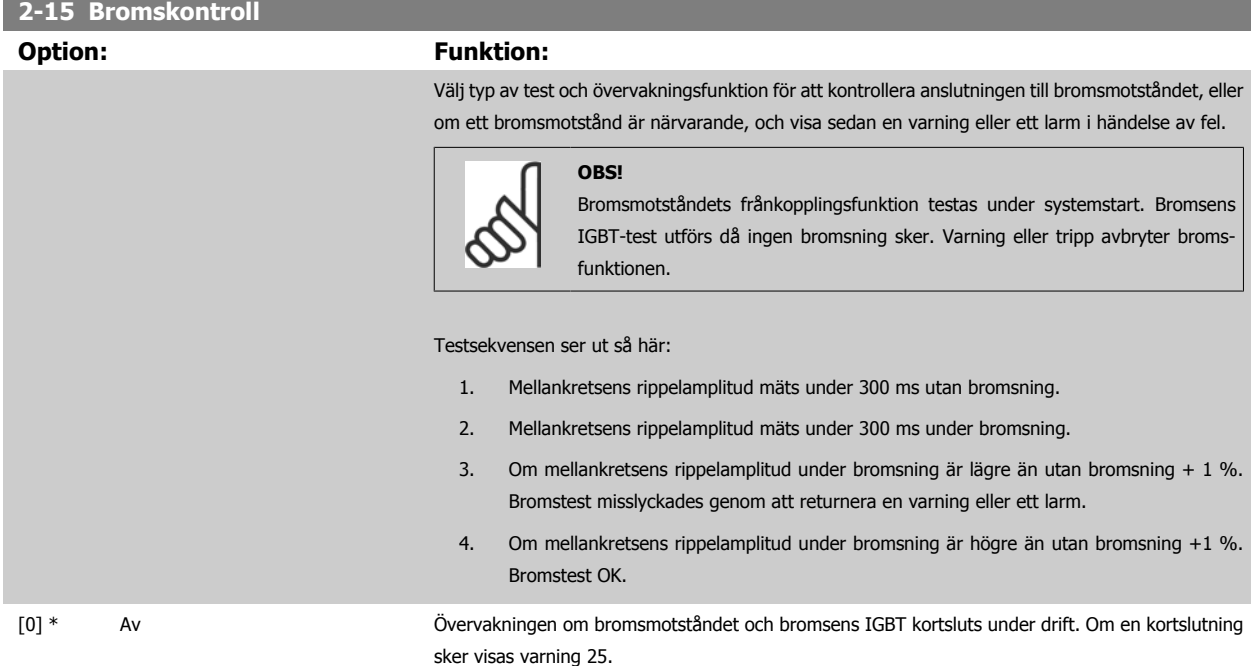

Ė

 $\infty$ 

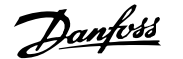

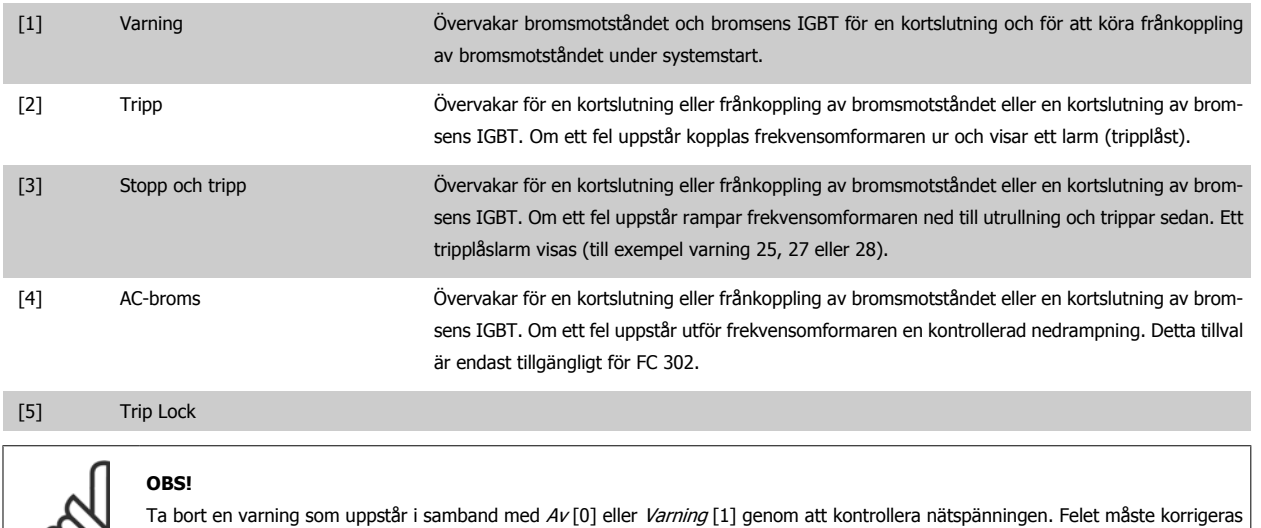

först. För Av [0] eller Varning [1] fortsätter frekvensomformaren att köras även om ett fel upptäcks.

Parametern är endast aktiv på frekvensomformare med inbyggd dynamisk broms.

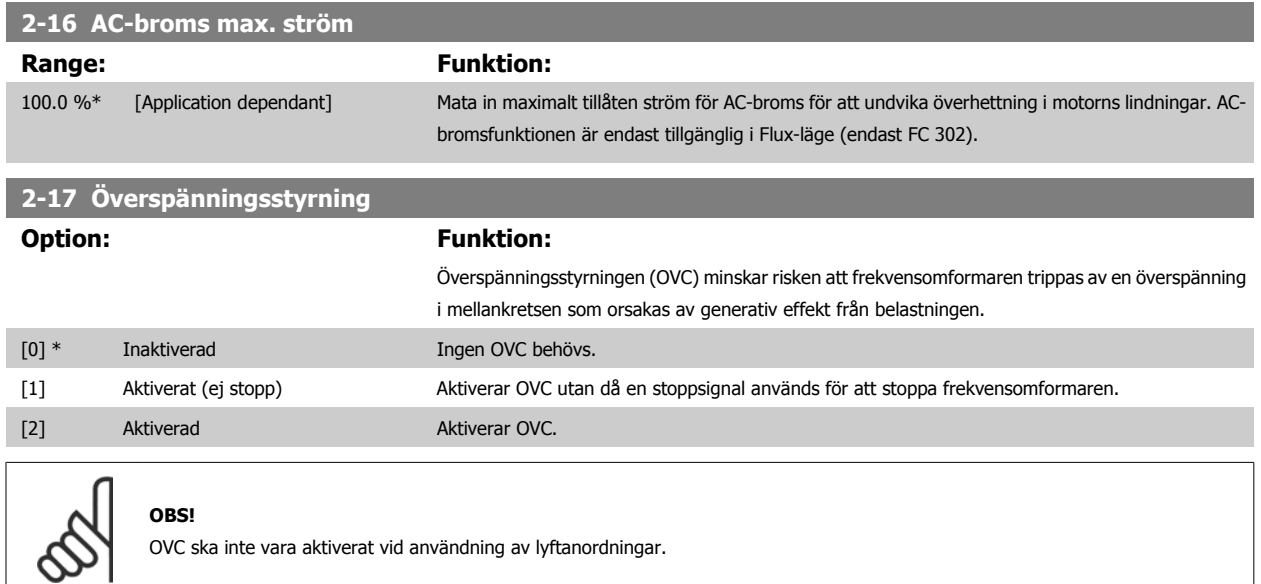

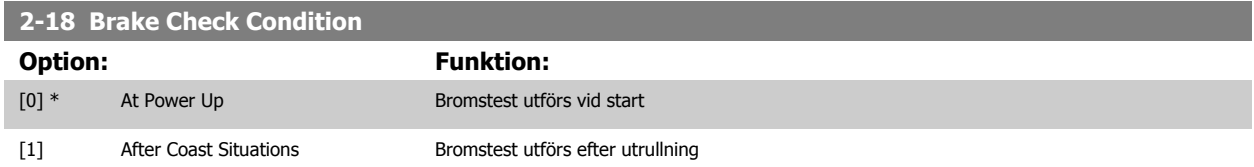

# **3.4.4 2-2\* Mekanisk broms**

**OBS!**

Parametrar för att kontrollera styrningen av en elektromagnetisk (mekanisk) broms, vilket vanligtvis krävs i lyfttillämpningar.

För att styra en mekanisk broms krävs en reläutgång (relä 01 eller relä 02) eller en programmerad digital utgång (plint 27 eller 29). Normalt måste denna utgång vara stängd under de perioder som frekvensomformaren inte klarar av att "hålla" motorn, till exempel på grund av för stor belastning. Välj *Styrning* av mekanisk broms [32] för tillämpningar med en elektro-magnetisk broms i par. 5-40 [Funktionsrelä](#page-93-0), par. 5-30 Plint 27, digital utgång eller par. 5-31 Plint 29, digital utgång. Vid val av Mek. bromsstyrning [32] är den mekaniska bromsen stängd från starten till dess att utströmmen ligger över den nivå som valts i par. 2-20 Frikoppla broms, ström. Vid stopp aktiveras den mekaniska bromsen när varvtalet är lägre än den nivå som anges i par. 2-21 Aktivera bromsvarvtal [v/m]. Om frekvensomformaren hamnar i ett larmtillstånd eller i en överströms- eller överspänningssituation, kopplas den mekaniska bromsen omedelbart in. Detta inträffar också under ett säkert stopp.

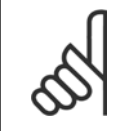

Skyddsläge och trippfördröjningsfunktioner (par. 14-25 [Trippfördr. vid mom.gräns](#page-178-0) och par. 14-26 [Trippfördröjning vid växelriktarfel](#page-178-0)) kan fördröja aktiveringen av den mekaniska bromsen i larmtillstånd. Dessa funktioner måste inaktiveras i lyftanordningar.

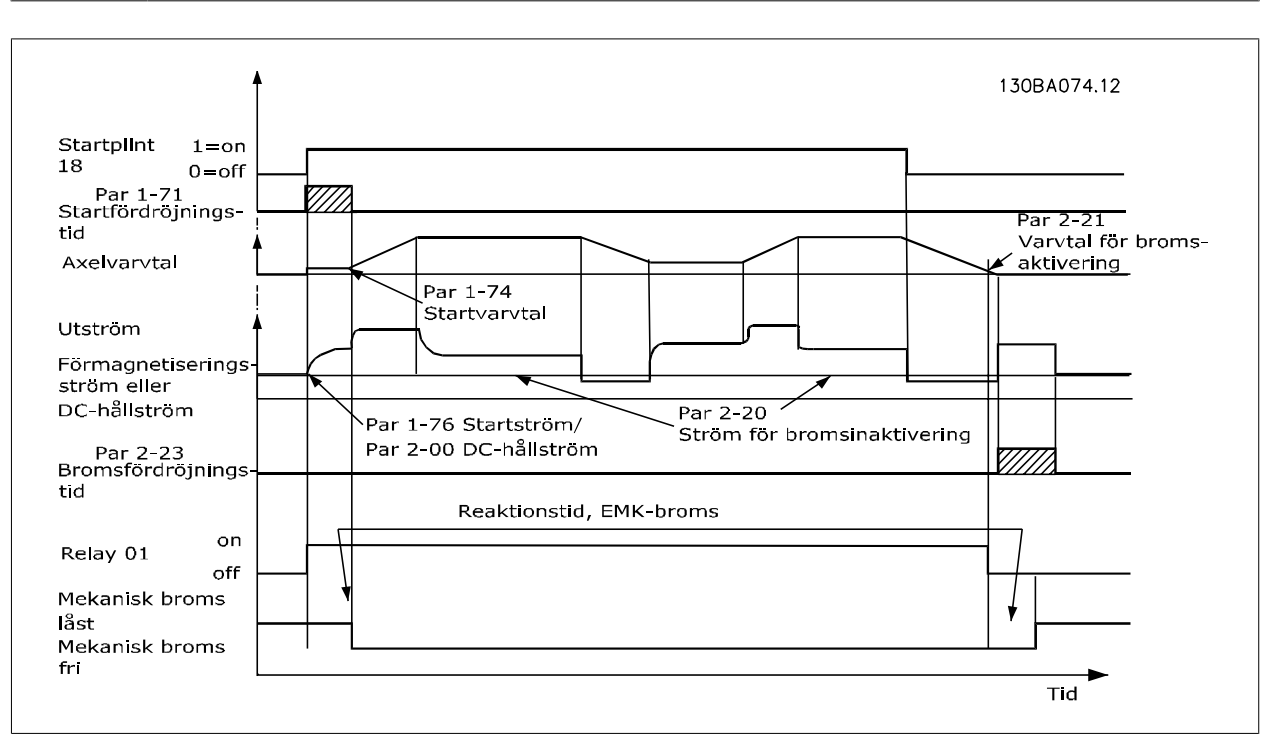

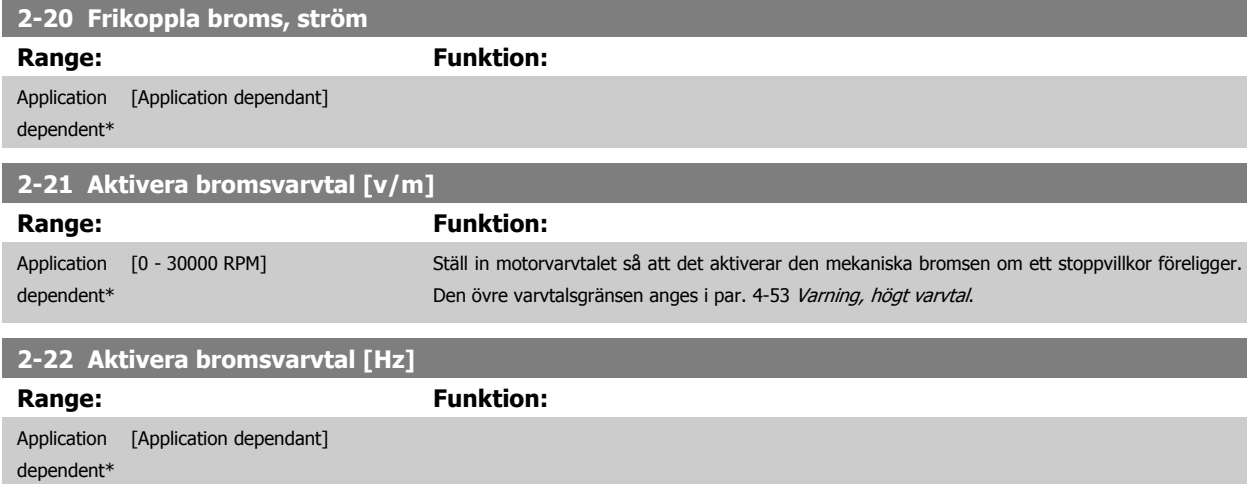

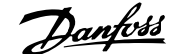

<span id="page-64-0"></span>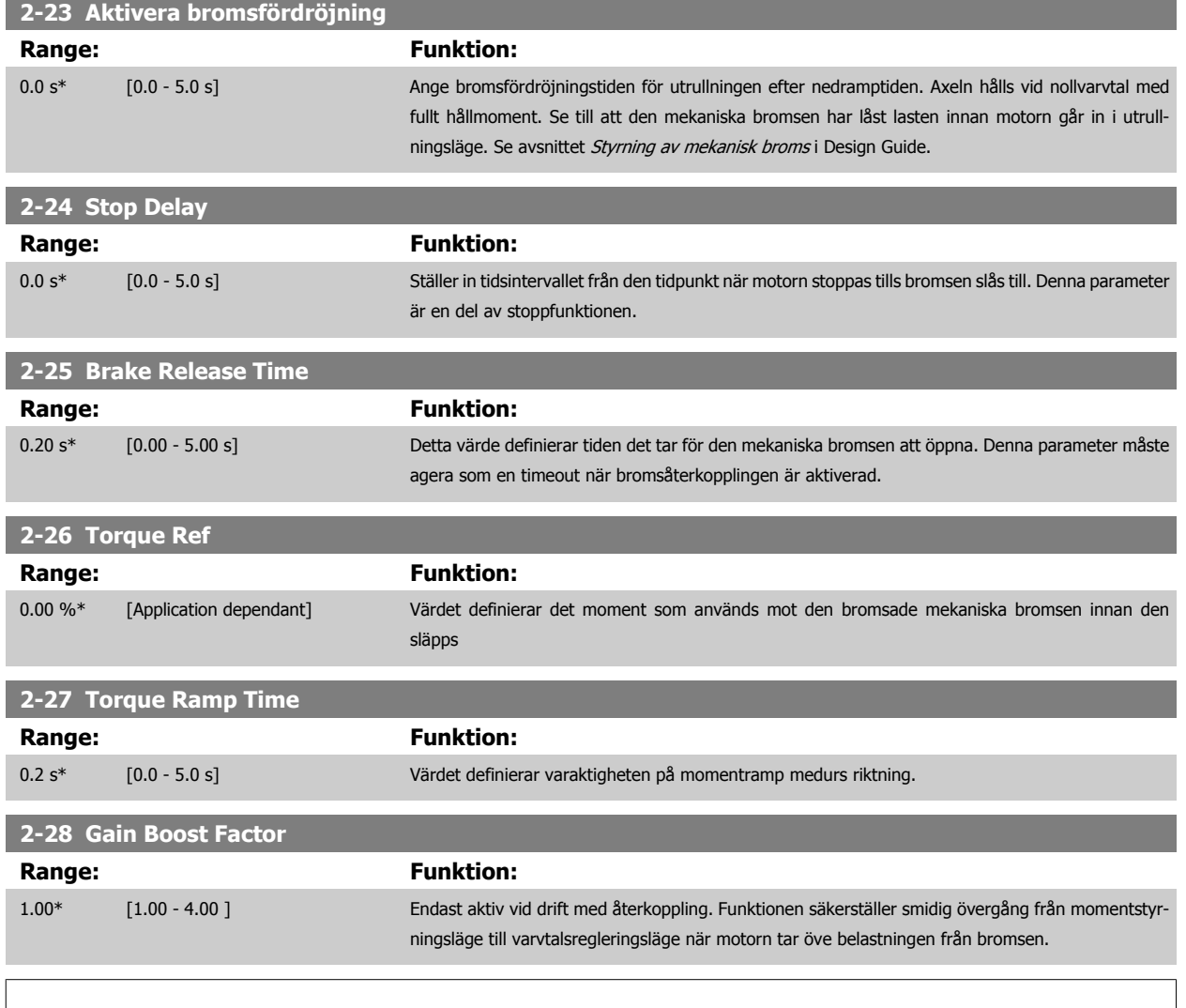

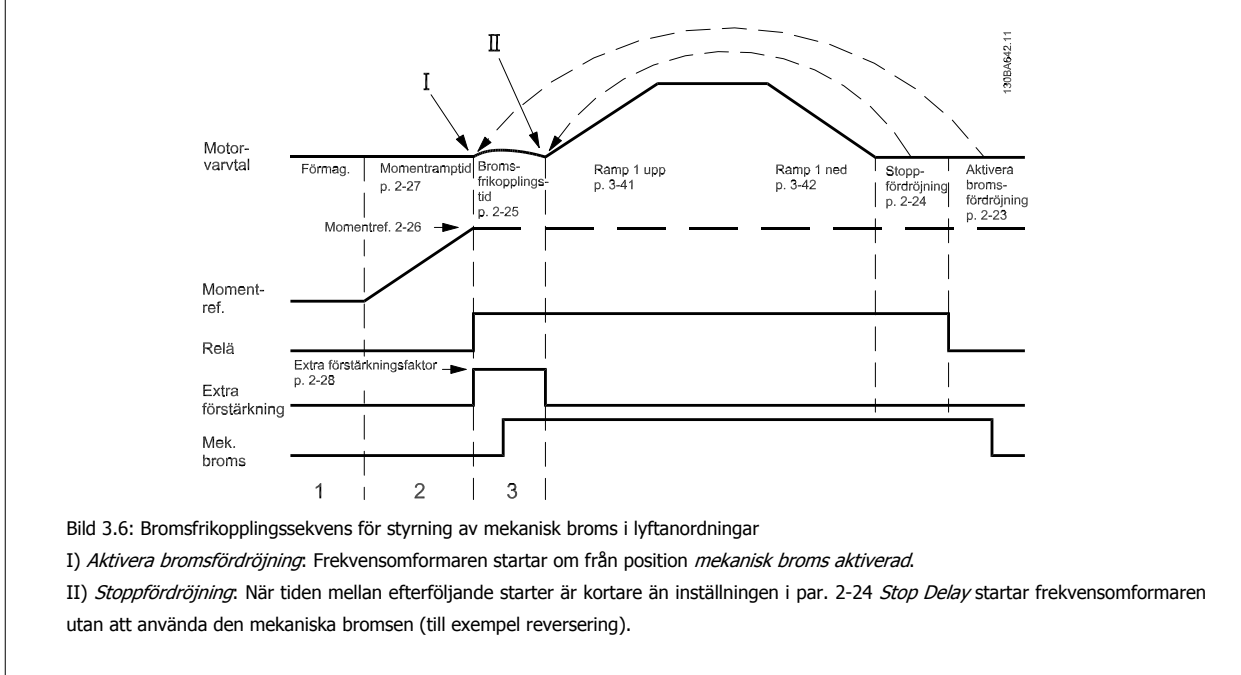

# **3.5 Parametrar: Referens/ramper**

# **3.5.1 3-\*\* Referens/Referensgränser/Ramper**

Parametrar för referenshantering, definiering av begränsningar och konfigurering av frekvensomformarens reaktion på förändringar.

### **3.5.2 3-0\* Referensgränser**

Parametrar för inställning av referensenhet, gränser och områden.

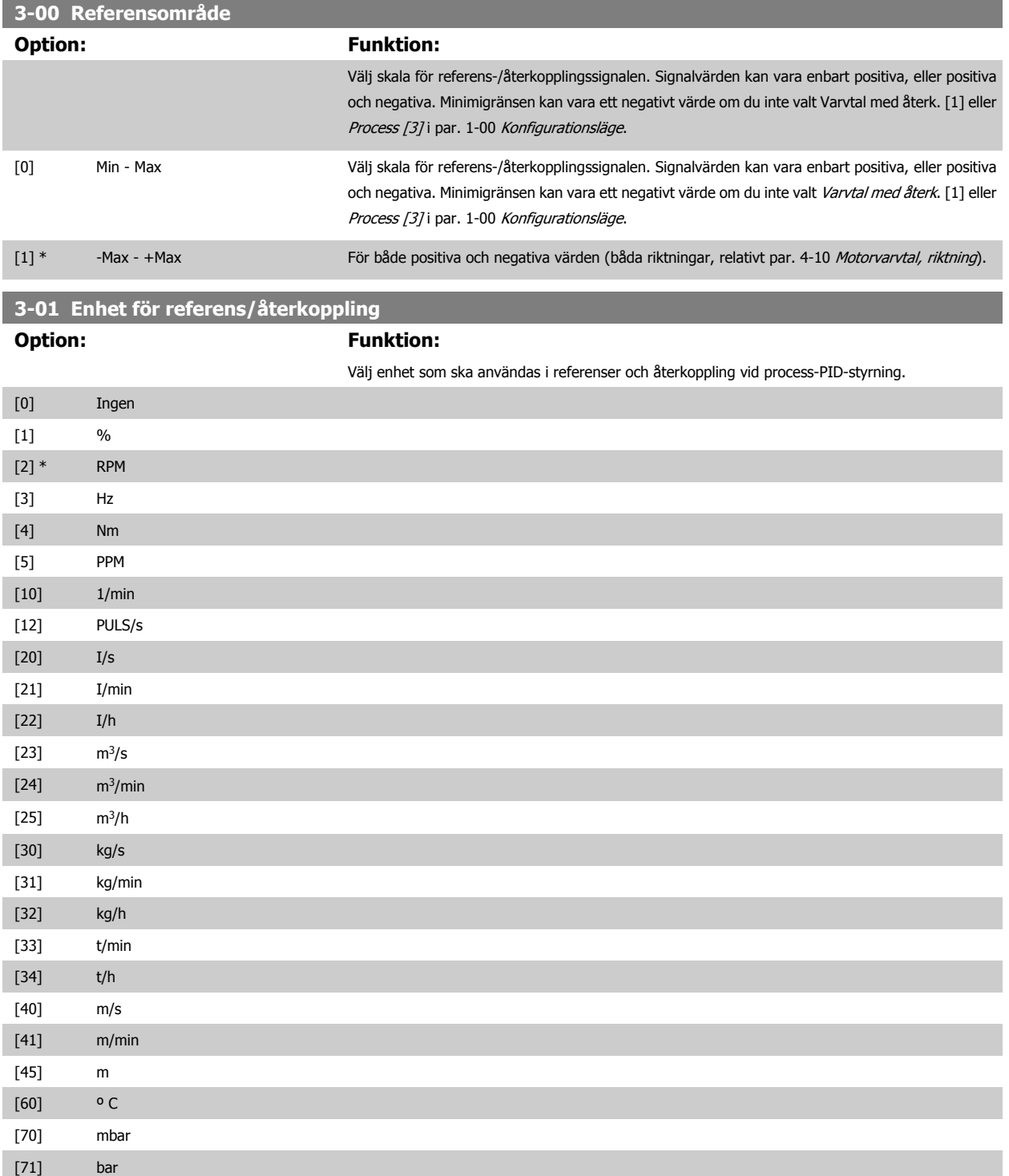

# <span id="page-66-0"></span>FC300 Programmeringshandbok **3 Pantos** 3 Parameterbeskrivning

 **3**

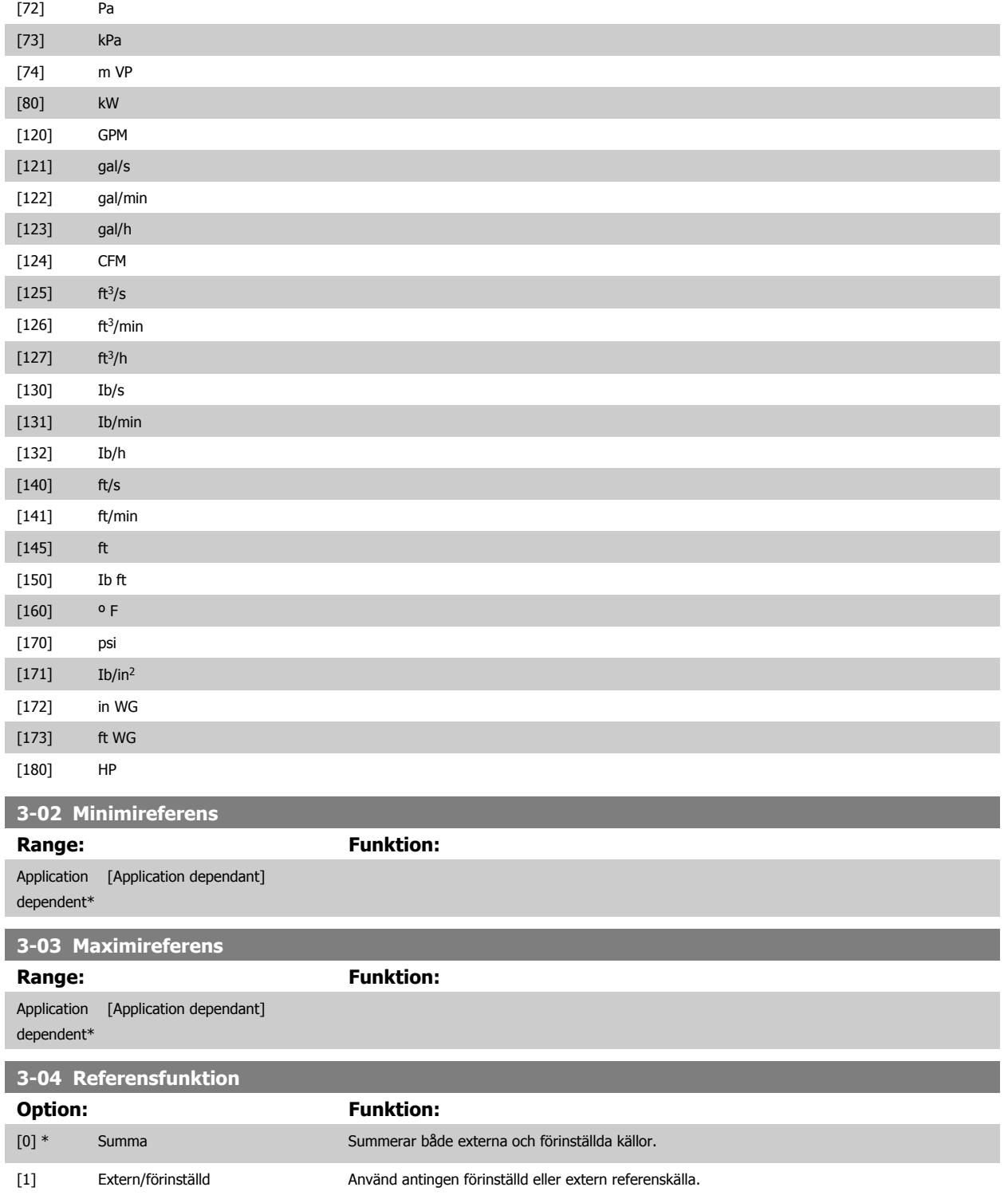

Växla mellan extern och förinställd via ett kommando på den digitala ingången

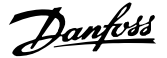

# **3.5.3 3-1\* Referenser**

#### Parametrar för inställning av referenskällor.

Välj förinställd(a) referens(er). Välj Förinställd ref. bit 0/1/2 [16], [17] eller [18] för motsvarande digitala ingångar i parametergrupp 5.1\*.

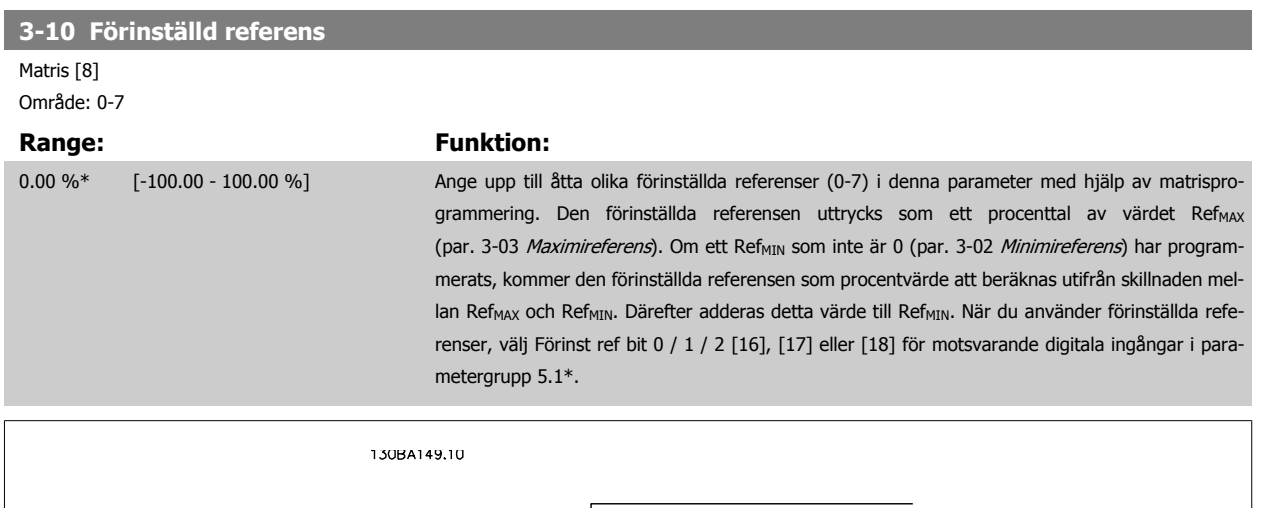

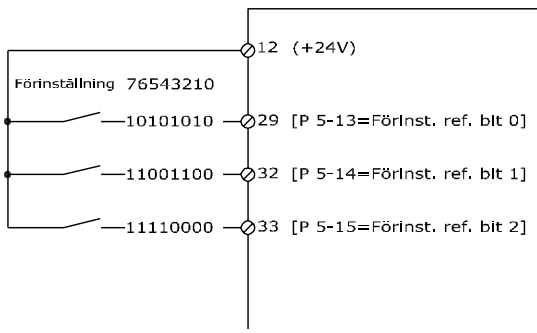

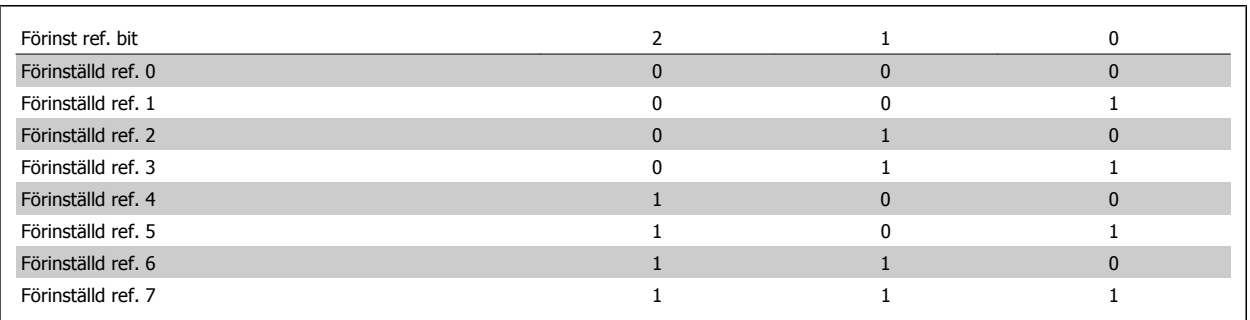

# **3-11 Joggvarvtal [Hz]**

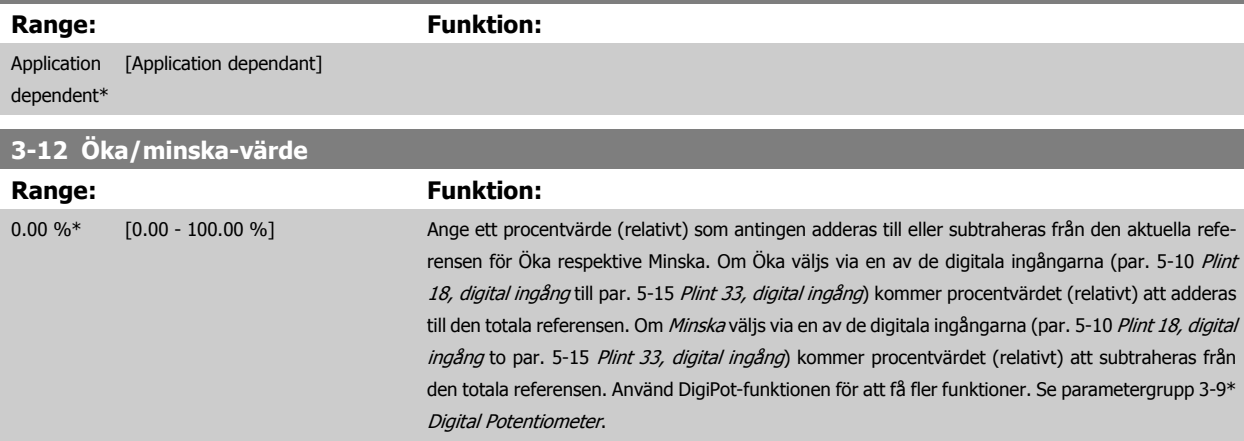

<span id="page-68-0"></span>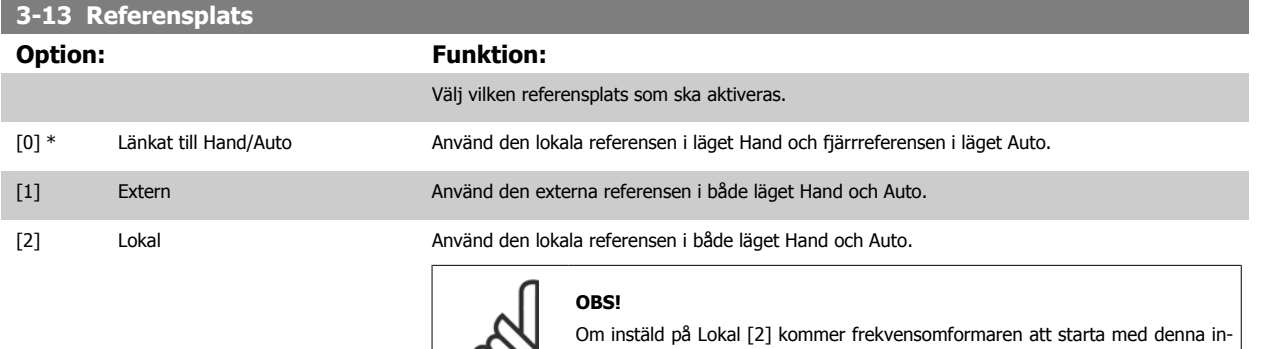

 $\infty$ 

ställning igen efter ett strömavbrott.

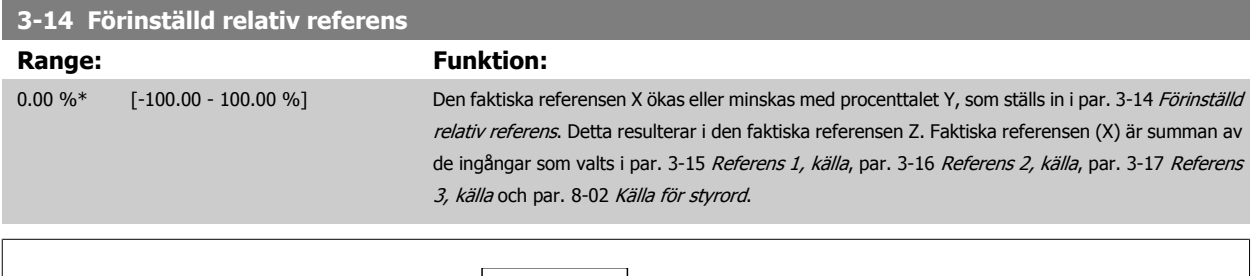

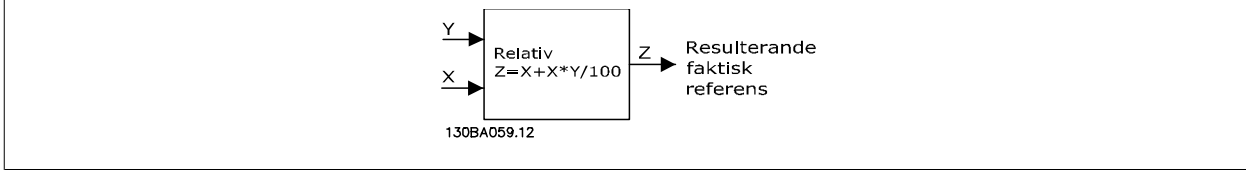

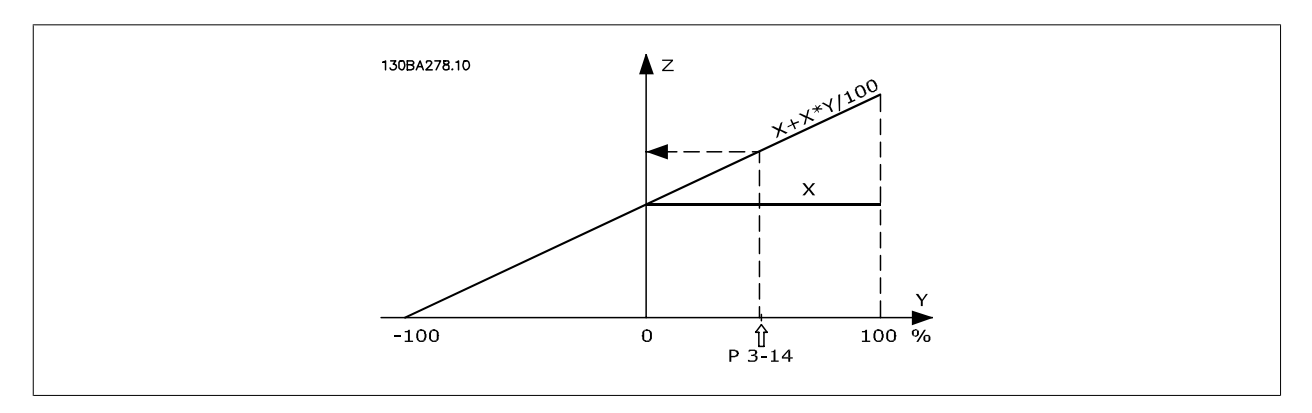

## **3-15 Referensresurs 1**

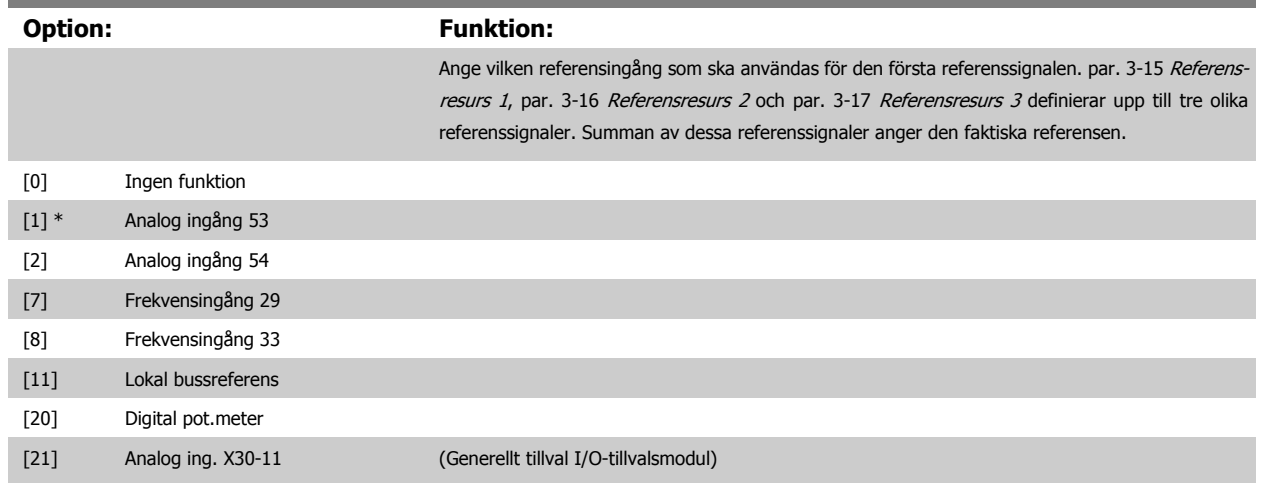

<span id="page-69-0"></span>[22] Analog ing. X30-12 (Generellt tillval I/O-tillvalsmodul)

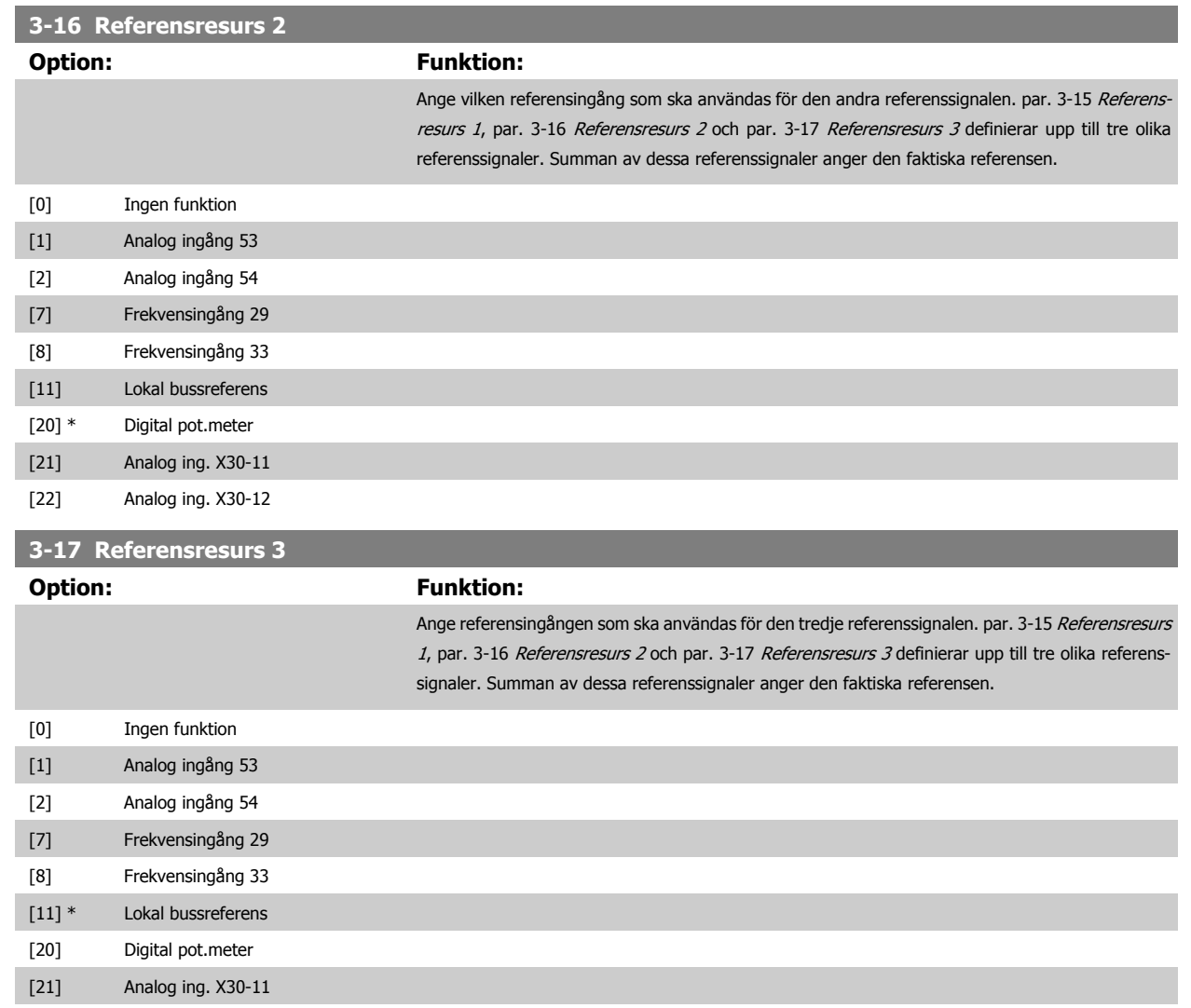

[22] Analog ing. X30-12

#### **3-18 Relativ skalningsreferensresurs**

#### **Option: Funktion:**

Ange ett variabelt värde som ska läggas till det fasta värdet (som anges i par. 3-14 [Förinställd relativ](#page-68-0) [referens](#page-68-0)). Summan av de fasta och variabla värdena (som benämns Y på bilden nedan) multipliceras med den faktiska referensen (kallad X i bilden nedan). Denna produkt läggs sedan till den faktiska referensen (X+X\*Y/100) för att ge den resulterande faktiska referensen.

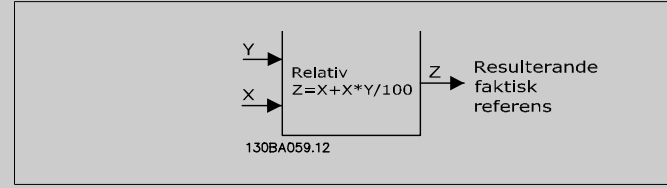

Du kan inte ändra denna parameter när motorn körs.

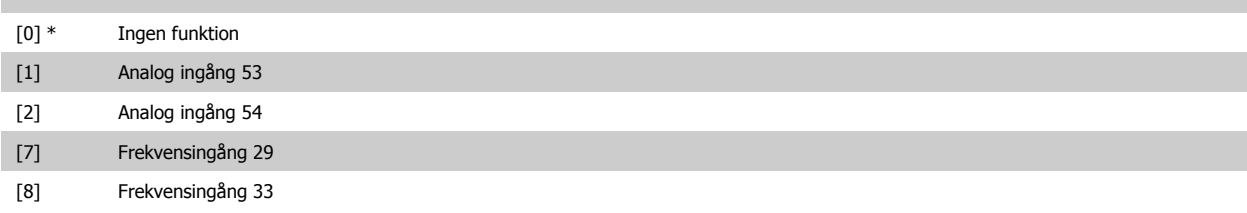

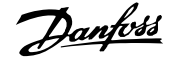

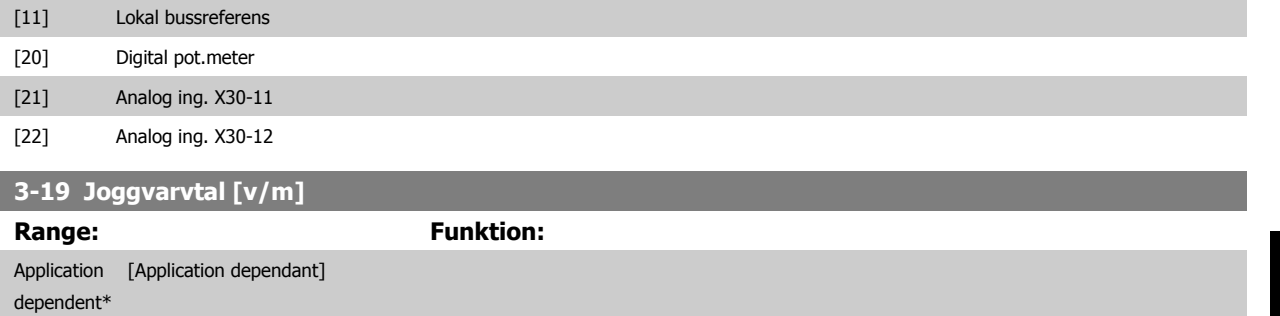

#### **3.5.4 Ramper 3-4\* Ramp 1**

Konfigurera rampparametrar för var och en av fyra ramper (par. 3-4\*, 3-5\*, 3-6\* och 3-7\*): ramptyp, ramptider (accelerations- och retardationstider) samt grad av ryckkompensation för S-ramper.

Starta genom att ange de linjära ramptider som motsvarar värdena.

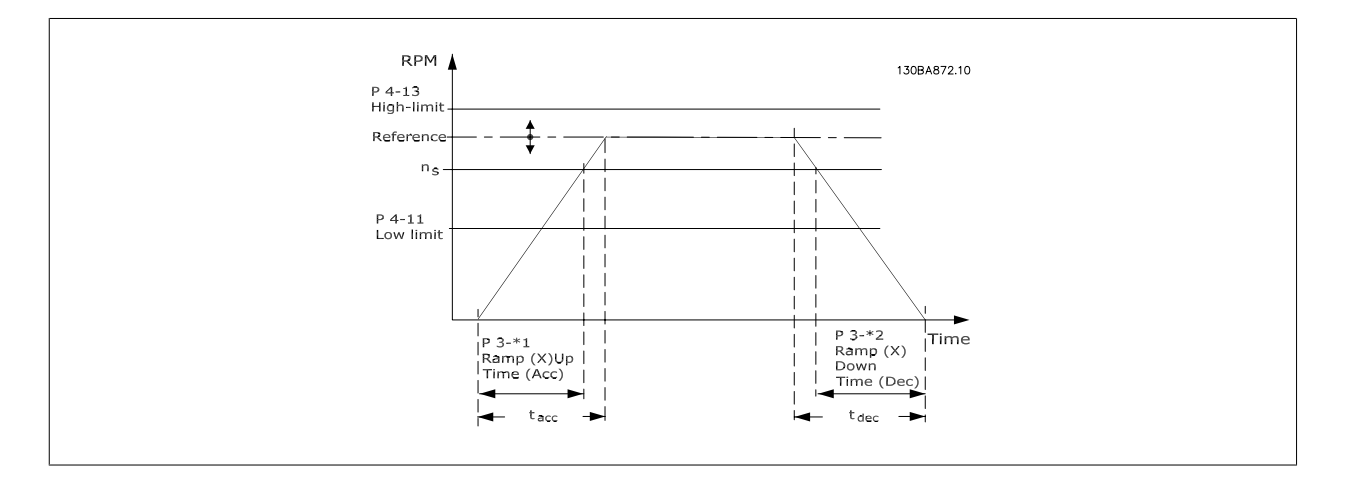

Om S-ramper väljs, så ange den grad av icke-linjär ryckkompensation som krävs. Ange ryckkompensationen genom att definiera andelen uppramp- och nedramptider där acceleration och retardation är variabla (dvs. ökar eller minskar). Accelerations- och retardationsinställningarna för S-rampen definieras som en procentandel av den faktiska ramptiden.

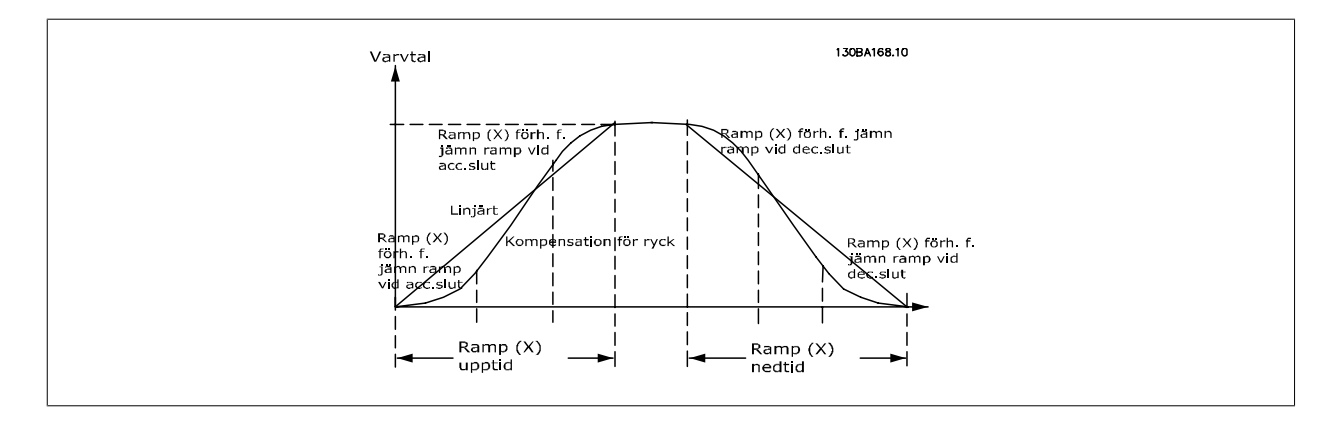

<span id="page-71-0"></span>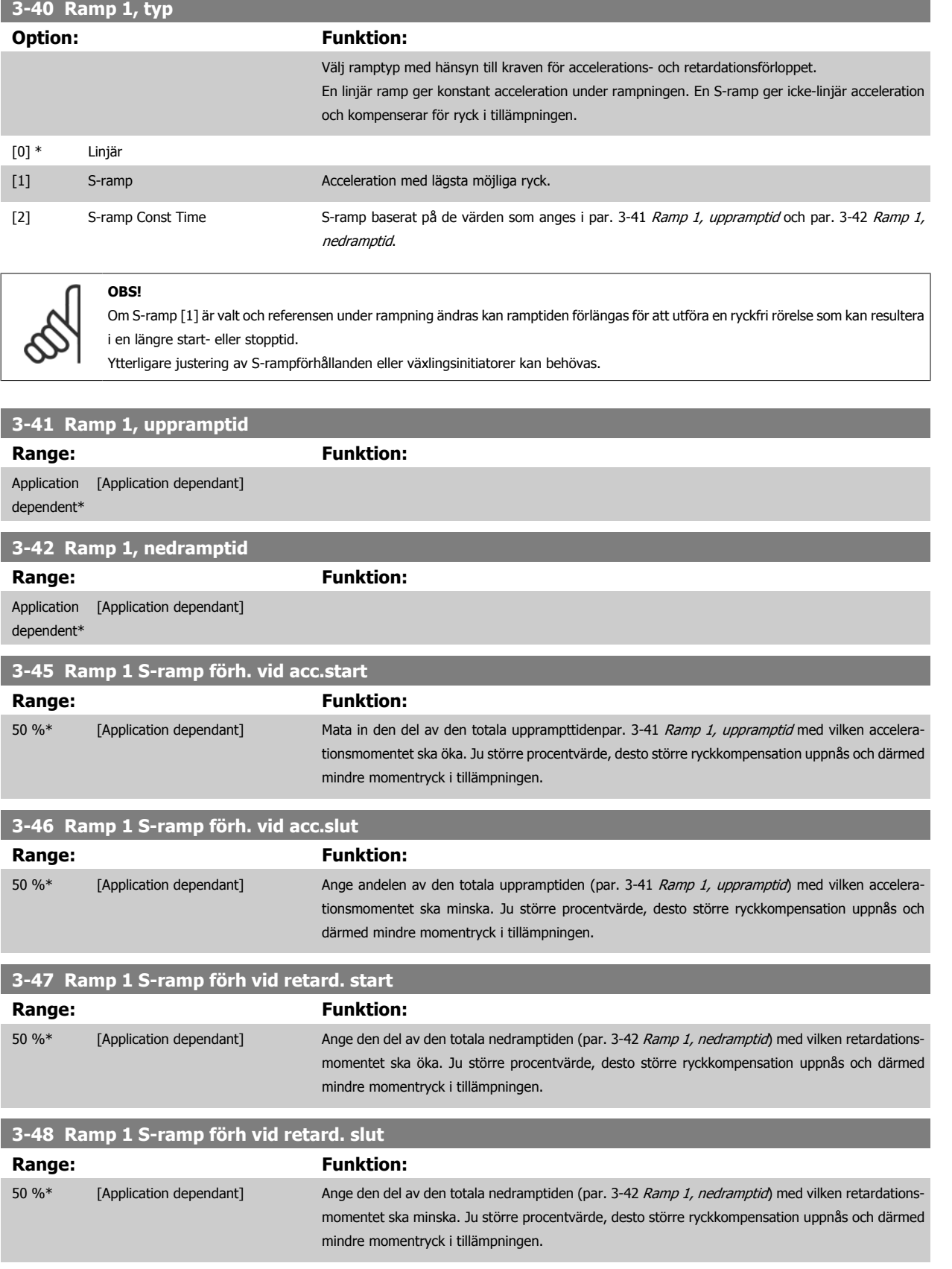
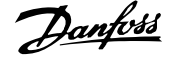

### <span id="page-72-0"></span>**3.5.5 3-5\* Ramp 2**

Val av rampparametrar, se 3-4\*.

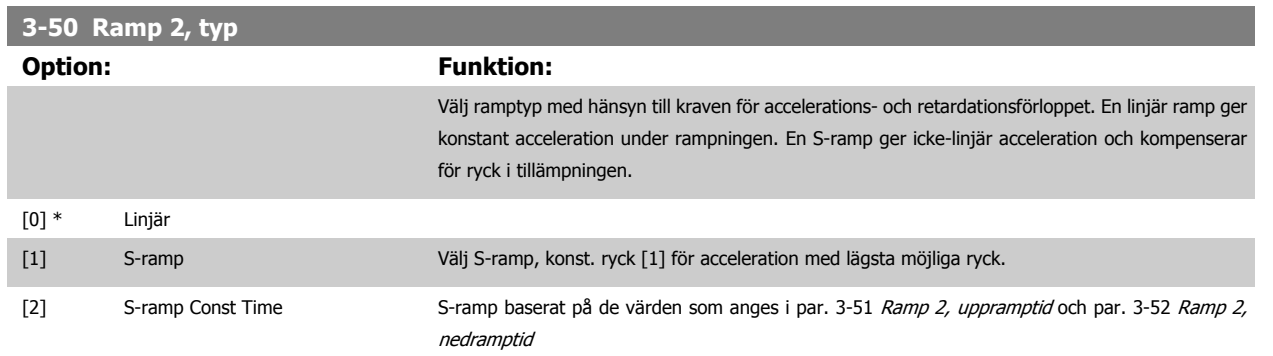

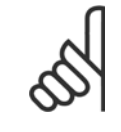

# **OBS!**

Om S-ramp [1] är valt och referensen under rampning ändras kan ramptiden förlängas för att utföra en ryckfri rörelse som kan resultera i en längre start- eller stopptid. Ytterligare justering av S-rampförhållanden eller växlingsinitiatorer kan behövas.

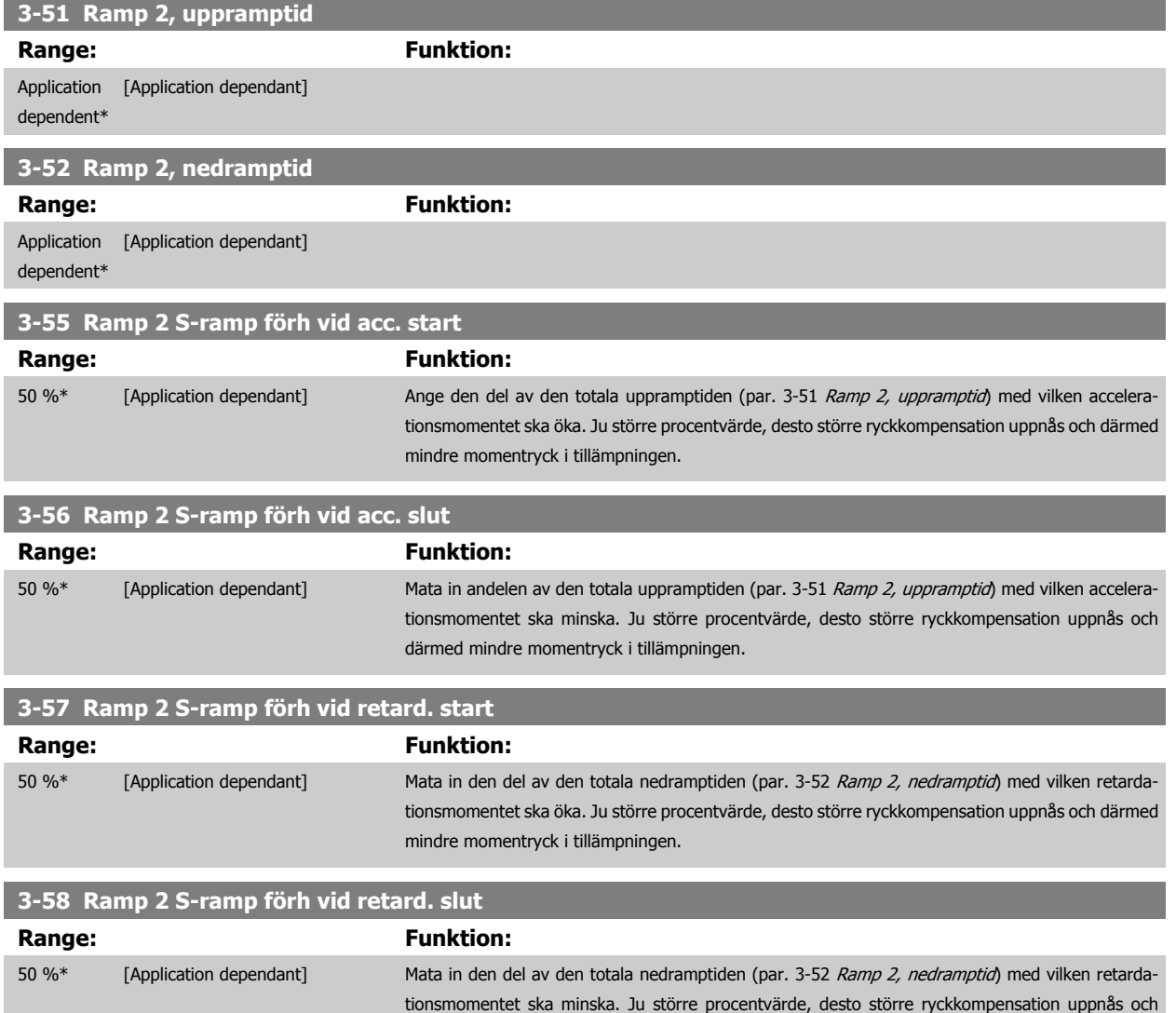

därmed mindre momentryck i tillämpningen.

### <span id="page-73-0"></span>**3.5.6 3-6\* Ramp 3**

Konfigurera rampparametrar, se 3-4\*.

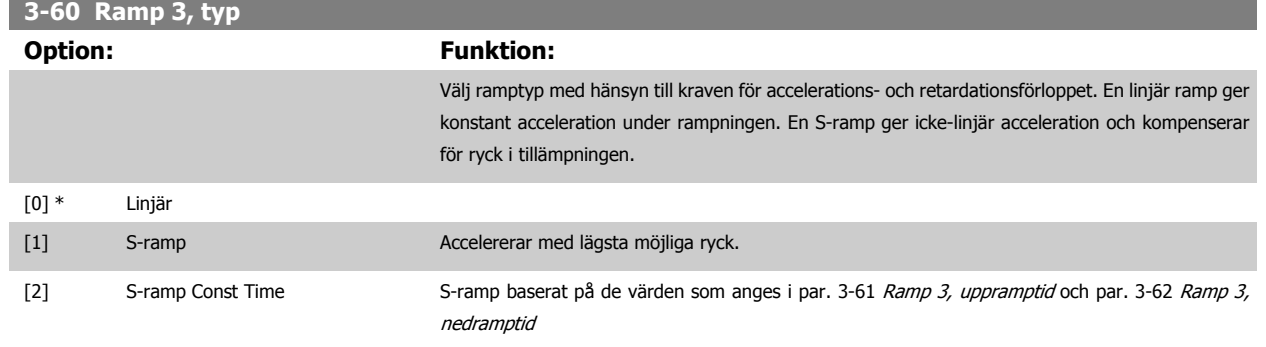

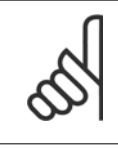

## **OBS!**

Om S-ramp [1] är valt och referensen under rampning ändras kan ramptiden förlängas för att utföra en ryckfri rörelse som kan resultera i en längre start- eller stopptid. Ytterligare justering av S-rampförhållanden eller växlingsinitiatorer kan behövas.

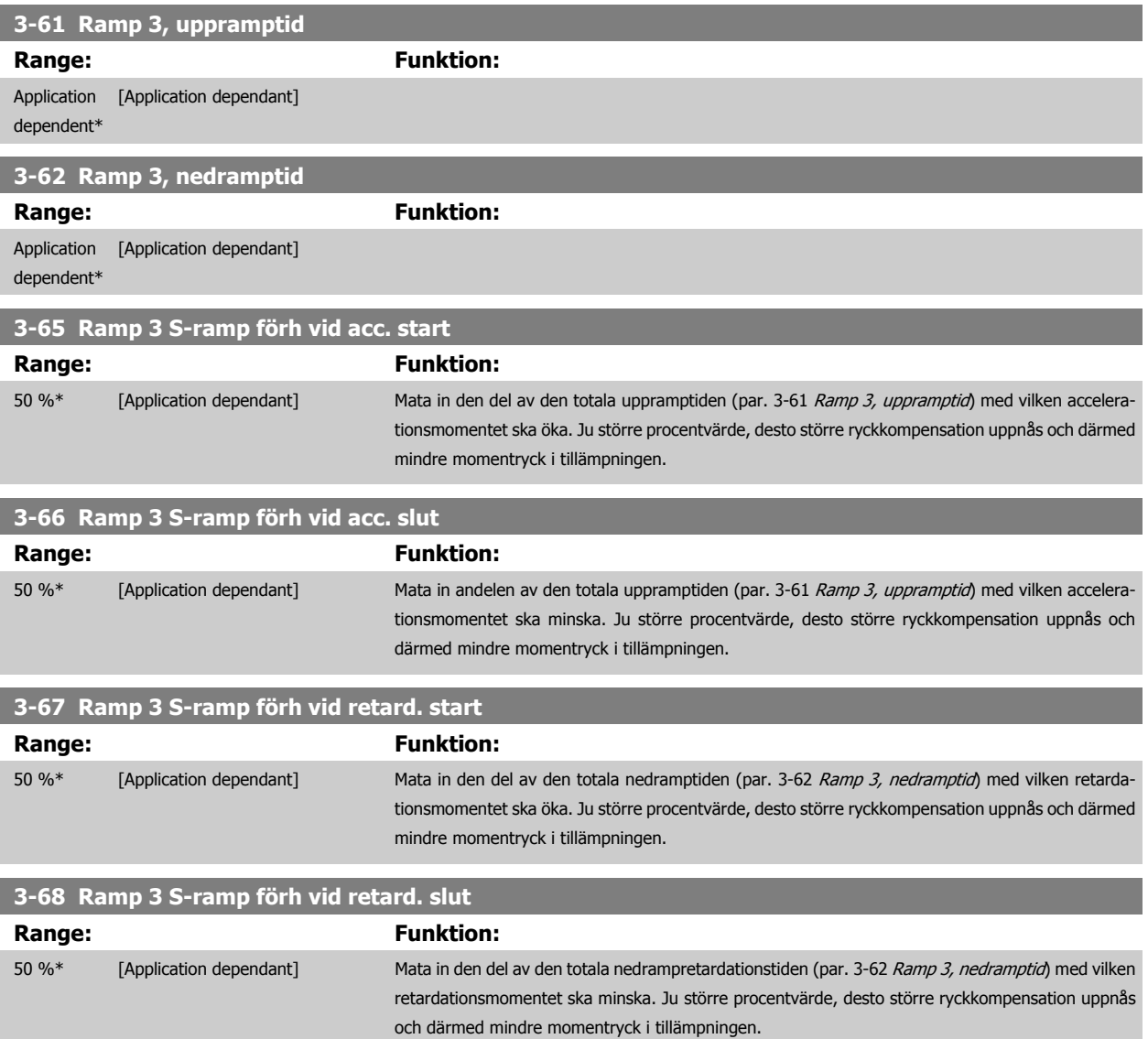

**3** 

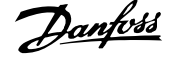

### <span id="page-74-0"></span>**3.5.7 3-7\* Ramp 4**

Konfigurera rampparametrar, se 3-4\*.

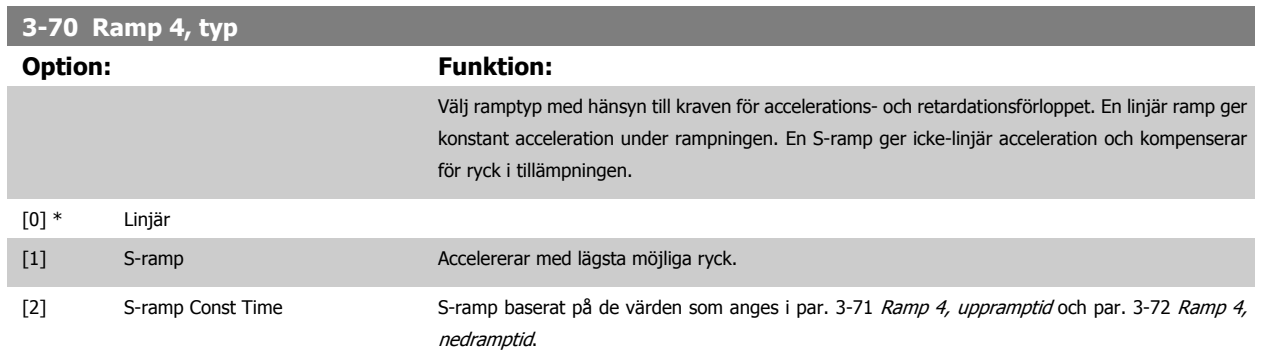

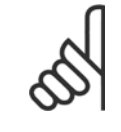

# **OBS!**

Om S-ramp [1] är valt och referensen under rampning ändras kan ramptiden förlängas för att utföra en ryckfri rörelse som kan resultera i en längre start- eller stopptid.

Ytterligare justering av S-rampförhållanden eller växlingsinitiatorer kan behövas.

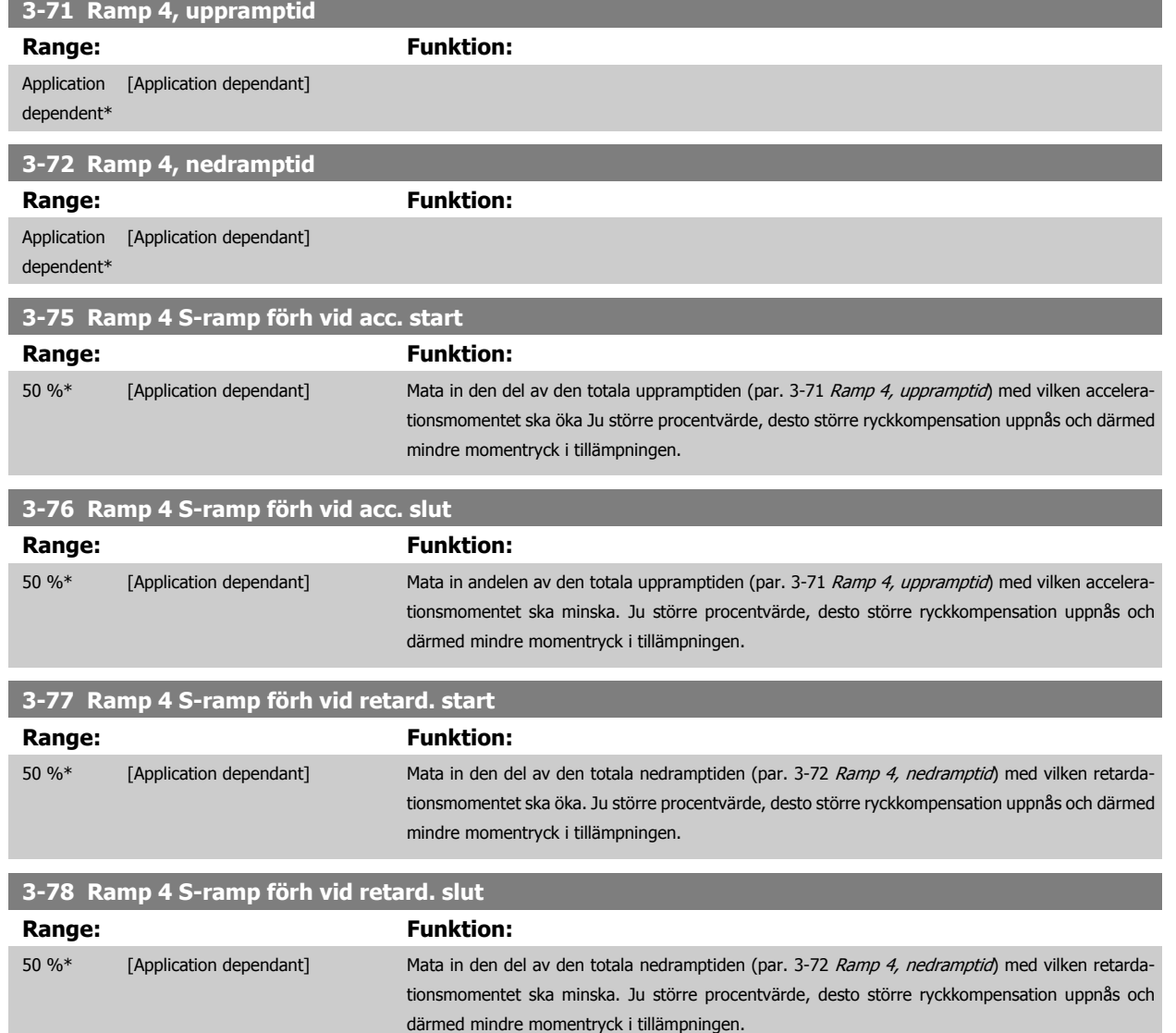

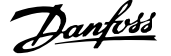

### <span id="page-75-0"></span>**3.5.8 3-8\* Andra ramper**

Konfigurera parametrar för speciella ramper, t.ex. jogg eller snabbstopp.

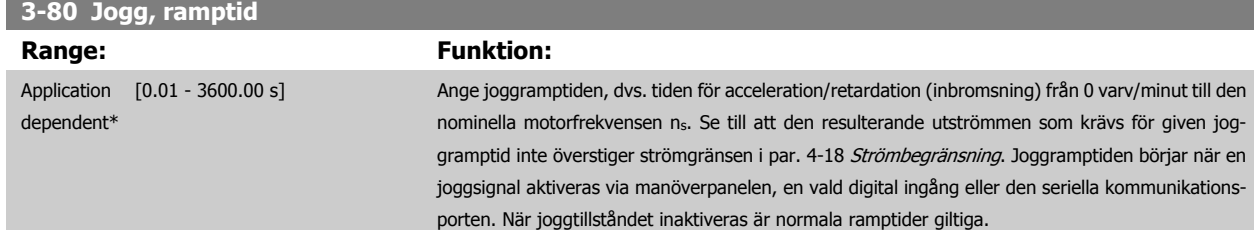

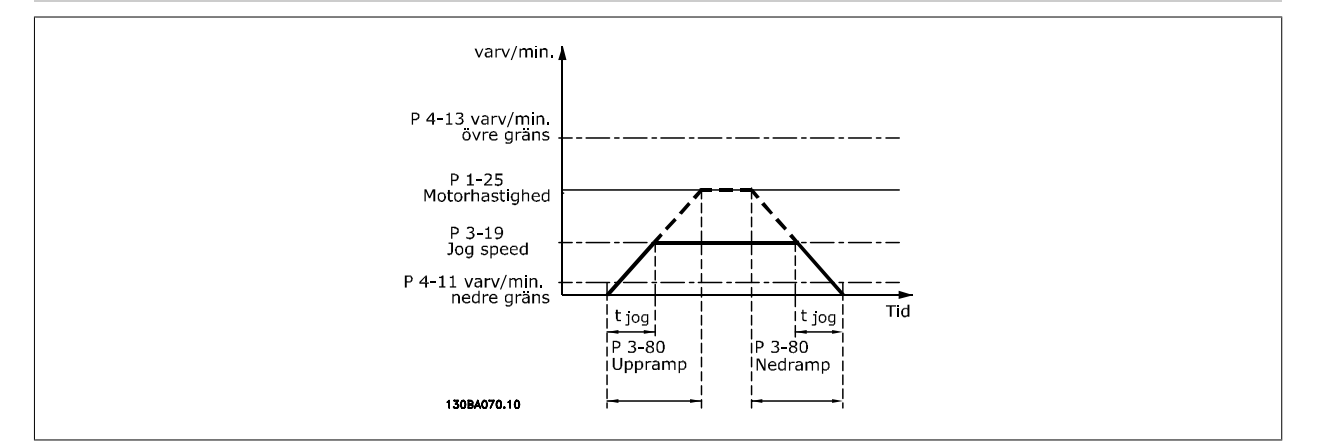

### Par.. 3 – 80 =  $\frac{t_{jogg}[s] \times n_s [v/m]}{s_{jogg}[s_{jogg}[s_{jogg}[s_{jogg}[s_{jogag}[s_{jogag}[s_{jogag}[s_{jogag}[s_{jogag}[s_{jogag}[s_{jogag}[s_{jogag}[s_{jogag}[s_{jogag}[s_{jogag}[s_{jogag}[s_{jogag}[s_{jogag}[s_{jogag}[s_{jogag}[s_{jogag}[s_{jogag}[s_{jogag}[s_{jogag}[s_{jogag}[s_{jogag}[s_{jogag}[s_{jogag}[s_{jogag}[s_{jogag}[s_{jogag$ Δ *logg varvtal* (*par*. 3 − 19) [*v/m*

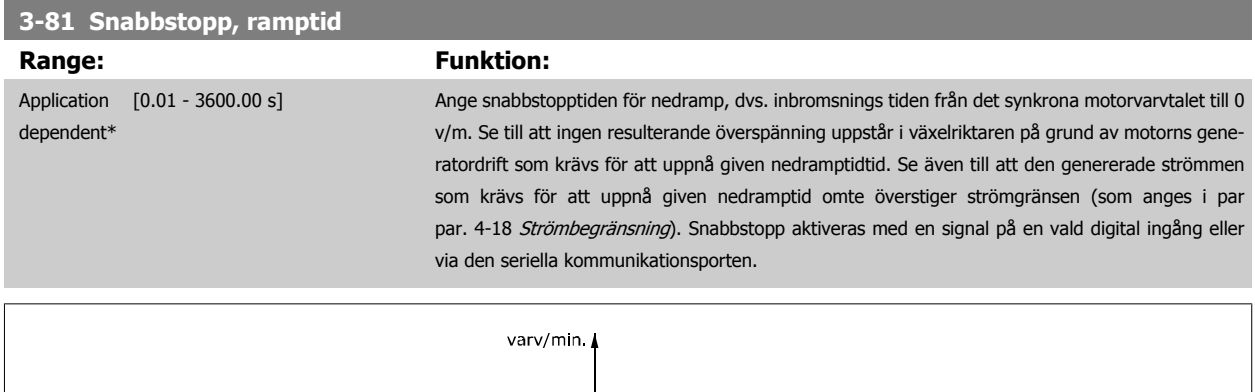

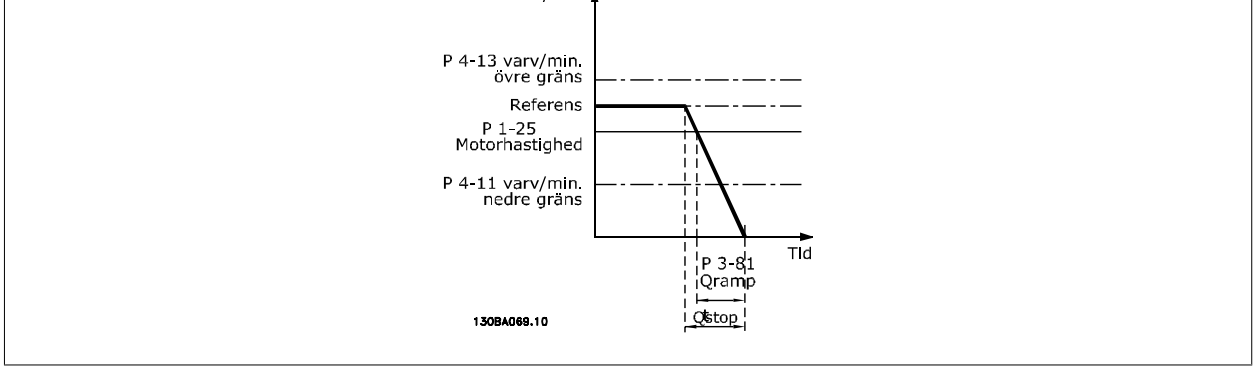

 $Par.$ . 3 – 81 =  $\frac{t_{Qstopp}[s] \times n_s [RPM]}{A_{QSOR} Paf(ppr^2-10)}$ Δ jogg Ref (par. 3 − 19) RPM

п

<span id="page-76-0"></span>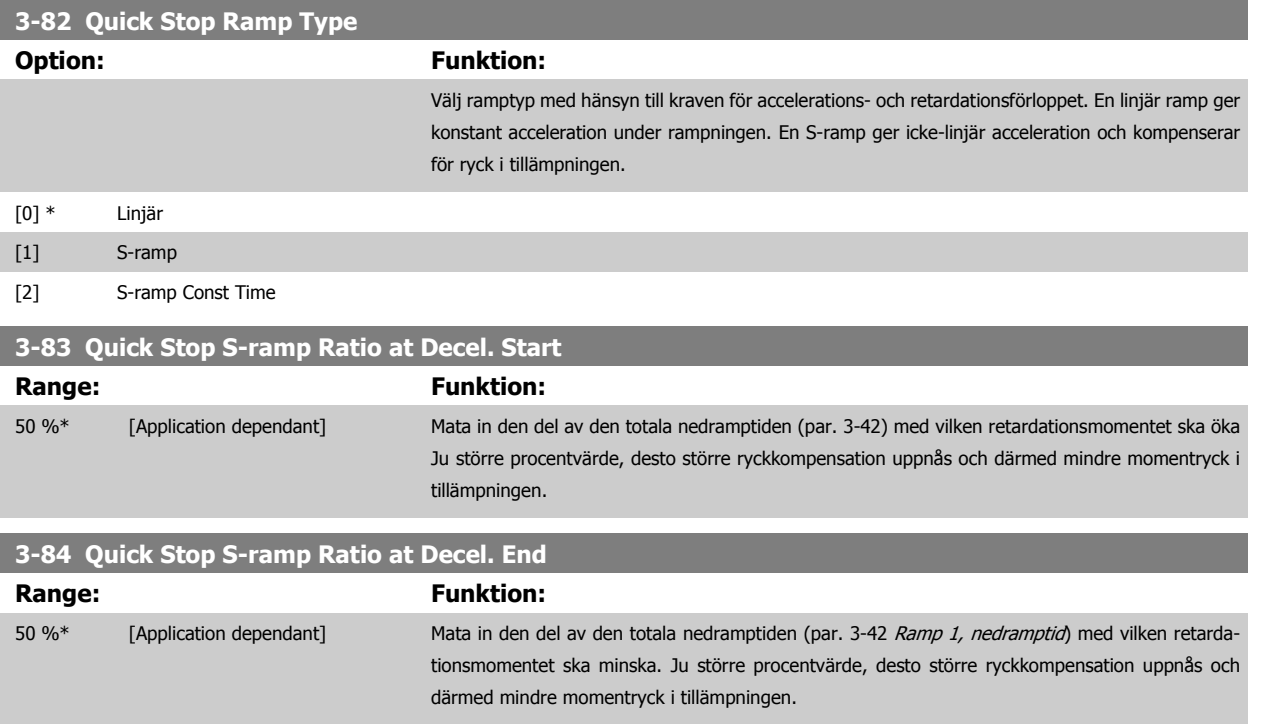

## **3.5.9 3-9\* Digital pot.meter**

Den digitala potentiometerfunktionen gör att användaren kan öka eller minska aktuell referensen genom att justera inställningen av digitala ingångar med funktionerna Öka, Minska eller Rensa. För att aktivera funktionen måste minst en digital ingång ställas in på Öka eller Minska.

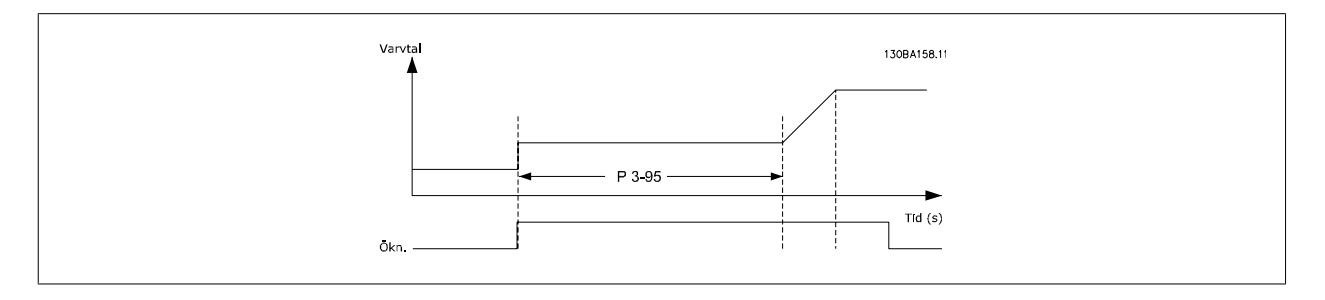

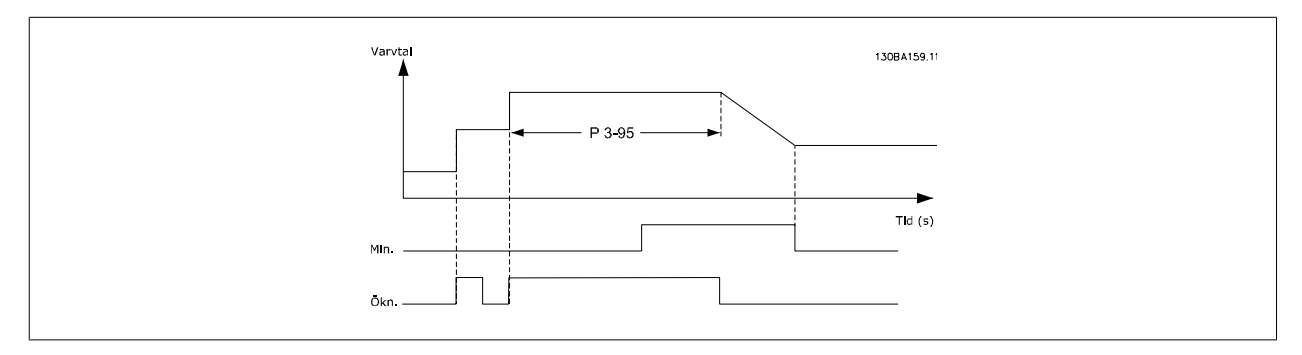

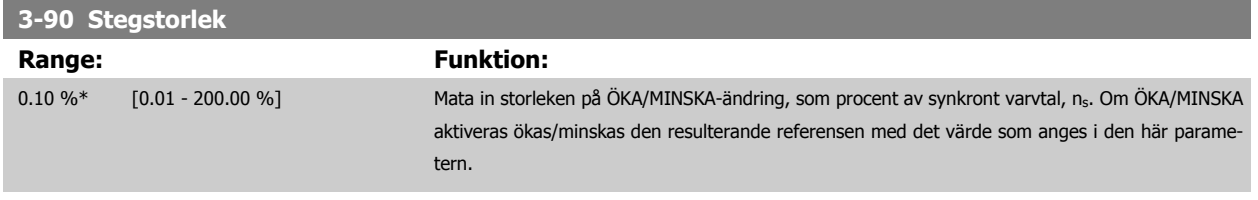

<span id="page-77-0"></span>**3-91 Ramptid**

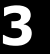

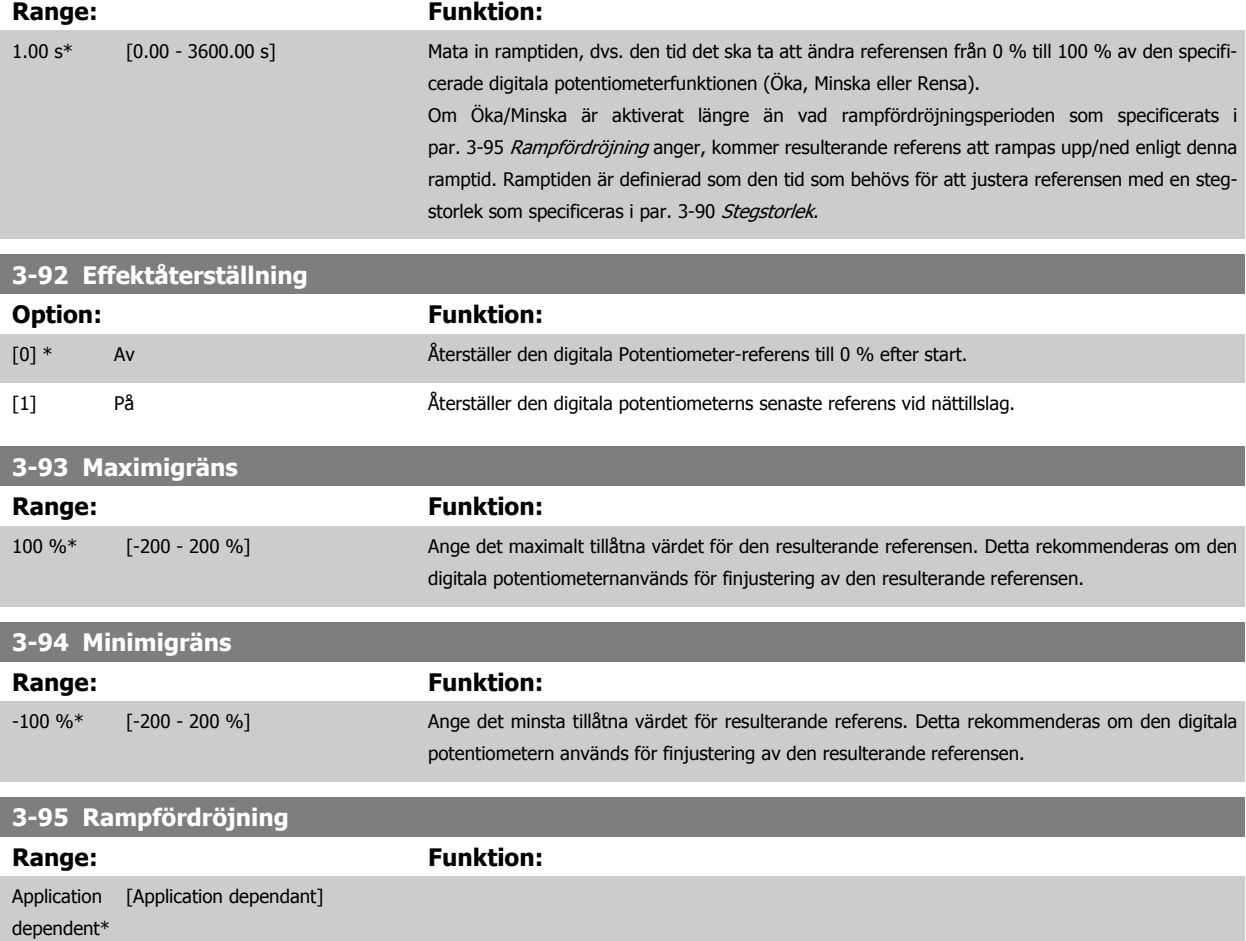

# **3.6 Parametrar: Gränser/varningar**

### **3.6.1 4-\*\* Gränser och varningar**

Parametergrupp för konfiguration av gränser och varningar.

### **3.6.2 4-1\* Motorgränser**

Definiera moment-, ström- och varvtalsgränser för motorn, samt frekvensomformarens reaktion när gränserna överskrids. En gräns kan generera ett meddelande på displayen. En varning kommer alltid att generera ett meddelande på displayen eller fältbuss. En övervakningsfunktion kan initiera en varning eller en tripp, som får frekvensomformaren att stoppa och generera ett larmmeddelande.

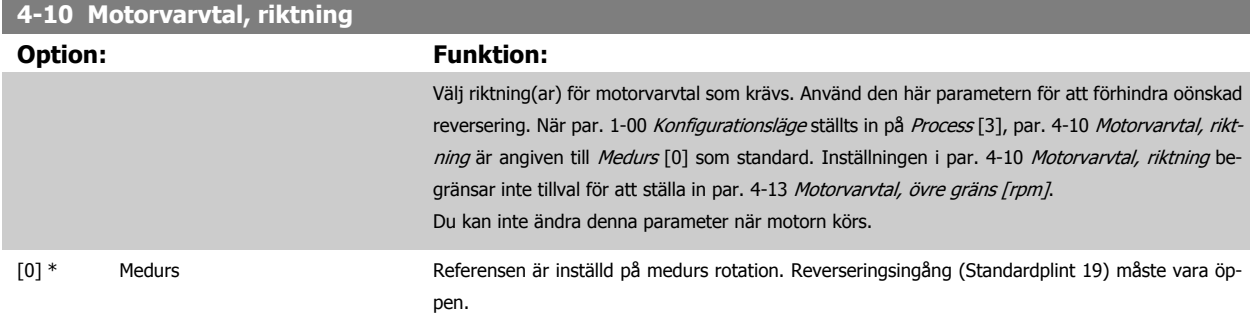

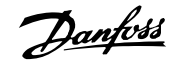

<span id="page-78-0"></span>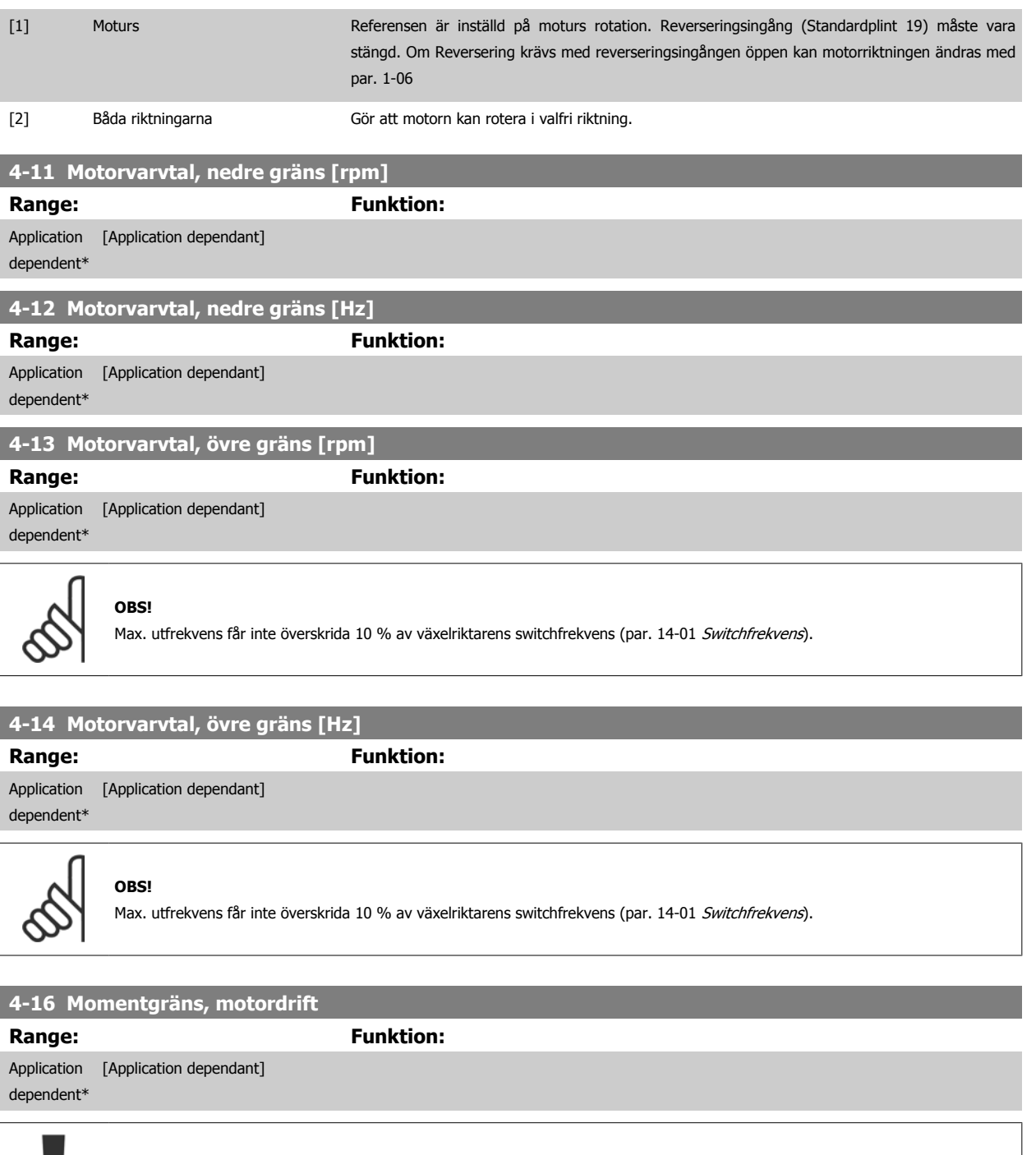

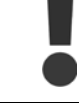

Ändringar i par. 4-16 Momentgräns, motordrift när par. 1-00 [Konfigurationsläge](#page-42-0) är inställd på Varvtal utan återk. [0], [par. 1-66](#page-51-0) Min. [ström vid lågt varvtal](#page-51-0) justeras automatiskt

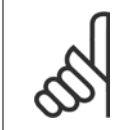

**OBS!**

Frekvensomformaren triggas på momenttoppar, dvs momentgränsen känns av internt i frekvensomformaren och inte från LCP eller fältbussen.

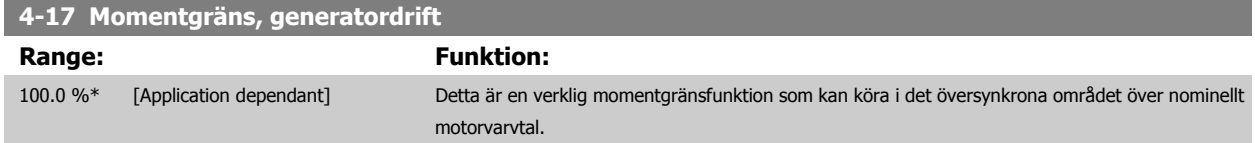

Motormagnetiseringsfallet kompenseras automatiskt av en strömökning.

### <span id="page-79-0"></span>**OBS!**

Frekvensomformaren triggas på momenttoppar, dvs momentgränsen känns av internt i frekvensomformaren och inte från LCP eller fältbussen.

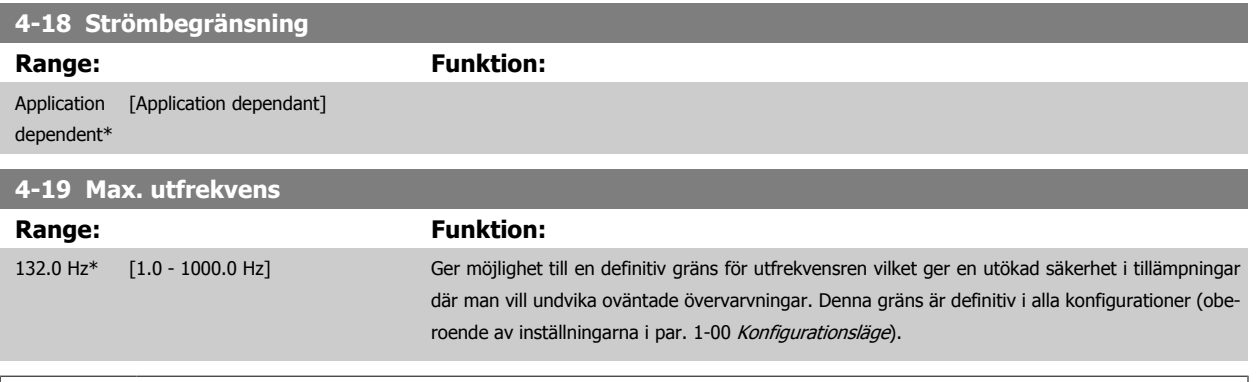

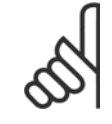

### **OBS!**

Max. utfrekvens får inte överskrida 10 % av växelriktarens switchfrekvens (par. 14-01 [Switchfrekvens](#page-173-0)).

### Par. 4-19 Max. utfrekvens kan inte ändras när motorn är igång.

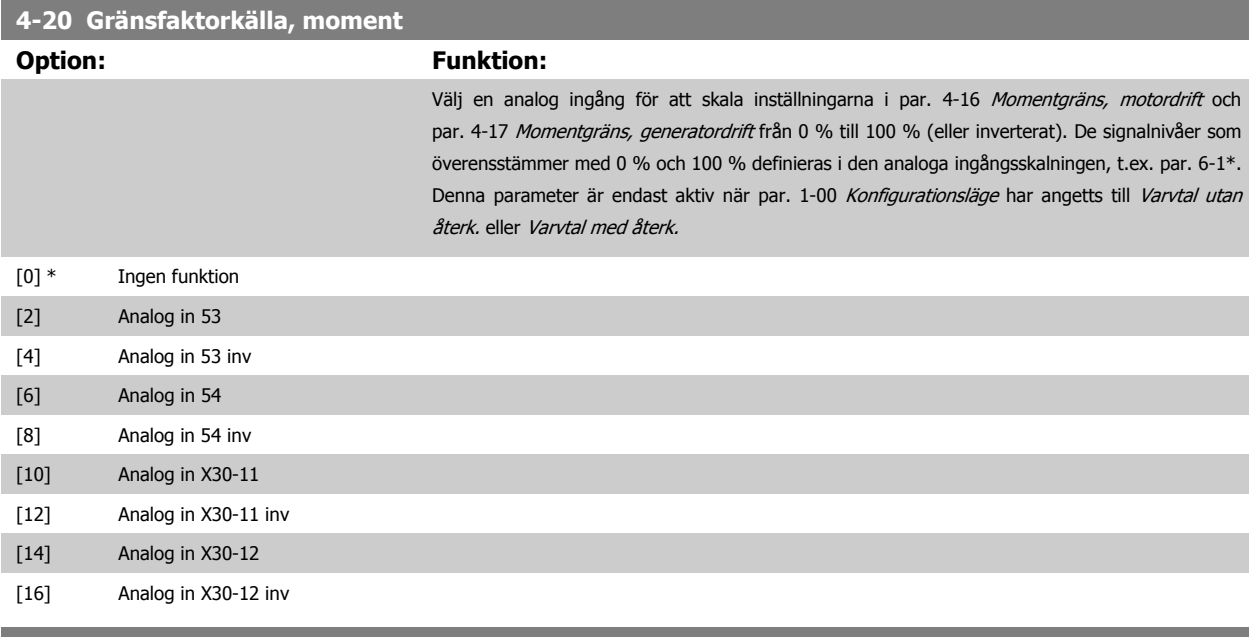

**4-21 Gränsfaktorkälla, varvtal (tillval)**

### **Option: Funktion:**

Välj en analog ingång för att skala inställningarna i par. 4-19 från 0 % till 100 % (eller vice versa). De signalnivåer som överensstämmer med 0 % och 100 % definieras i den analoga ingångsskalningen, t.ex. par. 6-1\*. Denna parameter är bara aktiv när par. 1-00 Konfigurationsläge har angetts till Moment.

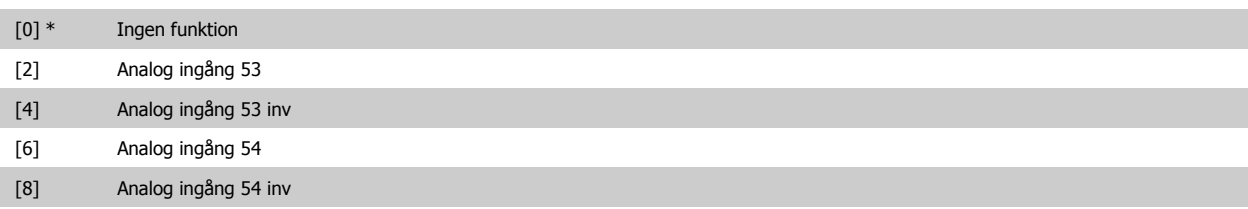

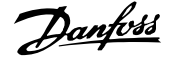

<span id="page-80-0"></span>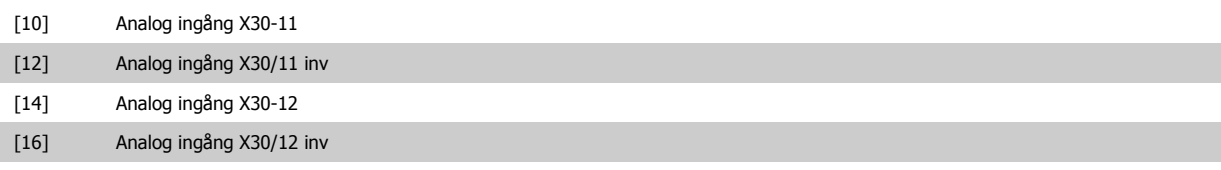

# **3.6.3 4-3\* Motoråterkoppling, övervakning**

Parametergruppen inkluderar övervakning och hantering av motoråterkopplingsenheter, t.ex. pulsgivare och upplösare.

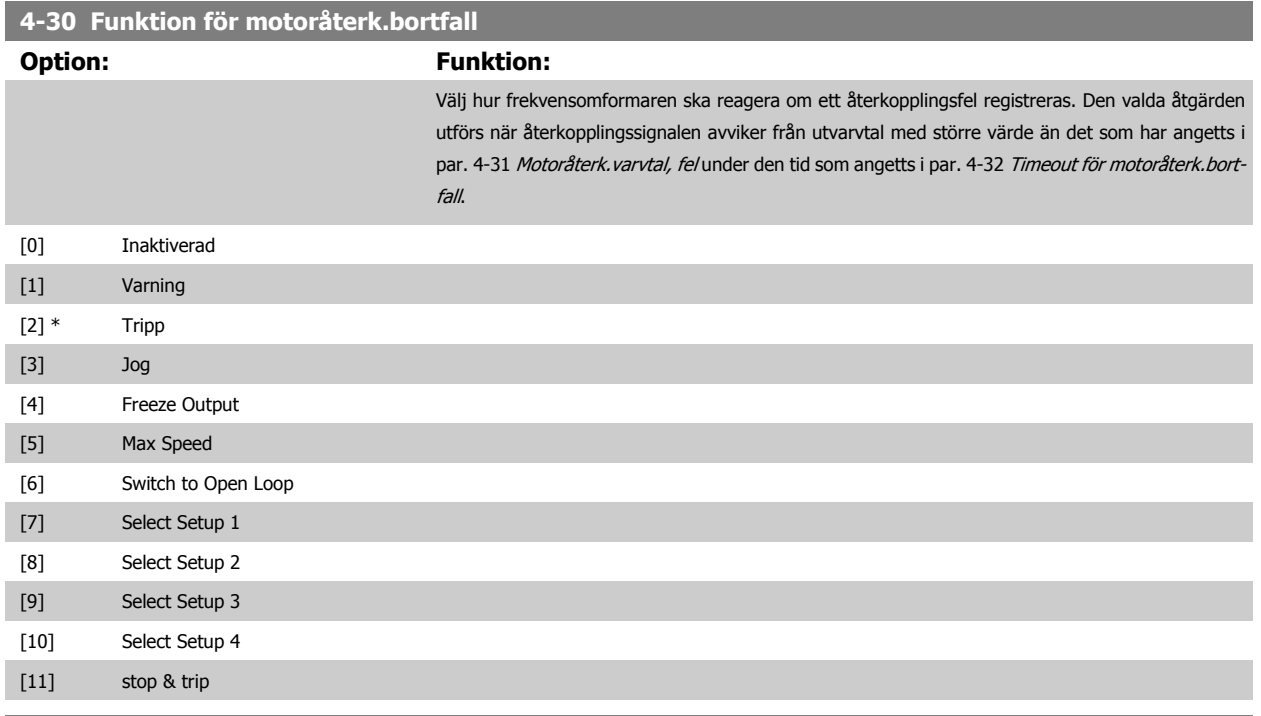

### **4-31 Motoråterk.varvtal, fel**

**Range: Funktion:**

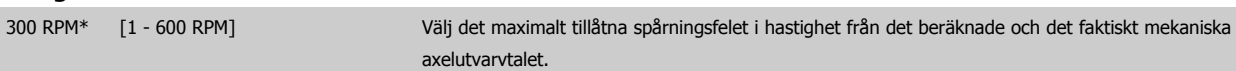

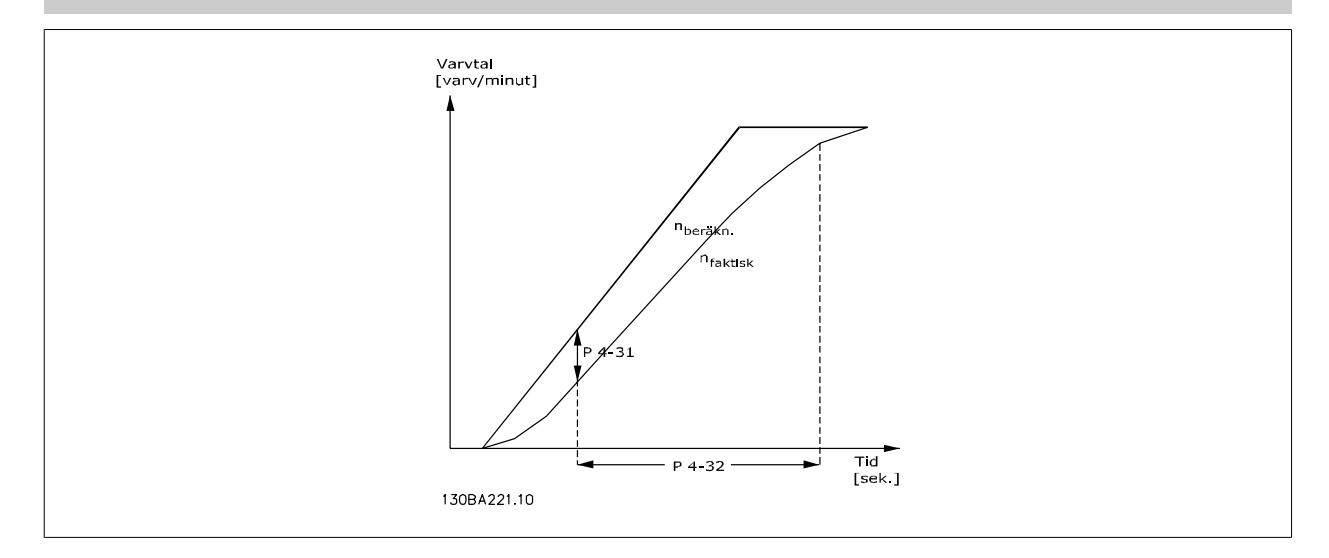

<span id="page-81-0"></span>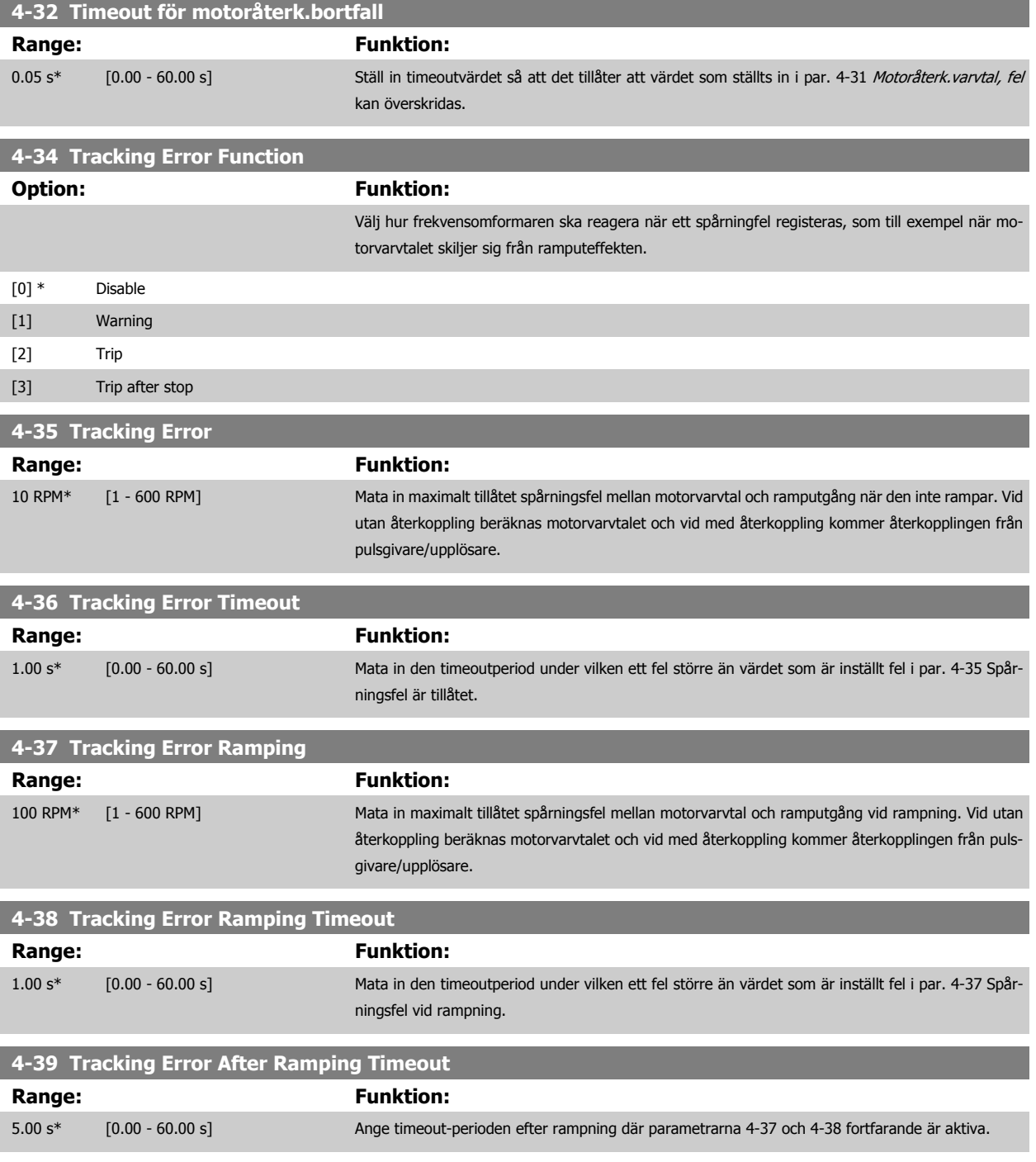

# **3.6.4 4-5\* Reg. varningar**

Här definieras justerbara varningsgränser för ström, varvtal, referens och återkoppling. Varningar som visas på displayen kan programmeras som en utgång eller skickas via den seriella bussen.

Varningar visas på displayen, på den programmerade utgången eller på den seriella bussen.

<span id="page-82-0"></span>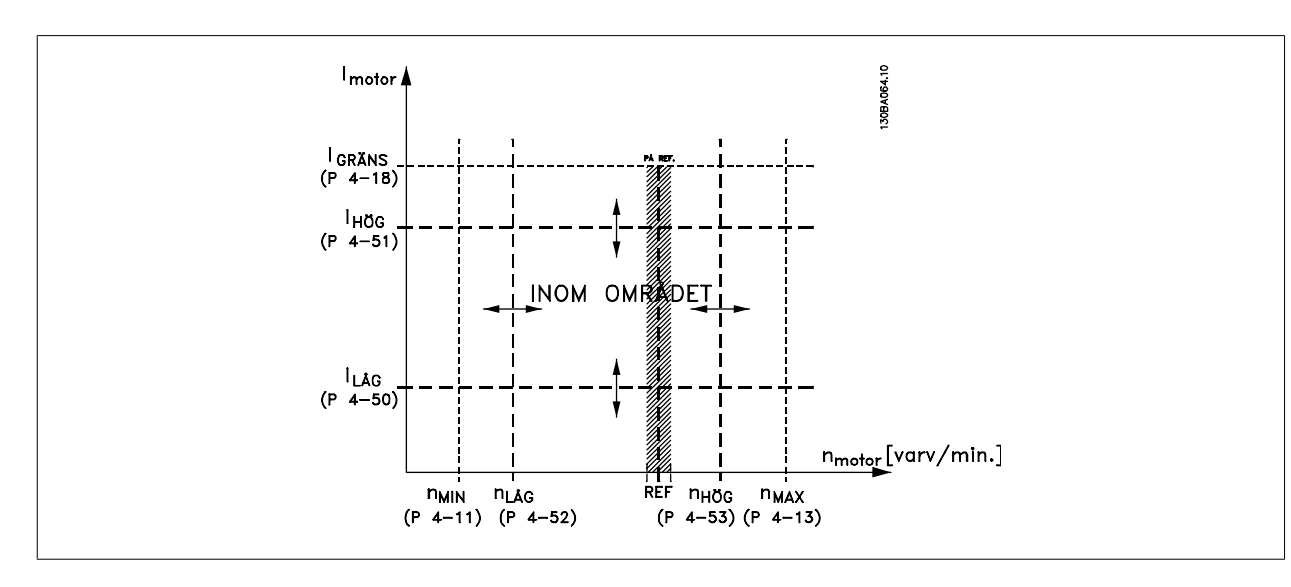

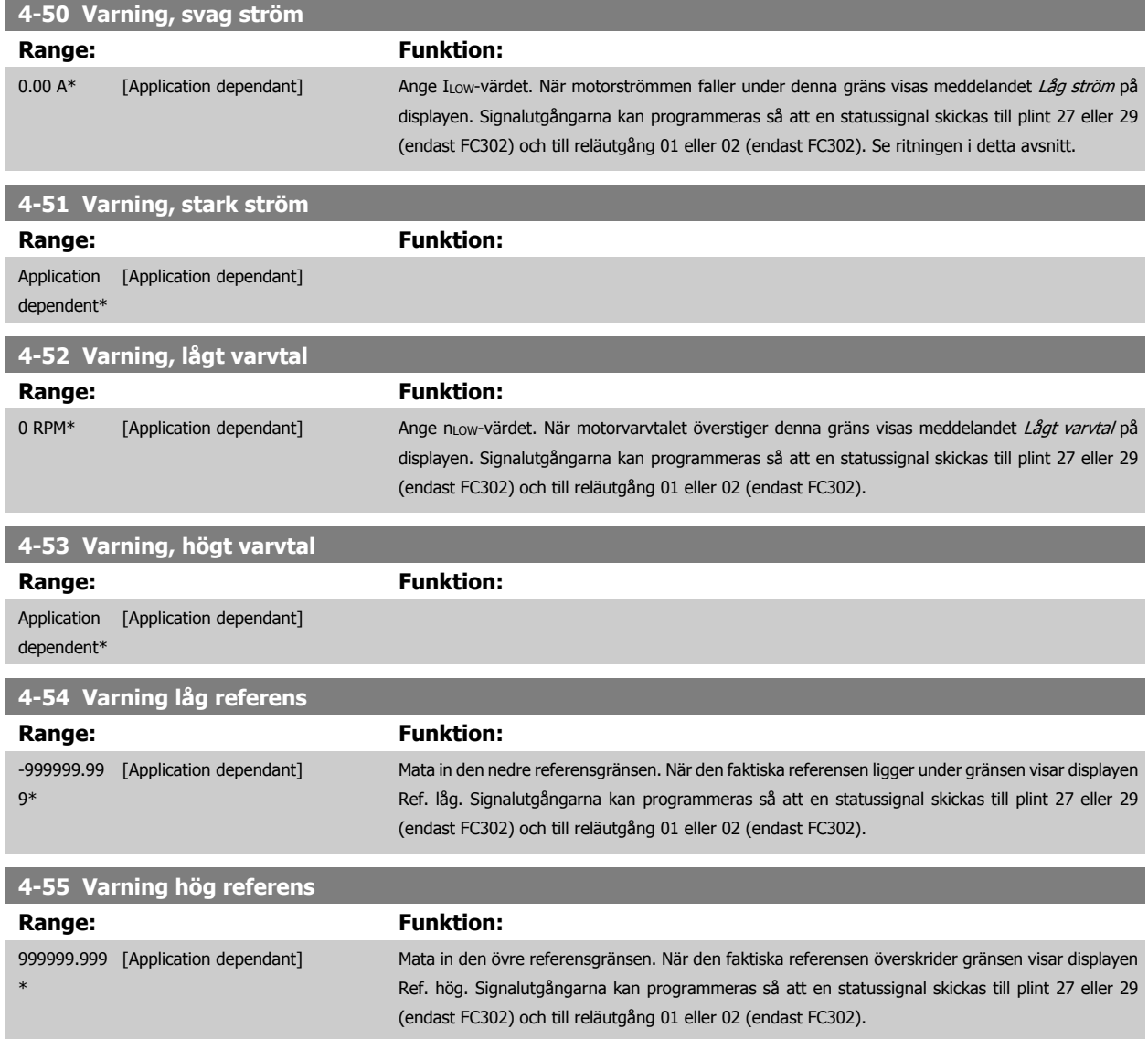

<span id="page-83-0"></span>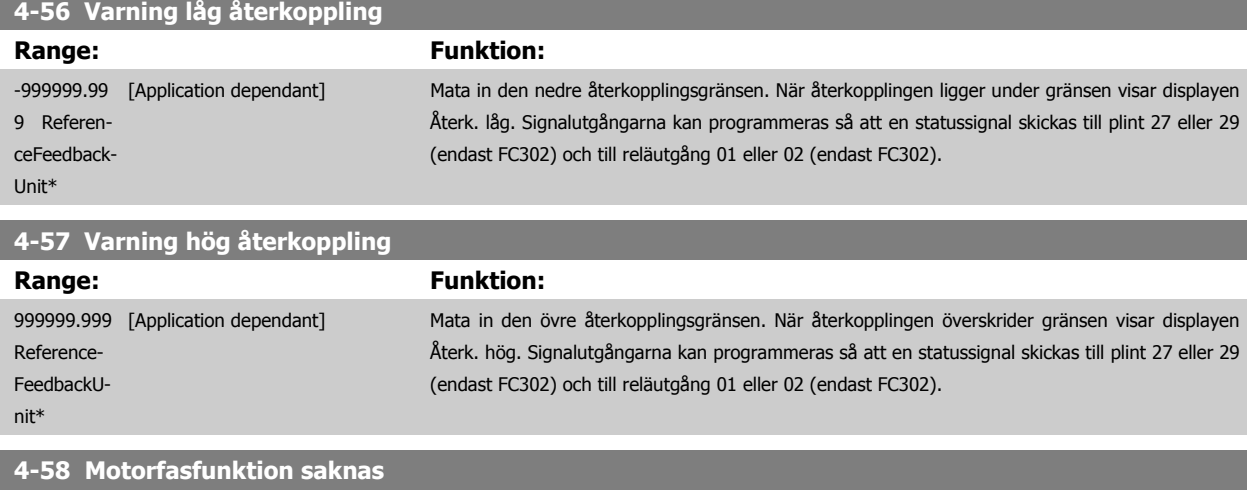

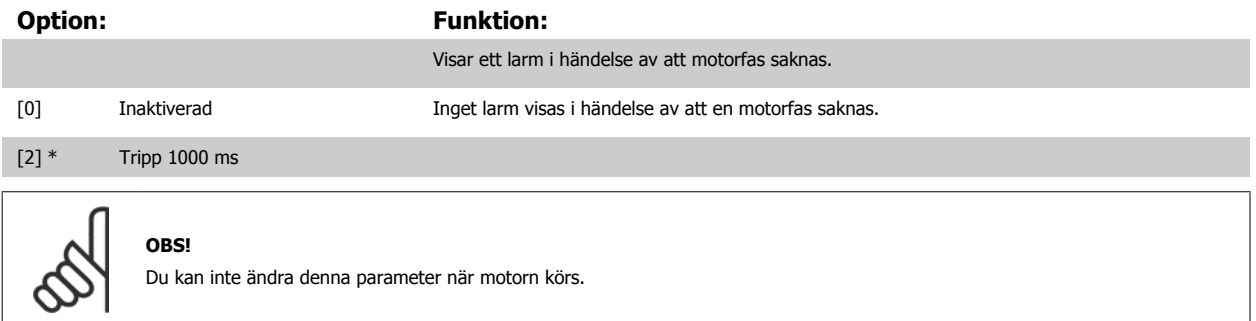

### **3.6.5 4-6\* Varvtal, förbik.**

Definiera områdena för varvtalsförbikoppling för ramperna.

I en del system är det nödvändigt att undvika vissa utfrekvenser eller varvtal på grund av resonansproblem i systemet. Maximalt fyra frekvens- eller varvtalsområden kan undvikas.

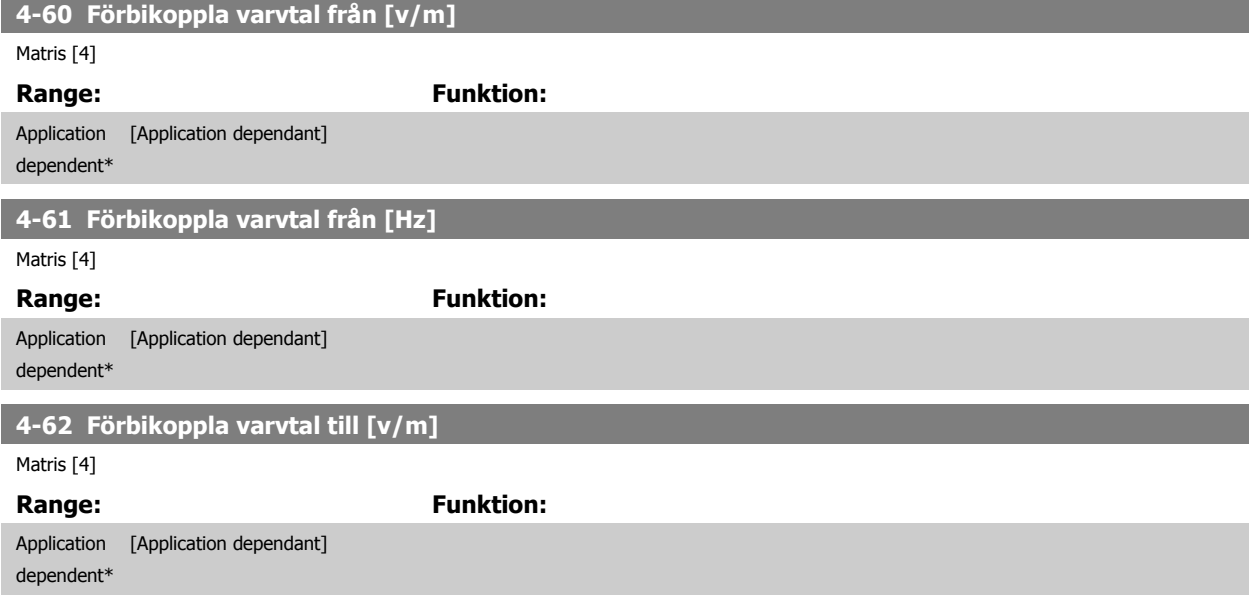

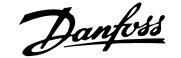

<span id="page-84-0"></span>**4-63 Förbikoppla varvtal till [Hz]**

Matris [4]

**Range:** Funktion:

Application [Application dependant] dependent\*

# **3.7 Parametrar: Digital in/ut**

### **3.7.1 5-\*\* Digital In/Ut**

Parametergrupp för att konfigurera digital ingång och utgång.

### **3.7.2 5-0\* Digital I/O-läge**

Parametrar för att konfigurera ingång och utgång med NPN och PNP.

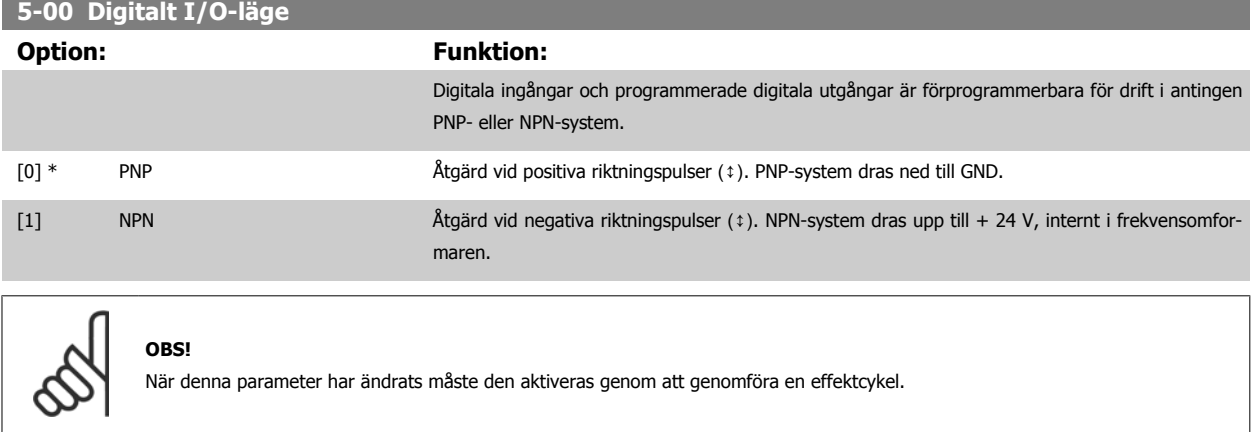

Du kan inte ändra denna parameter när motorn körs.

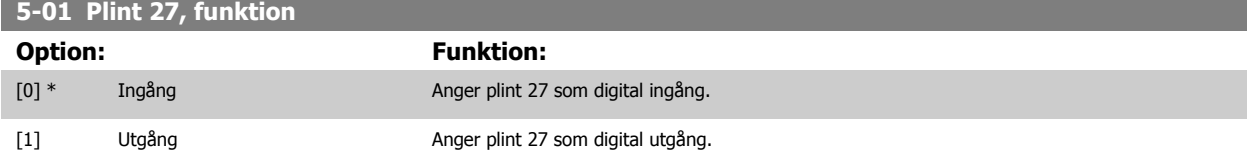

Observera att du inte kan ändra denna parameter när motorn körs.

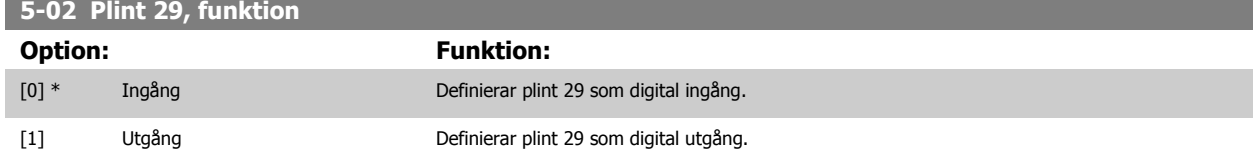

Denna parameter finns endast för FC 302.

Du kan inte ändra denna parameter när motorn körs.

# **3.7.3 5-1\* Digitala ingångar**

Parametrar för konfigurering av ingångsfunktionerna för ingångsplintarna. De digitala ingångarna används för att välja olika funktioner i frekvensomformaren. Alla digitala ingångar kan ställas in för följande funktioner:

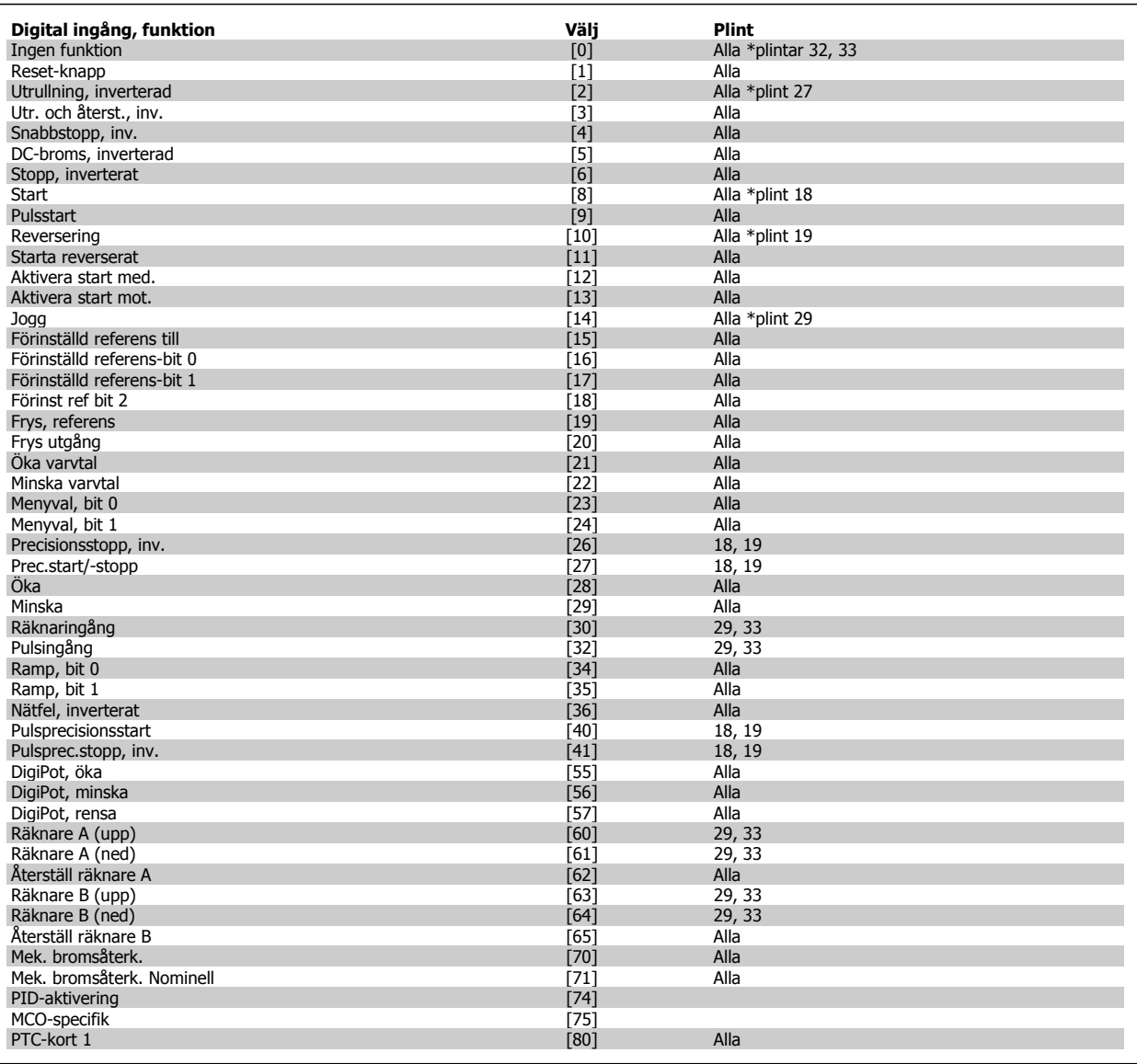

FC 300:s standardplintar är 18, 19, 27, 29, 32 och 33. MCB 101-plintar är X30/2, X30/3 och X30/4. Plint 29, fungerar bara som en utgång i FC 302.

Funktioner kopplade till endast en digital ingång anges i motsvarande parameter.

Alla digitala ingångar kan programmeras till dessa funktioner:

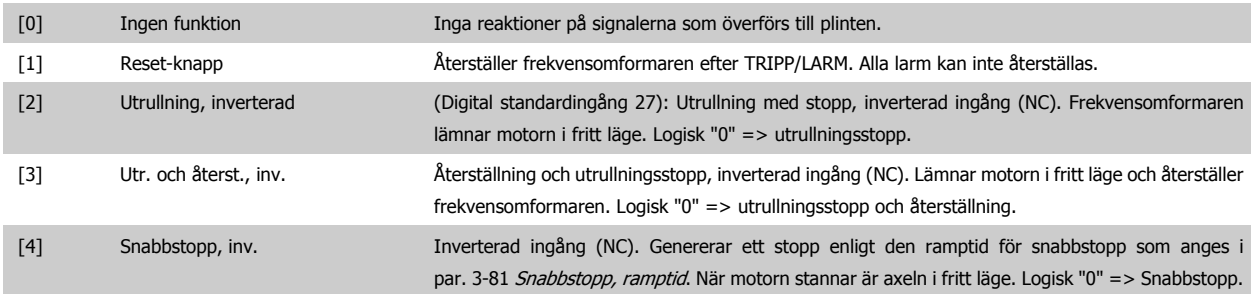

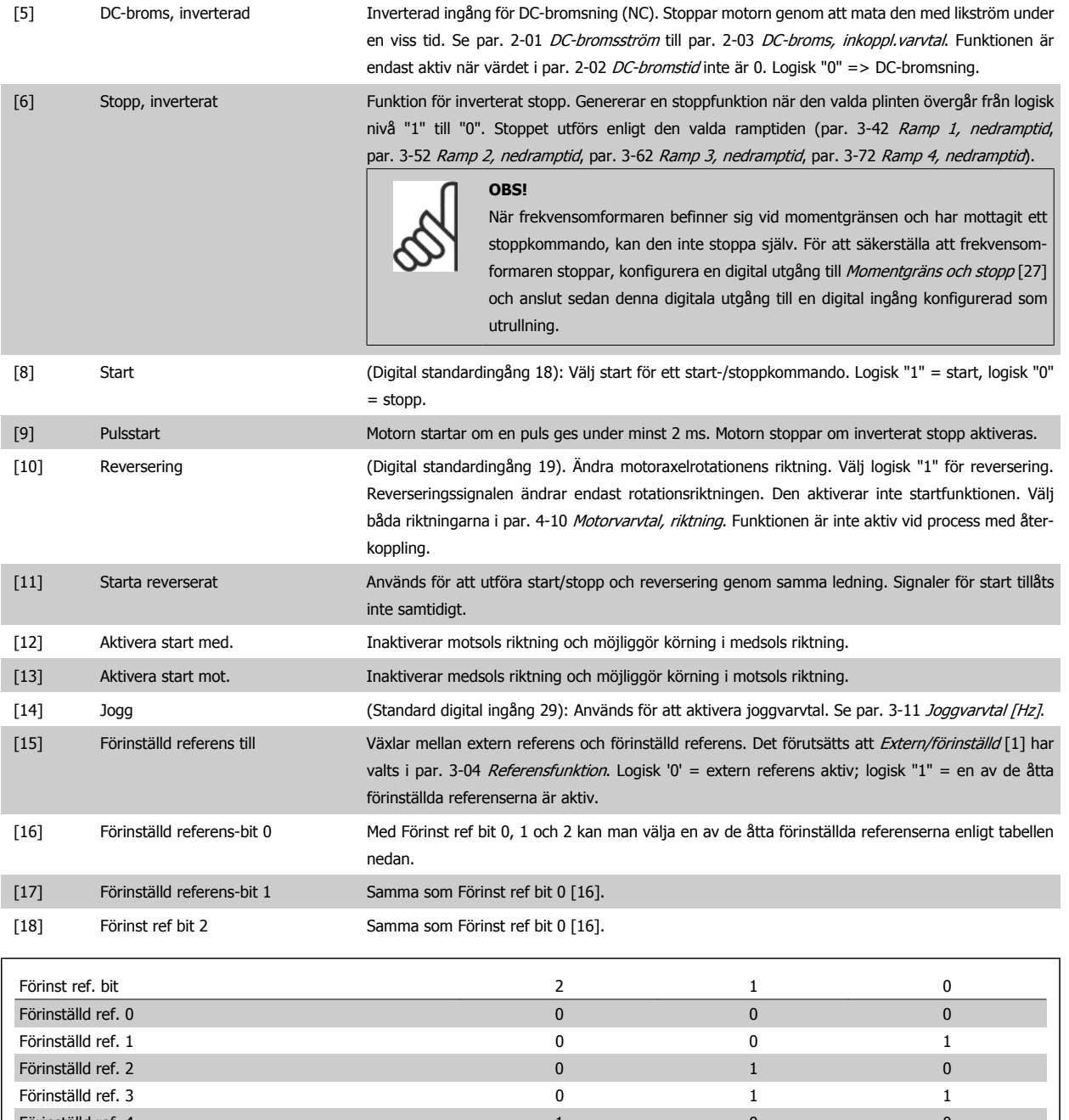

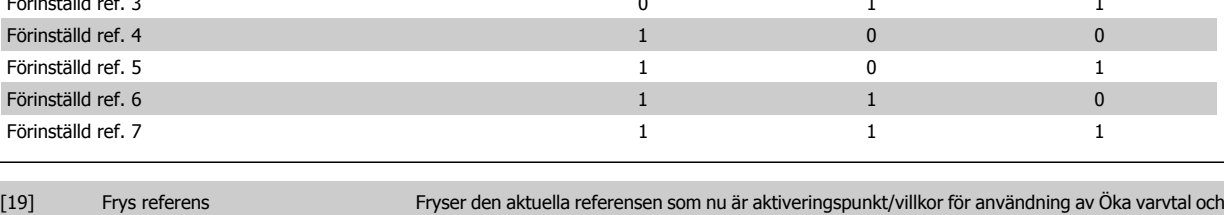

Minska varvtal. Om öka/minska varvtal används följer varvtalsändringen alltid ramp 2 (par. 3-51 [Ramp 2, uppramptid](#page-72-0) och par. 3-52 [Ramp 2, nedramptid](#page-72-0)) i intervallet 0 -par. 3-03 [Maximireferens](#page-66-0).

[20] Frys utgång Fryser motorfrekvensen (Hz) som nu är aktiveringspunkt/villkor för användning av Öka varvtal och Minska varvtal. Om öka/minska varvtal används följer varvtalsändringen alltid ramp 2 (par. 3-51 [Ramp 2, uppramptid](#page-72-0) och par. 3-52 [Ramp 2, nedramptid](#page-72-0)) i intervallet 0 par. 1-23 [Motorfrekvens](#page-45-0).

### **OBS!**

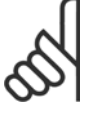

När Frys utgång är aktivt kan frekvensomformaren inte stoppas via en låg "start [8]"-signal. Stoppa frekvensomformaren via en plint programmerad för Utrullning, inverterad [2] eller Utrullning och återställning, inverterad.

[21] Öka varvtal Välj Öka varvtal och Minska varvtal om digital styrning av öka/minska varvtal önskas (motorpotentiometer). Aktivera denna funktion genom att välja antingen Frys referens eller Frys utfrekvens. När Öka/Minska varvtal aktiveras under kortare tid än 400 ms kommer den resulterande referensen att öka med 0,1 %. När Öka/Minska varvtal aktiveras under längre tid än 400 ms kommer den resulterande referensen att följa inställningen i parametern för upp- och nedrampning a 3-x1/ 3-x2.

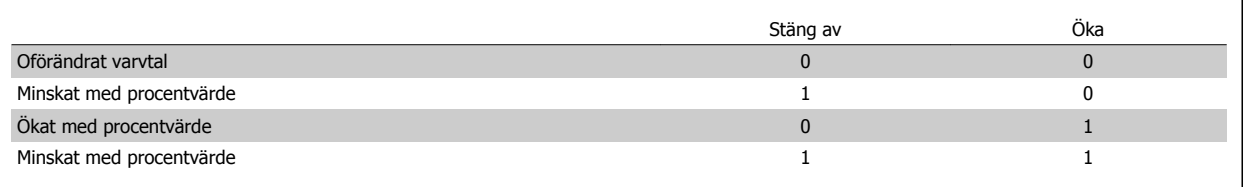

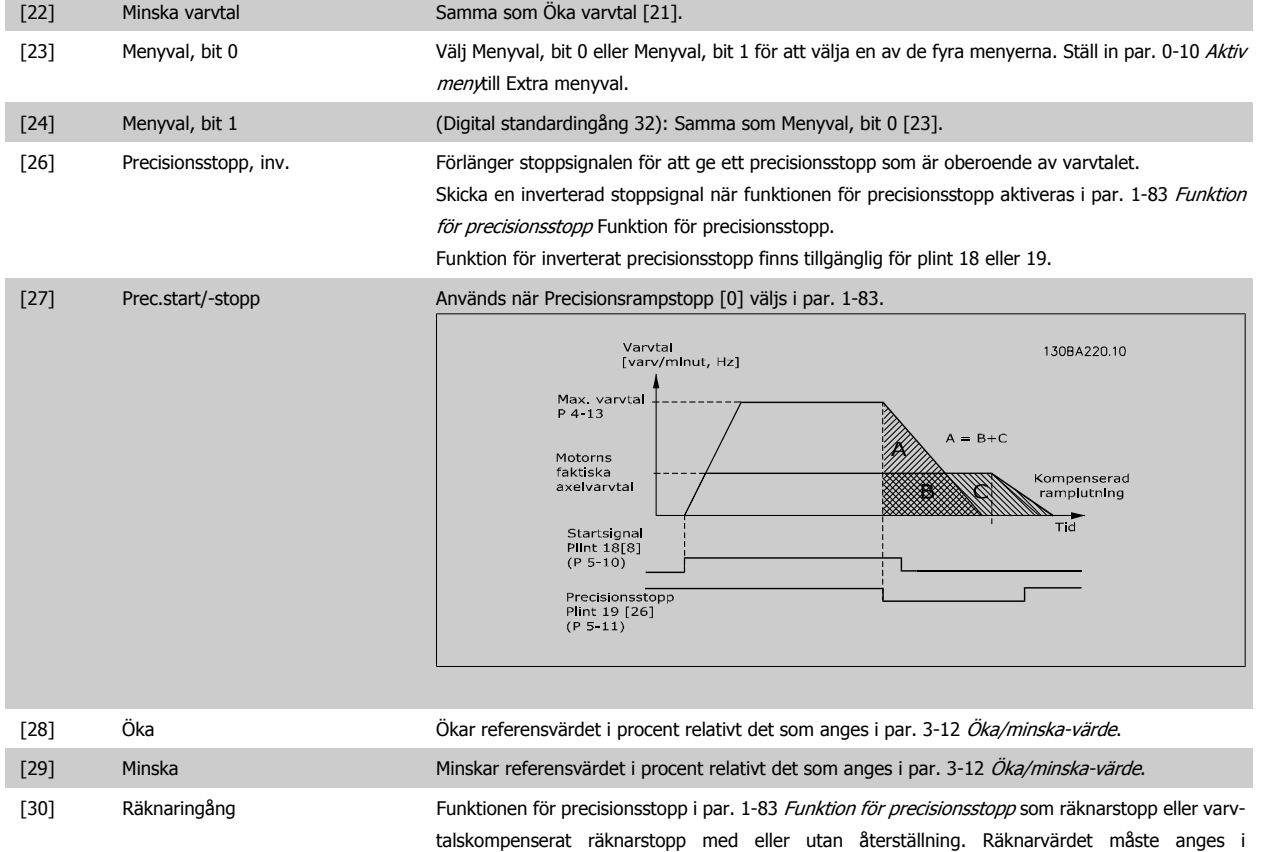

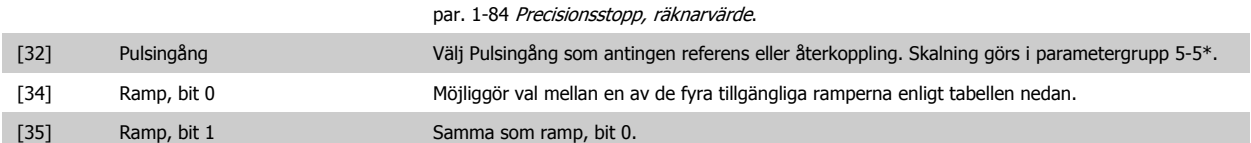

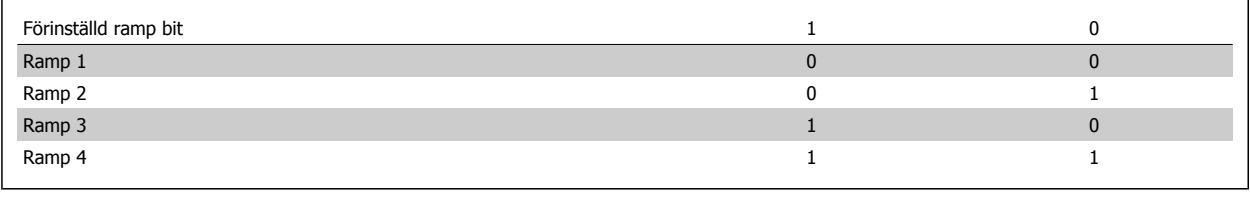

[36] Nätfel, inverterat Aktiverar [par. 14-10](#page-174-0) Nätfel. Nätfel, inverterat är aktivt vid logisk "0".

# FC300 Programmeringshandbok **3 Pantos 2 Pantos** 3 Parameterbeskrivning

 **3**

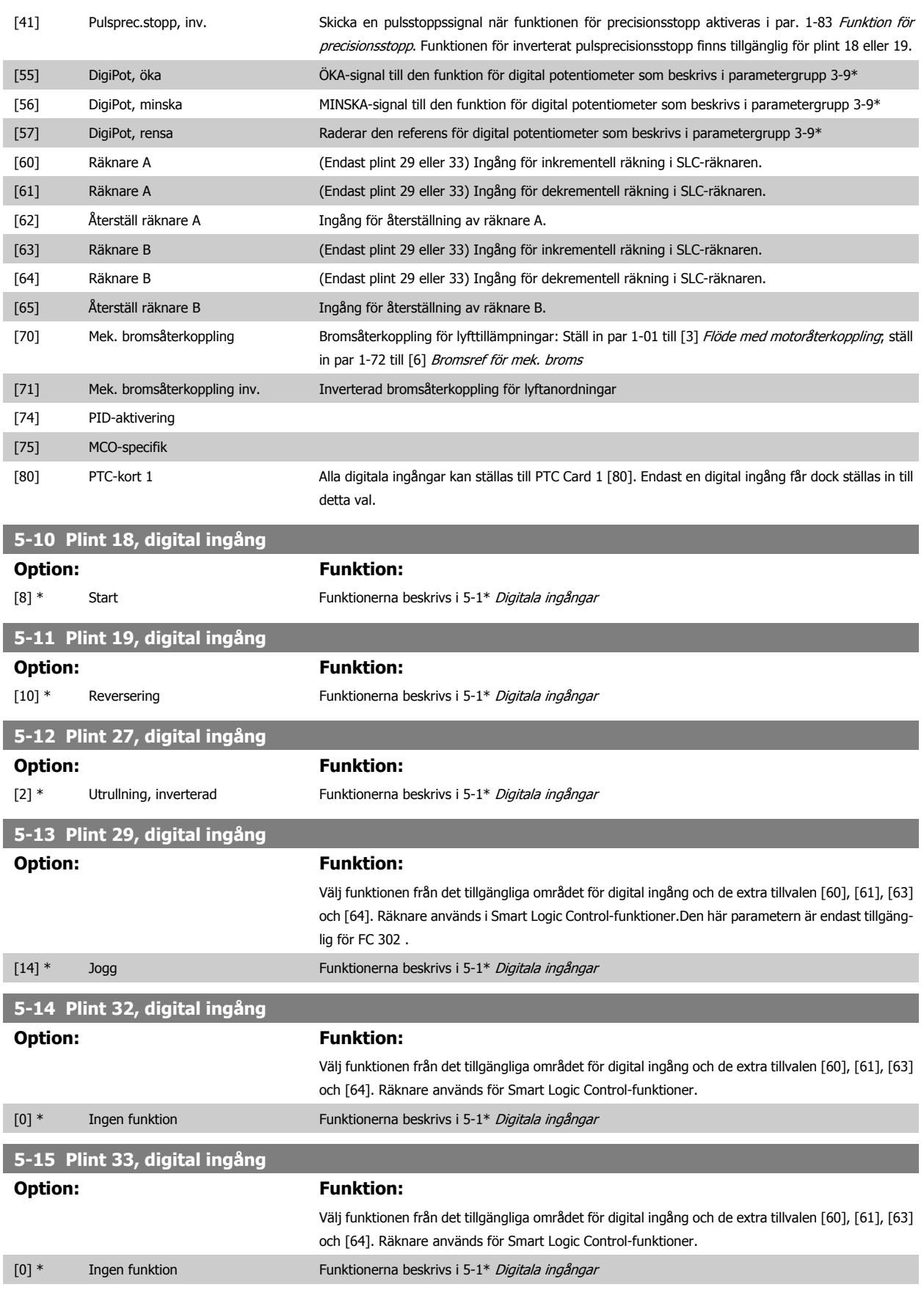

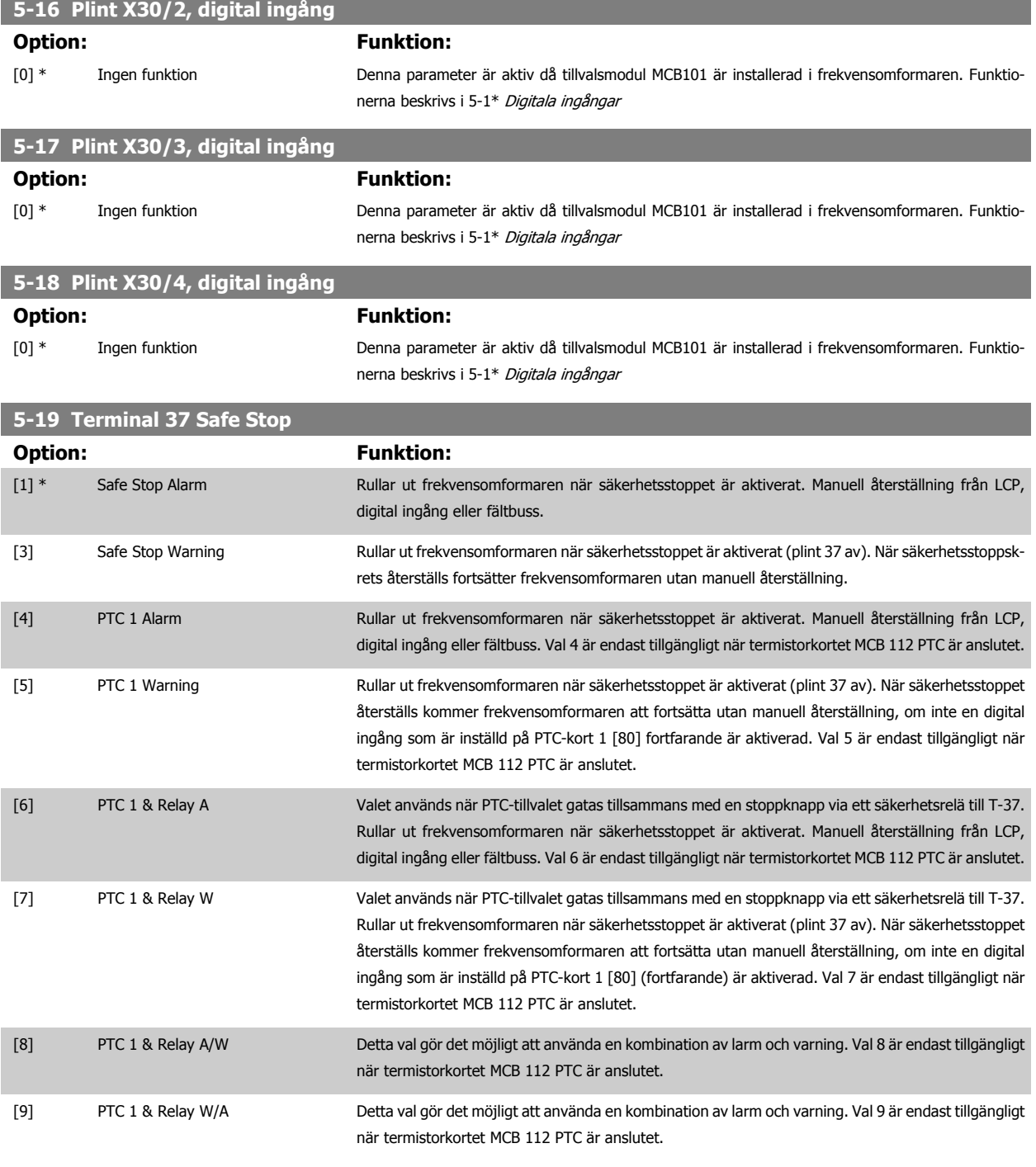

Val 4-9 är endast tillgängligt när termistorkortet MCB 112 PTC är anslutet.

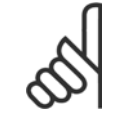

### **OBS!**

När Autoåterställning/ Varning väljs kan frekvensomformaren användas för automatisk omstart.

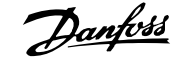

### **Översikt av funktioner, larm och varningar**

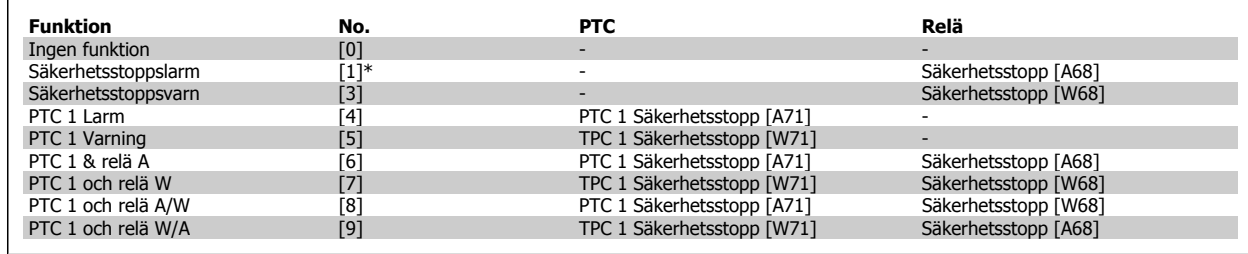

W betyder varning och A betyder larm. Mer information finns i Larm och varningar i avsnittet Felsökning i Design Guide eller handboken Ett allvarligt fel relaterat till säkerhetsstopp kommer att ge ett larm: Farligt fel [A72].

Se avsnittet Beskrivning av larmord, varningsord och utökat statusord i kapitel Felsökning.

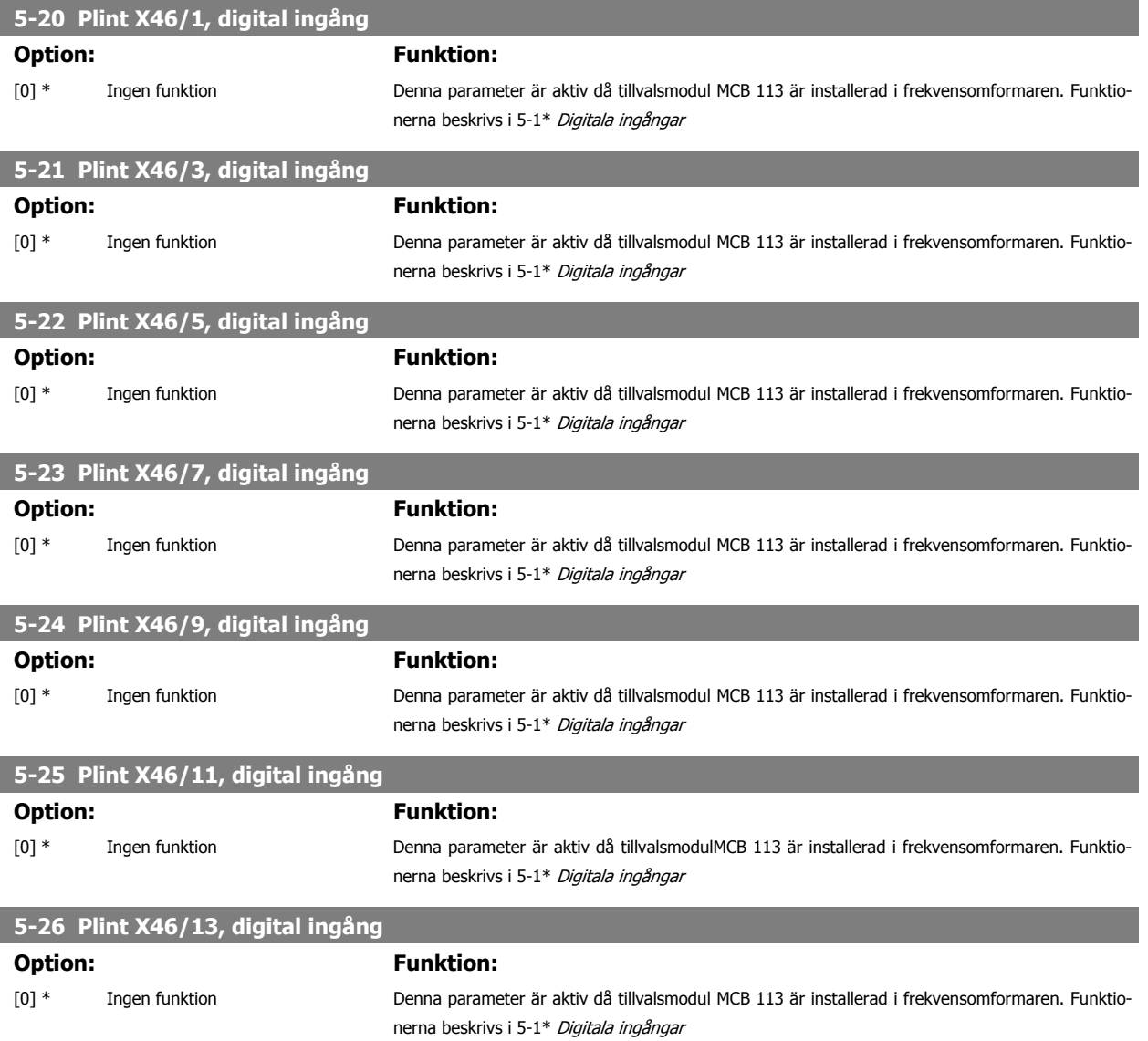

### **3.7.4 5-3\* Digitala utgångar**

Parametrar för konfigurering av utgångsfunktionerna för utgångsplintarna. De två digitala utgångarna av typen "fast tillstånd" är gemensamma för plint 27 och 29. Ange I/O-funktionen för plint 27 i par. 5-01 [Plint 27, funktion](#page-84-0), och ange I/O-funktionen för plint 29 i par. 5-02 [Plint 29, funktion](#page-84-0). Dessa parametrar kan inte ändras medan motorn är igång.

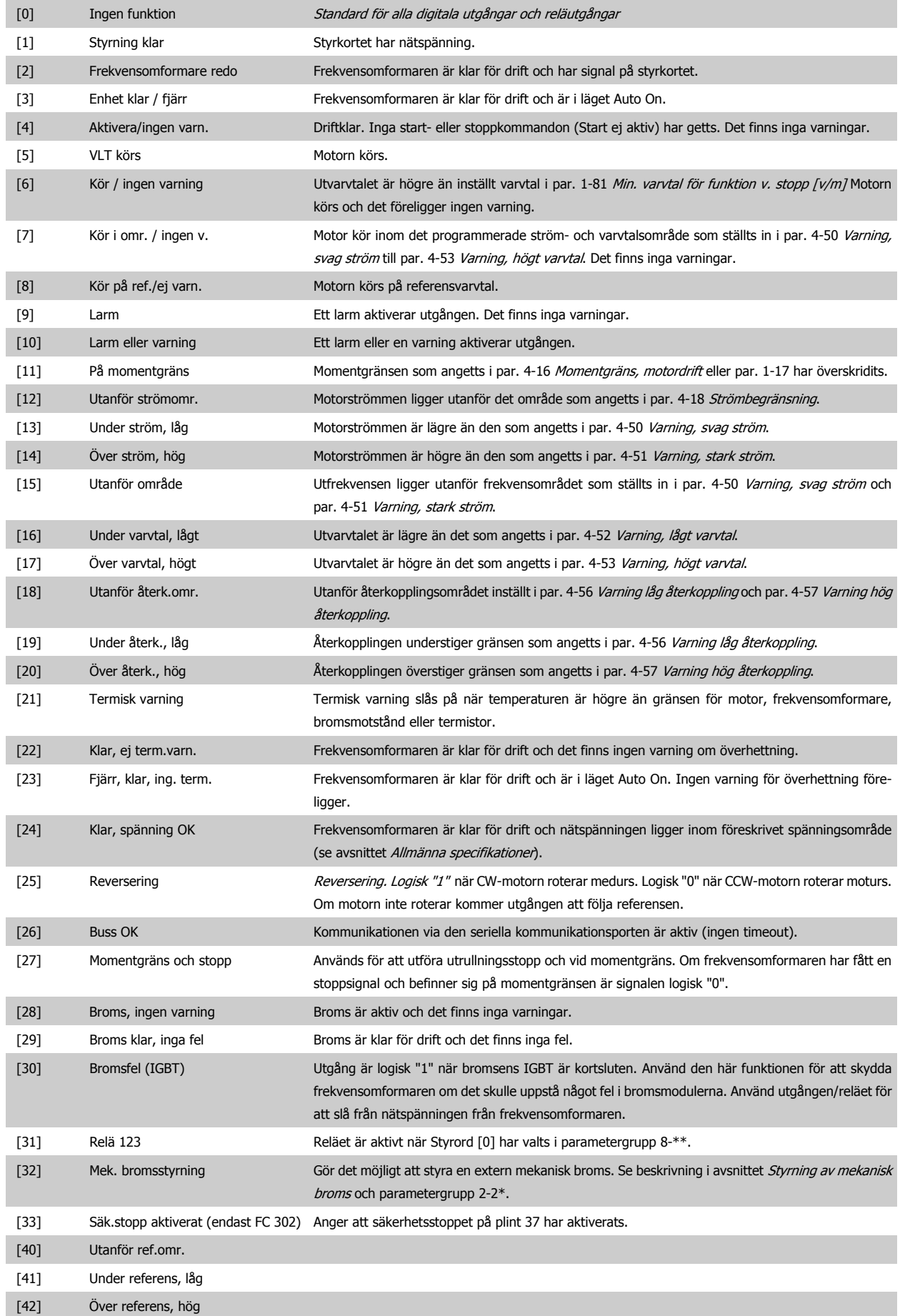

# FC300 Programmeringshandbok **3 Pantos 2 Pantos** 3 Parameterbeskrivning

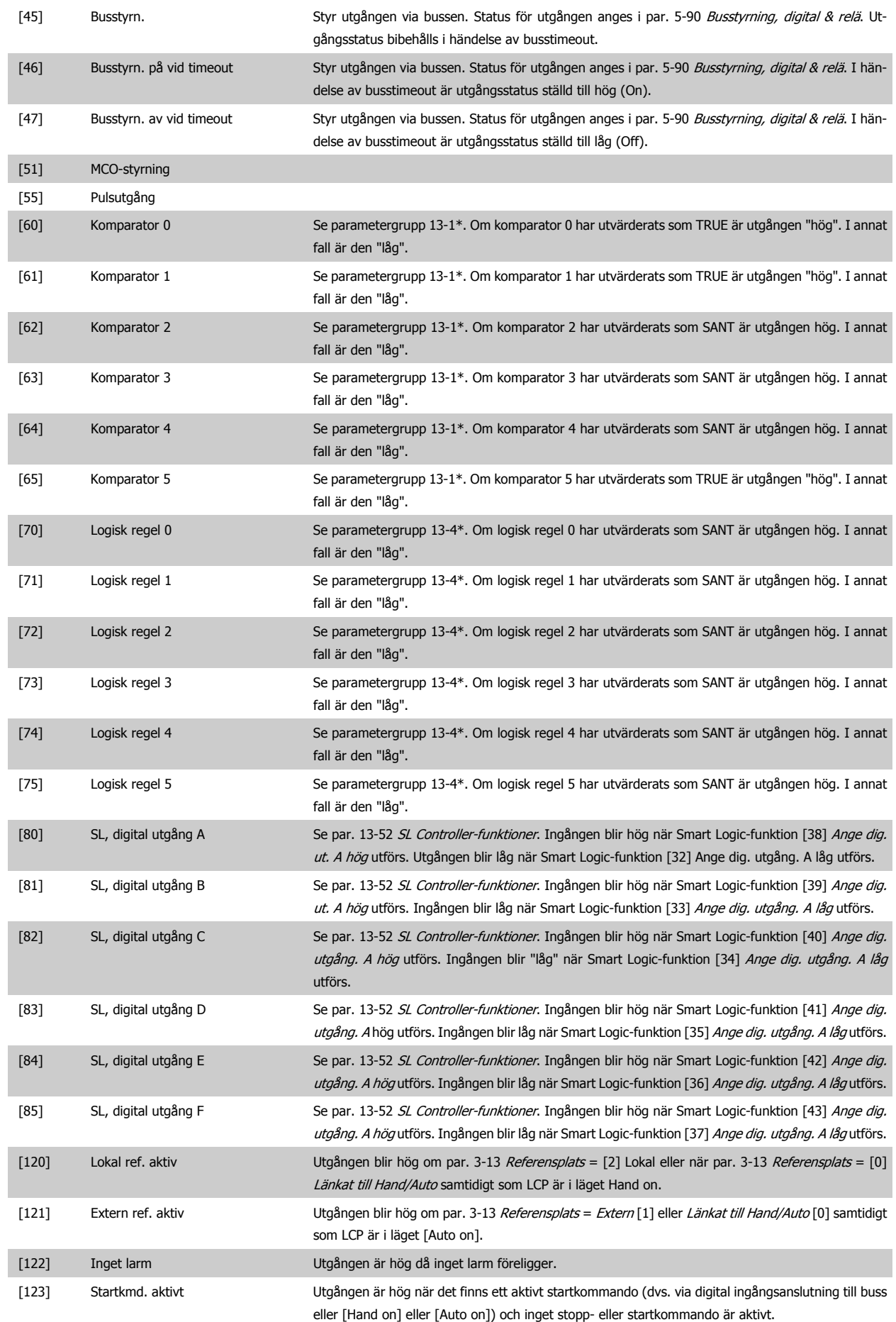

 **3**

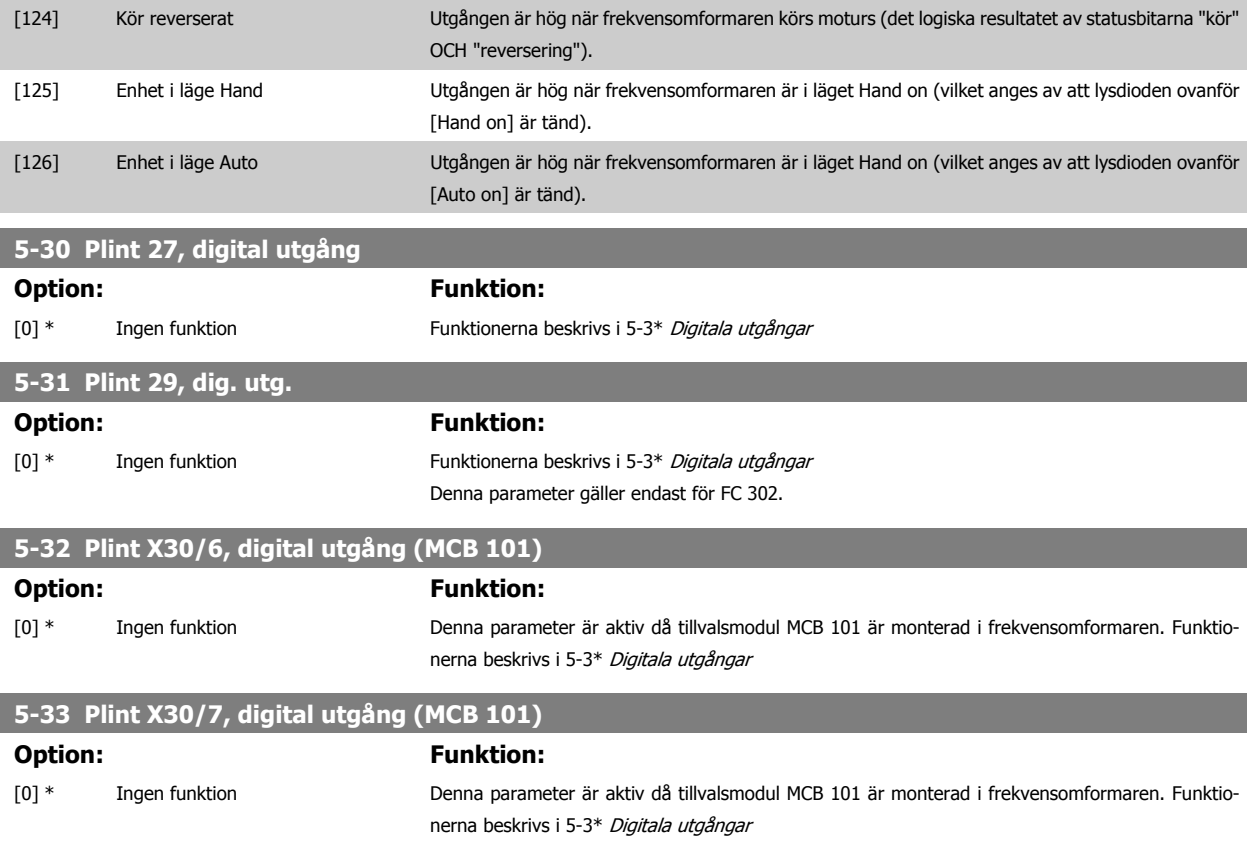

### **3.7.5 5-4\* Reläer**

Parametrar för konfiguration av tidtagnings- och utgångsfunktionerna för reläer.

### **5-40 Funktionsrelä** Matris [9] (Relä 1 [0], Relä 2 [1], Relä 3 [2] (MCB 113), Relä 4 [3] (MCB 113), Relä 5 [4] (MCB 113), Relä 6 [5] (MCB 113), Relä 7 [6] (MCB 105), Relä 8 [7] (MCB 105), Relä 9 [8] (MCB 105))

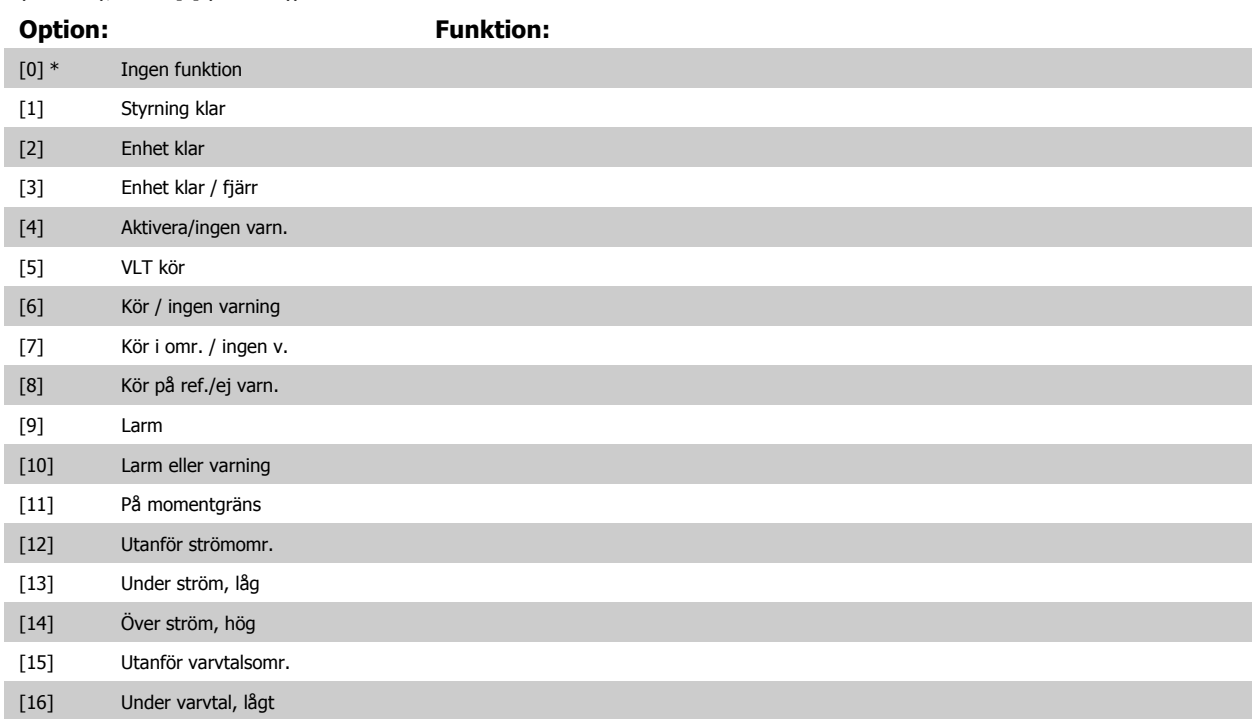

# FC300 Programmeringshandbok **3 Pantos** 3 Parameterbeskrivning

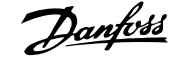

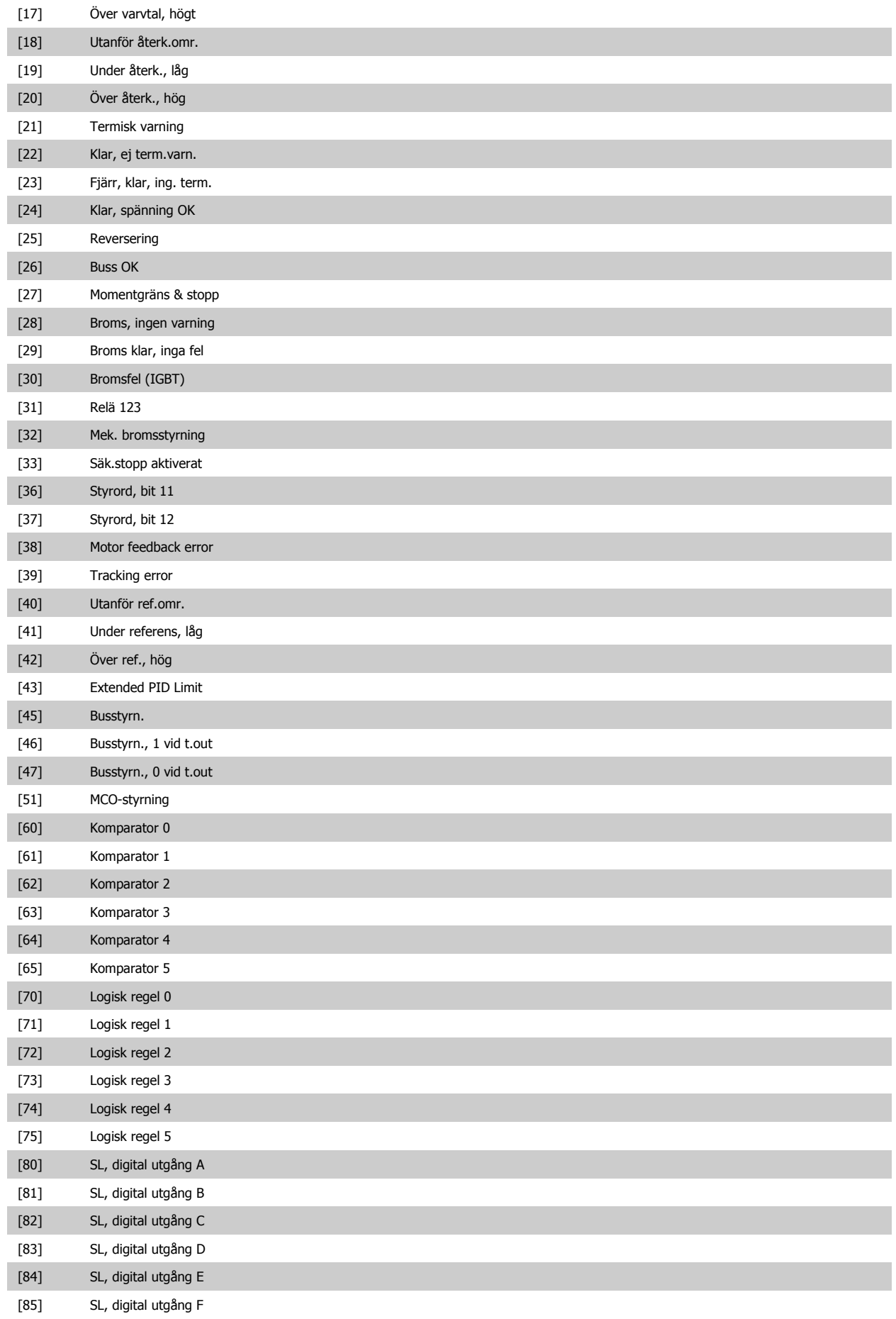

 **3**

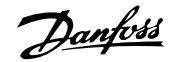

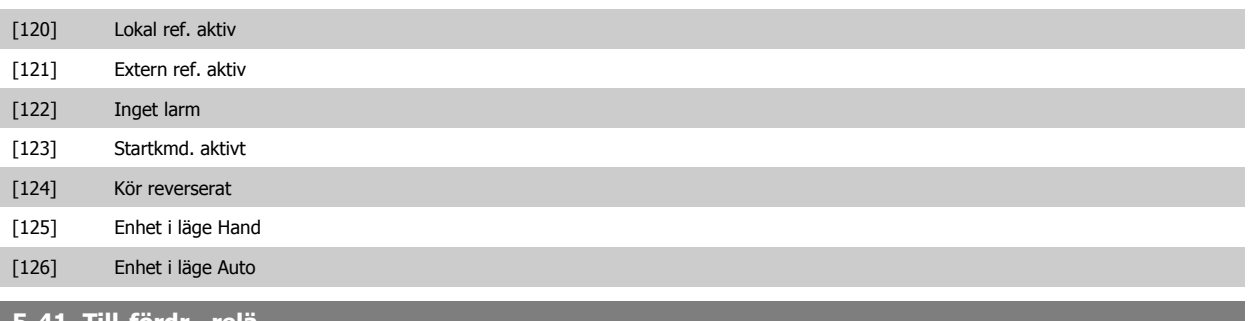

### **5-41 Till-fördr., relä**

Matris [8] (Relä 1 [0], Relä 2 [1], Relä 3 [2], Relä 4 [3], Relä 5 [4], Relä 6 [5], Relä 7 [6], Relä 8 [7], Relä 9 [8])

### **Range: Funktion:**

0.01 s\* [0.01 - 600.00 s] Ange inkopplingsfördröjning för reläet. Välj ett tillgängligt mekaniskt relä och MCO 105 i en matris-

funktion. Se par. 5-40 Funktionsrelä. Relä 3-6 är inkluderade i MCB 113.

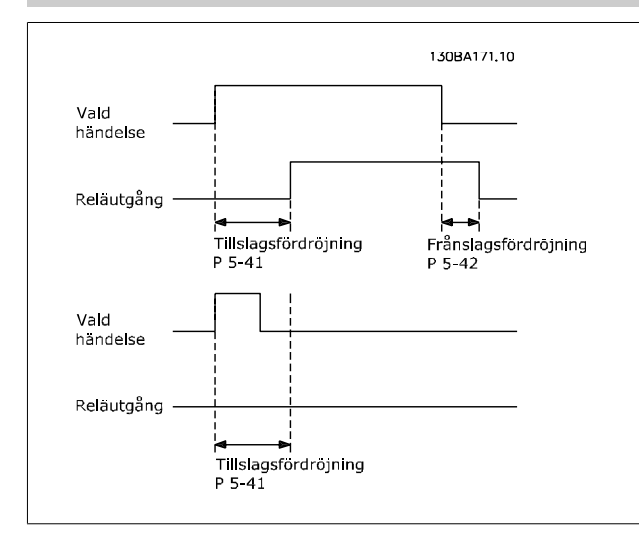

### **5-42 Från-fördr., relä**

Matris [8] (Relä 1 [0], Relä 2 [1], Relä 3 [2], Relä 4 [3], Relä 5 [4], Relä 6 [5], Relä 7 [6], Relä 8 [7], Relä 9 [8])

### **Range: Funktion:**

0.01 s\* [0.01 - 600.00 s] Ange frånslagsfördröjning för reläet. Välj ett tillgängligt mekaniskt relä och MCO 105 i en matrisfunktion. Se par. 5-40 Funktionsrelä.

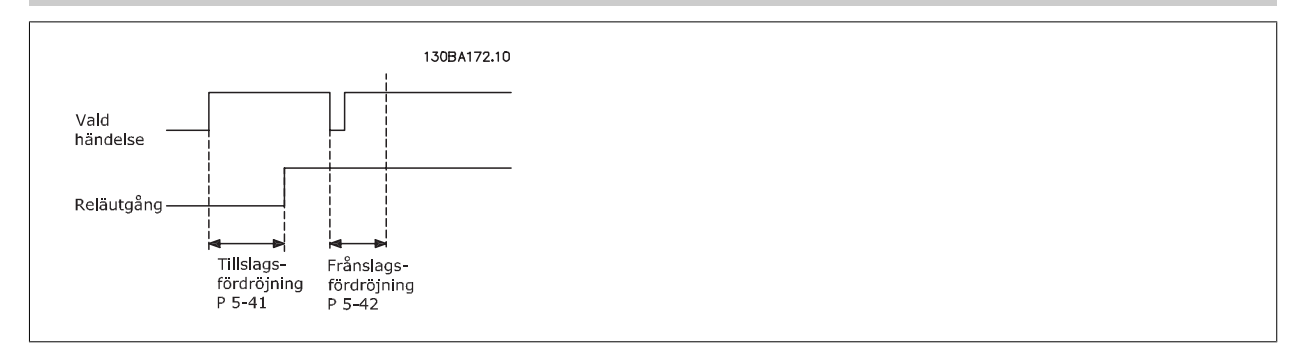

Om tillståndet för en utvald händelse förändras innan de timers som räknar ned av- och på-fördröjningen löper ut, påverkas inte reläutsignalen.

# <span id="page-96-0"></span>**3.7.6 5-5\* Pulsingång**

Pulsingångsparametrarna används för att definiera en lämplig öppning för impulsreferensområdet genom att konfigurera pulsingångsinställningen för skala och filter. Ingångsplint 29 eller 33 fungerar som frekvensreferensingång. Ställ in plint 29 (par. 5-13 Plint 29, digital ingång) eller plint 33 (par. 5-15 Plint 33, digital ingång) till Pulsingång [32]. Om plint 29 används som ingång, ställs par. 5-01 [Plint 27, funktion](#page-84-0) in till Ingång [0].

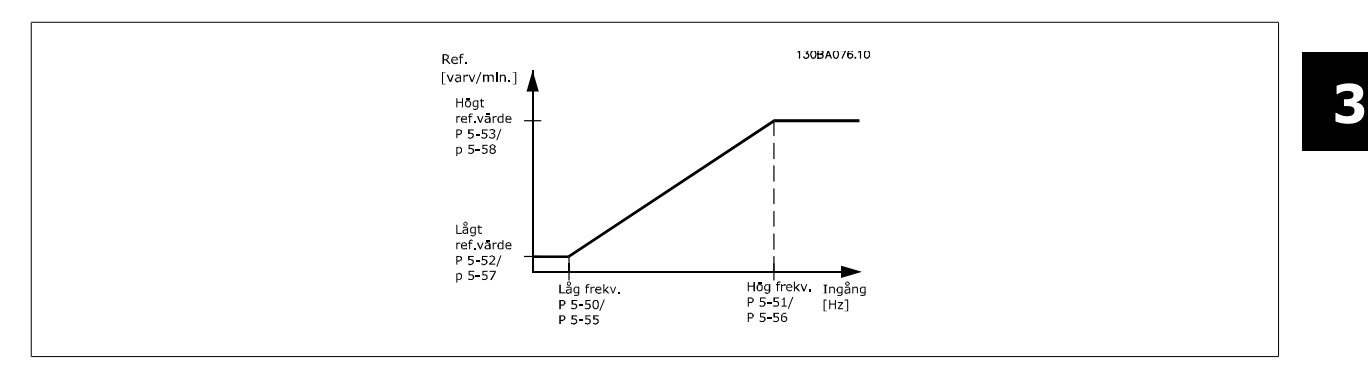

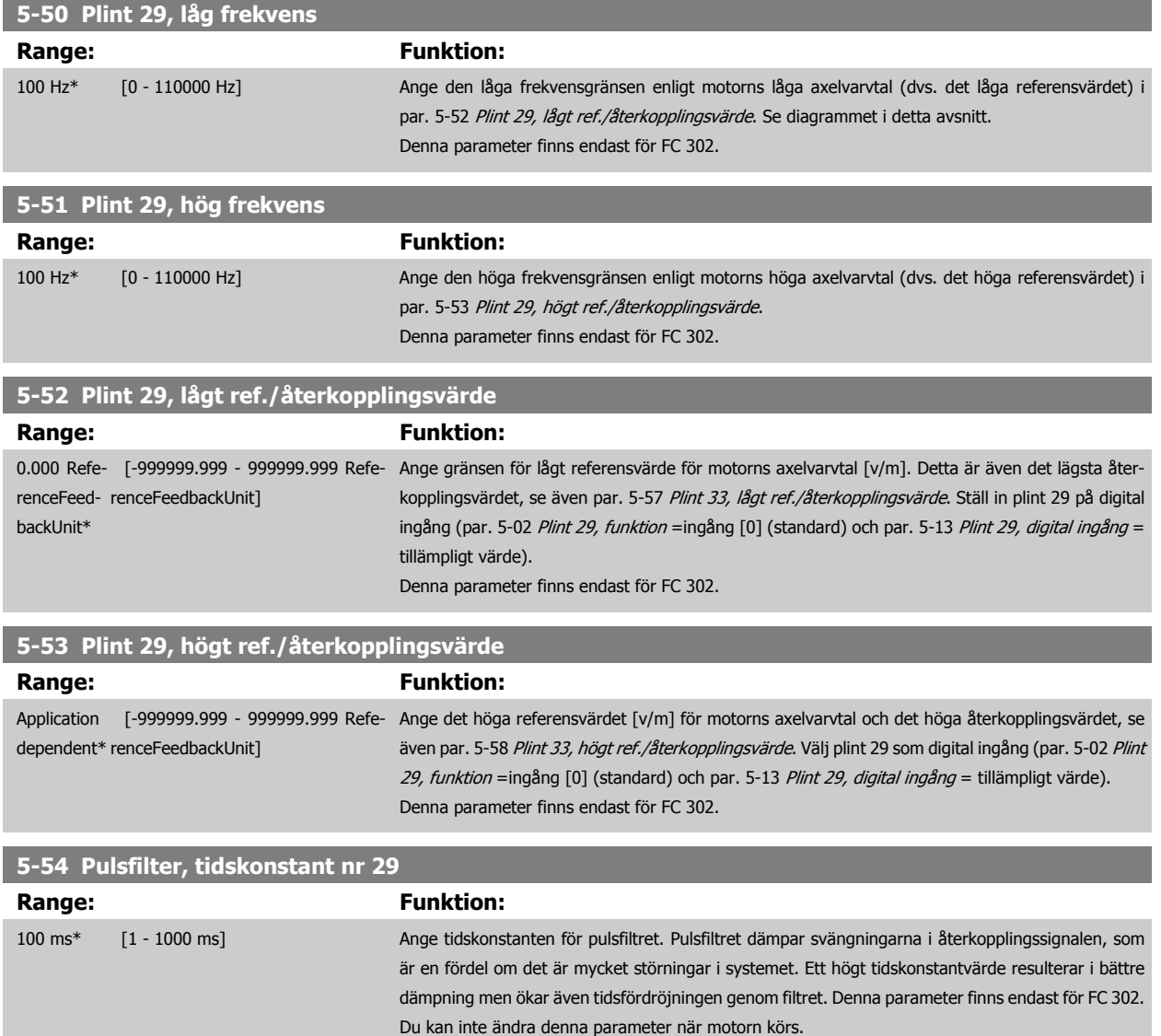

<span id="page-97-0"></span>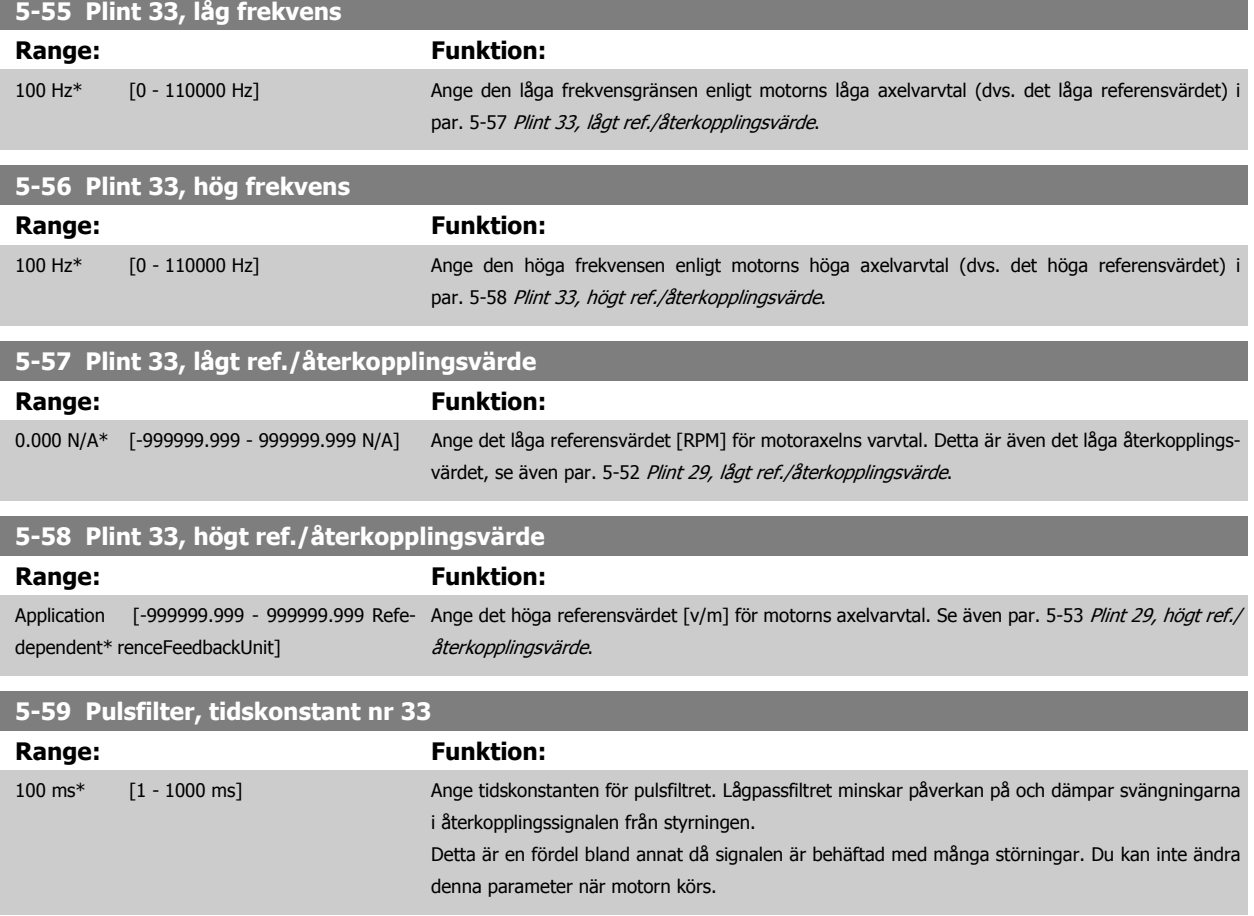

### **3.7.7 5-6\* Pulsutgång**

Dessa parametrar används för att konfigurera pulsutgångar med funktioner och skalning. Pulsutgångarna är designerad till plintarna 27 och 29 via par. 5-01 [Plint 27, funktion](#page-84-0) och par. 5-02 [Plint 29, funktion](#page-84-0).

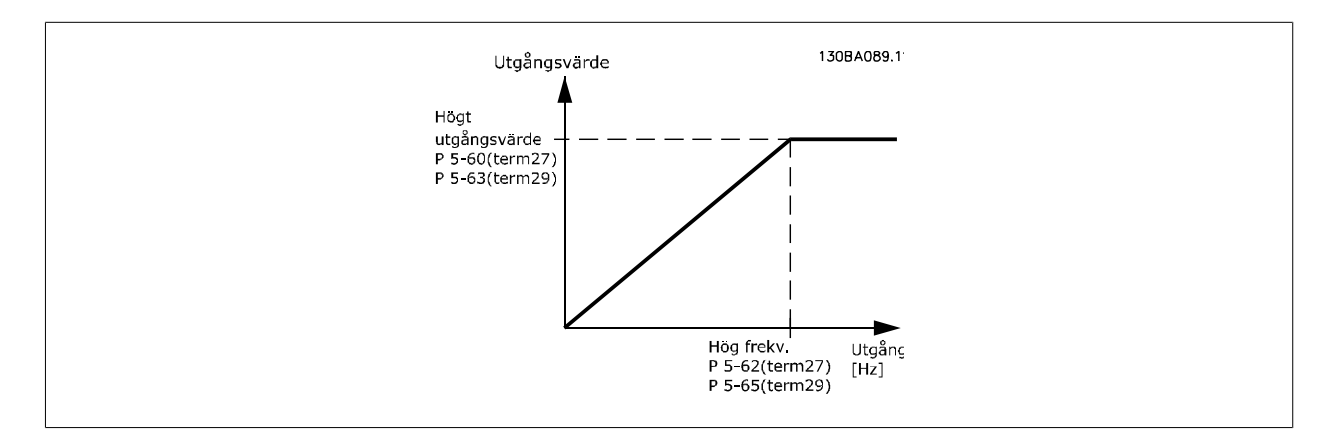

Tillval för visning av utgångsvariabler:

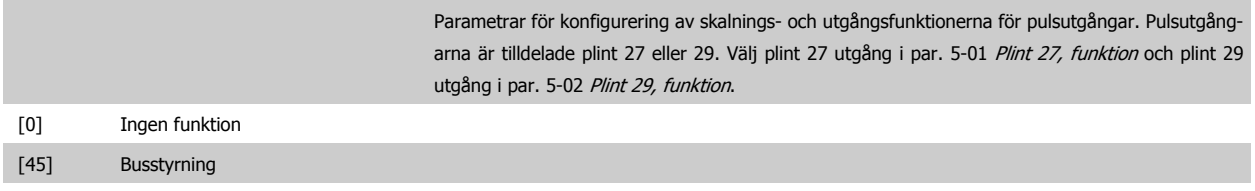

# <span id="page-98-0"></span>FC300 Programmeringshandbok **3 Pantos** 3 Parameterbeskrivning

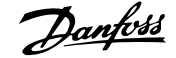

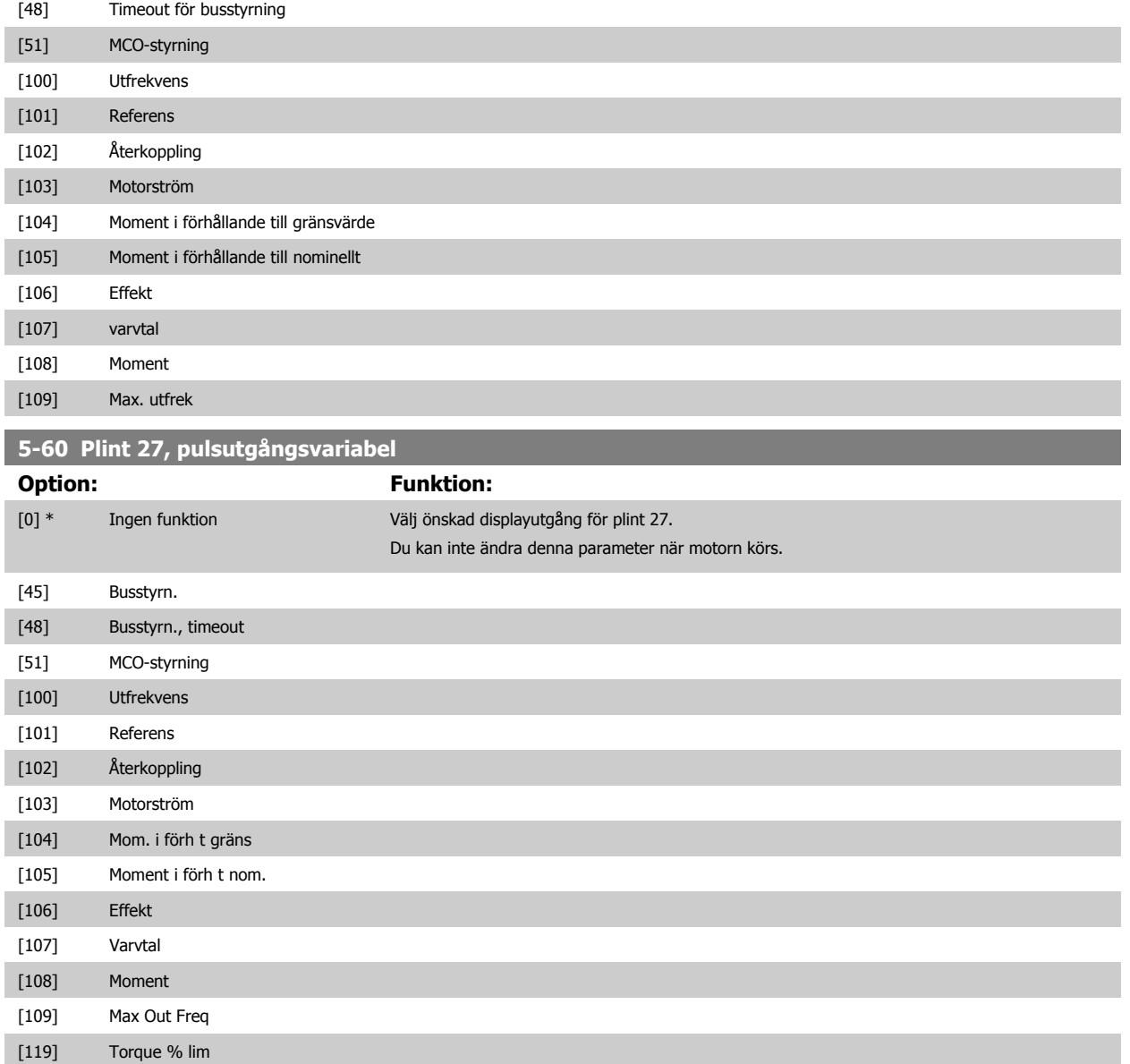

### **5-62 Pulsutgång, maxfrekv. nr 27**

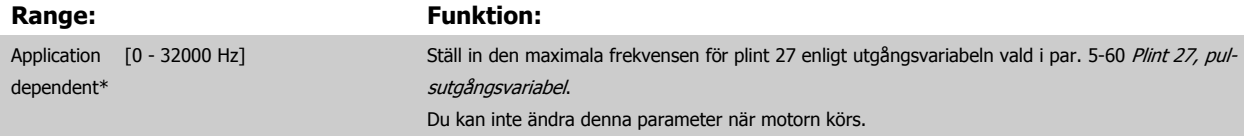

# **5-63 Plint 29, pulsutgångsvariabel Option: Funktion:** [0] \* Ingen funktion Välj önskad displayutgång för plint 29. Denna parameter finns endast för FC 302. Du kan inte ändra denna parameter när motorn körs. [45] Busstyrn. [48] Busstyrn., timeout [51] MCO-styrning [100] Utfrekvens [101] Referens [102] Återkoppling [103] Motorström

 **3**

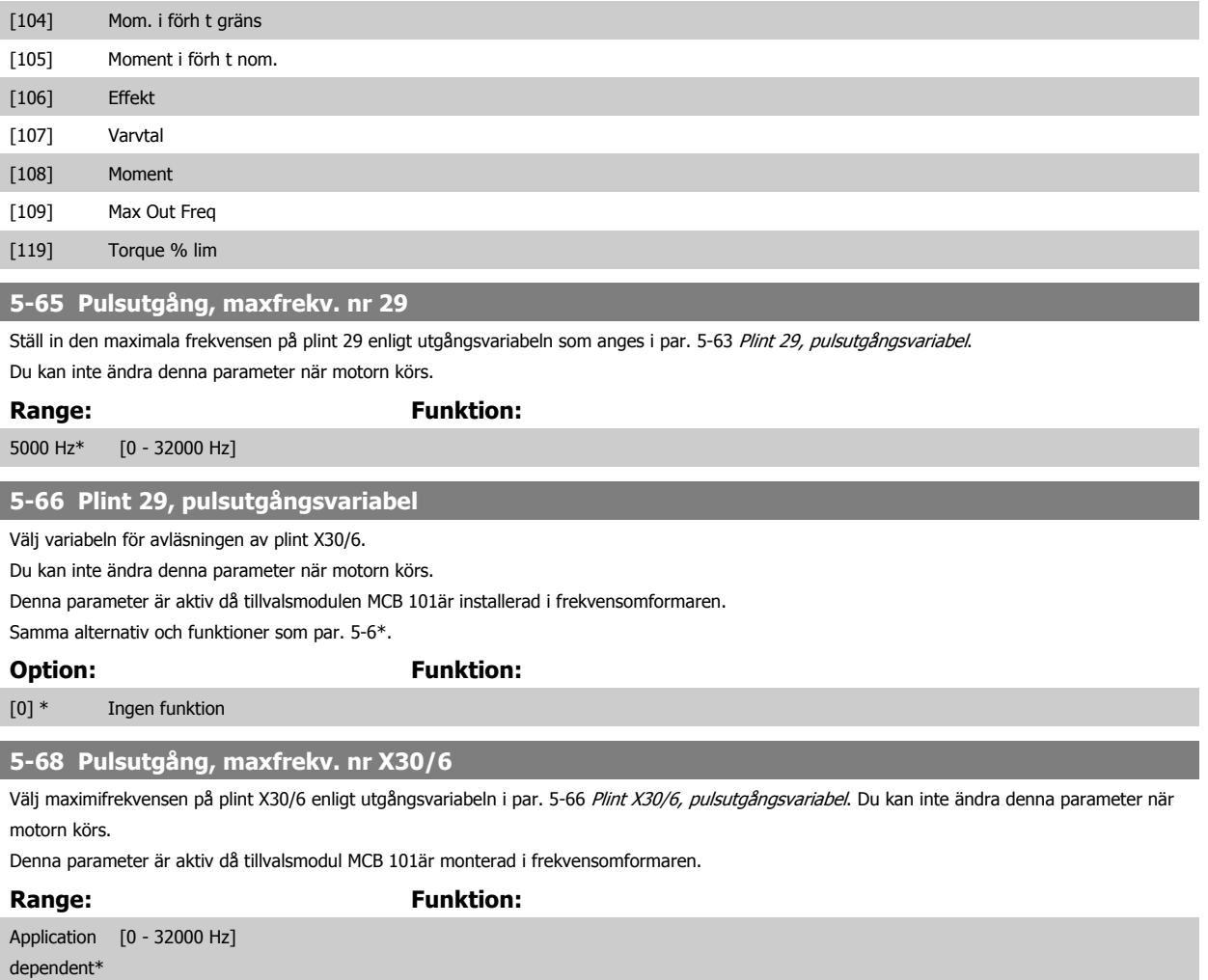

### **3.7.8 5-7\* 24 V-pulsgivaring.**

Parametrar för inställning av 24 V-pulsgivare.

Anslut 24 V-pulsgivaren till plint 12 (24 V DC-försörjning), plint 32 (kanal A), plint 33 (kanal B) eller plint 20 (GND-jord). De digitala ingångarna 32/33 är aktiva för pulsgivaringångar när du väljer 24 V-pulsgivare i par. 1-02 [Flux motoråterkopplingskälla](#page-43-0) och par. 7-00 [Varvtal PID-återkopplingskälla](#page-113-0). Den pulsgivare som används är av 24 V-typ med dubbla kanaler (A och B). Max. ingångsfrekvens: 110 kHz.

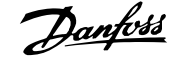

### <span id="page-100-0"></span>**Pulsgivaranslutningen ansluts till frekvensomformaren.**

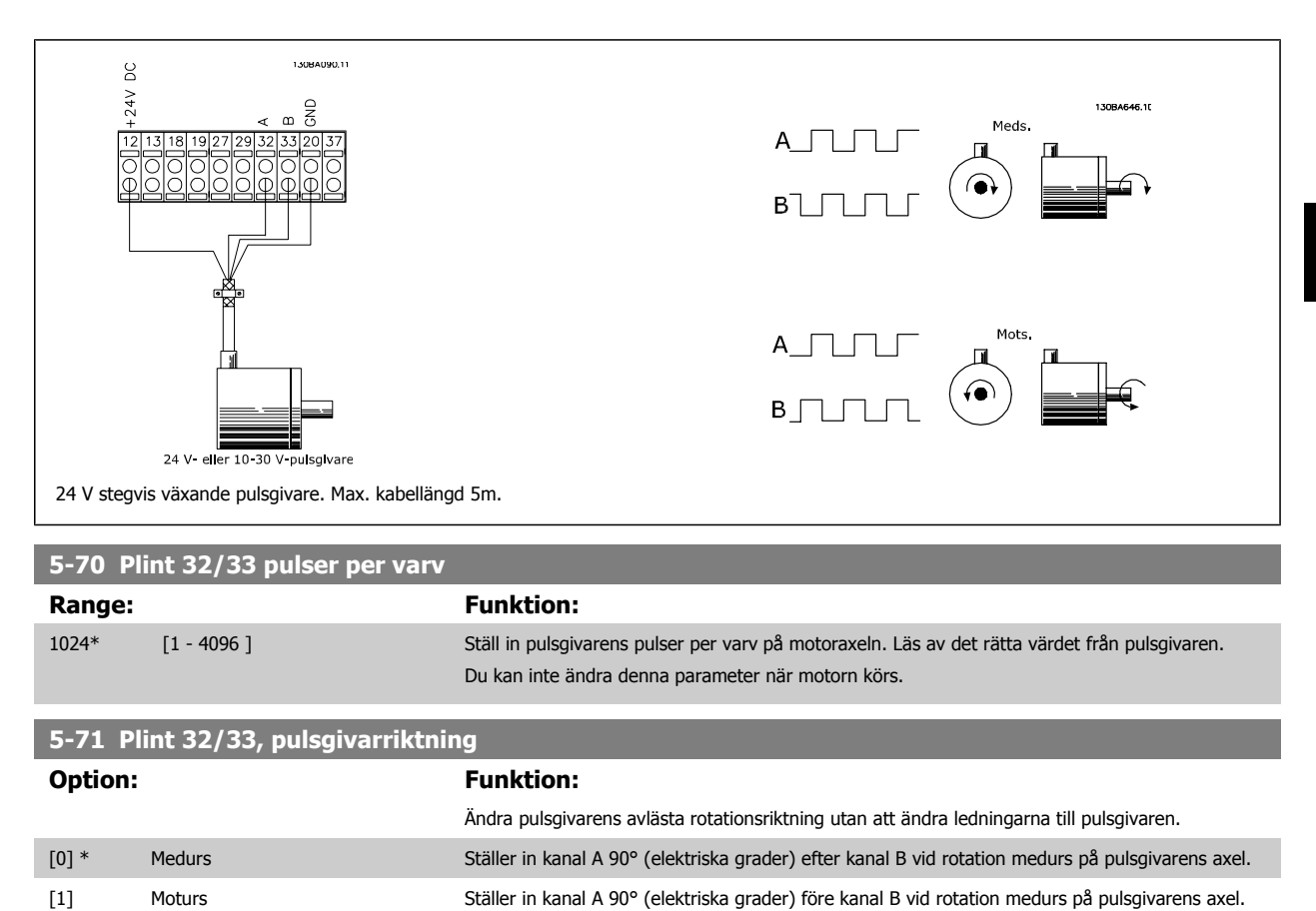

Du kan inte ändra denna parameter när motorn körs.

### **3.7.9 5-9\*Busstyrning**

Denna parametergrupp väljer digitala utgångar och reläutgångar via en fältbussinställning.

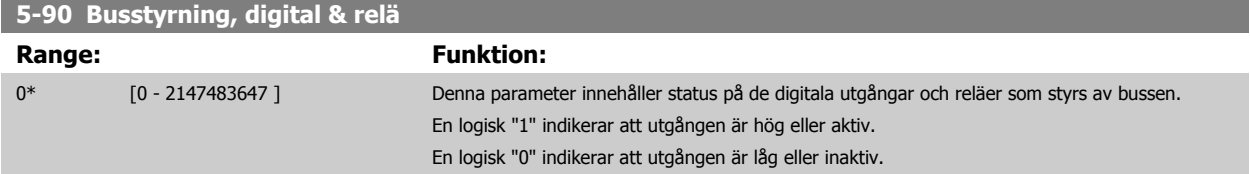

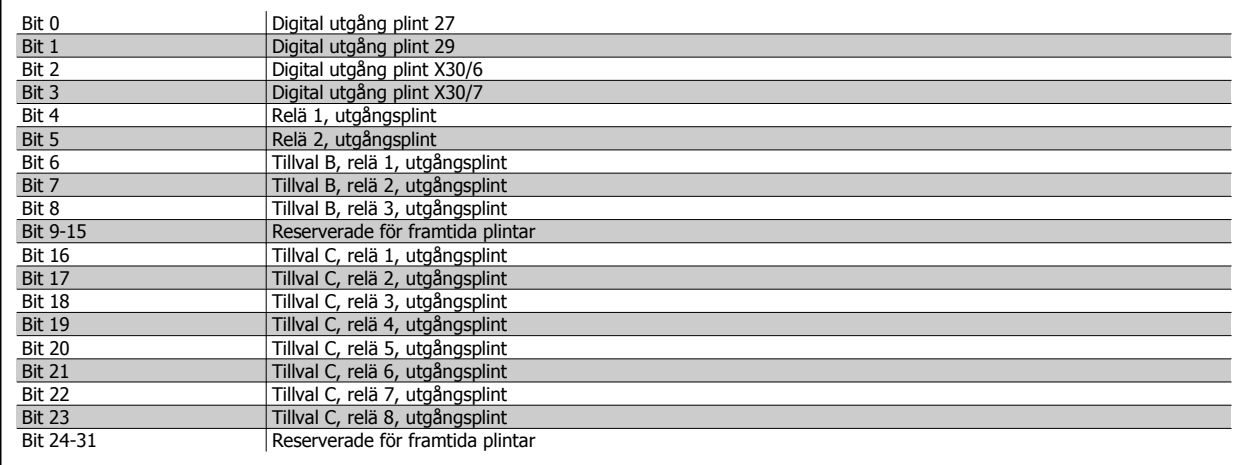

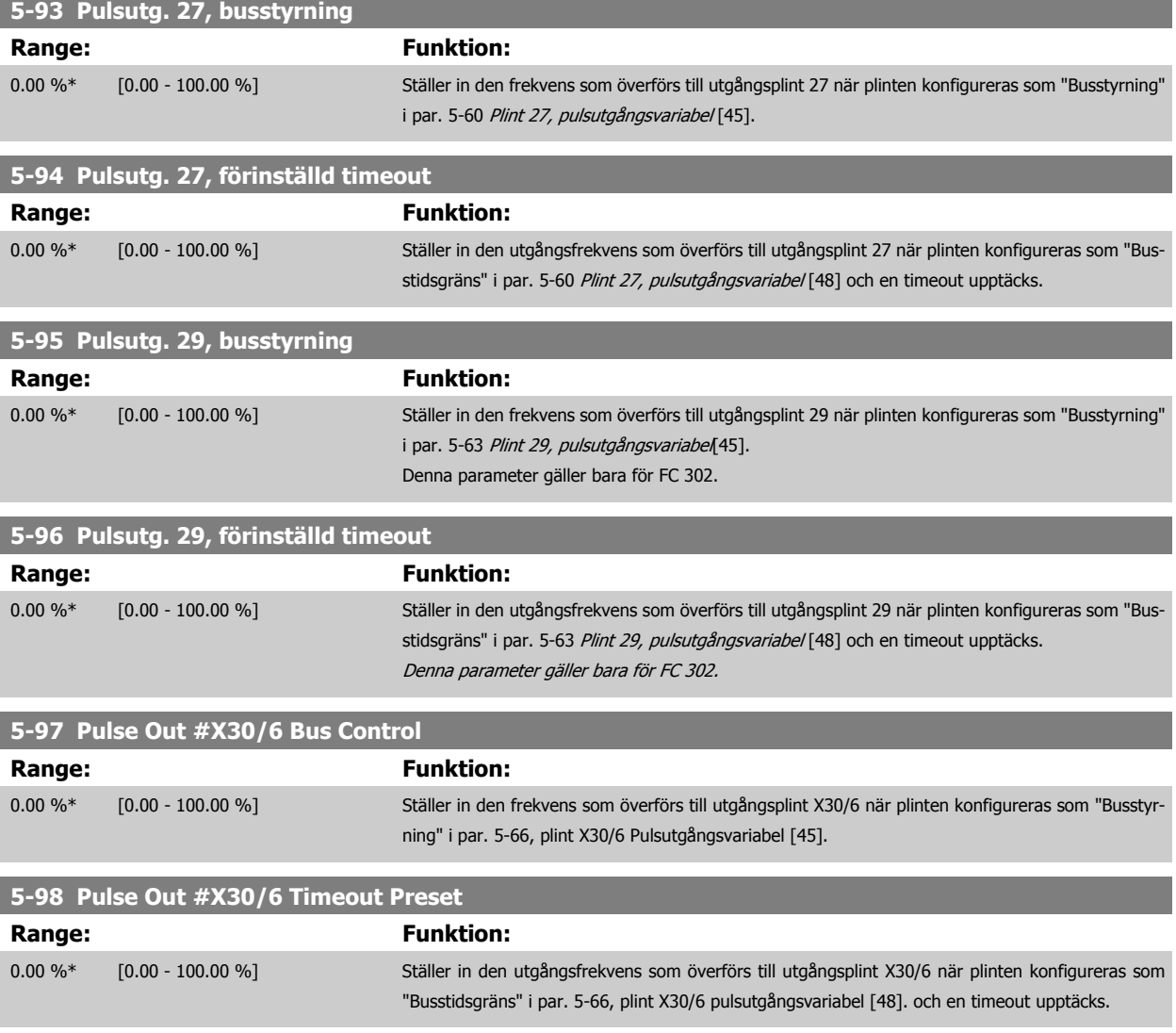

# **3.8 Parametrar: Analog I/O**

## **3.8.1 6-\*\* Analog In/Ut**

Parametergrupp för att konfigurera analog ingång och utgång.

## **3.8.2 6-0\* Analogt I/O-läge**

**OBS!**

De analoga ingångarna på FC 302 kan fritt allokeras till antingen spänning (FC 301: 0..10 V, FC 302: 0..+/- 10V) eller inström (FC 301/FC 302: 0/4..20 mA).

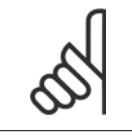

Termistorer kan anslutas antingen till en analog eller en digital ingång.

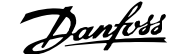

<span id="page-102-0"></span>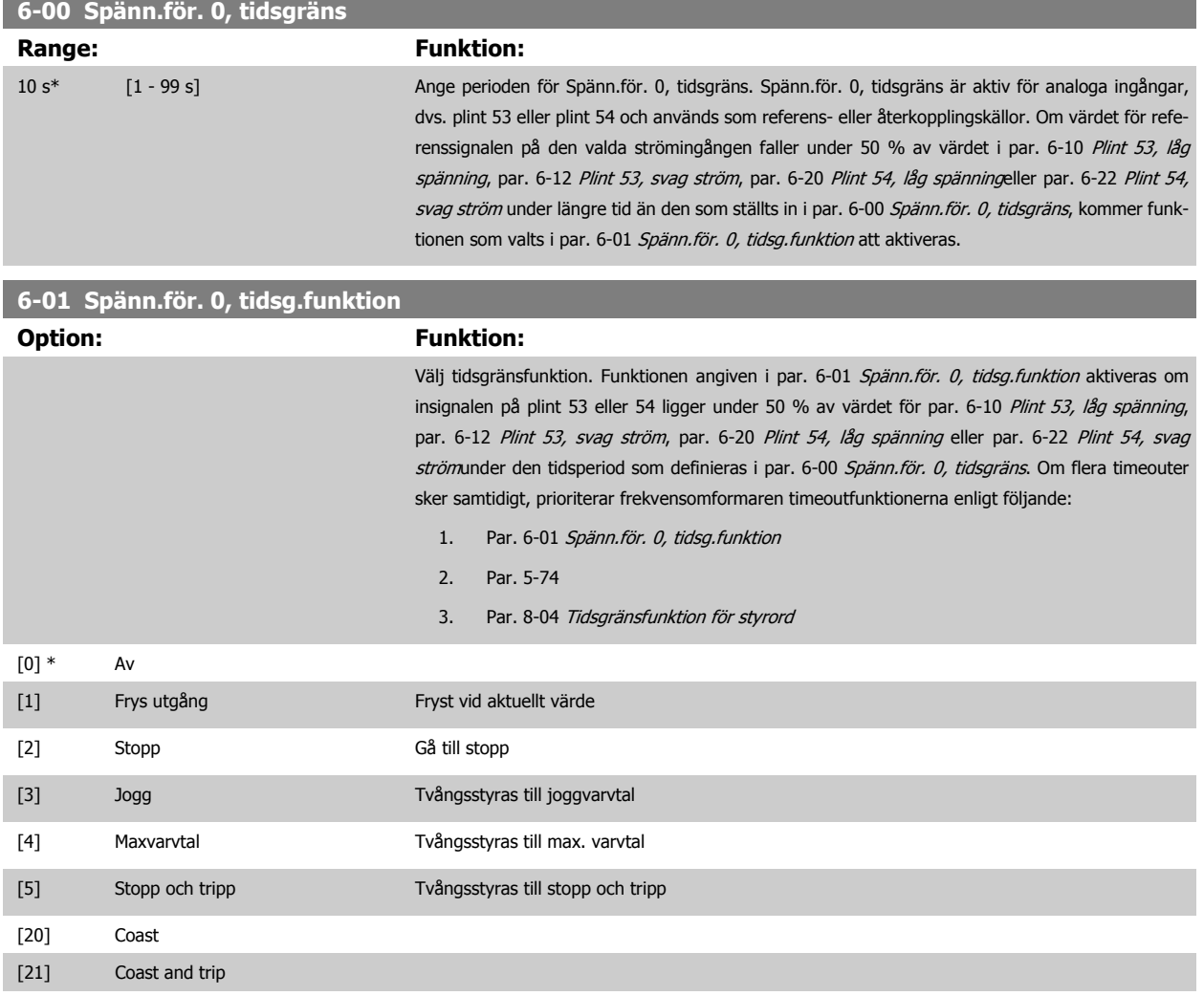

# **3.8.3 6-1\* Analog ingång 1**

Parametrar för konfigurering av skalning och gränser för analog ingång 1 (plint 53).

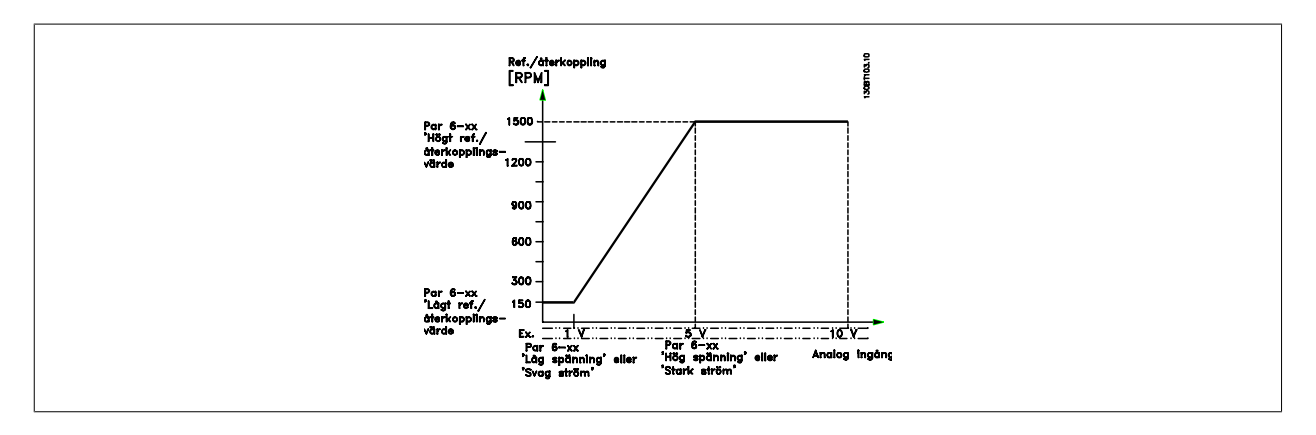

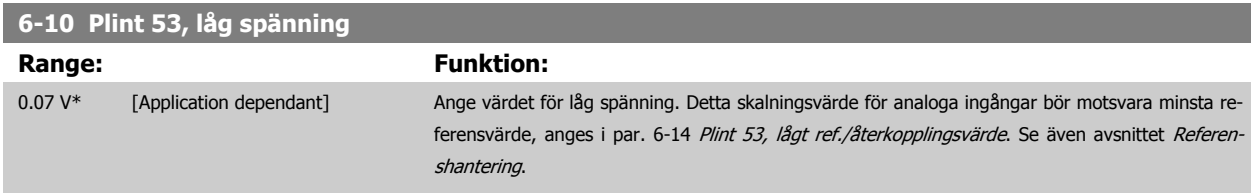

<span id="page-103-0"></span>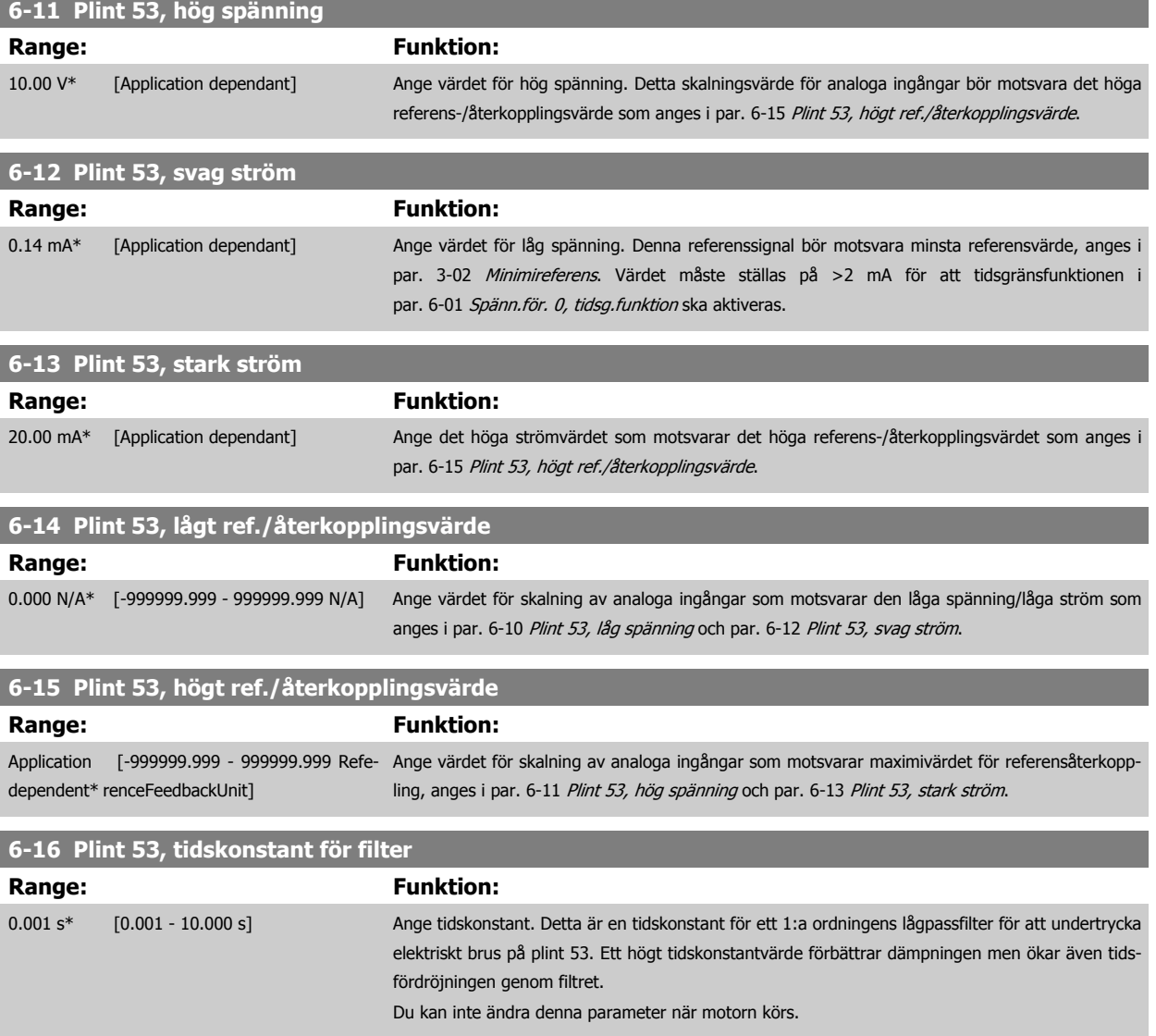

# **3.8.4 6-2\* Analog ingång 2**

Parametrar för konfigurering av skalning och gränser för analog ingång 2 (plint 54).

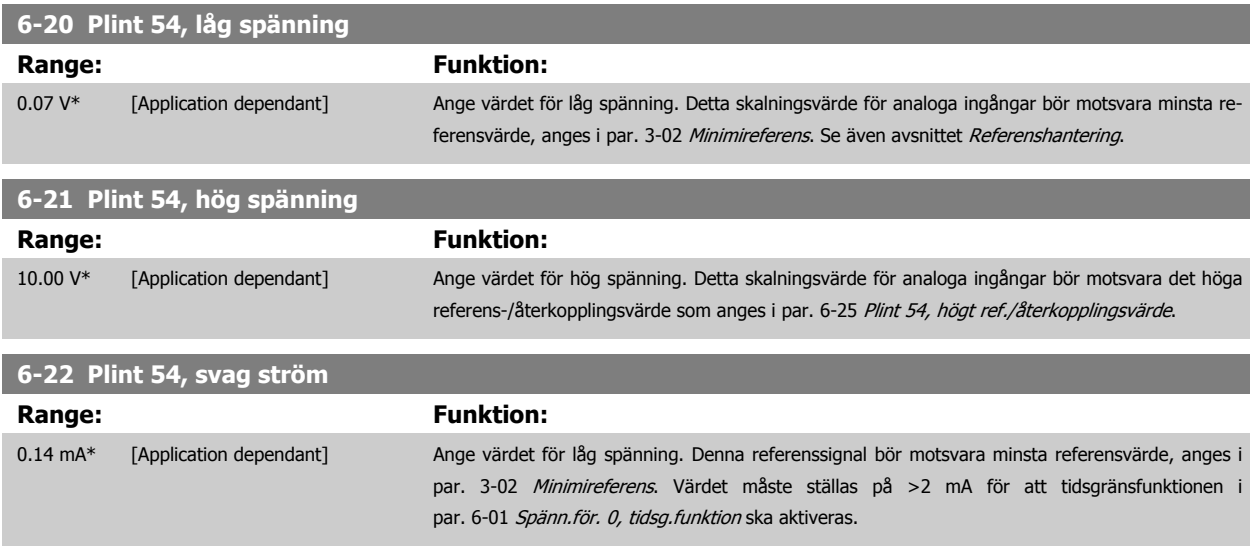

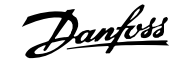

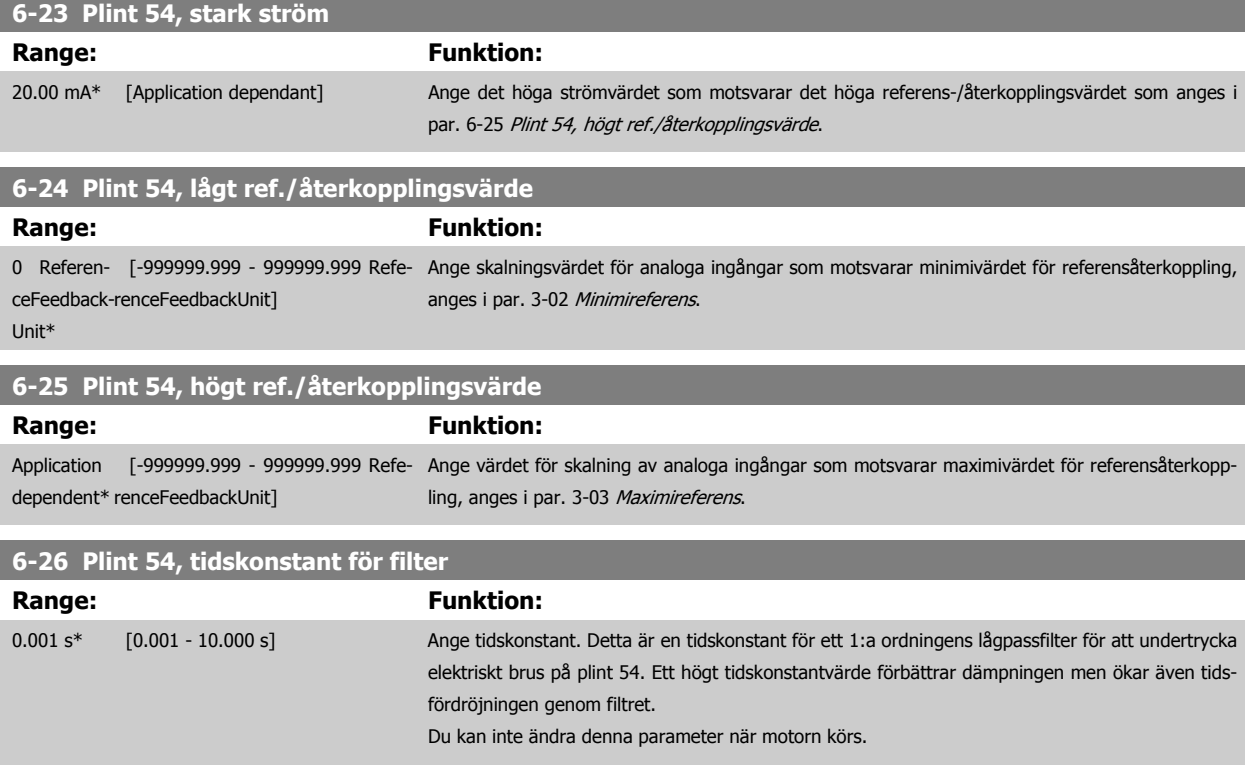

# **3.8.5 6-3\* Analog ingång 3 MCB 101**

Parametergrupp för att konfigurera skala och gränser för analog ingång 3 (X30/11), placerad på tillvalsmodulen MCB 101.

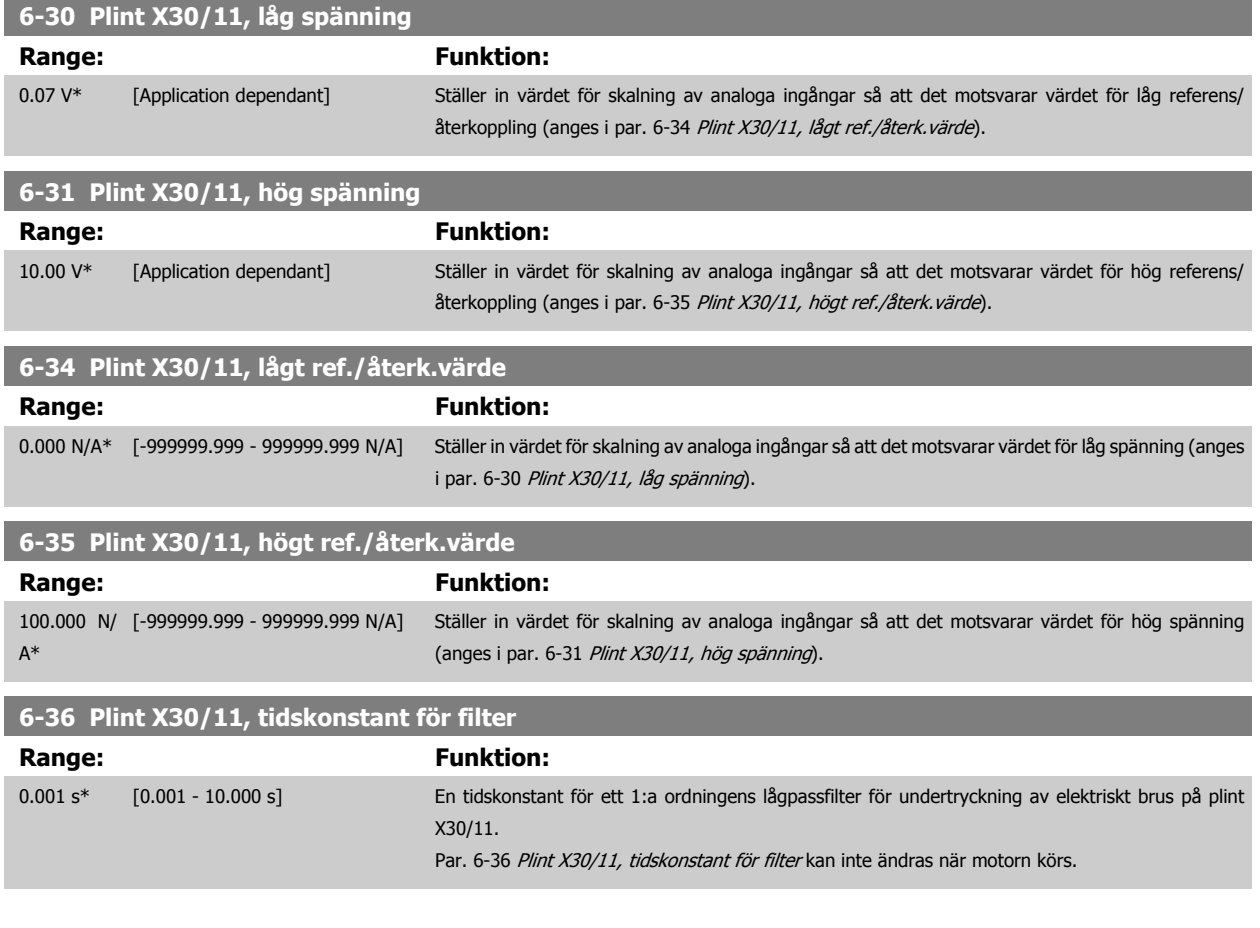

### **3.8.6 6-4\* Analog Ingång 4 MCB 101**

Parametergrupp för att konfigurera skala och gränser för analog ingång 4 (X30/12), placerad på tillvalsmodulen MCB 101.

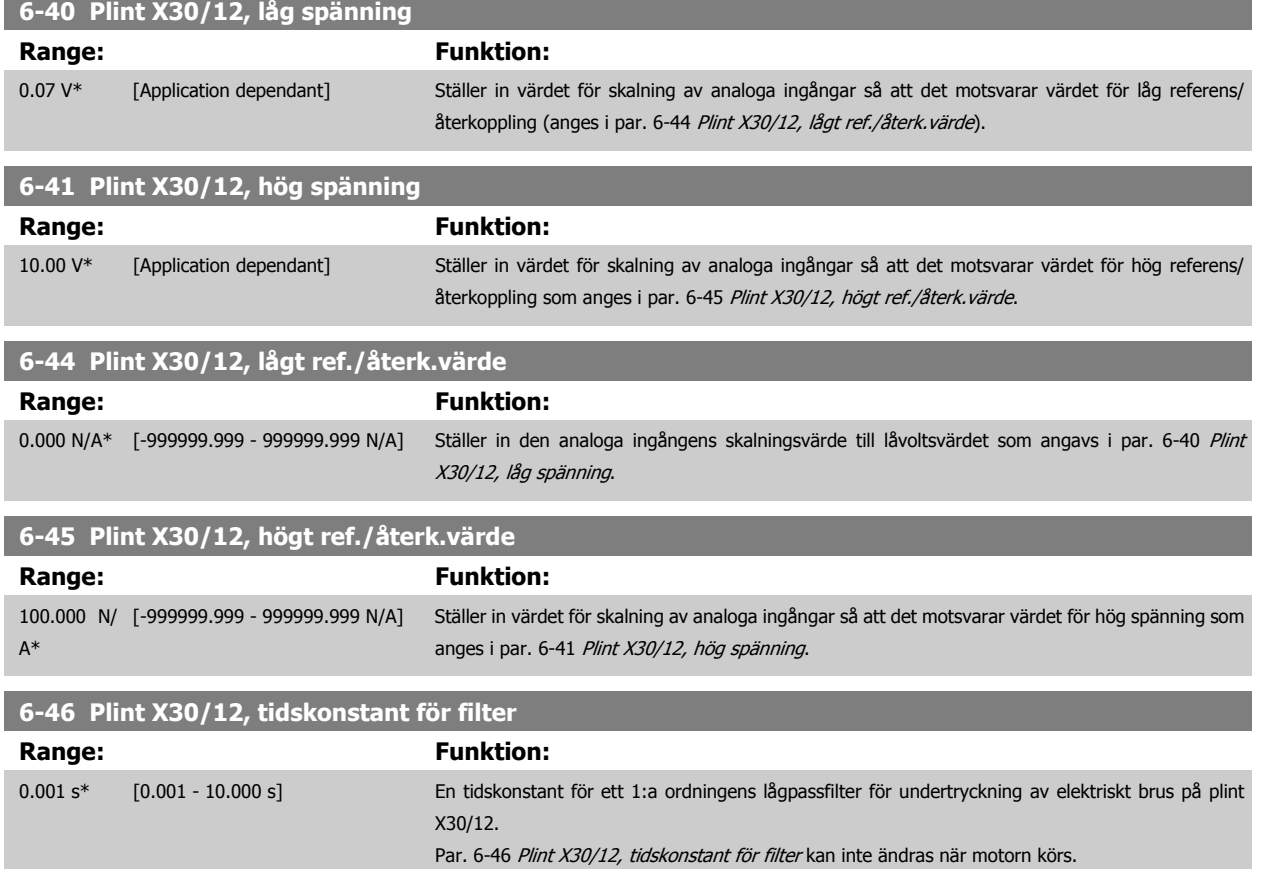

### **3.8.7 6-5\* Analog utgång 1**

Parametrar för skalnings- och gränskonfiguration för analog utgång 1, dvs. plint 42. Analoga utgångar är strömutgångar: 0/4 – 20 mA. Gemensam plint (plint 39) är samma plint och har samma elektriska spänning för analog gemensam och digital gemensam anslutning. Upplösningen på analog utgång är 12 bitar.

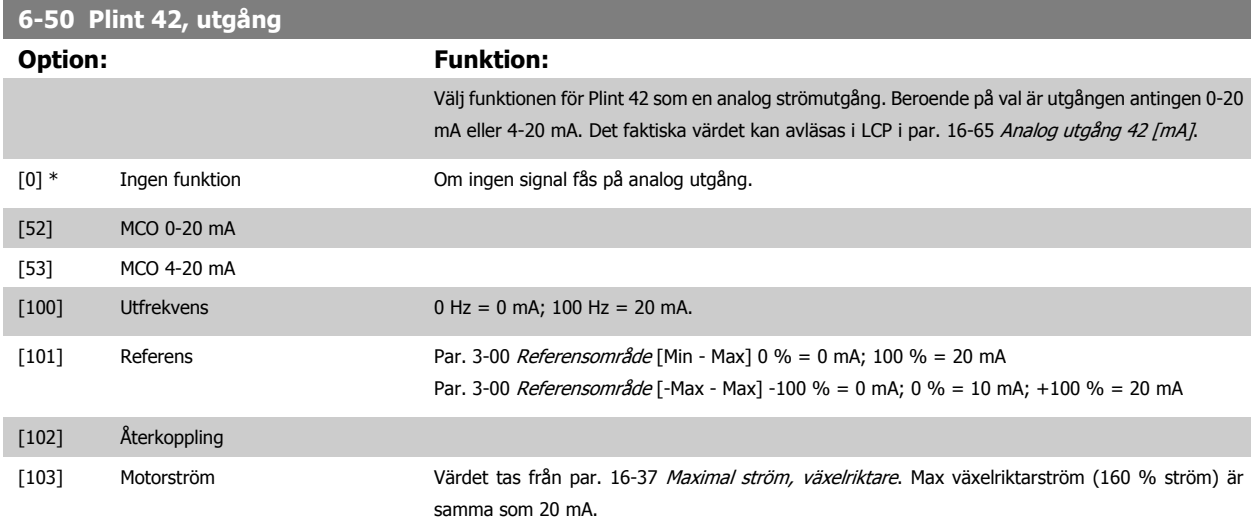

п

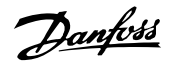

Exempel: Växelriktarens nominella ström (11 kW) = 24 A. 160 % = 38,4 A. Motorns nominella ström  $= 22$  A avläsning 11,46 mA.

$$
\frac{20 \; \text{mA} \; \text{x} \; 22 \; \text{A}}{38.4 \; \text{A}} = 11.46 \; \text{mA}
$$

I det fall motorströmmen är 20 mA blir utgångsinställningen i par. 6-52 [Plint 42, utgång max-ska](#page-107-0)[la](#page-107-0) följande:

$$
\frac{I_{VLT_{MAX.}} \times 100}{I_{Motor\,Nominel}} = \frac{38.4 \times 100}{22} = 175\%
$$

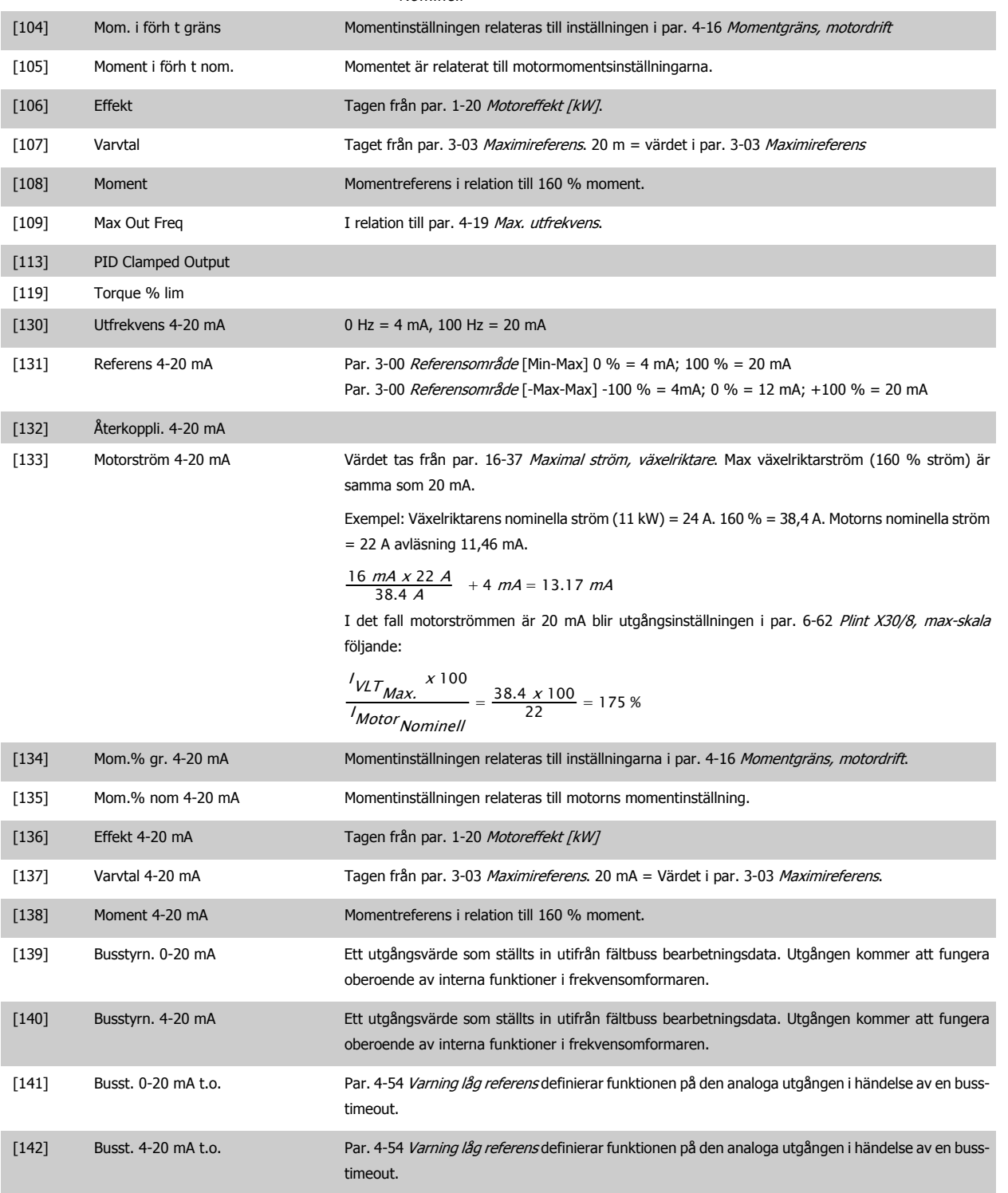

[149] Torque % lim 4-20mA Analog utgång vid noll vridmoment = 12 mA. Motorns vridmoment kommer öka utgångsströmmen till momentgränsen 20 mA (anges i par. 4-16).

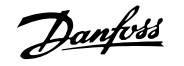

Det generativa momentet kommer att öka till momentgränsen Generatorläge (som anges i par. 4-17).

Ex: Par. 4-16: 200 % och par. 4-17: 200 %. 20 mA = 200 % Motorisk och 4 mA = 200 % Generatorisk.

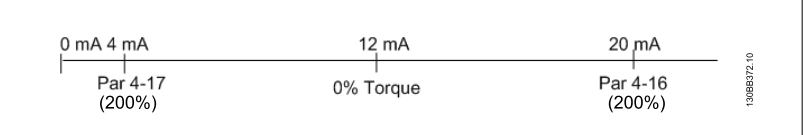

<span id="page-107-0"></span>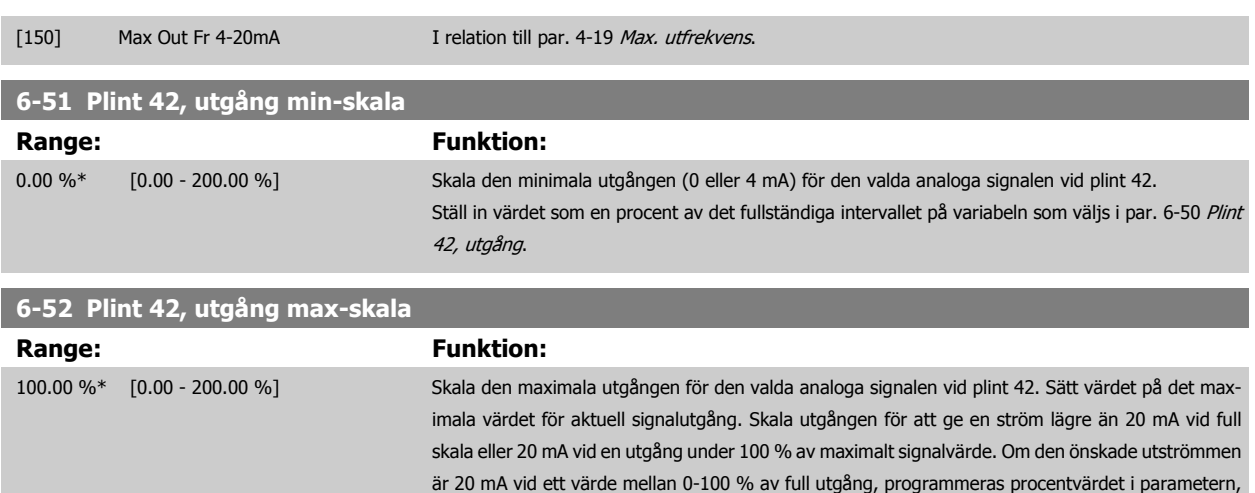

20  $mA / önskad maximal ström x 100 %$ 

*i.e.* 10  $mA : \frac{20}{10} \times 100 = 200\%$ 

dvs. 50 % = 20 mA. Om du vill ha en ström på mellan 4 och 20 mA vid maximal utgång (100 %)

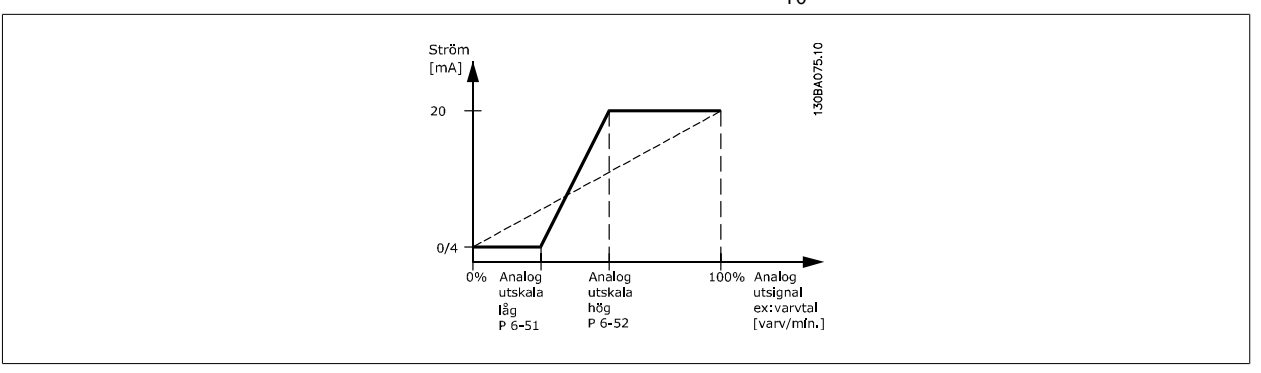

beräknar du procentvärdet enligt följande:

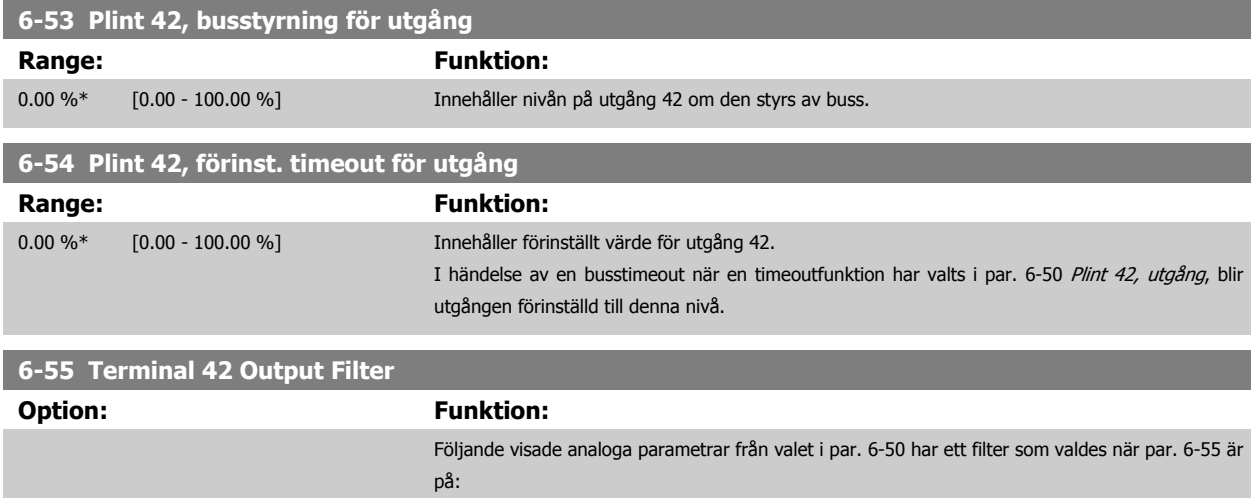
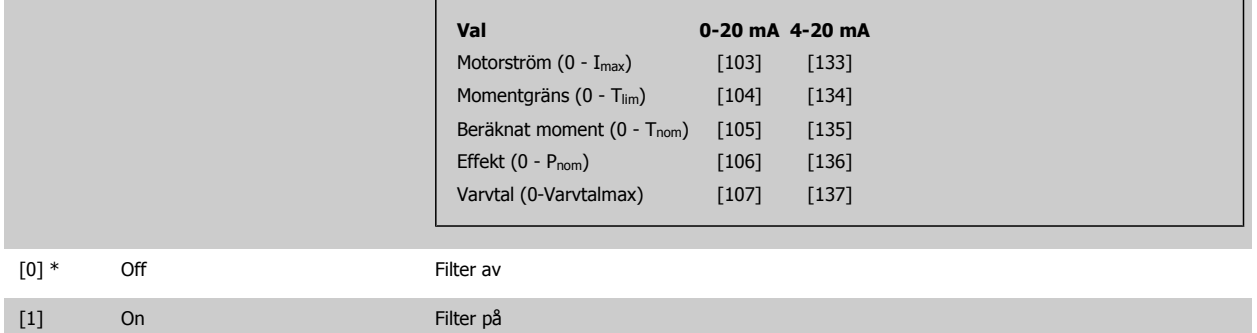

#### **3.8.8 6-6\* Analog utgång 2 MCB 101**

Analoga utgångar är strömutgångar: 0/4 - 20 mA. Gemensam plint (plint X30/8) är samma plint och elektrisk potential för analog gemensam anslutning. Upplösningen på analog utgång är 12 bitar.

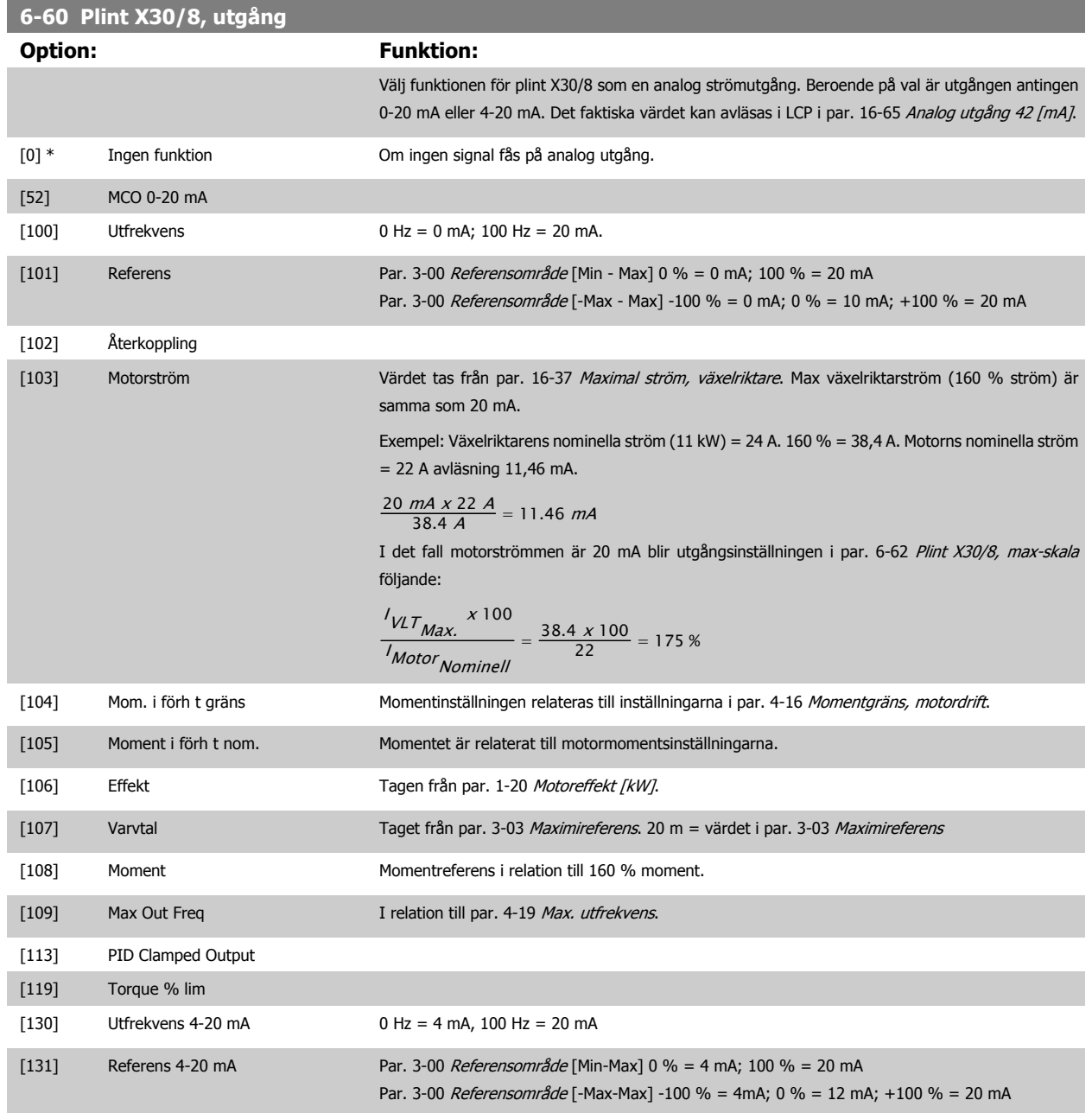

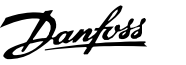

<span id="page-109-0"></span>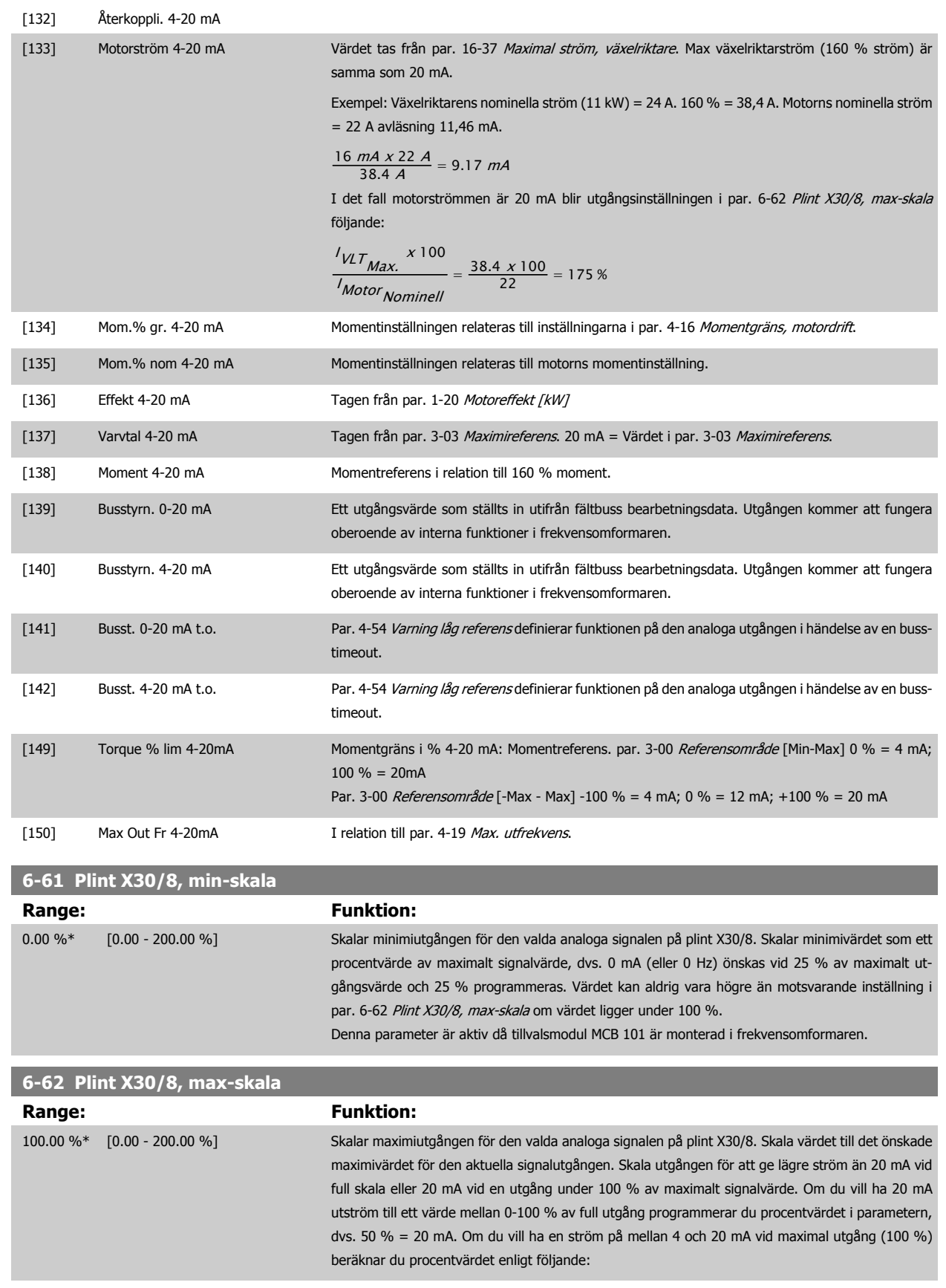

20 mA  $/$  önskad maximal ström  $x$  100 %

*i.e.* 10 *mA* : 
$$
\frac{20-4}{10} \times 100 = 160\%
$$

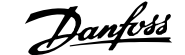

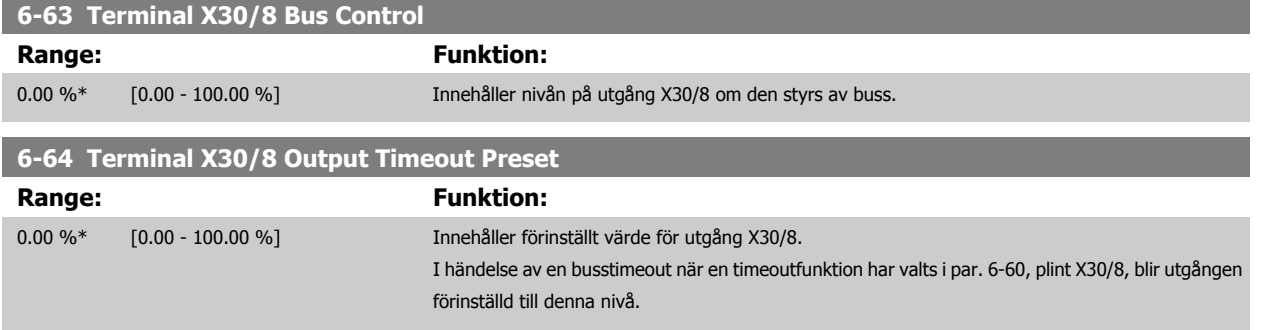

# **3.8.9 6-7\* Analog utgång 3 MCB113**

Parametrar för konfiguration av skalning och gränser för analog utgång 3, plint X45/1 och X45/2. Analoga utgångar är strömutgångar: 0/4 – 20 mA. Upplösningen på analog utgång är 11 bitar.

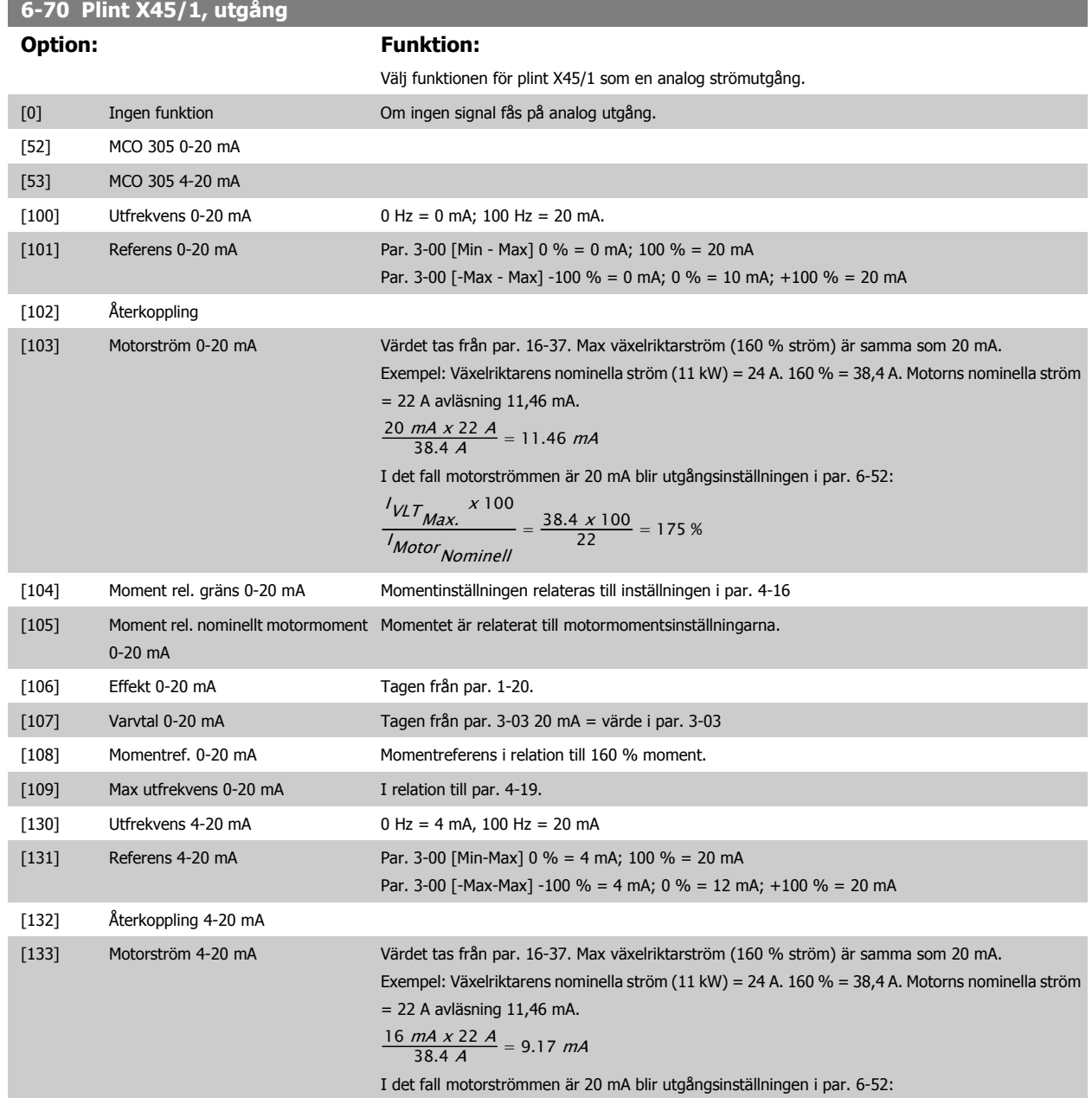

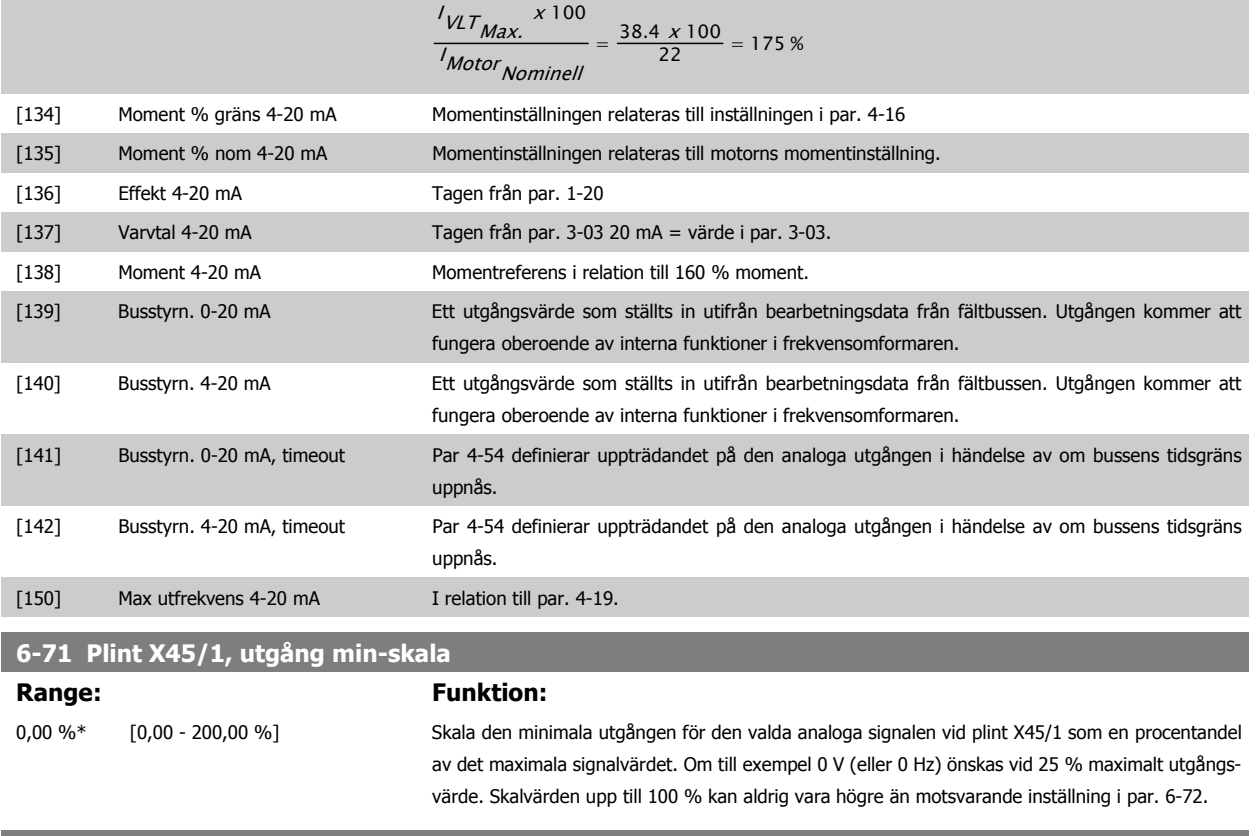

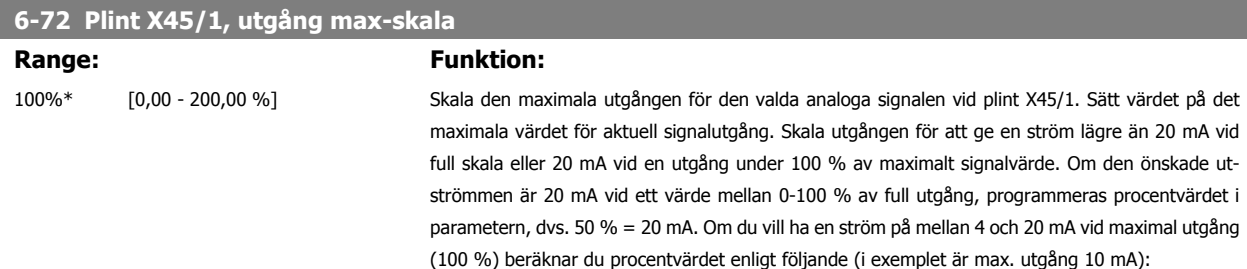

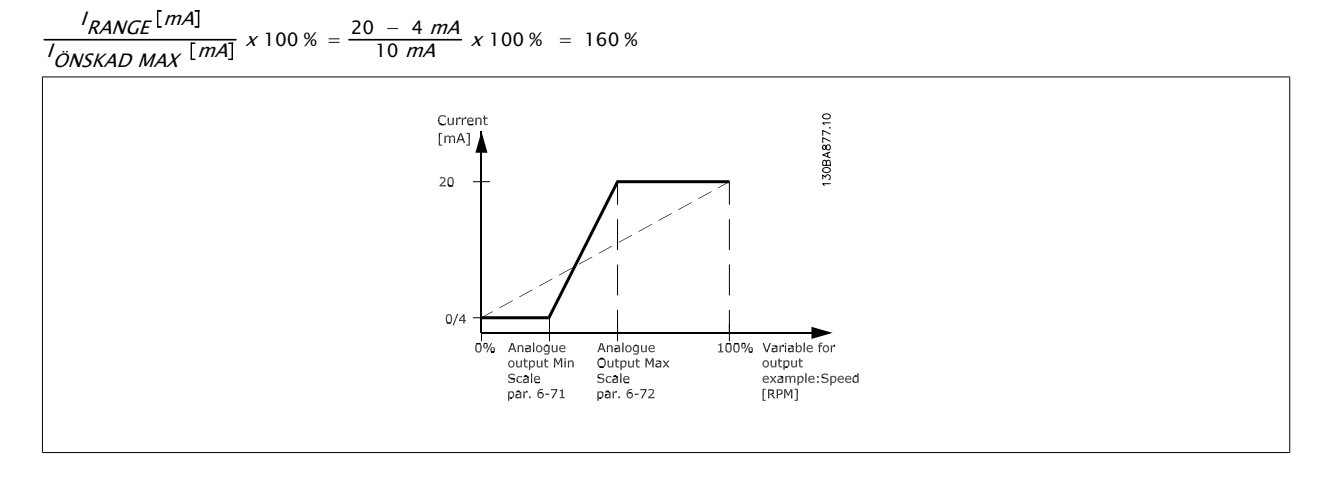

#### **6-73 Plint X45/1, busstyrning för utgång**

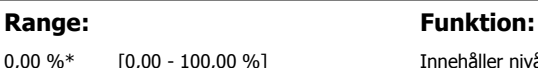

0,00 %\* [0,00 - 100,00 %] Innehåller nivån på analog utgång 3 (plint X45/1) om den styrs av buss.

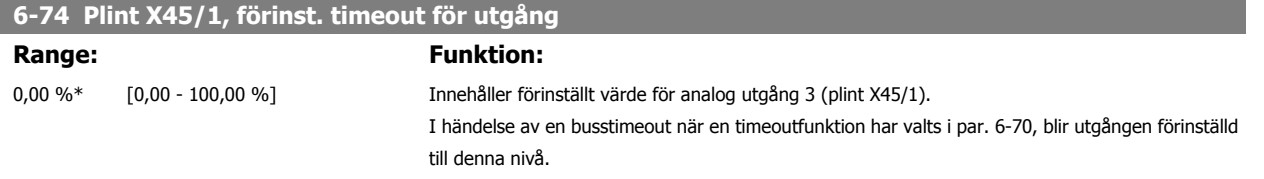

#### **3.8.10 6-8\* Analog utgång 4 MCB113**

**6-80 Plint X45/3, utgång**

Parametrar för skalnings- och gränskonfiguration för analog utgång 4. Plint X45/3 och X45/4. Analoga utgångar är strömutgångar: 0/4 – 20 mA. Upplösningen på analog utgång är 11 bitar.

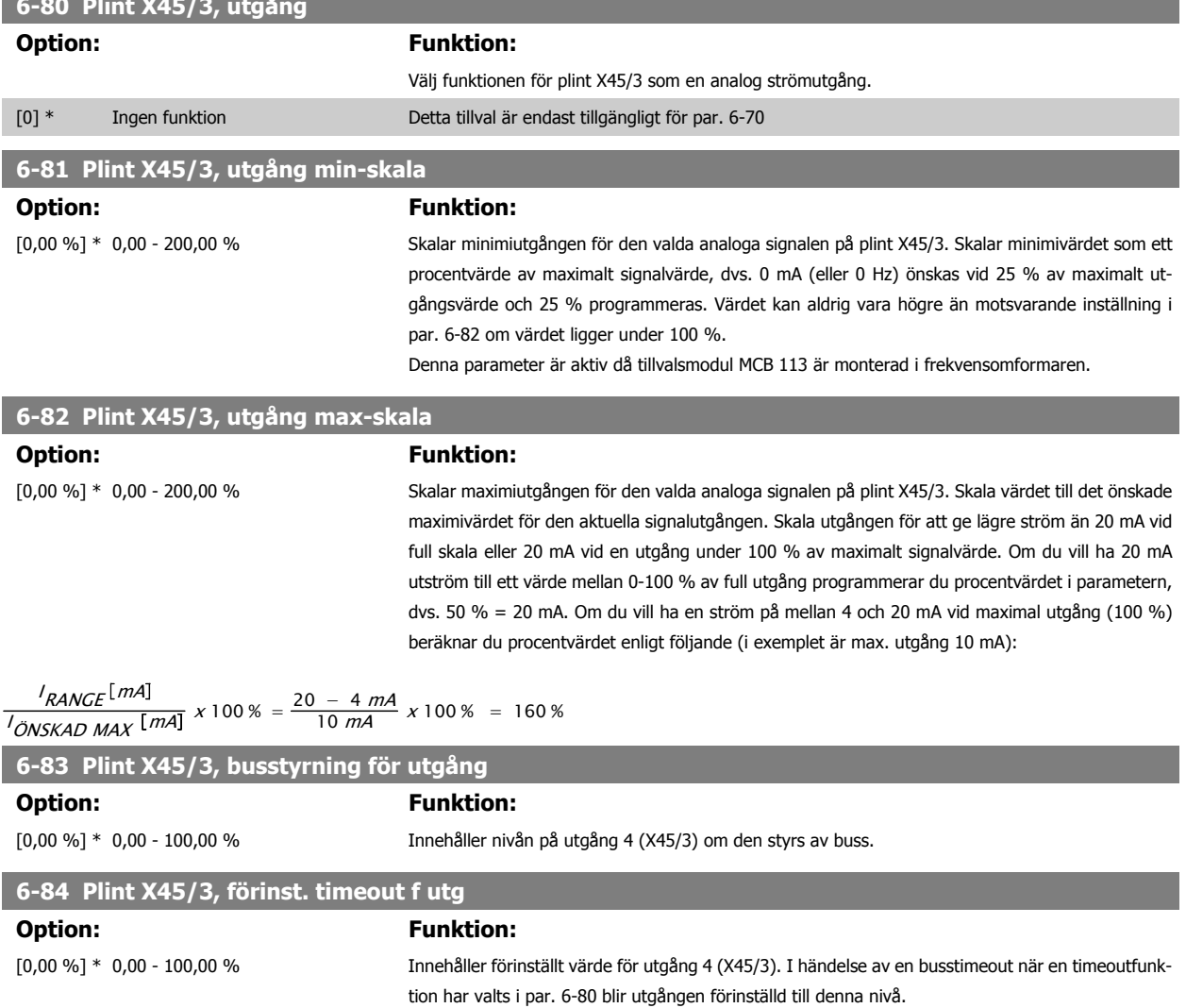

# **3.9 Parametrar: Regulatorer**

#### **3.9.1 7-\*\* Regulatorer**

Parametergrupp för konfiguration av applikationsstyrning.

#### **3.9.2 7-0\* Varvtal, PID-reg.**

Parametrar för konfigurering av varvtal, PID-reglering.

# **7-00 Varvtal PID-återkopplingskälla Option: Funktion:** Välj pulsgivare med återkoppling. Återkopplingen kan komma från en annan pulsgivare (normalt monterad på tillämpningen) än den motormonterade pulsgivaråterkoppling som valdes i par. 1-02 [Flux motoråterkopplingskälla](#page-43-0). Du kan inte ändra denna parameter när motorn körs. [0] \* Motoråterk. P1-02 [1] 24V-pulsgivare [2] MCB 102 [3] MCB 103 [5] MCO 2 [6] Analog input 53 [7] Analog input 54 [8] Frequency input 29 [9] Frequency input 33

**OBS!**

Om olika pulsgivare används (endast FC 302) för att rampa parameterinställningar i följande grupper: 3-4\*, 3-5\*, 3-6\*, 3-7\* och 3-8\* måste justeras enligt utväxlingsförhållandet mellan de två pulsgivarna.

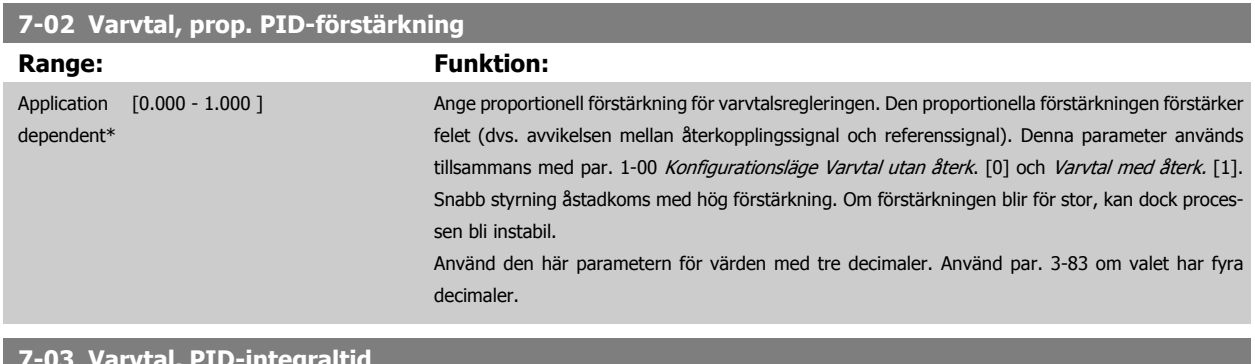

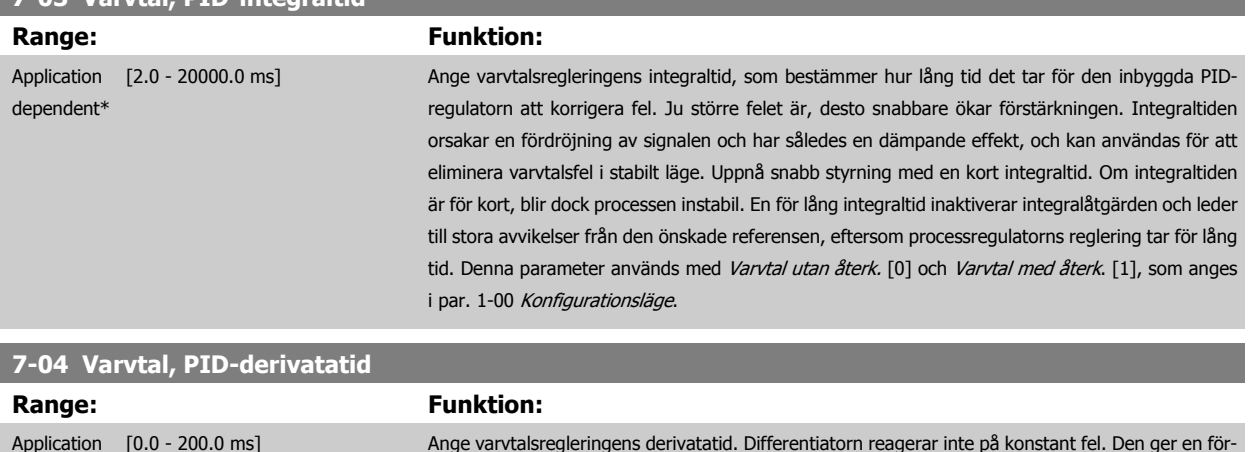

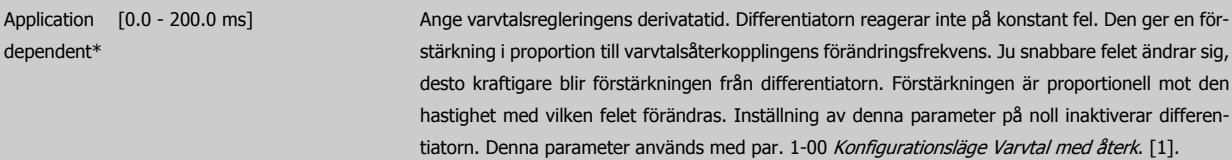

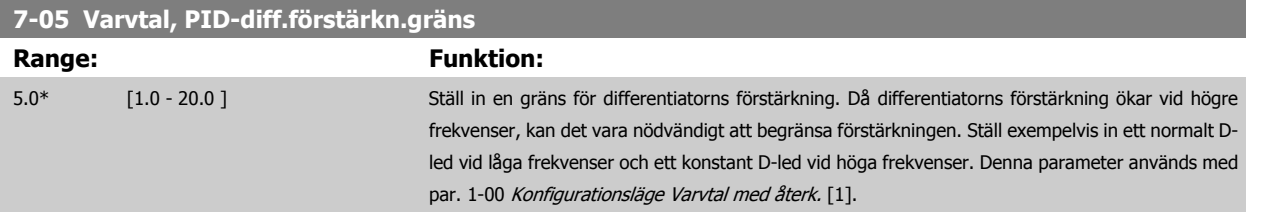

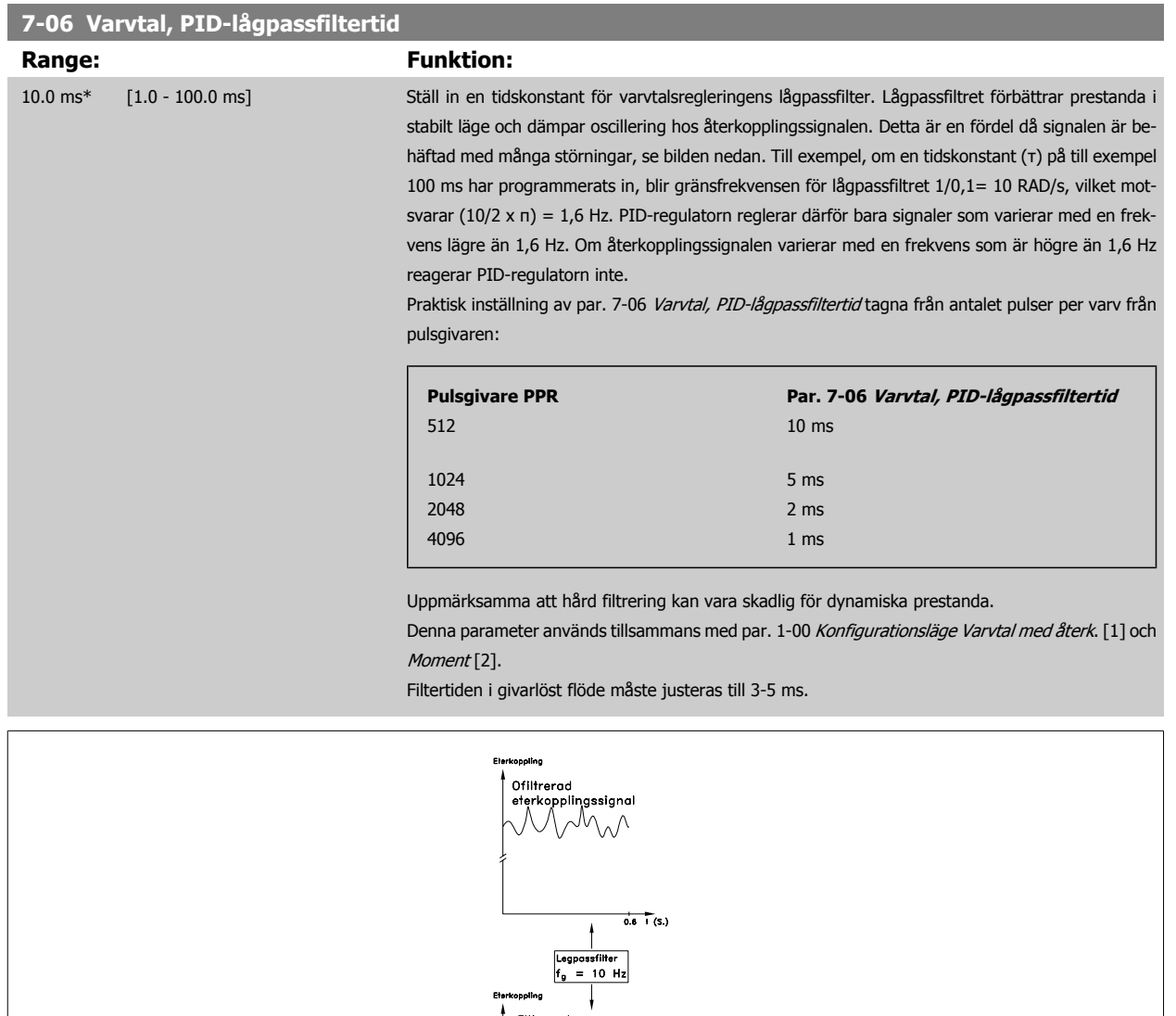

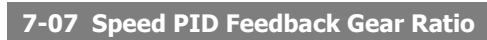

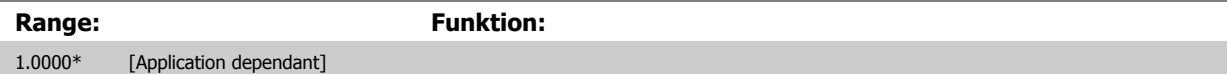

|<br>Filtrerad<br>eterkopplingssignal

 $\overrightarrow{0.6}$   $\uparrow$  (S.)

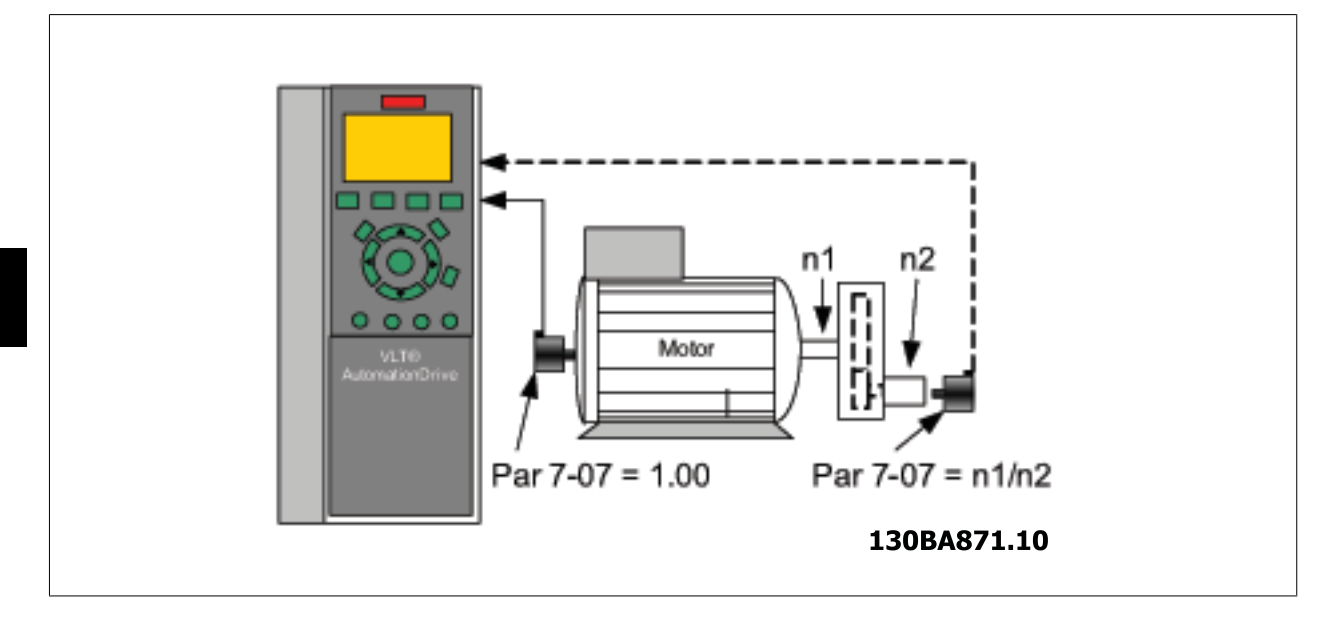

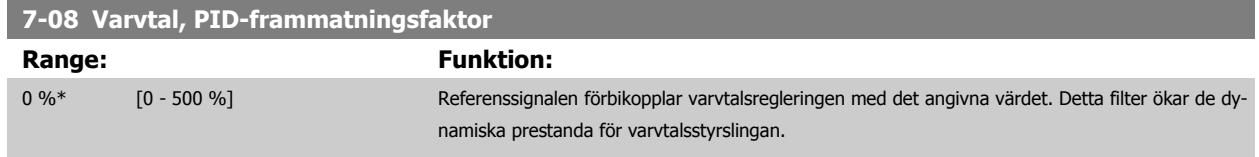

# **3.9.3 7.1\* = Moment PI-styrning**

Parametrar för att konfigurera moment-PI-styrning i moment utan återkoppling(par. 1-00 [Konfigurationsläge](#page-42-0)).

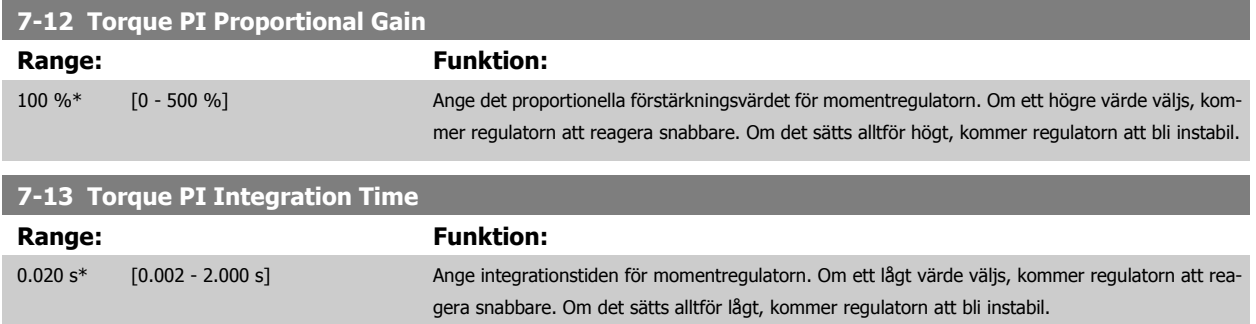

## **3.9.4 7-2\* Processregl, återk.**

Välj återkopplingskälla för process-PID-styrningen samt hur denna återkoppling ska hanteras.

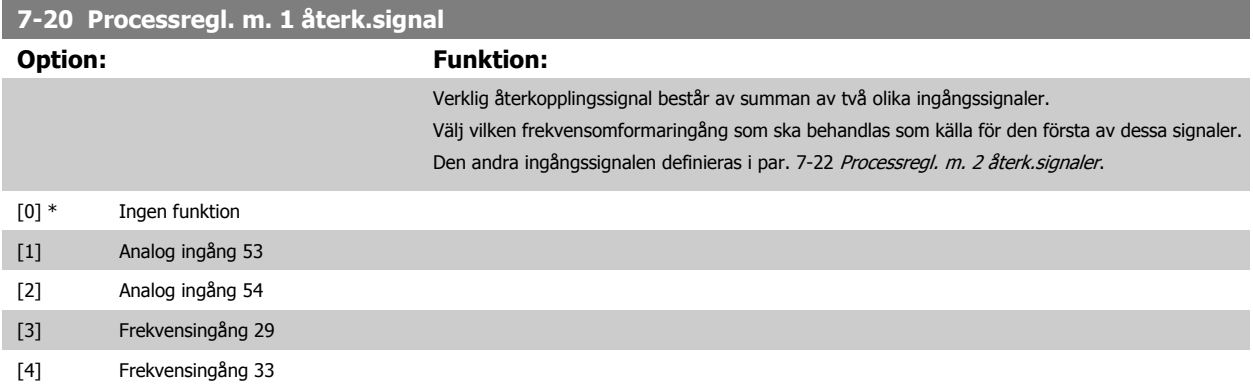

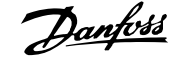

<span id="page-116-0"></span>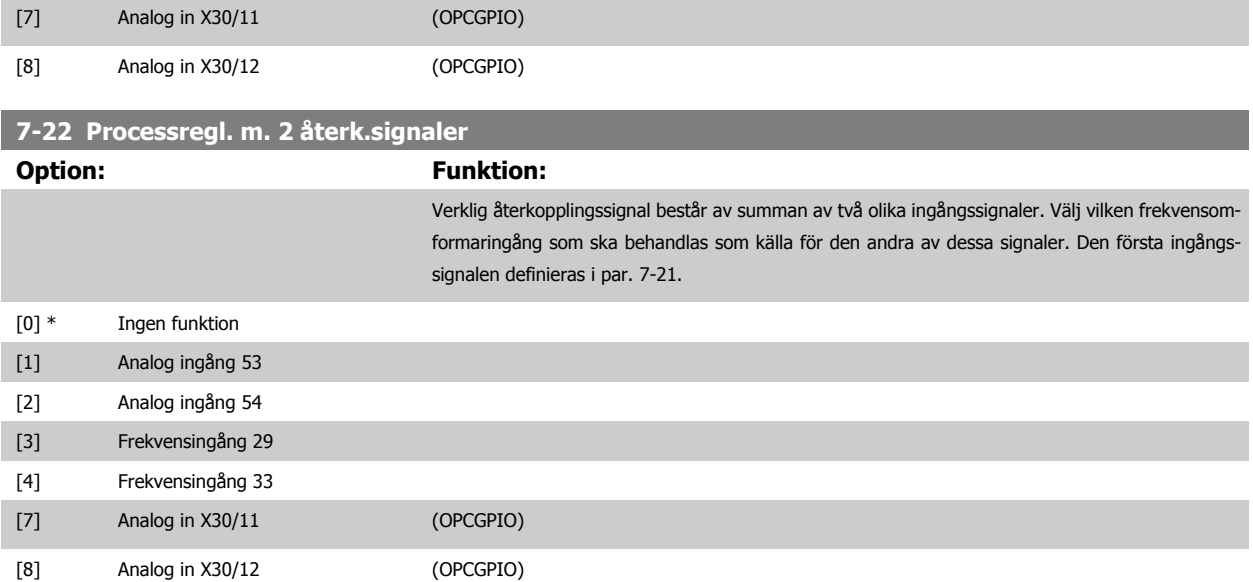

#### **3.9.5 7-3\* Process-PID regl.**

Parametrar för konfigurering av process-PID-reglering.

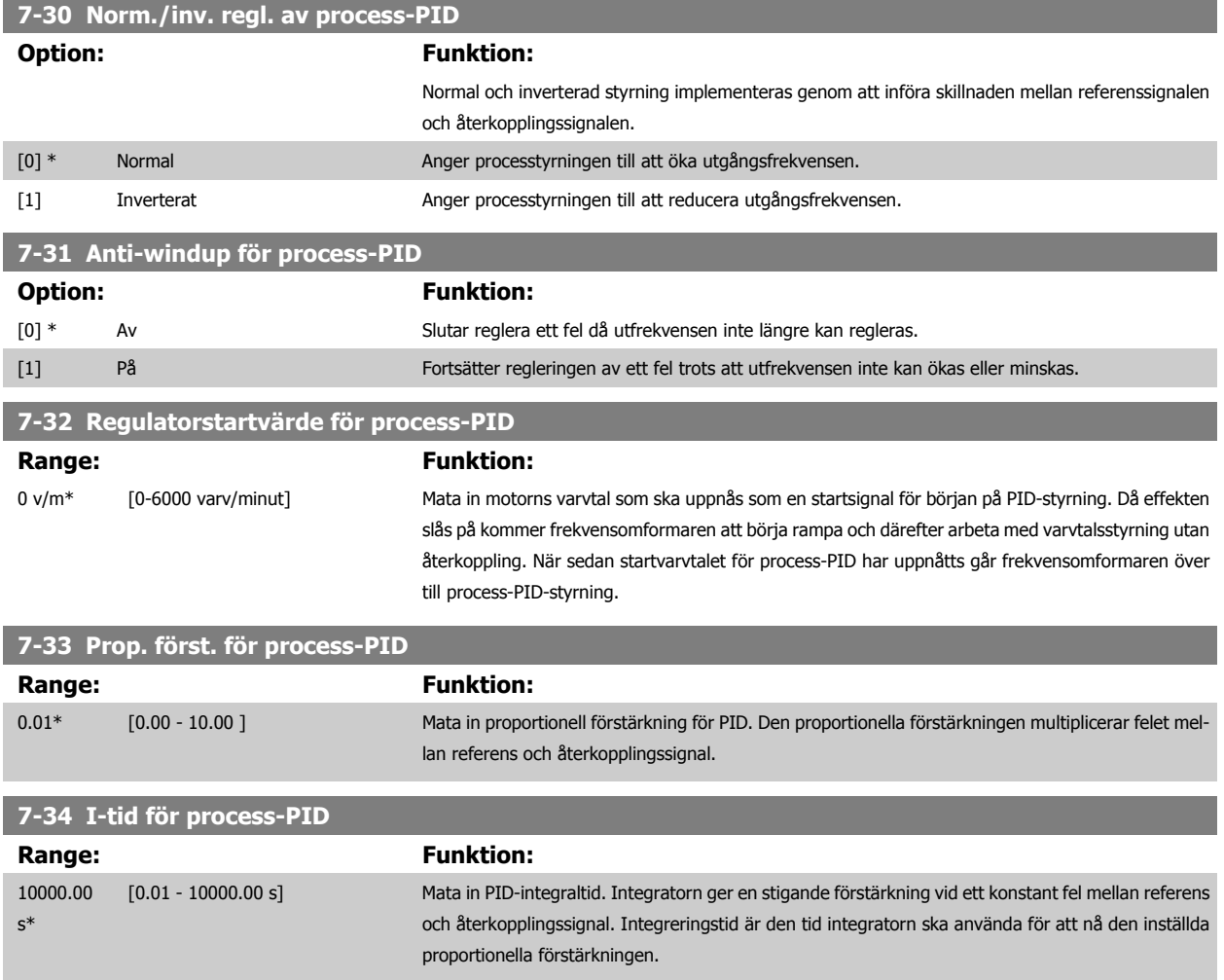

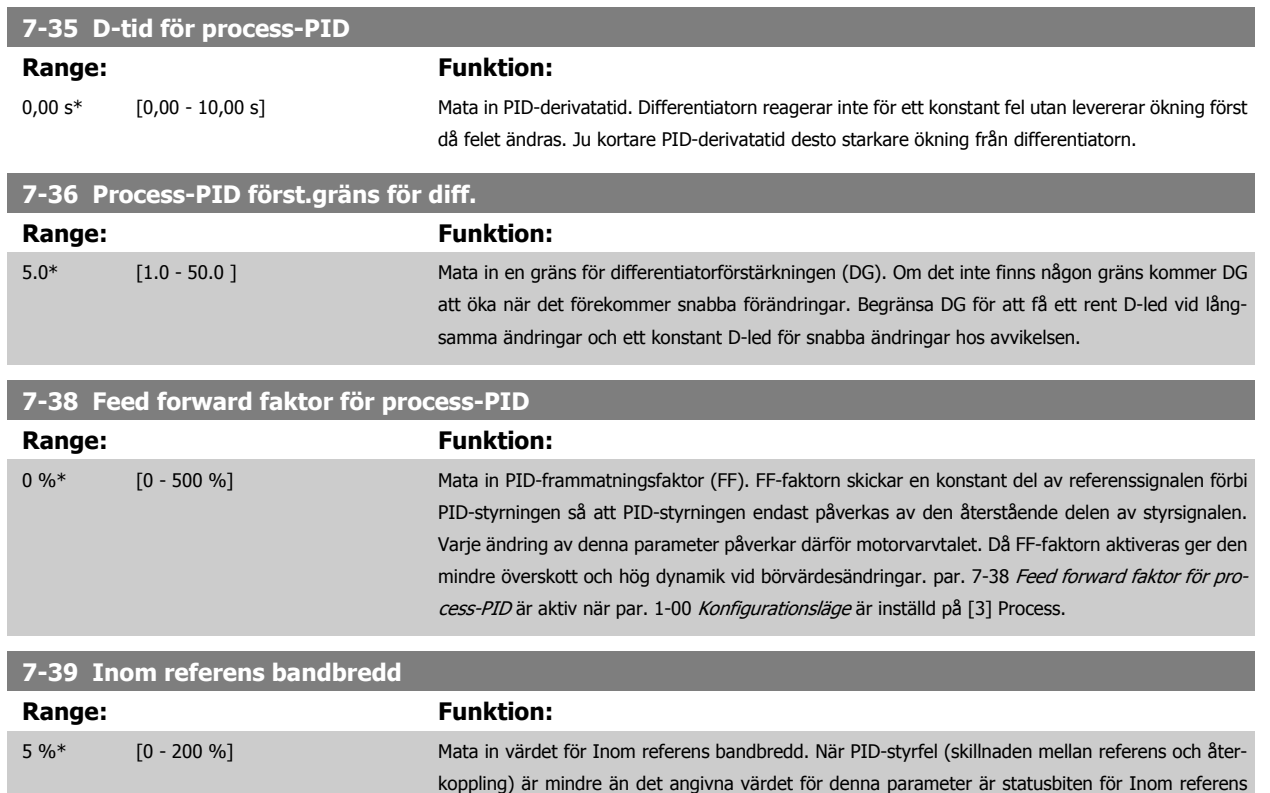

"hög", alltså = 1.

## **3.9.6 7-4\* Avancerad process-PID regl.**

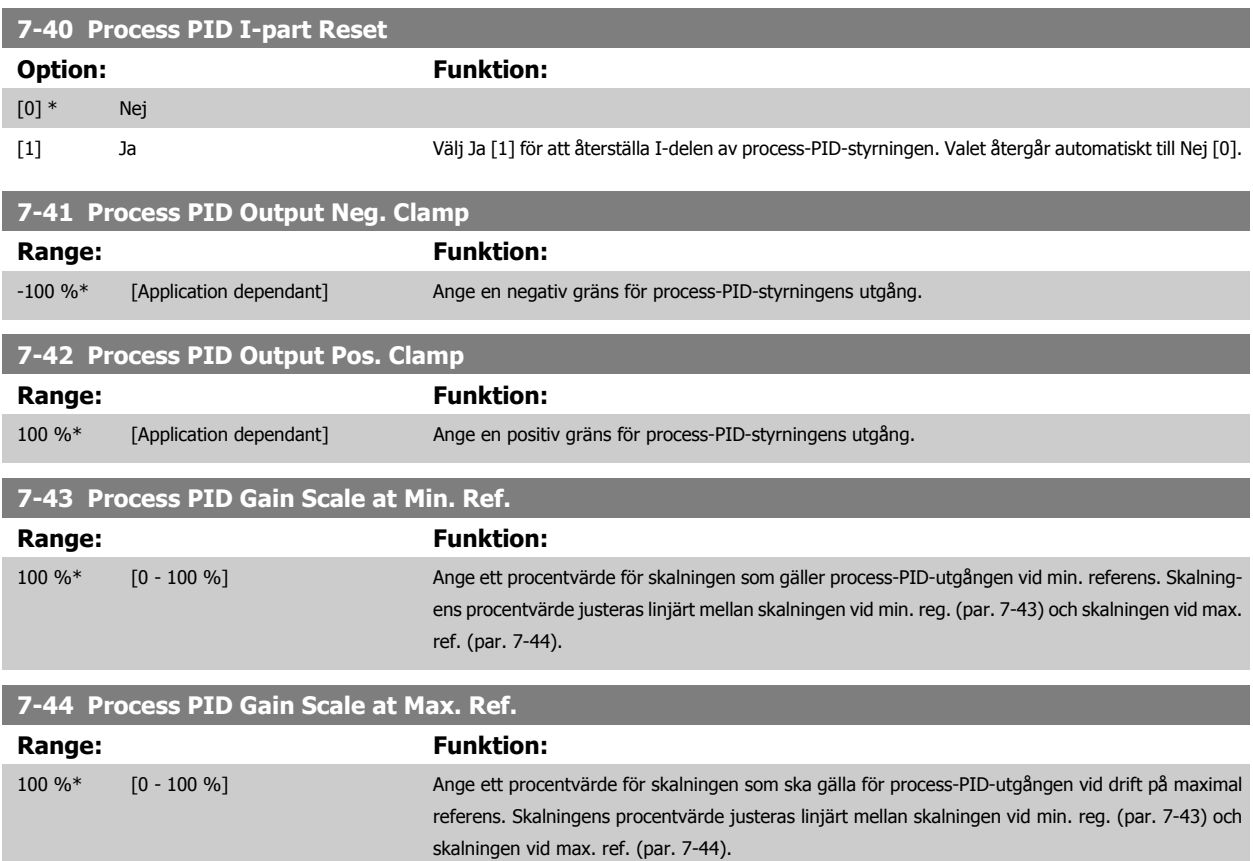

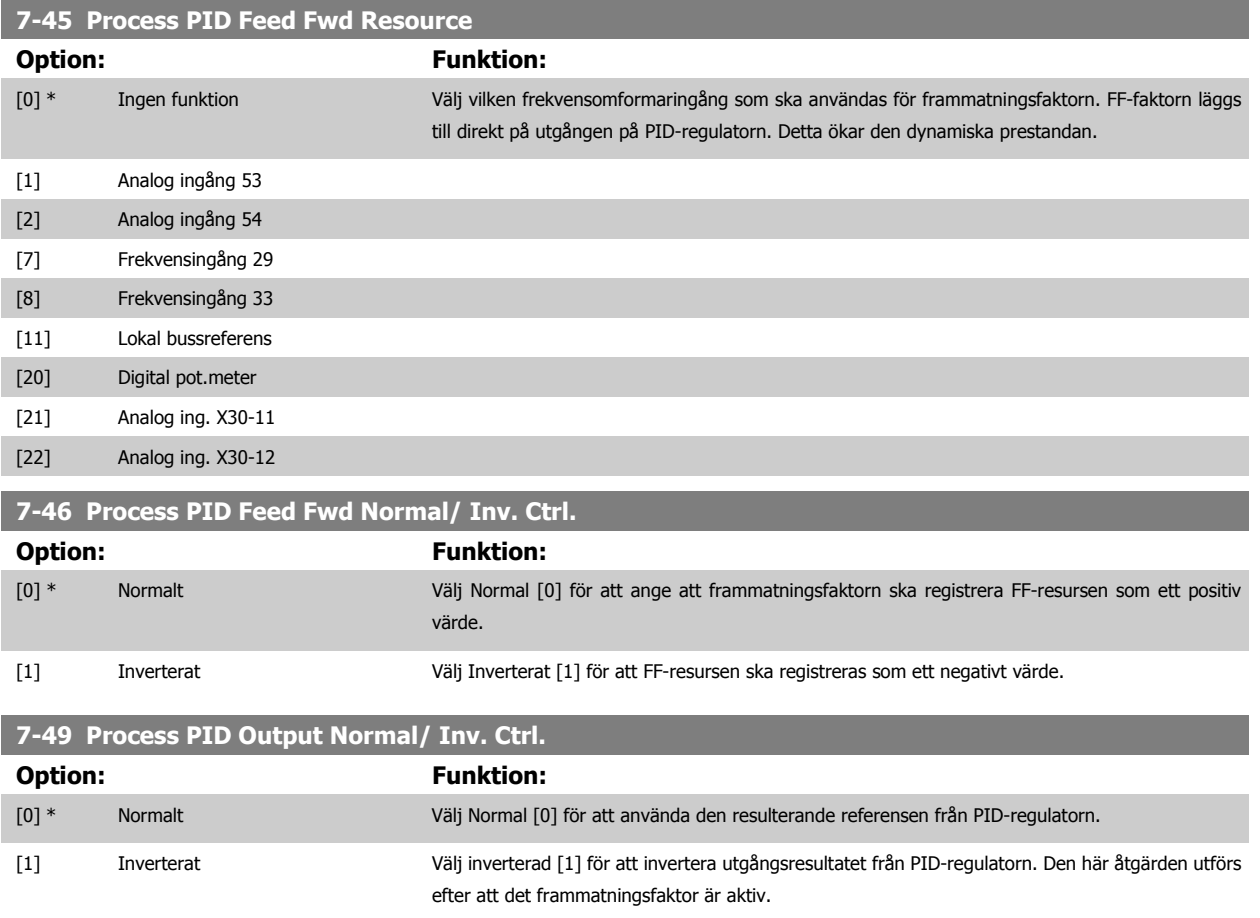

## **3.9.7 7-5\* Process PID regl.**

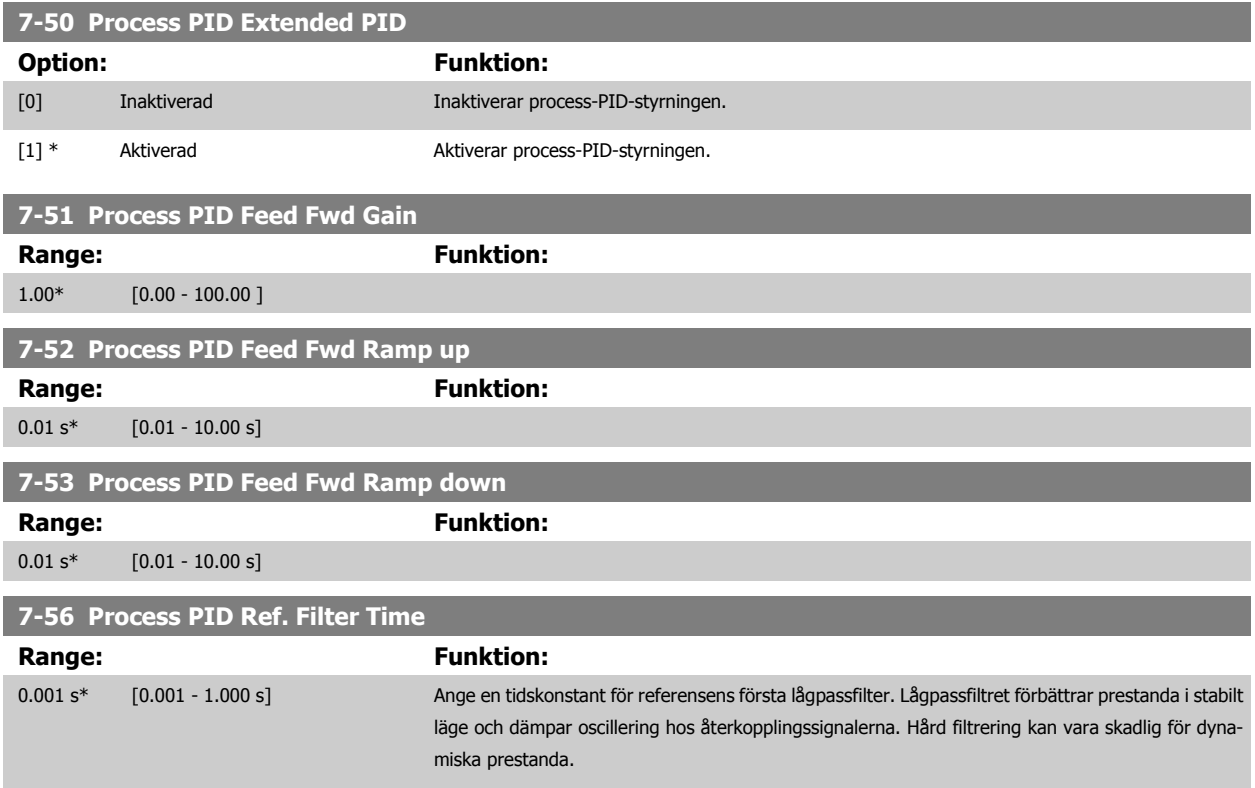

#### <span id="page-119-0"></span>**7-57 Process PID Fb. Filter Time**

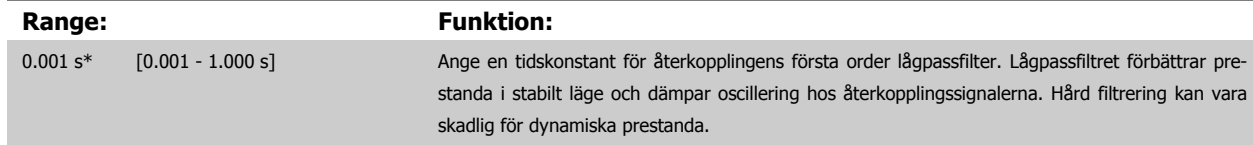

# **3.10 Parametrar: Kommunikation och tillval**

#### **3.10.1 8-\*\* Komm. och tillval**

Parametergrupp för konfiguration av kommunikationer och tillval.

#### **3.10.2 8-0\* Allmänna inställningar**

Allmänna inställningar för kommunikation och tillval.

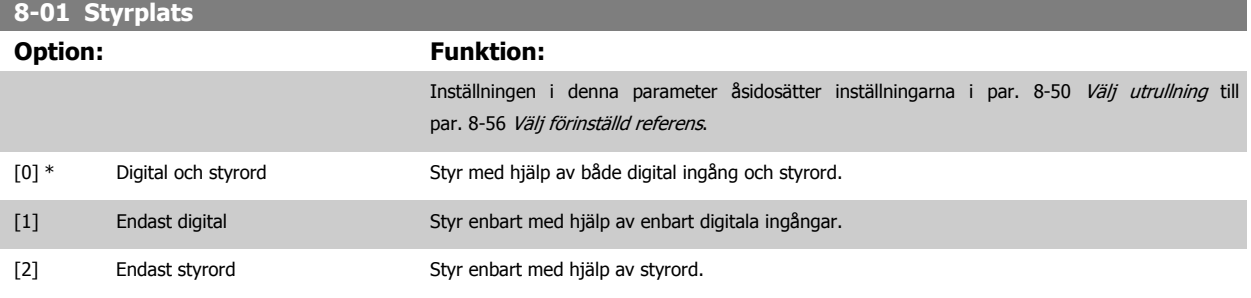

#### **8-02 Källa för styrord**

Markera källan för styrordet: Ett av två seriegränssnitt eller fyra installerade tillval. Vid igångsättning ställer frekvensomformaren automatiskt in parametern till Option A [3], om den registrerar ett giltigt fältbusstillval installerad i öppning A. Om tillvalet har tagits bort registrerar frekvensomformaren en ändring i konfigurationen och återställer par. 8-02 Källa för styrord till fabriksinställningen FCRS485 och frekvensomformaren trippar sedan. Om ett tillval installeras efter inledande nättillslag ändras inte inställningen för par. 8-02 Källa för styrord men frekvensomformaren trippar och visar: Larm 67 Tillvalsändring.

Du kan inte ändra denna parameter när motorn körs.

**8-03 Tidsgräns för styrord**

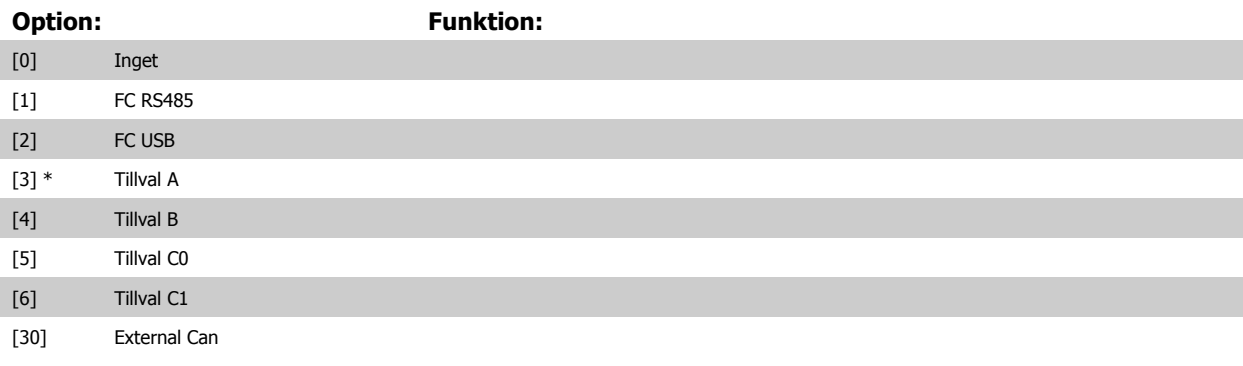

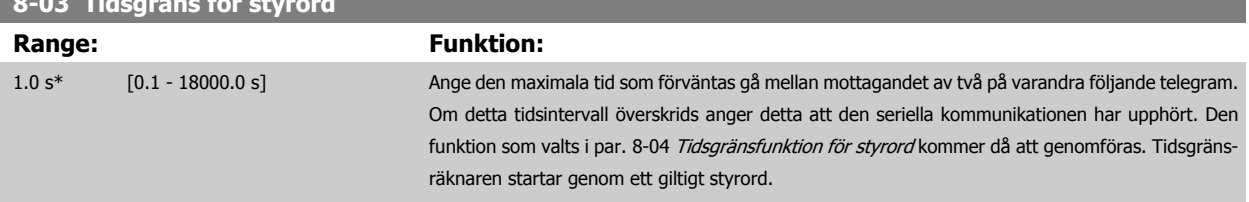

#### <span id="page-120-0"></span>**8-04 Tidsgränsfunktion för styrord**

Välj tidsgränsfunktion. Tidsgränsfunktionen aktiveras då styrordet och referensen inte uppdateras inom den tid som anges i par. 8-03 [Tidsgräns för](#page-119-0) [styrord](#page-119-0).

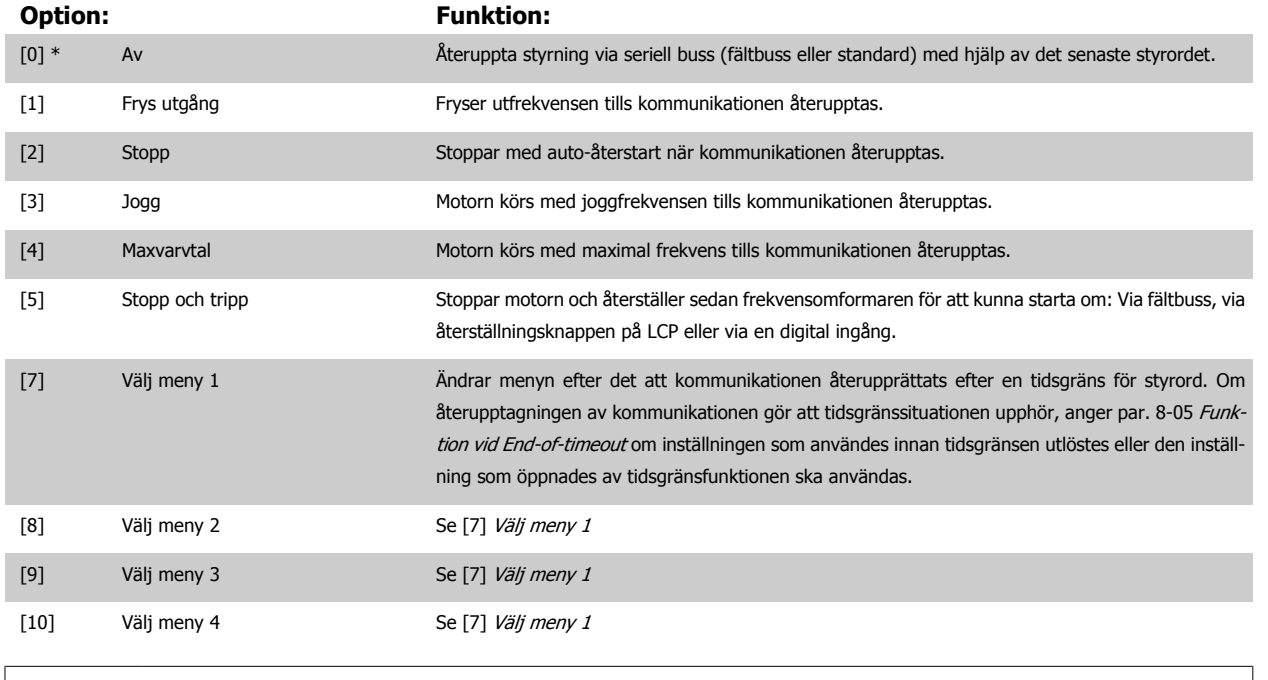

**OBS!** Följande konfiguration krävs för att ändra inställningen efter en tidsgräns: Ange par. 0-10 [Aktiv meny](#page-31-0) till [9] Ext menyval och välj lämplig länk i par. 0-12 [Menyn är länkad till](#page-32-0).

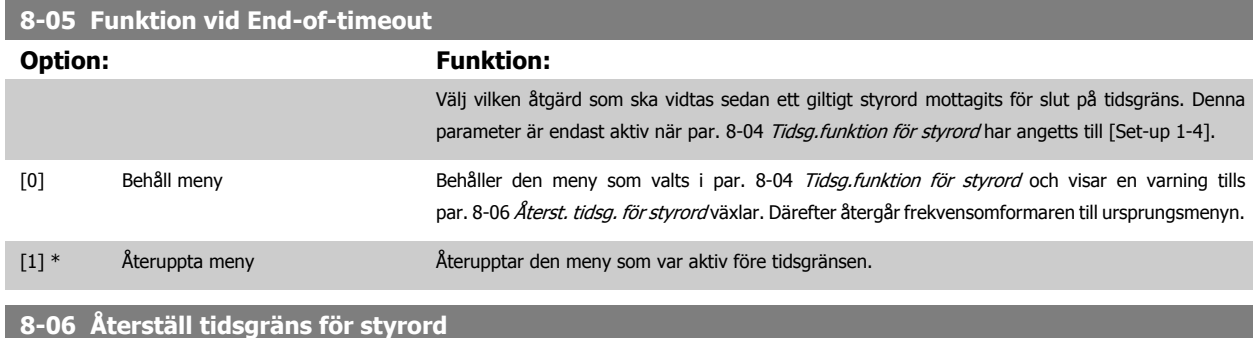

Denna parameter är endast aktiv då Behåll meny [0] har valts i par. 8-05 Funktion vid End-of-timeout.

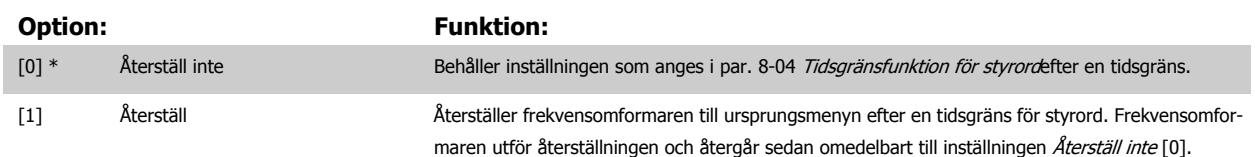

#### **8-07 Diagnos-trigger**

**Option: Funktion:**

Denna parameter aktiverar och styr frekvensomformarens diagnosfunktion och tillåter utvidgning av diagnosdata till 24 byte.

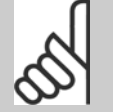

**OBS!**

Detta gäller endast för Profibus.

- **-** Inaktivera [0]: Skicka inte utökade diagnosdata även om de visas i frekvensomformaren.
- **-** Utlösare av larm [1]: Utvidgade diagnosdata skickas när ett eller flera larm visas i par. 16-90 Larmord eller par. 9-53 [Profibus-varningsord](#page-140-0).
- **-** Utlös larm/varning [2]: Utvidgade diagnosdata skickas om ett eller flera larm/varningar visas i larmparameter par. 16-90 Larmord, par. 9-53 [Profibus-varningsord](#page-140-0) eller varningsparameter par. 16-92 Varningsord.

Innehållet i den utökade diagnosramen är följande:

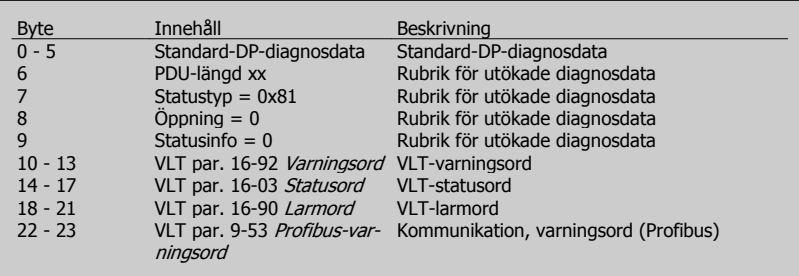

Aktivering av diagnos kan leda till ökad busstrafik. Diagnosfunktioner stöds inte av alla fältbusstyper.

- [0] \* Inaktivera
- [1] Utlösare av larm
- [2] Utlös larm/varning

#### **3.10.3 8-1\* Styrordsinställn. Ordinställningar**

Parametrar för konfigurering av tillvalet styrordsprofil.

#### **8-10 Profil för styrord**

Välj tolkning av styrord och statusord motsvarande den installerade fältbuss. Endast val som är giltiga för fältbuss som är installerad i öppning A syns på LCP-displayen.

Mer information om riktlinjer för val av FC-profil[0] och PROFIdrive-profil [1] finns i se avsnittet Seriell kommunikation via RS 485 gränssnitt. Ytterligare riktlinjer om att välja PROFIdrive-profil [1], ODVA [5] och CANopen DSO 402 [7] finns i handboken för den installerade fältbuss.

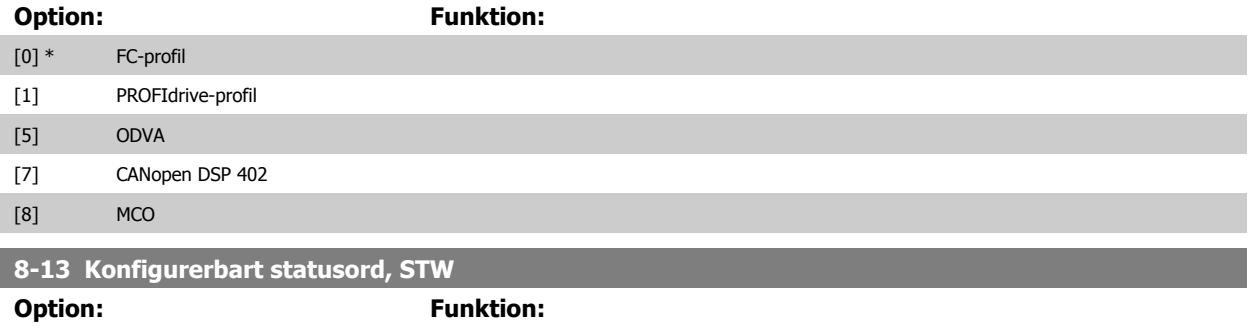

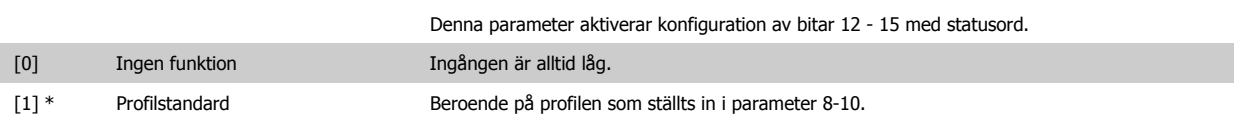

# FC300 Programmeringshandbok **3 Pantos** 3 Parameterbeskrivning

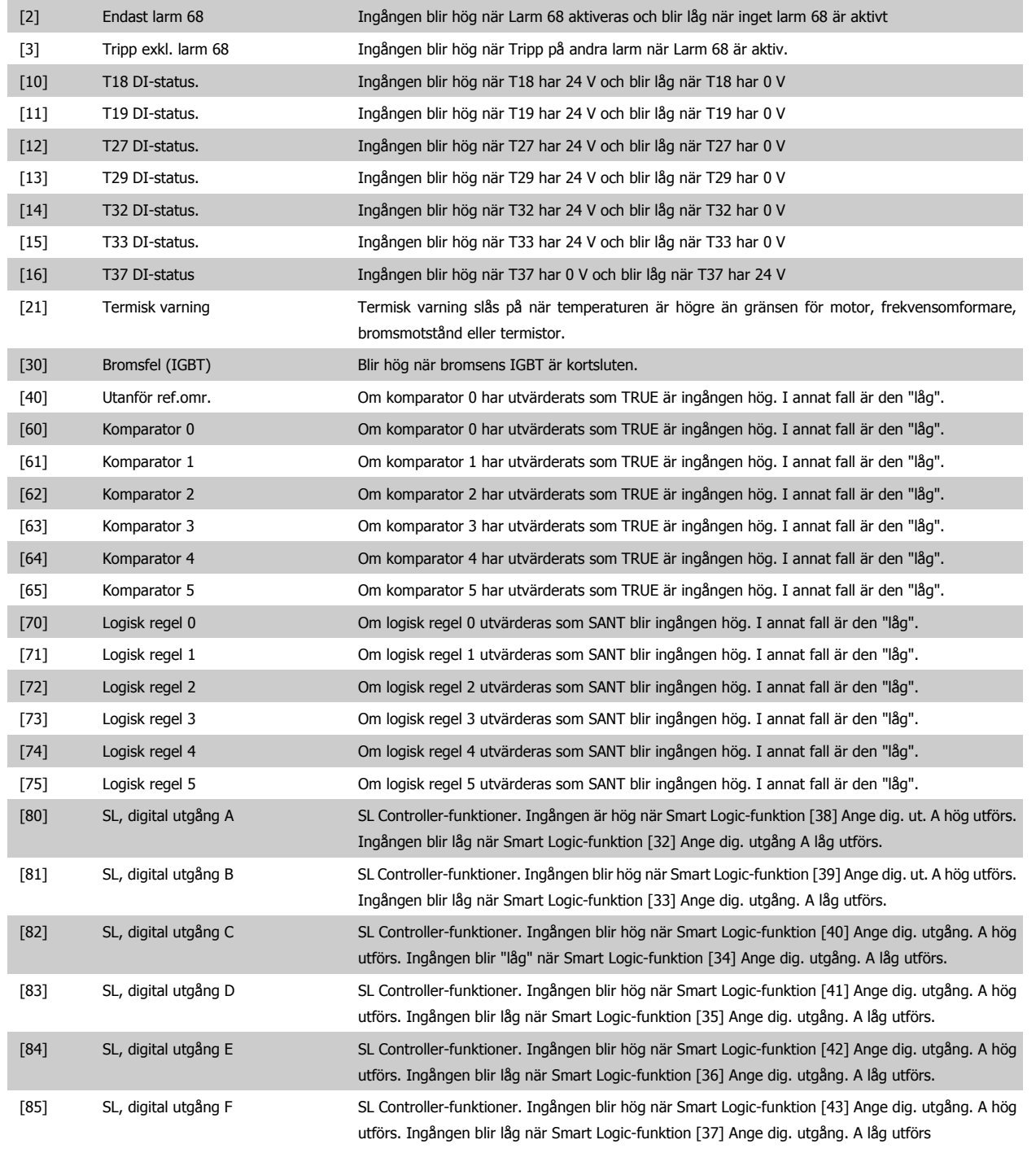

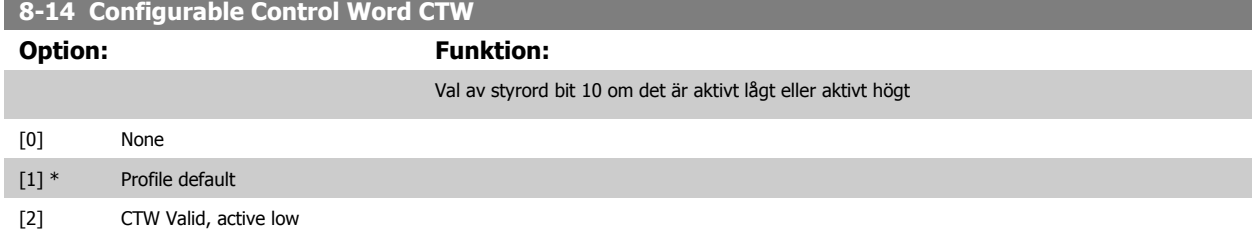

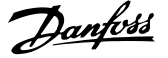

## **3.10.4 8-3\* FC-portinställn-ar**

Parametrar för konfiguration av FC-porten.

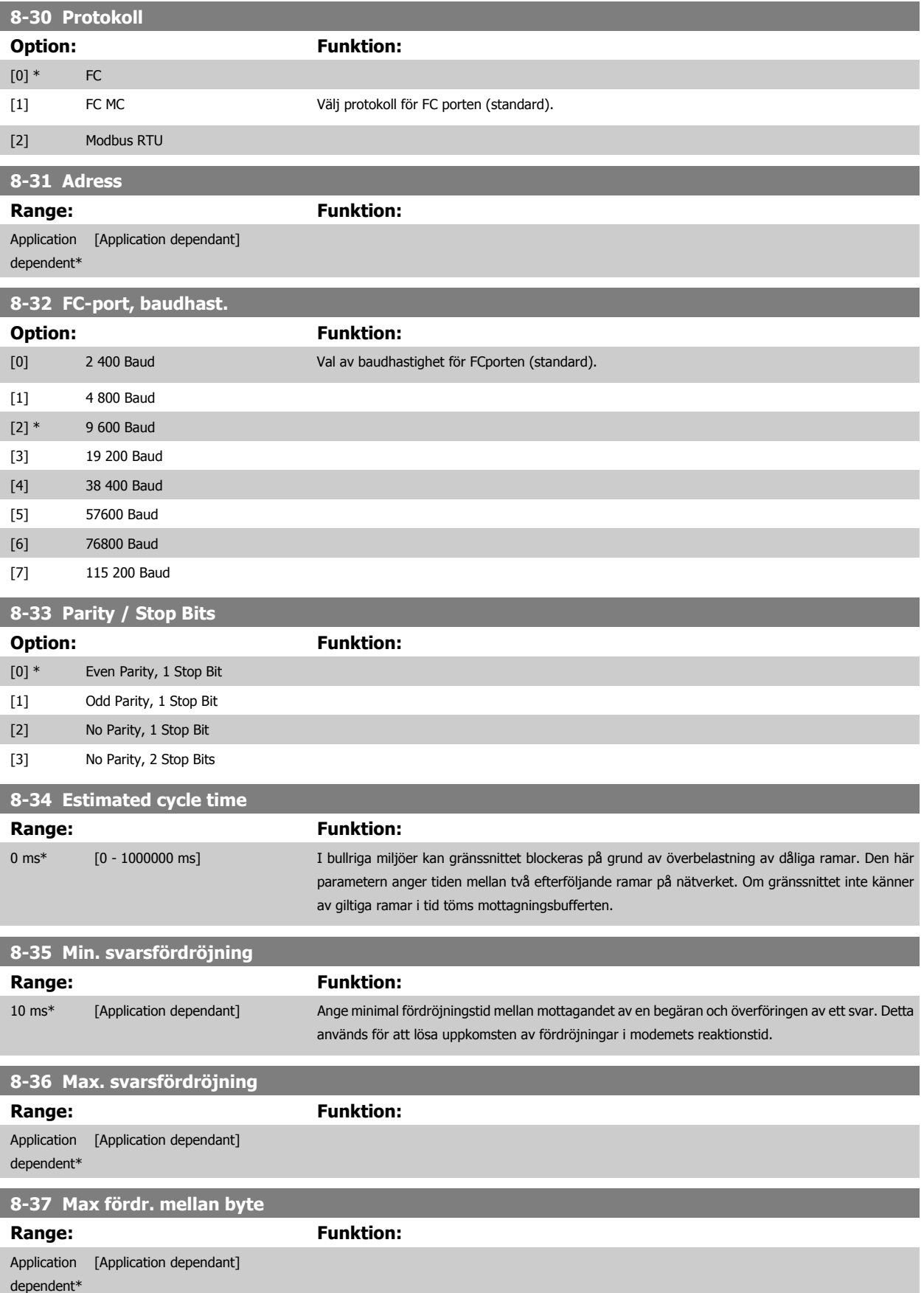

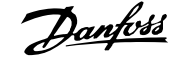

### **3.10.5 8-4\* MC-protokollinställningar för FC**

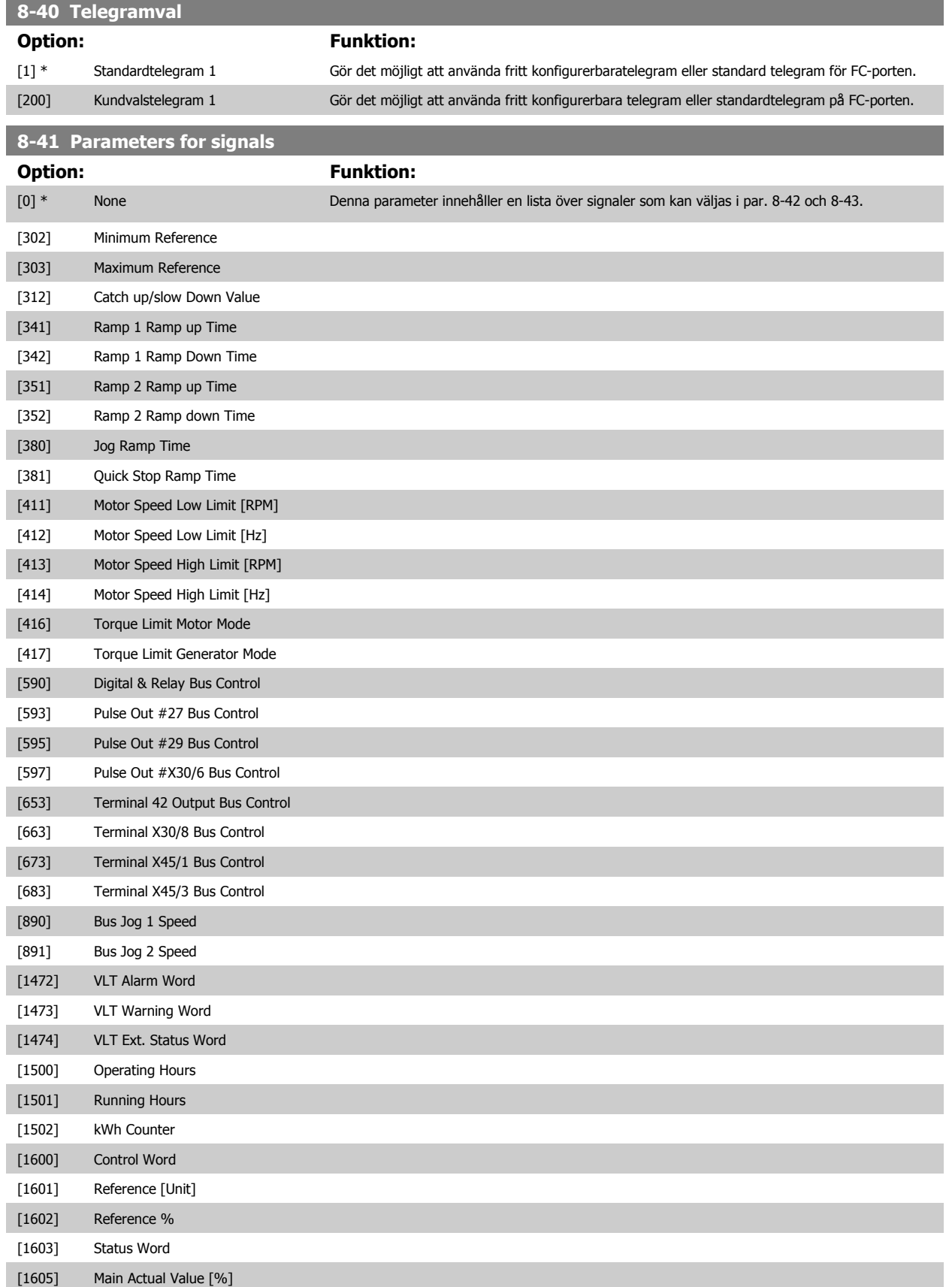

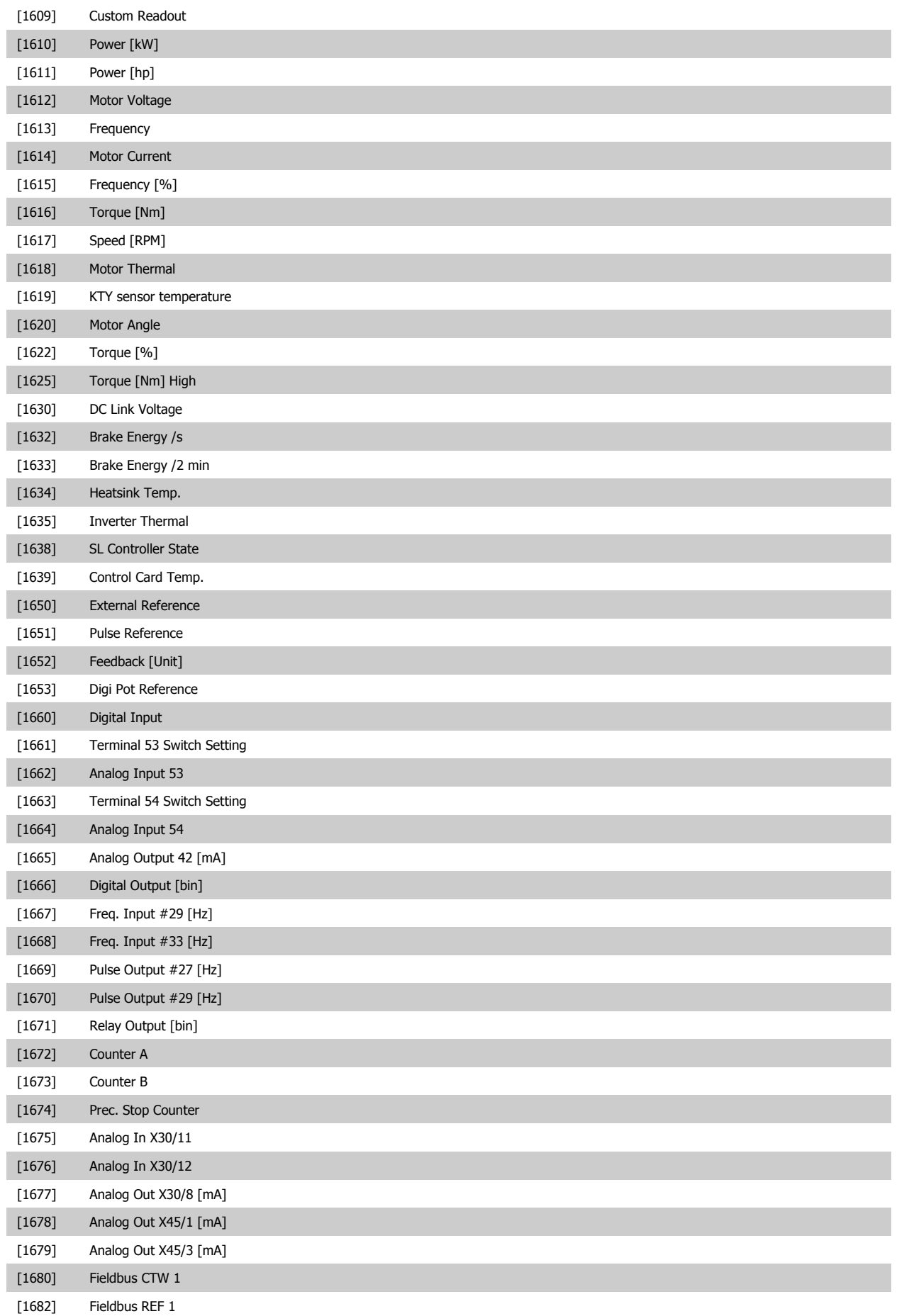

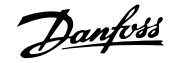

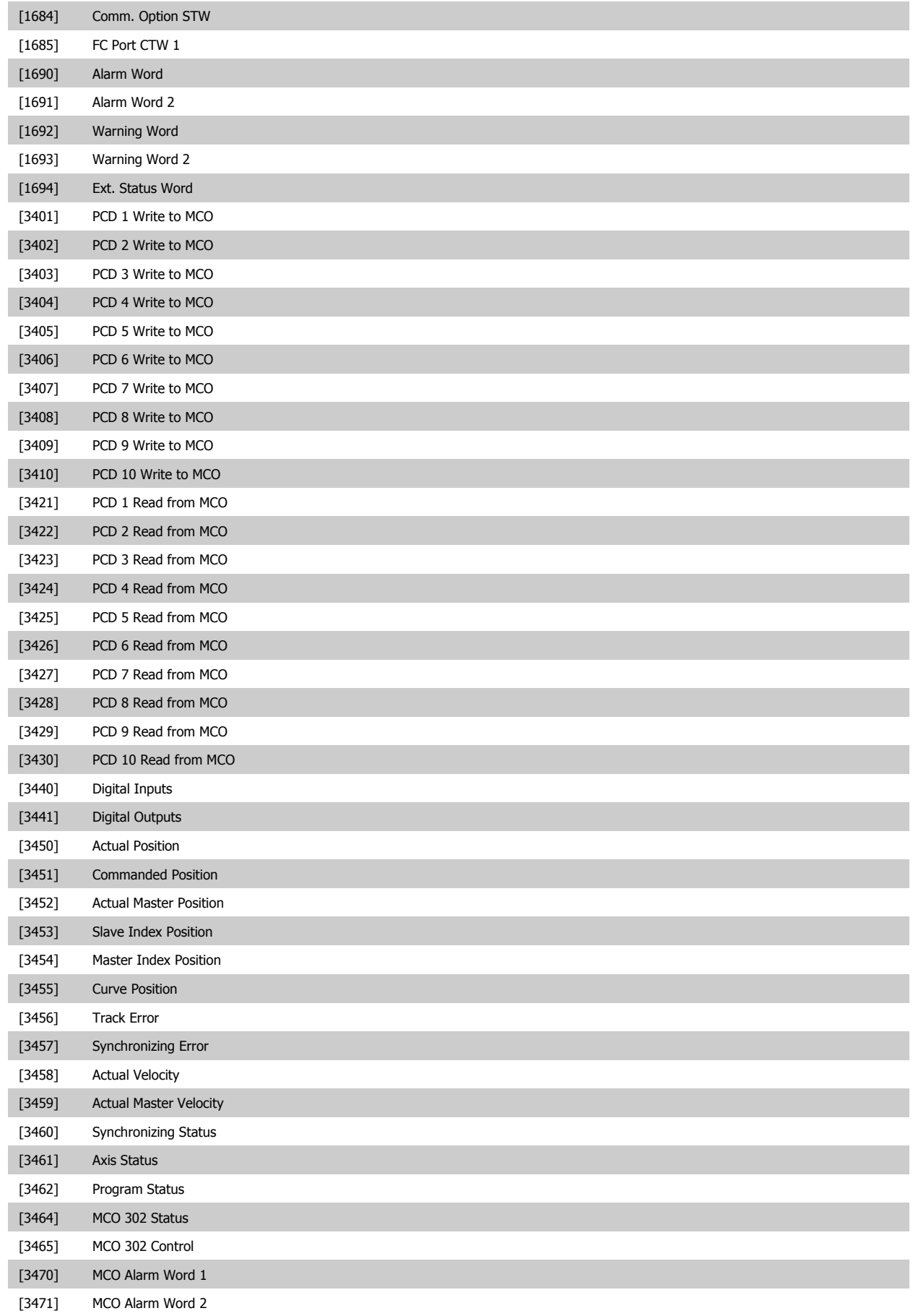

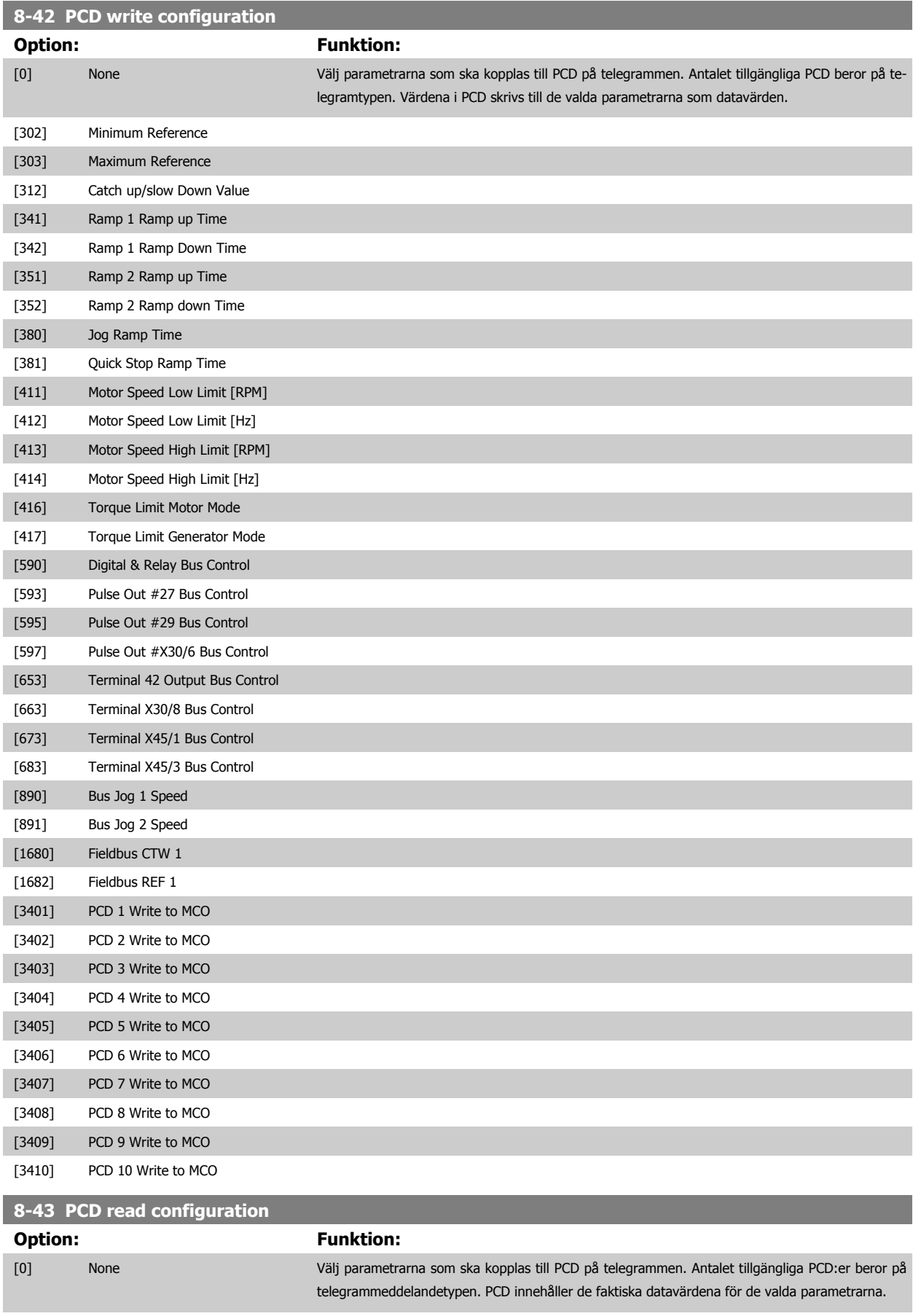

[1472] VLT Alarm Word

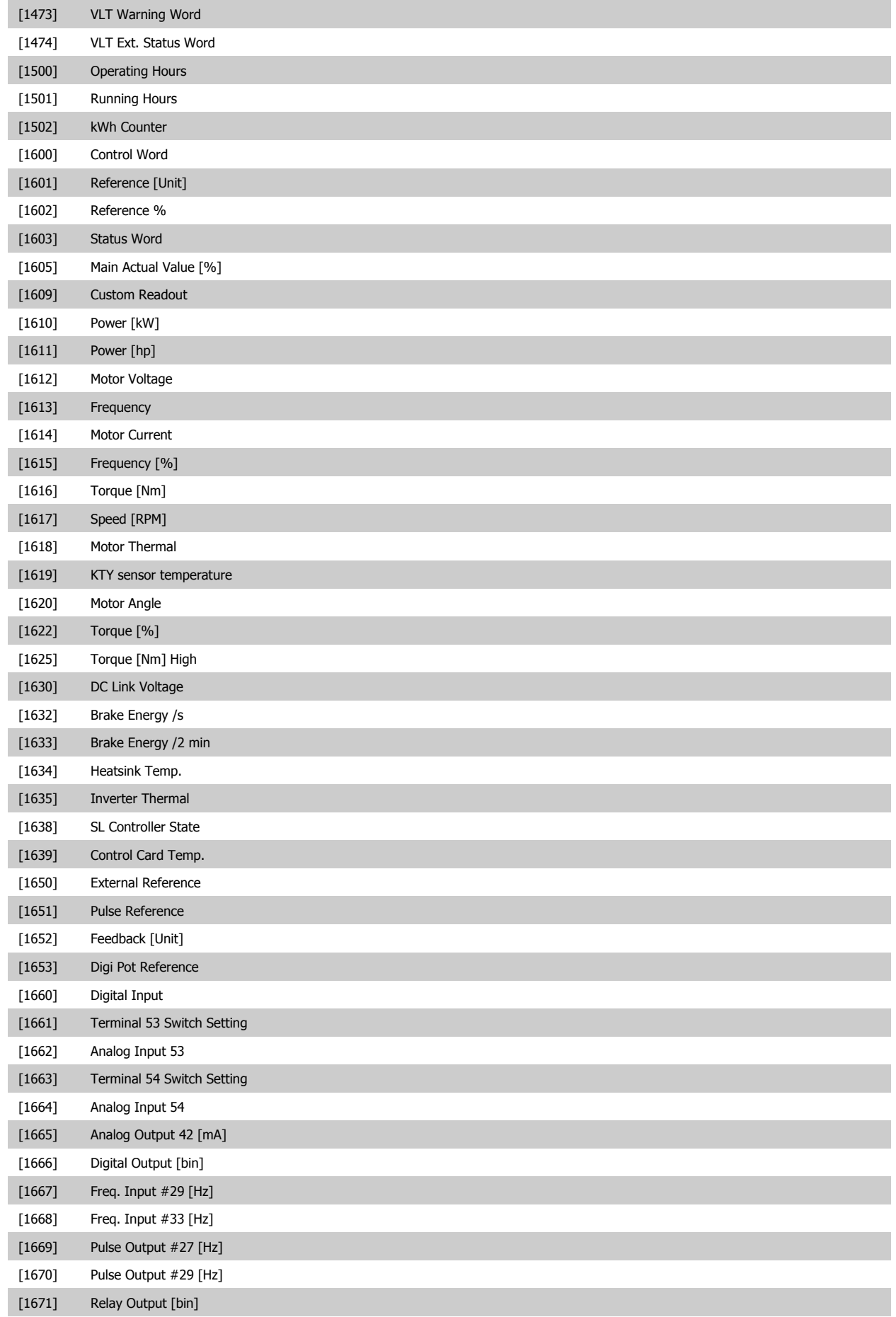

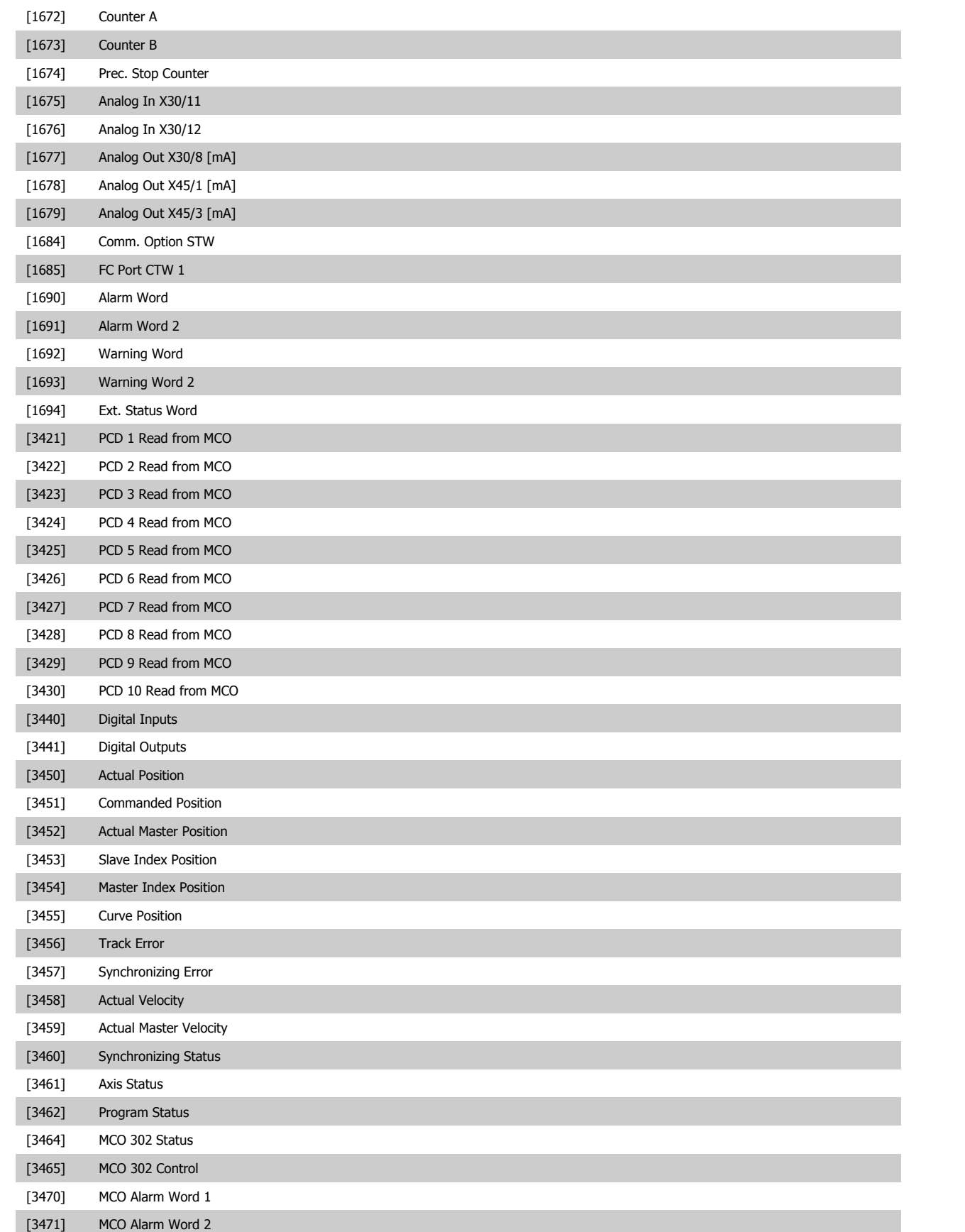

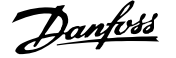

#### <span id="page-130-0"></span>**3.10.6 8-5\* Digital/buss**

Parametrar för konfiguration av styrord, sammanslagning av digital/buss.

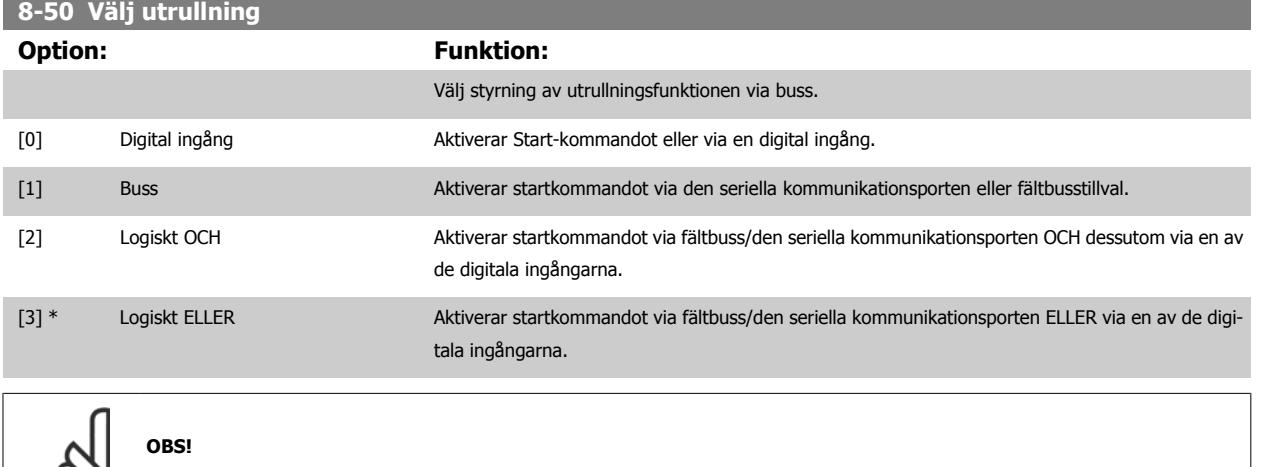

Denna parameter är endast aktiv när [par. 8-01](#page-119-0) Styrplats har angetts till [0] Digital och styrord.

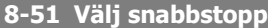

Välj styrning av snabbstoppsfunktionen via plintarna (digital ingång) och/eller via buss.

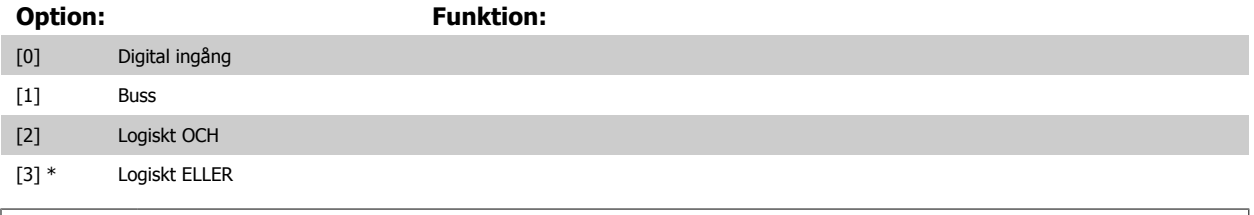

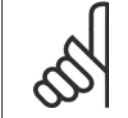

 $\infty$ 

**OBS!**

Denna parameter är endast aktiv när [par. 8-01](#page-119-0) Styrplats har angetts till [0] Digital och styrord.

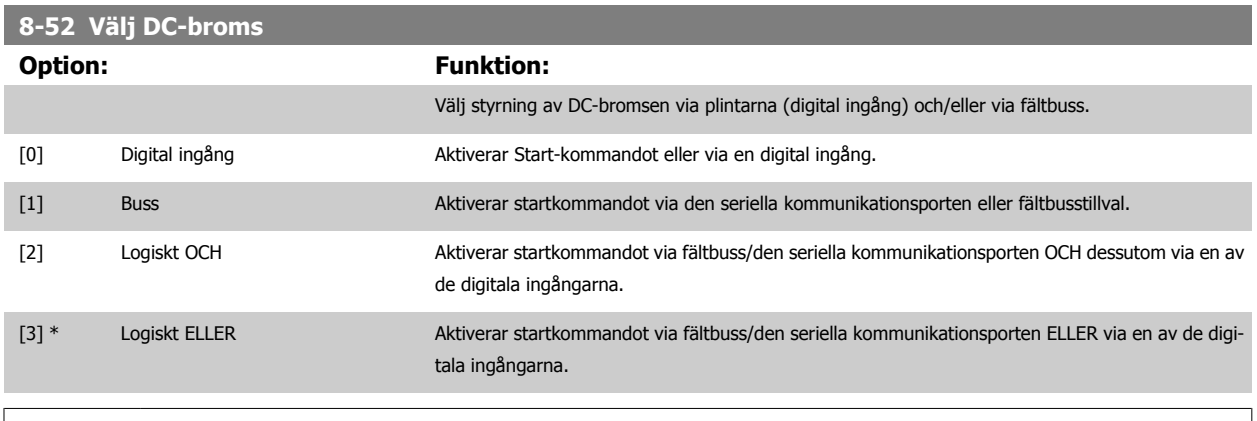

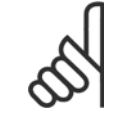

**OBS!**

Denna parameter är endast aktiv när [par. 8-01](#page-119-0) Styrplats har angetts till [0] Digital och styrord.

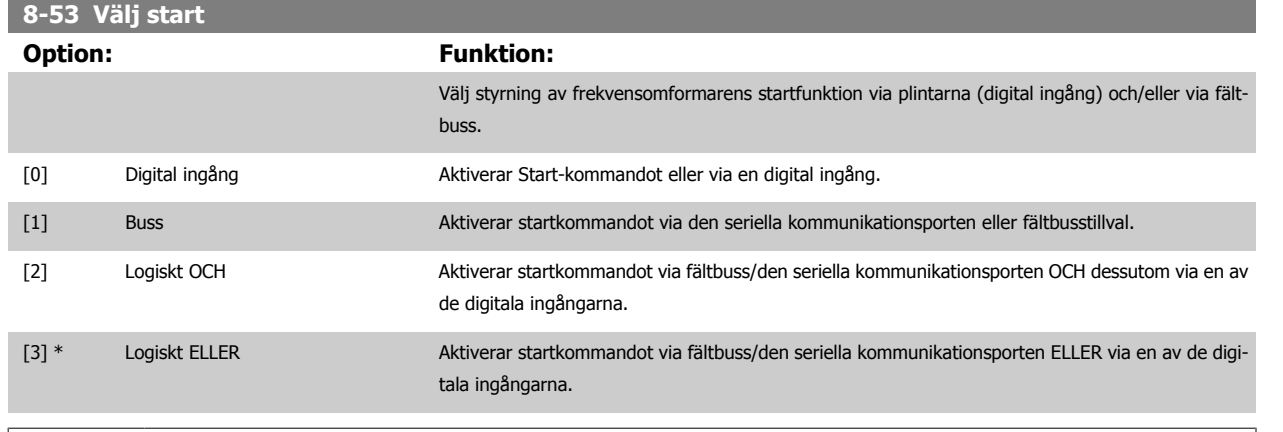

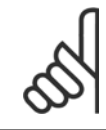

# **OBS!**

Denna parameter är endast aktiv när [par. 8-01](#page-119-0) Styrplats har angetts till [0] Digital och styrord.

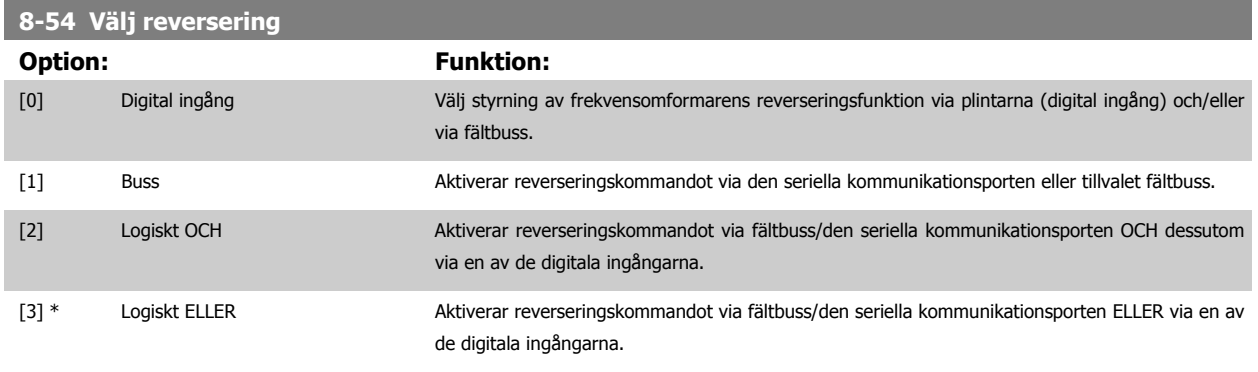

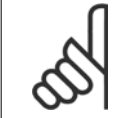

**OBS!**

Denna parameter är endast aktiv när par. 8-01 Styrplats har angetts till [0] Digital och styrord.

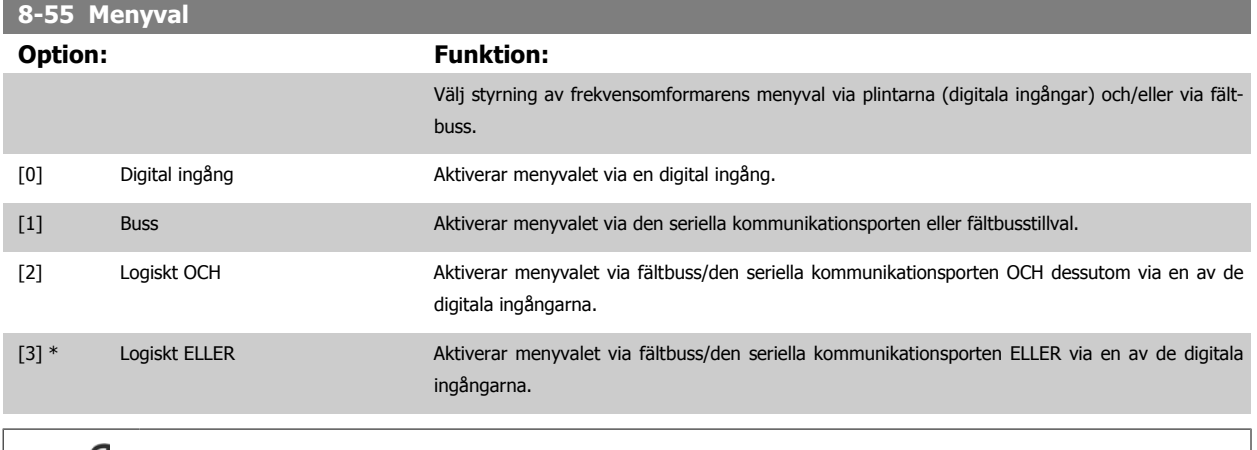

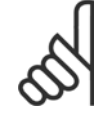

**OBS!**

Denna parameter är endast aktiv när [par. 8-01](#page-119-0) Styrplats har angetts till [0] Digital och styrord.

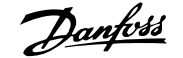

<span id="page-132-0"></span>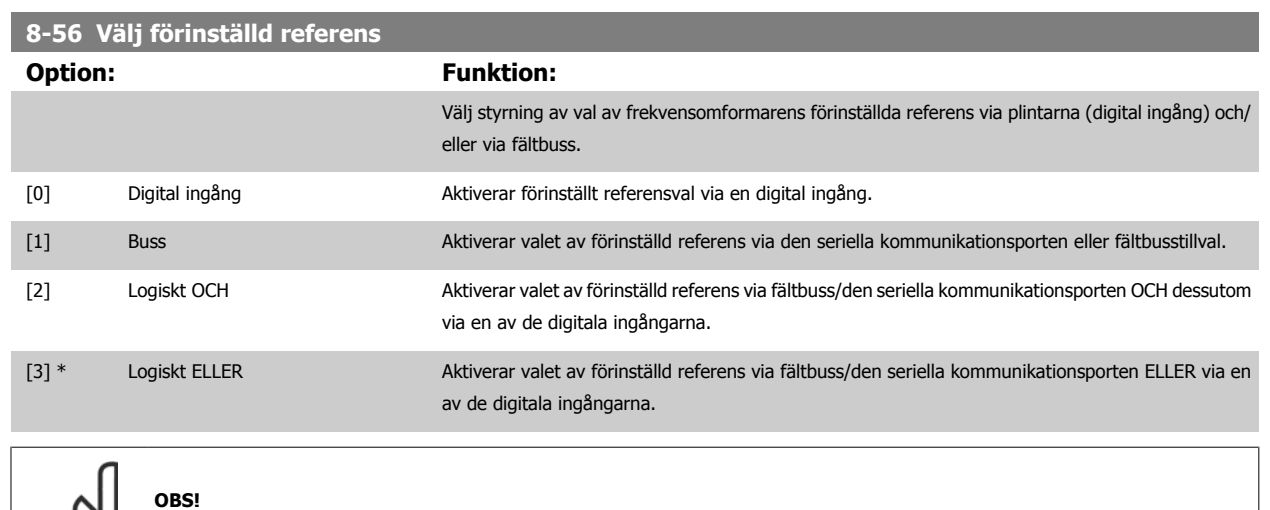

Denna parameter är endast aktiv när [par. 8-01](#page-119-0) Styrplats har angetts till [0] Digital och styrord.

#### **3.10.7 8-8\* FC -portdiagnostik**

 $\infty$ 

De här parametrarna används för övervakning av busskommunikationen via FC-porten.

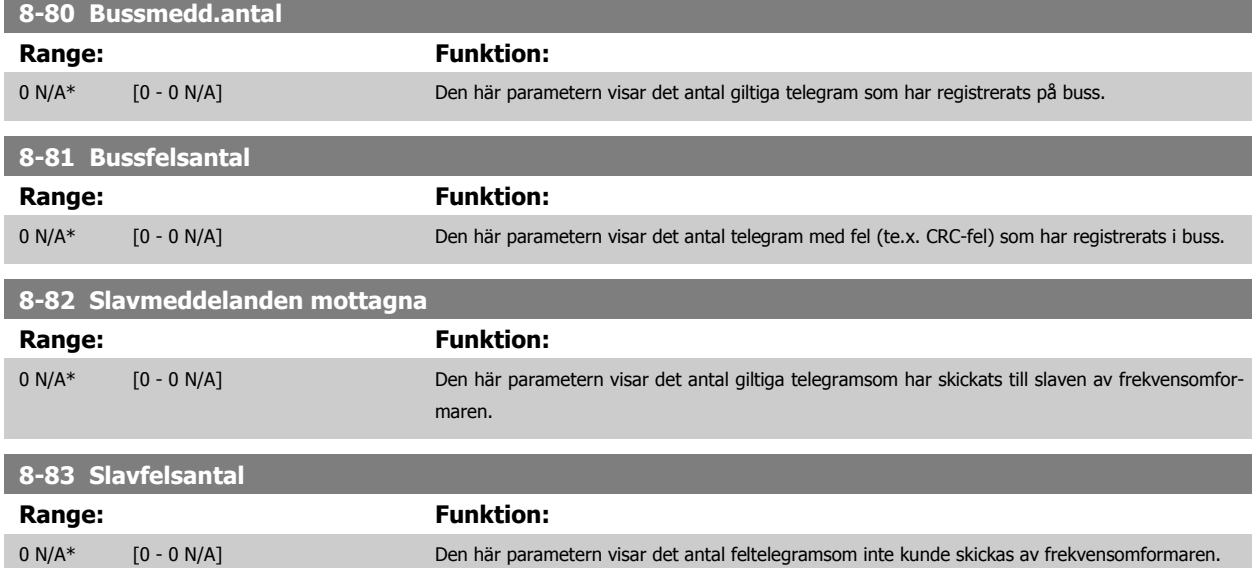

#### **3.10.8 8-9\* bussjogg**

Parametrar för konfiguration av bussjogg.

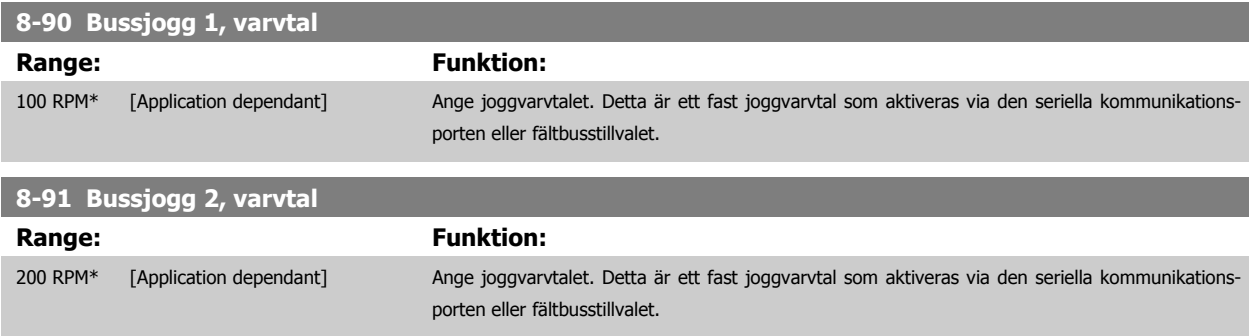

# <span id="page-133-0"></span>**3.11 Parametrar: Profibus**

## **3.11.1 9-\*\* Profibus**

Parametergrupp för Profibus-specifika parametrar.

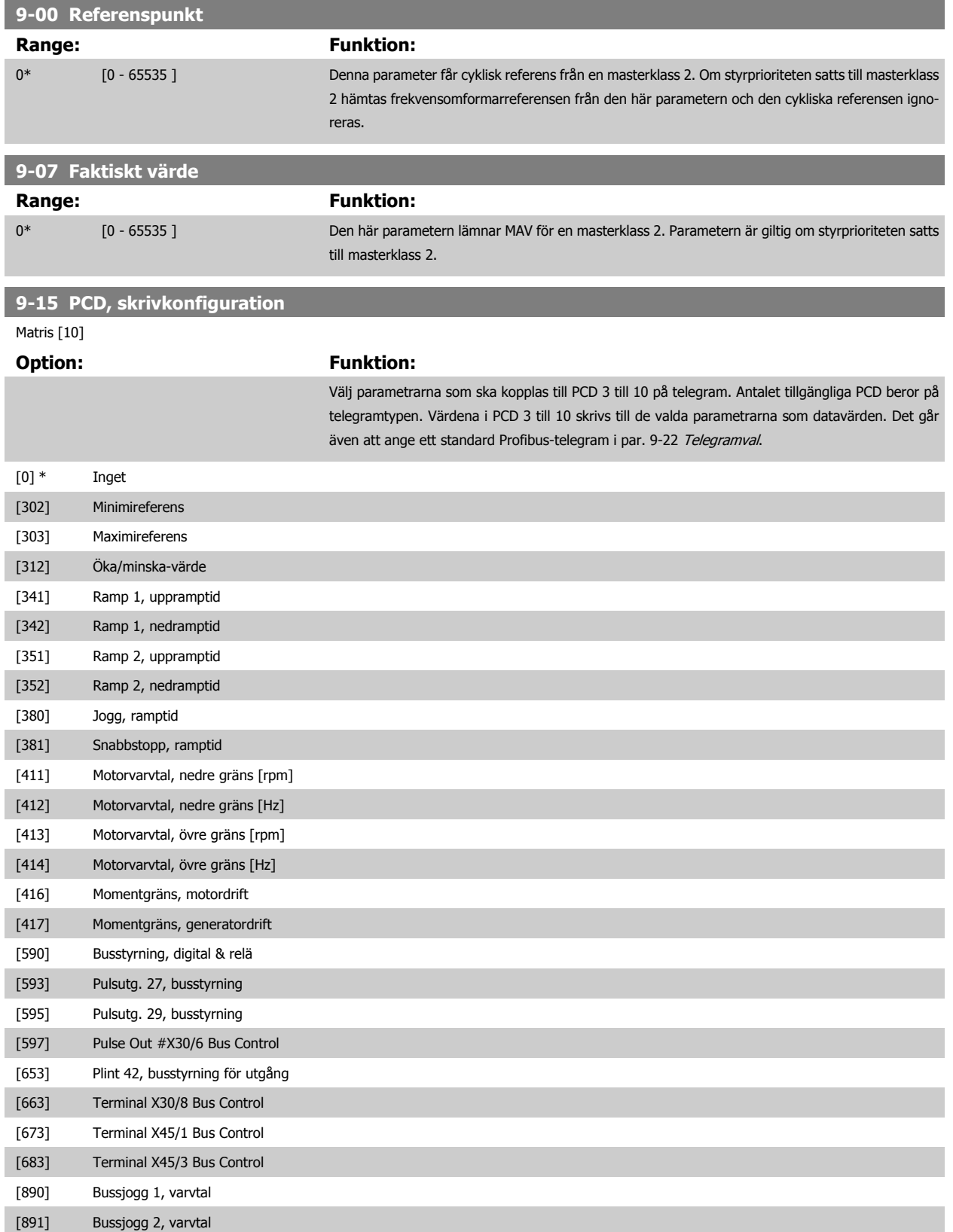

# <span id="page-134-0"></span>FC300 Programmeringshandbok **3 Pantos** 3 Parameterbeskrivning

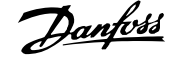

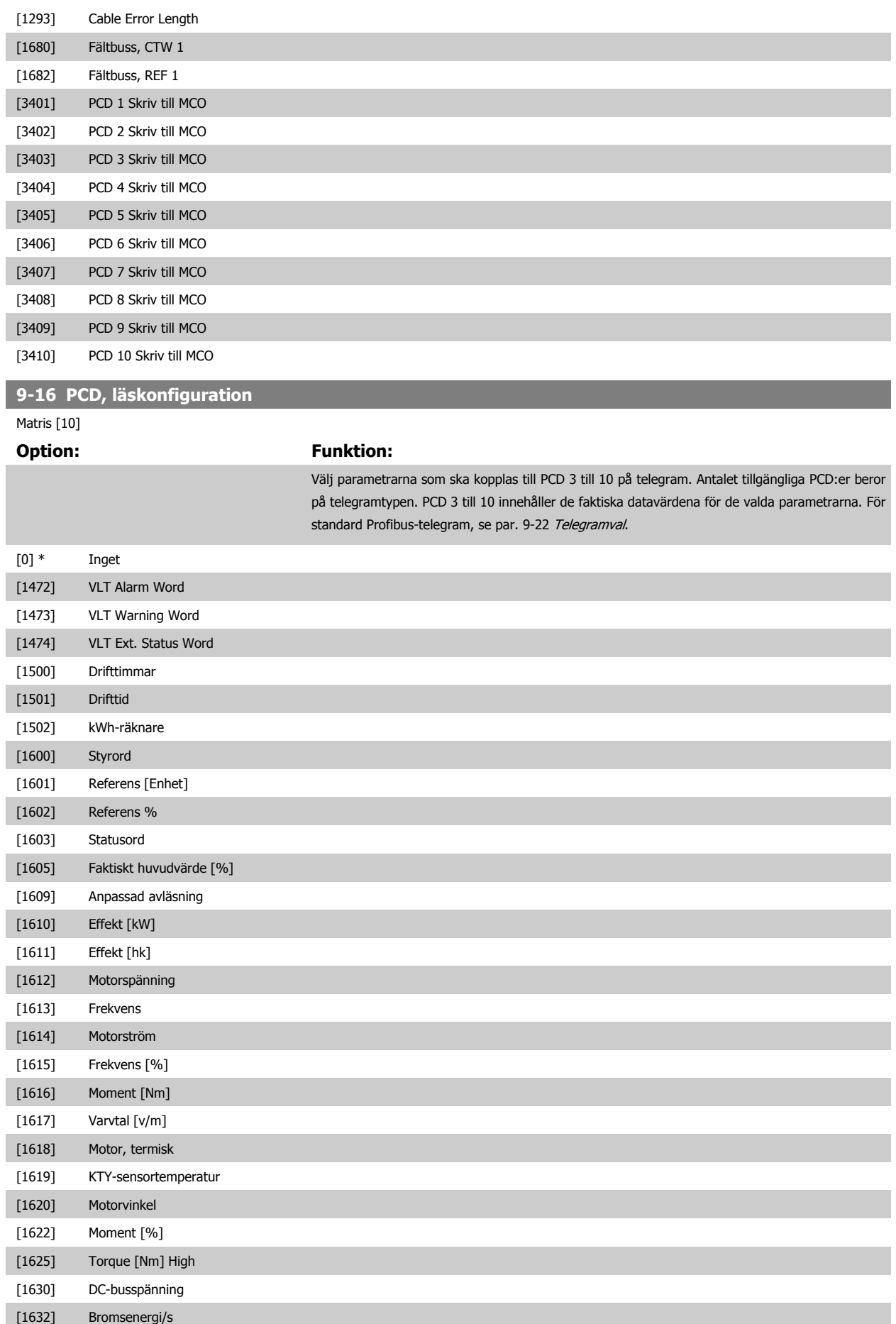

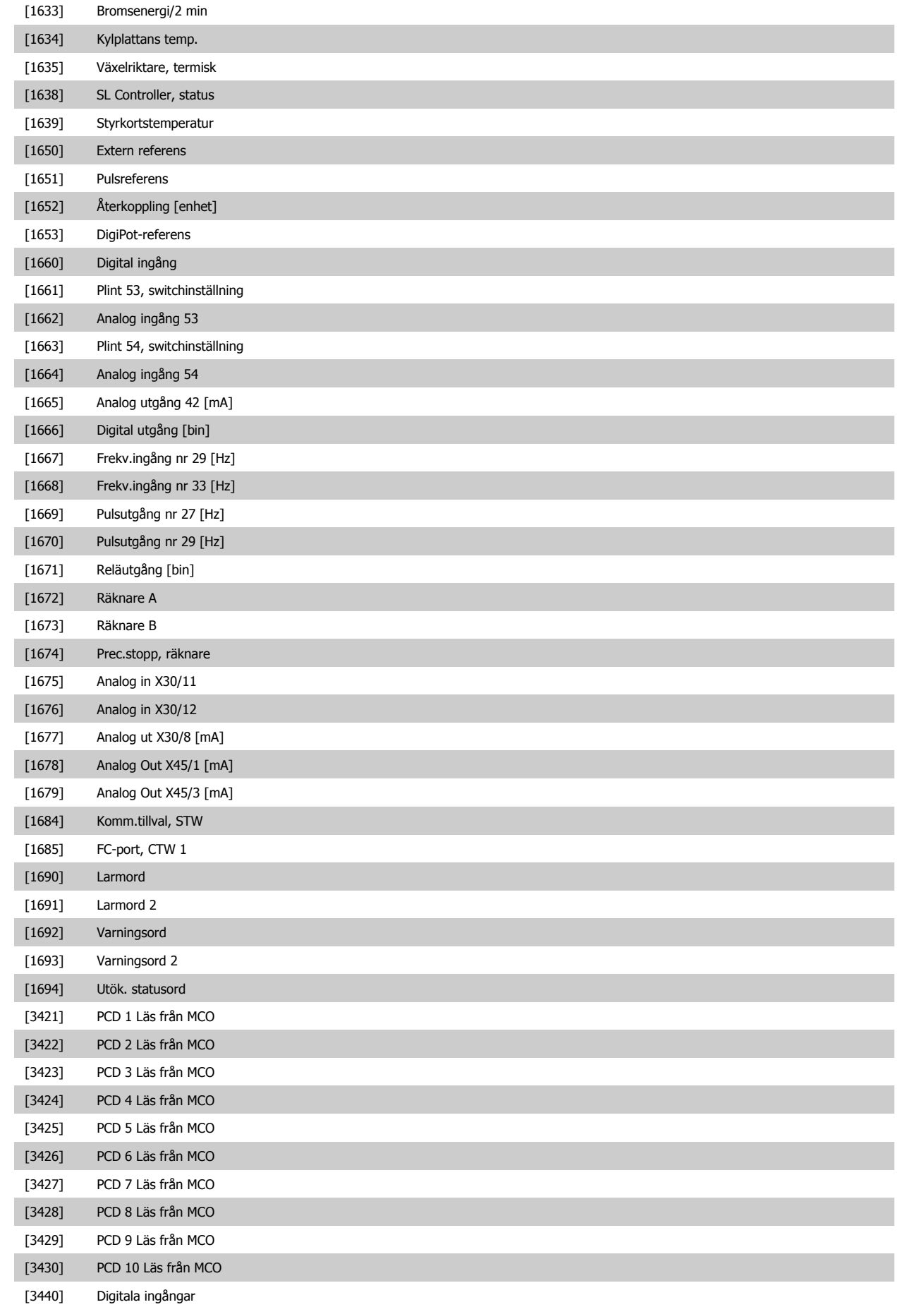

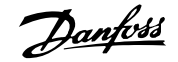

<span id="page-136-0"></span>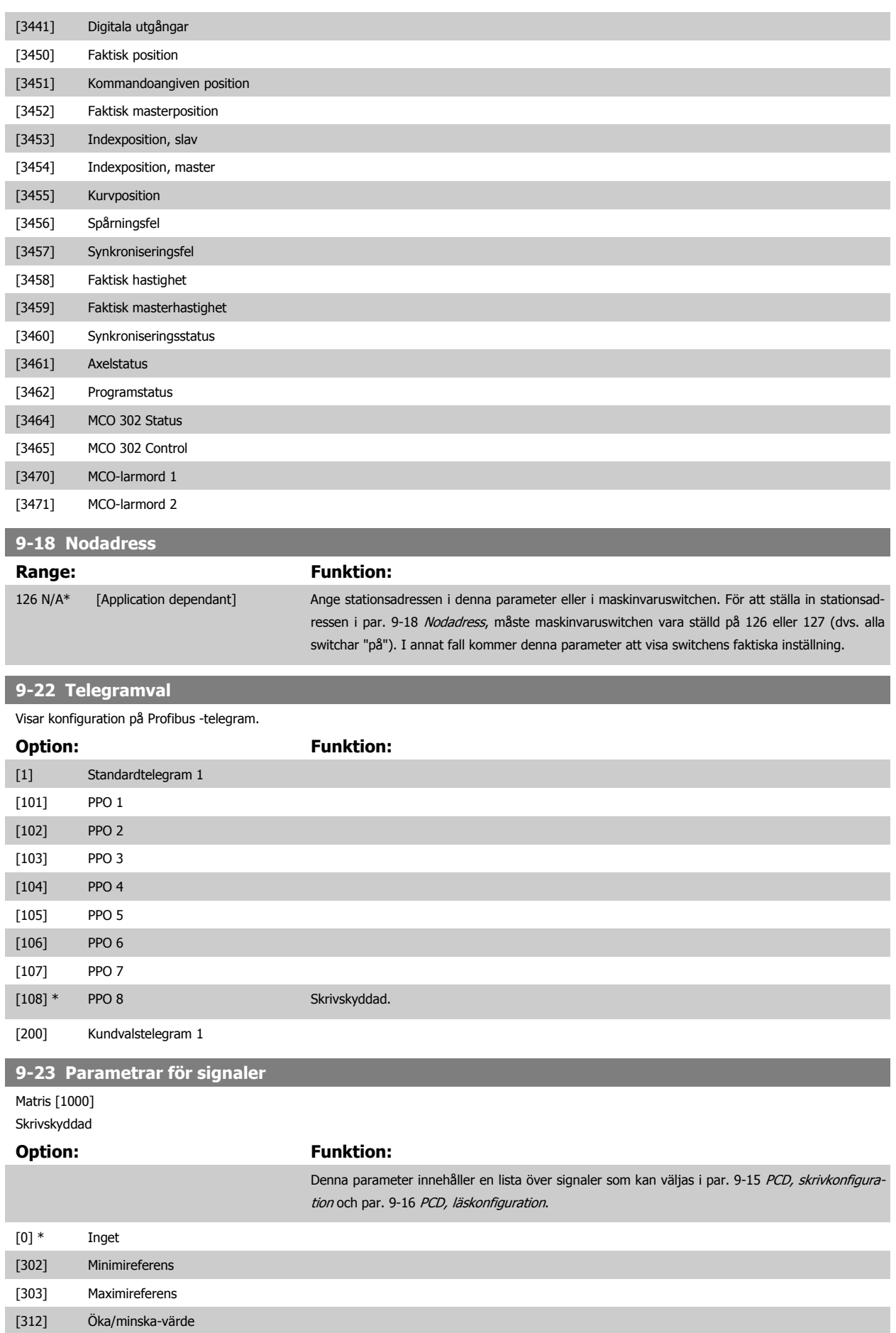

MG.33.M6.07 - VLT® är ett registrerat varumärke som tillhör Danfoss  $137$ 

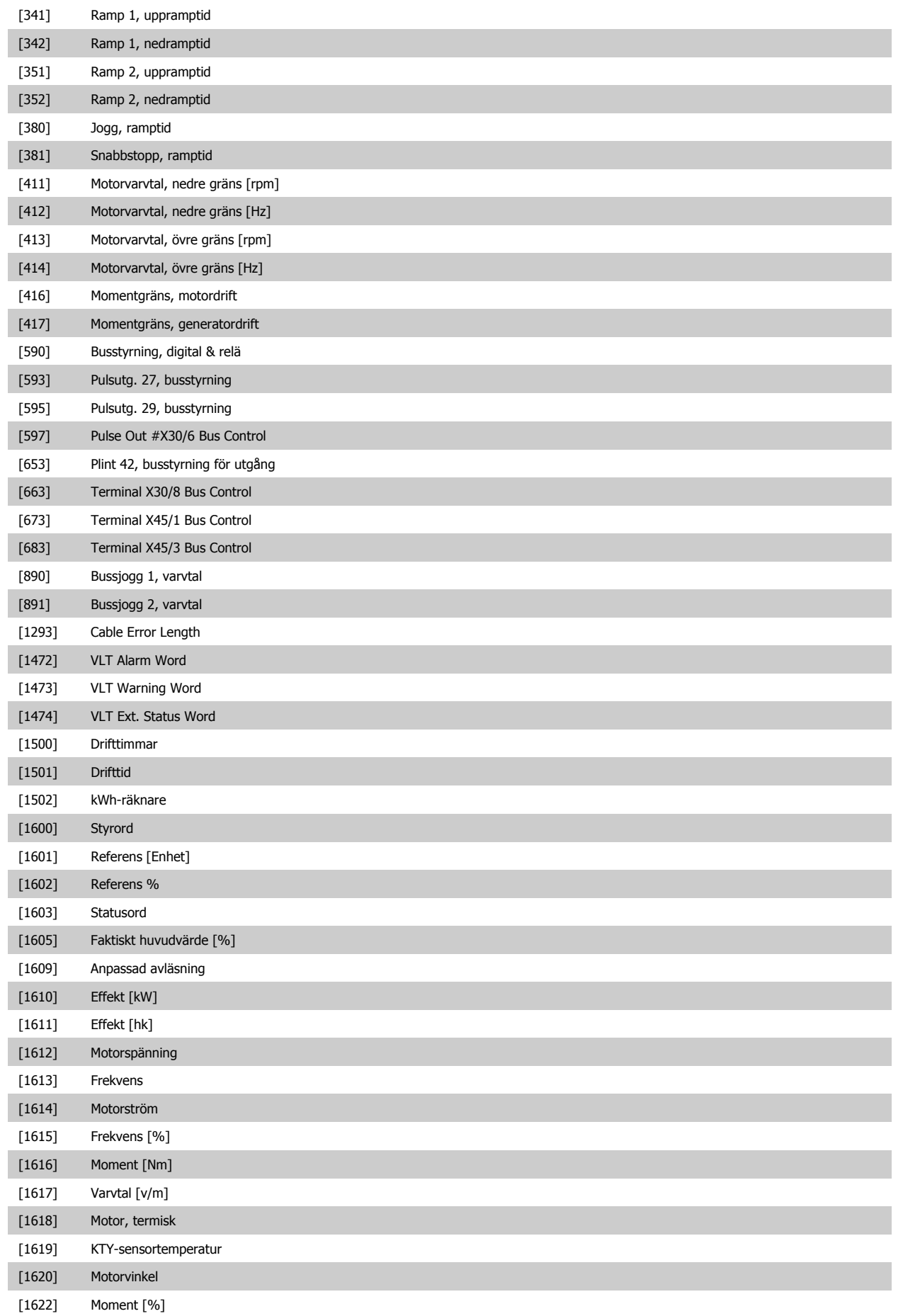

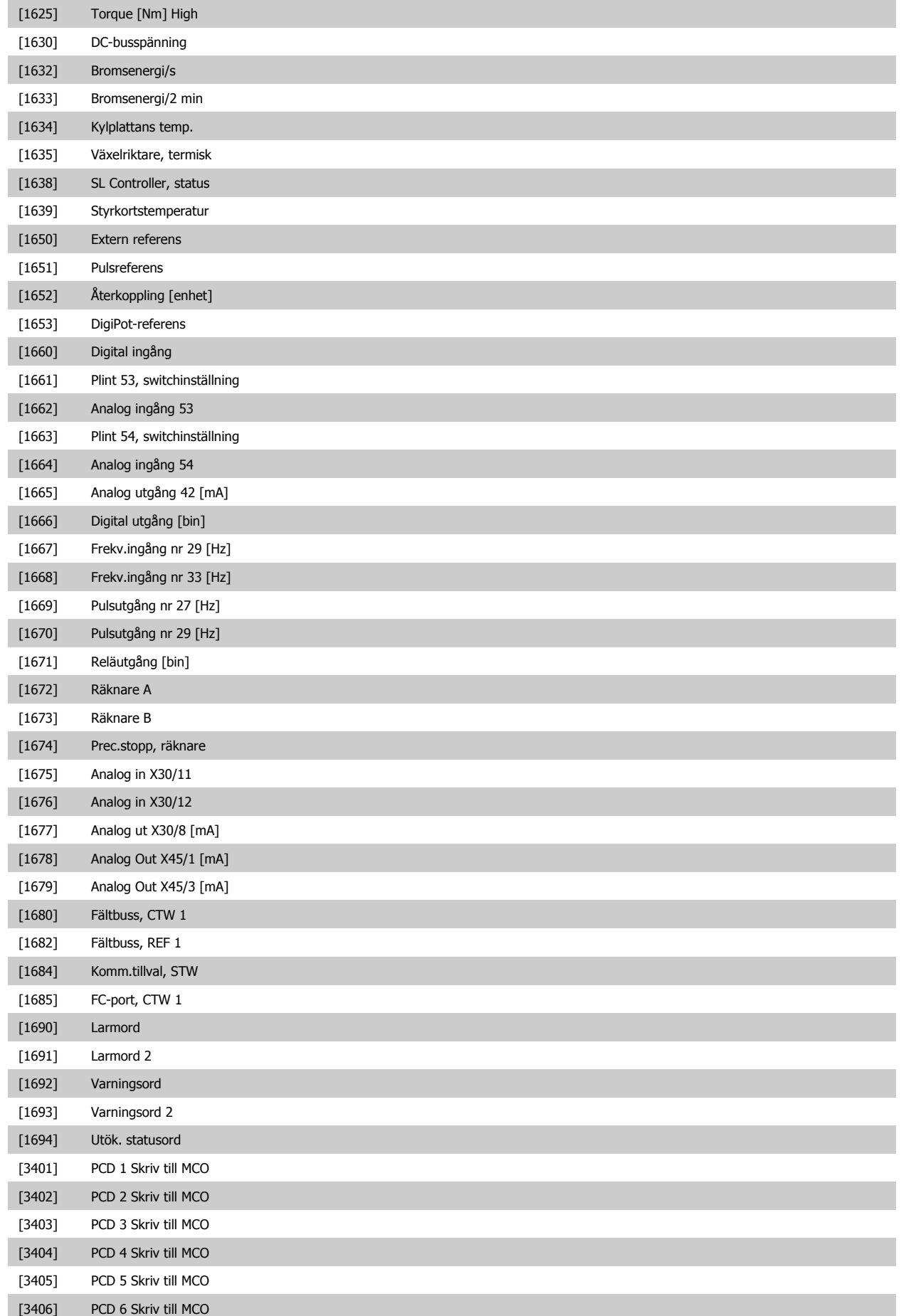

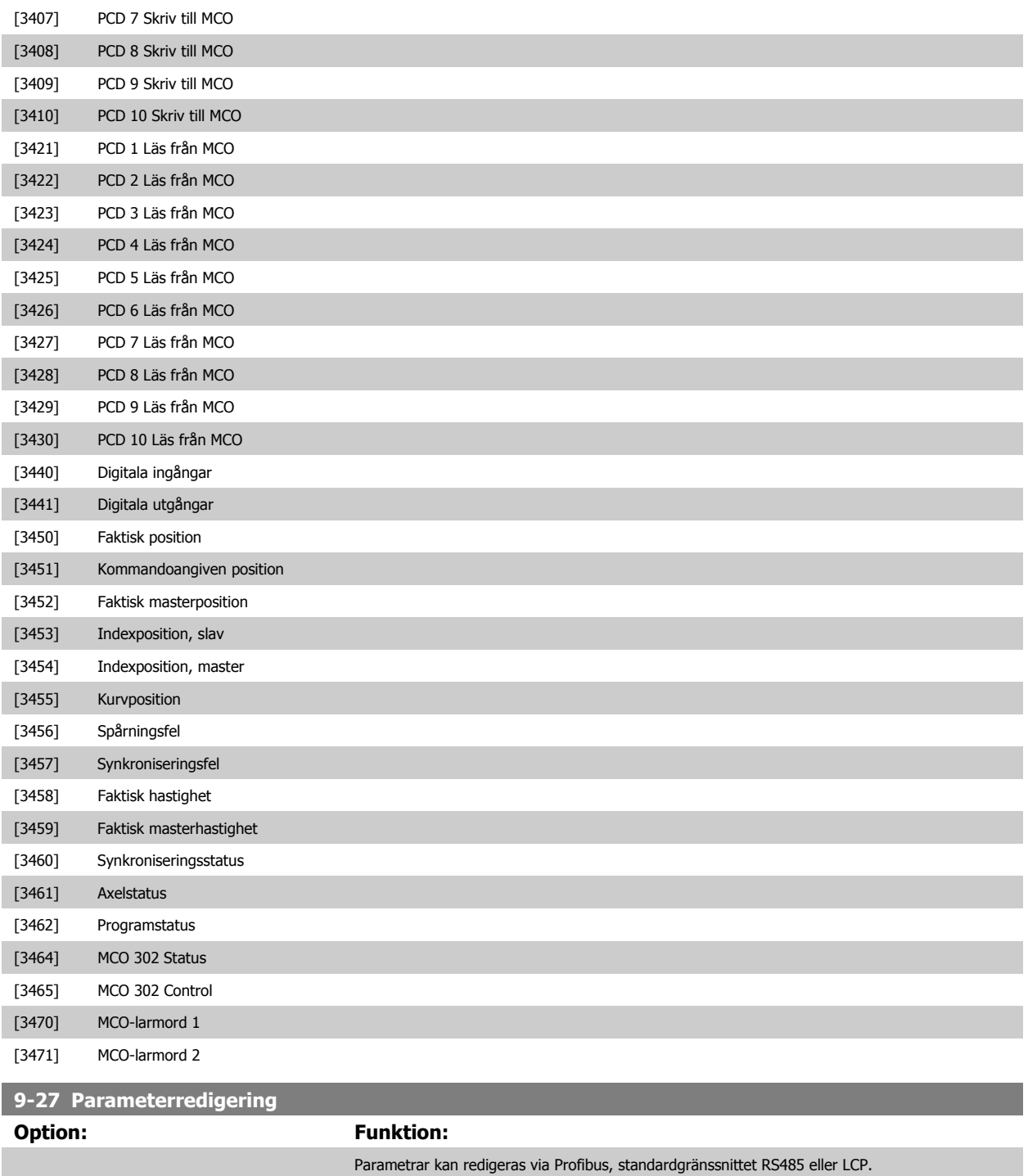

[1] \* Aktiverad Aktivera redigering via Profibus.

[0] Inaktiverad Inaktivera redigering via Profibus.

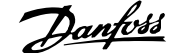

<span id="page-140-0"></span>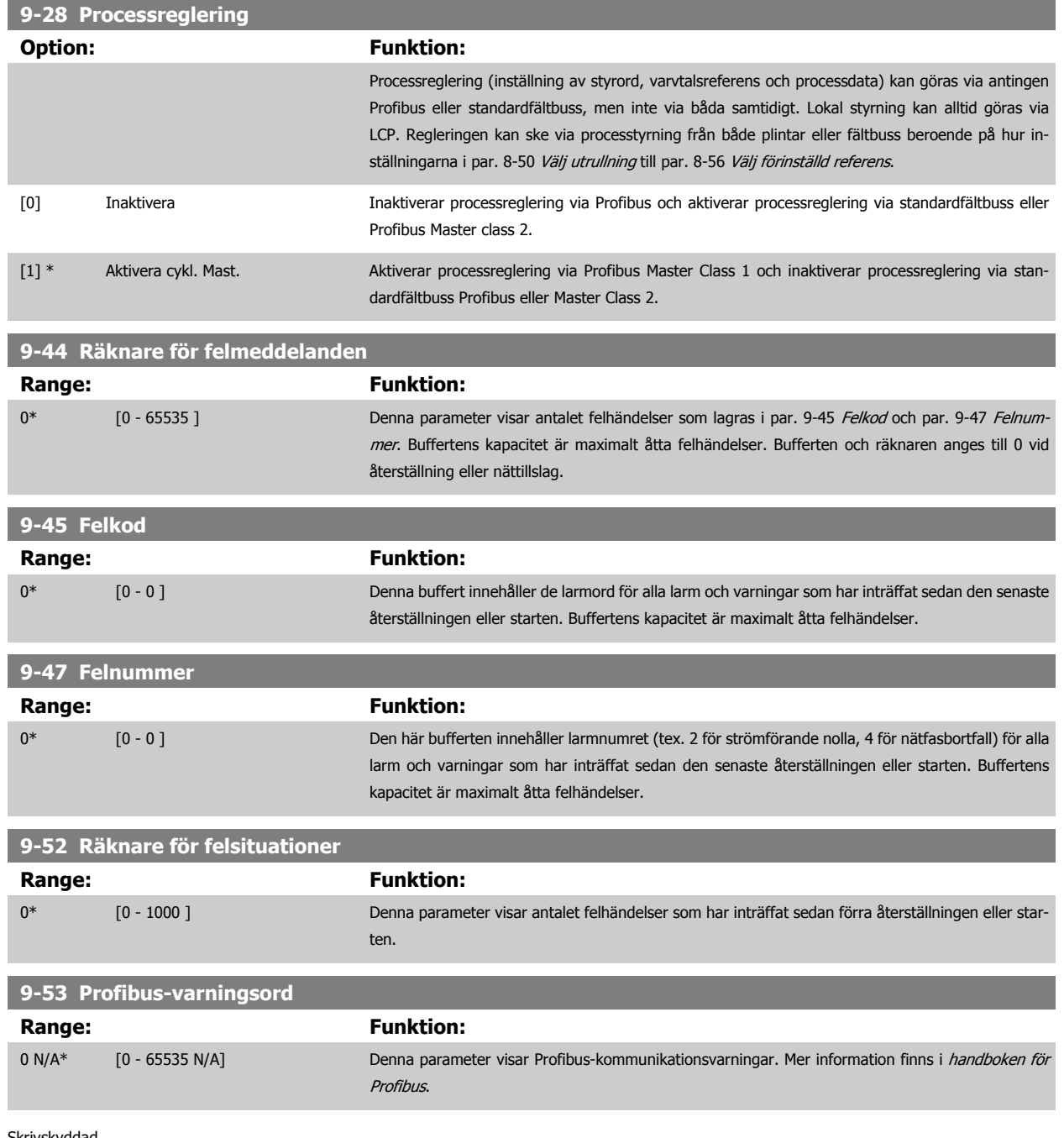

#### Skrivskyddad

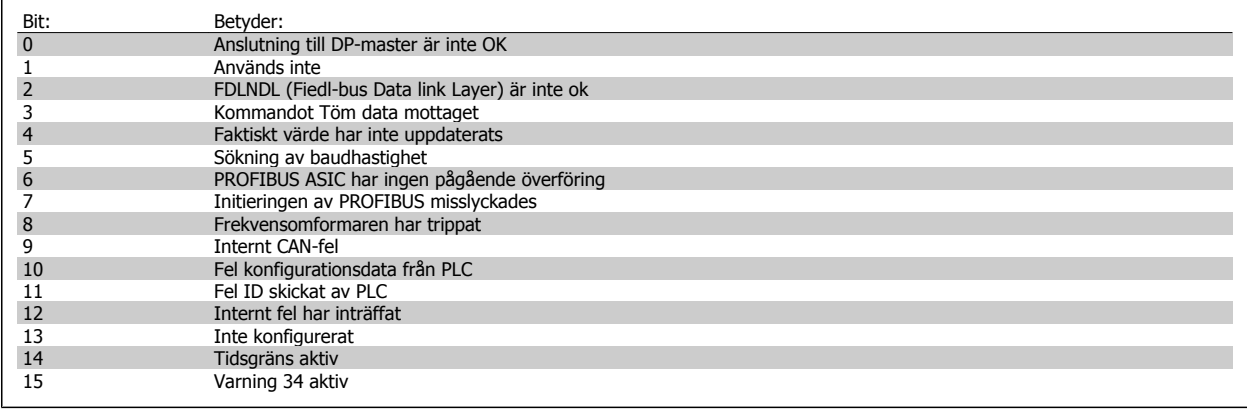

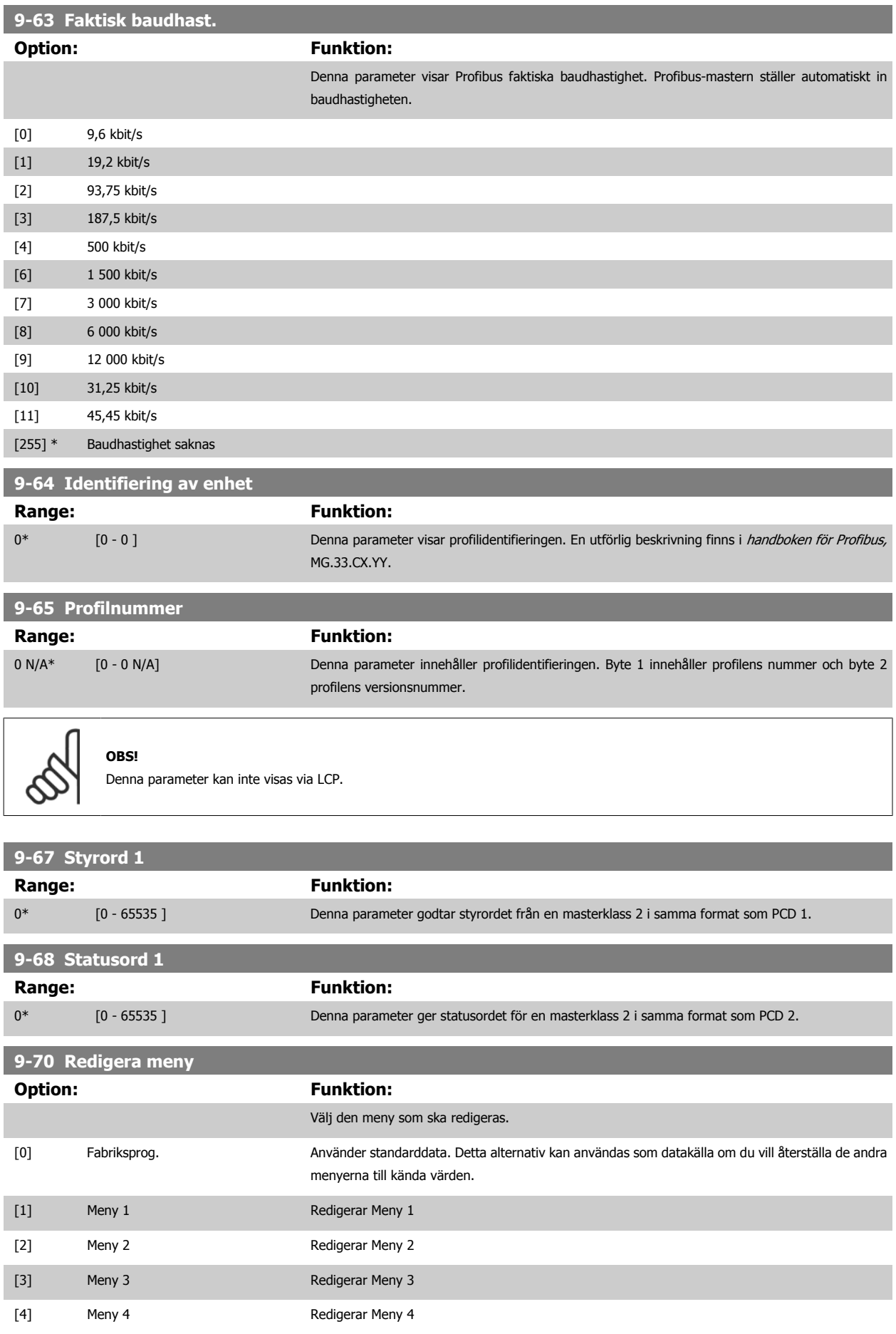

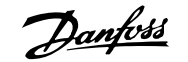

[9] \* Aktiv meny **Följer den aktiva menyn som har valts i par.** 0-10 Aktiv meny.

Den här parametern är unik för LCP och fältbussar. Se även par. 0-11 Redigera meny.

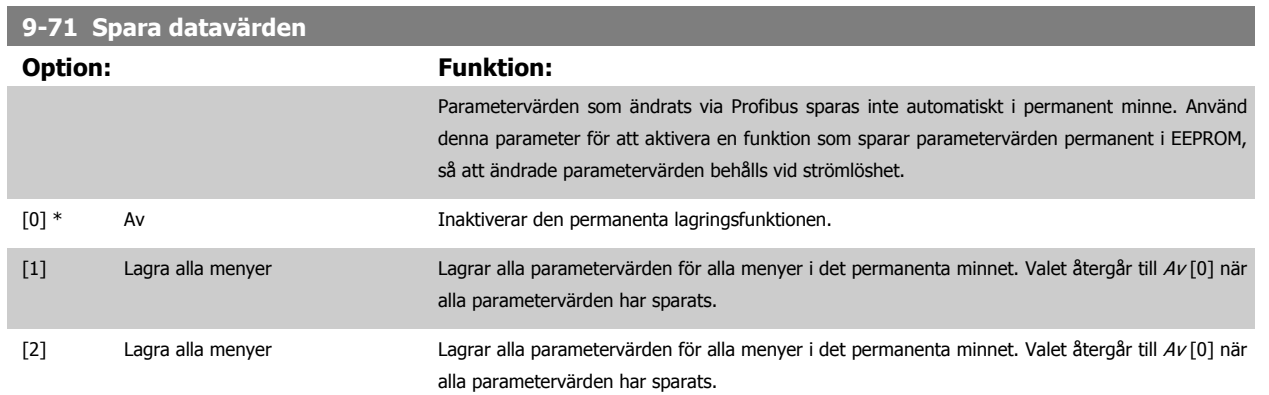

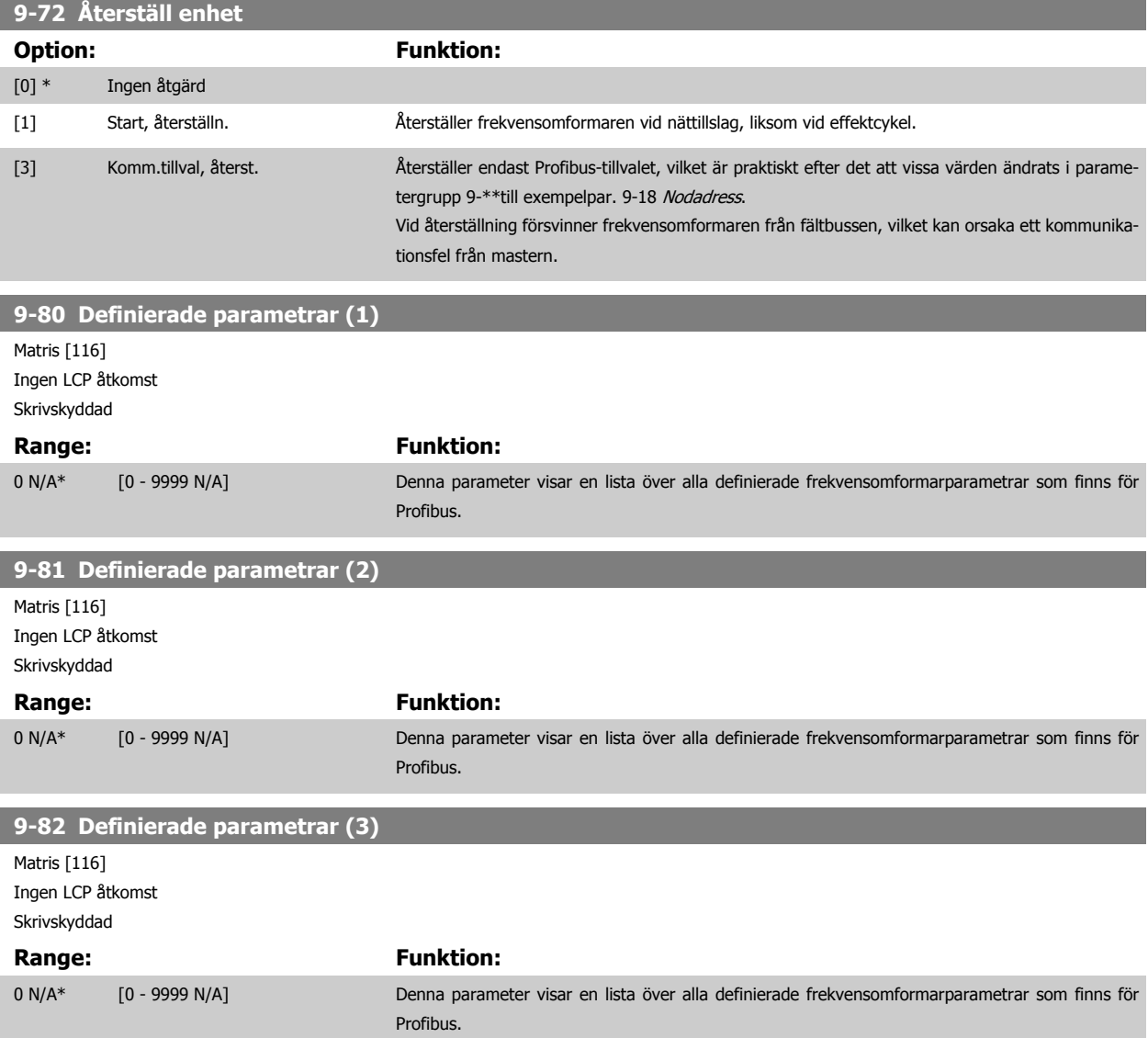

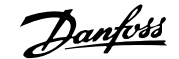

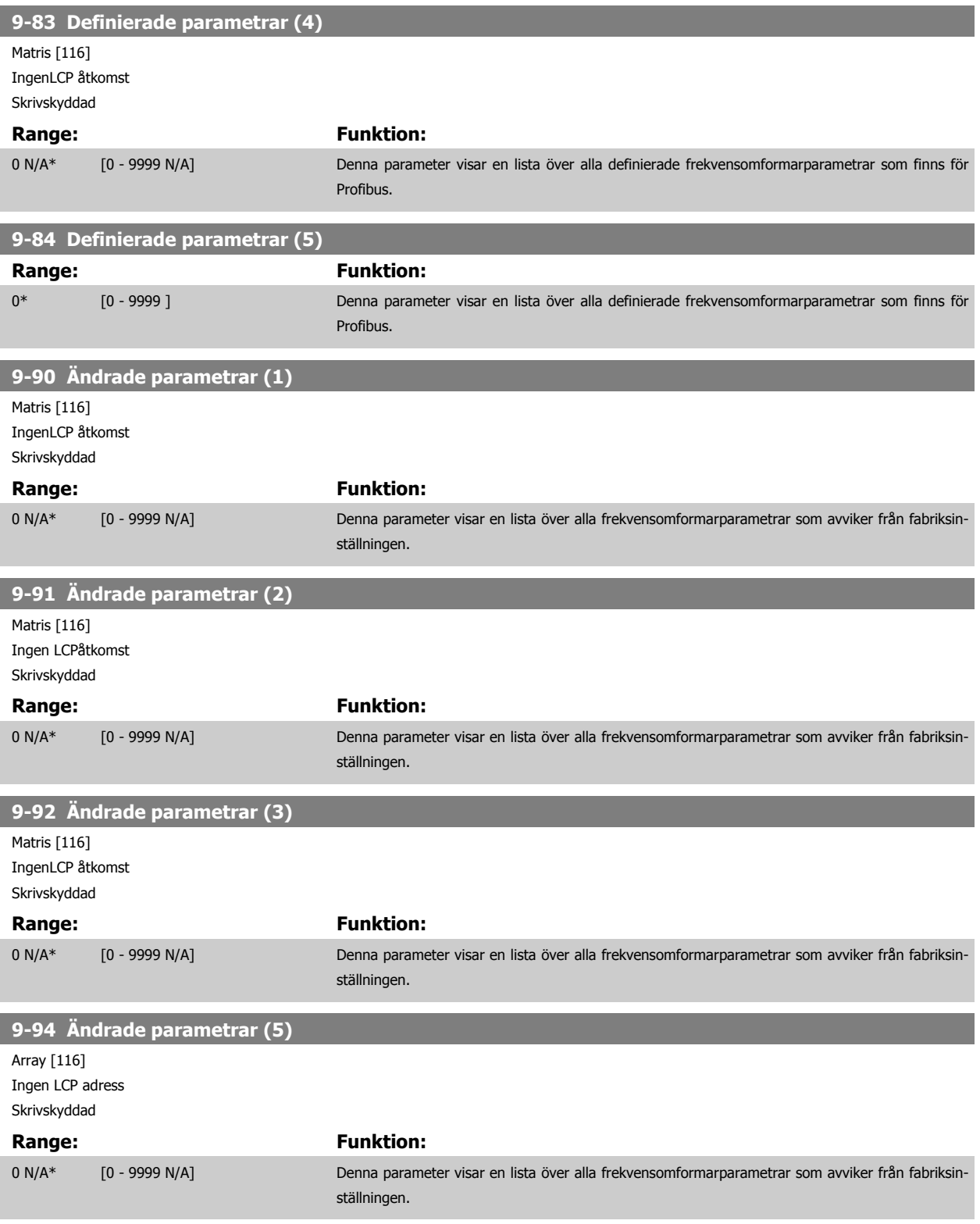
# **3.12 Parametrar: DeviceNet CAN-fältbussen.**

# **3.12.1 10-\*\* DeviceNet och CAN-fältbuss**

Parametergrupp för DeviceNet CAN fältbuss parametrar.

# **3.12.2 10-0\* Gemensamma inställningar**

Parametergrupp för att konfigurera gemensamma inställningar för CAN-fältbusstillval.

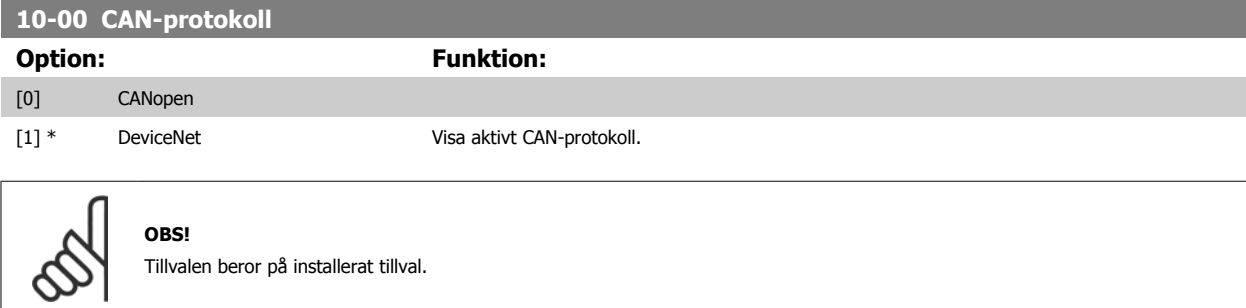

## **10-01 Välj baudhastighet**

Välj överföringshastighet för fältbuss Valet måste motsvara överföringshastigheten för mastern och de andra fältbussnoderna.

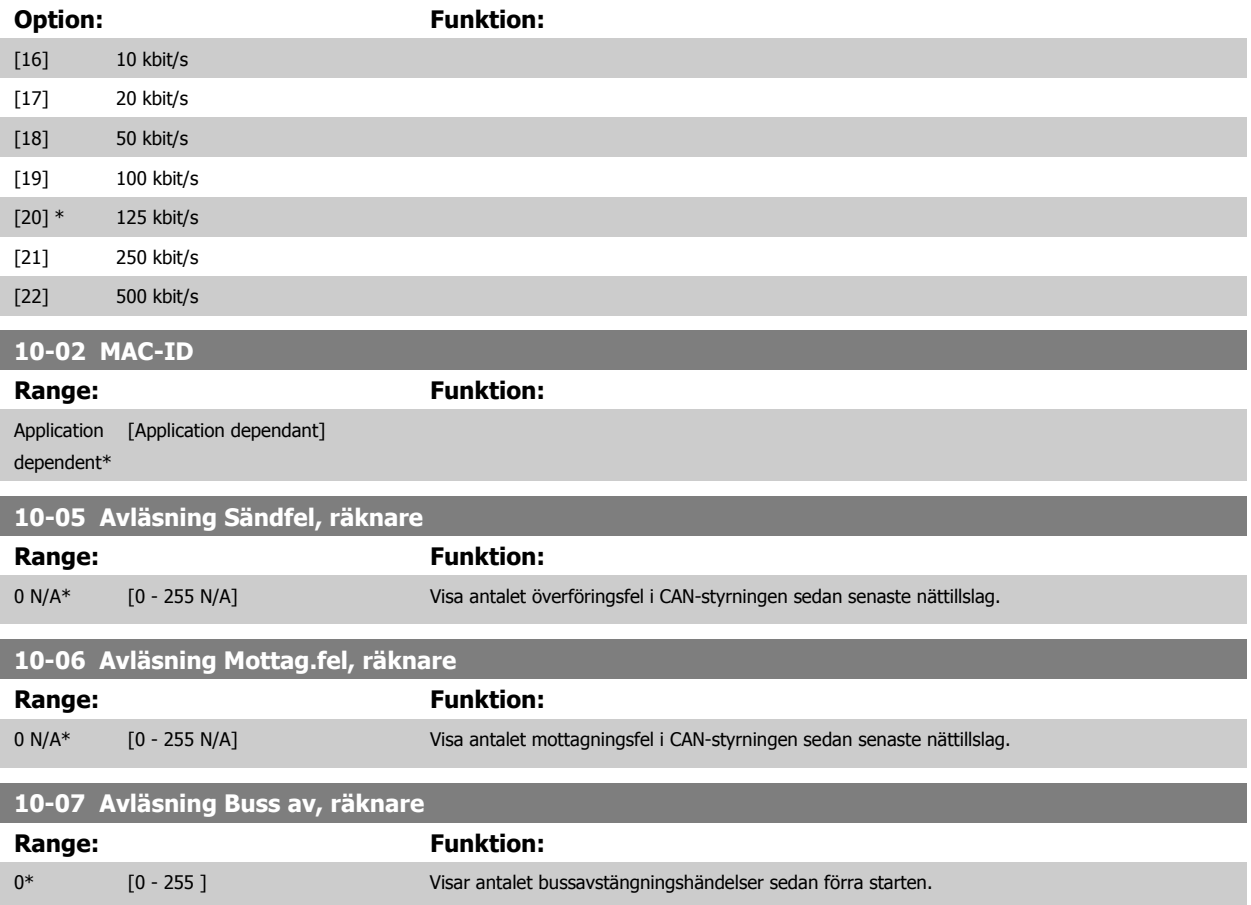

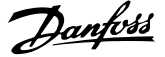

# **3.12.3 10-1\* DeviceNet**

Specifika parametrar för DeviceNet-fältbuss.

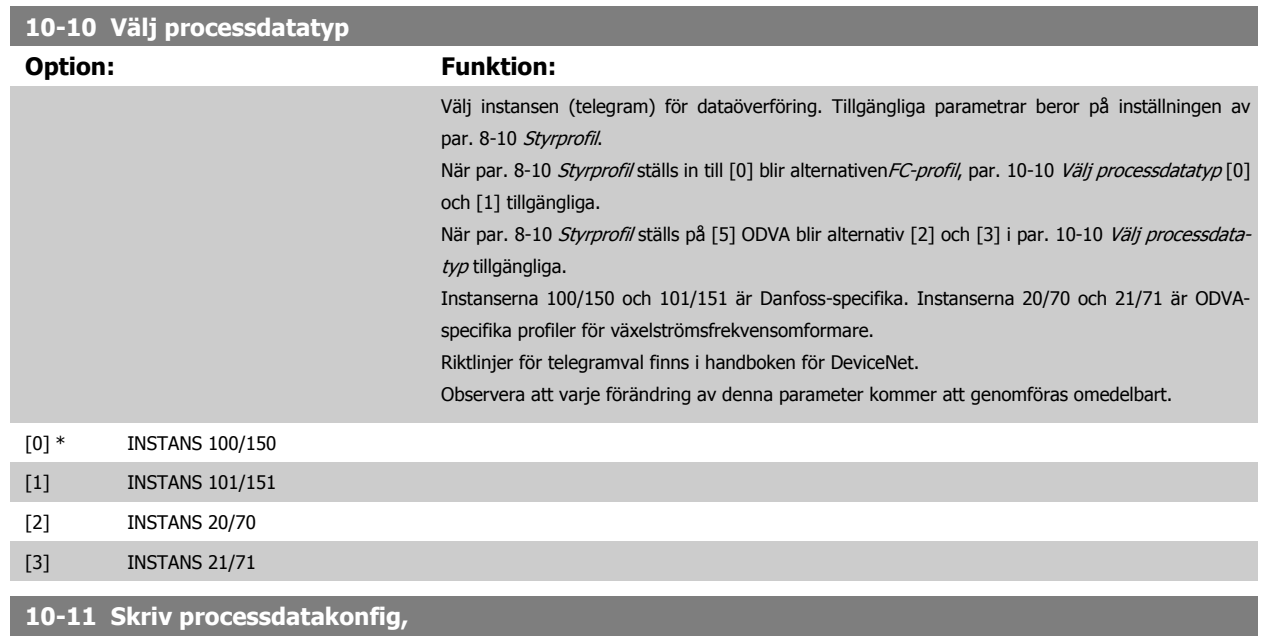

Välj processkrivdata för I/O-instanser 101/151. Element [2] och [3] i denna matris kan väljas. Element [0] och [1] i denna matris är fasta.

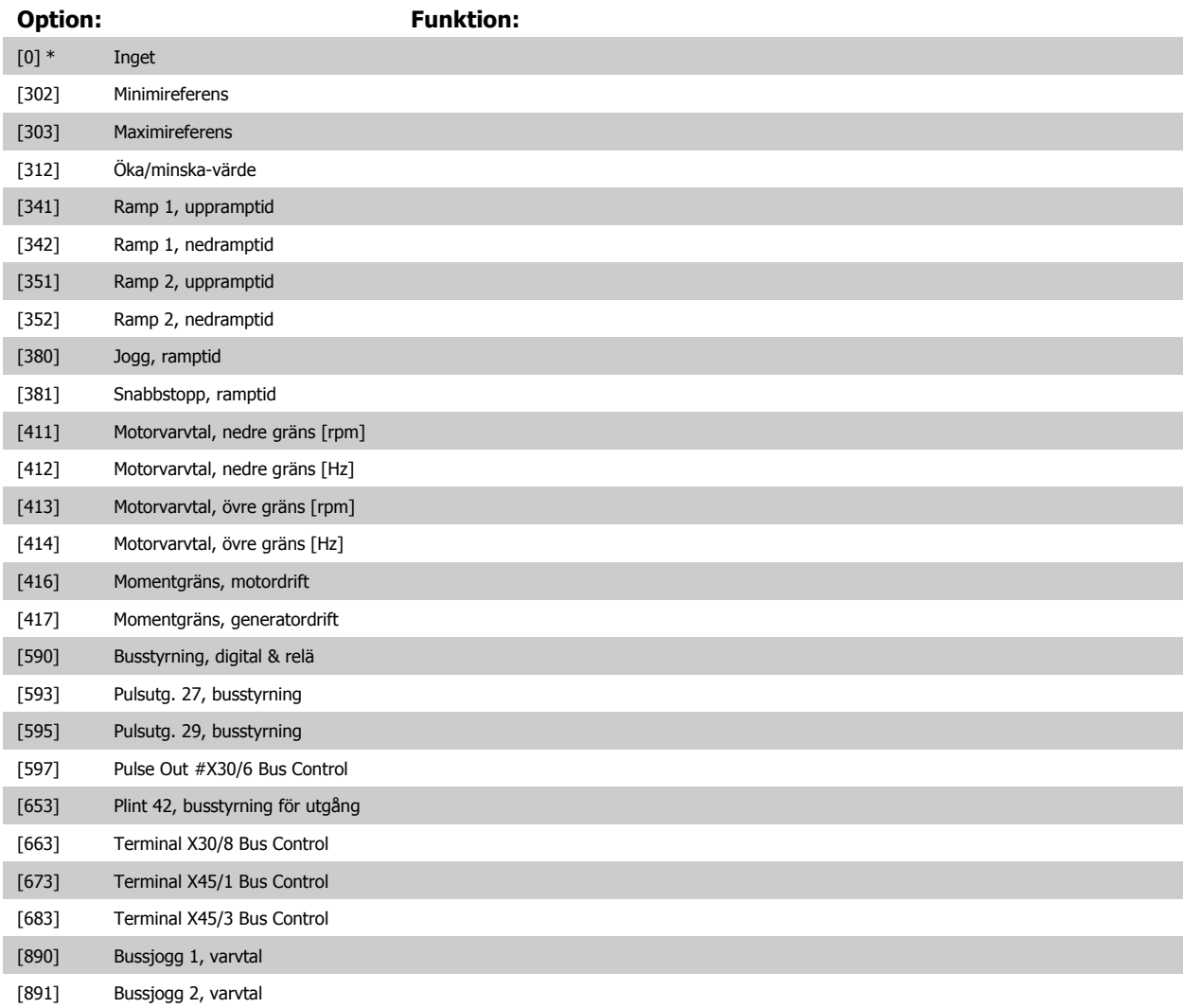

 $\sim$ 

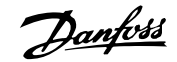

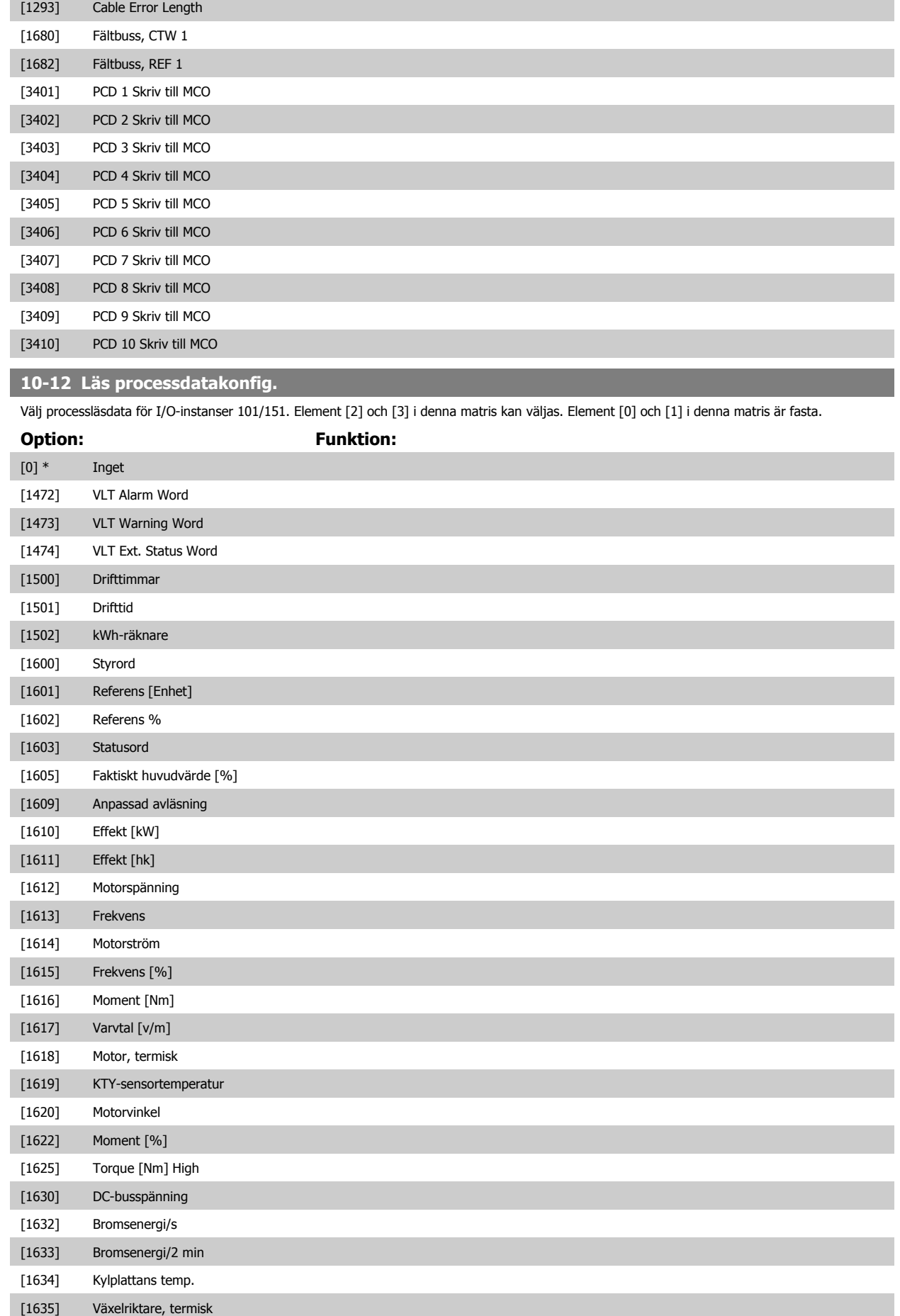

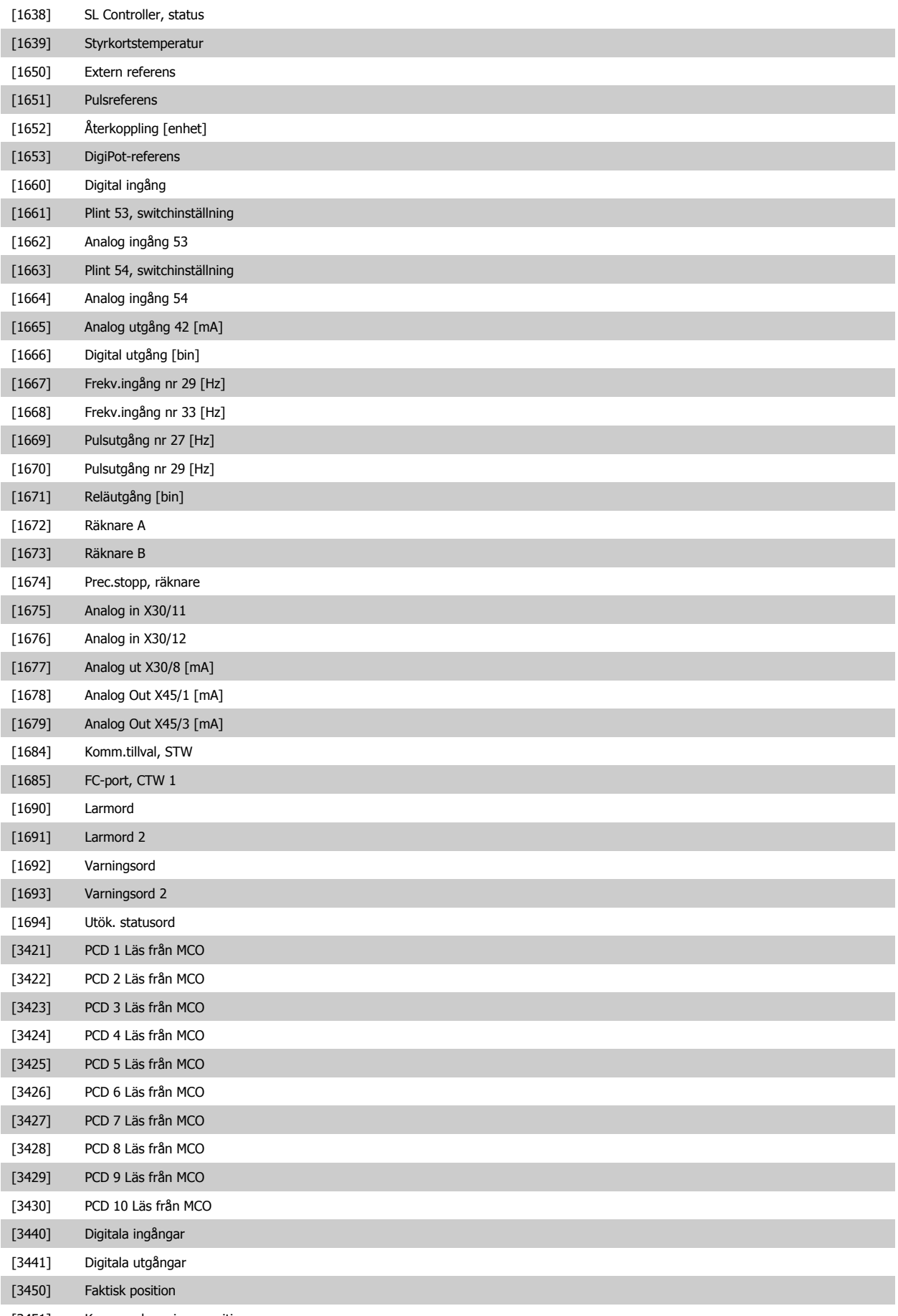

[3451] Kommandoangiven position

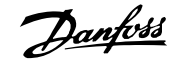

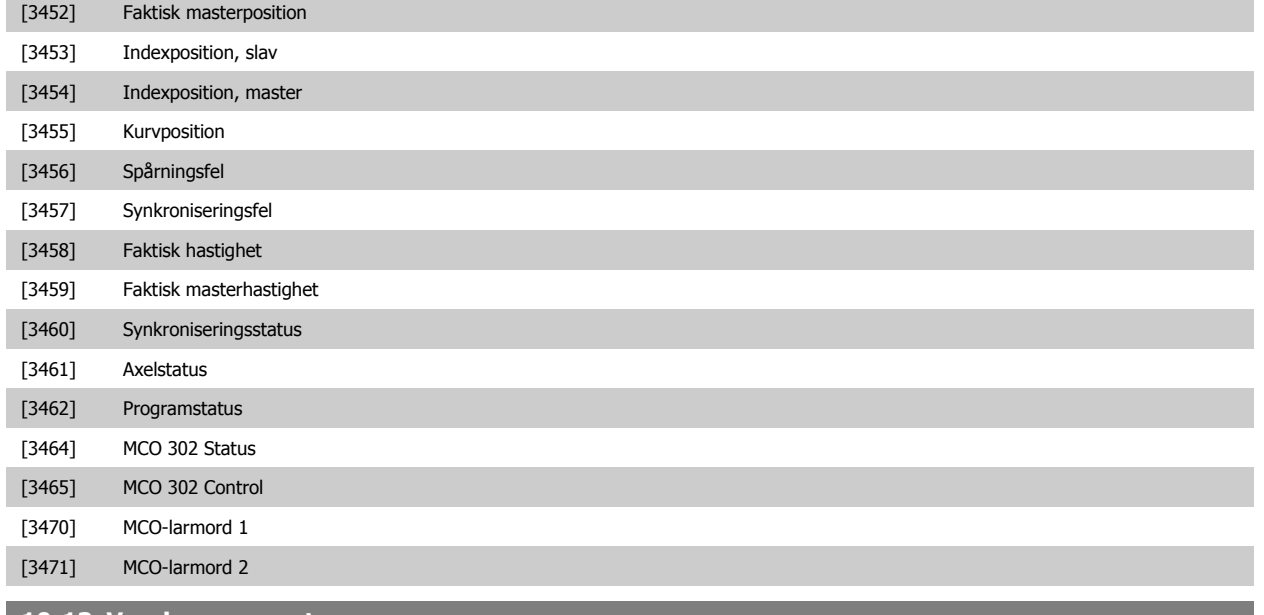

## **10-13 Varningsparameter**

## **Range:** Funktion:

0\* [0 - 65535 ] Visa ett DeviceNet-specifikt varningsord. En bit är tilldelad varje varning. Mer information finns i handboken för DeviceNet (MG.33.DX.YY).

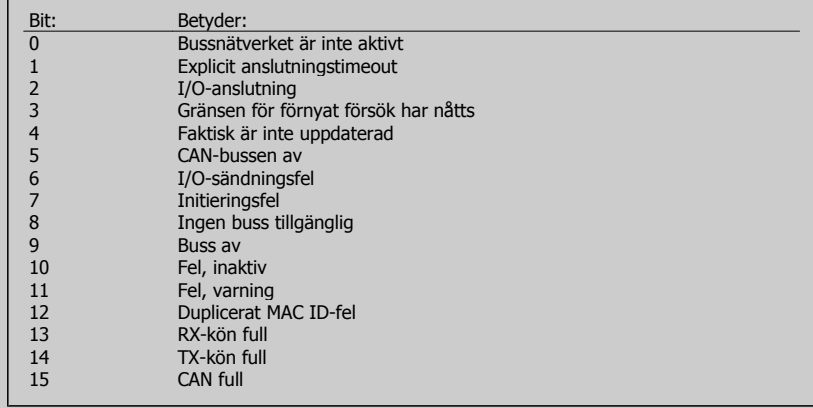

### **10-14 Nätreferens**

Läs endast från LCP.

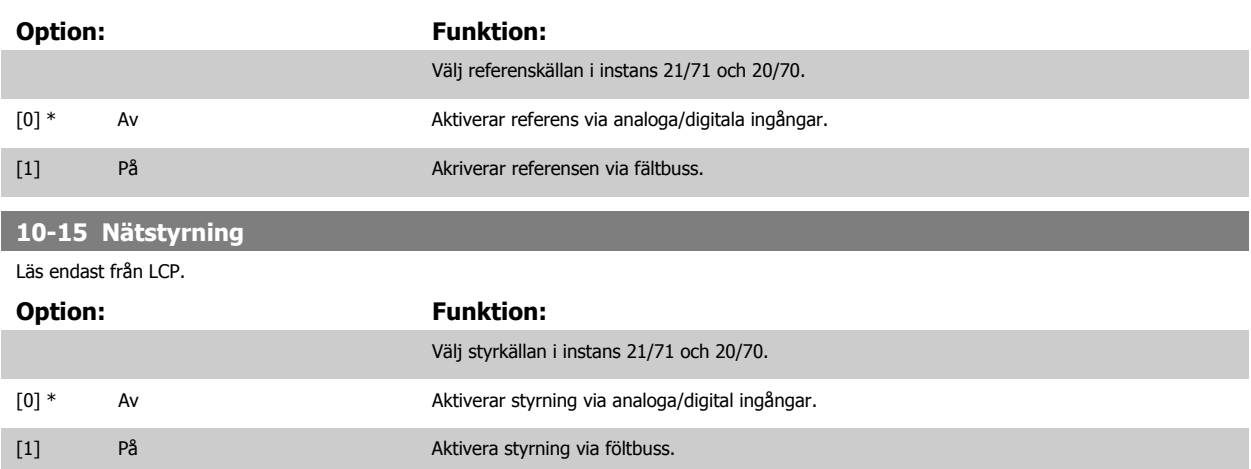

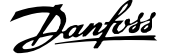

# **3.12.4 10-2\* COS-filter**

Parametrar för att konfigurera COS-filterinställningar.

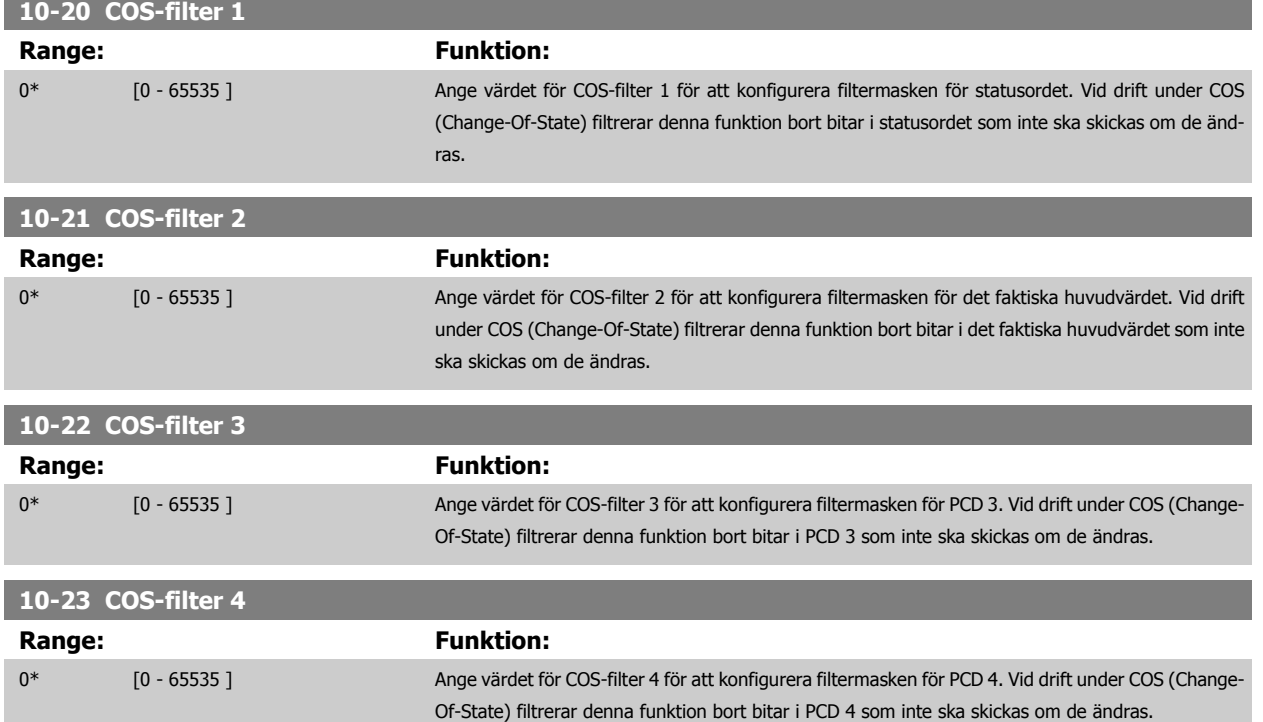

# **3.12.5 10-3\* Parameter åtkomst**

Parametergrupp som ger tillgång till indexerade parametrar och definition av programmeringsinställning.

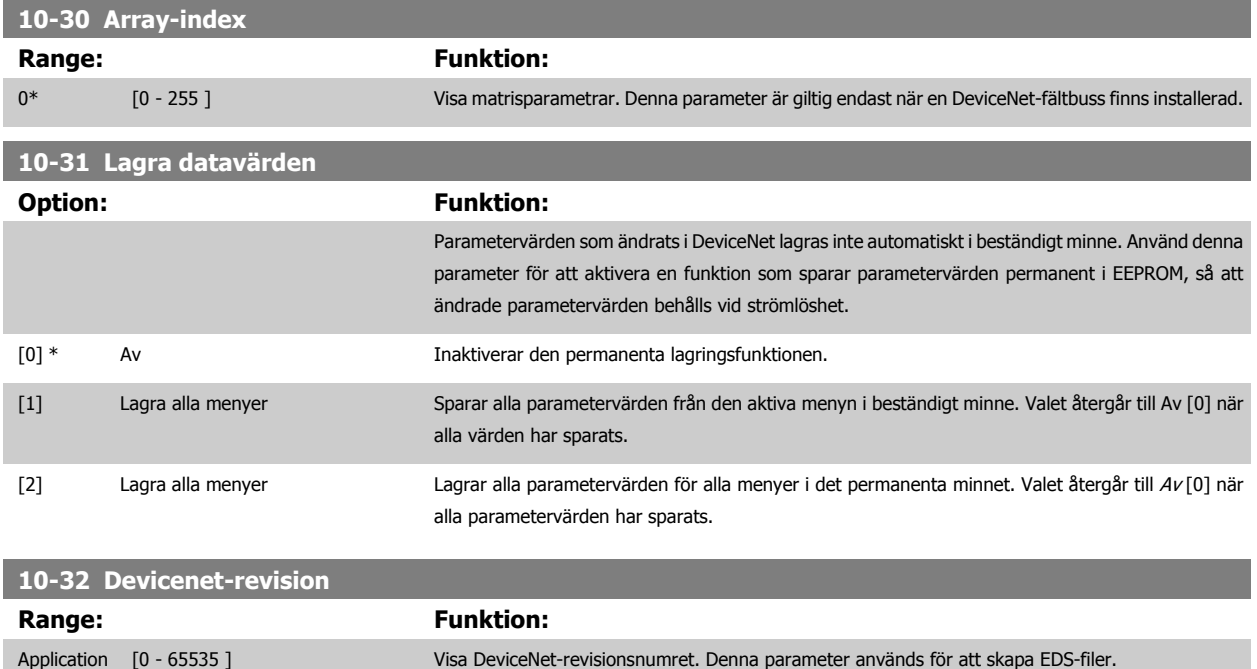

dependent\*

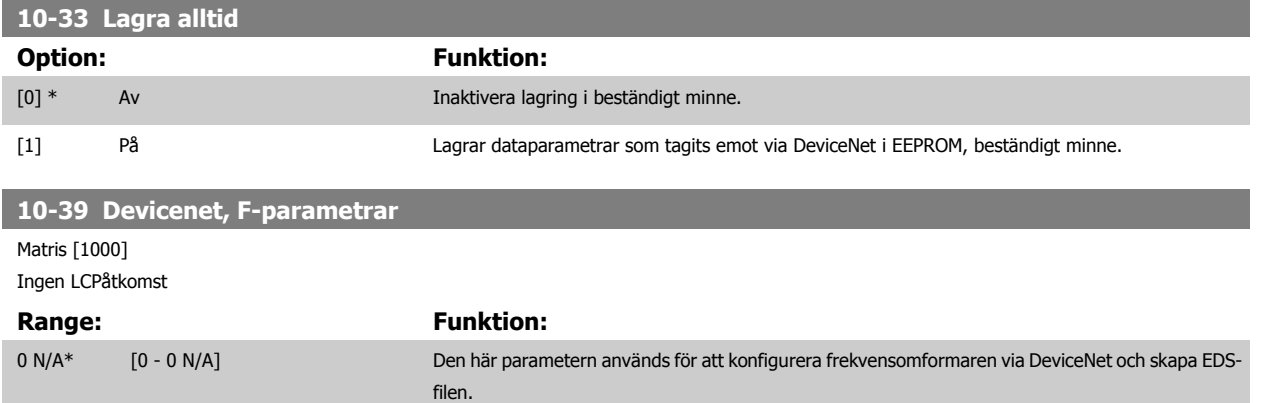

# **3.13 Parametrar: Ethernet**

# **3.13.1 IP-inställningar**

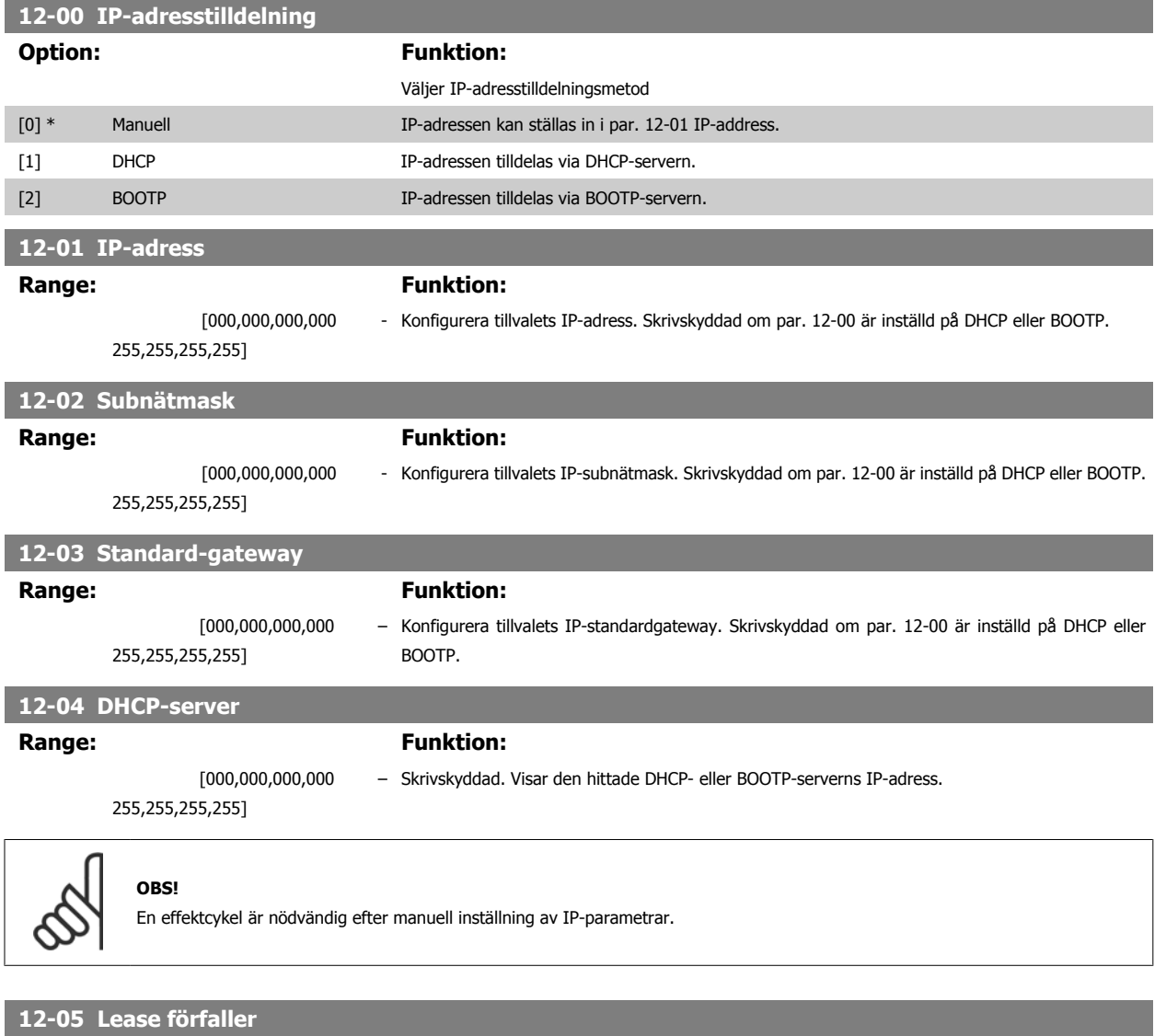

**Range: Funktion:**

[dd:hh:mm:ss] Skrivskyddad. Visar den återstående lease-tiden för den aktuella DHCP-tilldelade IP-adressen.

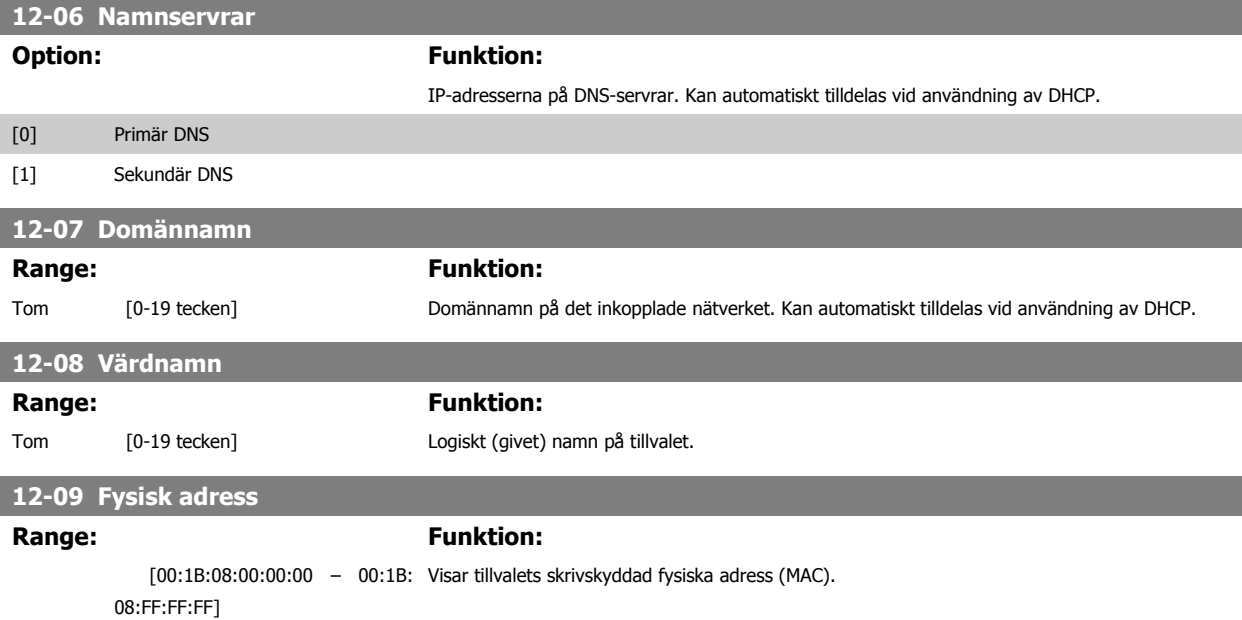

**3.13.2 12-1\* Ethernet-länkpar.**

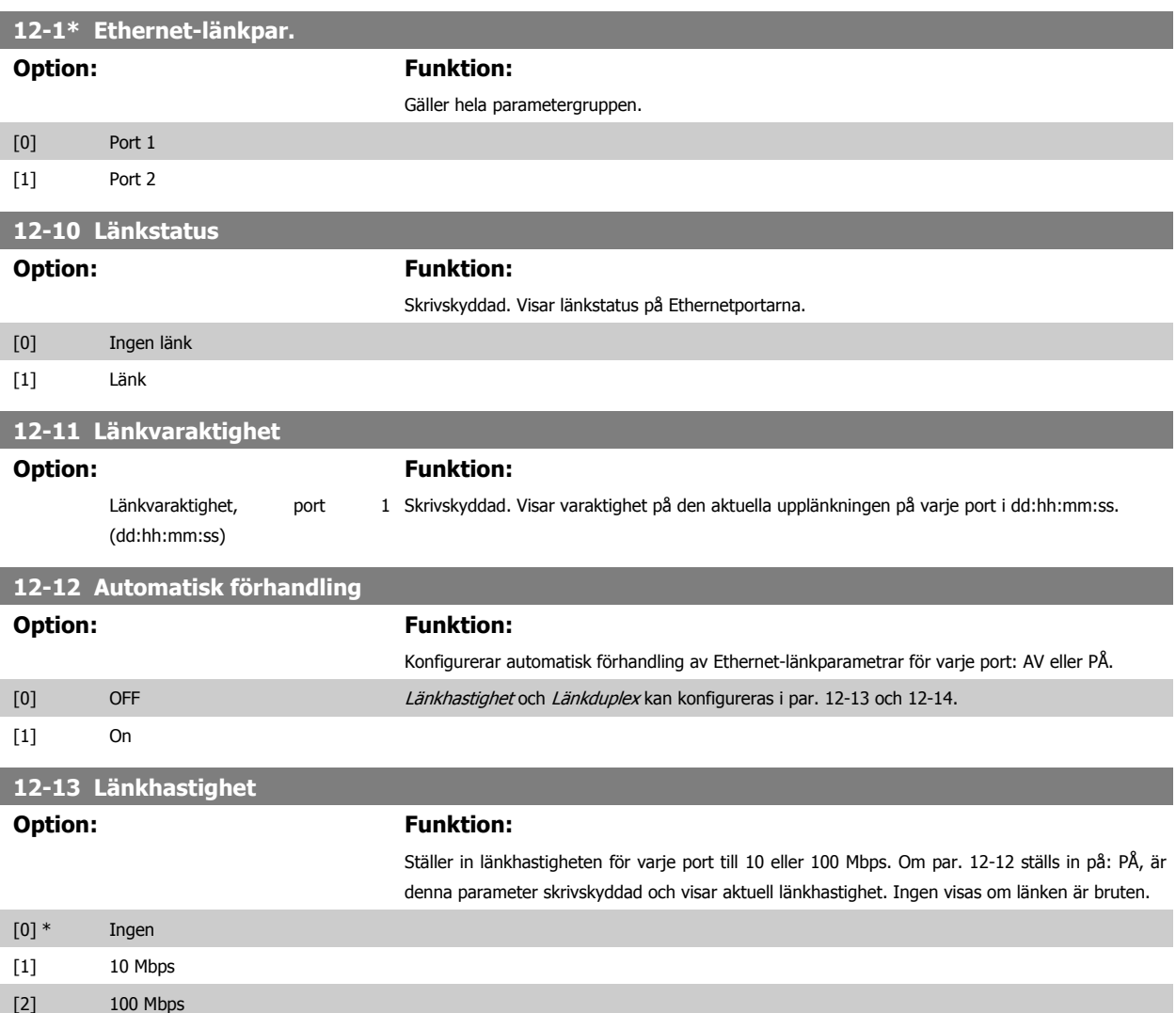

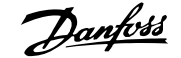

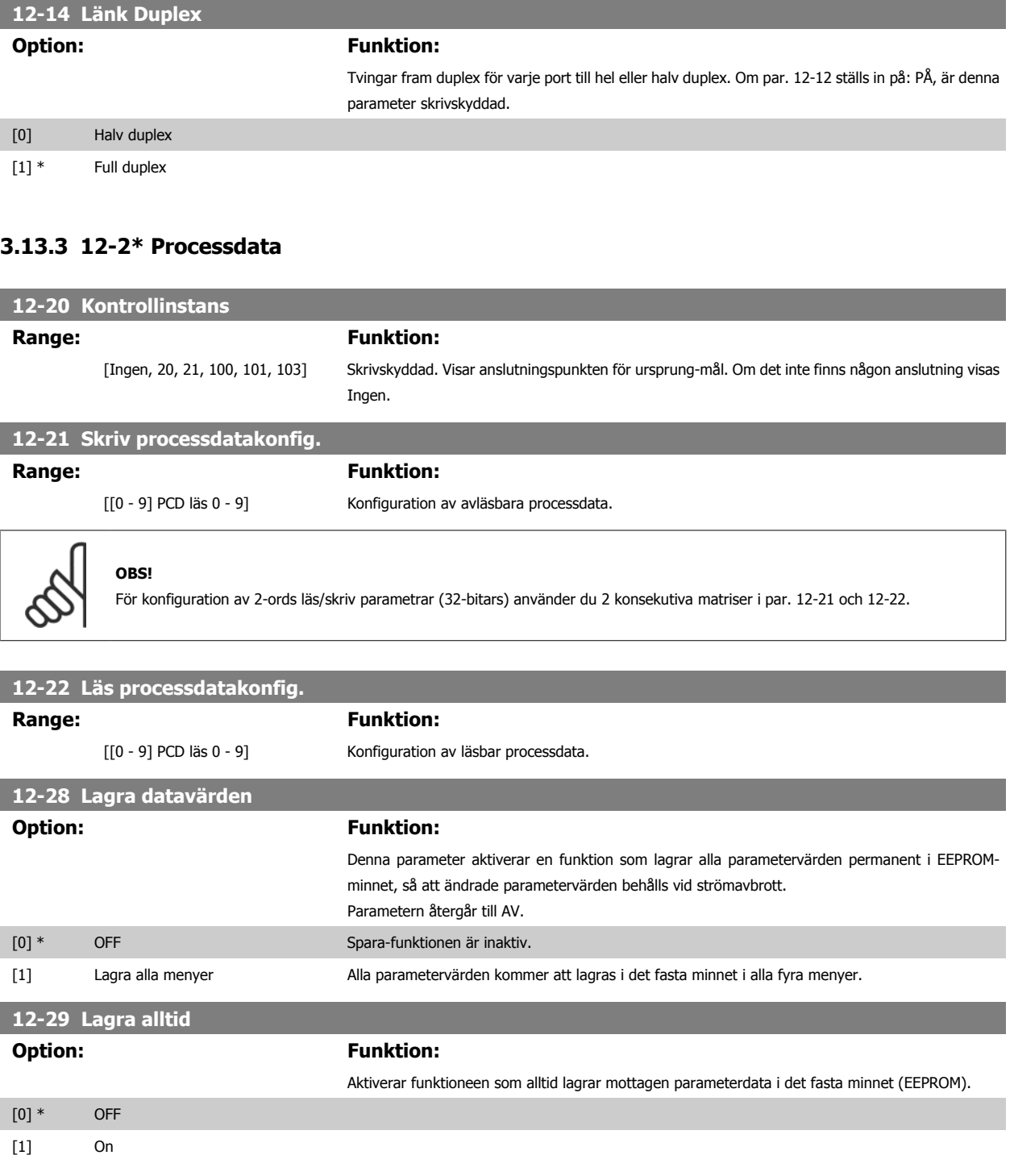

# **3.13.4 EtherNet/IP**

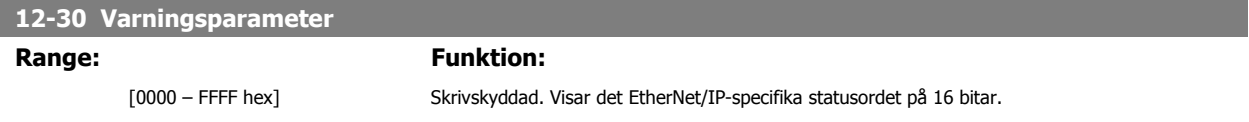

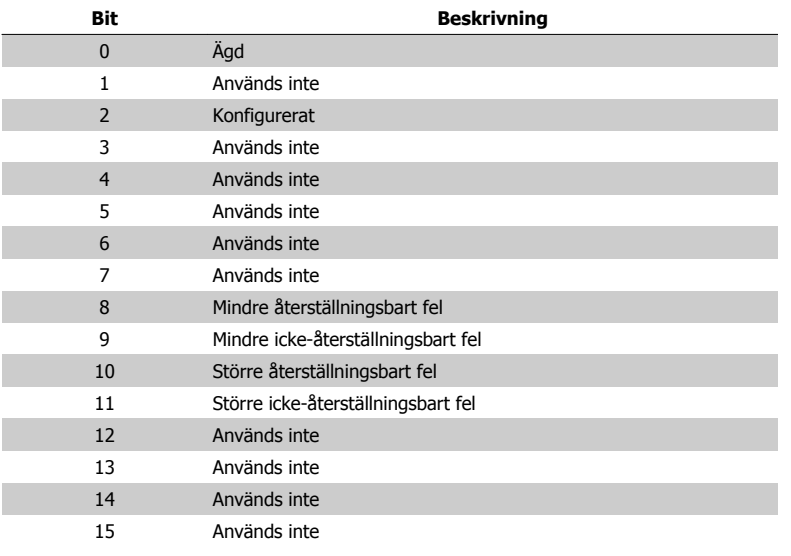

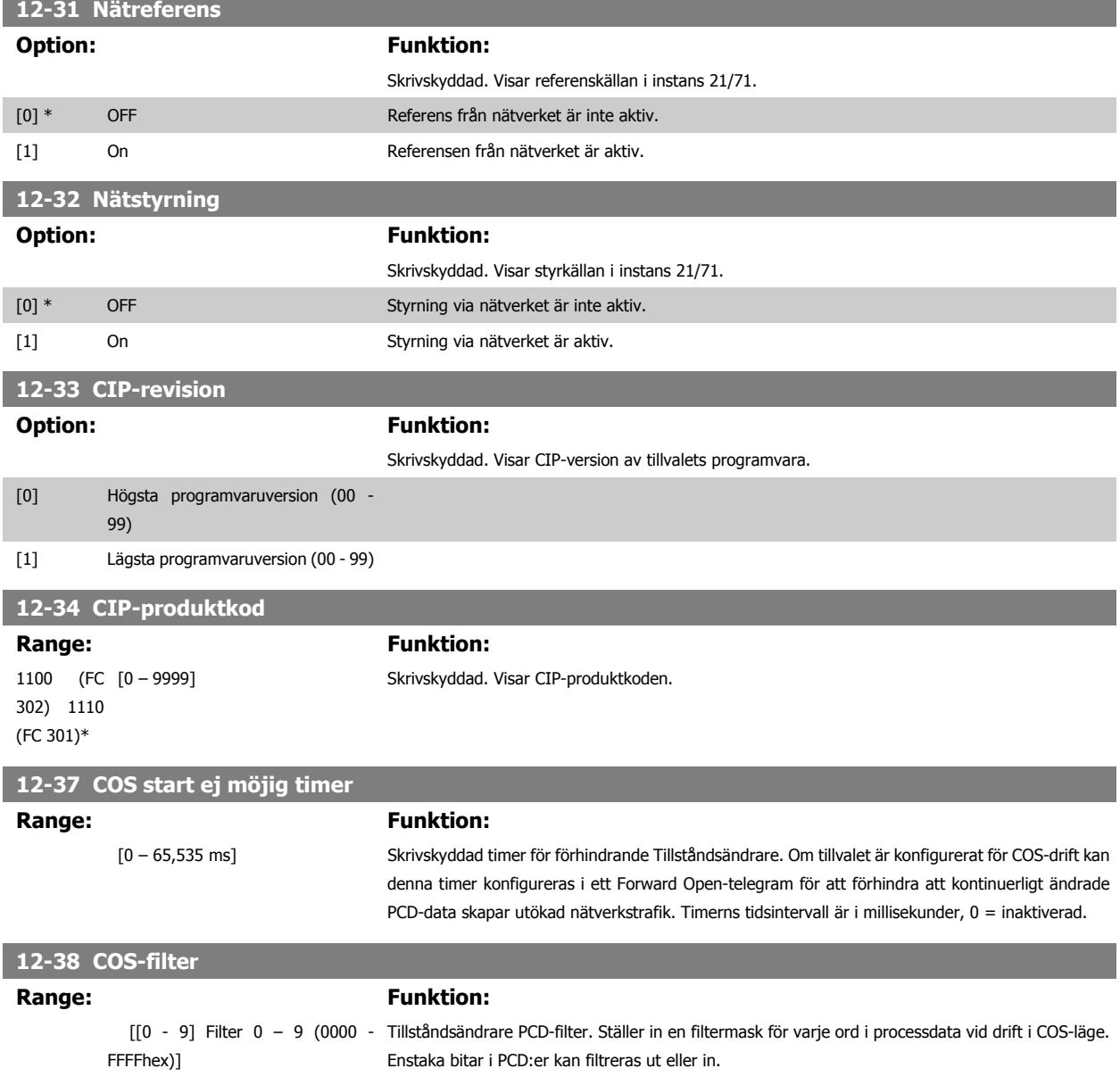

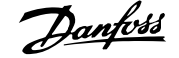

# **3.13.5 12-8\* Övr. Ethernet-tjänster**

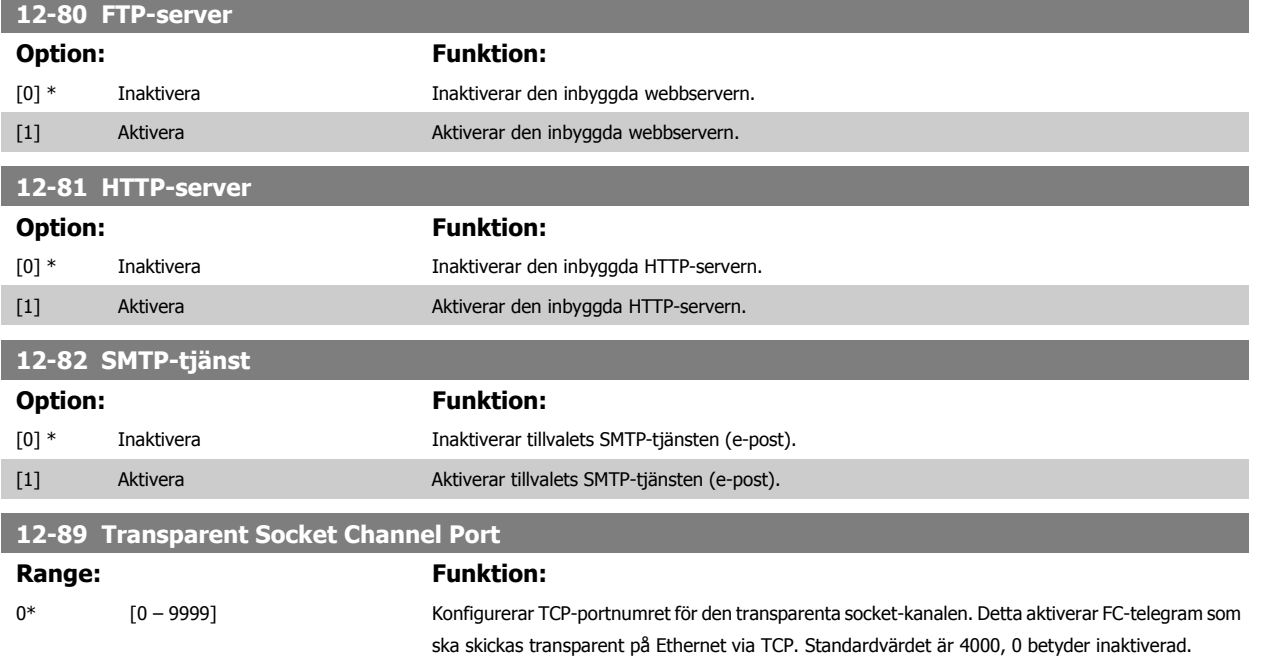

# **3.13.6 12-9\* Av. Ethernet-inställningar**

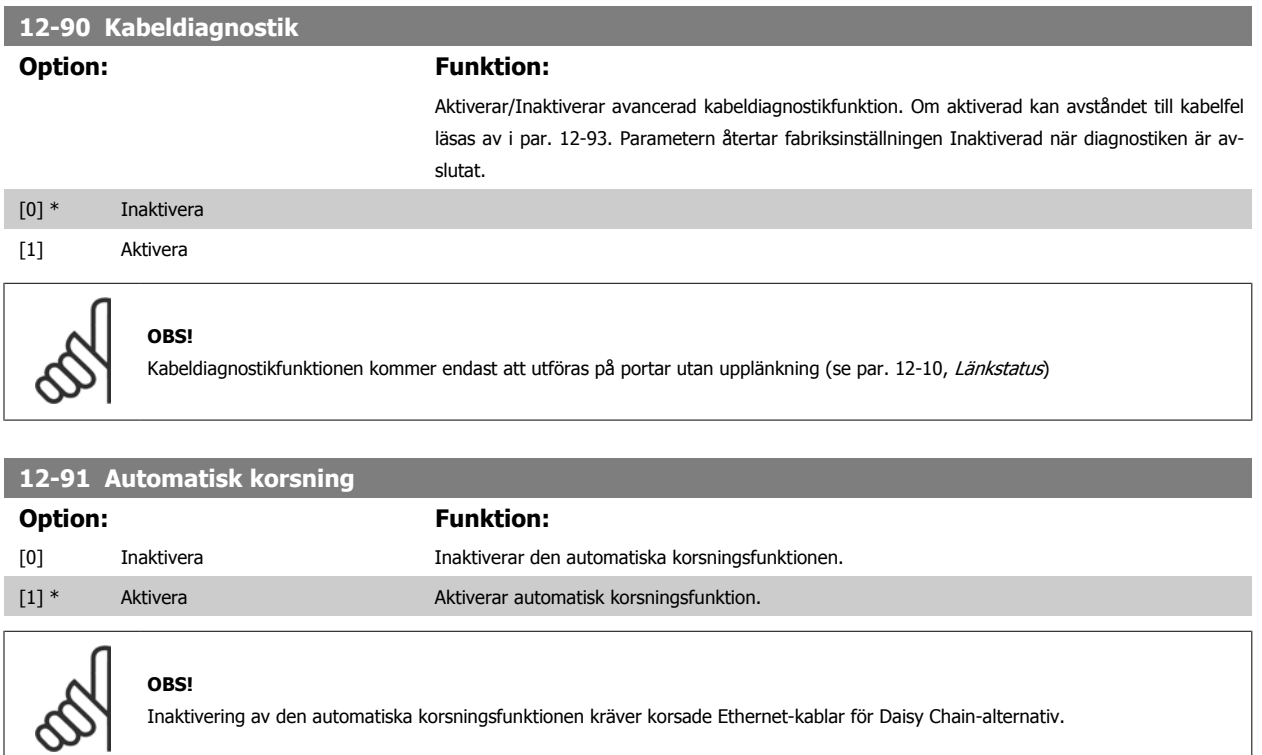

# **12-92 IGMP-snooping**

### **Option: Funktion:**

Detta förhindrar att Ethernet-protokollstacken svämmar över genom att bara vidarebefordra multicast-paket till portar som är medlemmar i multicast-gruppen

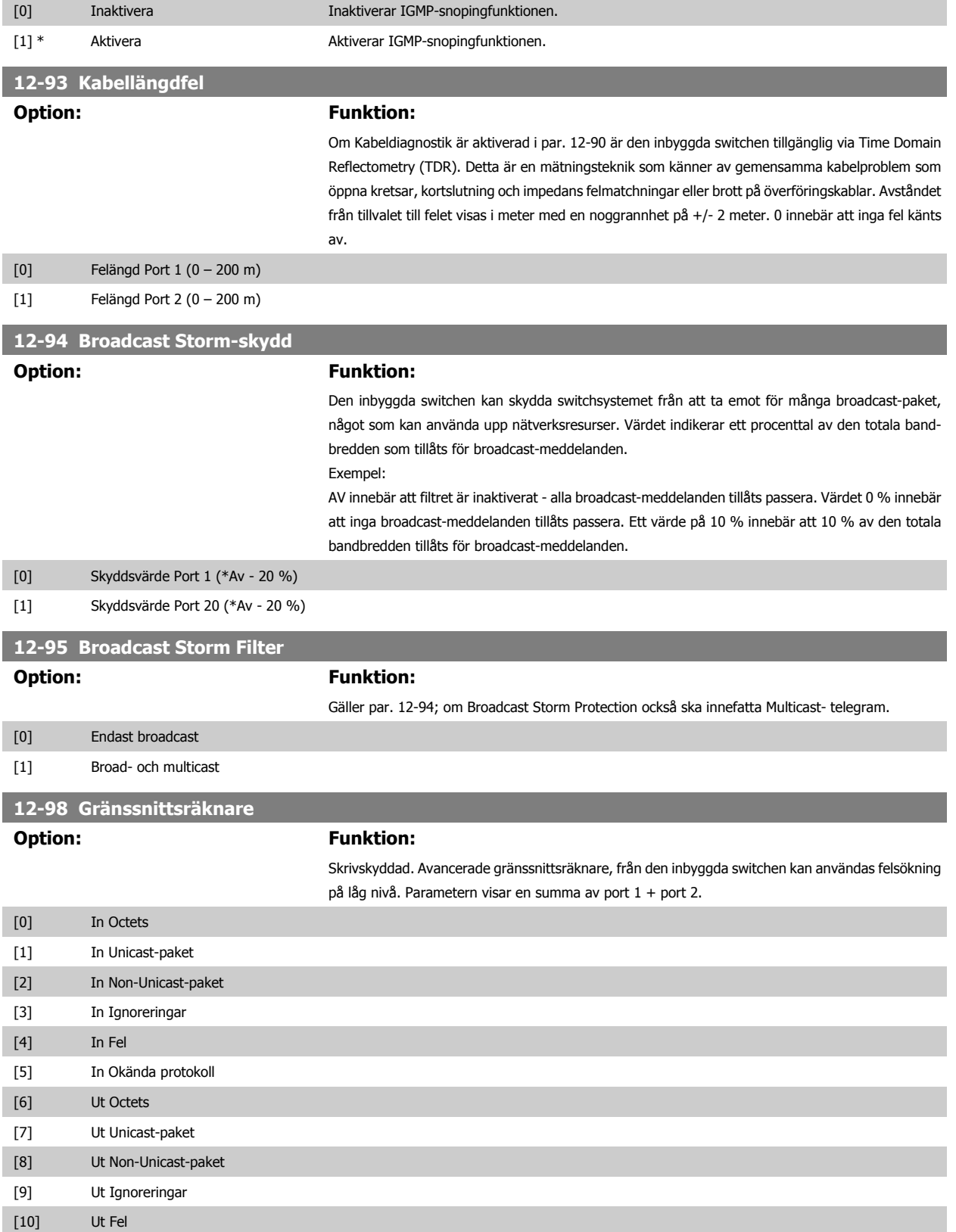

**12-99 Mediaräknare**

**Option: Funktion:**

Skrivskyddad. Avancerade gränssnittsräknare, från den inbyggda switchen kan användas felsökning på låg nivå. Parametern visar en summa av port 1 + port 2.

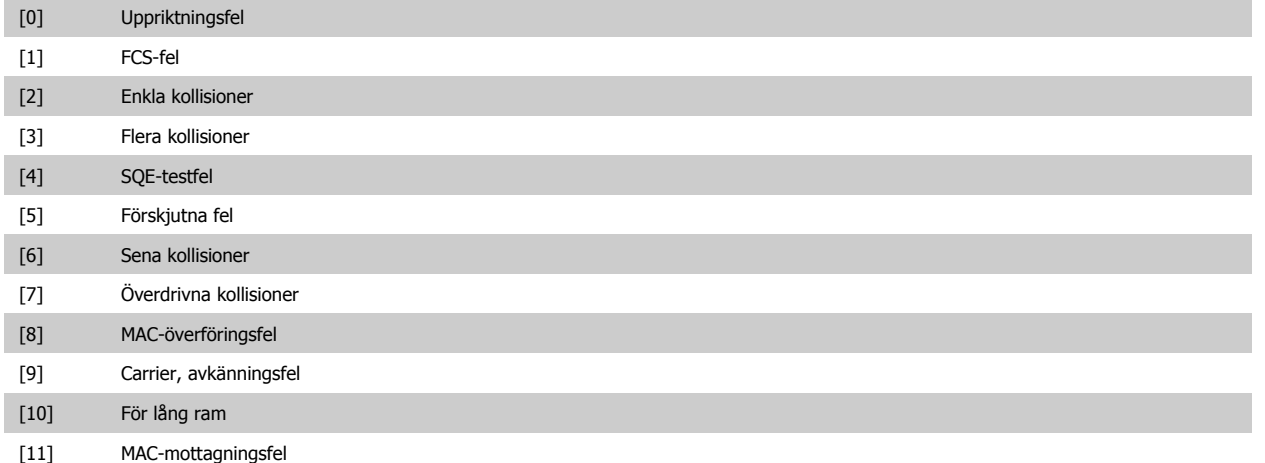

# **3.14 Parametrar: Smart Logic Control**

# **3.14.1 13-\*\* Prog. funktioner**

Smart Logic Control (SLC) är i grunden en sekvens av användardefinierade åtgärder (se par. 13-52 [SL Controller-funktioner](#page-171-0) [x]) som SLC utför när motsvarande användardefinierad *händelse* (se par. 13-51 [SL Controller-villkor](#page-170-0)[x]) utvärderas som TRUE av SLC. Händelser och *åtgärder* är alla numrerade och sammanlänkade i par (tillstånd). Detta innebär att när händelse [0] inträffar (tilldelas värdet TRUE) utförs åtgärd [0]. Därefter kommer villkoren för händelse [1] att utvärderas och om resultatet blir TRUE kommer åtgärd [1] att utföras osv. Endast en händelse utvärderas åt gången. Om en händelse utvärderas som FALSE händer ingenting (i SLC) under den pågående genomsökningsperioden och inga andra händelser kommer att utvärderas. Detta innebär att när SLC startar utvärderar den *händelse* [0] (och endast *händelse* [0]) vid varje genomsökningsperiod. Endast när *händelse* [0] utvärderas som TRUE kommer SLC att utföra åtgärd [0] och påbörja utvärdering av händelse [1]. Det går att programmera från 1 till 20 händelser och åtgärder. När den sista händelsen/åtgärden har utförts börjar sekvensen om igen från händelse [0]/åtgärd [0]. Bilden visar ett exempel med tre händelser / åtgärder:

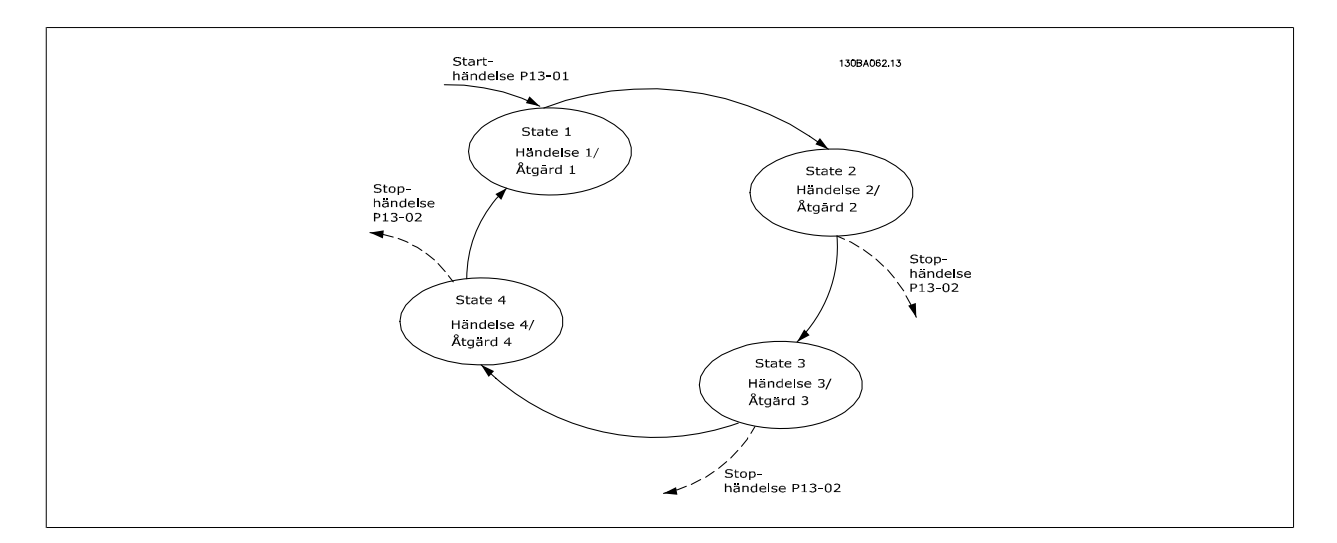

### **Start och stopp av SLC:**

Du kan starta och stoppa SLCgenom att välja På [1] eller Av [0] ipar. 13-00 [SL Controller-läge](#page-157-0). SLC startar alltid i läge 0 (där den utvärderar händelse [0]). SLC startar när starthändelsen (som definieras i par. 13-01 [Starthändelse](#page-157-0)) utvärderas som TRUE (förutsatt att På [1] valts i ) par. 13-00 [SL Controller](#page-157-0)[läge](#page-157-0). SLC-regulatorn stoppar när Stophändelsen (par. 13-02 [Stopphändelse](#page-158-0)) är TRUE. par. 13-03 [Återställ SLC](#page-160-0) återställer alla SLC-parametrar och startar programmeringen från början.

# <span id="page-157-0"></span>**3.14.2 13-0\* SLC -inställningar**

Använd SLC-inställningar för aktivering, inaktivering och återställning av Smart Logic Control. Logikfunktionerna och komparatorerna körs alltid i bakgrunden vilket öppnar för separat styrning av digitala ingångar och utgångar .

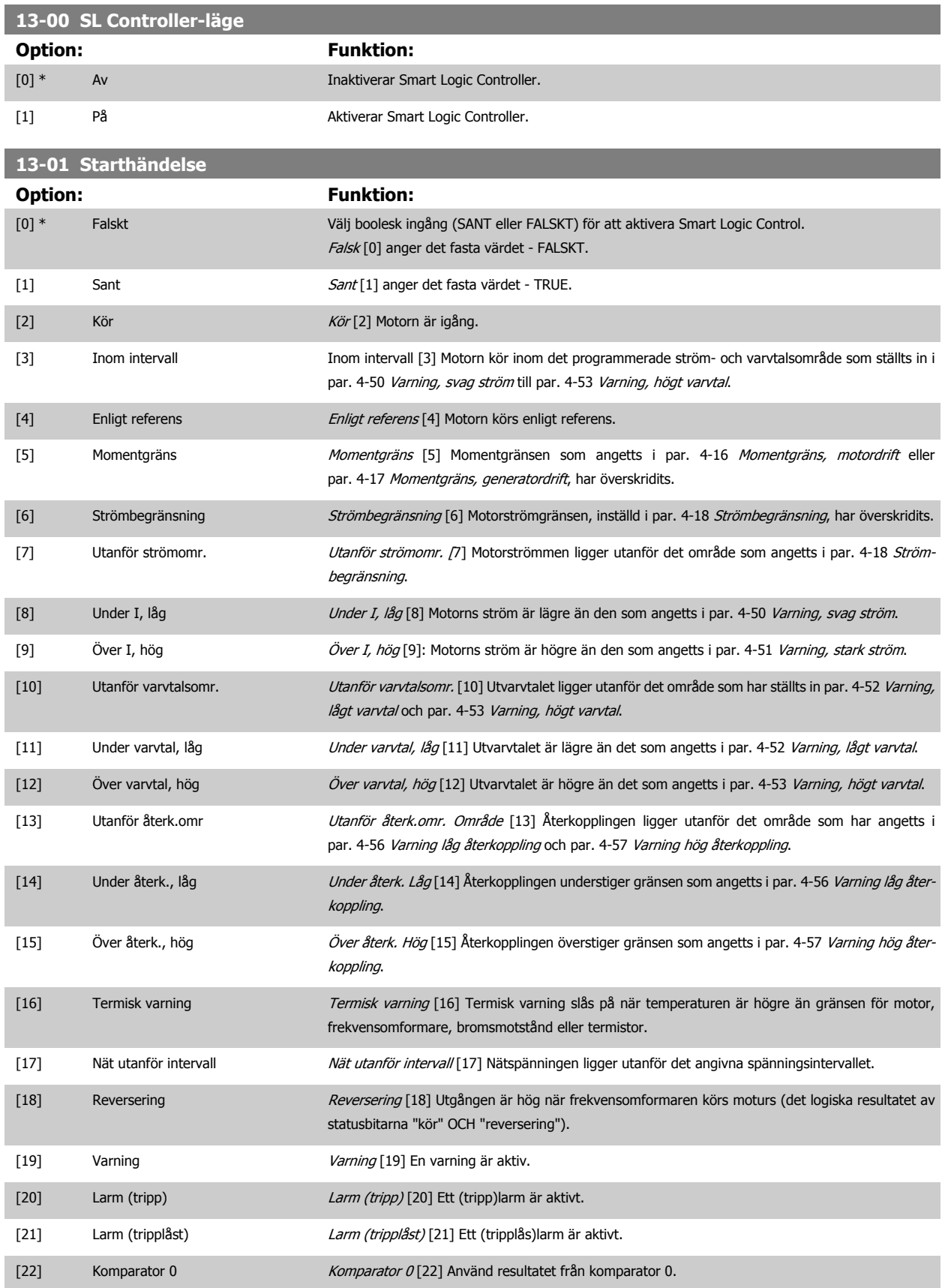

# <span id="page-158-0"></span>FC300 Programmeringshandbok **3 Pantos** 3 Parameterbeskrivning

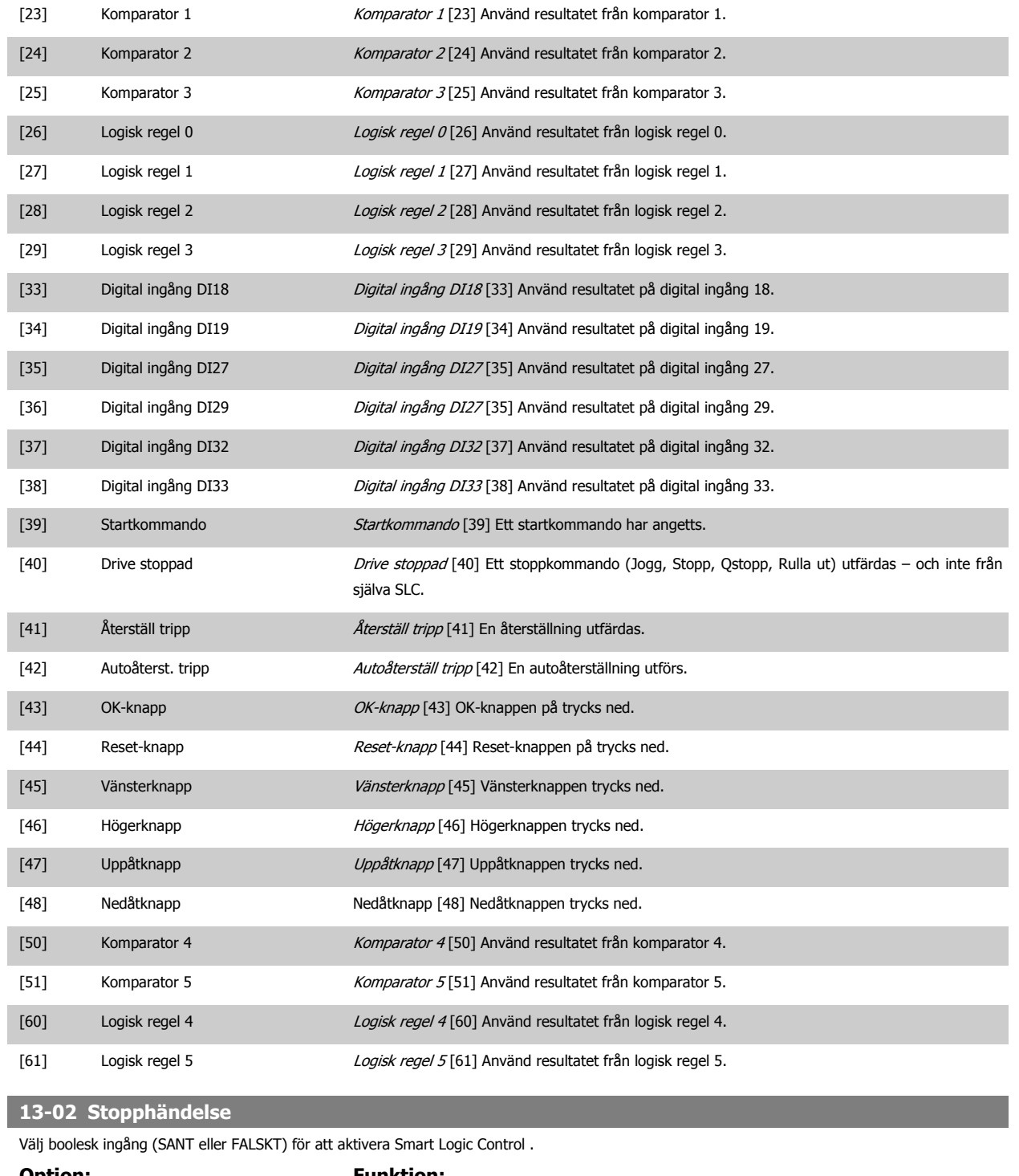

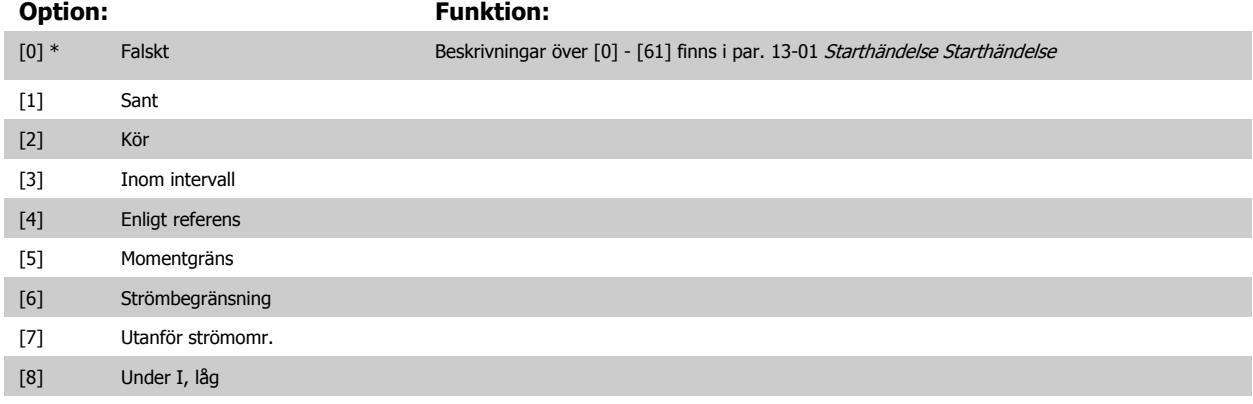

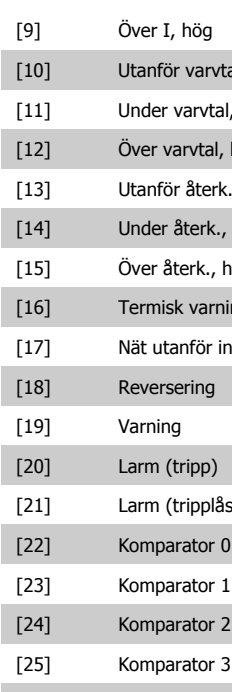

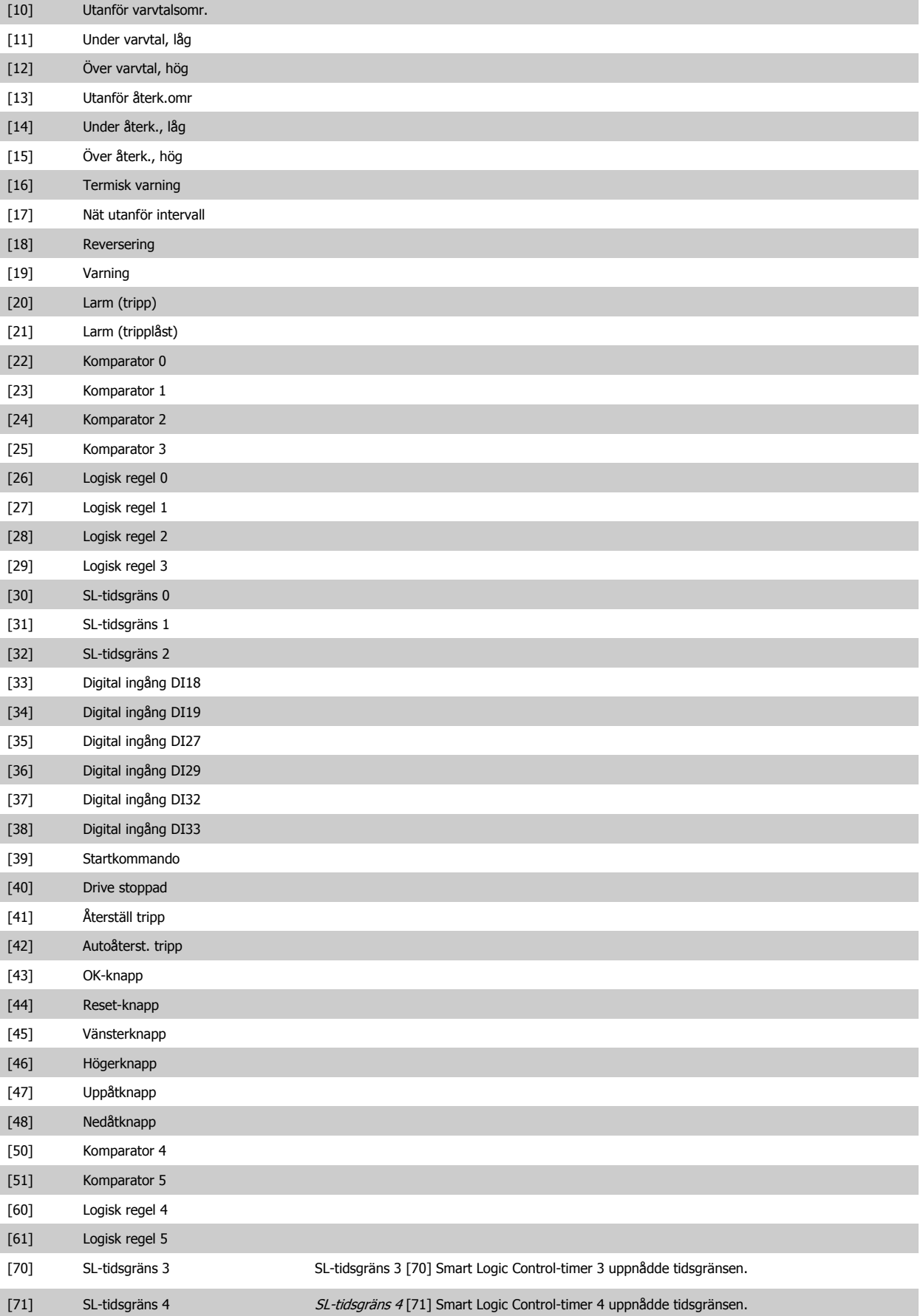

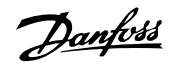

<span id="page-160-0"></span>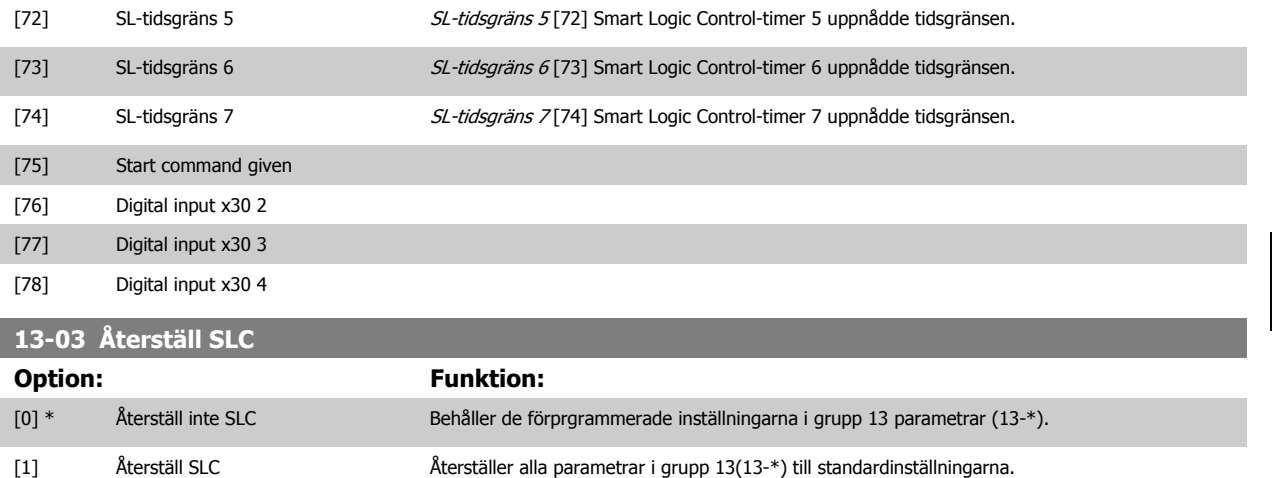

# **3.14.3 13-1\* Komparatorer**

Komparatorer används för jämförelse av kontinuerliga variabler (dvs. utfrekvens, utström, analog ingång osv.) med fasta förinställda värden. Dessutom finns det digitala värden som jämförs med fasta tidsvärden. En förklaring finns i par. 13-10 Komparatoroperand. Komparatorer utvärderas en gång varje genomsökningsperiod. Använd resultatet (TRUE eller FALSE) direkt. Alla parametrar i denna parametergrupp är matrisparametrar med index 0 till 5. Välj index 0 för att programmera Komparator 0, index 1 för att programmera Komparator 1, och så vidare.

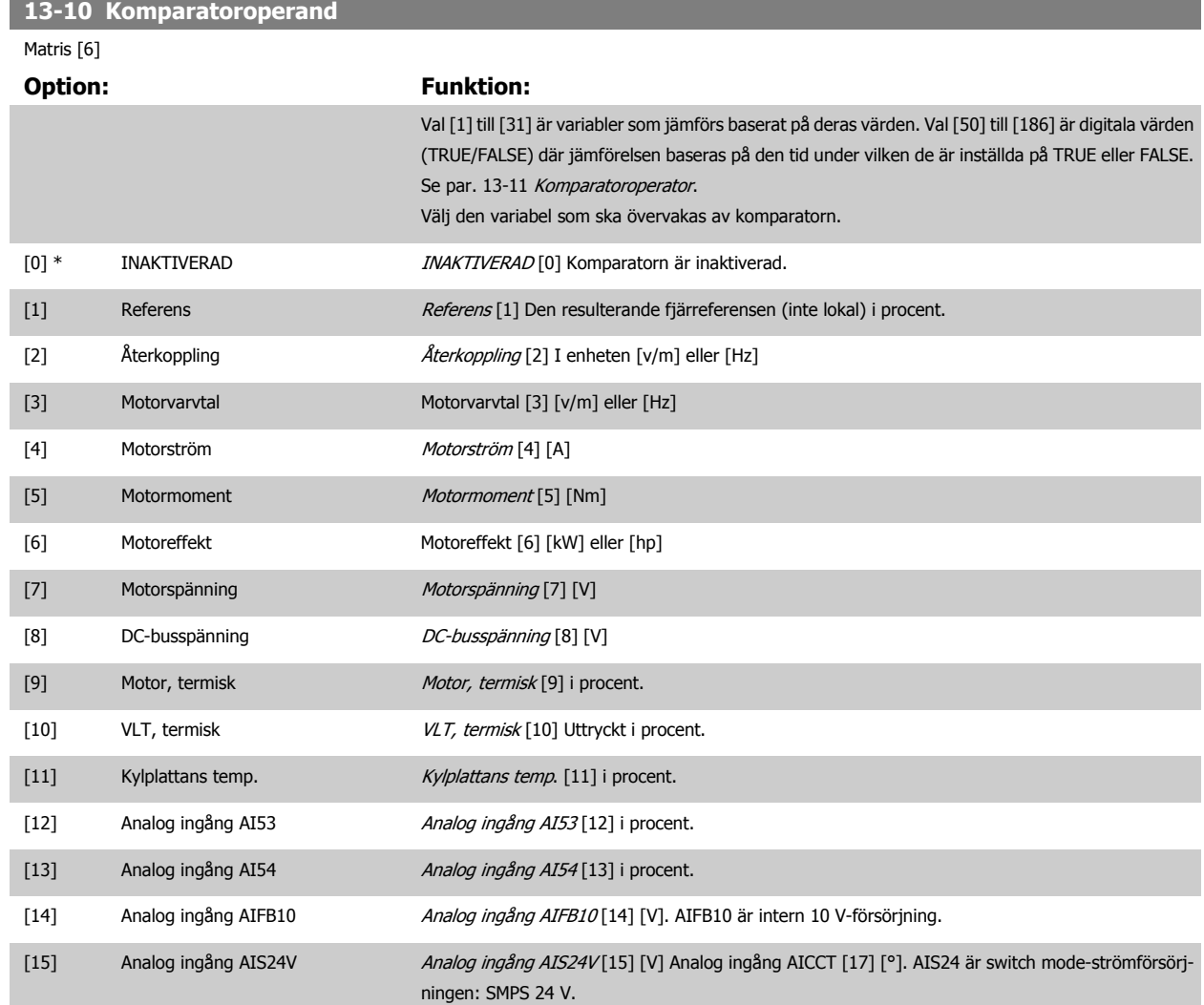

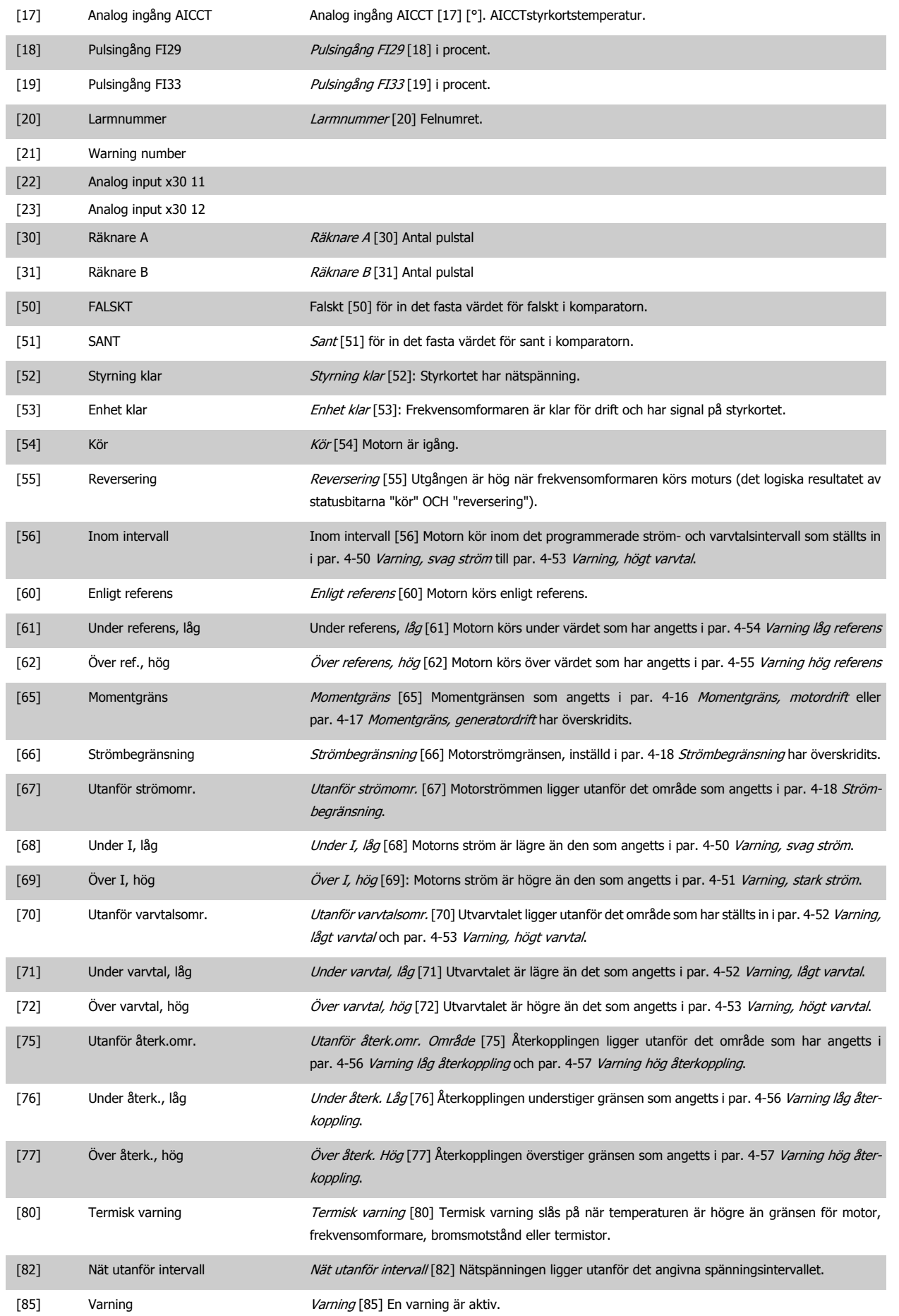

# FC300 Programmeringshandbok **3 Pantos** 3 Parameterbeskrivning

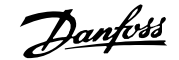

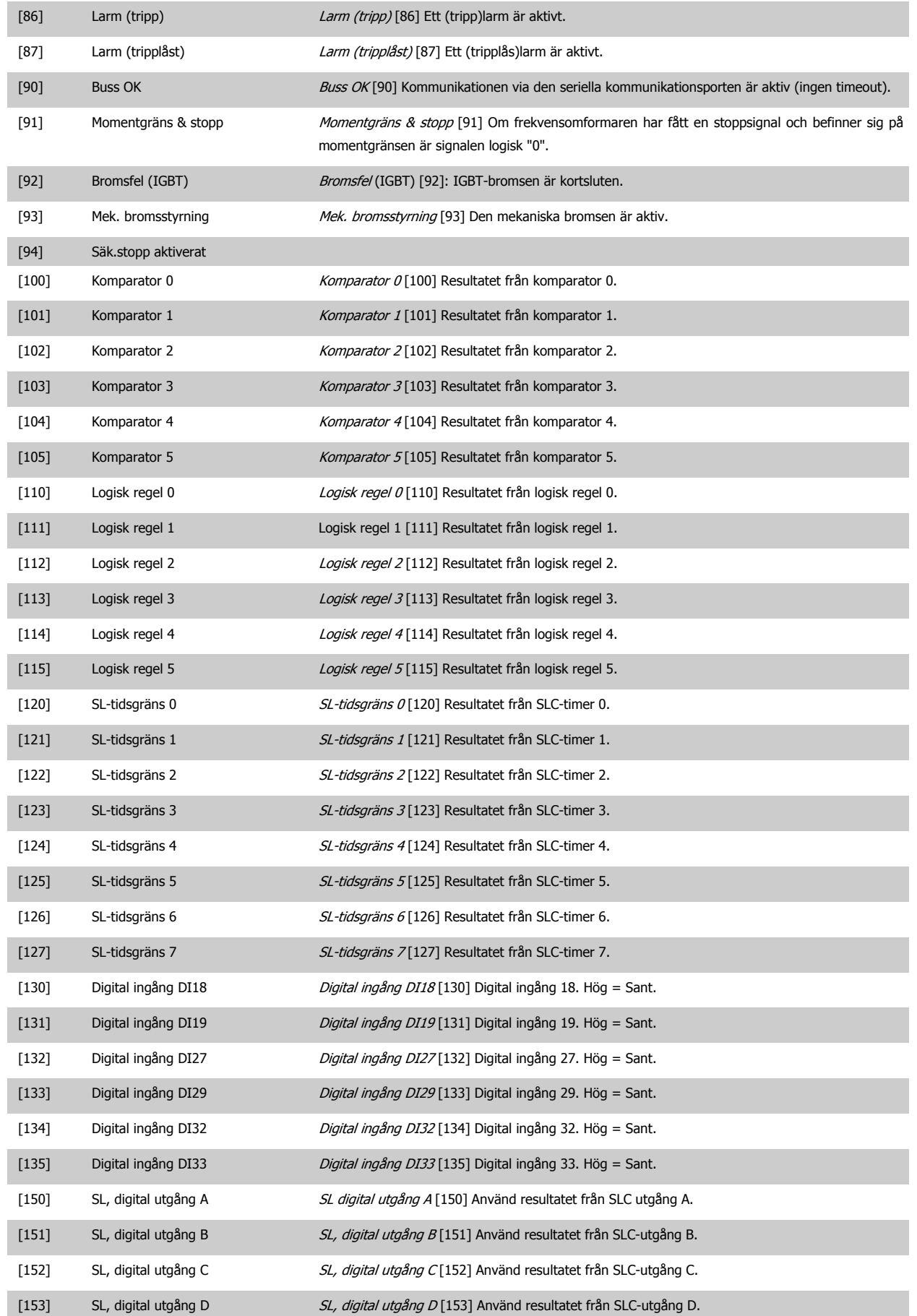

<span id="page-163-0"></span>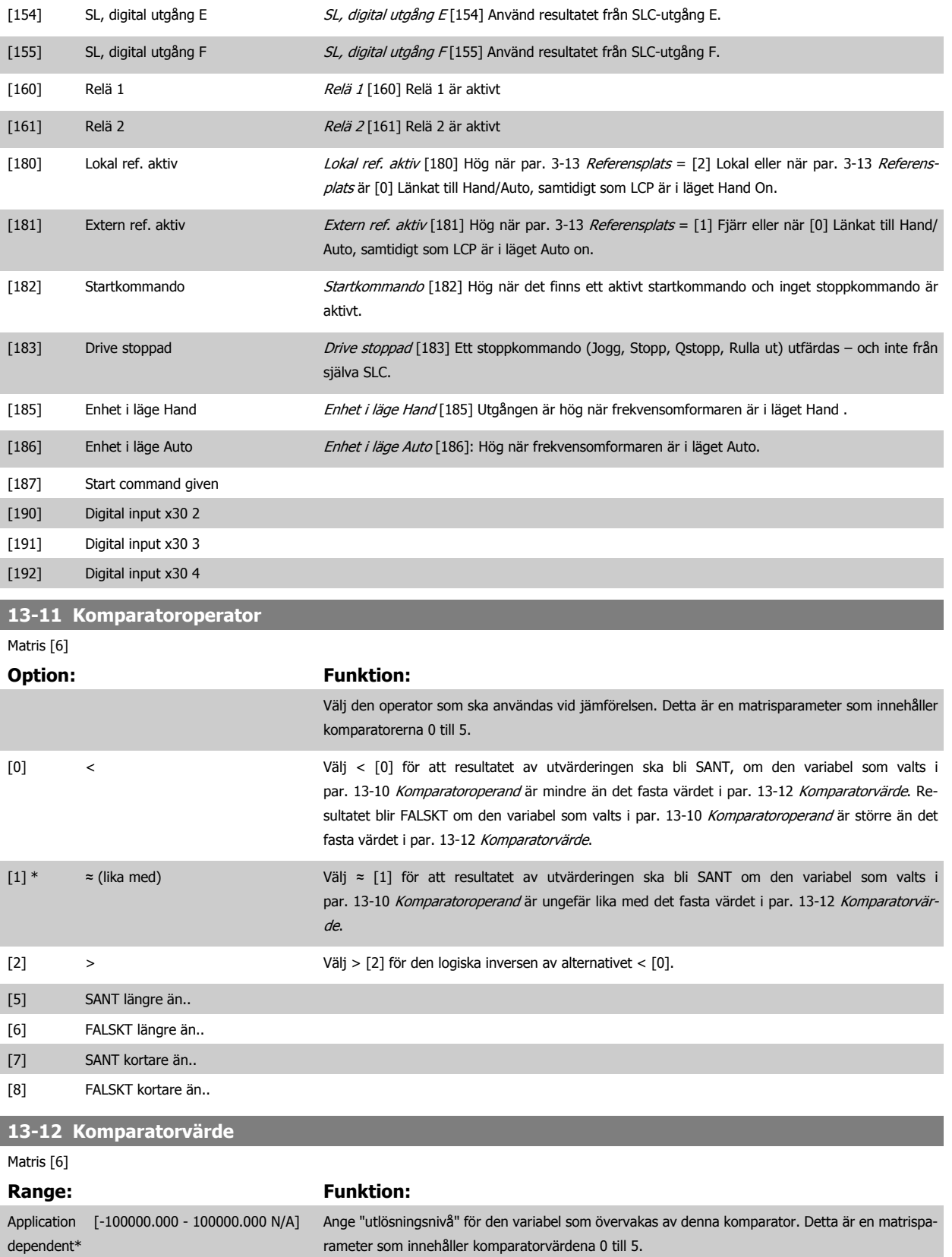

# **3.14.4 13-2\* Timers**

Denna parametergrupp består av timerparametrar.

Använd resultatet (SANT eller FALSKT) från timers för att direkt definiera en händelse (se par. 13-51 SL Controller-villkor), eller som boolesk ingång i en logisk regel (se par. 13-40 Logisk regel, boolesk 1, par. 13-42 Logisk regel, boolesk 2 eller par. 13-44 Logisk regel, boolesk 3). En timer har värdet FALSKT endast när den startats av en åtgärd (dvs. Starta timer 1 [29]) till dess att det timervärde som anges i denna parameter har förflutit. Den får då värdet SANT igen.

Alla parametrar i denna parametergrupp är matrisparametrar med index 0 till 2. Välj index 0 för att programmera Timer 0, index 1 för att programmera Timer 1, och så vidare.

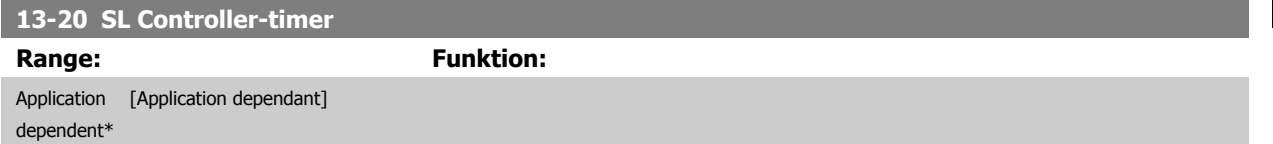

# **3.14.5 13-4\* Logiska regler**

Kombinera upp till tre booleska ingångar (SANT / FALSKT-ingångar) från timers, komparatorer, digitala ingångar, statusbitar och händelser med hjälp av de logiska operatorerna OCH, ELLER och INTE. Välj booleska ingångar för beräkningen i par. 13-40 Logisk regel, boolesk 1, par. 13-42 Logisk regel, boolesk 2 och par. 13-44 Logisk regel, boolesk 3. Definiera de operatorer som ska användas för att kombinera de ingångar som valts i [par. 13-41](#page-166-0) Logisk [regel, operator 1](#page-166-0) och par. 13-43 [Logisk regel, operator 2](#page-168-0).

### **Prioritering vid beräkning**

Resultaten av par. 13-40 Logisk regel, boolesk 1, par. 13-41 [Logisk regel, operator 1](#page-166-0) och par. 13-42 Logisk regel, boolesk 2 beräknas först. Resultatet (SANT / FALSKT) av denna beräkning kombineras med inställningarna i par. 13-43 [Logisk regel, operator 2](#page-168-0) och par. 13-44 Logisk regel, boolesk 3, vilket ger det slutliga resultatet (SANT / FALSKT) för den logiska regeln.

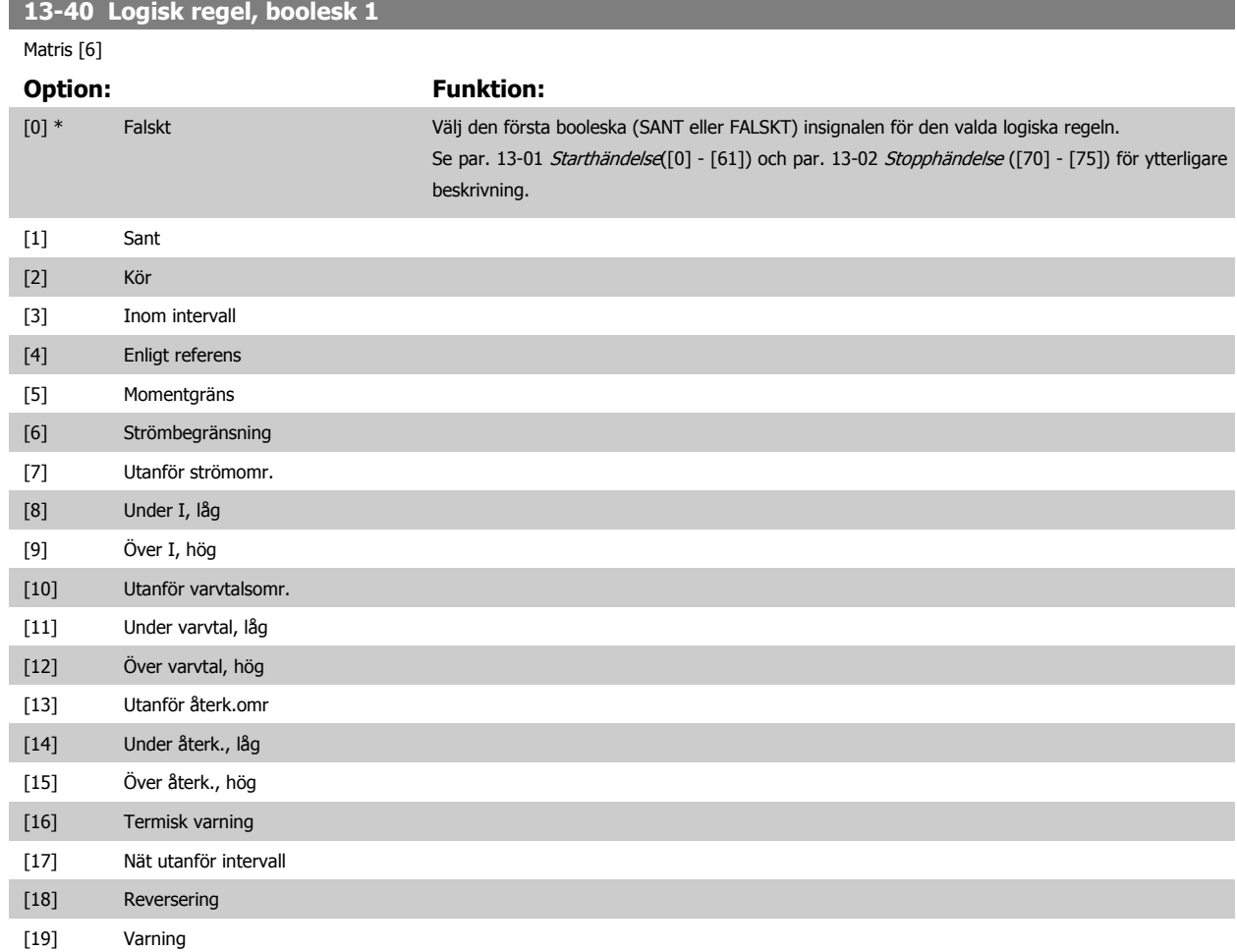

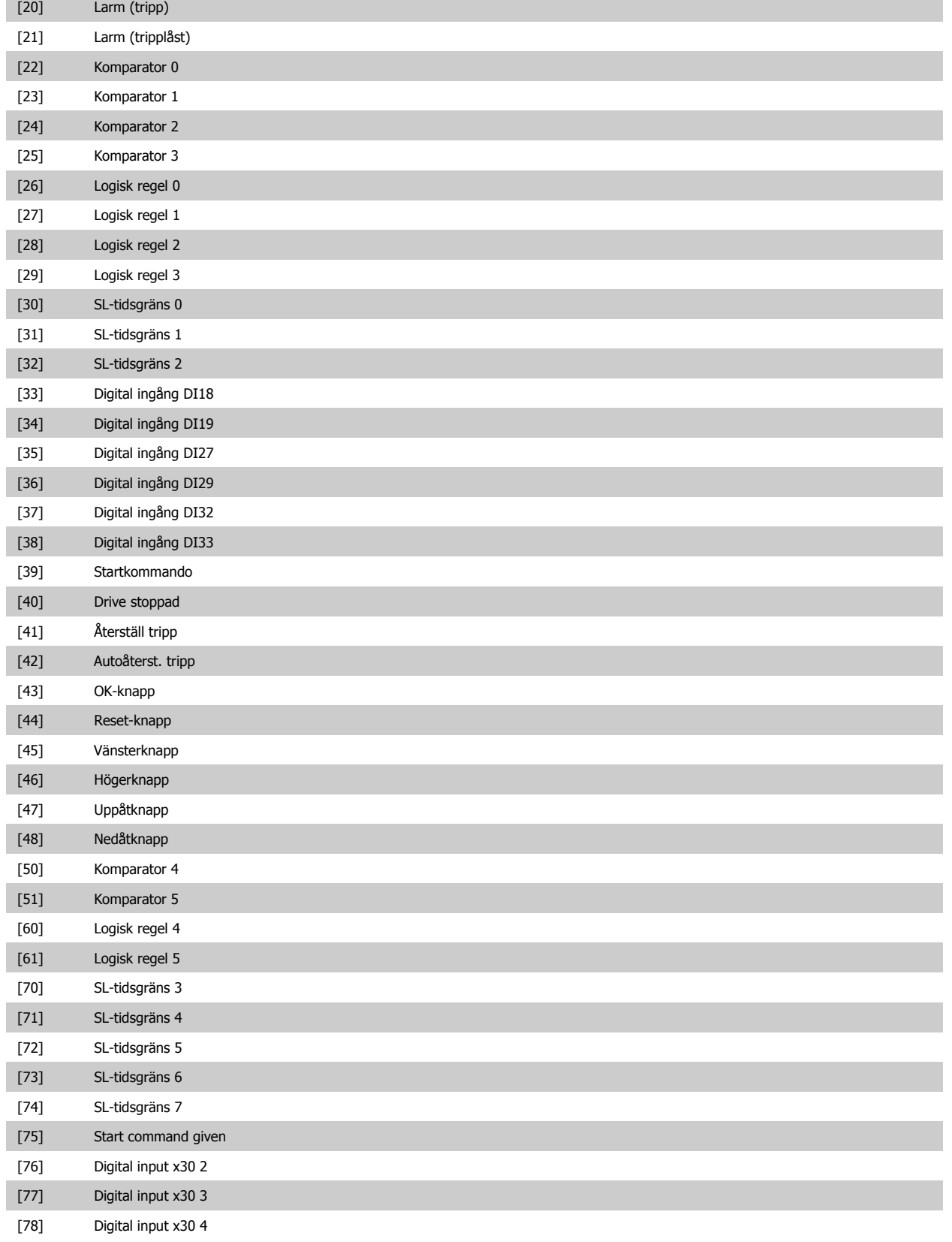

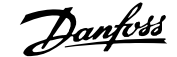

<span id="page-166-0"></span>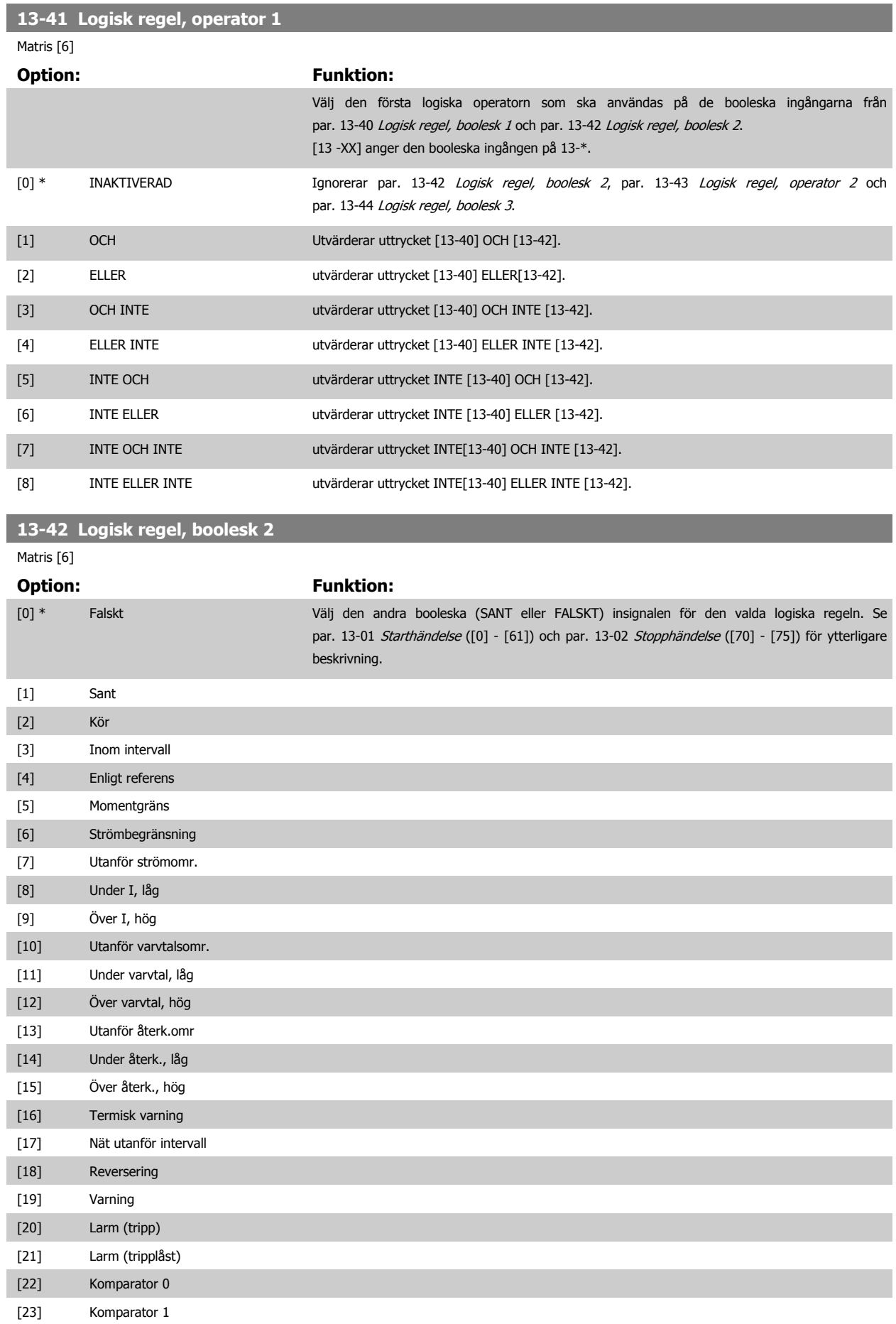

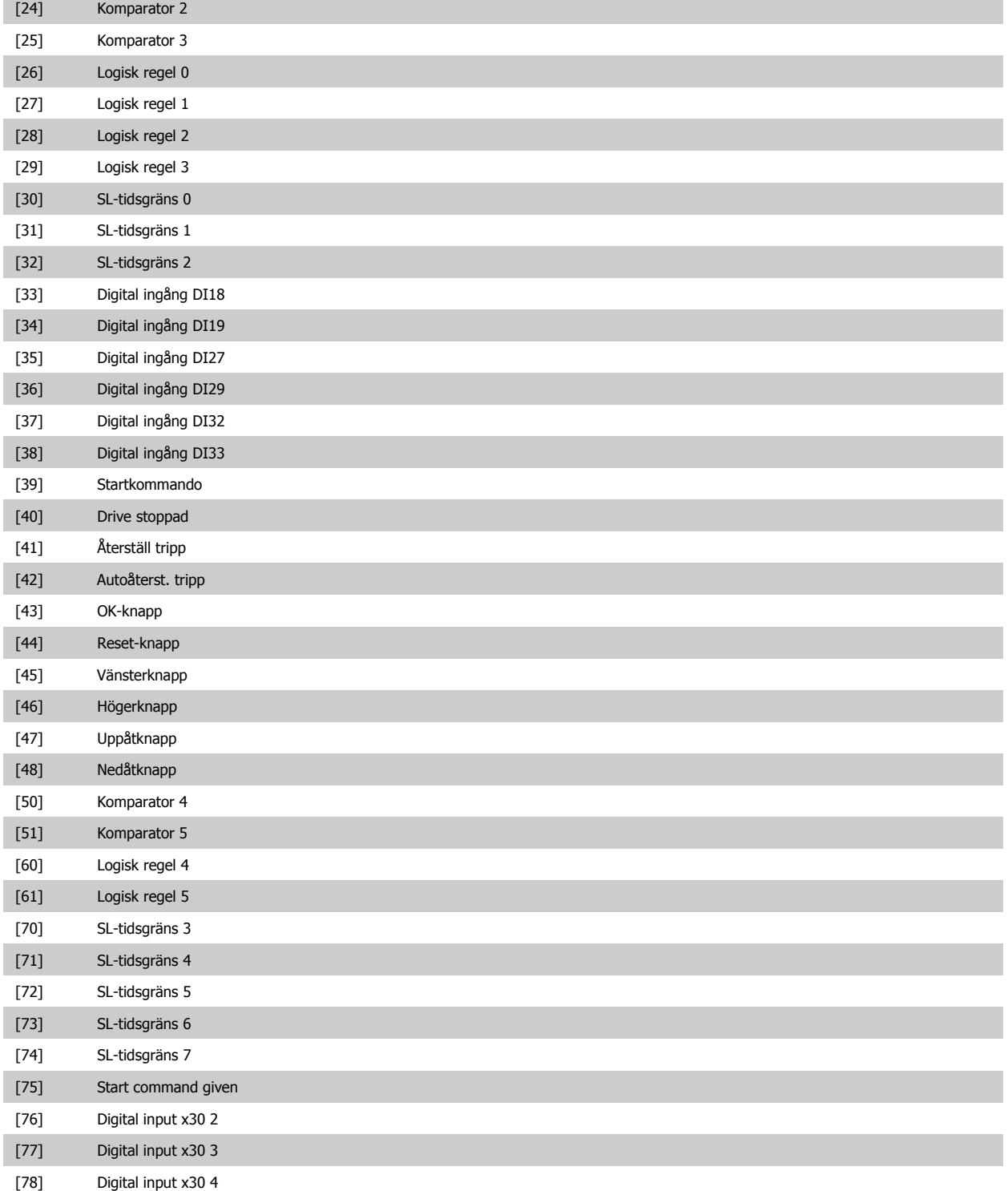

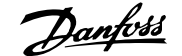

<span id="page-168-0"></span>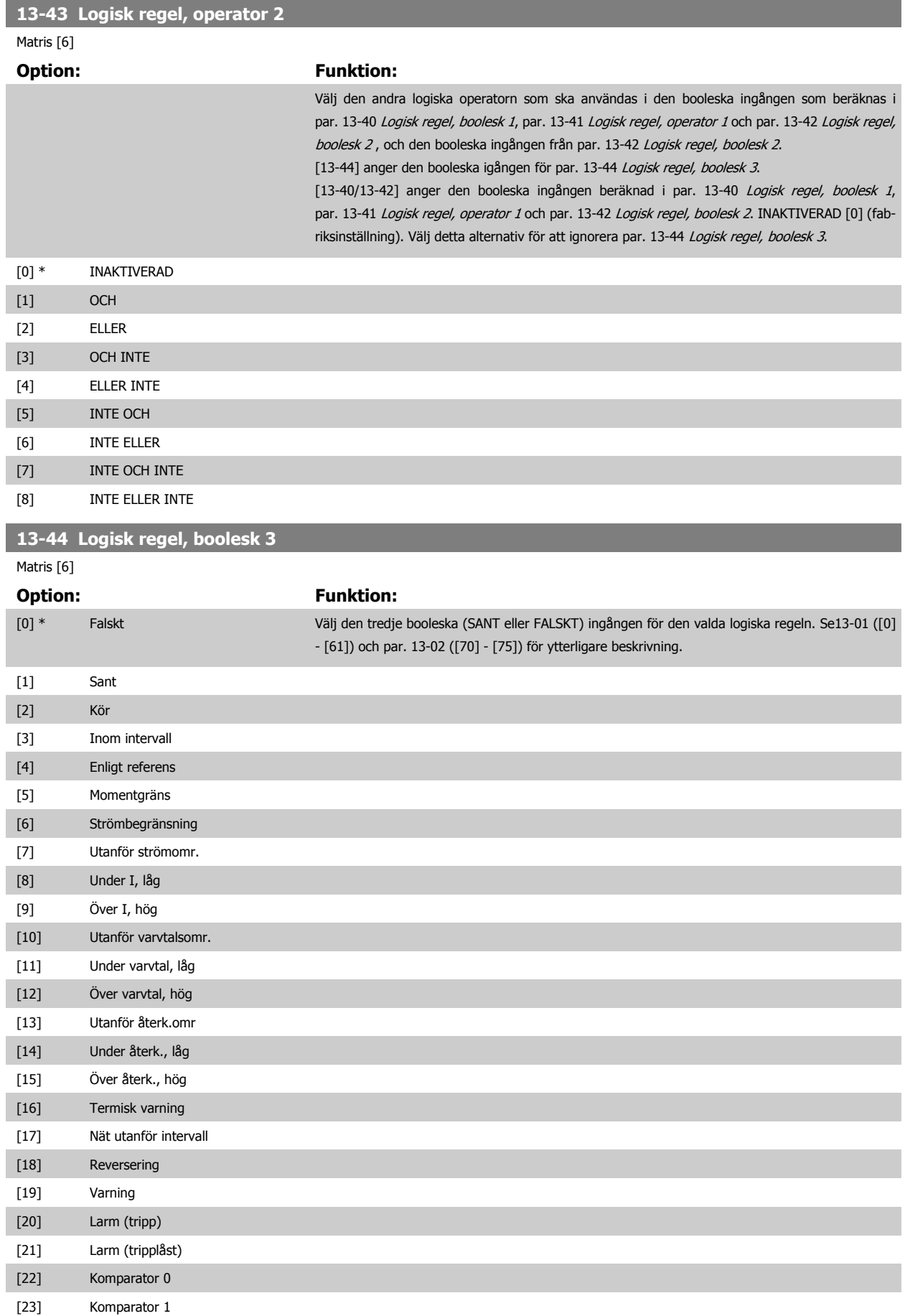

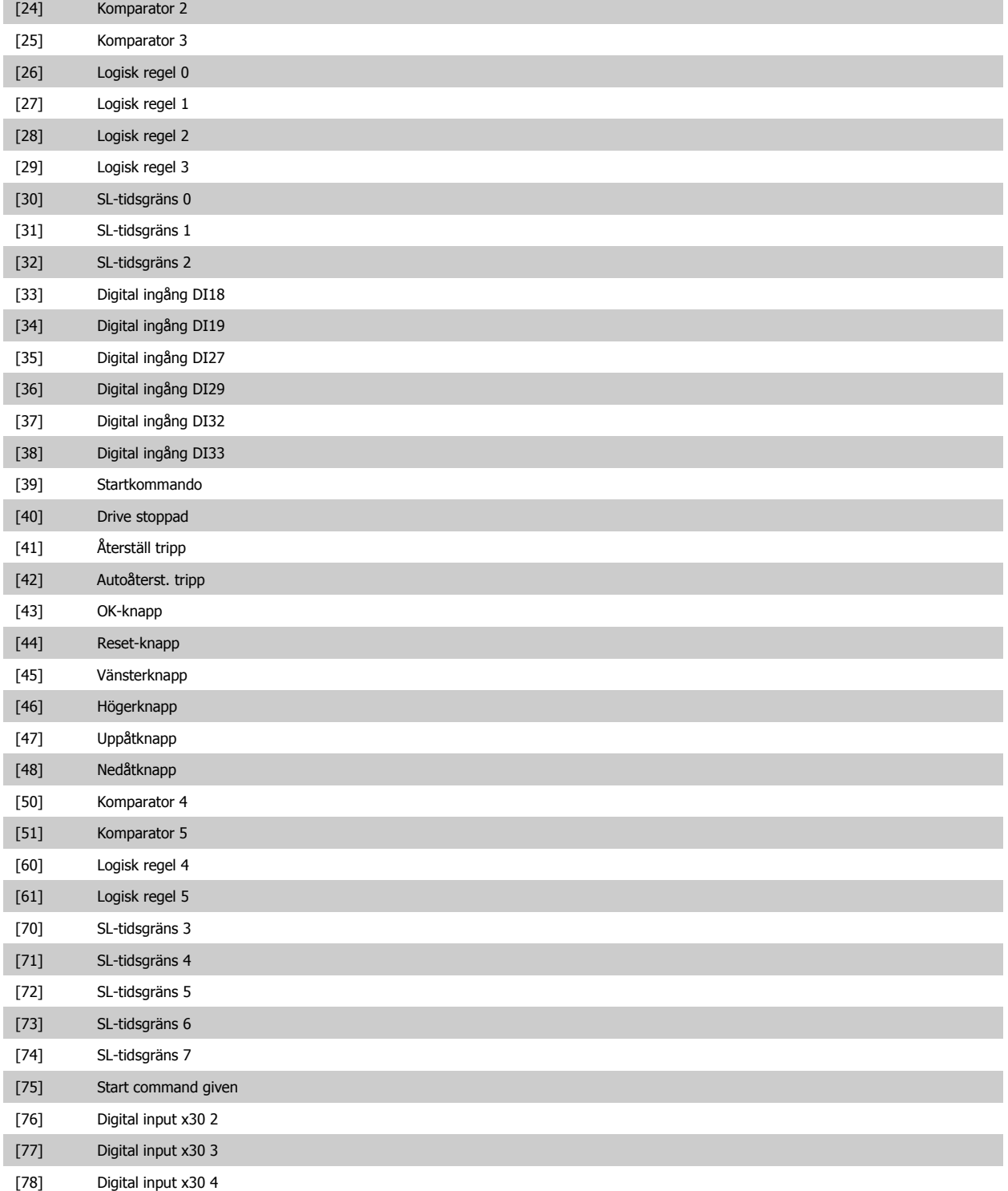

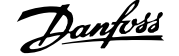

and the control of the control of the control of the control of the control of the control of the control of the

 **3**

# <span id="page-170-0"></span>**3.14.6 13-5\* Status**

Parametrar för programmering av Smart Logic Control.

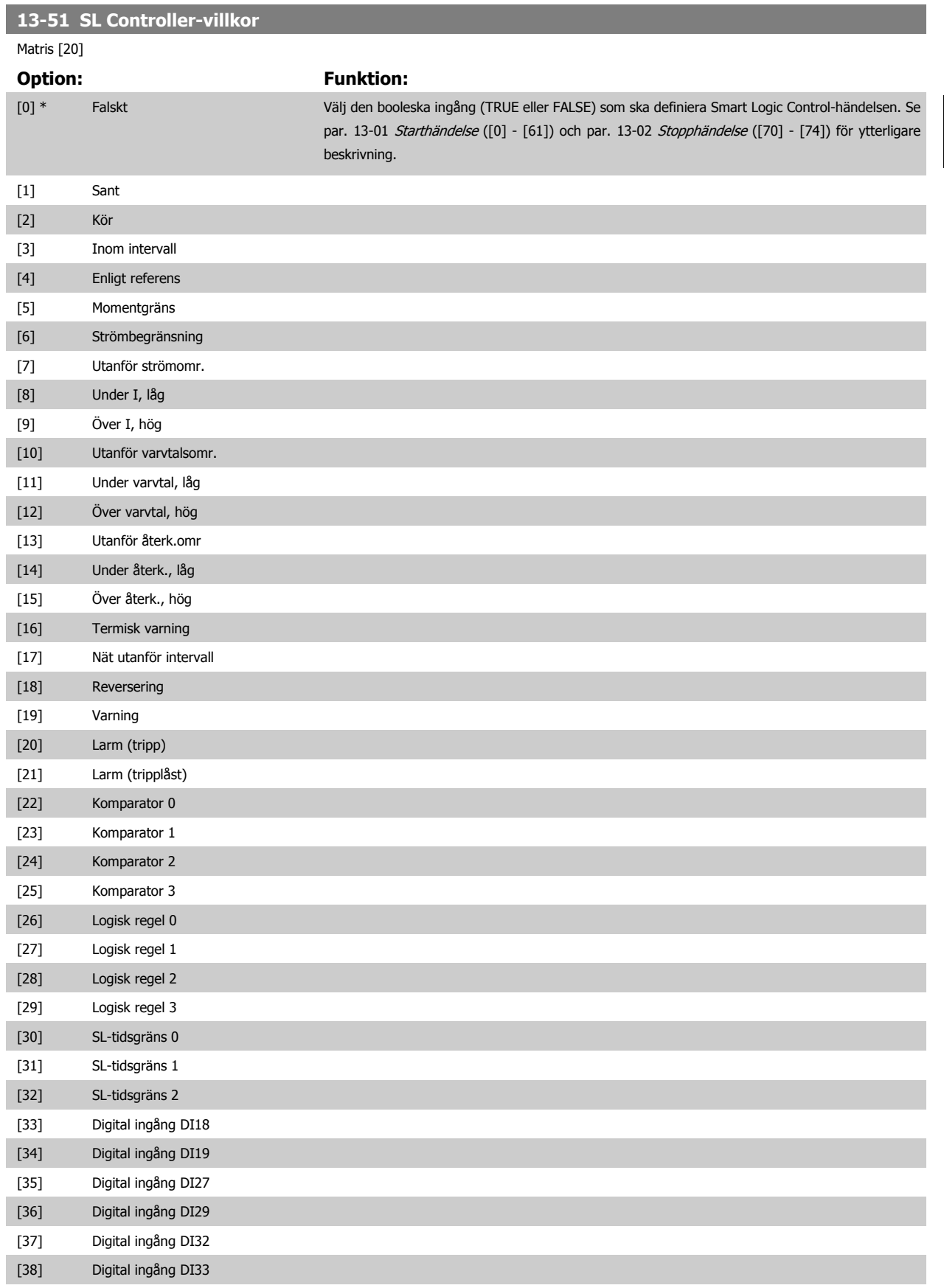

<span id="page-171-0"></span>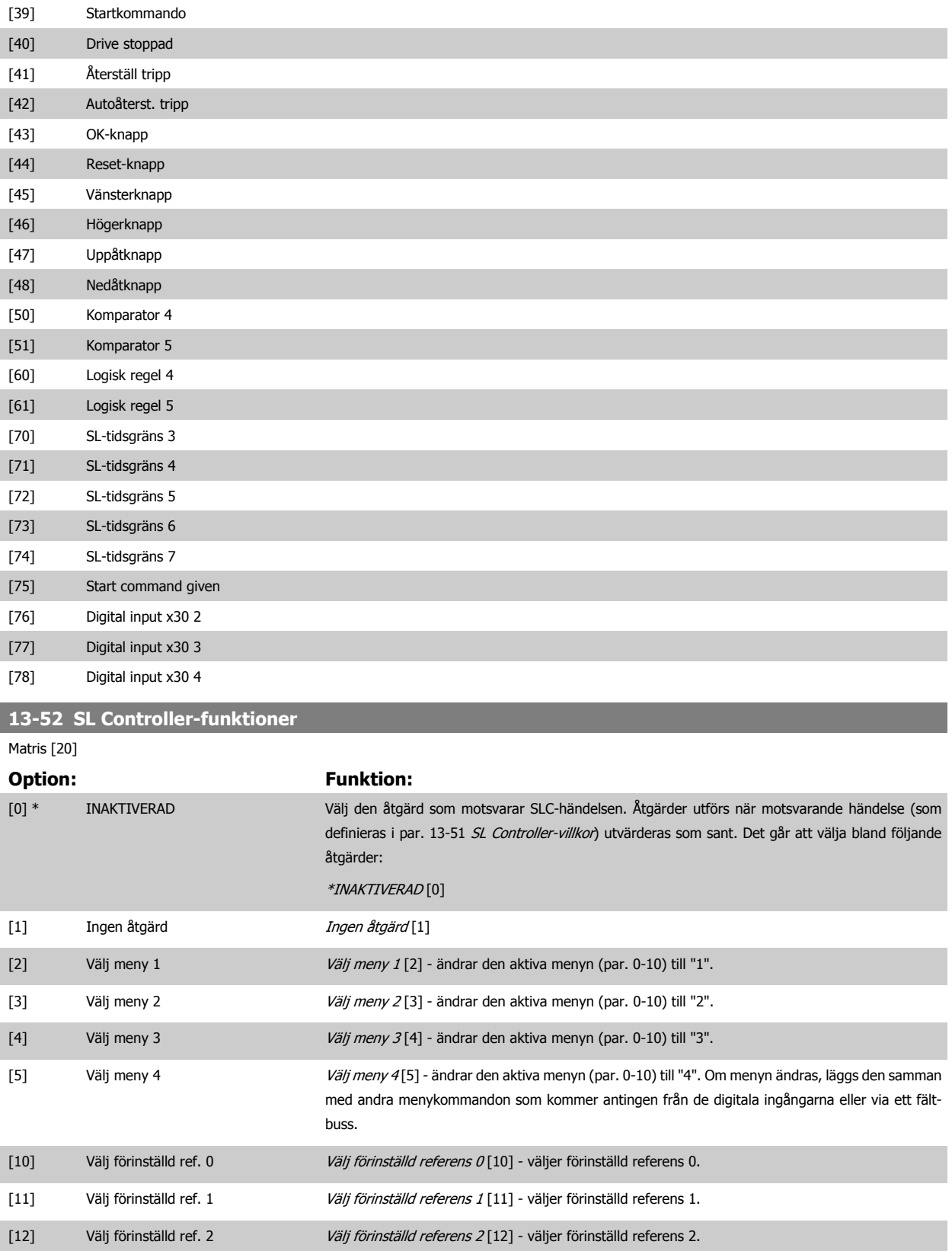

[13] Välj förinställd ref. 3 Välj förinställd referens 3 [13] - väljer förinställd referens 3. [14] Välj förinställd ref. 4 Välj förinställd referens 4 [14] - väljer förinställd referens 4. [15] Välj förinställd ref. 5 Välj förinställd referens 5 [15] - väljer förinställd referens 5. [16] Välj förinställd ref. 6 Välj förinställd referens 6 [16] - väljer förinställd referens 6.

# FC300 Programmeringshandbok **3 Pantos 2 Pantos** 3 Parameterbeskrivning

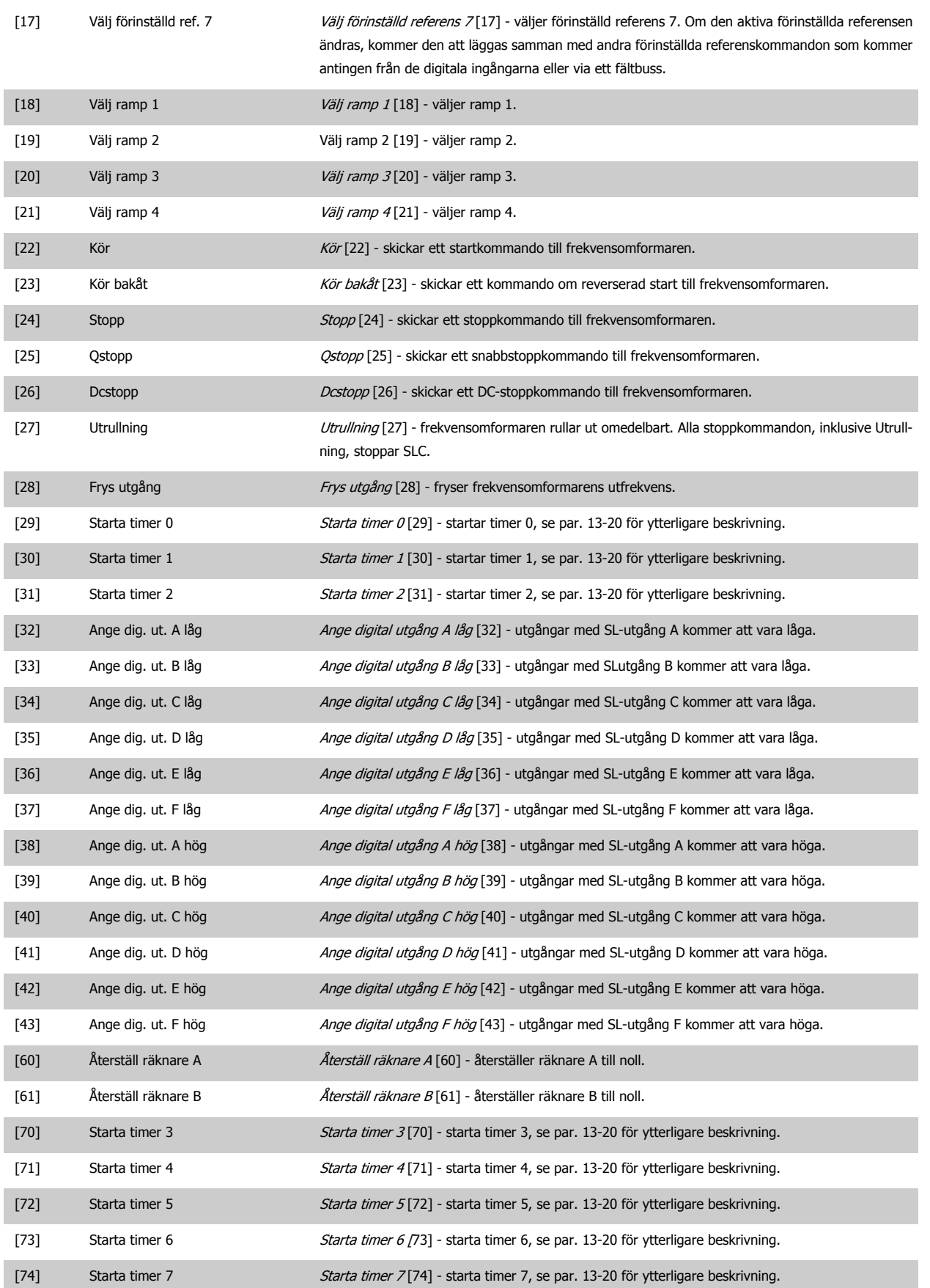

# <span id="page-173-0"></span>**3.15 Parametrar: Specialfunktioner**

# **3.15.1 14-\*\* Specialfunktioner**

Parametergrupp för att konfigurera speciella frekvensomformarfunktioner.

# **3.15.2 14-0\* Växelriktareswitch**

Parametrar för konfiguration av växelriktarswitchningen.

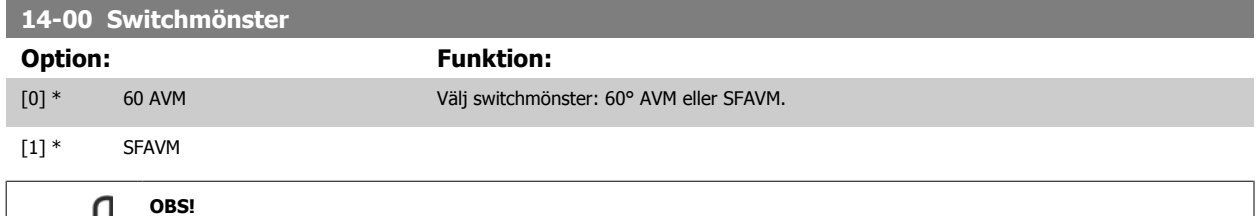

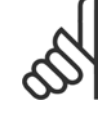

**3** 

# Frekvensomformarens utfrekvens får aldrig bli högre än 1/10 av switchfrekvensen. Justera switchfrekvensen i par. 4-11 [Motorvarvtal,](#page-78-0) [nedre gräns \[rpm\]](#page-78-0)när motorn är igång, tills motorn blir så tyst som möjligt. Se även par. 14-00 Switchmönster och avsnittet Speciella förhållanden i FC 300 Design Guide.

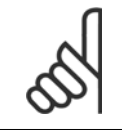

### **OBS!**

Switchfrekvenser över 5,0 kHz leder till automatisk nedstämpling av frekvensomformarens maximala uteffekt.

## **14-01 Switchfrekvens**

Välj växelriktarens switchfrekvens. Att ändra switchfrekvensen kan bidra till att minimera eventuella störande ljud från motorn. Standard beroende på effektkod.

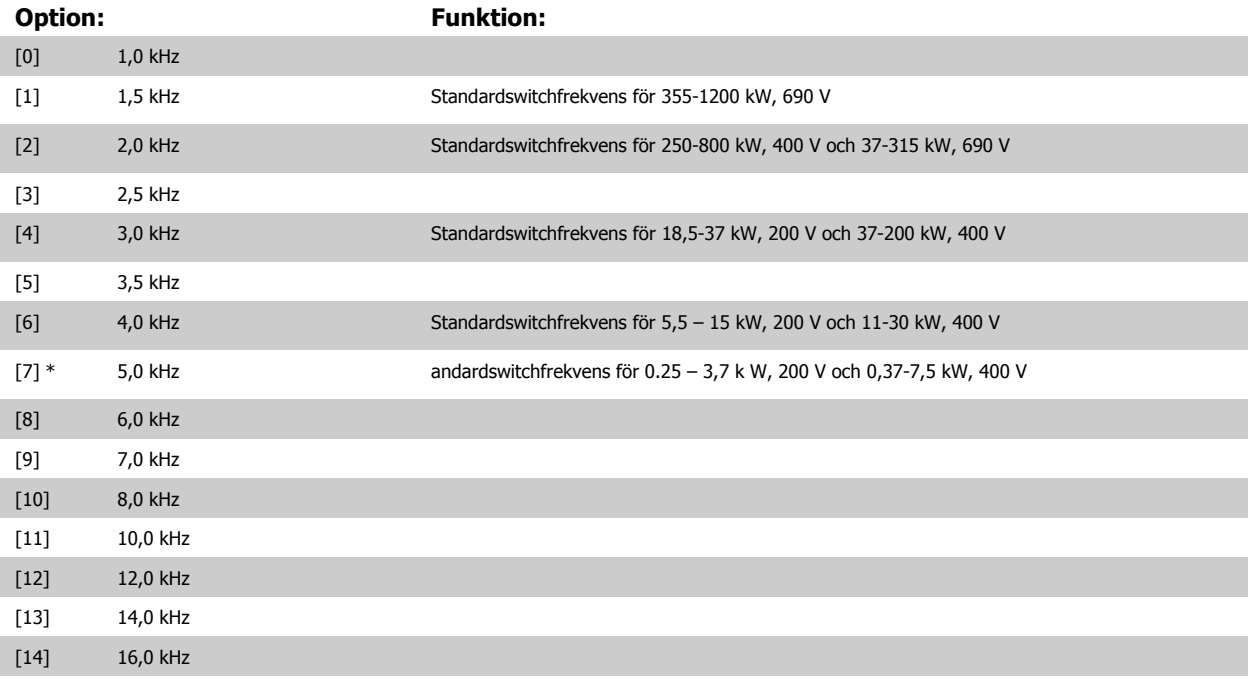

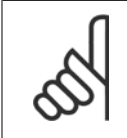

## **OBS!**

Frekvensomformarens utfrekvens får aldrig bli högre än 1/10 av switchfrekvensen. Justera switchfrekvensen i par. 4-11 [Motorvarvtal,](#page-78-0) [nedre gräns \[rpm\]](#page-78-0) när motorn är igång, tills motorn blir så tyst som möjligt. Se ävenpar. 14-00 [Switchmönster](#page-173-0) och avsnittet Speciella förhållanden i VLT AutomationDrive FC 300 Design Guide.

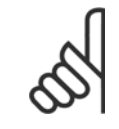

**OBS!**

Switchfrekvenser över 5,0 kHz leder till automatisk nedstämpling av frekvensomformarens maximala uteffekt.

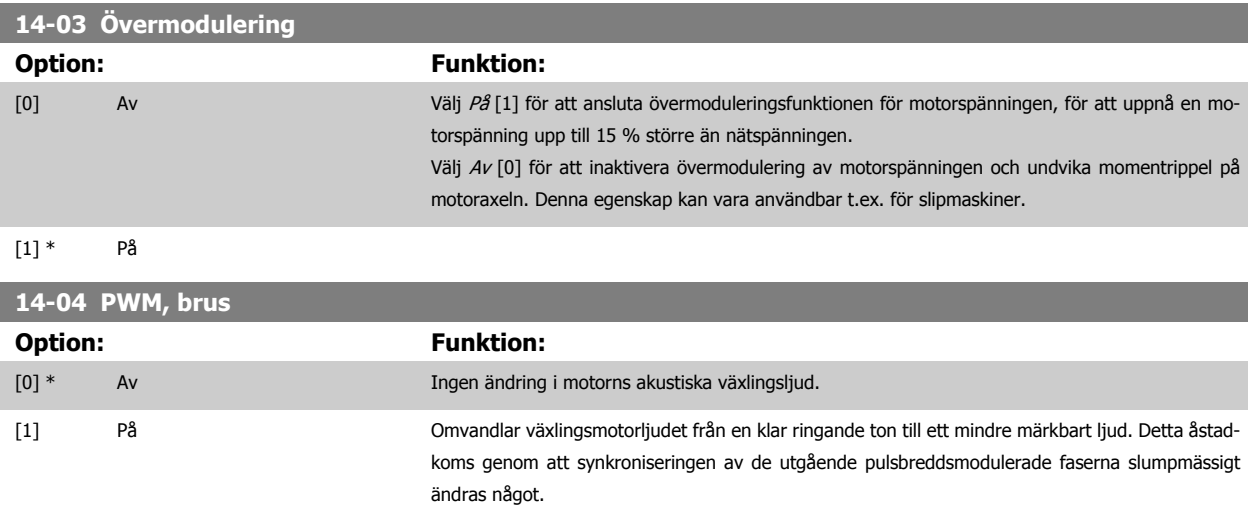

# **3.15.3 14-1\* Nät på/av**

Parametrar för konfiguration av övervakning och hantering av nätfel. Om ett nätfel inträffar försöker frekvensomformaren att fortsätta på ett kontrollerat sätt tills strömmen i mellankretsen tar slut

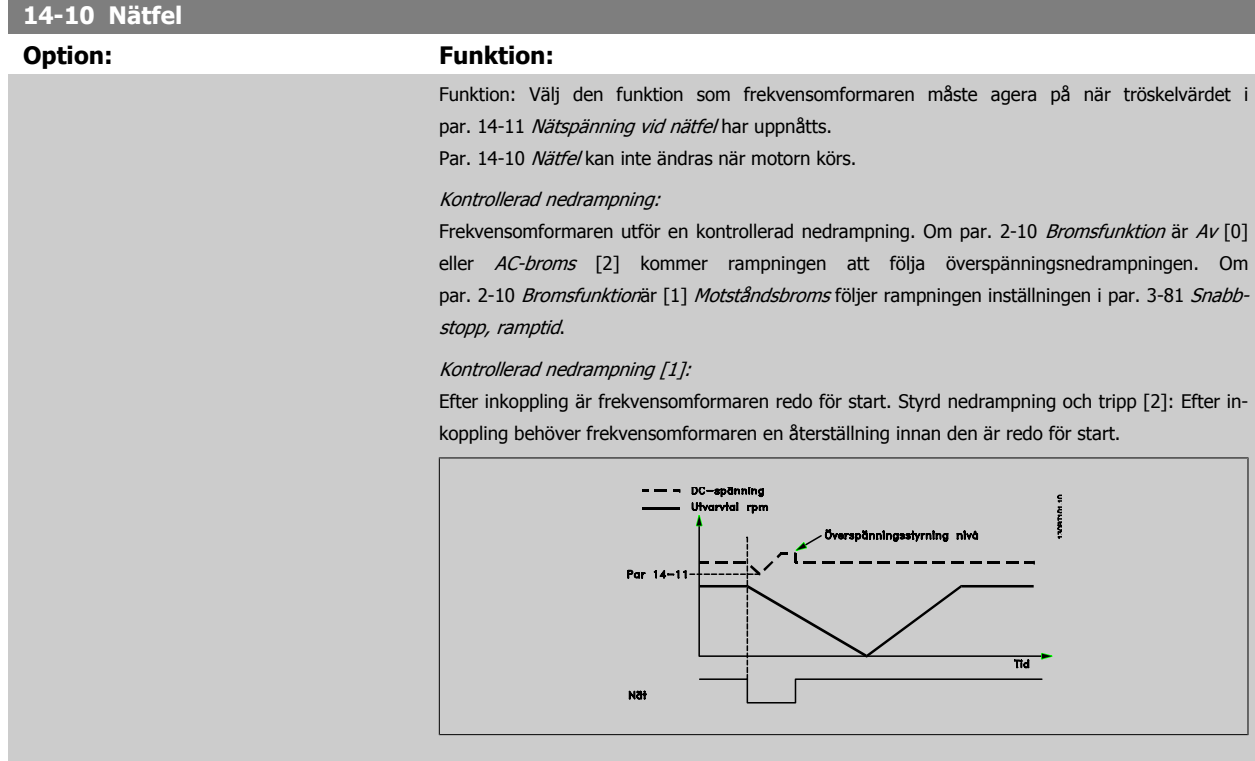

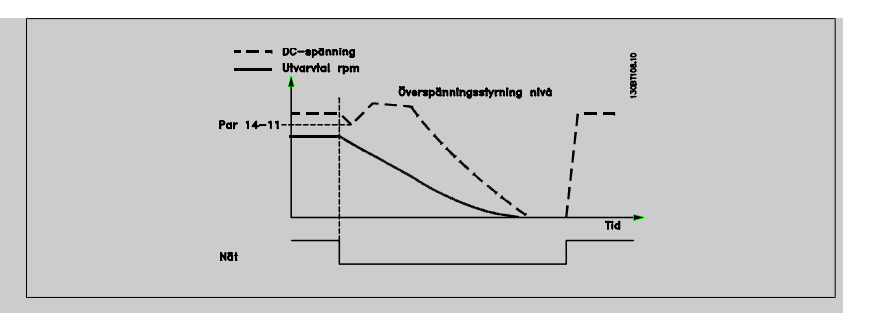

- 1. Strömmen kommer tillbaka före energin från mellankretsen/tröghetsmomentet eftersom belastningen är för låg. Frekvensomformaren utför en kontrollerad nedrampning när par. 14-11 [Nätspänning vid nätfel](#page-176-0) har uppnåtts.
- 2. Frekvensomformaren utför en kontrollerad nedrampning så länge som det finns energi i mellankretsen. Vid denna tidpunkt kommer motorn att rullas ut.

### **Kinetisk backup:**

Frekvensomformaren utför en kinetisk backup. Om par. 2-10 [Bromsfunktion](#page-60-0) är Av [0] eller ACbroms [2] kommer rampningen att följa överspänningsnedrampningen. Om [par. 2-10](#page-60-0) Bromsfunk[tion](#page-60-0)är [1] Motståndsbroms följer rampningen inställningen i par. 3-81 [Snabbstopp, ramptid](#page-75-0).

Kinetisk backup [4]: Frekvensomformaren kommer att fortsätta köra så länge som det finns energi från tröghetsmomentet i belastningen.

Kinetisk backup [5]: Frekvensomformaren kommer att köra på samma hastighet så länge som det finns energi från tröghetsmomentet i belastningen. Om mellankretsspänningen faller under par. 14-11 [Nätspänning vid nätfel](#page-176-0) kommer frekvensomformaren att trippa.

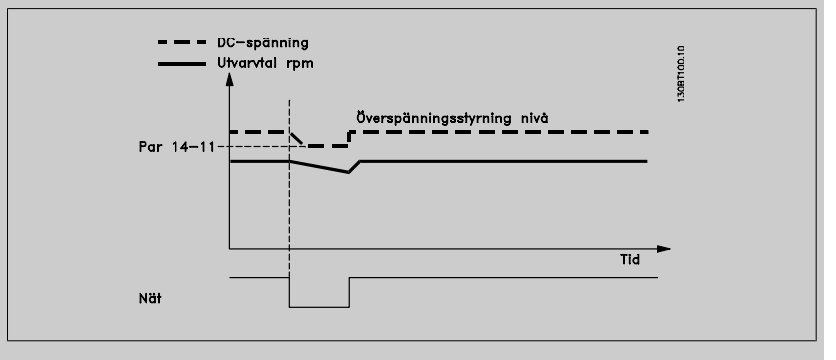

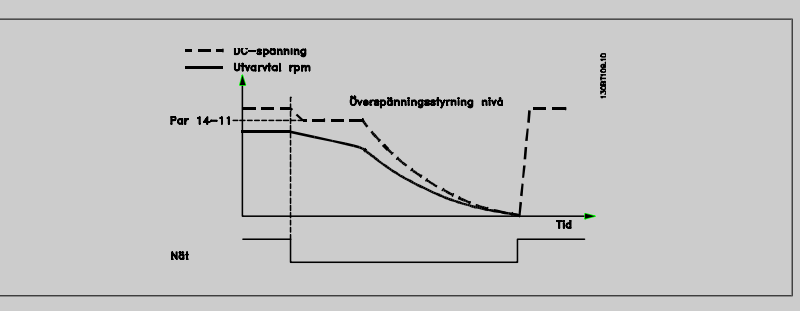

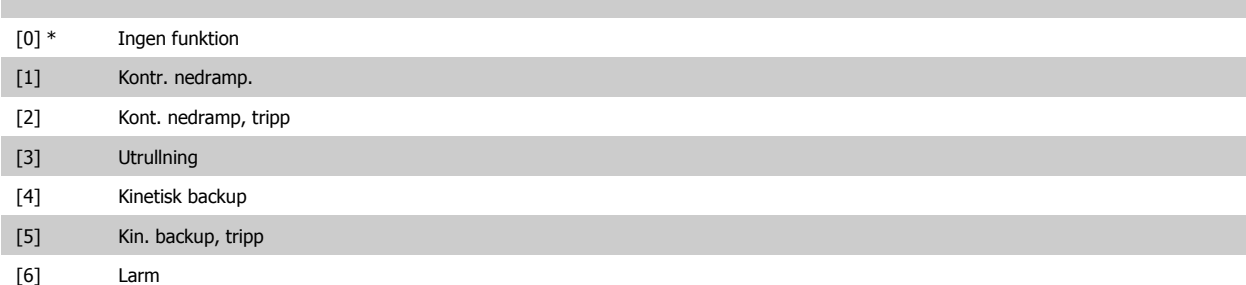

<span id="page-176-0"></span>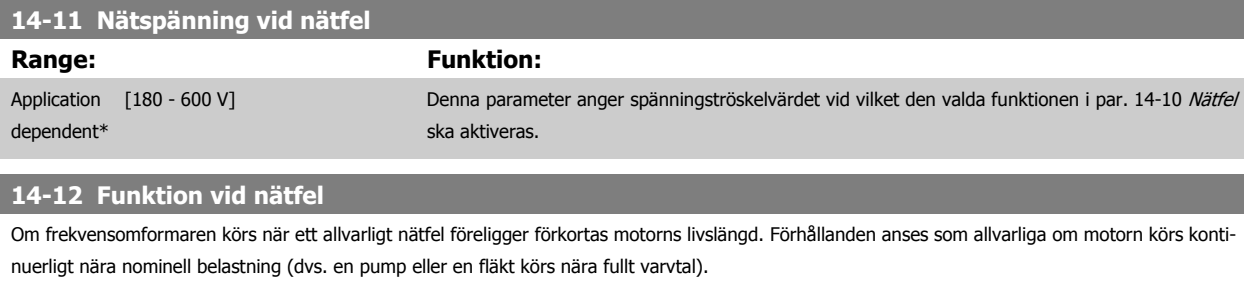

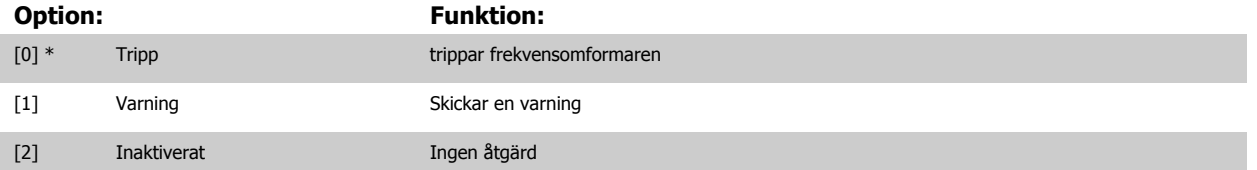

# **3.15.4 14-2\* Trippåterställning**

Parametrar för konfigurering av automatisk återställning, speciell tripphantering och självtest eller initiering av styrkort.

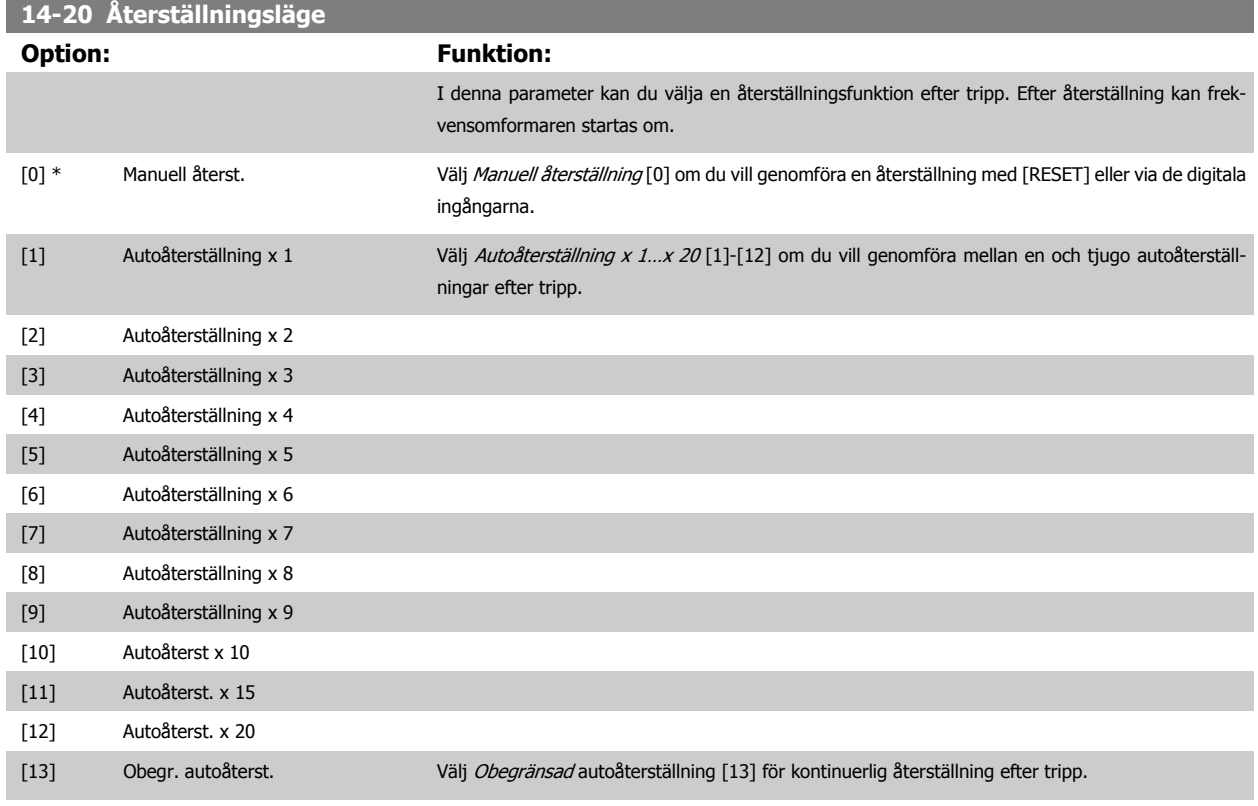

Motorn kan starta utan förvarning. Om det angivna antalet AUTOÅTERSTÄLLNINGAR nås inom 10 minuter övergår frekvensomformaren till läget Manuell återst. [0]. Efter att den manuella återställningen har genomförts återgår inställningen av par. 14-20 Återställningsläge till det ursprungliga valet. Om antalet automatiska återställningar inte nås inom 10 minuter eller en manuell återställning genomförs, återställs den interna räknaren för AUTOMATISK ÅTERSTÄLLNING till noll.

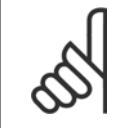

## **OBS!**

**OBS!**

Automatisk återställning är också aktiv för att återställa säkerhetsstoppfunktionen i firmware-programmet < 4.3x.

**OBS!**

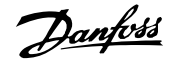

<span id="page-177-0"></span>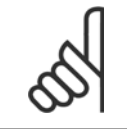

Inställningen i par. 14-20 [Återställningsläge](#page-176-0) åsidosätts om Gnistläge är aktivt (se par. 24-0\*,, Gnistläge).

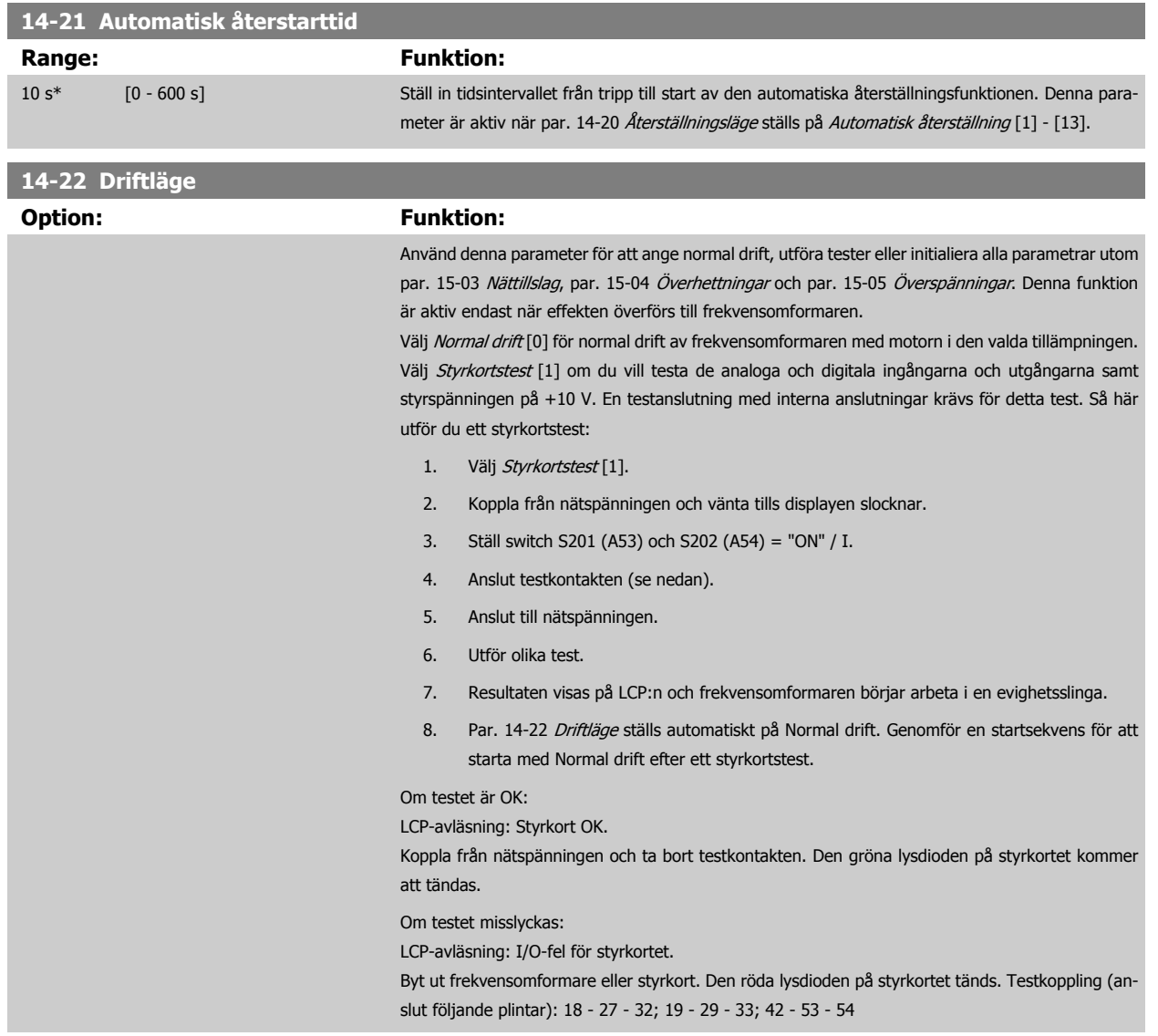

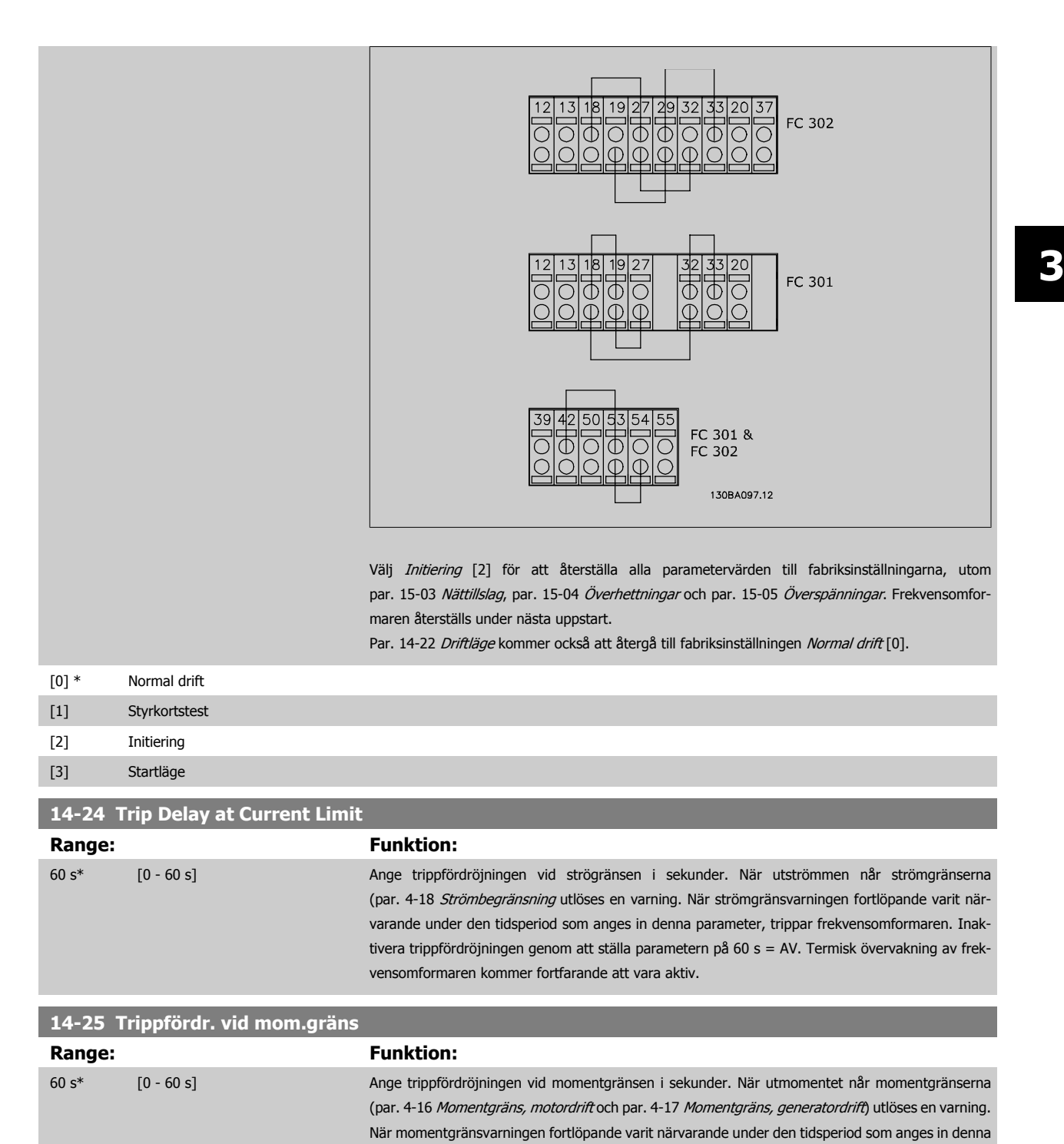

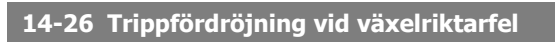

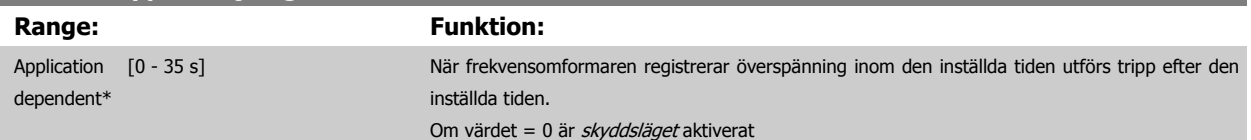

parameter, trippar frekvensomformaren. Inaktivera trippfördröjningen genom att ställa parametern på 60 s = AV. Termisk övervakning av frekvensomformaren kommer fortfarande att vara aktiv.

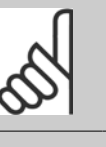

**OBS!** Det rekommenderas att inaktivera skyddsläge i lyfttillämpningar.

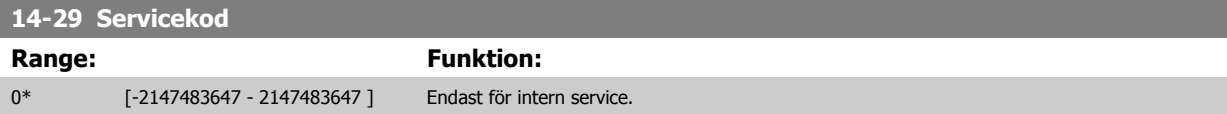

# **3.15.5 14-3\* Strömgränsreg.**

Frekvensomformaren har en inbyggd strömgränsreglering som aktiveras när motorströmmen, och därmed momentet, överstiger momentgränserna som är programmerade i par. 4-16 [Momentgräns, motordrift](#page-78-0) och par. 4-17 [Momentgräns, generatordrift](#page-78-0).

När strömgränsen har nåtts i motordrift eller generatordrift, försöker frekvensomformaren att så snabbt som möjligt reducera vridmomentet under de förinställda momentgränserna utan att förlora kontrollen över motorn.

När strömstyrningen är aktiv kan frekvensomformaren stoppas endast genom att sätta en digital ingång till Utrullning, inv. [2] eller Utr. och återställning inv.[3]. En signal på plintarna 18 till 33 kommer inte att aktiveras förrän frekvensomformaren inte längre är nära strömgränsen.

Genom att använda en digital ingång som är inställd på Utrullning, inv. [2] eller Utr. och återst., inv. [3] använder inte motorn nedramptiden eftersom frekvensomformaren rullas ut. Om ett snabbstopp är nödvändigt används styrfunktionen för den mekaniska bromsen tillsammans med en extern elektromekanisk broms ansluten till tillämpningen.

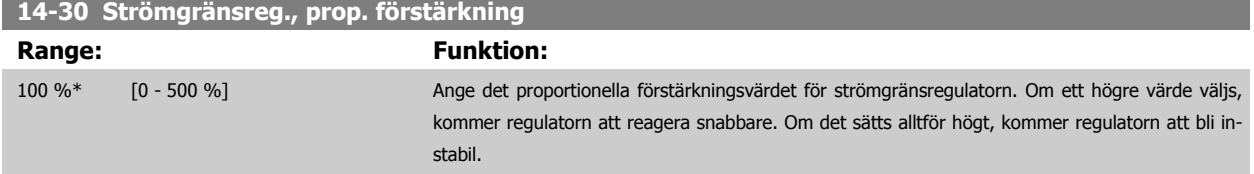

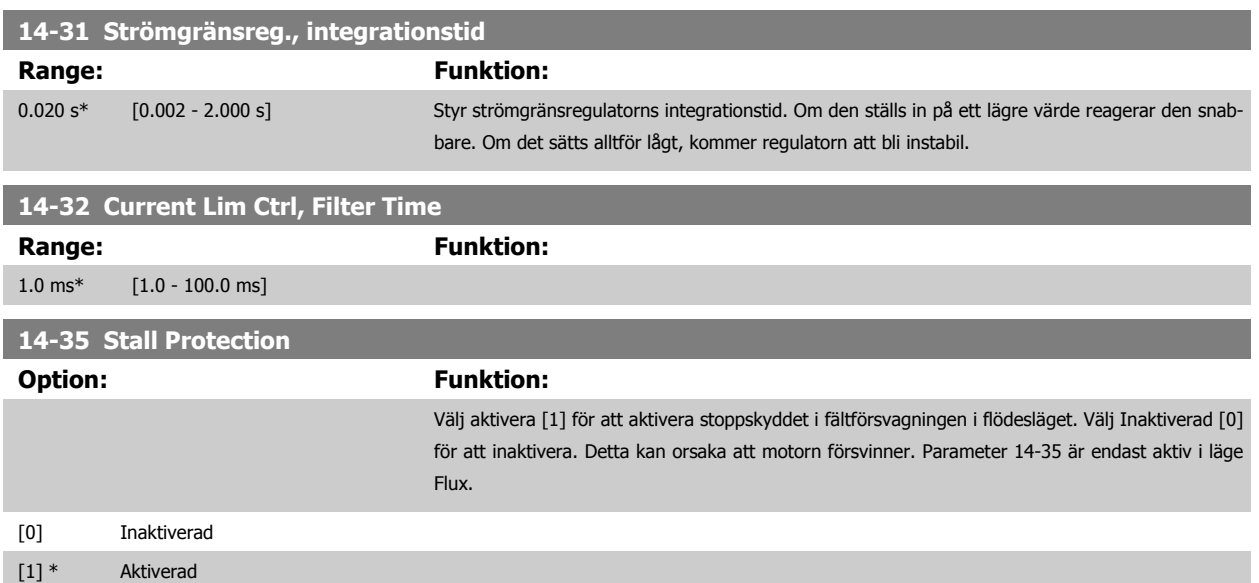
### **3.15.6 14-4\* Energioptimering**

Parametrar för justering av energioptimeringsnivån för både variabelt moment (VT) och AEO (automatisk energioptimering) i par. 1-03 [Momentegen](#page-44-0)[skaper](#page-44-0).

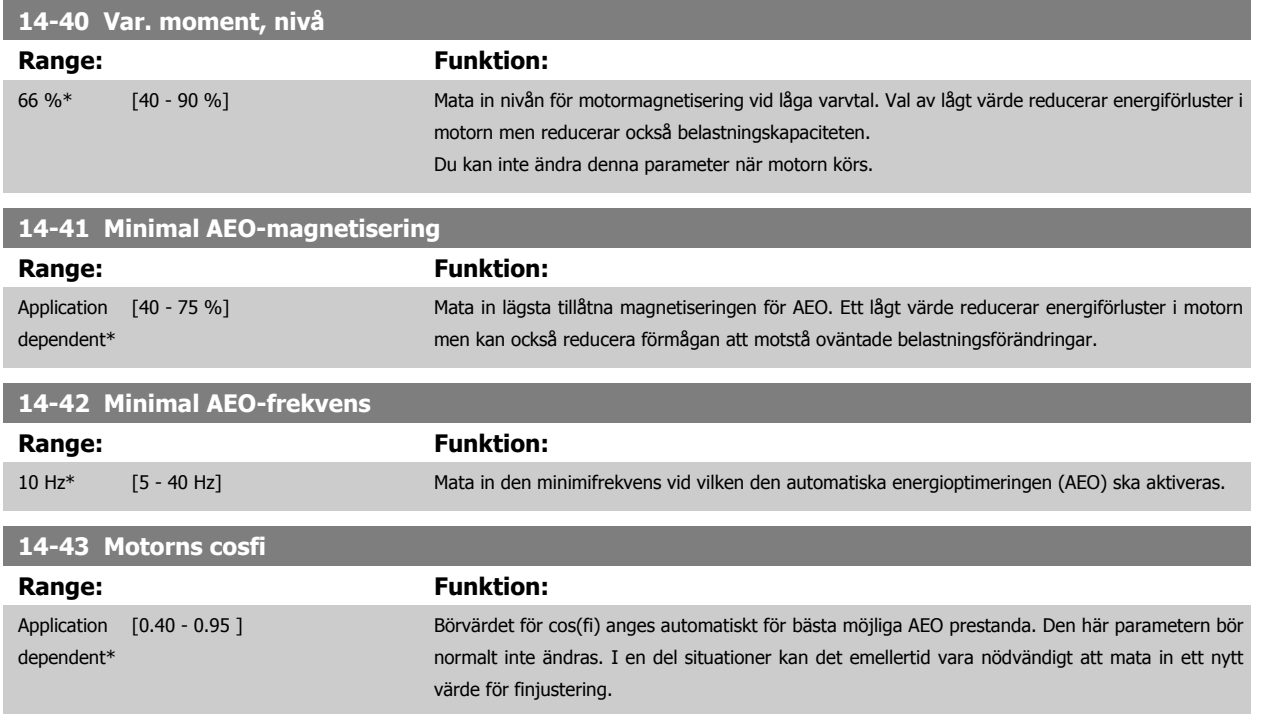

### **3.15.7 14-5\* Miljö**

Dessa parametrar hjälper frekvensomformaren att fungera vid speciella miljöförhållanden.

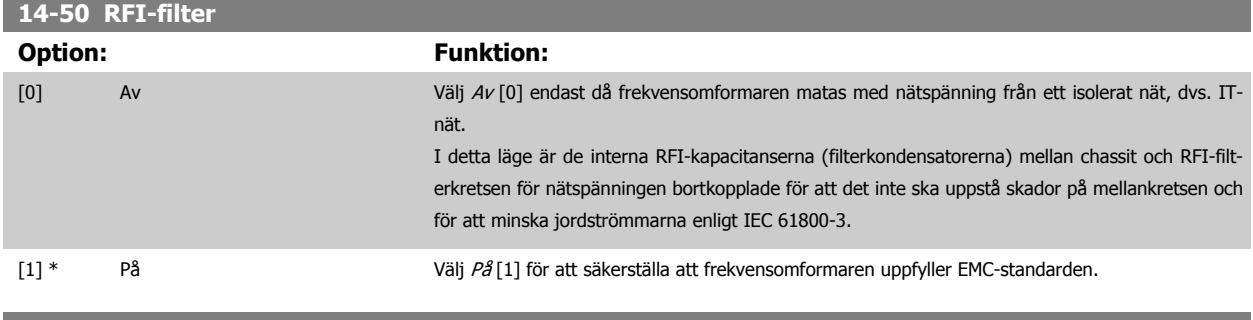

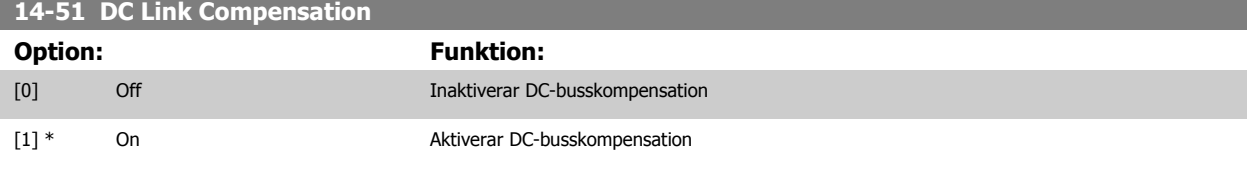

#### **14-52 Fläktstyrning**

Välj lägsta varvtal för huvudfläkten.

Välj Auto [0] för att köra fläkten endast då den interna temperaturen i frekvensomformaren är i området 35° C till ca 55° C.

Fläkten kommer att rotera med låg hastighet vid 35° C och med full hastighet vid 55° C.

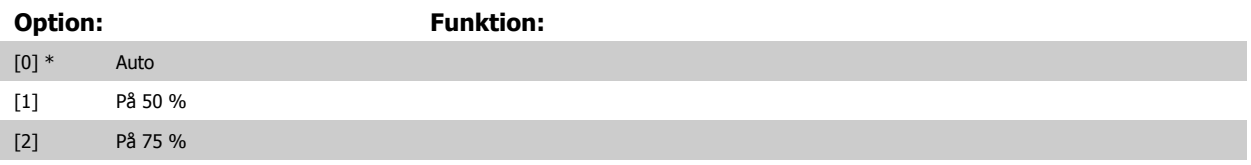

#### [3] På 100 %

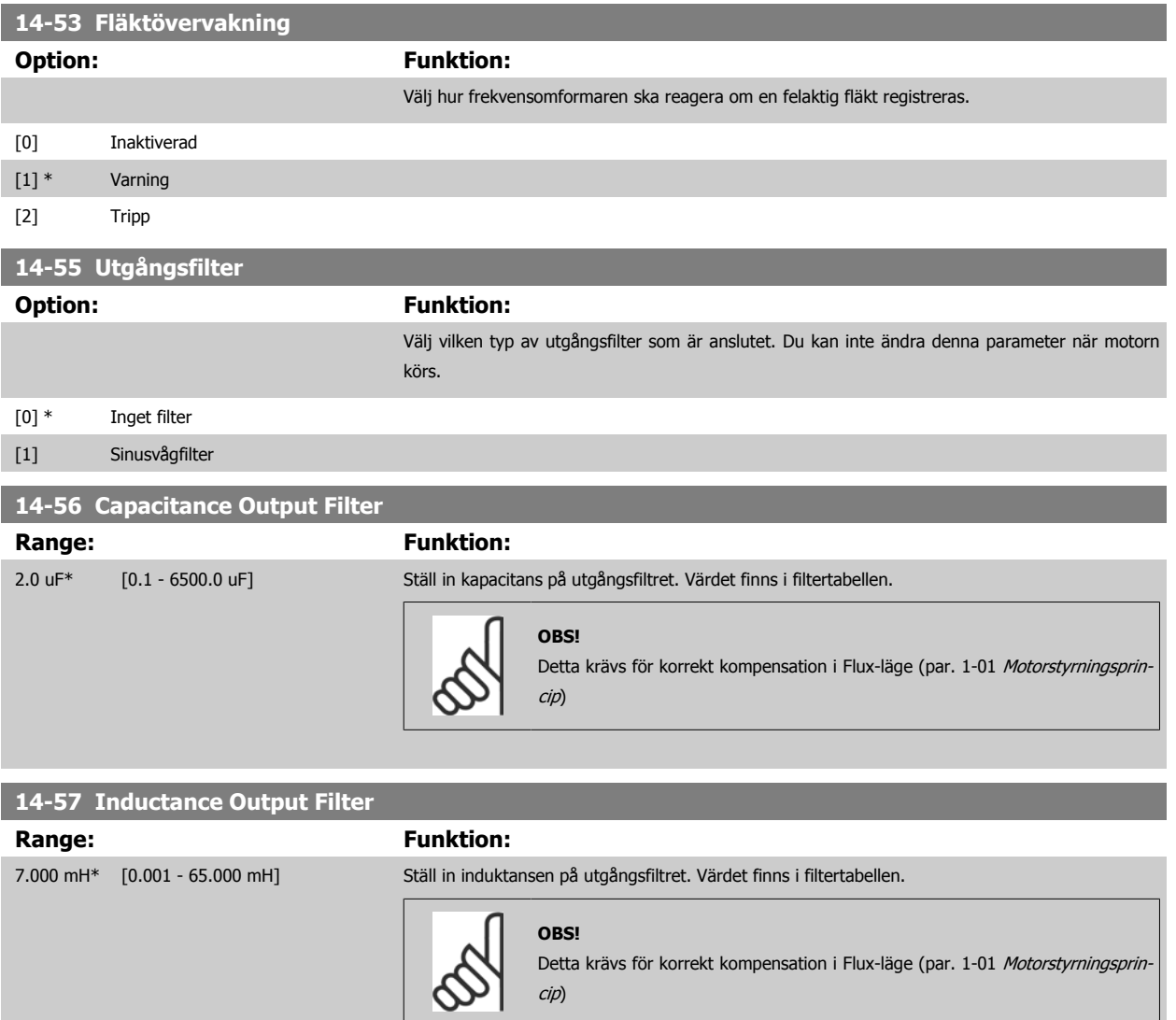

# **3.15.8 14-7\* Kompatibilitet**

Denna parameter används för att ställa in kompatibilitet för VLT 3000, VLT 5000 till FC 300

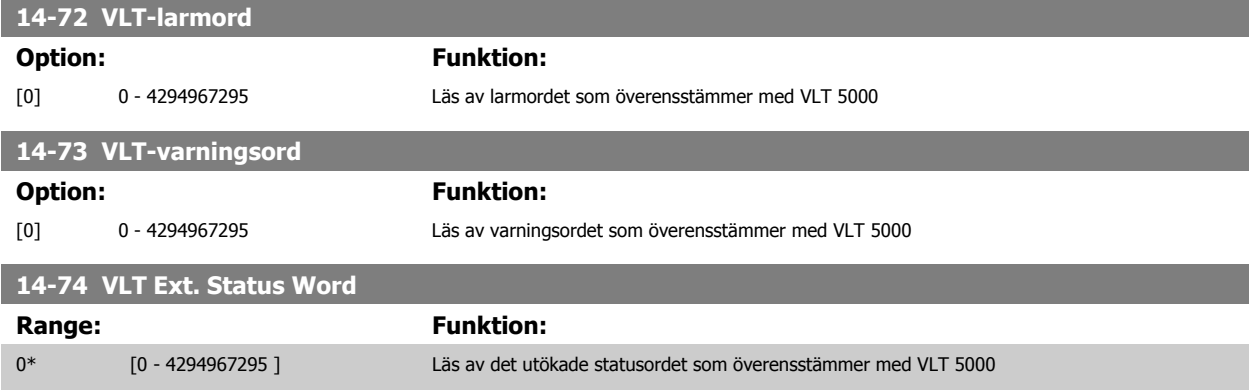

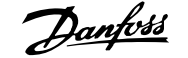

### <span id="page-182-0"></span>**3.15.9 14-8\* Tillval**

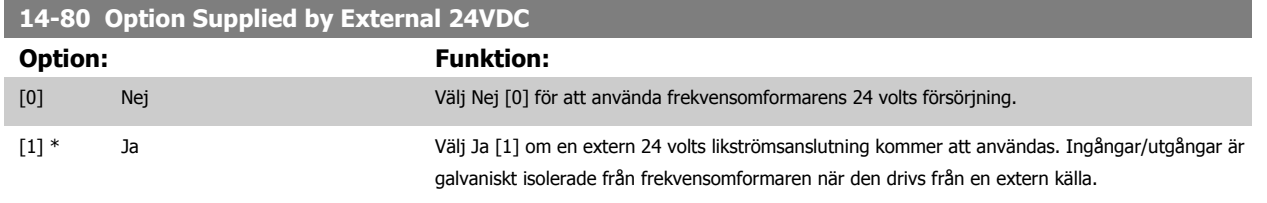

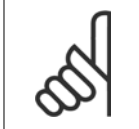

**OBS!**

Denna parameter ändrar endast funktion vid genomförande av en effektcykel.

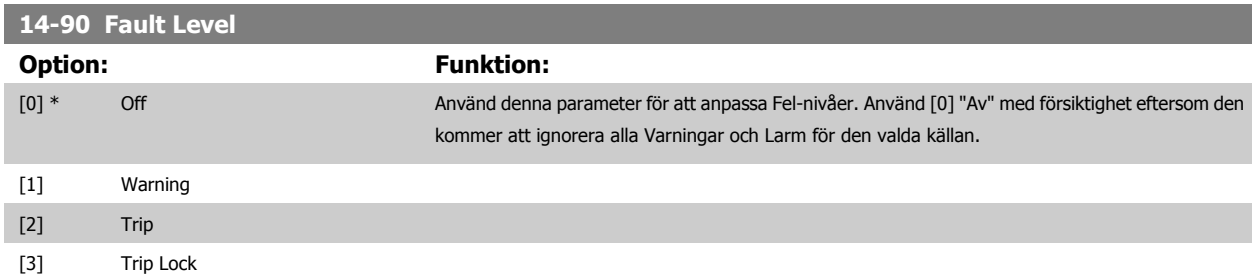

# **3.16 Parametrar: Frekvensomformarinformation**

#### **3.16.1 15-\*\* Frekvensomformarinformation**

Parametergrupp som innehåller frekvensomformarinformation, som t.ex. driftdata, hårdvarukonfiguration och programversioner.

### **3.16.2 15-0\* Driftdata**

Parametergrupp som innehåller driftdata, t.ex. drifttimmar, kWh-räknare, nättillslag, osv.

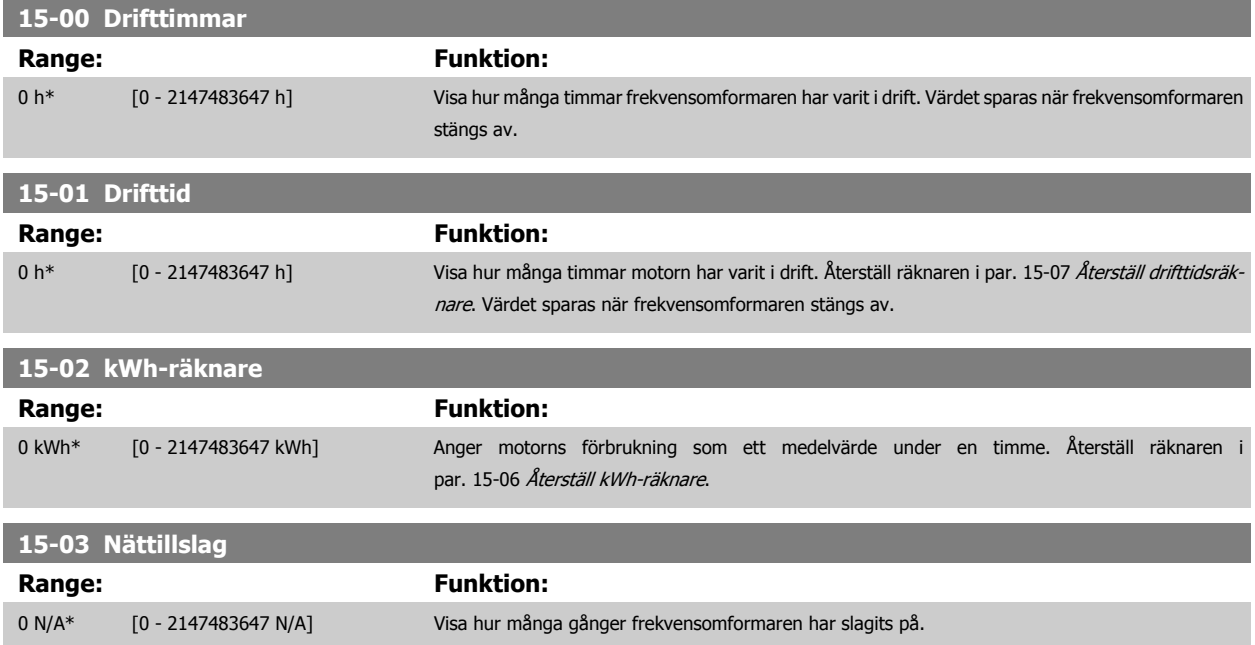

<span id="page-183-0"></span>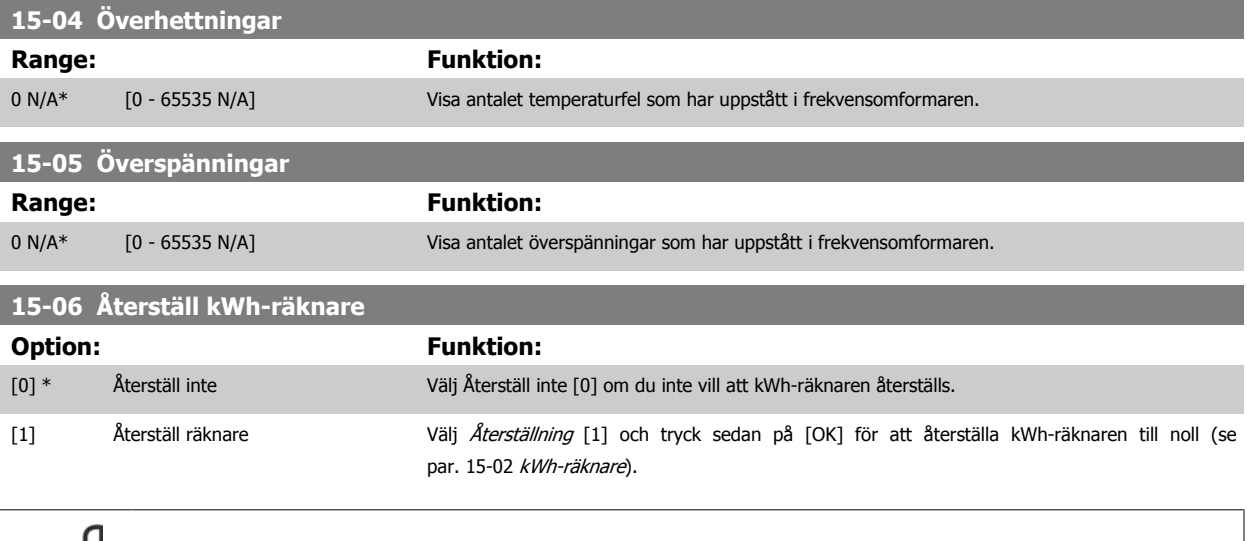

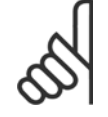

**OBS!** Återställningen genomförs när du trycker på [OK].

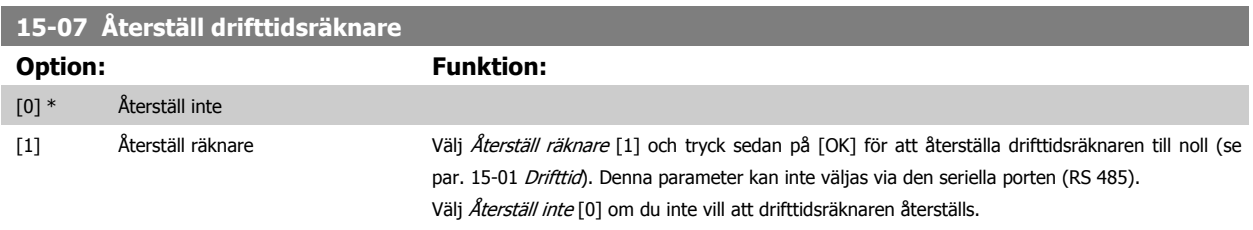

#### **3.16.3 15-1\* Datalogginställningar**

Dataloggen möjliggör kontinuerlig loggning av upp till 4 datakällor (par. 15-10 Loggningskälla) med olika frekvens (par. 15-11 [Loggningsintervall](#page-184-0)). En trigg-händelse (par. 15-12 Trigg-villkor) och ett fönster (par. 15-14 Spara före trigg) används för att starta och stoppa loggningen baserat på villkor.

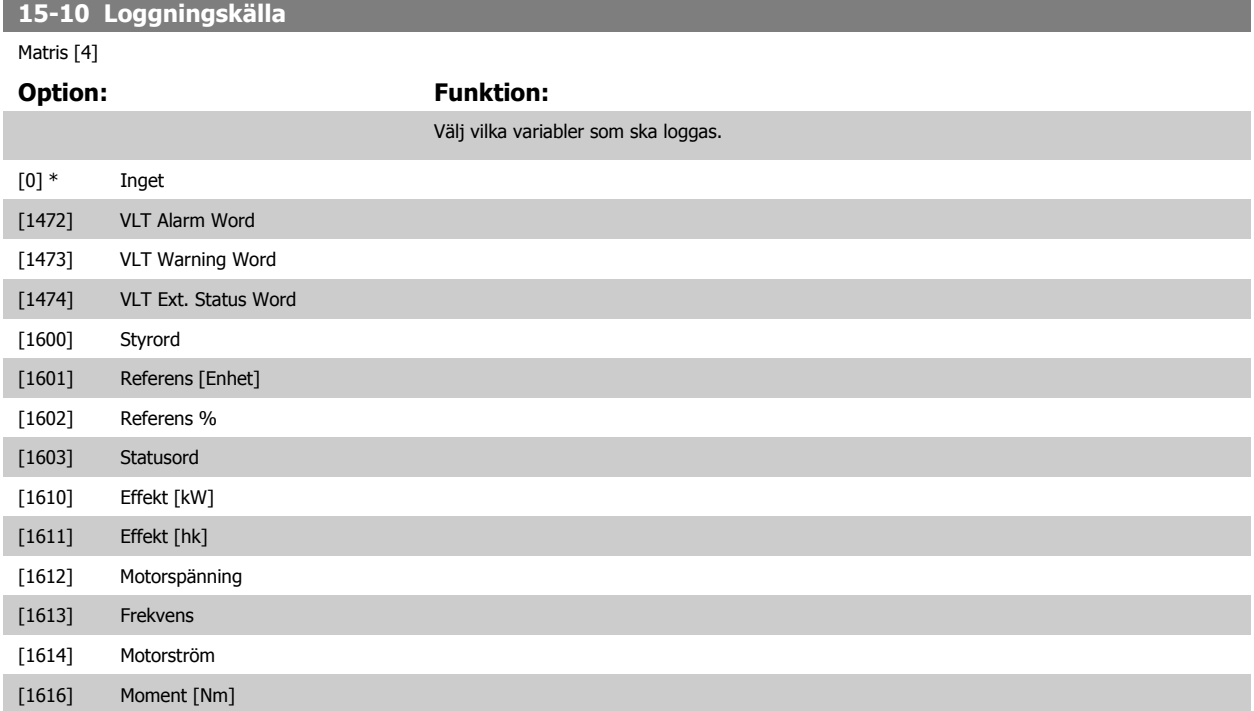

<span id="page-184-0"></span>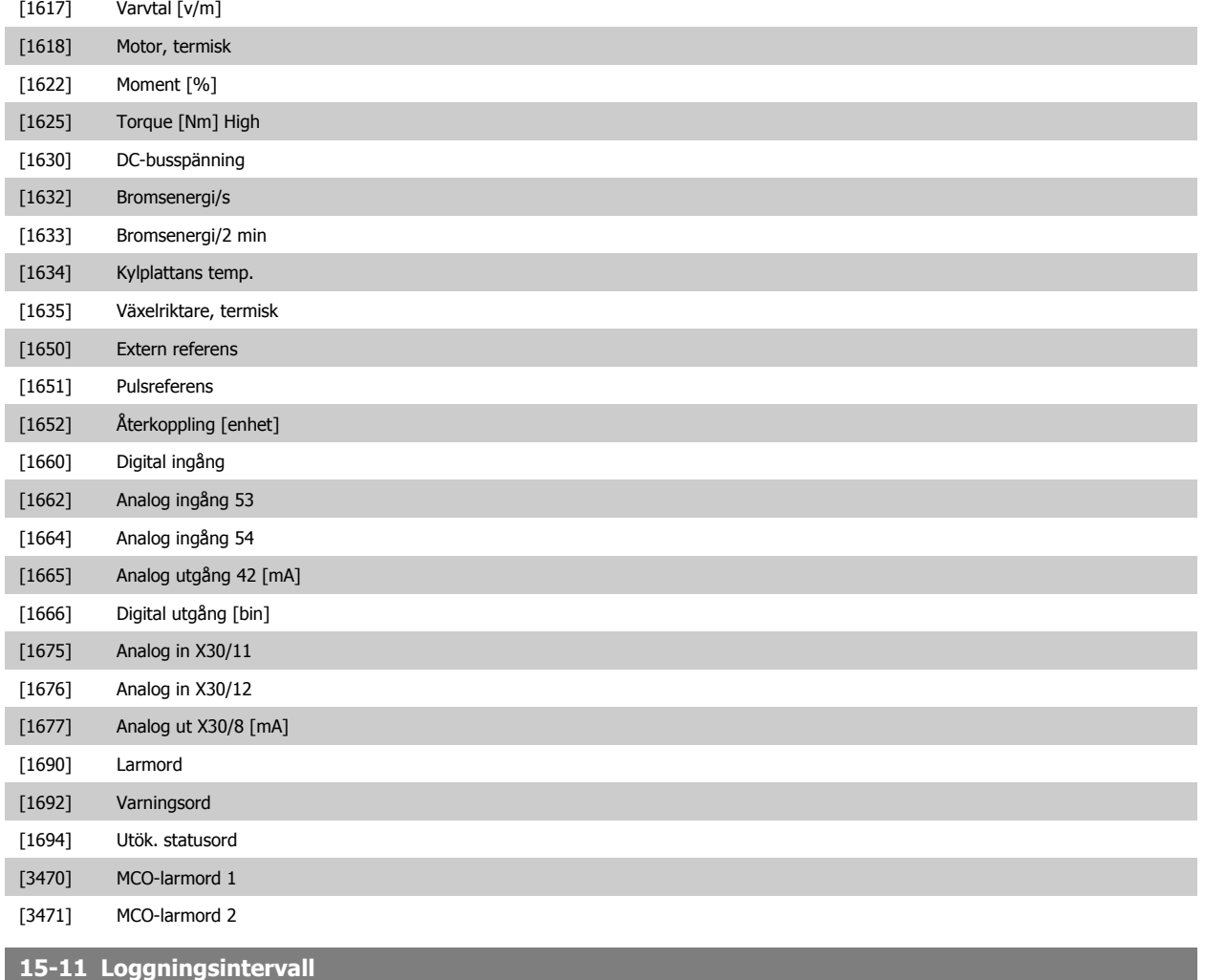

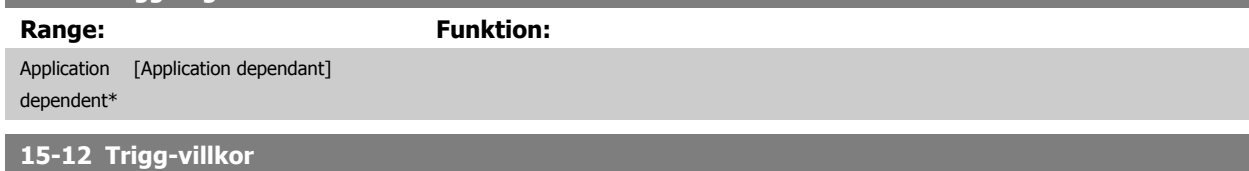

#### Välj triggerhändelse. När triggerhändelsen inträffar används ett fönster för att låsa loggen. Loggen kommer därefter att behålla en bestämd andel av samplingarna från före triggerhändelsen (par. 15-14 [Spara före trigg](#page-185-0)).

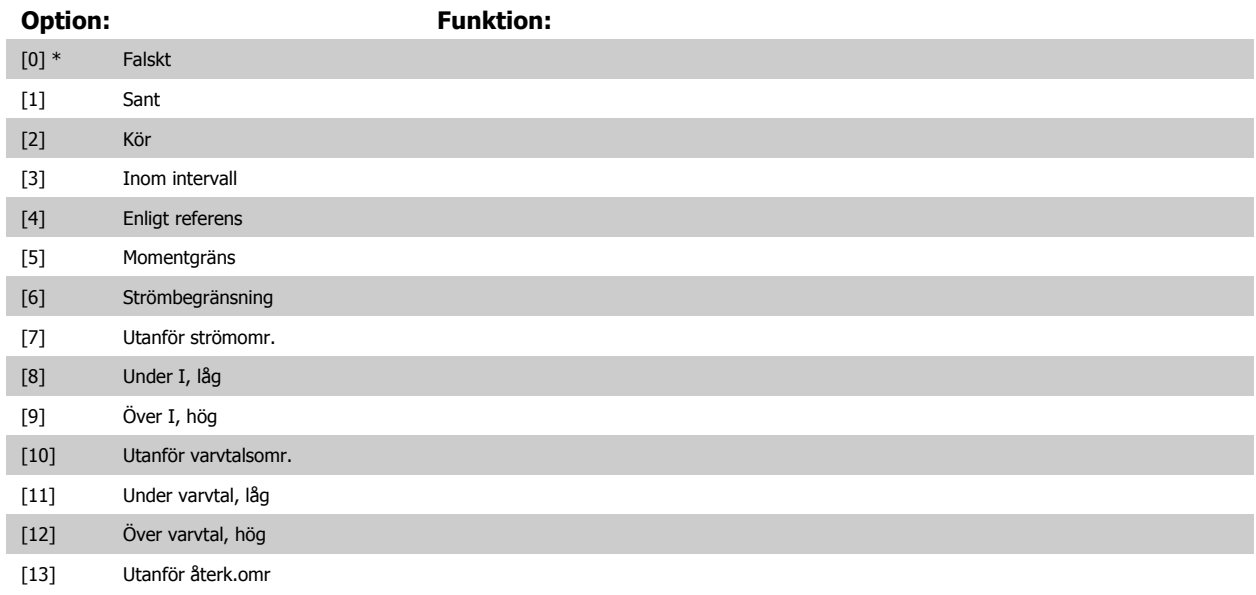

<span id="page-185-0"></span>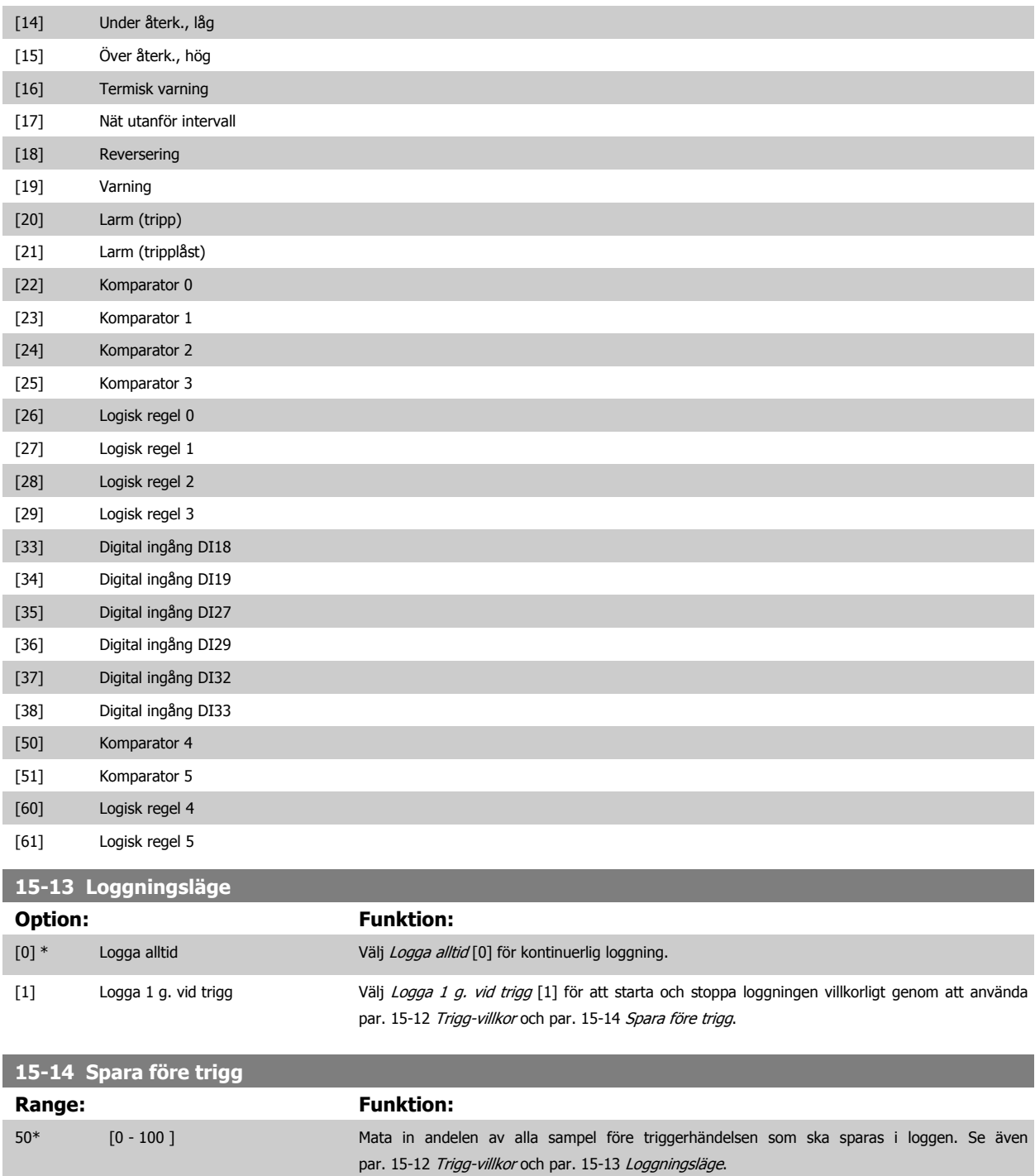

# **3.16.4 15-2\* Historiklogg**

Granska upp till 50 loggade datahändelser via matrisparametrarna i denna parametergrupp. För alla parametrar i gruppen är [0] senaste data och [49] äldsta data. Data skapas varje gång en händelse inträffar (får inte förväxlas med SLC-händelser). Händelser i detta sammanhang definieras som en ändring inom något av följande områden:

- 1. Digital ingång
- 2. Digital utgång (övervakas inte i denna version av programmet)
- 3. Varningsord
- 4. Larmord
- 5. Statusord
- 6. Styrord
- 7. Utökat statusord

Händelser loggas med värde och tidsstämpling i ms. Tidsintervallet mellan två händelser beror på hur ofta händelser inträffar (max en gång per genomsökningsperiod ). Dataloggningen sker kontinuerligt, men om ett larm inträffar sparas loggen och värdena kan visas på displayen. Den här funktionen är användbar när du t.ex. utför service efter tripp. Visa historikloggen som finns i denna parameter via den seriella kommunikationsporten eller på displayen.

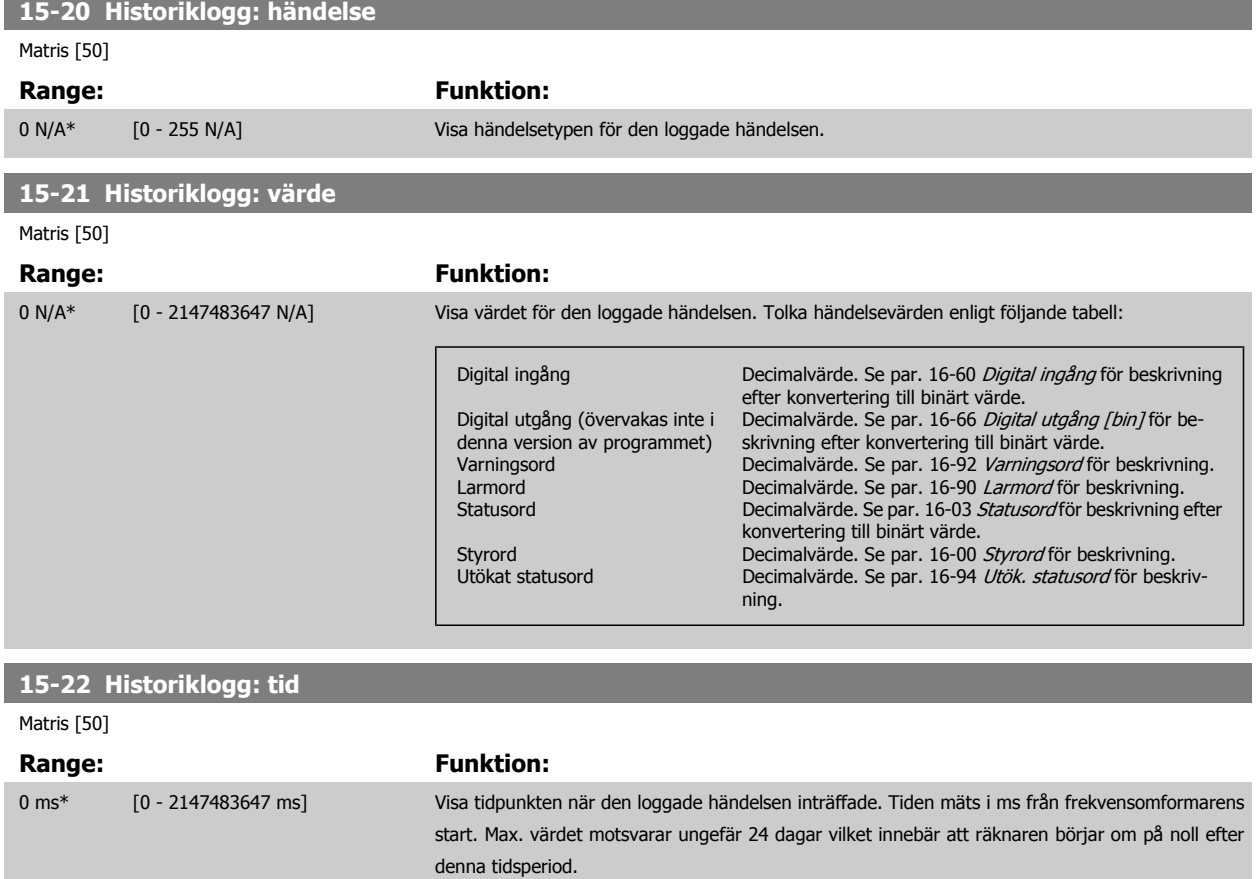

#### **3.16.5 15-3\* Larmlogg**

Parametrar i denna grupp är matrisparametrar, där upp till 10 fel kan visas. [0] representerar de senaste loggningsdata och [9] de äldsta. Felkoder, värden och tidsstämpel kan visas för alla loggade data.

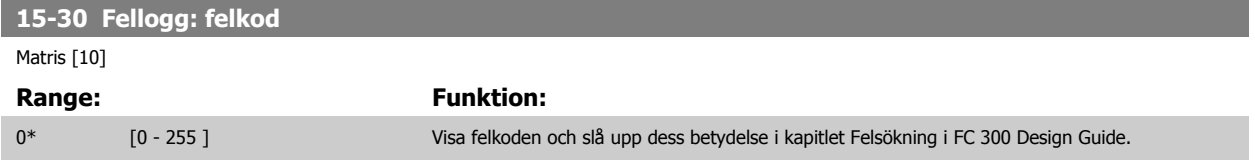

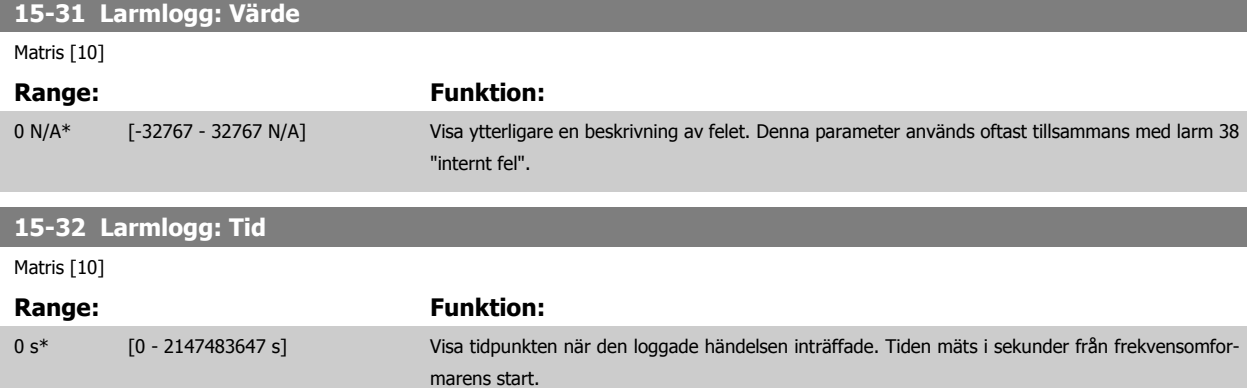

# **3.16.6 15-4\* Frekvensomformaridentifering**

Parametrar som innehåller skrivskyddad information om maskinvaru- och programvarukonfiguration för frekvensomformaren.

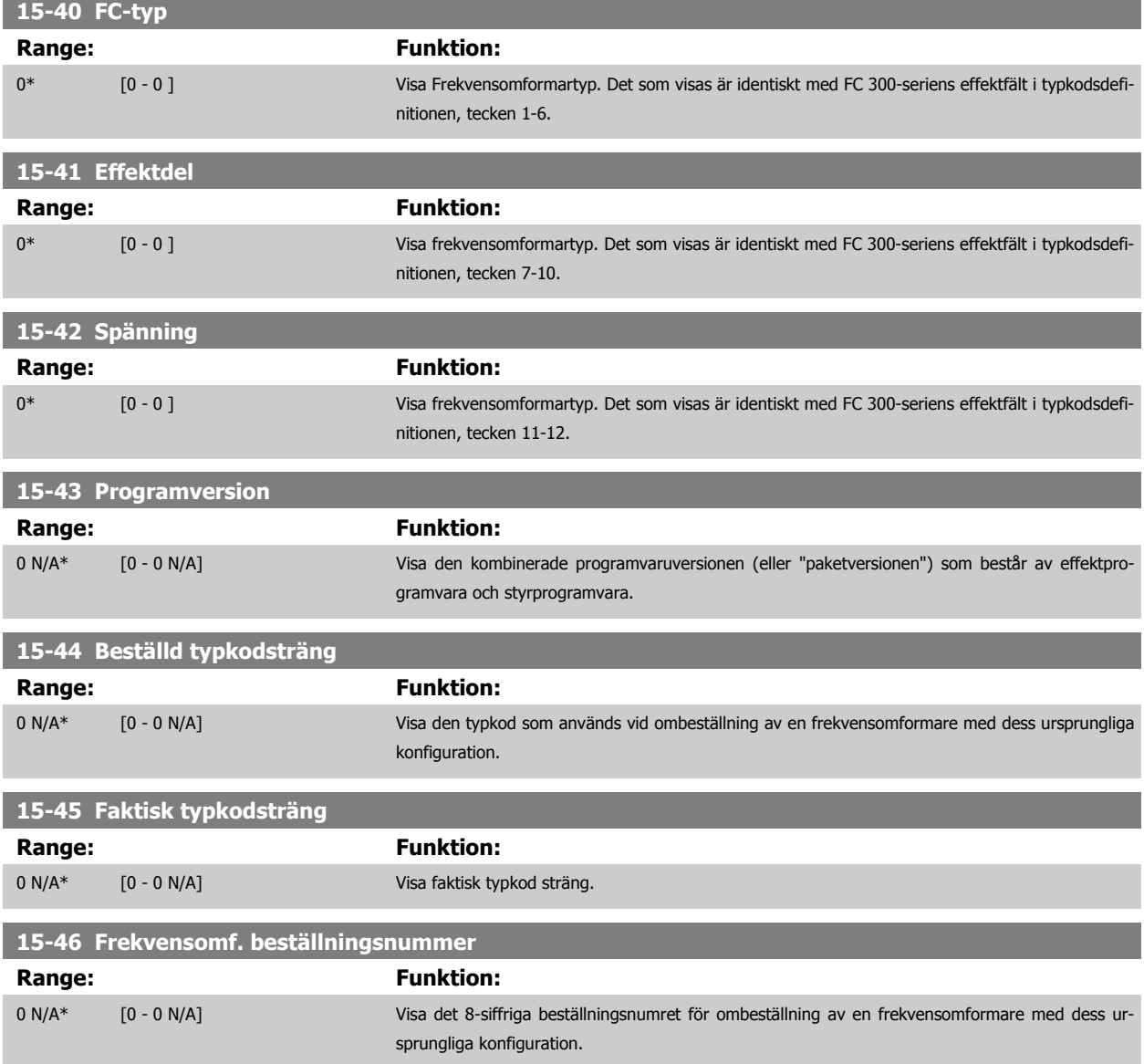

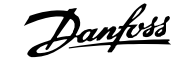

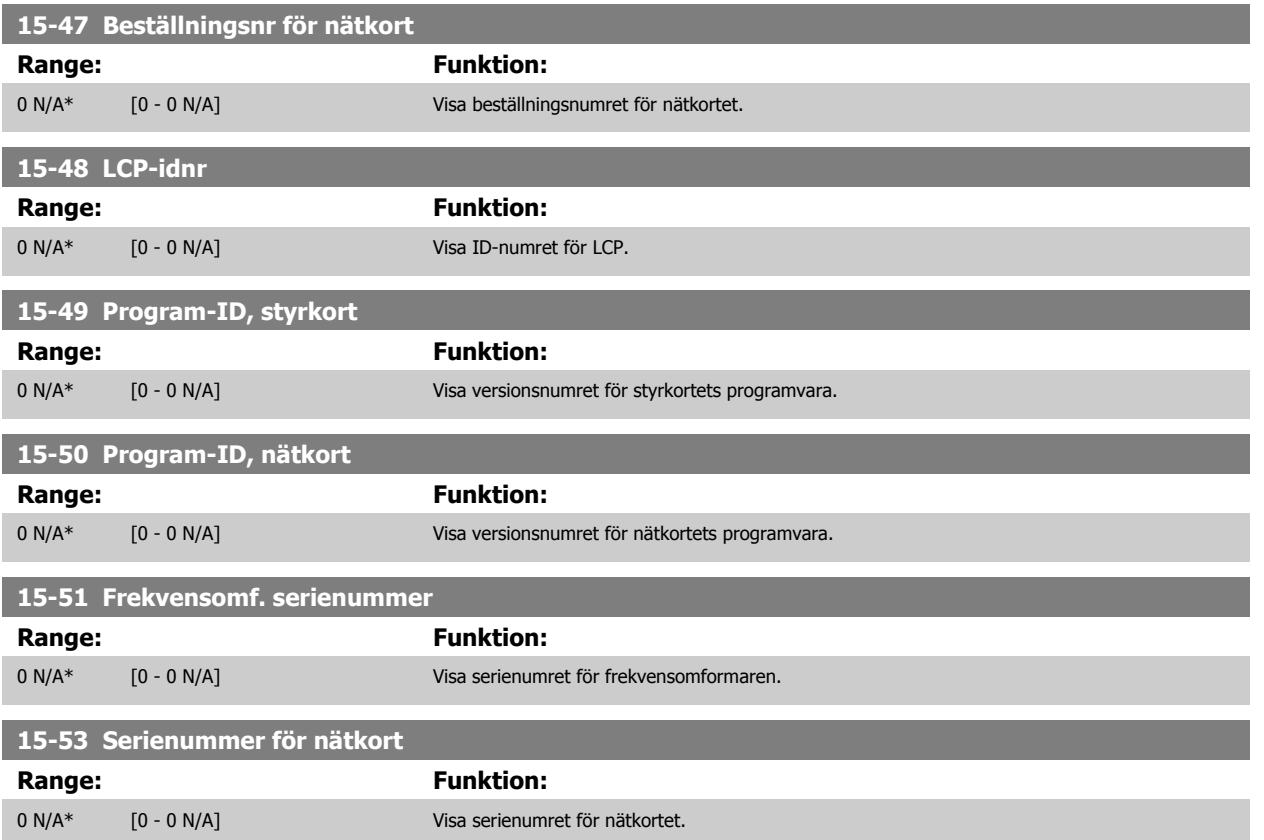

# **3.16.7 15-6\* Tillvals-id**

Den här skrivskyddade parametergruppen innehåller information om maskinvaru- och programvarukonfiguration för installerat tillval i öppningarna A, B, C0 och C1.

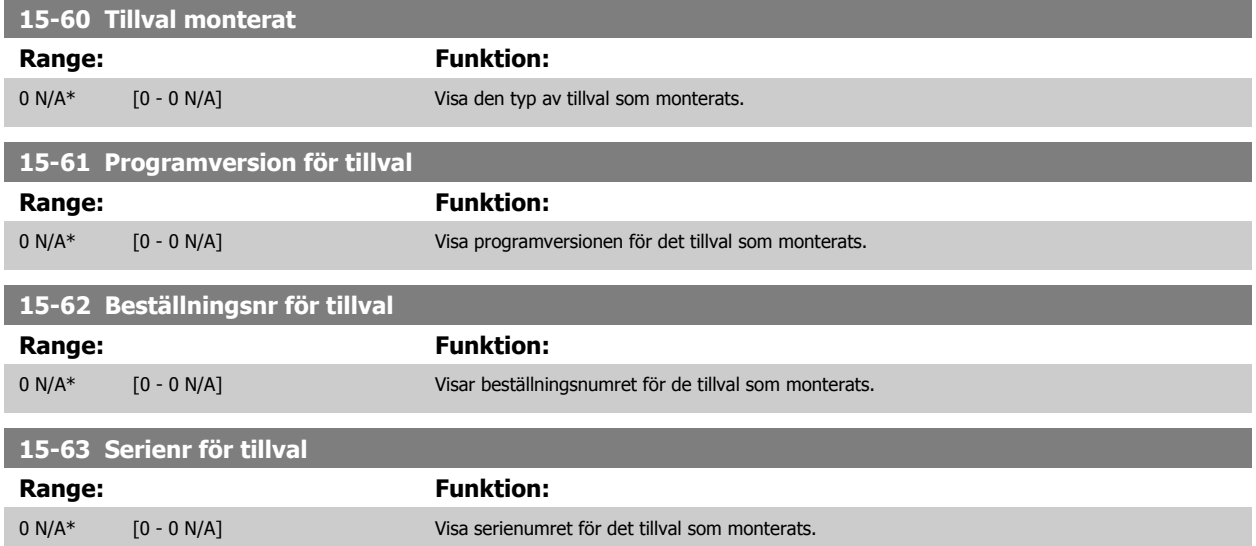

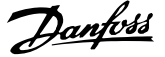

### <span id="page-189-0"></span>**3.16.8 15-9\* Parameterinfo**

Parameterlistor

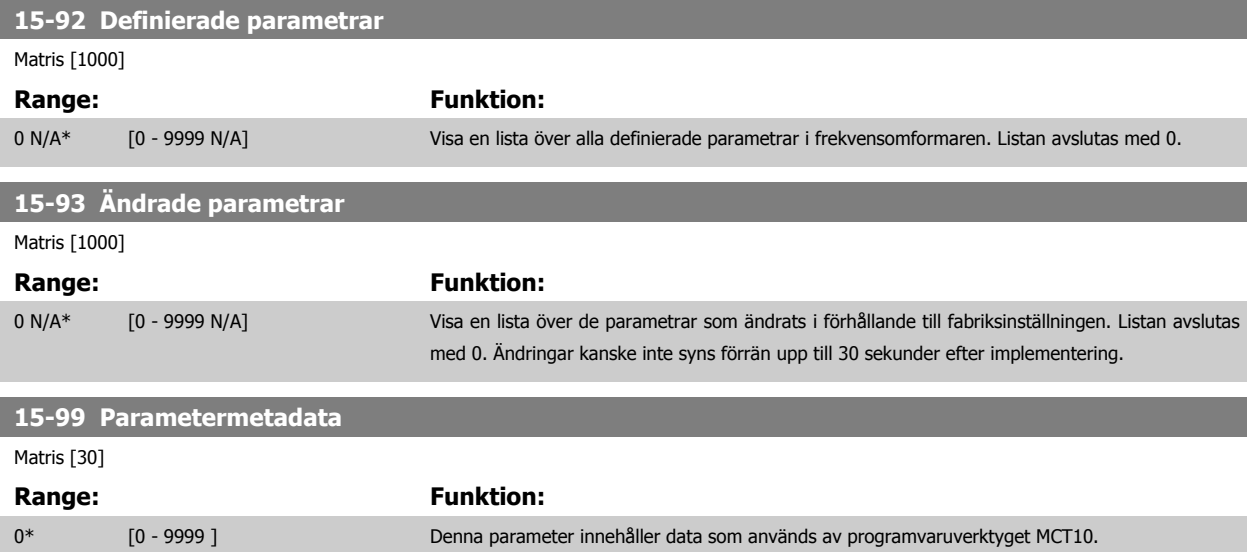

# **3.17 Parametrar: Dataavläsningar**

#### **3.17.1 16-\*\* Dataavläsningar**

Parametergrupp för dataavläsningar, t.ex. aktuell referens, spänning, styrning, larm, varningar och statusord.

#### **3.17.2 16-0\* Allmän status**

Parametrar för avläsning av allmän status, t.ex. beräknad referens, aktivt styrord och status.

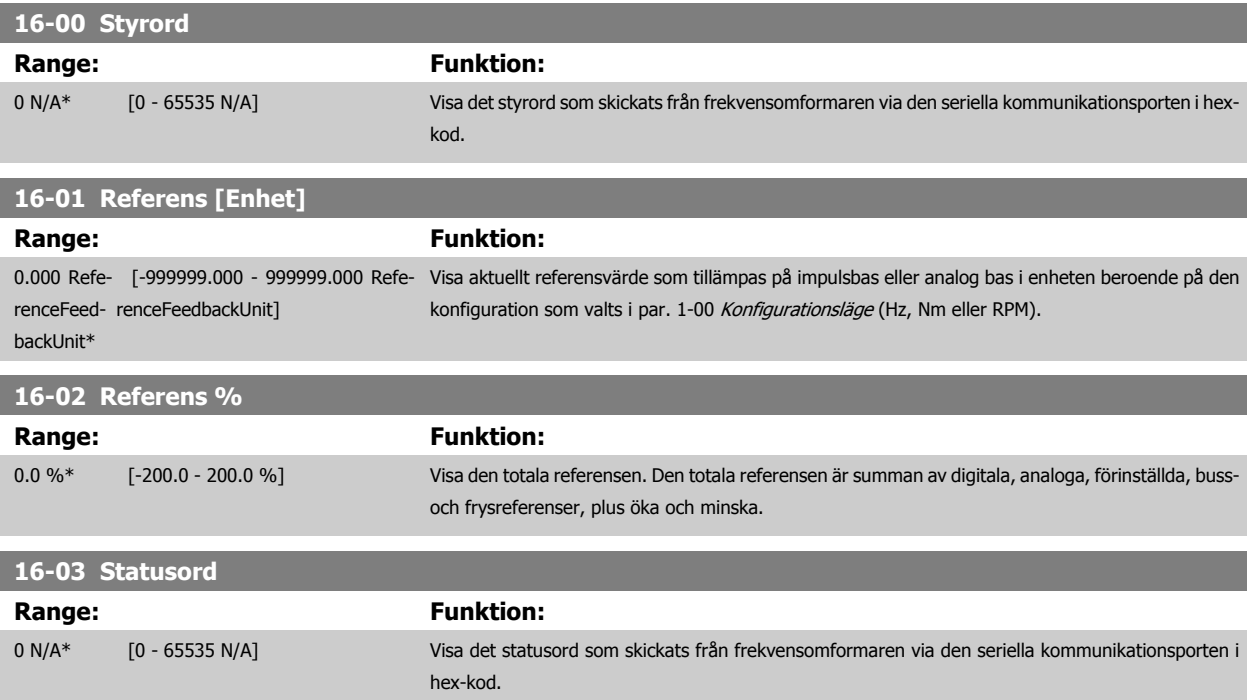

**3** 

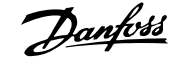

<span id="page-190-0"></span>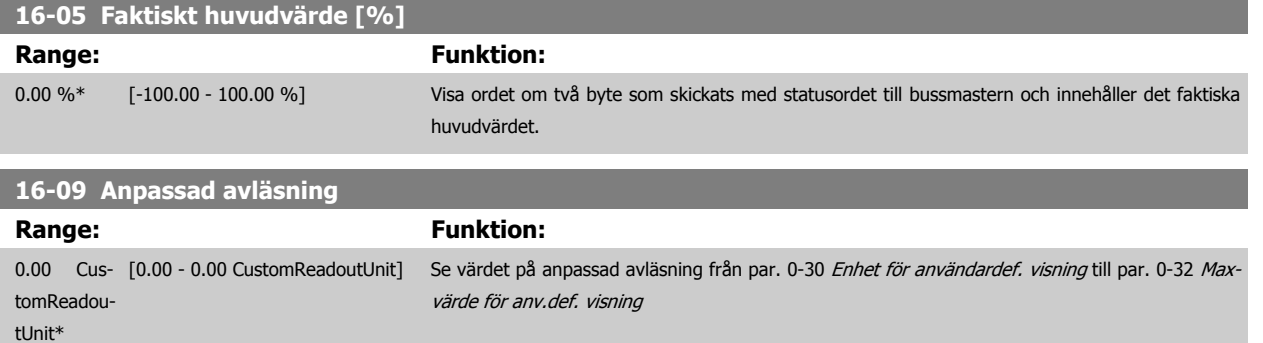

### **3.17.3 16-1\* Motorstatus**

Parametrar för läsning av motorstatusvärden.

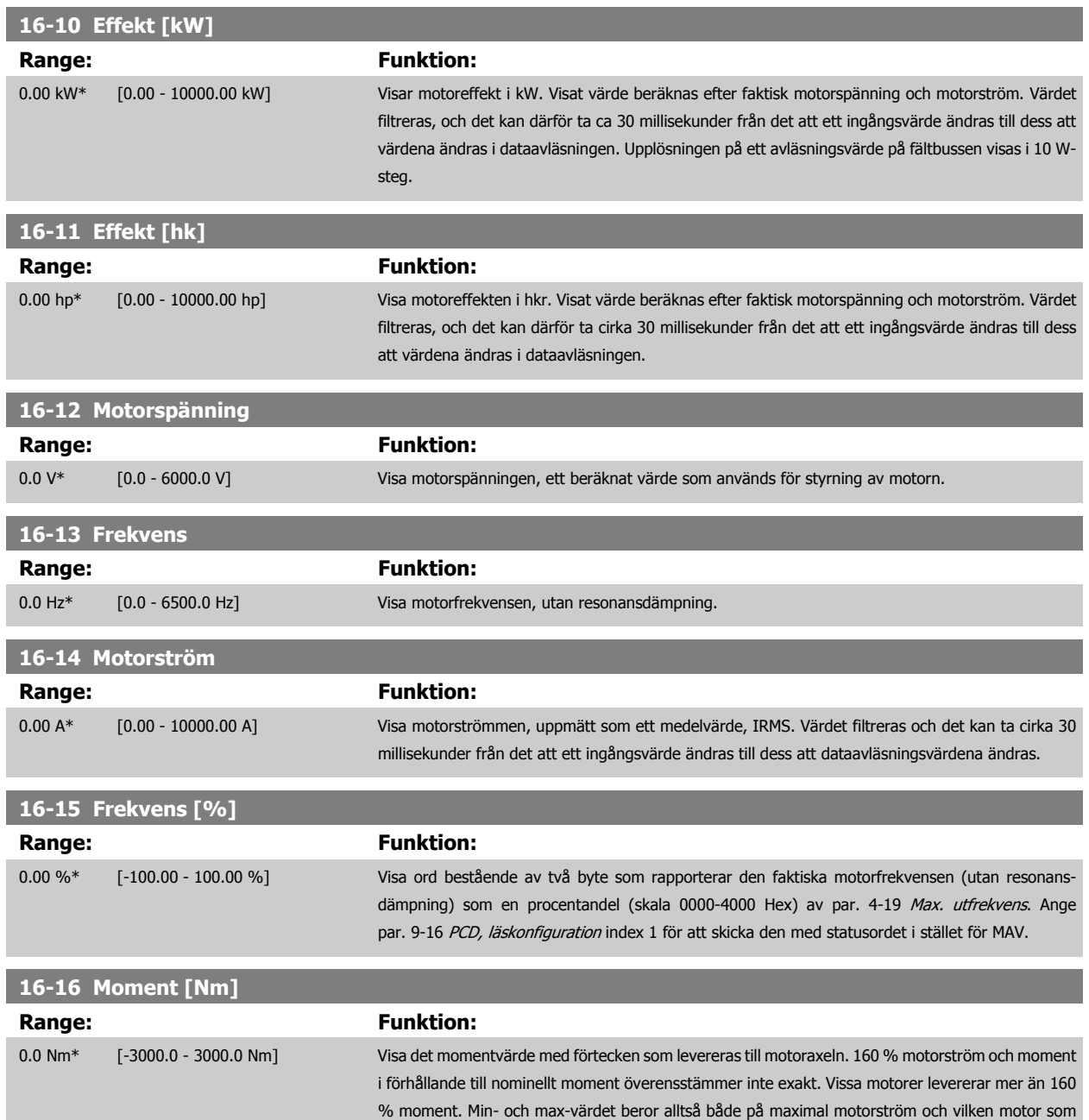

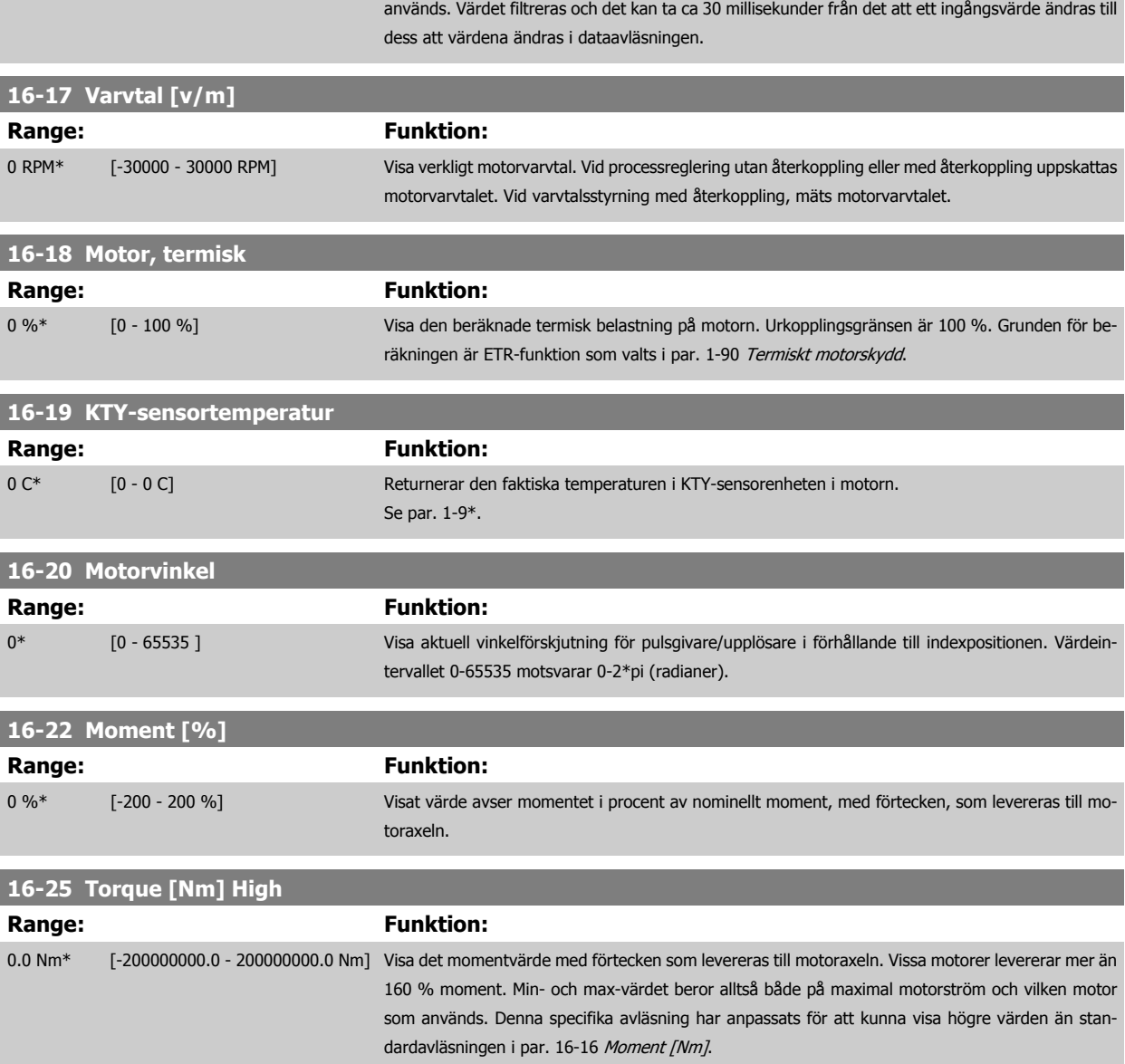

#### **3.17.4 16-3\* Frekvensomformarstatus**

Parametrar för rapportering av frekvensomformarens status.

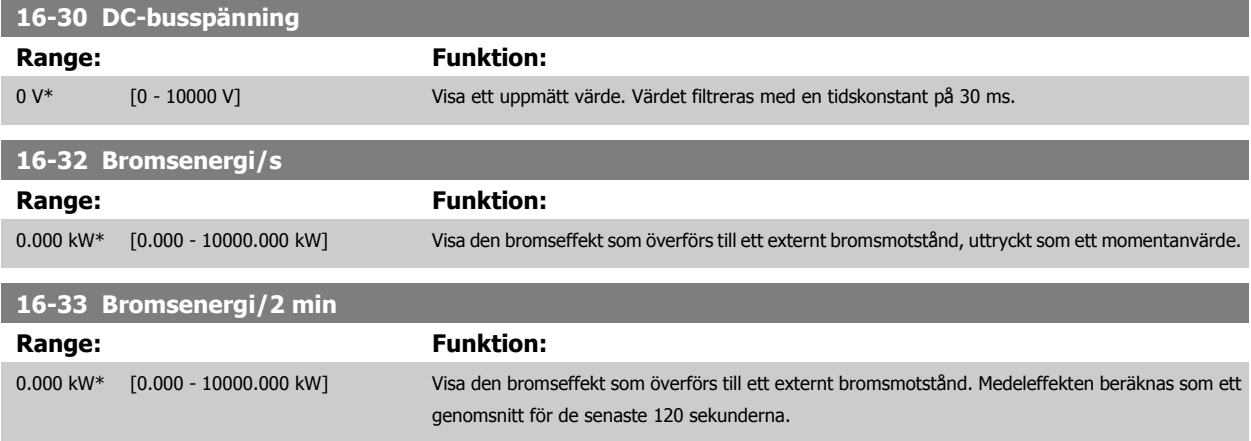

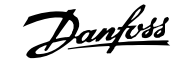

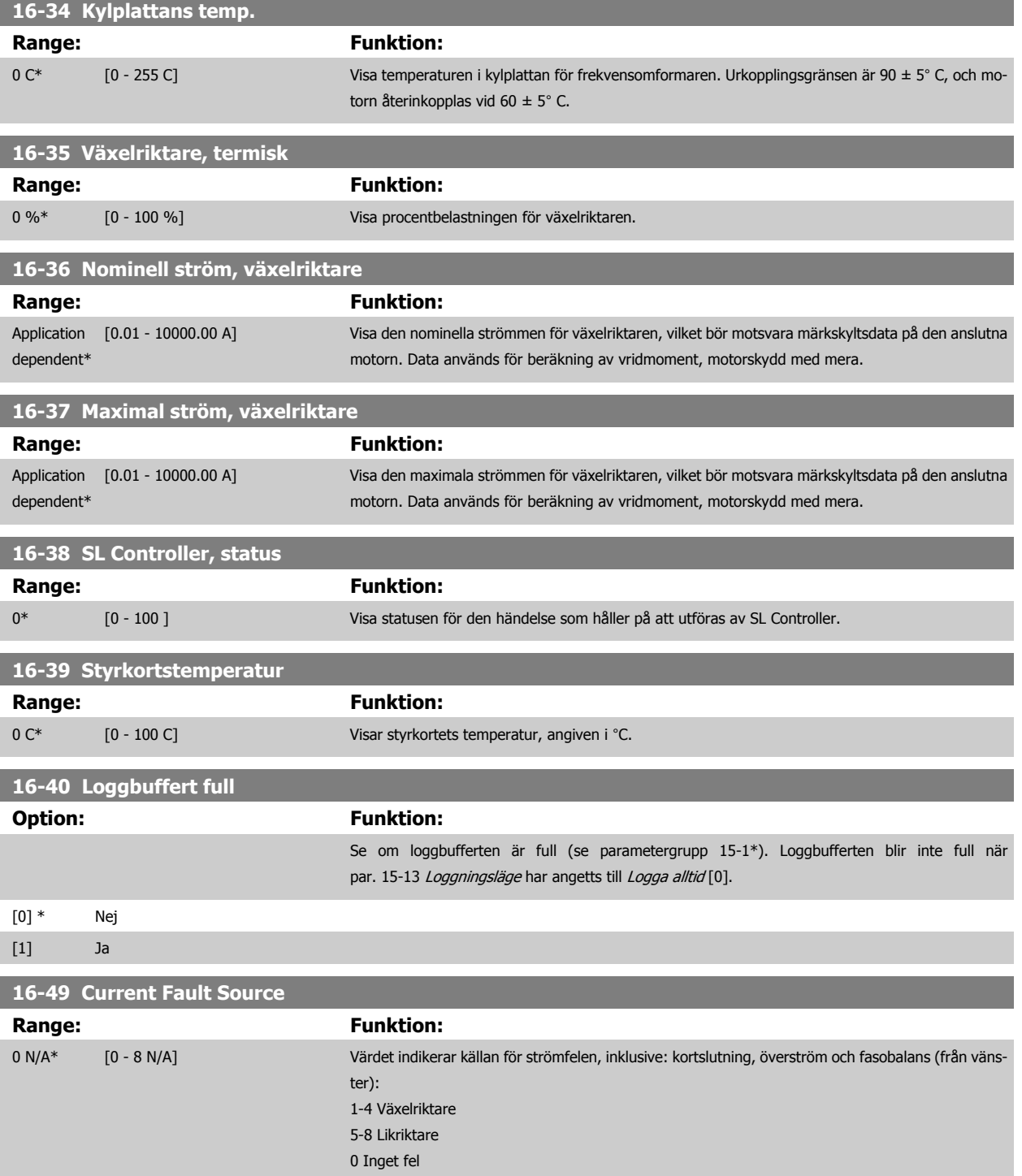

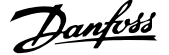

#### <span id="page-193-0"></span>**3.17.5 16-5\* Ref. & återk.**

Parametrar för rapportering av referens- och återkopplingsingång.

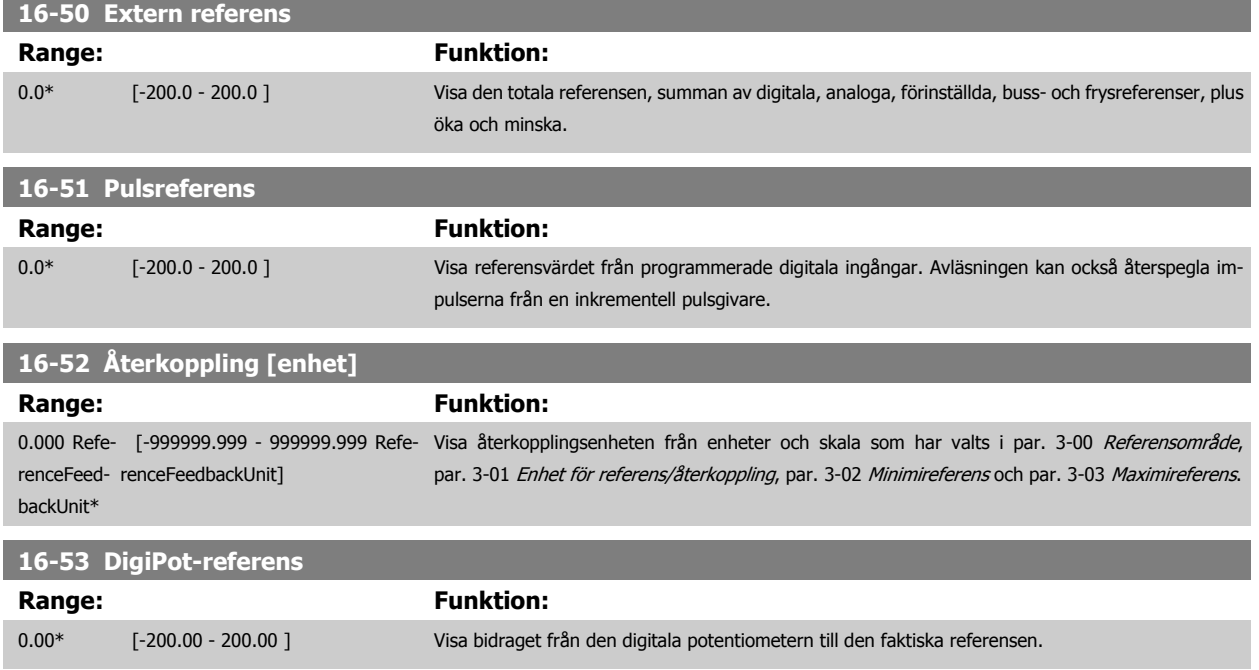

# **3.17.6 16-6\* Ingångar och utgångar**

Parametrar för rapportering av digitala och analoga IO-portar.

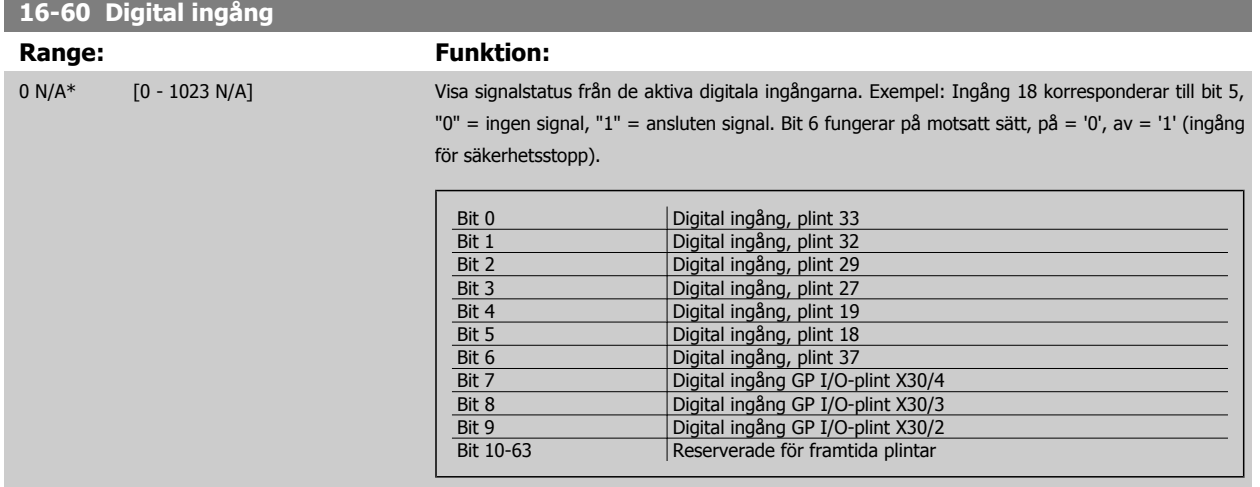

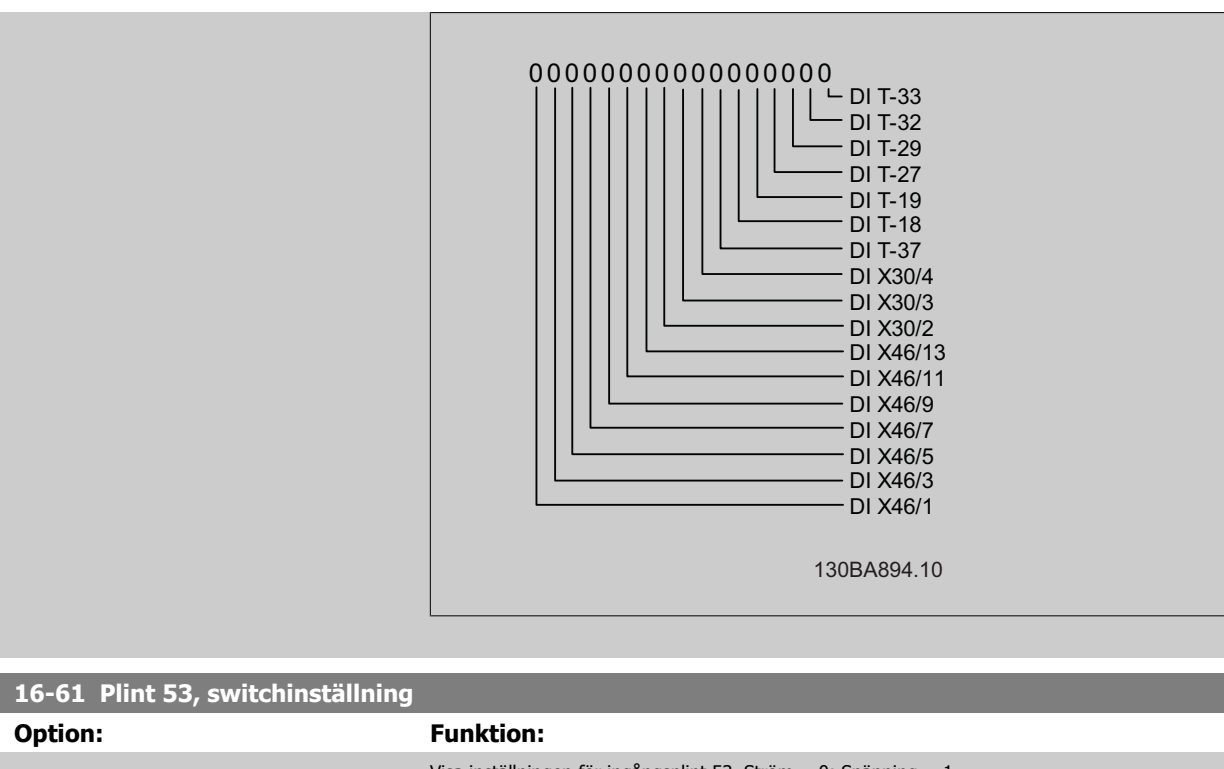

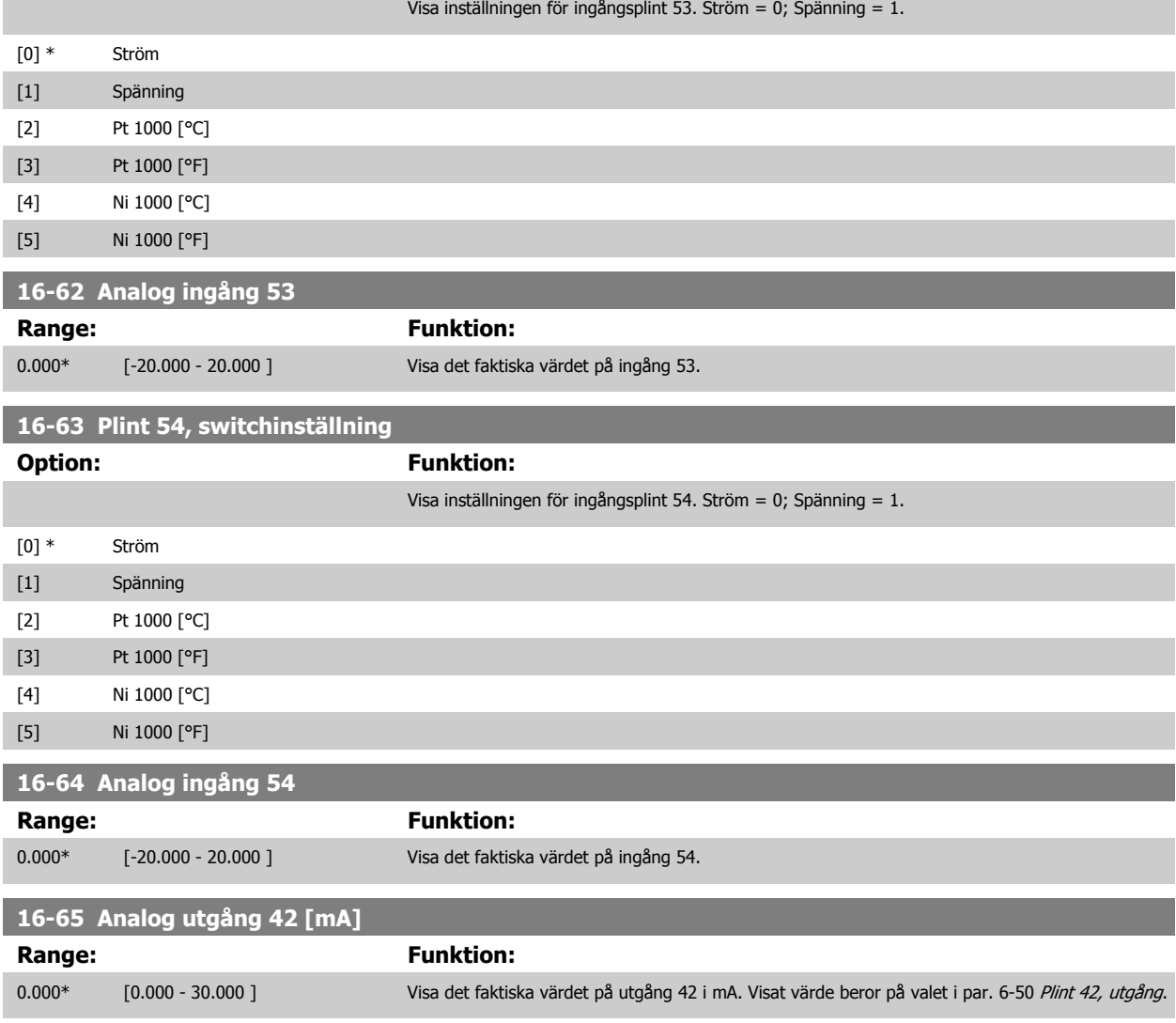

<span id="page-195-0"></span>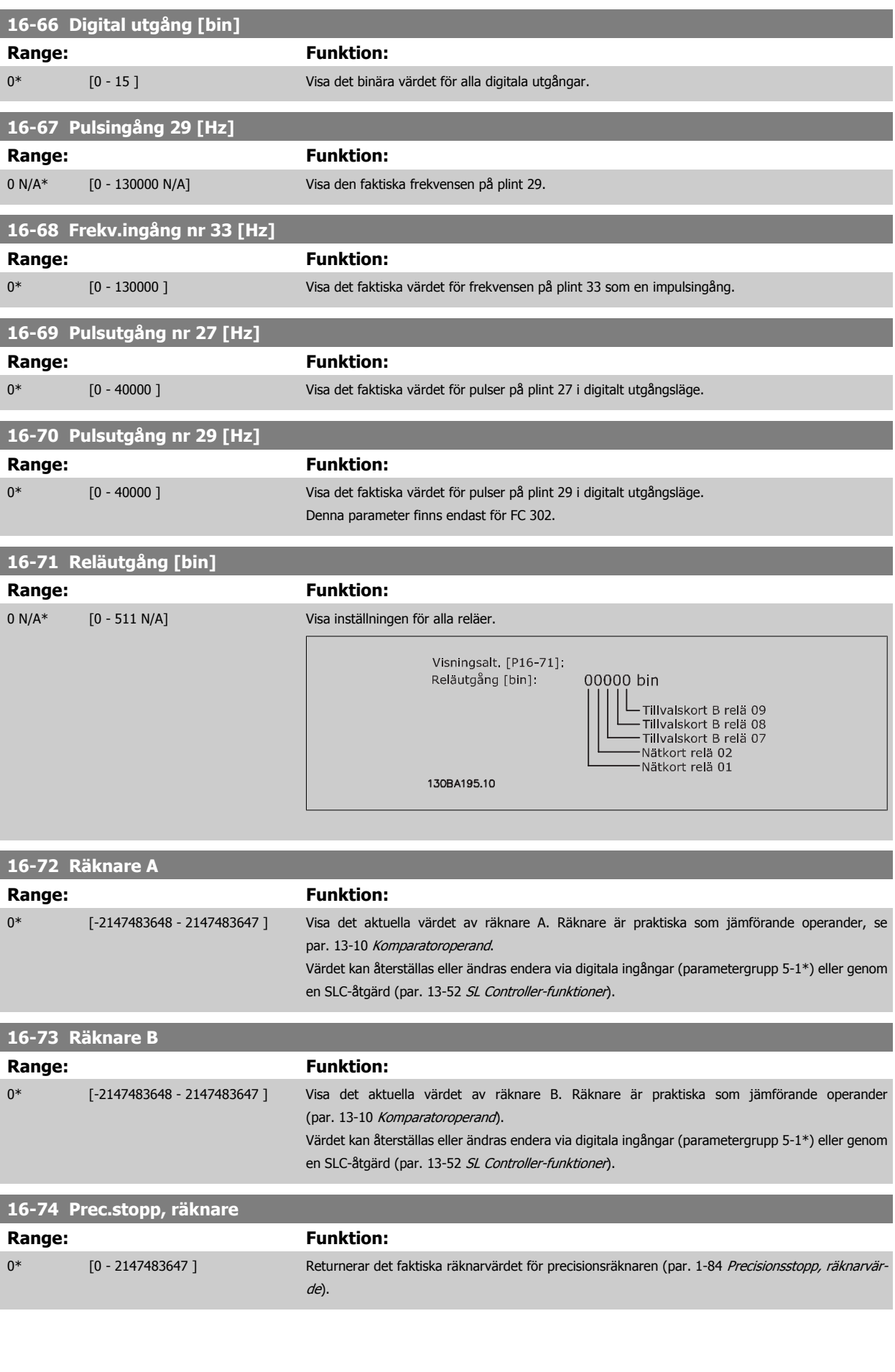

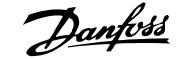

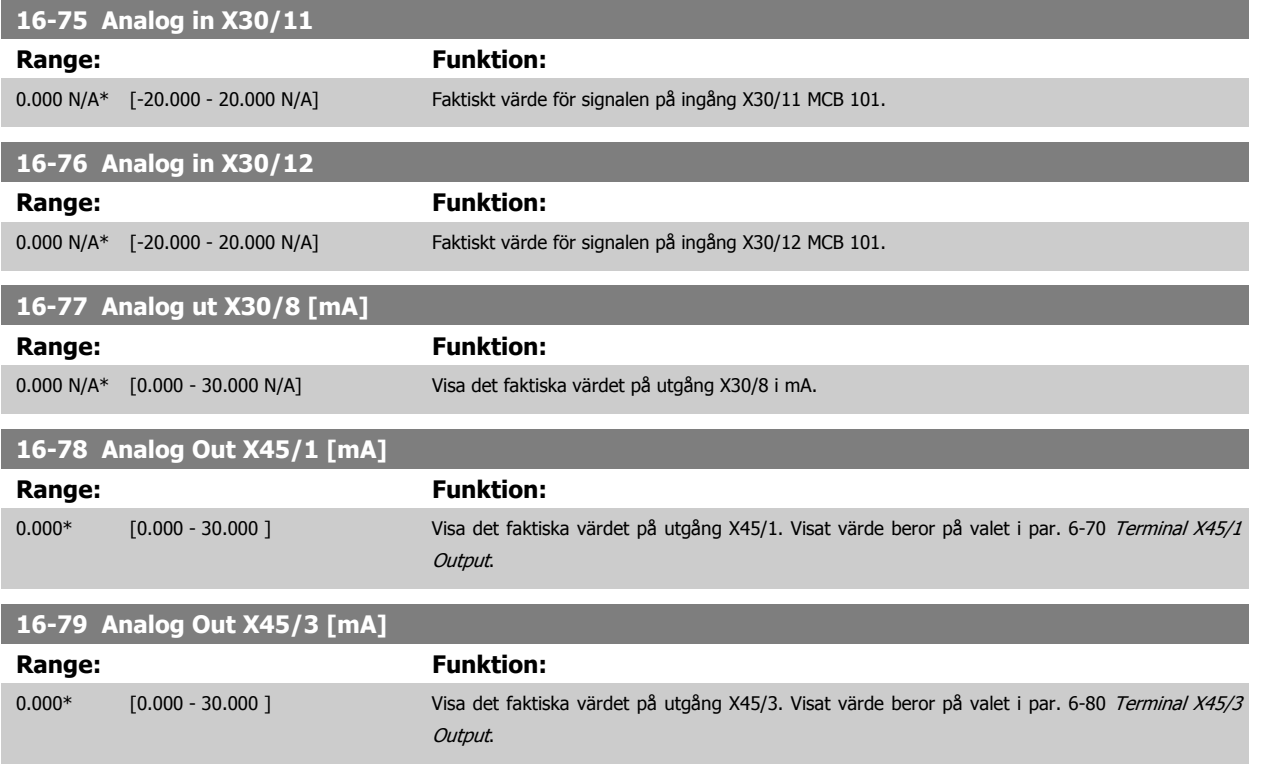

# **3.17.7 16-8\* Fältbuss & FC-port**

Parametrar för rapportering av BUS-referenser och styrord.

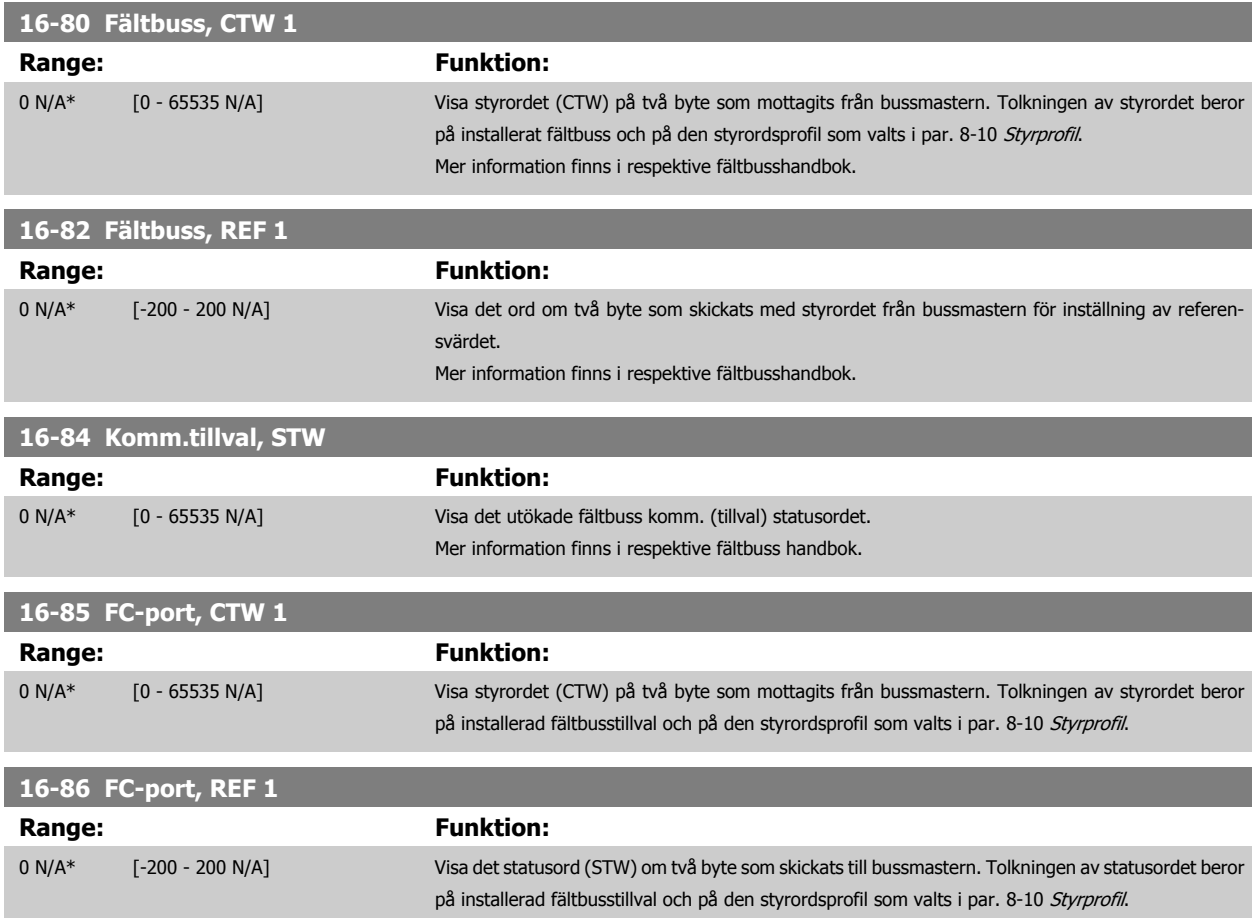

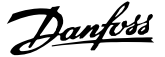

#### <span id="page-197-0"></span>**3.17.8 16-9\* Avläsn. diagnostik**

Parametrar som visar larmord, varningsord, utökat statusord.

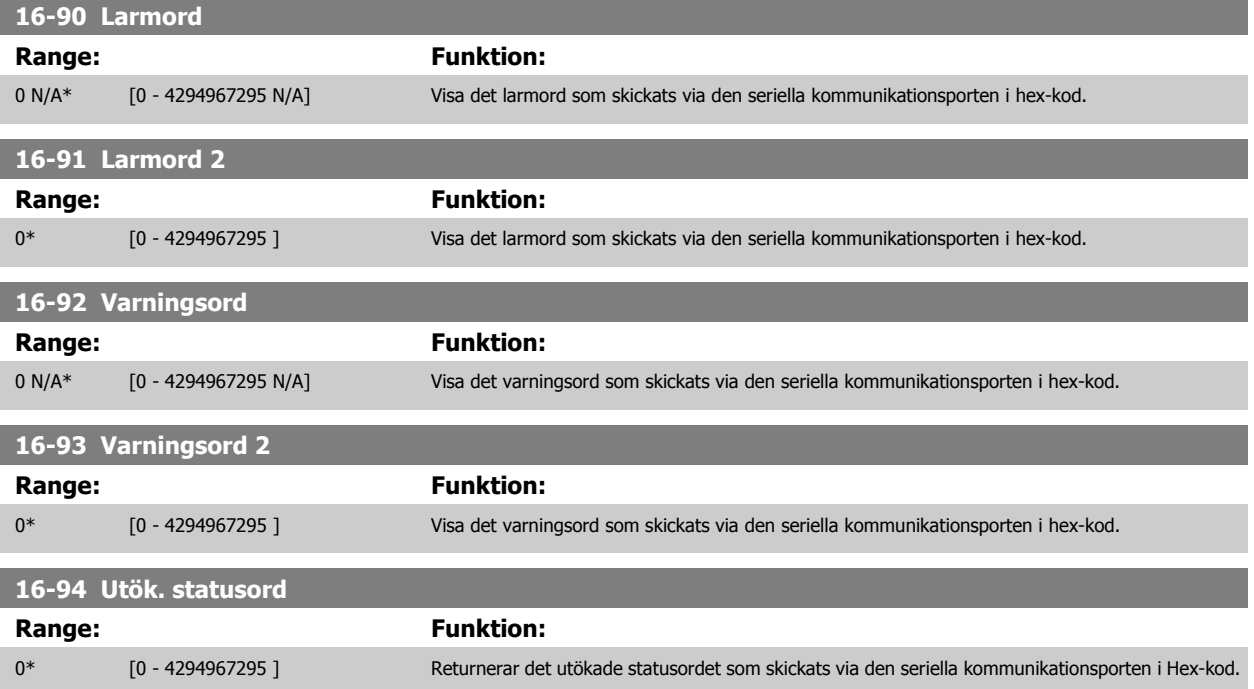

# **3.18 Parametrar: Pulsgivaringång**

#### **3.18.1 17-\*\* Motoråterk. tillval**

Ytterligare parametrar för att konfigurera tillvalen pulsgivare (MCB102) eller upplösare (MCB103).

#### **3.18.2 17-1\* Ink. pulsg. gränssnitt**

Parametrar i denna grupp konfigurerar det inkrementella gränssnittet för tillvalet MCB102. Observera att båda gränssnitten, det inkrementella och det absoluta, är aktiva samtidigt.

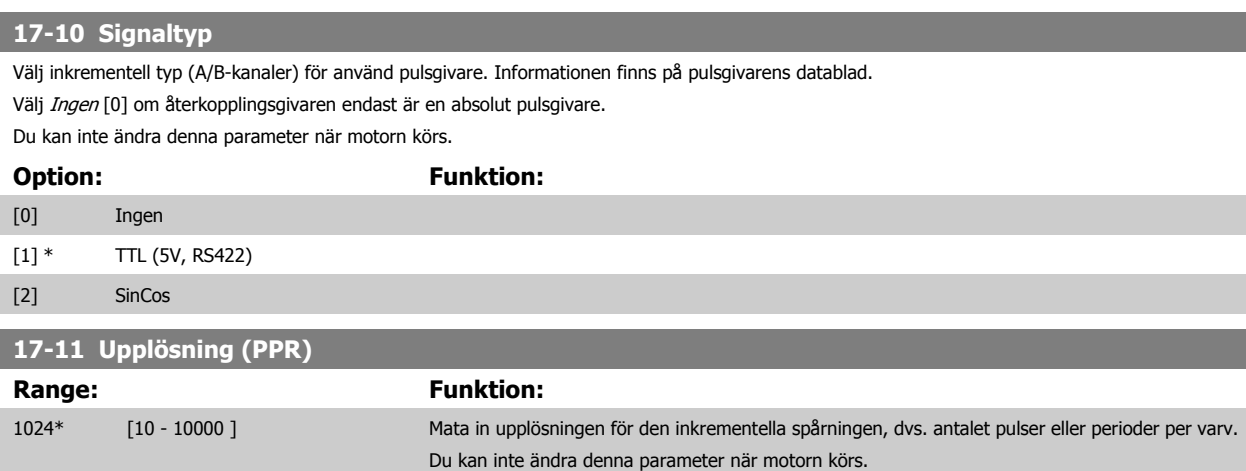

### **3.18.3 17-2\* Abs. pulsg. gränssnitt**

Parametrar i denna grupp konfigurerar det absoluta gränssnittet för tillvalet MCB102. Observera att båda gränssnitten, det inkrementella och det absoluta, är aktiva samtidigt.

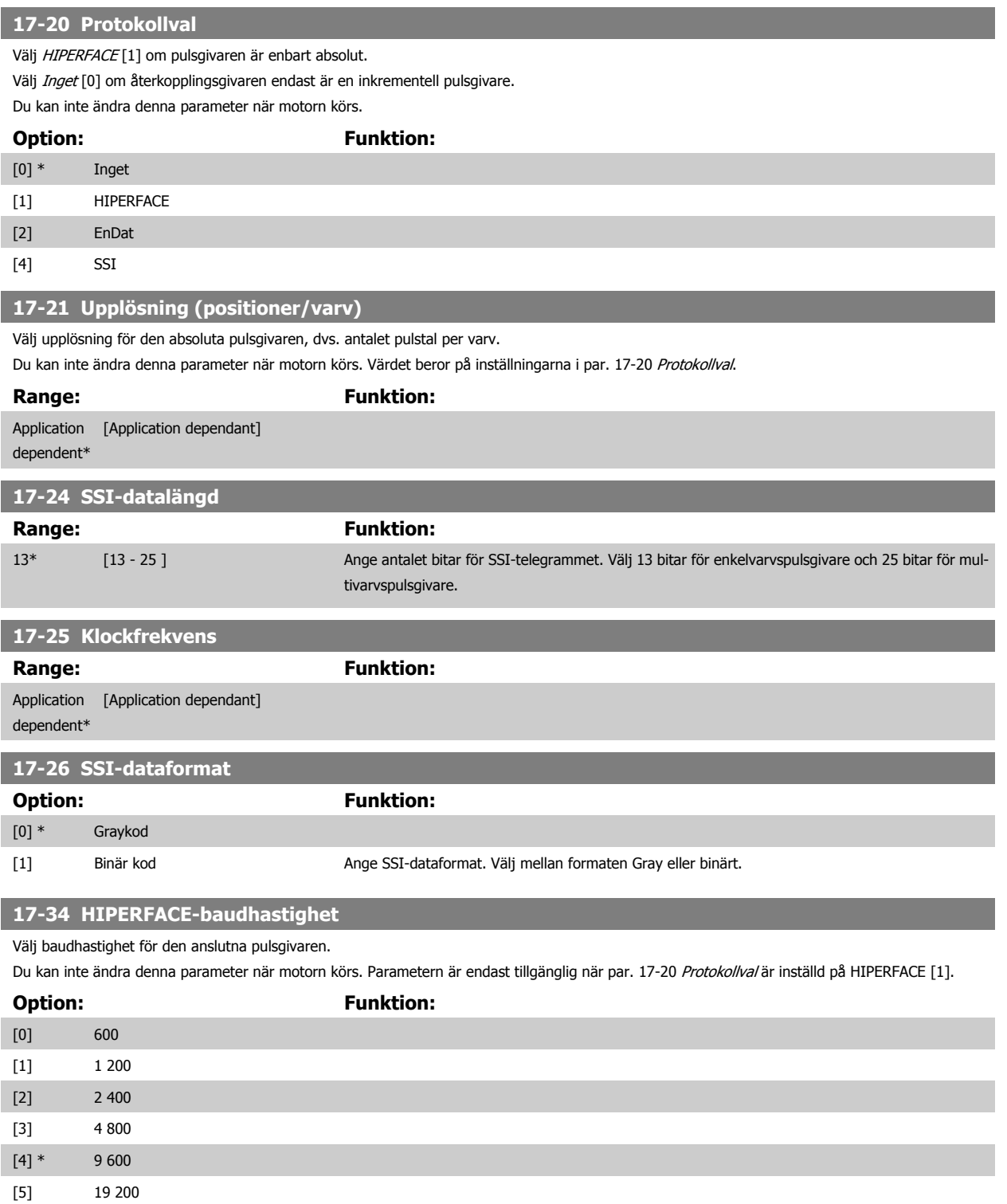

#### **3.18.4 17-5\* Upplösargränssnitt**

[6] 38 400

Parametergrupp 17-5\* används för att ange parametrar för MCB 103-upplösartillvalet.

Vanligtvis används upplösaråterkopplingen som motoråterkoppling från permanentmagnetmotorer med par. 1-01 [Motorstyrningsprincip](#page-43-0) inställd på Flux m. motoråterk.

Upplösarparametrar kan inte ändras när motorn körs.

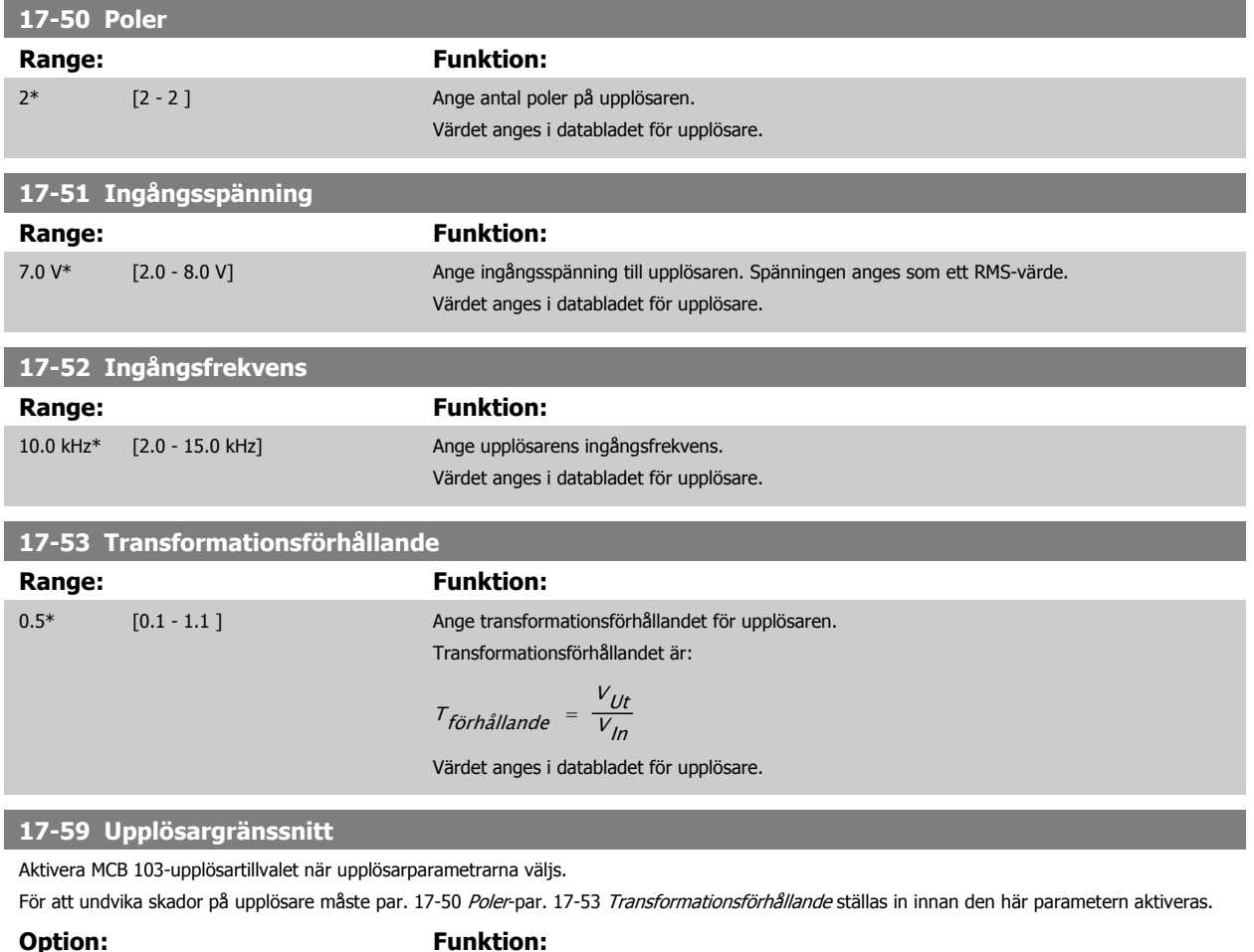

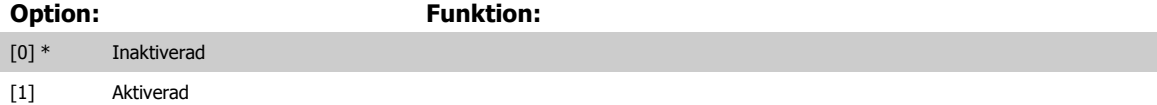

# **3.18.5 17-6\* Överv. och prog.**

Γ

Denna parametergrupp väljer ut ytterligare funktioner när MCB 102-pulsgivartillvalet eller MCB 103-upplösartillvalet monteras i tillvalsöppning B som varvtalsåterkoppling.

Övervaknings- och tillämpningsparametrar kan inte ändras när motorn körs.

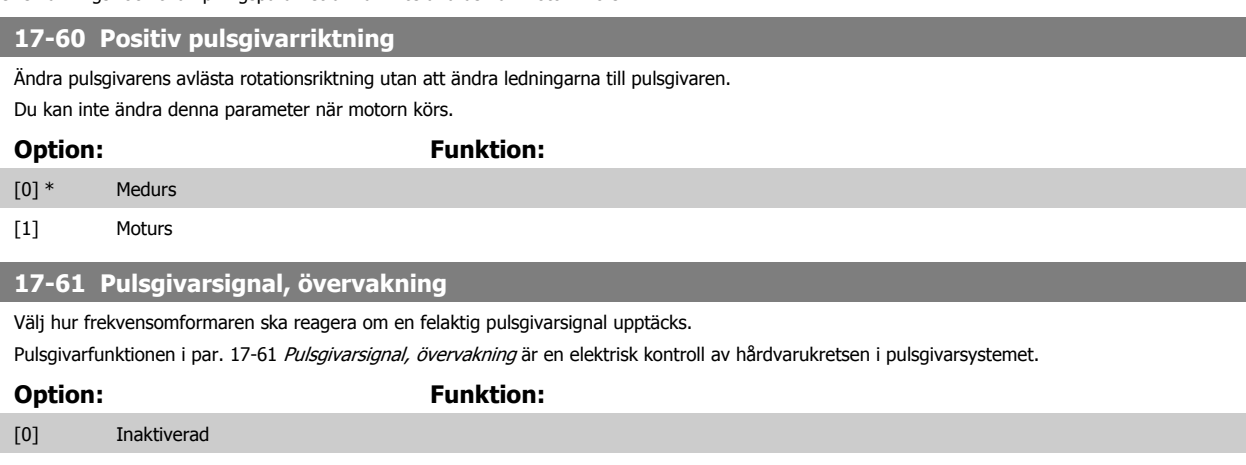

[1] \* Varning

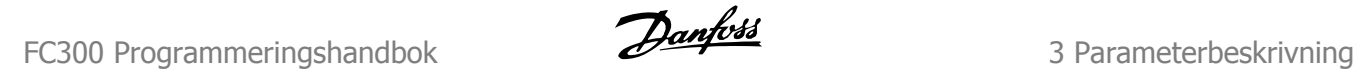

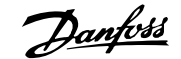

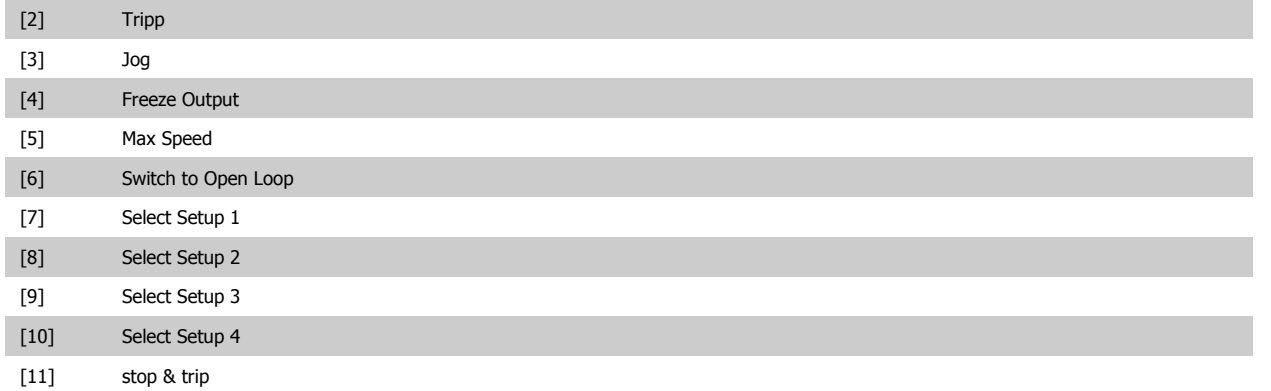

# **3.19 Parametrar: Dataavläsningar 2**

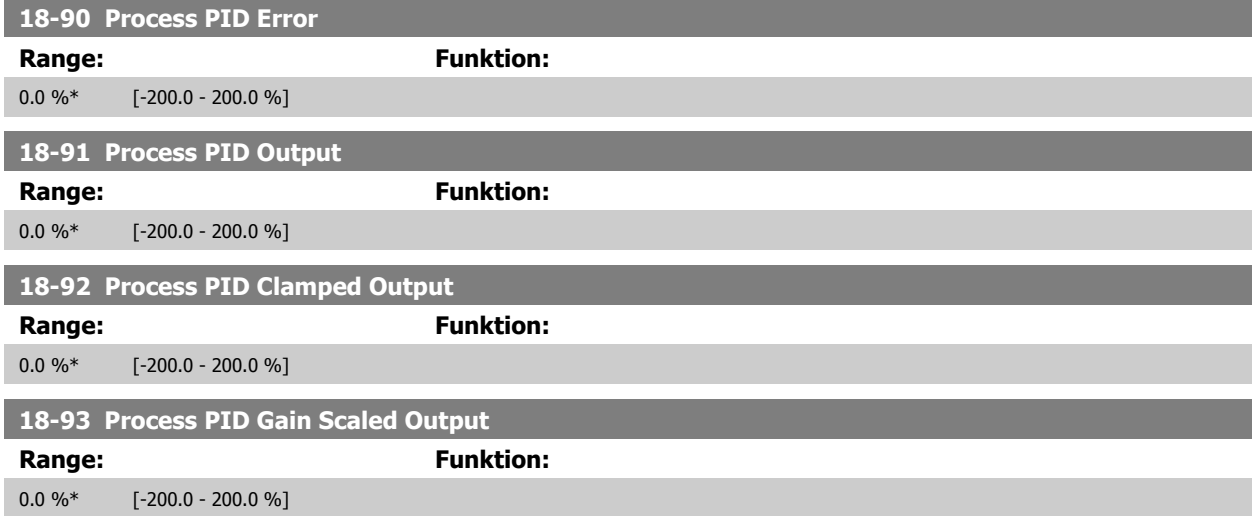

# **3.20 Parametrar: 30-\*\* Specialfunktioner**

#### **3.20.1 30-0\* Fädningsfunktion**

Fädningsfunktionen används först och främst för lindningstillämpningar inom textilindustrin. Fädningstillvalet ska installeras i frekvensomformaren och styra korsfrekvensomformaren. Korsfrekvensomformaren kommer att dra garnet fram och tillbaka i ett diamantformat mönster längs ytan på garnpaketet. För att förhindra att garnet ansamlas vid samma punkter på ytan måste mönstret ändras. Fädningstillvalet kan göra detta genom att hela tiden variera längdrörelsens hastighet i den programmerbara cykeln. Fädningsfunktionen skapas genom att lägga på en deltafrekvens runt en mittenfrekvens. För att kompensera för trögheten i systemet kan ett snabbt frekvenshopp läggas till. Speciellt lämpligt för applikationer med elastiskt garn där tilvalet har en slumpmässigt fädningsförhållande.

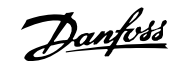

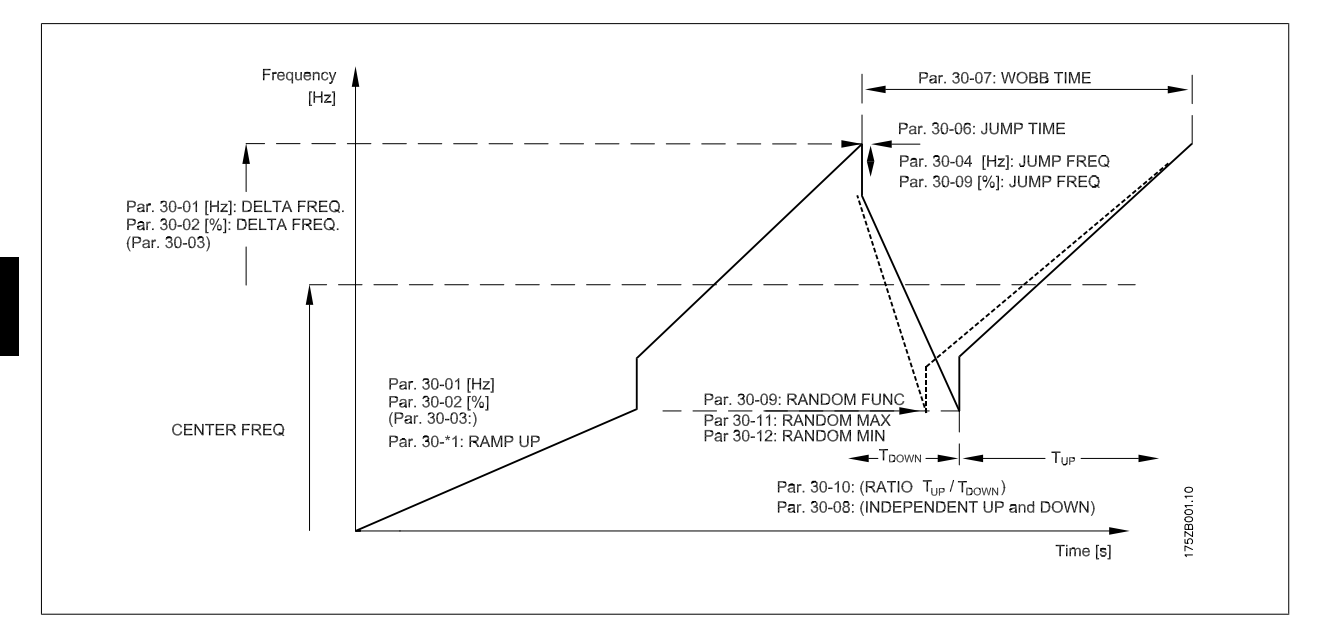

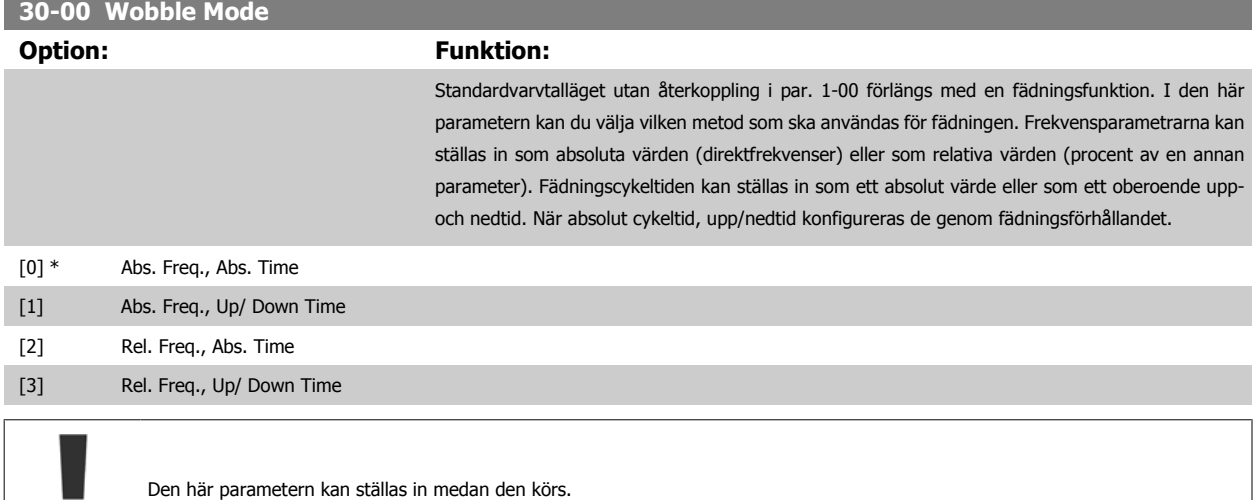

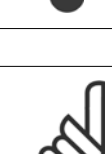

■

#### **OBS!**

Inställningarna av mittenfrekvens görs via den normala referensen som hanterar parametrar, 3-1\*

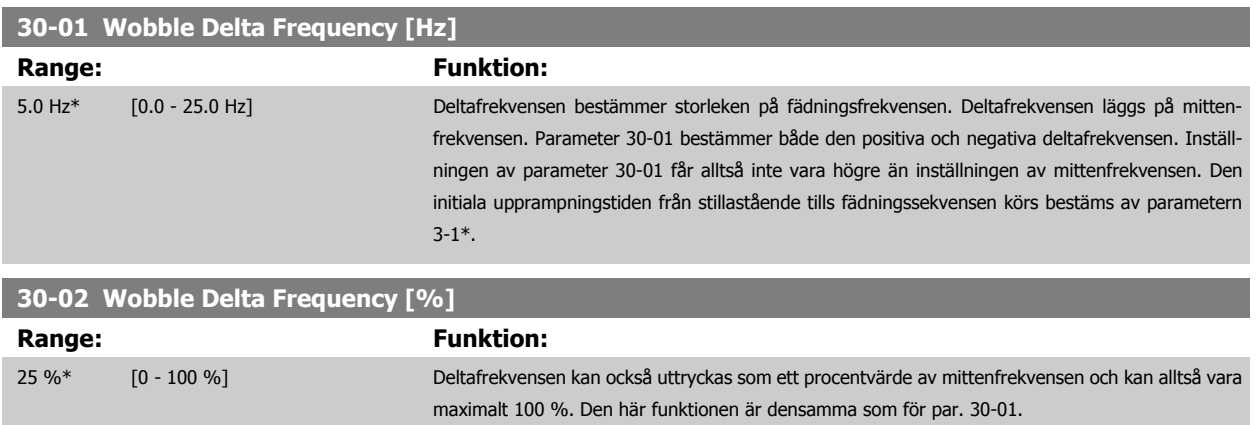

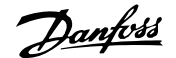

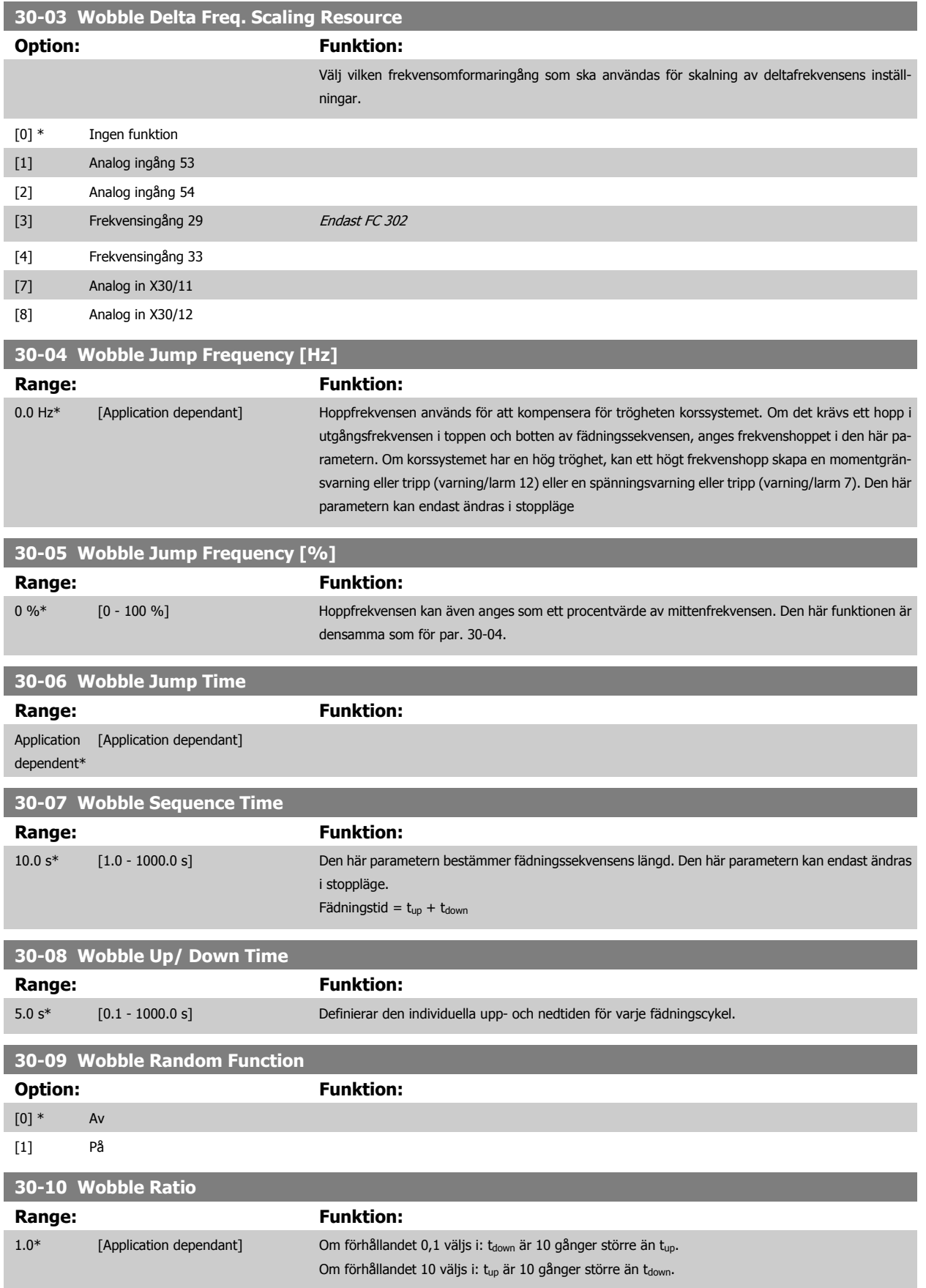

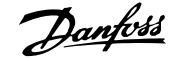

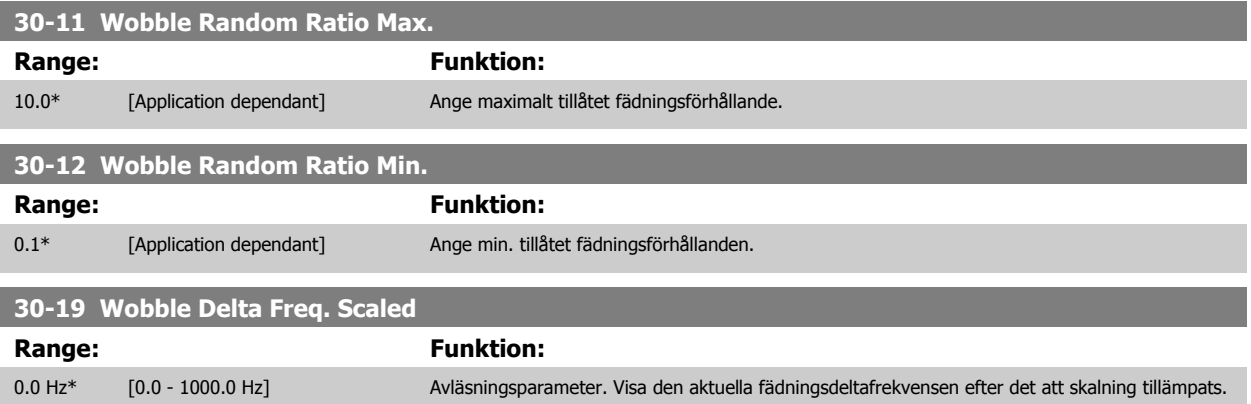

# **3.20.2 30-8\* Kompatibilitet**

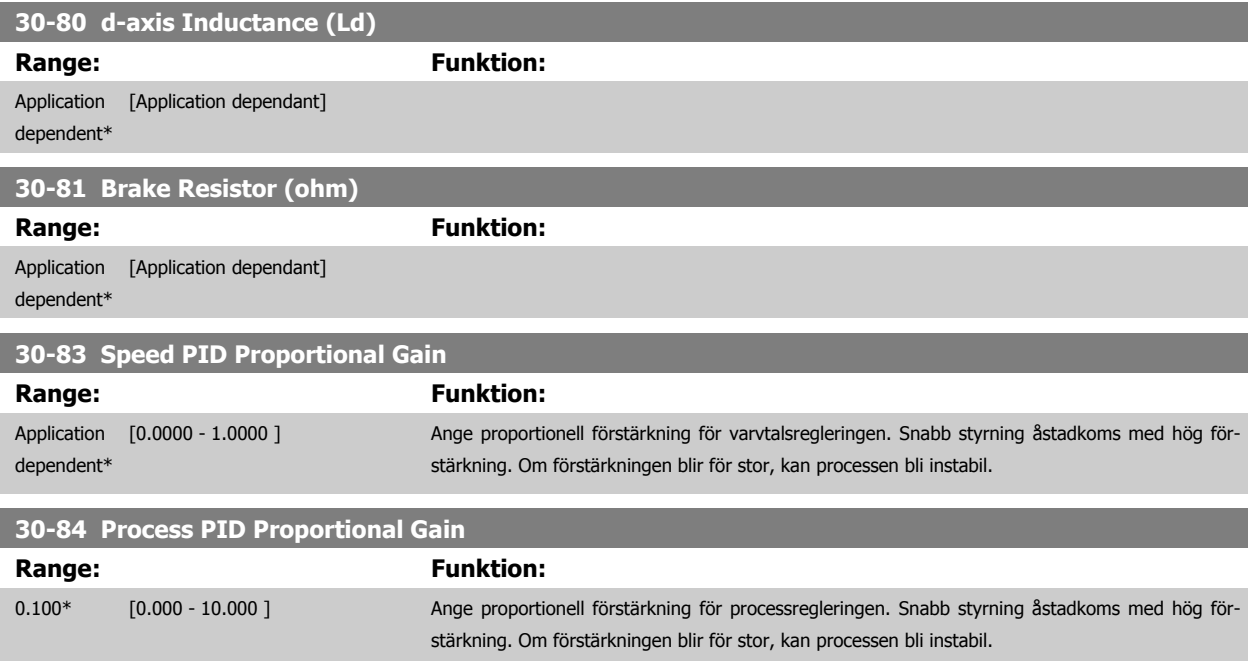

# **4 Parameterlistor**

# **4.1 Parameterlista**

#### FC-serien

Alla = giltiga för båda serierna, FC 301 och 302

- 01 = gäller endast FC 301
- 02 = gäller endast FC 302

#### Ändringar under drift:

"SANT" innebär att parametern kan ändras när frekvensomformaren är igång och "FALSKT" betyder att frekvensomformaren måste stoppas innan några ändringar kan utföras.

#### 4 menyer

"Alla menyer": Parametern kan ställas in individuellt i alla fyra menyer, dvs . en enskild parameter kan ha fyra olika datavärden. 1-meny: Datavärdet blir detsamma i alla menyer.

#### **Omvandlingsindex**

Den här siffran refererar till en omvandlingssiffra som används när du skriver till eller läser från frekvensomformaren.

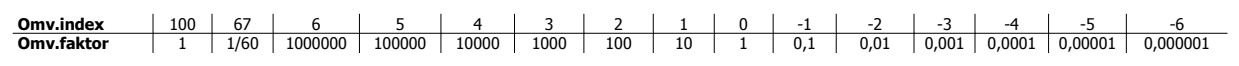

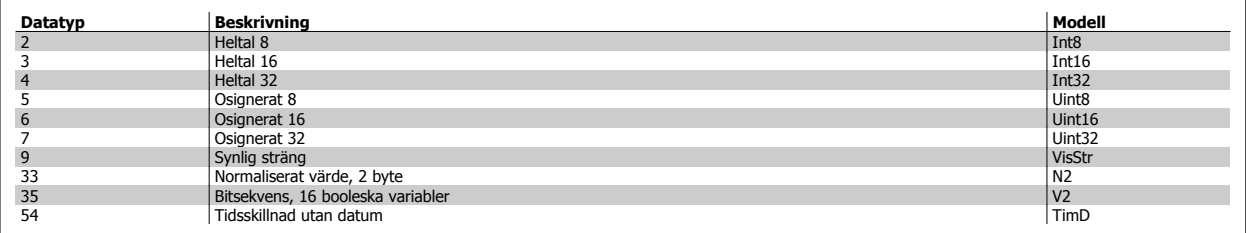

 **4**

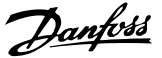

# **4.1.1 0-\*\* Drift/display**

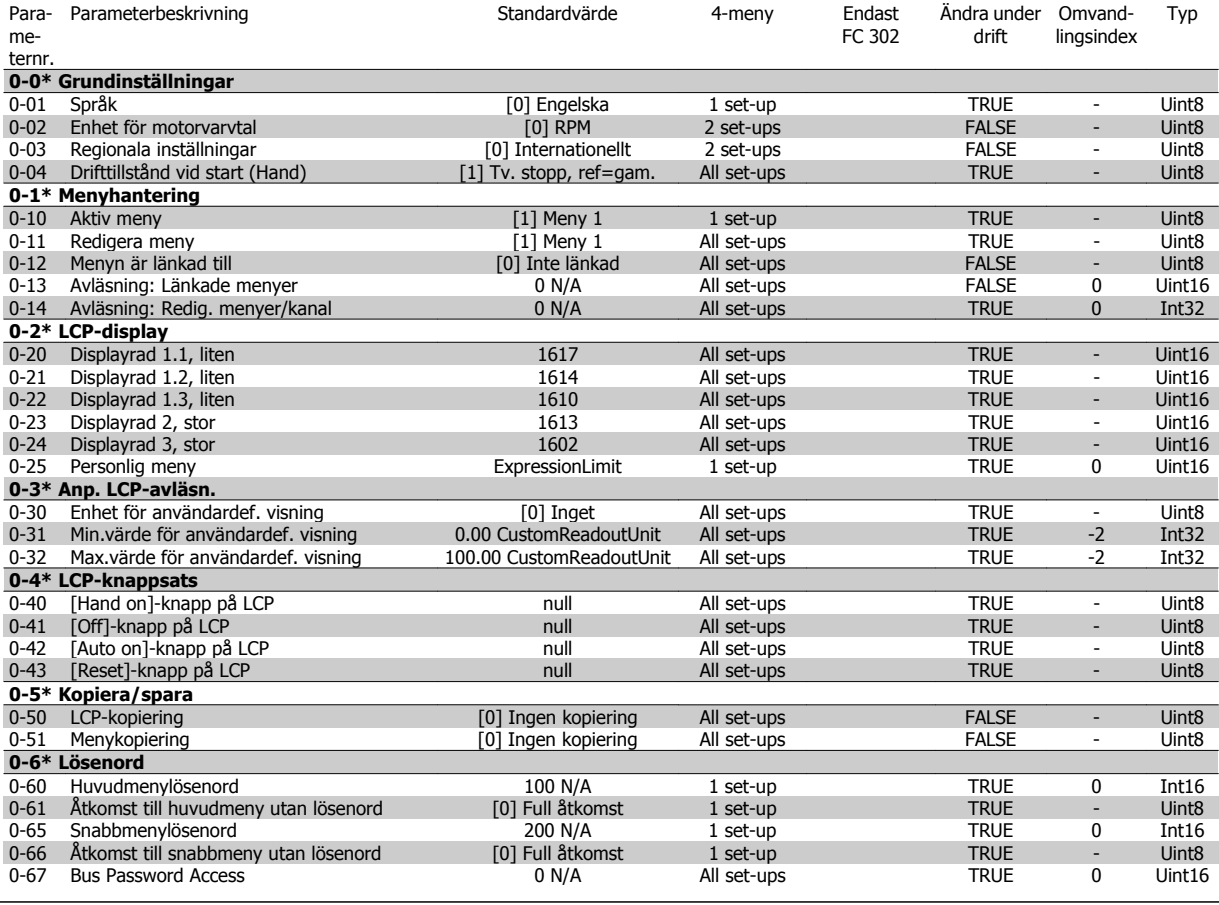

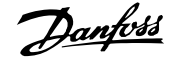

# **4.1.2 1-\*\* Last/motor**

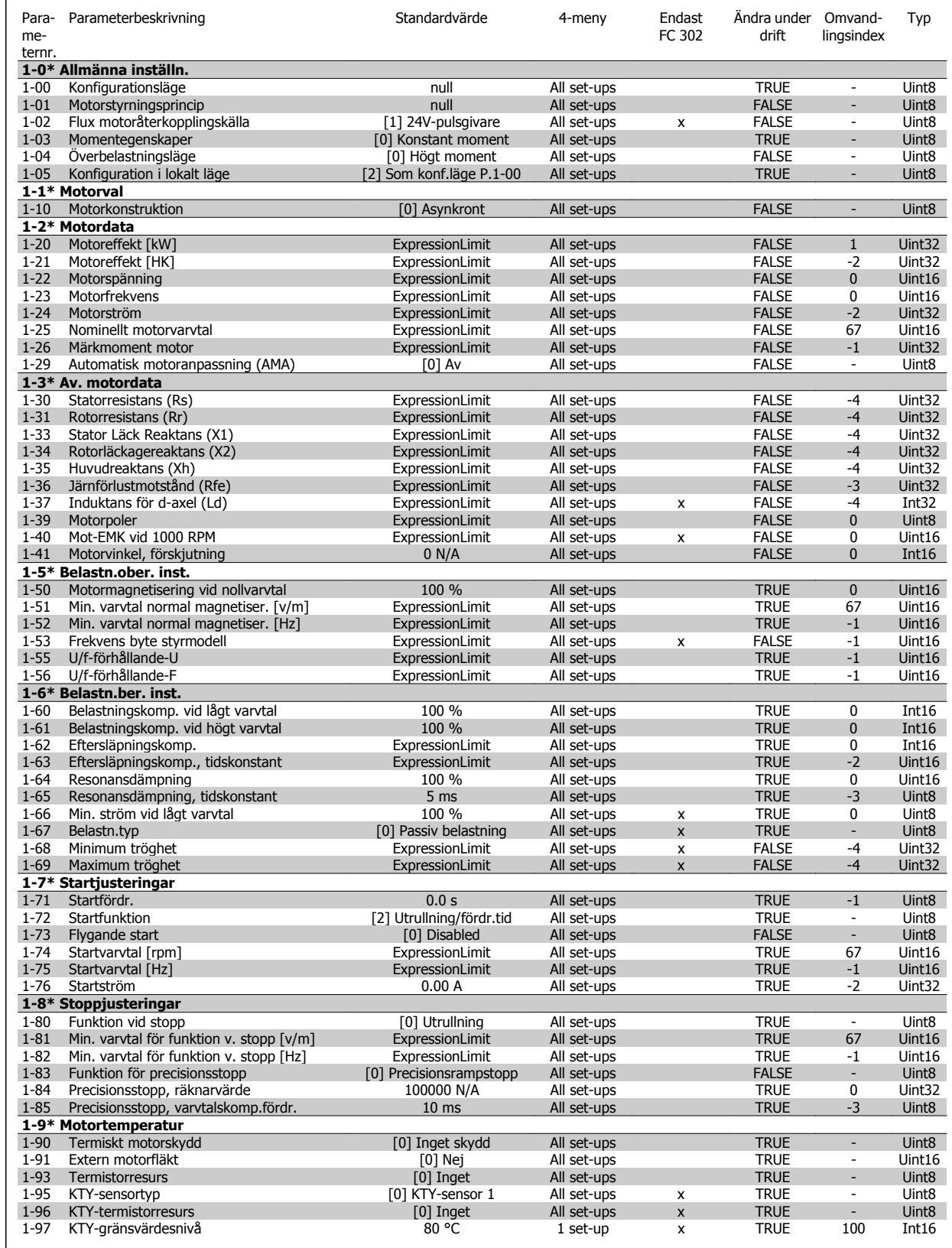

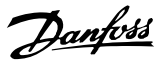

# **4.1.3 2-\*\* Bromsar**

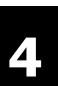

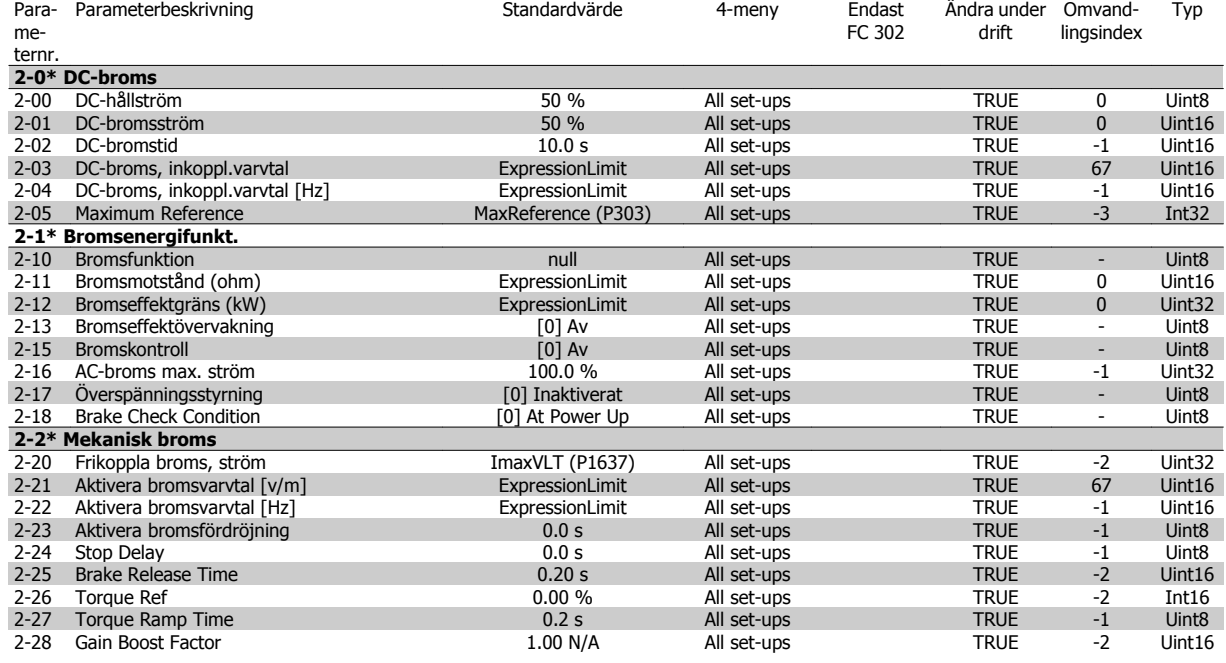

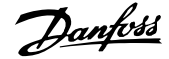

# **4.1.4 3-\*\* Referens / Ramper**

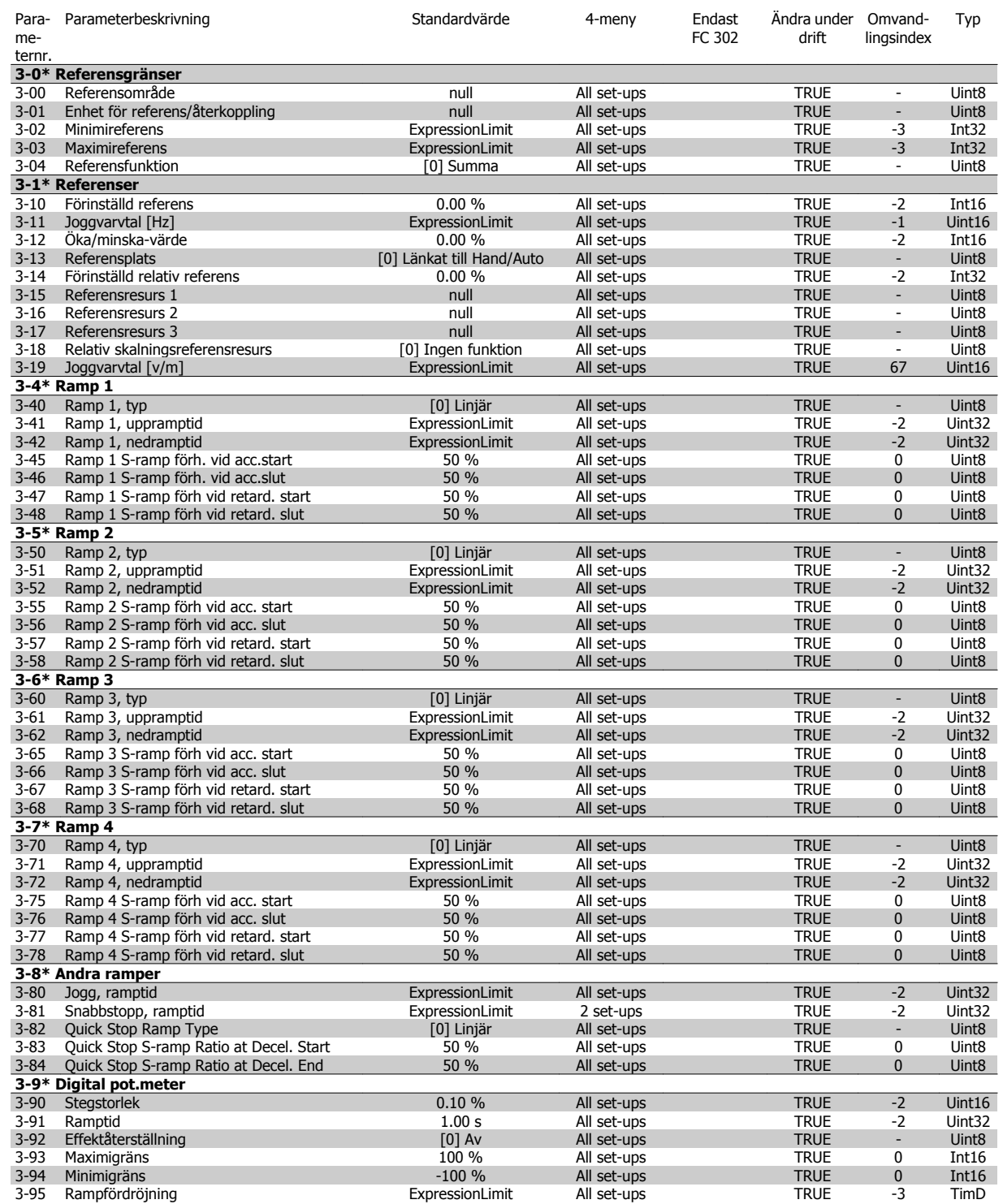

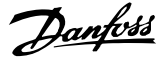

# **4.1.5 4-\*\* Gränser/Varningar**

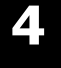

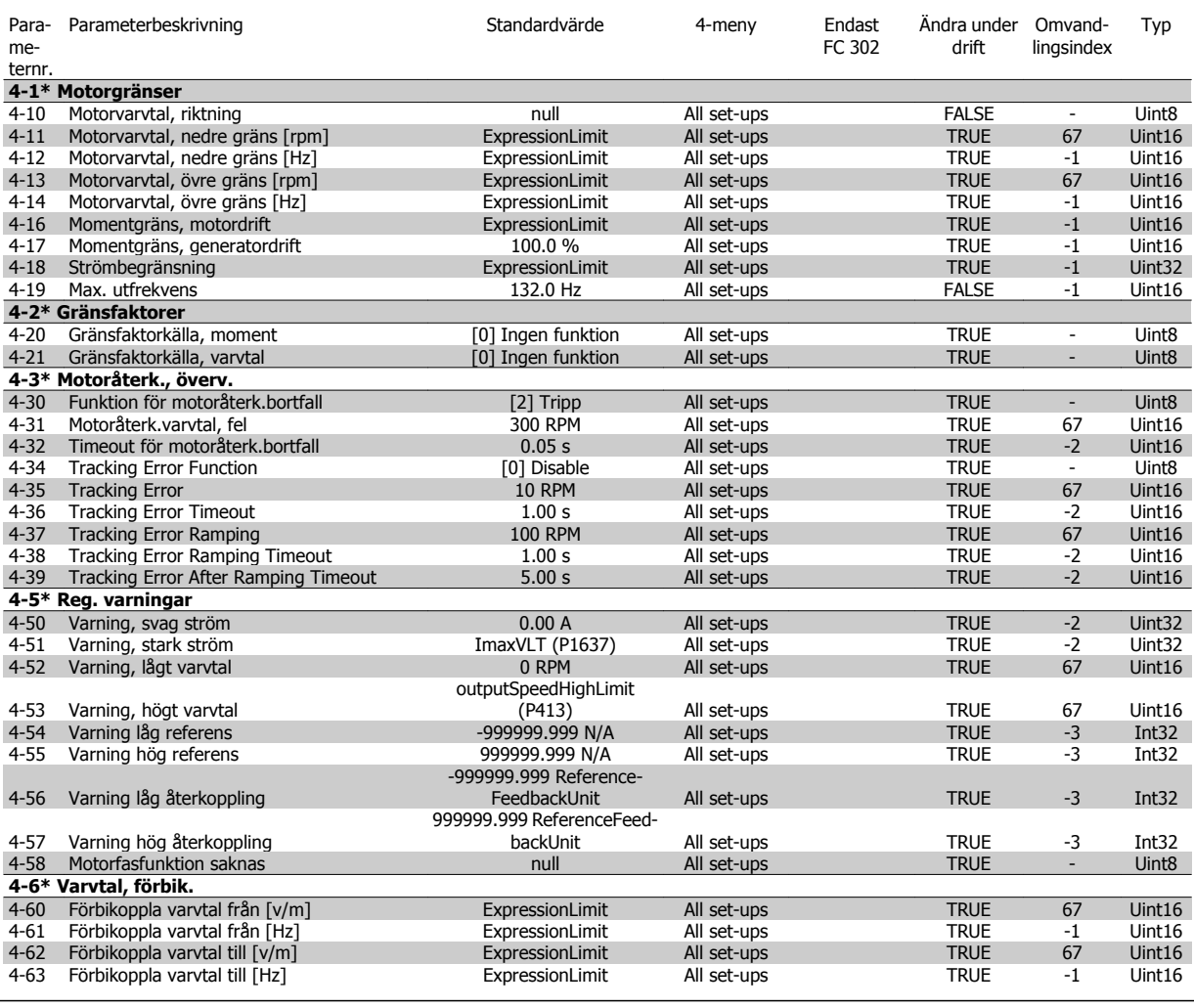

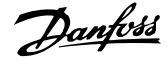

# **4.1.6 5-\*\* Digital I/O**

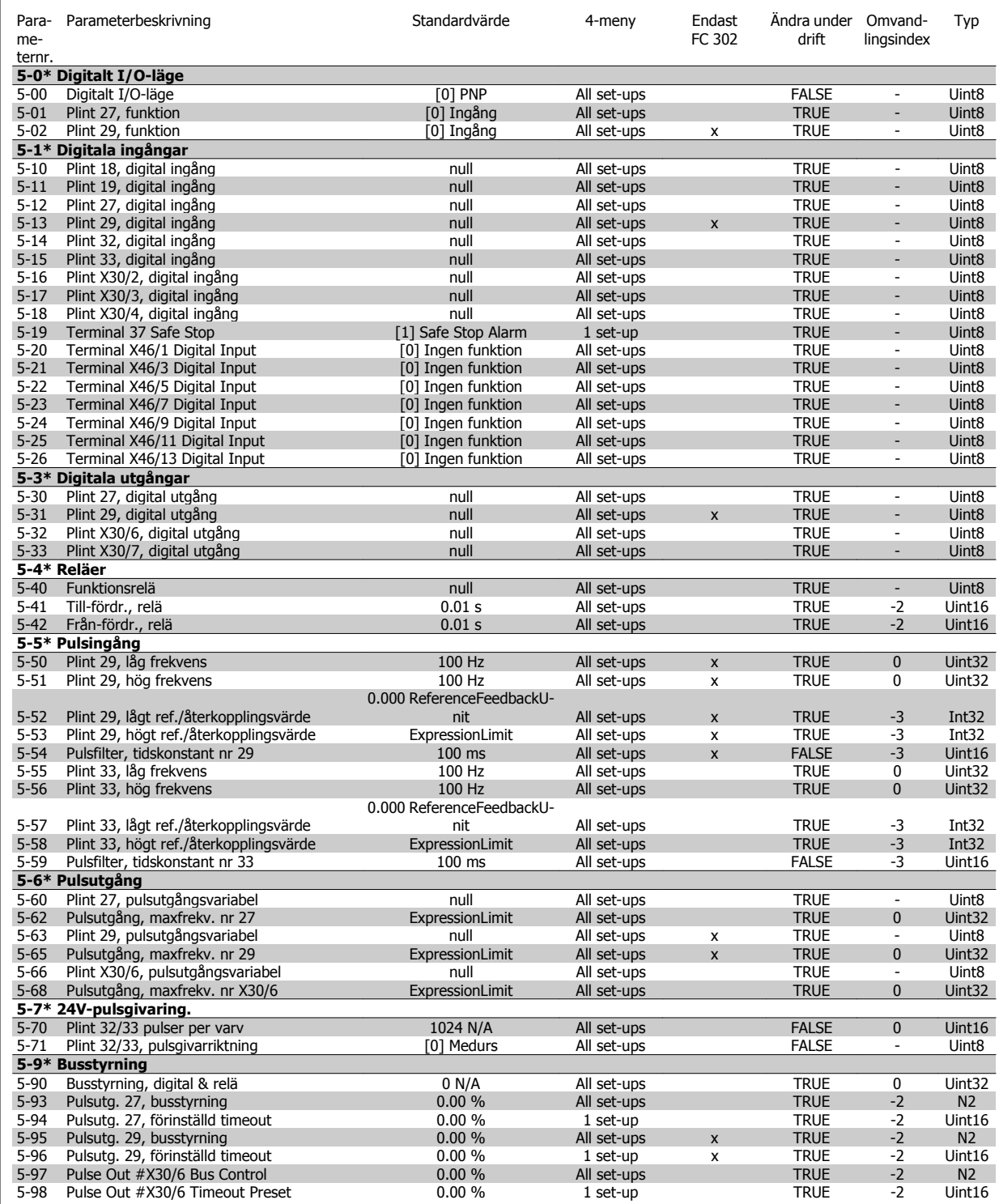

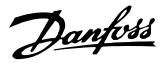

# **4.1.7 6-\*\* Analog I/O**

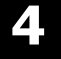

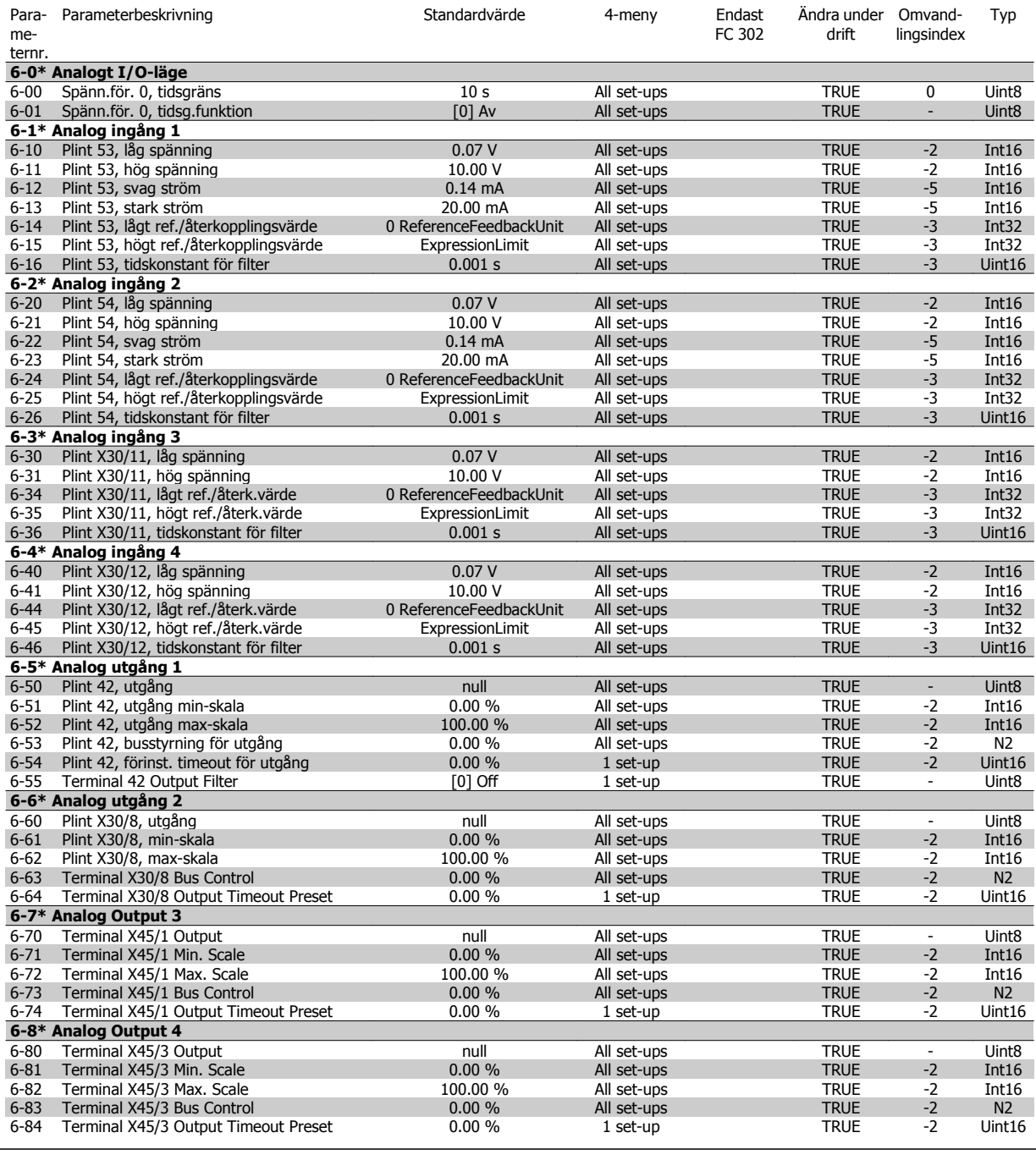

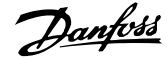

# **4.1.8 7-\*\* Regulatorer**

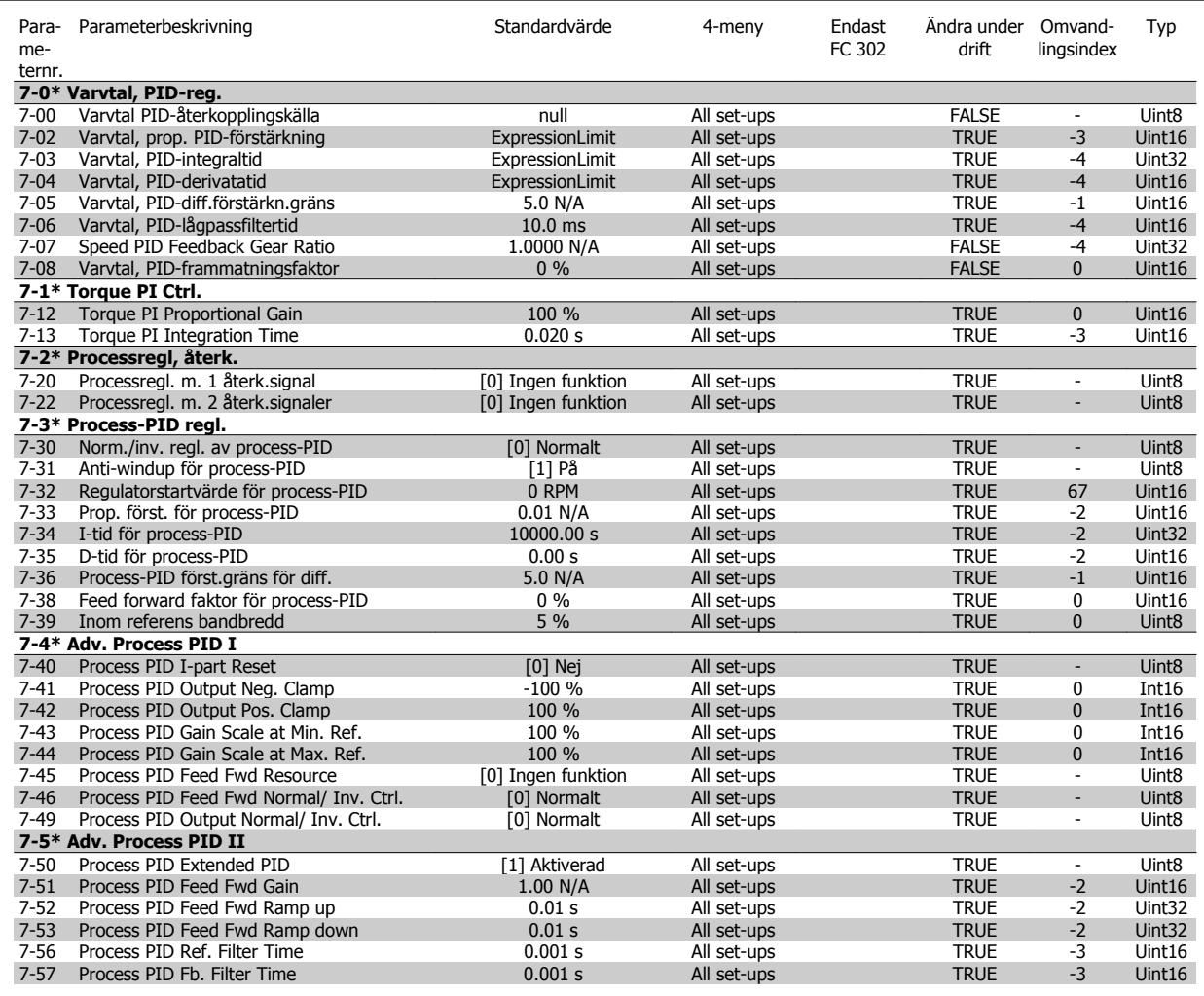

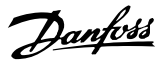

# **4.1.9 8-\*\* Komm. och tillval**

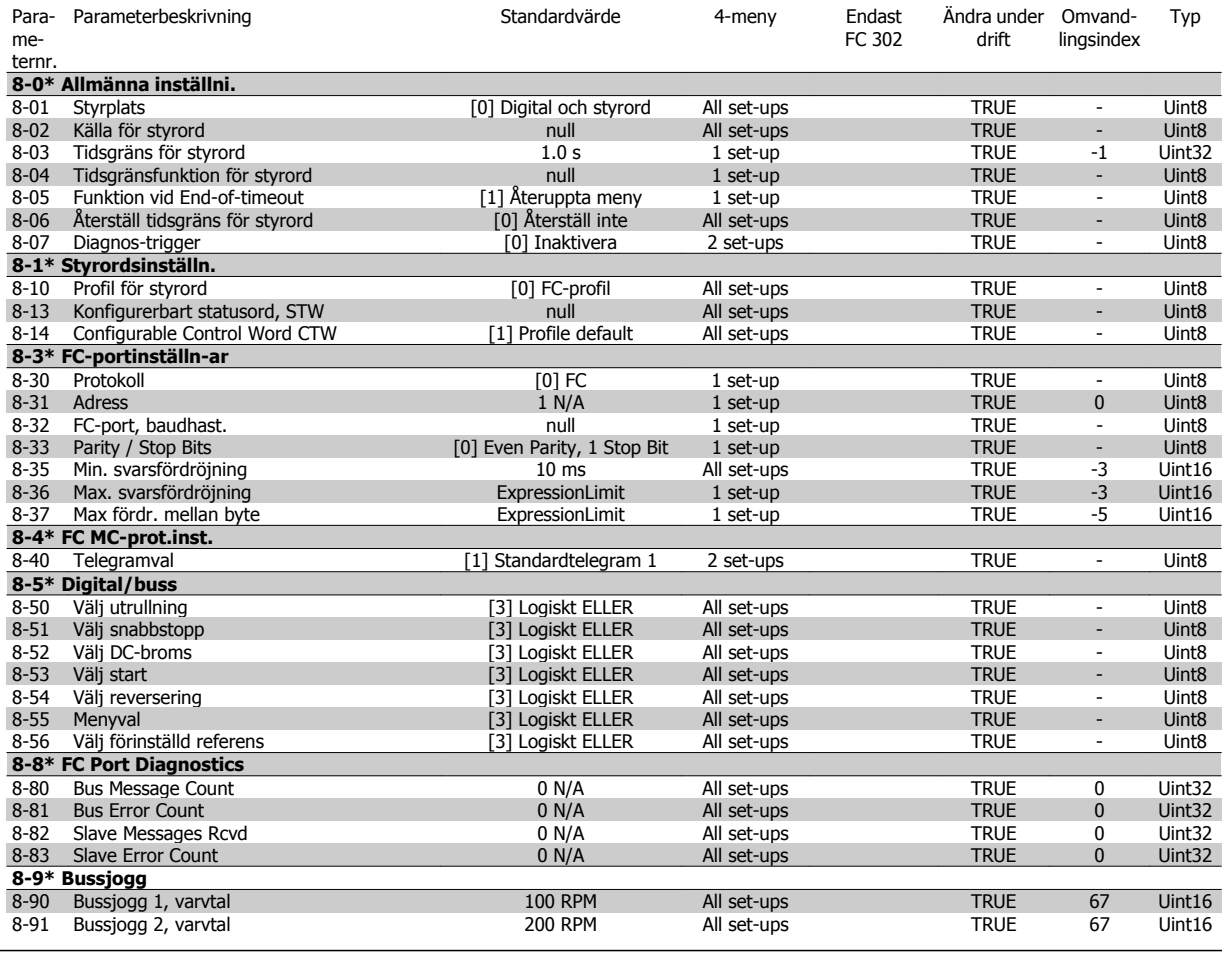

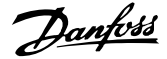

#### **4.1.10 9-\*\* Profibus**

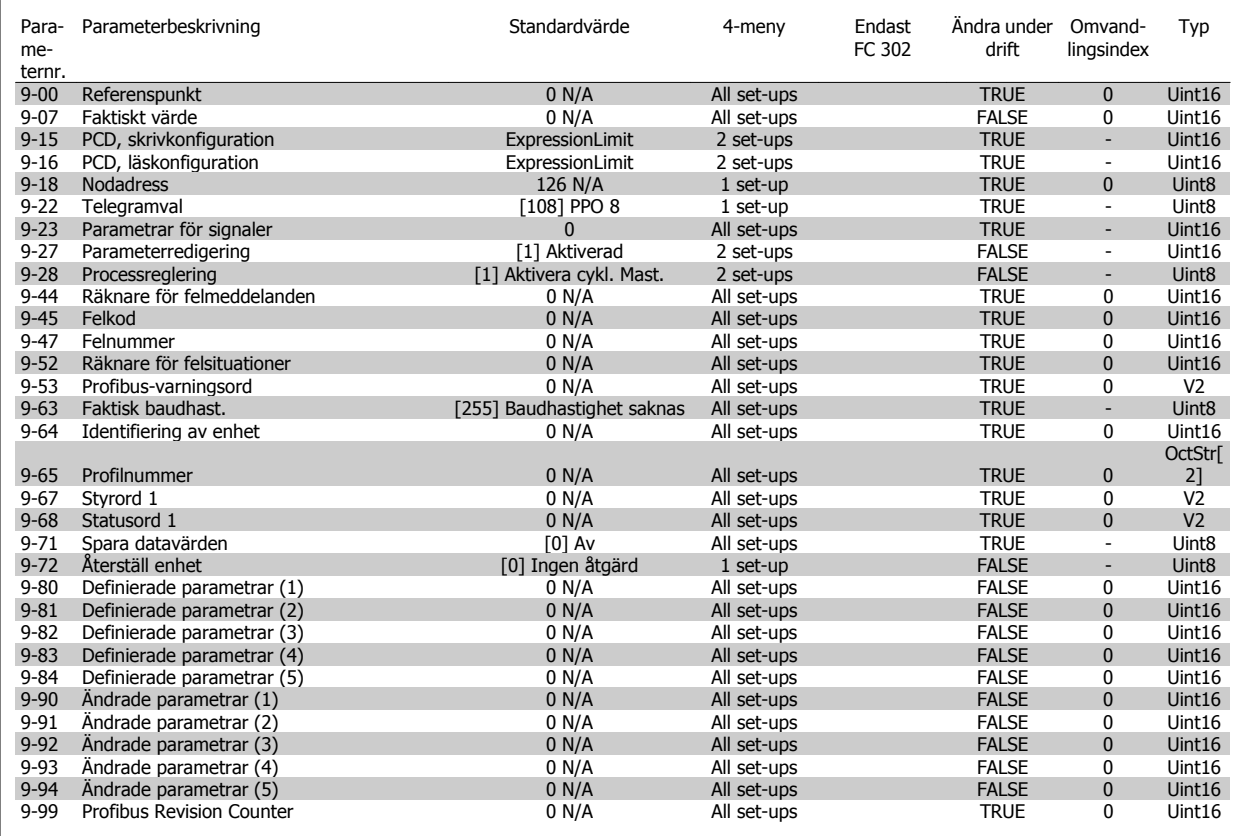

#### **4.1.11 10-\*\* CAN-fältbuss**

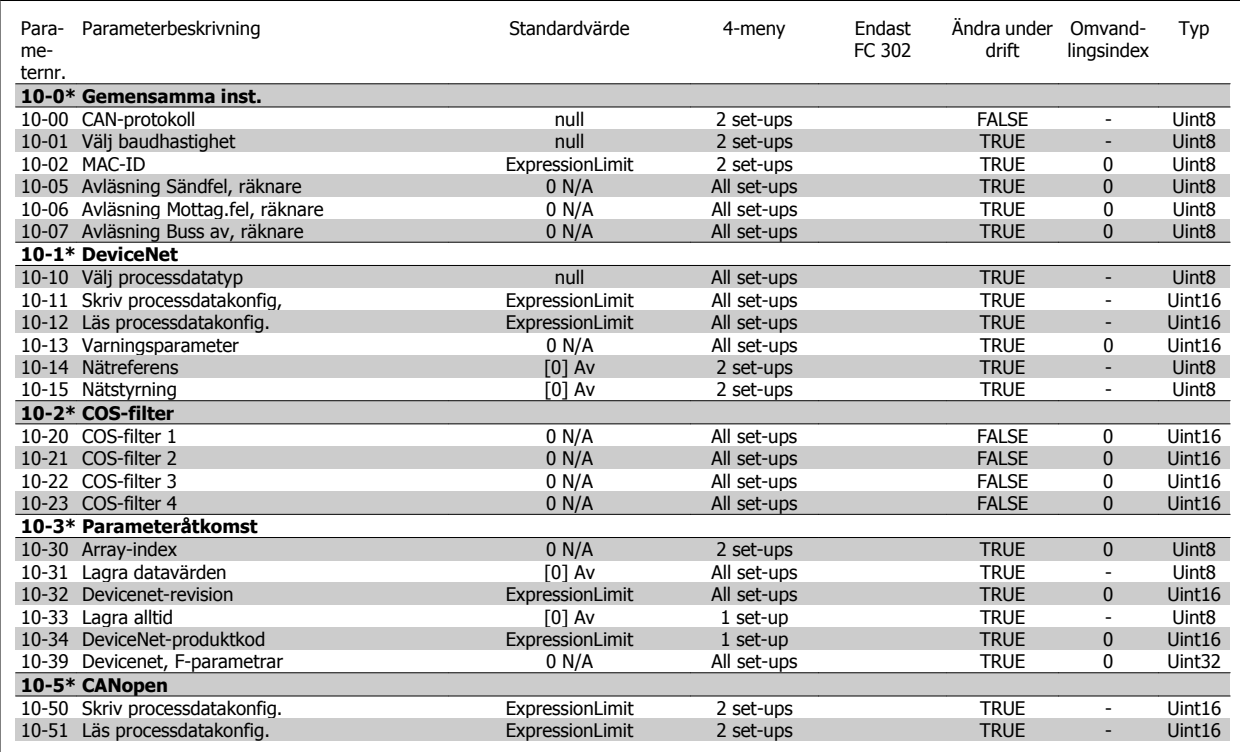

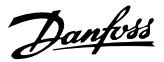

### **4.1.12 12-\*\* Ethernet**

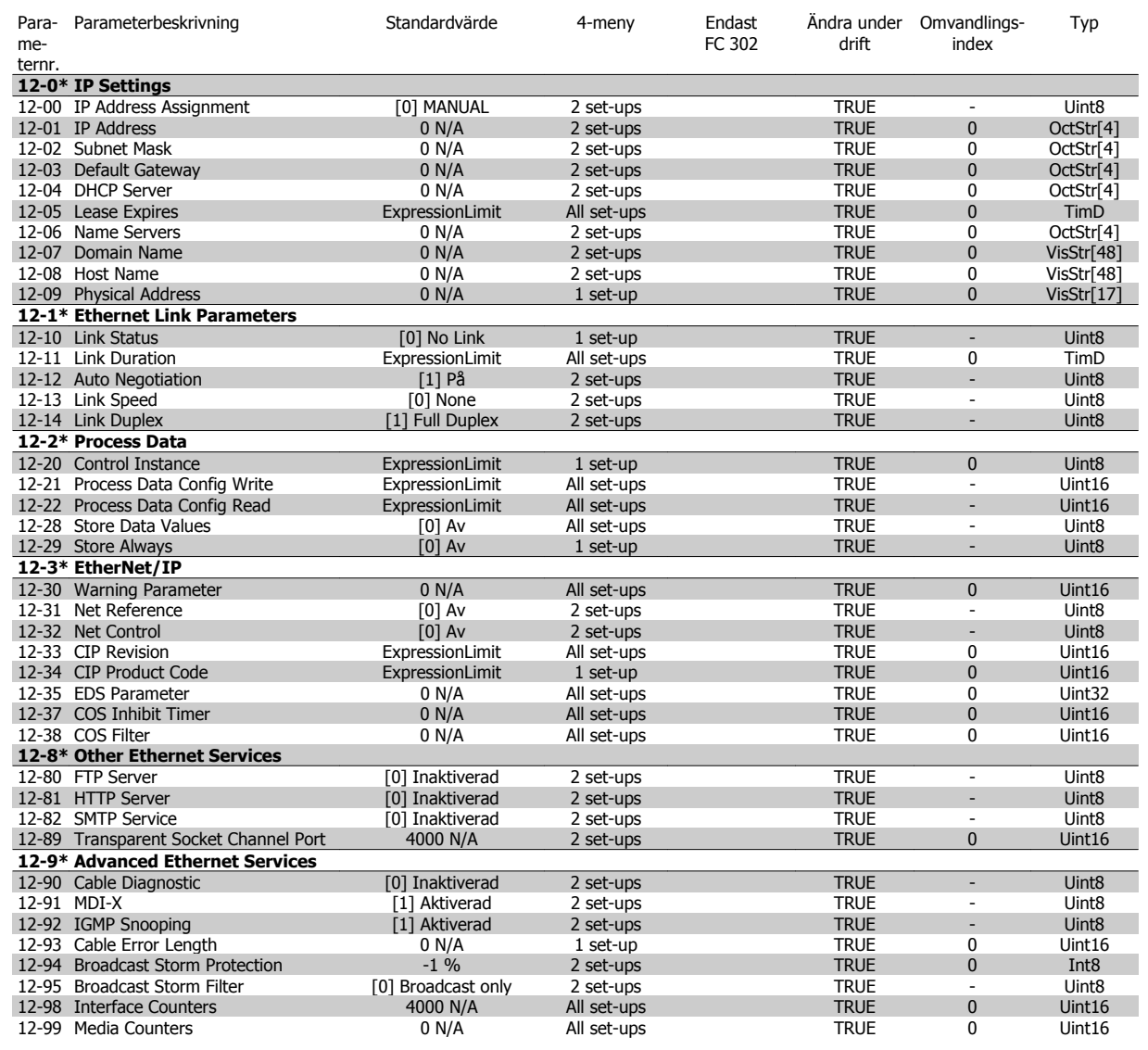
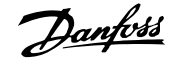

## **4.1.13 13-\*\* SL (Smart Logic)**

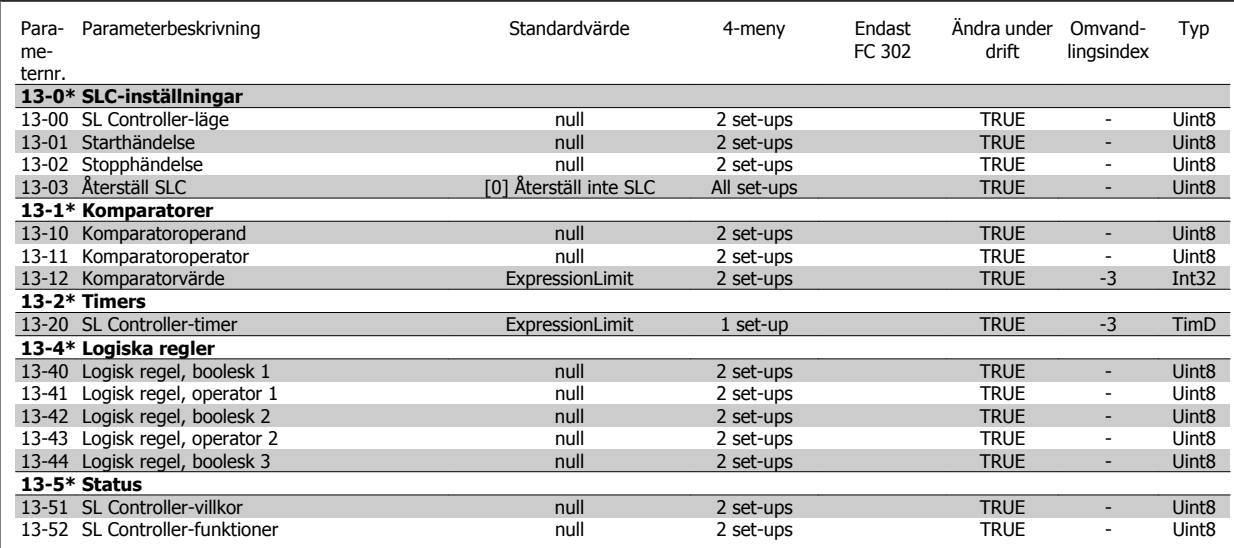

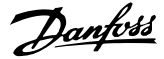

### **4.1.14 14-\*\* Specialfunktioner**

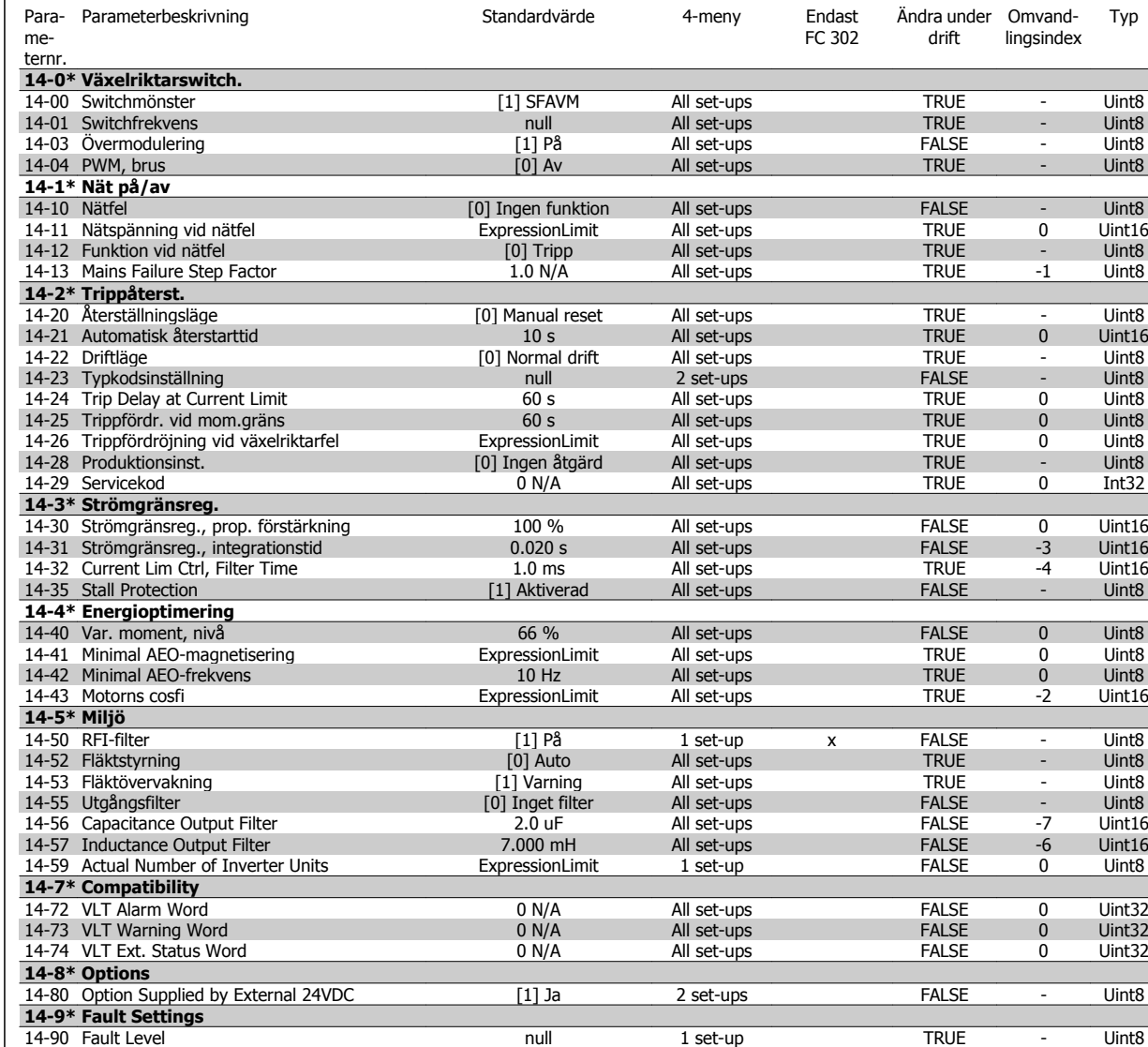

 $\mathsf{r}$ 

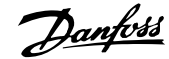

### **4.1.15 15-\*\* Driveinformation**

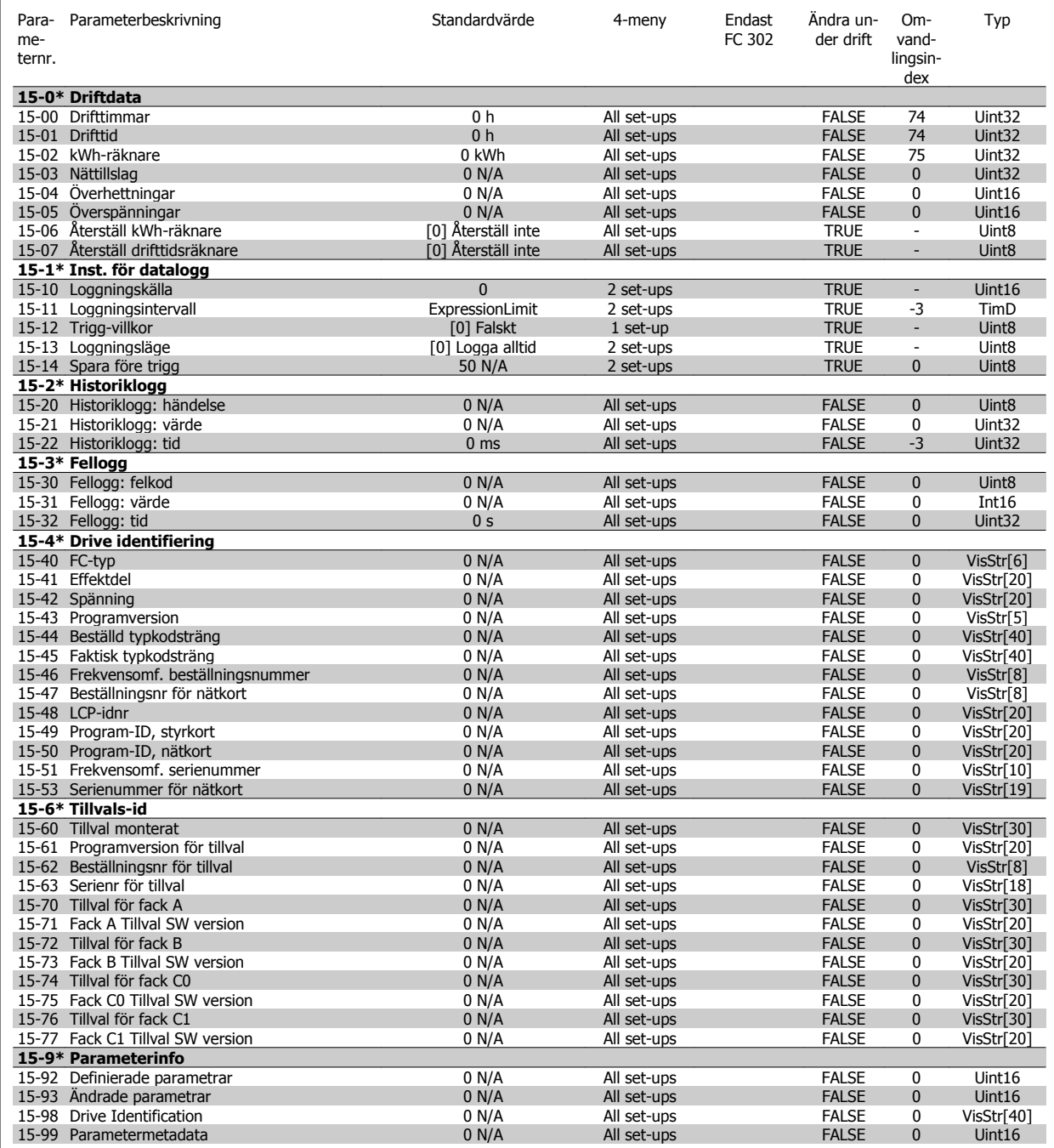

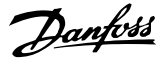

### **4.1.16 16-\*\* Dataavläsningar**

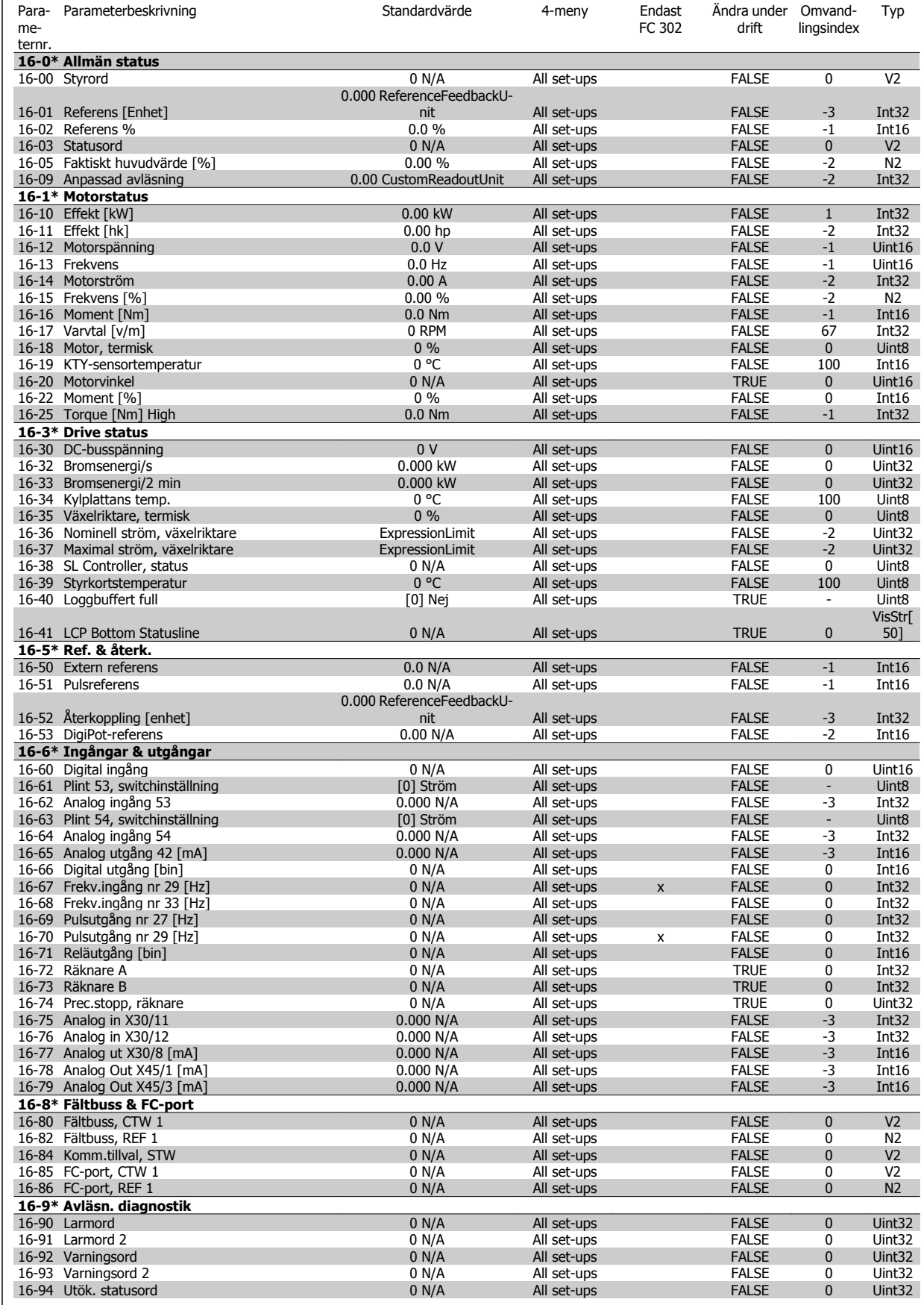

 $\mathsf{r}$ 

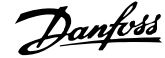

### **4.1.17 17-\*\* Motoråterk.tillval**

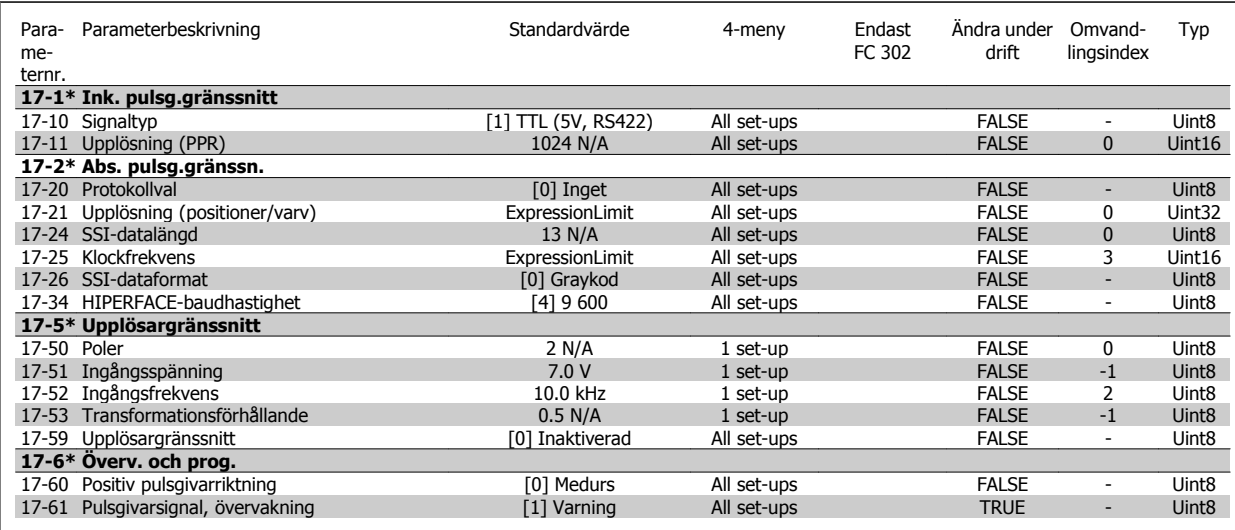

### **4.1.18 18-\*\* Data Readouts 2**

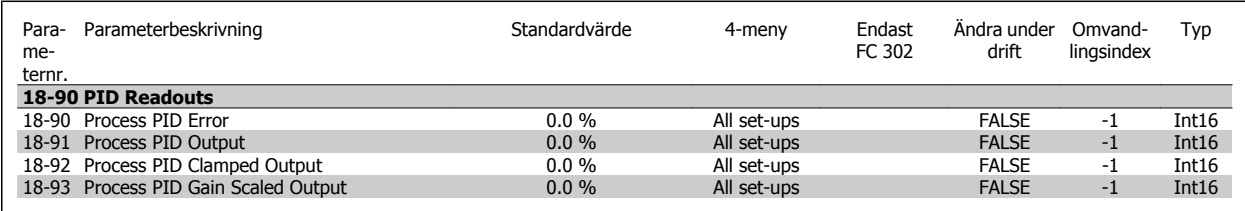

### **4.1.19 30-\*\* Special Features**

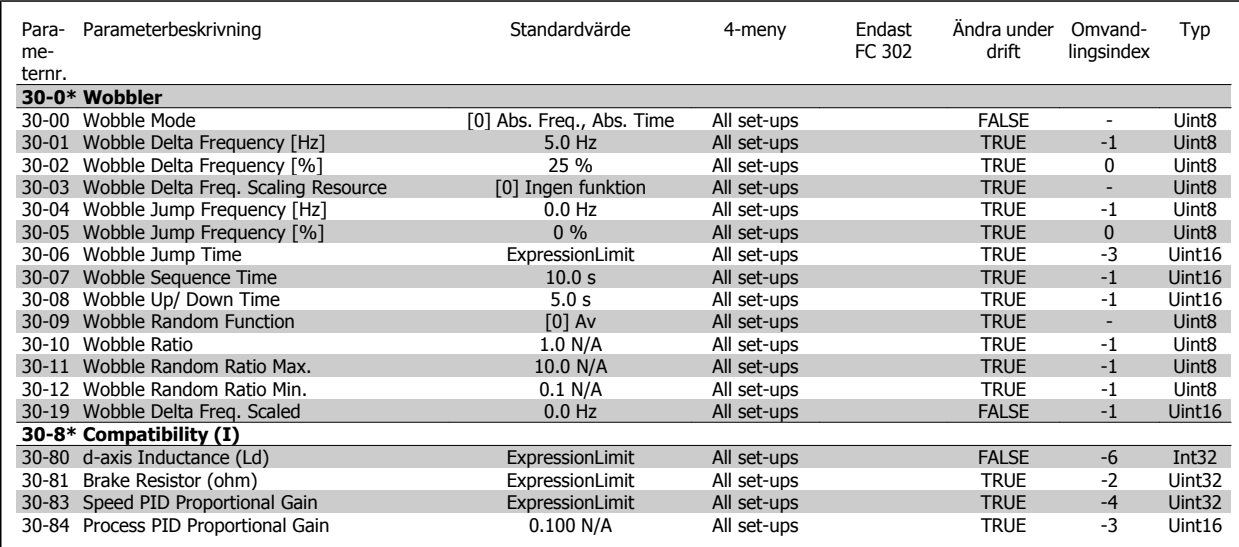

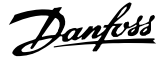

### **4.1.20 32-\*\* MCO-grundinst.**

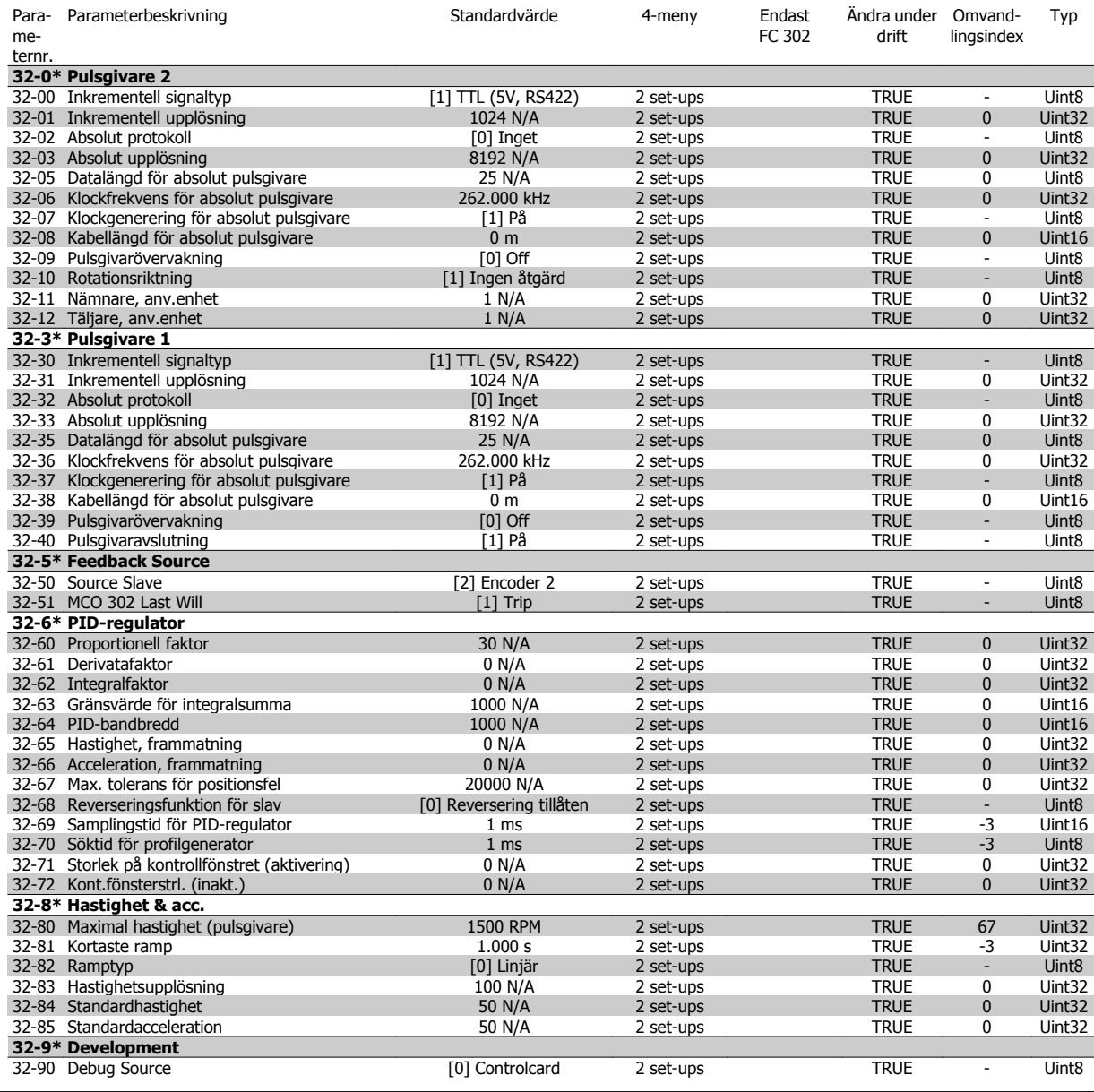

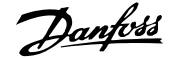

### **4.1.21 33-\*\* Av. MCO- inst.**

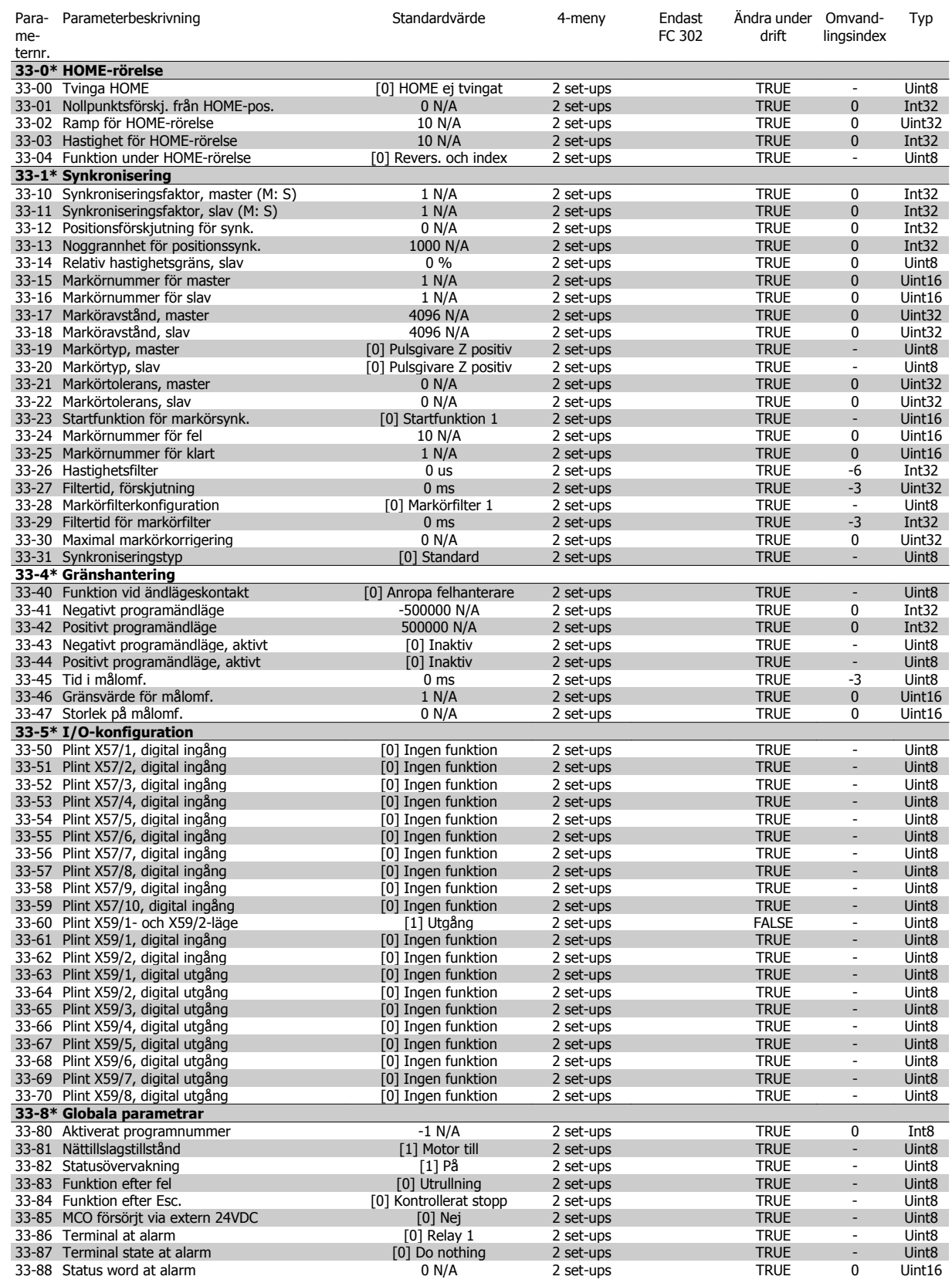

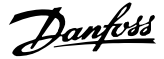

### **4.1.22 34-\*\* MCO-dataavläsn.**

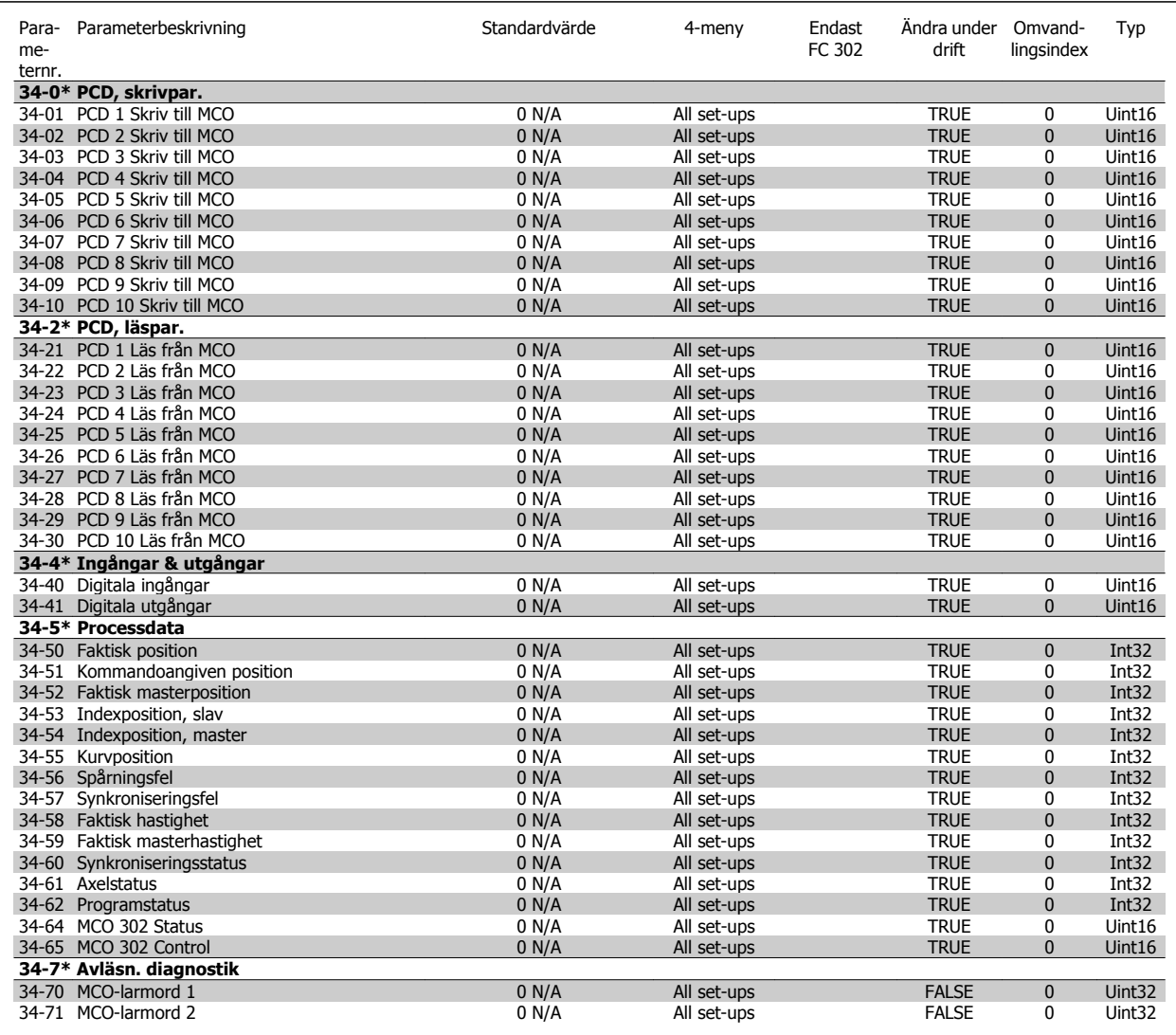

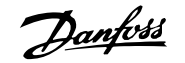

## **5 Felsökning**

### **5.1.1 Varningar/Larmmeddelanden**

En varning eller ett larm indikeras av den relevanta lysdioden på framsidan av frekvensomformaren samt med en kod på displayen.

En varning förblir aktiv tills dess orsak åtgärdats. Under vissa förhållanden kan motordriften fortsätta. Varningsmeddelanden kan vara kritiska men är det inte nödvändigtvis.

I händelse av ett larm kommer frekvensomformaren att ha trippat. Larm måste återställas för att driften ska startas om efter det att dess orsak rättats till.

#### **Detta kan göras på tre sätt:**

- 1. Genom att använda kontrollknappen [RESET] på LCP-manöverpanelen.
- 2. Via en digital ingång med funktionen "Återställning".
- 3. Via seriell kommunikation/fältbuss(tillval).

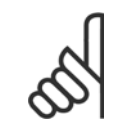

**OBS!**

Efter en manuell återställning med [RESET]-knappen på LCP måste [AUTO ON]-knappen aktiveras för att motorn ska startas om.

Om ett larm inte kan återställas, kan det bero på att orsaken inte åtgärdats, eller att larmet är tripplåst (se även tabell på följande sida).

Larm som är tripplåsta ger extra skydd, vilket innebär att nätförsörjningen måste vara avstängd innan larmet går att återställa. När frekvensomformaren satts igång igen är den inte längre blockerad och kan återställas som beskrivs ovan efter det att orsaken åtgärdats.

Larm som inte är tripplåsta kan också återställas med hjälp av den automatiska återställningsfunktionen i par. 14-20 [Återställningsläge](#page-176-0) (Varning! Automatisk väckning kan inträffa!)

Om en varning och ett larm är markerat mot en kod i tabellen på följande sida, betyder det antingen att en varning kommer före ett larm eller att du kan definiera om en varning eller ett larm ska visas för ett visst fel.

Detta är möjligt i till exempel par. 1-90 [Termiskt motorskydd](#page-54-0). Efter ett larm eller en tripp fortsätter motorn att rulla ut och larm och varningar blinkar. Så snart problemet har åtgärdats, fortsätter bara larmet att blinka tills frekvensomformaren återställs.

 **5**

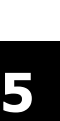

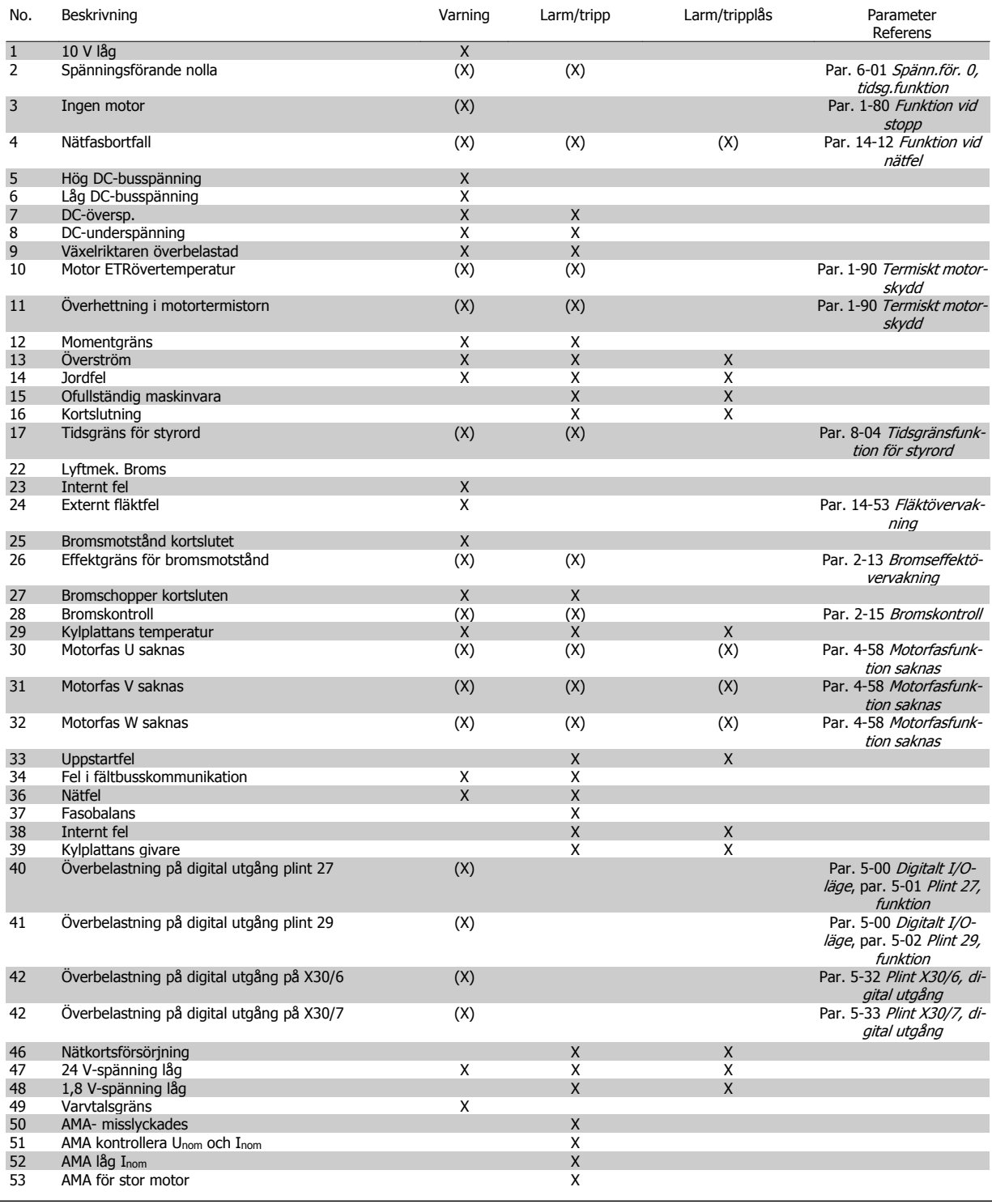

Tabell 5.1: Lista över larm-/varningskoder

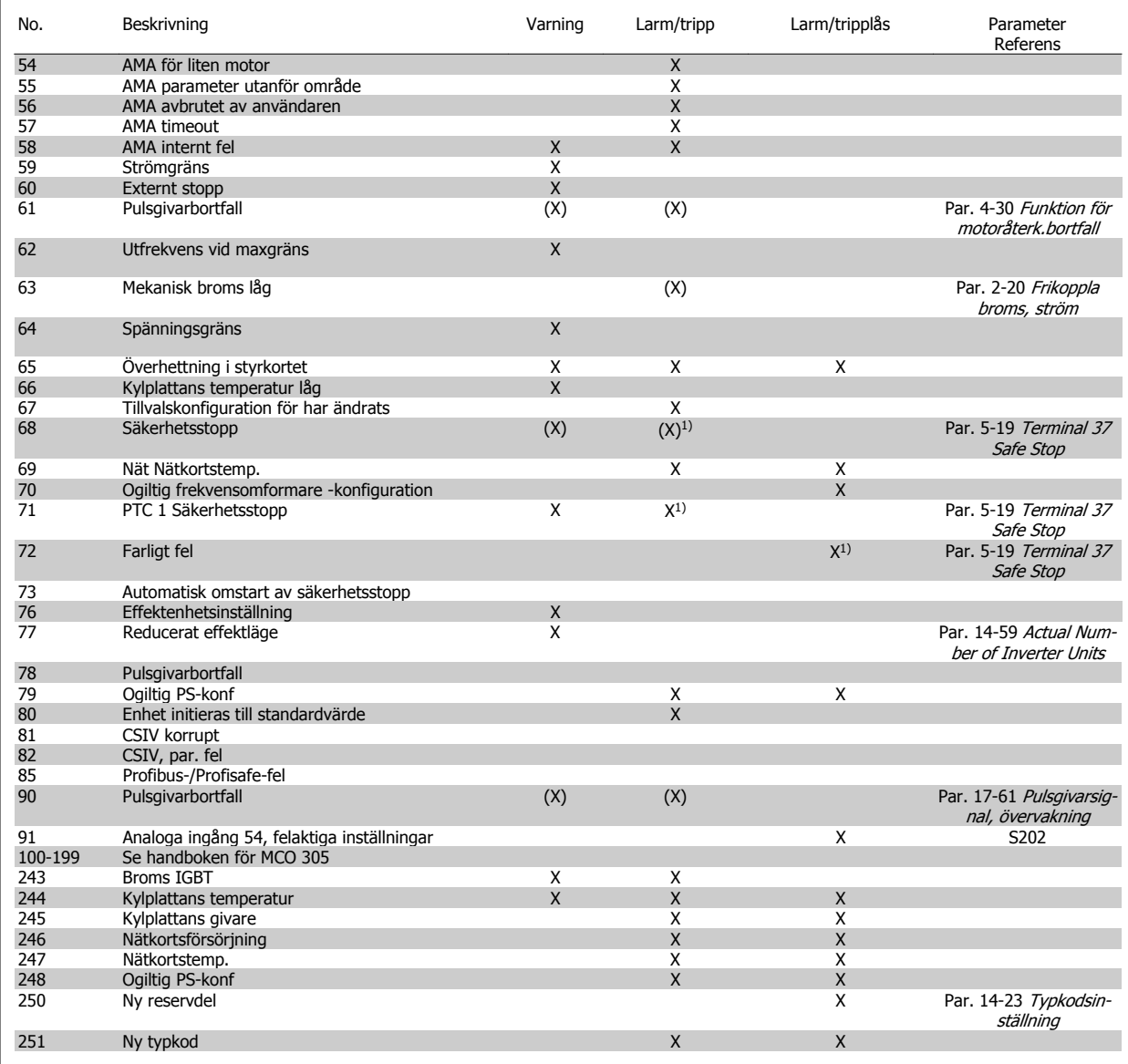

Tabell 5.2: Lista över larm-/varningskoder

(X) Beroende på parameter

1) Kan inte återställas automatiskt via par. 14-20 [Återställningsläge](#page-176-0)

En tripp är den åtgärd som utförs när ett larm har utlösts. Trippen innebär att motorn rullar ut och kan återställas genom att RESET trycks in eller genom att en återställning utförs via en digital ingång (par. grupp5-1\* [1]). Den utlösande händelse som orsakar ett larm kan inte skada frekvensomformaren eller orsaka farliga tillstånd. Ett tripplås är en åtgärd som följer på ett larm som anger att frekvensomformaren eller anslutna delar kan skadas. Ett tripplås kan endast återställas med hjälp av en startsekvens.

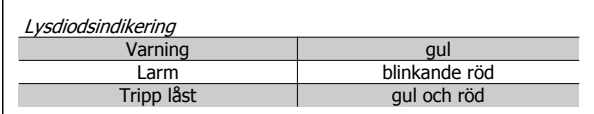

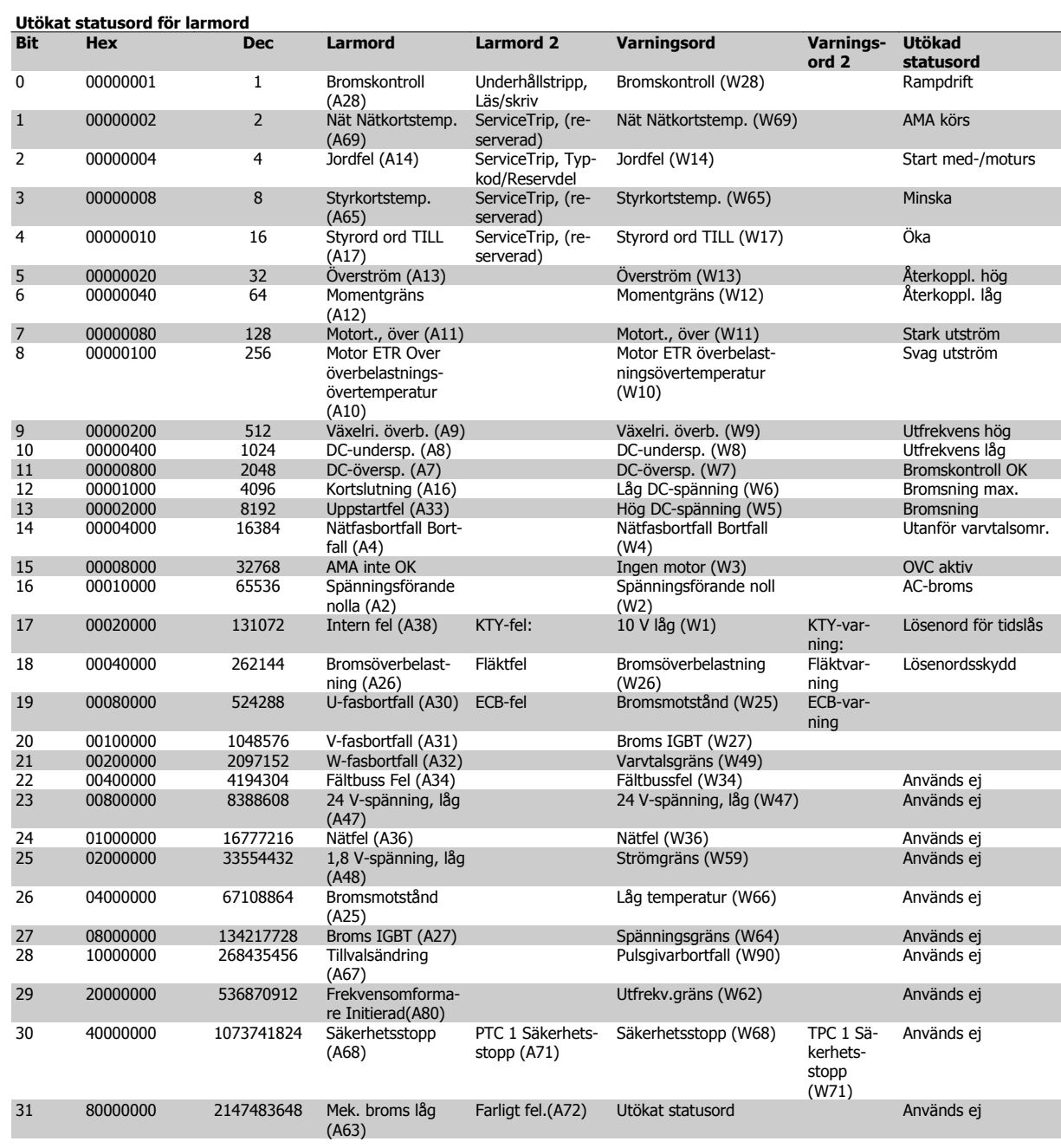

Tabell 5.3: Beskrivning av larmord, varningsord och utökat statusord

Larmorden, varningsorden och de utökade statusorden kan avläsas via seriebussen eller fältbussen (tillval) fältbuss för diagnostisering. Se även par. 16-94 [Utök. statusord](#page-197-0).

#### **VARNING 1, 10 Volt, låg:**

10 V-spänningen från plint 50 på styrkortet ligger under 10 V. Minska belastningen på plint 50, eftersom 10 V-försörjningen är överbelastad. Max. 15 mA eller min. 590 Ω.

#### **VARNING/LARM 2 Levande nolla:**

Signalen på plint 53 eller 54 är mindre än 50 % av det angivna värdet i parameter par. 6-10 [Plint 53, låg spänning](#page-102-0), par. 6-12 [Plint 53, svag](#page-103-0) [ström](#page-103-0), par. 6-20 [Plint 54, låg spänning](#page-103-0)eller par. 6-22 [Plint 54, svag](#page-103-0) [ström](#page-103-0).

#### **VARNING/LARM 3 Ingen motor:**

Ingen motor har anslutits till frekvensomformarens utgång.

#### **VARNING/LARM 4 Fasfel:**

En fas saknas på försörjningssidan, eller så är nätspänningsobalansen för hög.

Det här meddelandet visas också vid fel i ingångslikriktaren för frekvensomformaren.

Kontrollera nätspänningen och matningsströmmen till frekvensomformaren.

#### **VARNING 5, Hög DC-bussspänning:**

Mellankretsspänningen (DC) överskrider styrsystemets överspänningsgräns. Frekvensomformaren är fortfarande aktiv.

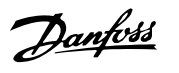

#### **VARNING 6, låg mellankretsspänning**

Mellankretsspänningen (DC) understiger styrsystemets underspänningsgräns. Frekvensomformaren är fortfarande aktiv.

#### **VARNING/LARM 7, DC-överspänning:**

Om mellankretsspänningen överskrider gränsvärdet kommer frekvensomformaren att trippa efter en tid.

#### **Möjliga åtgärder:**

Anslut ett bromsmotstånd

Förläng ramptiden

Aktivera funktionerna i par. 2-10 [Bromsfunktion](#page-60-0)

Ökning par. 14-26 [Trippfördröjning vid växelriktarfel](#page-178-0)

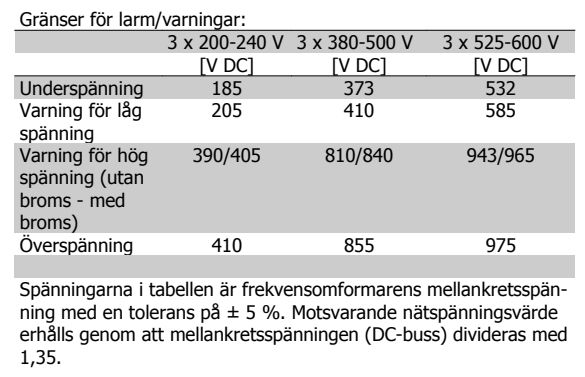

#### **VARNING/LARM 8, DC-underspänning:**

Om mellankretsspänningen (DC) sjunker under gränsvärdet för varning för låg spänning (se tabellen ovan) kontrollerar frekvensomformaren om 24 V-reservförsörjningen är ansluten.

Om ingen 24 V-reservförsörjning har anslutits trippar frekvensomformaren efter en angiven tid som beror på enheten.

Kontrollera att frekvensomformaren får rätt nätspänning, se Allmänna specifikationer.

#### **VARNING/LARM 9, Växelriktaren överbelastad:**

Frekvensomformaren slås snart från på grund av en överbelastning (för hög ström under för lång tid). Räknaren för elektroniskt, termiskt växelriktarskydd varnar vid 98 % och trippar vid 100 % samtidigt som ett larm utlöses. Frekvensomformaren kan inte återställas förrän räknaren ligger under 90 %.

Felet är att frekvensomformaren har belastats med mer 100 % under för lång tid.

#### **VARNING/LARM 10, Motor ETR övertemperatur:**

Enligt det elektronisk-termiska skyddet (ETR) är motorn överhettad. Du kan i par. 1-90 [Termiskt motorskydd](#page-54-0) välja om frekvensomformaren ska visa en varning eller om ett larm ska utlösas när räknaren når 100 %. Orsaken till felet är att motorn är överbelastad med mer än 100 % under alltför lång tid. Kontrollera att motor [par. 1-24](#page-45-0) Motorström är korrekt inställd.

#### **VARNING/LARM 11, Motortermistor övertemp:**

Termistorn eller termistoranslutningen har kopplats ur. Du kan i par. 1-90 [Termiskt motorskydd](#page-54-0) välja om frekvensomformaren ska visa en varning eller om ett larm ska utlösas när räknaren når 100 %. Kontrollera att termistorn har anslutits korrekt mellan plint 53 eller 54 (analog spänningsingång) och plint 50 (+10 V-försörjning) eller mellan plint 18 eller 19 (digital ingång, endast PNP) och plint 50. Om en KTY-sensor används, kontrollerar du att anslutningen mellan plint 54 och 55 är korrekt.

#### **VARNING/LARM 12, Momentgräns:**

Momentet är högre än värdet i par. 4-16 [Momentgräns, motordrift](#page-78-0) (vid motordrift) eller också är momentet högre än värdet i [par. 4-17](#page-78-0) Moment[gräns, generatordrift](#page-78-0) (vid generatordrift).

#### **VARNING/LARM 13, Överström:**

Växelriktarens toppströmbegränsning (cirka 200 % av nominell ström) har överskridits. Varningen ges under cirka 8-12 sekunder, varefter frekvensomformaren trippar och larmar. Stäng av frekvensomformaren och kontrollera att motoraxeln kan rotera obehindrat samt att motorstorleken passar till frekvensomformaren.

Om utökad mekanisk bromsstyrning väljs kan trippen återställas externt.

#### **LARM 14, Jordfelslarm:**

Det finns en läckström från utfaserna till jord, antingen i kabeln mellan frekvensomformaren och motorn eller i själva motorn.

Stäng av frekvensomformaren och åtgärda jordfelet.

#### **LARM 15, ofullständig maskinvara:**

Ett monterat tillval hanteras inte av det aktuella styrkortet (maskinvara eller programvara).

#### **LARM 16, kortslutning**

Kortslutning mellan motorplintarna eller i själva motorn. Stäng av frekvensomformaren och åtgärda kortslutningen.

#### **VARNING/LARM 17, Tidsgräns för styrord:**

Det finns ingen kommunikation med frekvensomformaren.

Varningen är bara aktiv när par. 8-04 [Tidsgränsfunktion för styrord](#page-120-0) INTE är inställd på AV.

Om par. 8-04 [Tidsgränsfunktion för styrord](#page-120-0) har ställts in på Stopp och Tripp visas en varning och frekvensomformaren utför sedan nedrampning tills den trippar, samtidigt som ett larm utlöses.

Par. 8-03 [Tidsgräns för styrord](#page-119-0) kan möjligtvis ökas.

#### **LARM 22, Mekanisk lyftbroms:**

Rapportvärdet visar nu vilket värde det gäller. 0 = Momentref. uppnådes inte innan tidsgränsen.  $1 =$  Ingen bromsåterkoppling gavs innan tidsgränsen.

#### **VARNING 23, Internt fläktfel:**

Fläktvarningsfunktionen är en extra skyddsfunktion som kontrollerar om fläkten går/är monterad. Fläktvarningen kan inaktiveras i par. 14-53 [Fläktövervakning](#page-181-0), (inställd på [0] Inaktiverad).

#### **VARNING 24, Externt fläktfel:**

Fläktvarningsfunktionen är en extra skyddsfunktion som kontrollerar om fläkten går/är monterad. Fläktvarningen kan inaktiveras i par. 14-53 [Fläktövervakning](#page-181-0), (inställd på [0] Inaktiverad).

#### **VARNING 25, Bromsmotstånd kortslutet:**

Bromsmotståndet övervakas under drift. Om det kortsluts kopplas bromsfunktionen ur och varningen visas. Frekvensomformaren fungerar fortfarande, men utan bromsfunktionen. Stäng av frekvensomformaren och byt ut bromsmotståndet (se par. 2-15 [Bromskontroll](#page-61-0)).

#### **LARM/VARNING 26, Effektgräns för bromsmotstånd:**

Den effekt som överförs till bromsmotståndet beräknas som en procentsats, som ett medelvärde för de senaste 120 sekunderna, med utgångspunkt från bromsmotståndets motståndsvärde ([par. 2-11](#page-60-0) Bromsmot[stånd \(ohm\)](#page-60-0)) och mellankretsspänningen. Varningen aktiveras när den förbrukade bromseffekten är högre än 90 %. Om Tripp [2] har valts i par. 2-13 [Bromseffektövervakning](#page-61-0) stängs frekvensomformaren av och detta larm utlöses när den förbrukade bromseffekten är större än 100 %.

r.

T.

П

П F

П r. П r.

#### **LARM/ VARNING 27, bromschopperfel:**

Bromstransistorn övervakas under drift. Om den kortsluts kopplas bromsfunktionen ur och varningen visas. Frekvensomformaren kan fortfarande köras, men eftersom bromstransistorn har kortslutits överförs en avsevärd effekt till bromsmotståndet, även om detta inte är aktivt. Stäng av frekvensomformaren och ta bort bromsmotståndet.

Detta larm/denna varning kan också inträffa om bromsmotståndet överhettas. Plint 104 till 106 är tillgängliga som bromsmotstånd. Klixoningångar, se avsnittet Temperaturbrytare för bromsmotstånd.

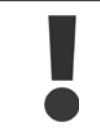

Varning! Det finns risk för att avsevärd effekt överförs till bromsmotståndet om bromstransistorn har kortslutits.

#### **LARM/VARNING 28, Bromstest misslyckades:**

Fel i bromsmotstånd: Bromsmotståndet är inte anslutet eller är defekt.

#### **LARM 29, Överhettning i frekvensomformaren:**

Om kapslingen är IP20 eller IP 21/TYPE 1, är frånslagningstemperaturen för kylplattan 95 °C  $\pm$ 5 °C. Temperaturfelet kan inte återställas förrän kylplattans temperatur sjunkit under 70 °C  $\pm$ 5 °C.

#### **Felet kan bero på:**

- **-** För hög omgivningstemperatur
- **-** För lång motorkabel

#### **LARM 30, Motorfas U saknas:**

Motorfas U mellan frekvensomformaren och motorn saknas. Stäng av frekvensomformaren och kontrollera motorfas U.

#### **LARM 31, Motorfas V saknas:**

Motorfas V mellan frekvensomformaren och motorn saknas. Stäng av frekvensomformaren och kontrollera motorfas U.

#### **LARM 32, Motorfas W saknas:**

Motorfas W mellan frekvensomformaren och motorn saknas. Stäng av frekvensomformaren och kontrollera motorfas W.

#### **LARM 33, Uppstartfel:**

För många nättillslag har inträffat inom en kort tidsperiod. Det tillåtna antalet nättillslag inom en minut finns i kapitlet Allmänna specifikationer.

#### **VARNING/LARM 34, Fältbuss kommunikationsfel:**

Fältbussen på kommunikationstillvalskortet fungerar inte. Kontrollera parametrar som är kopplade till modulen och se till att modulen är korrekt isatt öppning A på frekvensomformaren. Kontrollera ledningsdragningen till fältbussen.

#### **VARNING/LARM 36, Nätfel:**

Varningen/larmet är endast aktivt om spänningsförsörjningen till frekvensomformaren försvinner och [par. 14-10](#page-174-0) Nätfe/INTE är inställda på AV. Möjlig rättelse: Kontrollera säkringarna till frekvensomformaren

#### **LARM 37, Fasimbalans:**

Dett finns en strömobalans mellan effektenheterna

#### **LARM 38, internt fel:**

Om detta larm visas kan det vara nödvändigt att kontakta din Danfoss leverantör. Några vanliga larmmeddelanden:

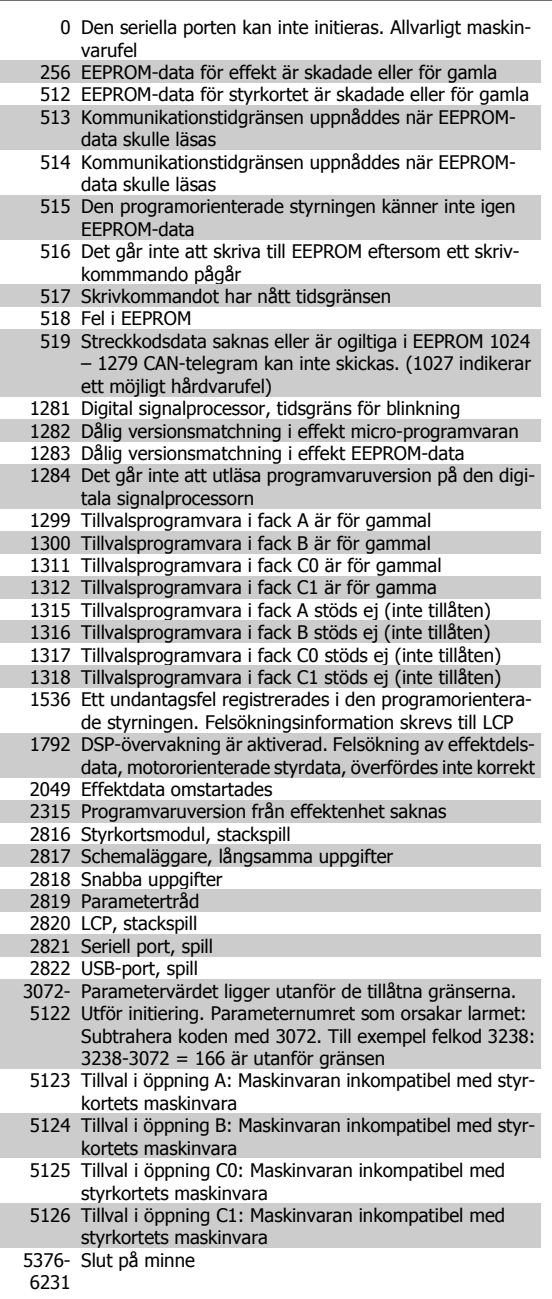

#### **VARNING 40, Överbelastning på digital utgång plint 27**

Kontrollera belastningen på plint 27 eller ta bort kortslutningsanslutning-en. Kontrollera par. 5-00 [Digitalt I/O-läge](#page-84-0) och par. 5-01 [Plint 27, funk](#page-84-0)[tion](#page-84-0).

#### **VARNING 41, Överbelastning på digital utgång plint 29:**

Kontrollera belastningen på plint 29 eller ta bort kortslutningsanslutning-en. Kontrollera par. 5-00 [Digitalt I/O-läge](#page-84-0) och par. 5-02 [Plint 29, funk](#page-84-0)[tion](#page-84-0).

#### **VARNING 42, Överbelastning på digital utgång på X30/6:**

Kontrollera belastningen på X30/6 eller ta bort kortslutningsanslutningen. Kontrollera par. 5-32 Plint X30/6, digital utgång.

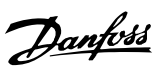

#### **VARNING 42, Överbelastning på digital utgång på X30/7:**

Kontrollera belastningen på X30/7 eller ta bort kortslutningsanslutningen. Kontrollera par. 5-33 Plint X30/7, digital utgång.

#### **VARNING 47, låg 24 V-försörjning:**

Den externa 24 V DC-reservförsörjningen kan vara överbelastad, i annat fall kontaktar du din Danfoss-leverantör.

**VARNING 48, låg 1,8 V-försörjning:**

### Kontakta din Danfoss-leverantör.

#### **VARNING 49, Varvtalsgräns:**

Varvtalet ligger inte inom specificerat intervall i par. 4-11 [Motorvarvtal,](#page-78-0) [nedre gräns \[rpm\]](#page-78-0) och par. 4-13 [Motorvarvtal, övre gräns \[rpm\]](#page-78-0).

#### **LARM 50, AMA misslyckades:**

Motorn är inte lämplig för denna frekvensomformarstorlek. Starta AMAproceduren på nytt med par. 1-29, eventuellt med reducerad AMA-funktion. Kontrollera motordata om det fortfarande inte fungerar.

#### **LARM 51, AMA - kontrollera Unom och Inom:**

Inställningen för motorspänning, motorström och motoreffekt är troligen felaktig. Kontrollera att inställningarna.

#### **LARM 52, AMA, låg Inom:**

Motorströmmen är för låg. Kontrollera inställningarna.

#### **LARM 53, AMA - för stor motor:**

Motorn är för stor för att AMA ska kunna genomföras.

#### **LARM 54, AMA - för liten motor:**

Motorn är för liten för att AMA ska kunna genomföras.

#### **LARM 55, AMA-par. utanför område:**

Parametervärdena för hittade för motorn ligger utanför acceptabelt intervall.

**LARM 56, AMA - avbrutet av användaren:**

## AMA har avbrutits av användaren.

#### **LARM 57, AMA - tidsgräns:**

Försök att starta om AMA några gånger tills AMA kopplas på. Tänk på att upprepade körningar kan hetta upp motorn till en nivå där motstånden Rs och Rr ökas. Normalt är detta inget problem.

#### **LARM 58, AMA - internt fel:**

Kontakta din Danfoss-leverantör.

#### **VARNING 59, Strömgräns:**

Strömmen är högre än värdet i par. 4-18 [Strömbegränsning](#page-79-0).

#### **LARM/VARNING 61, Spårningsfel:**

Ett fel mellan beräknad hastighet och hastighetsmätning från återkopplingsenheten. Funktionen för inställning av Varning/Larm/Inaktivering finns i par. 4-30 [Funktion för motoråterk.bortfall](#page-80-0). Godkänd felinställning i par. 4-31 Motoråterk. varvtal, fel och inställning för tillåten tid vid fel i par. par. 4-32 [Timeout för motoråterk.bortfall](#page-81-0). Under en igångkörningsprocess kan funktionen vara effektiv.

#### **VARNING 62, Utfrekvens på maximigräns:**

Utfrekvensen är högre än det värde som ställts in i [par. 4-19](#page-79-0) Max. ut[frekvens](#page-79-0). Detta är en varning i VVC + läge och ett larm (tripp) i flödesläge.

#### **LARM 63, Mekanisk broms låg:**

Den faktiska motorströmmen har inte överstigit strömmen för att frikoppla bromsen inom tidsramen för startfördröjningen.

#### **VARNING 64, Spänningsgräns:**

Kombinationen av belastning och varvtal kräver en motorspänning som är högre än den faktiska DC-busspänningen.

#### **VARNING/LARM/TRIPP 65, Överhettning i styrkortet:**

Överhettning för styrkort: Frånslagningstemperaturen för styrkortet är 80 °C.

#### **VARNING 66, Låg temperatur i kylplattan:**

Kylplattans temperatur uppmäts till 0 °C. Detta kan tyda på att temperatursensorn är defekt och fläkthastigheten ökas därmed till max om effektdelen eller styrkortet har väldigt hög temperatur.

#### **LARM 67, Tillvalskonfigurationen har ändrats:**

Ett eller flera tillval har antingen lagts till eller tagits bort sedan det senaste nätfrånslaget.

#### **LARM 68, Säkerhetsstoppslarm:**

Säkerhetsstopp har aktiverats. Återuppta normal drift genom att lägga 24 V DC på plint 37. Tryck ned återställningsknappen på LCP.

#### **VARNING 68, Säkerhetsstopp:**

Säkerhetsstopp har aktiverats. Normal drift återupptas när Säkerhetsstopp inaktiveras. Varning: Automatisk återstart!

#### **LARM 70, Ogiltig frekvensomformarkonfiguration:**

Den aktuella kombinationen av styrkort och nätkort är ogiltig.

#### **LARM 71, PTC 1 Säkerhetsstopp:**

Säkerhetsstopp har aktiverats från termistorkortet MCB 112 PTC (motorn är för varm). Normal drift kan återupptas när MCB 112 på nytt ger 24 V DC till T-37 (när motortemperaturen når en acceptabel nivå) och när den digitala ingången från MCB 112 inaktiveras. När detta sker måste en återställningssignal skickas (via buss, digital I/O eller genom att trycka på [Reset]).

#### **VARNING 71, PTC 1 Säkerhetsstopp:**

Säkerhetsstopp har aktiverats från termistorkortet MCB 112 PTC (motorn är för varm). Normal drift kan återupptas när MCB 112 på nytt ger 24 V DC till T-37 (när motortemperaturen når en acceptabel nivå) och när den digitala ingången från MCB 112 inaktiveras. Varning: Automatisk återstart!

#### **LARM 72, Farligt fel:**

Säkerhetsstop med tripplås. Varningslarmet Fara larmar om kombinationen av säkerhetsstoppskommandon är oväntad. I det här fallet aktiverar MCB 112 VLT PTC-termistorkortet X44/10, men säkerhetsstoppet aktiveras på något sätt inte. Om MCB 112 är den enda enheten som använder säkerhetsstopp (anges via alternativ [4] eller [5] i par. 5-19) kommer en oväntad kombination att aktivera säkerhetsstopp utan att X44/10 aktiveras. Följande tabell summerar de oväntade kombinationerna som orsakar larm 72. Notera att signalen ignoreras om X44/10 aktiveras i alternativ 2 eller 3! MCB 112 kan fortfarande aktivera Säkerhetsstopp.

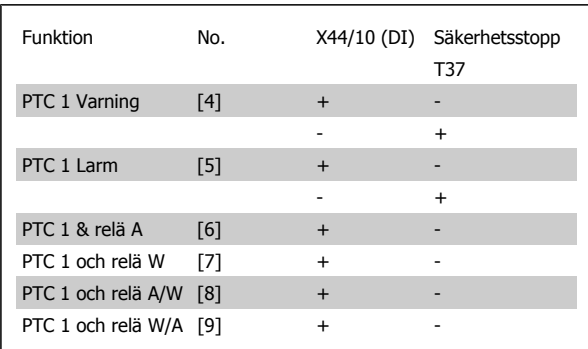

+: aktiverad

-: Inte aktiverat

#### **LARM 78, Spårningsfel:**

Skillnaden mellan börvärde och verkligt värde överskrider värdet i par. 4-35. Inaktivera funktionen i par. 4-34 eller välj larm/varning också i par. 4-34. Undersök mekaniken runt motor och belastning. Kontrollera återkopplingsanslutningar från motorn - pulsgivare - till frekvensomformaren. Välj motorns återkopplingsfunktion i par 4-30. Justera spårningsfelsintervall i par. 4-35 och par. 4-37.

#### **LARM 80, Frekvensomformaren initierad med standardvärden:**

Parameterinställningarna initieras till fabriksinställningen efter en manuell (med tre fingrar) återställning.

#### **LARM 81, CSIV-fel:**

CSIV-filen innehåller syntaxfel.

#### **LARM 82, CSIV-parameterfel:**

CSIV kunde inte initiera en parameter

#### **LARM 85, Allv. fel PB:** Profibus-/Profisafe-fel.

### **LARM 86, Allvarligt fel DI:**

Givarfel.

**5** 

#### **LARM 90, Pulsgivarbortfall:**

Kontrollera anslutningen till pulsgivartillvalet och ersätt eventuellt MCB 102eller MCB 103.

#### **LARM 91, Analog ingång 54 Fel inställningar:**

Switch S202 måste ställas i position AV (spänningsingång) när en KTYsensor är ansluten till den analoga ingångsplinten 54.

#### **LARM 250, Ny reservdel:**

Effekten eller strömförsörjningens switchläge har ändrats. Kodtypen i frekvensomformaren måste återställas i EEPROM. Välj korrekt typkod i par. 14-23 Typkodsinställning i enlighet med etiketten på enheten. Kom ihåg att välja "Spara till EEPROM" för att slutföra.

#### **LARM 251, Ny Modellkod:**

Frekvensomformaren har en ny typkod.

## **Index**

## **A**

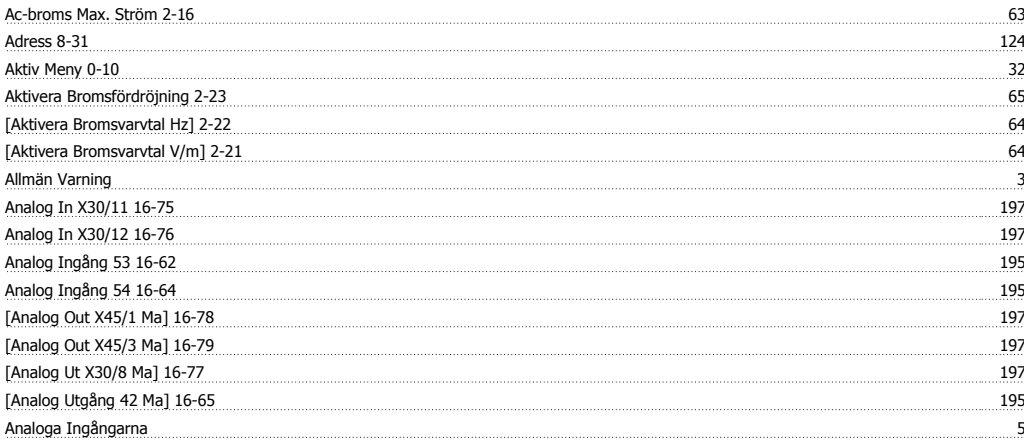

## **Ä**

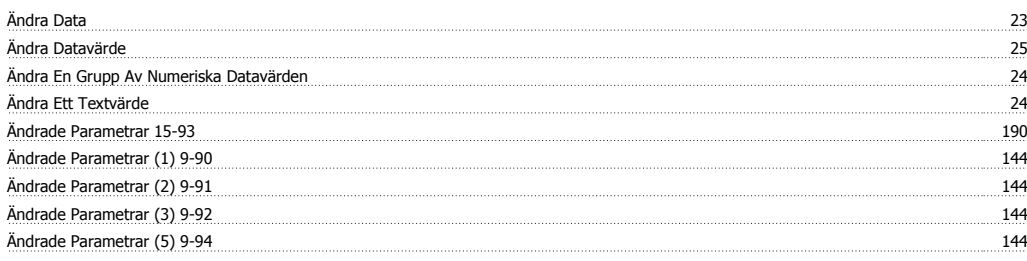

## **A**

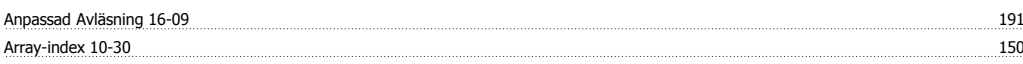

## **Å**

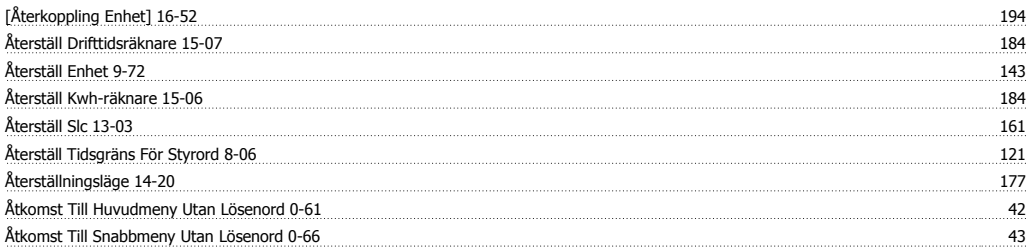

## **A**

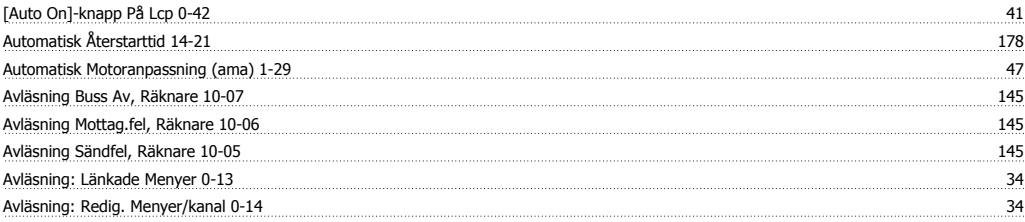

## **B**

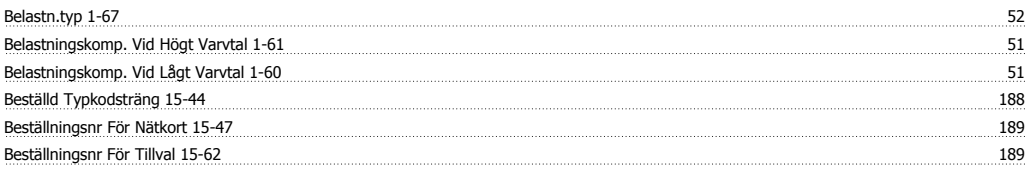

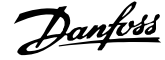

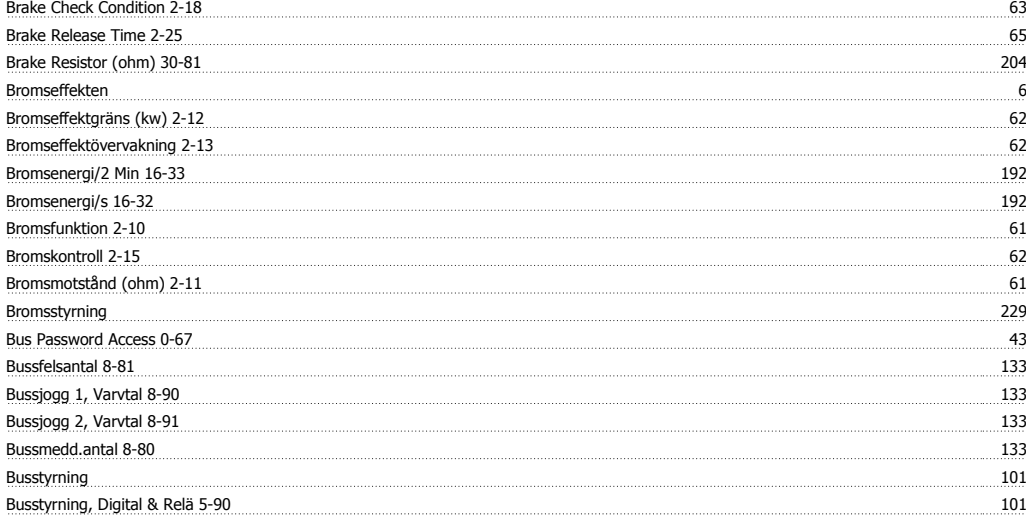

## **C**

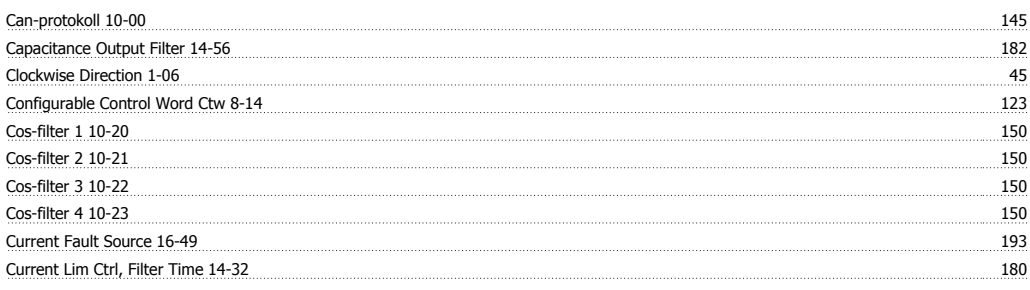

## **D**

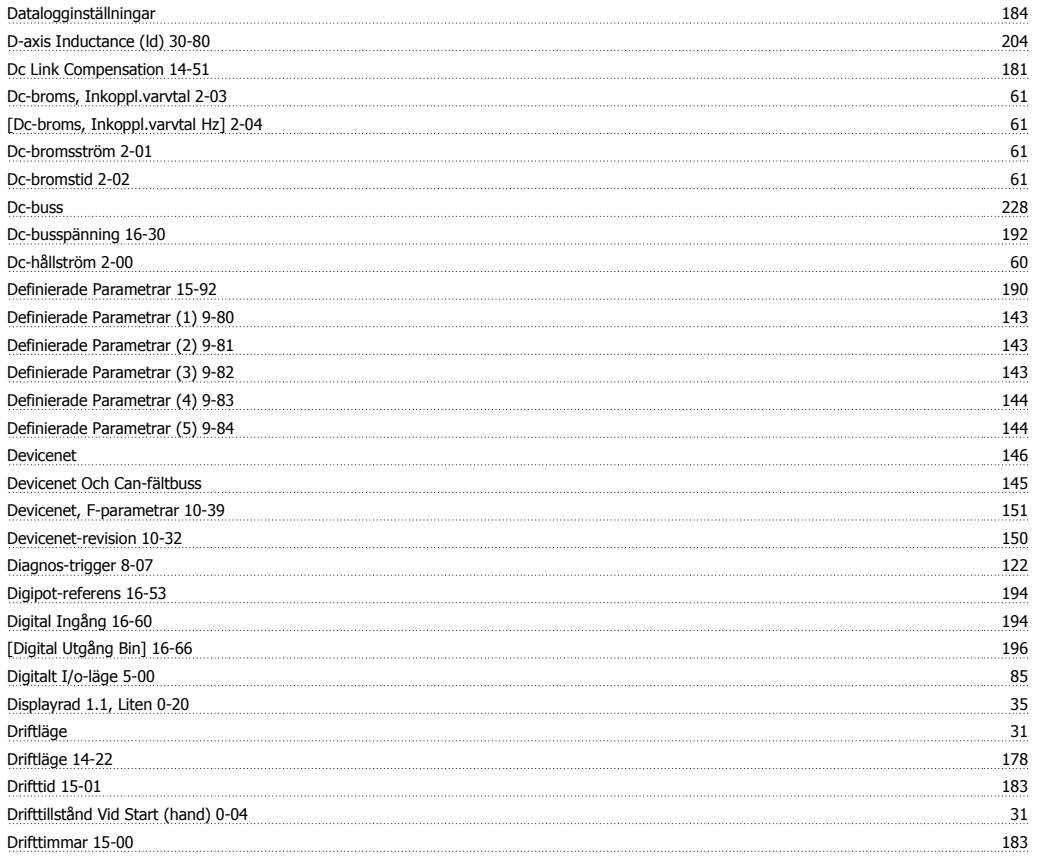

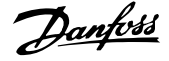

## **E**

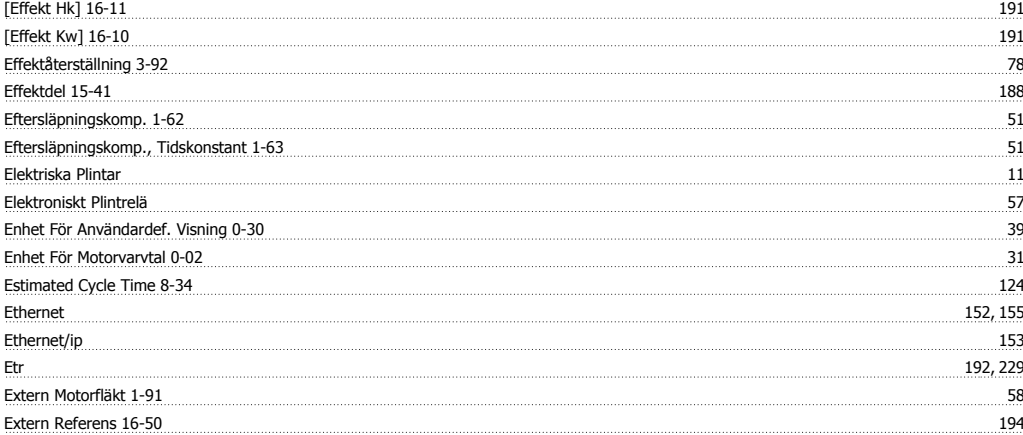

### **F**

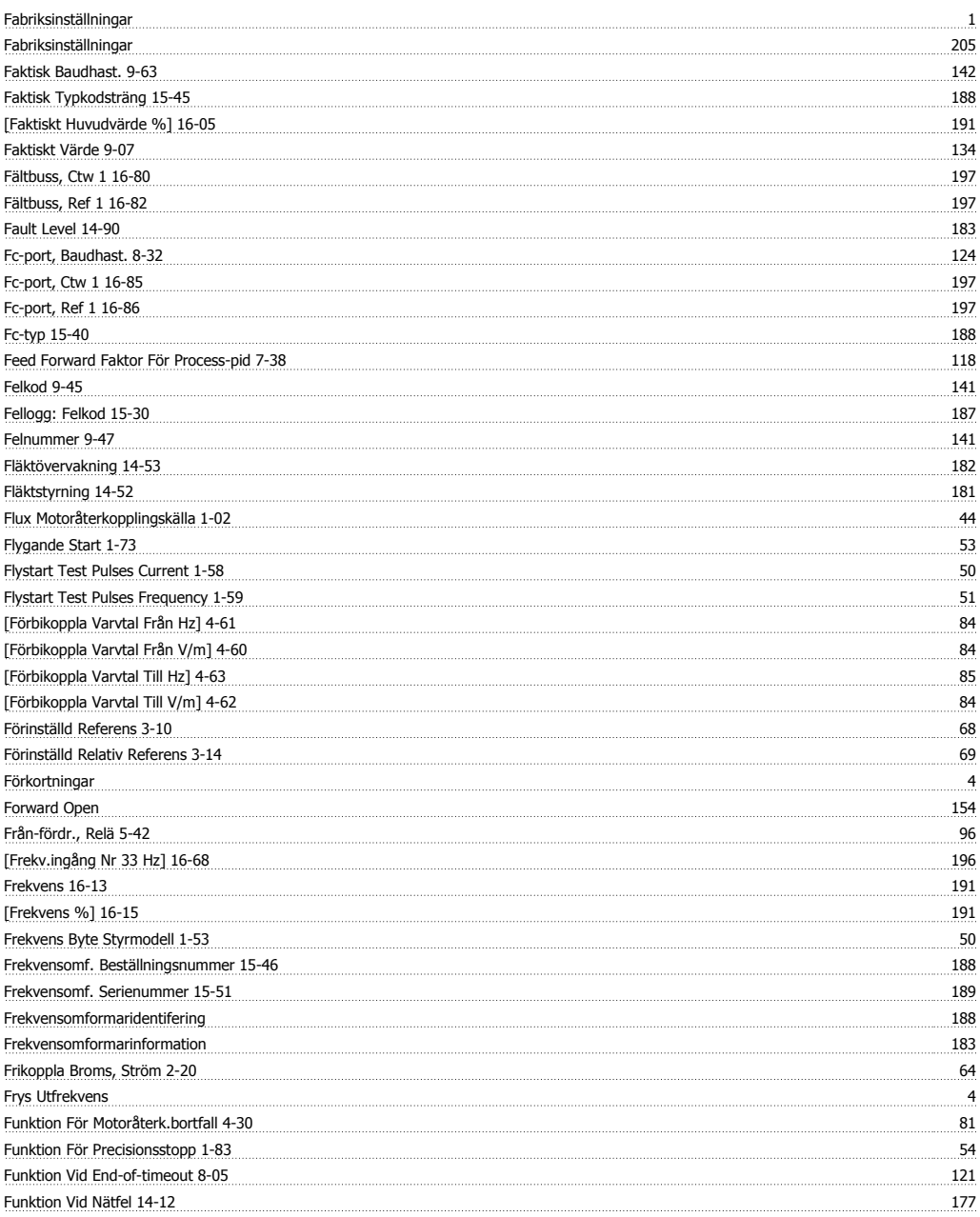

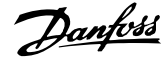

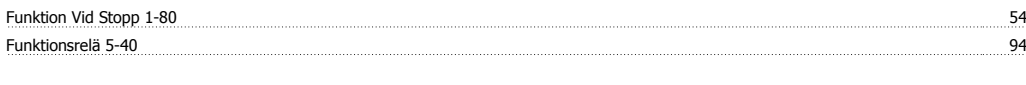

## **G**

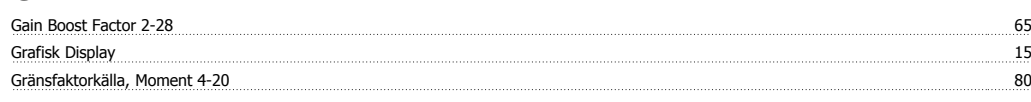

## **H**

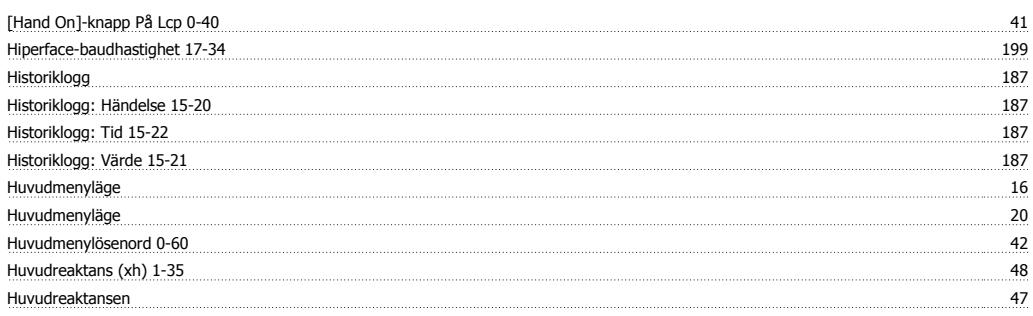

## **I**

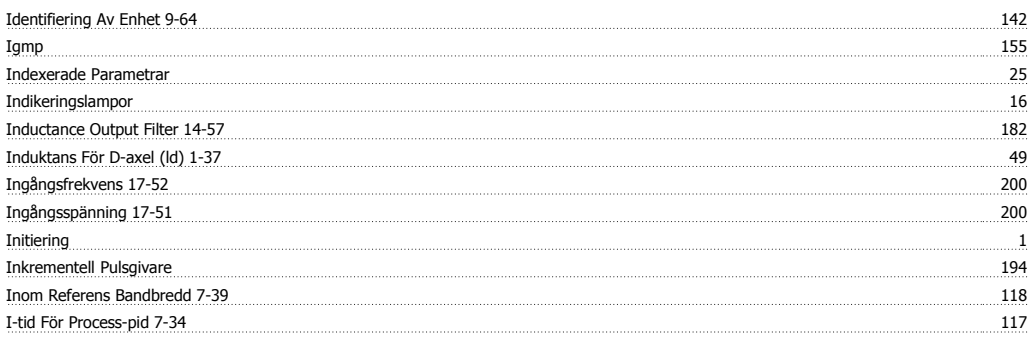

## **J**

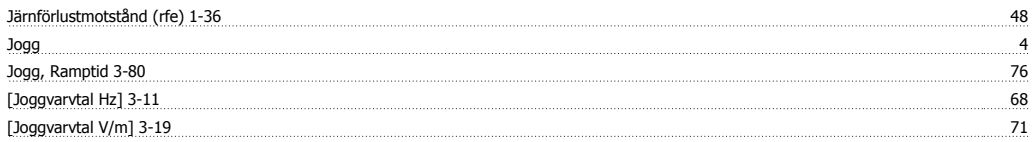

## **K**

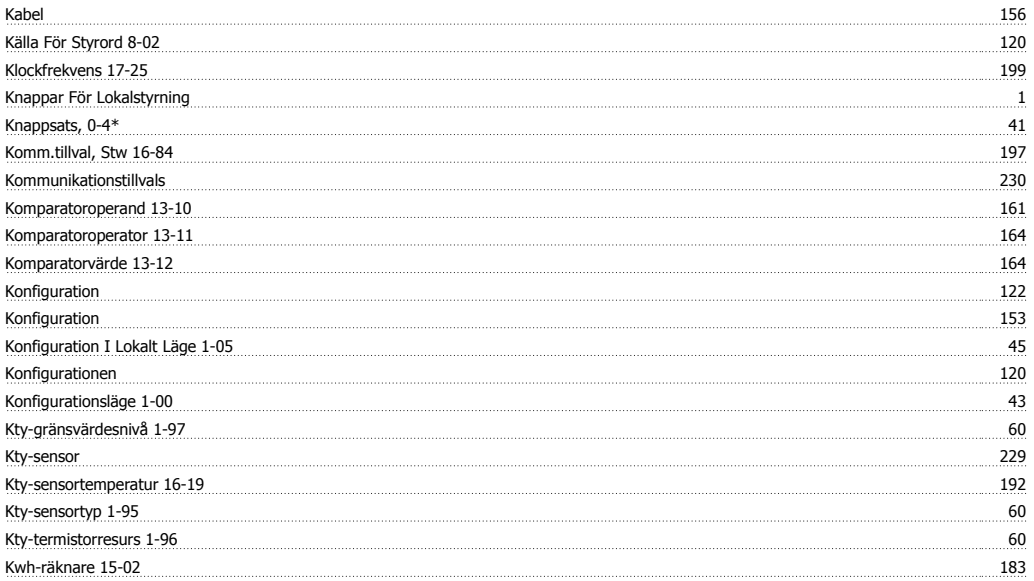

# FC300 Programmeringshandbok **Index**

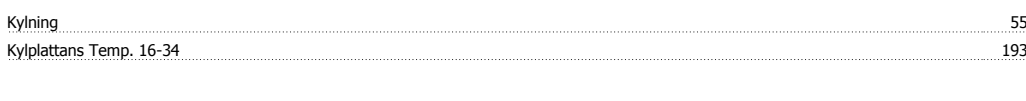

## **L**

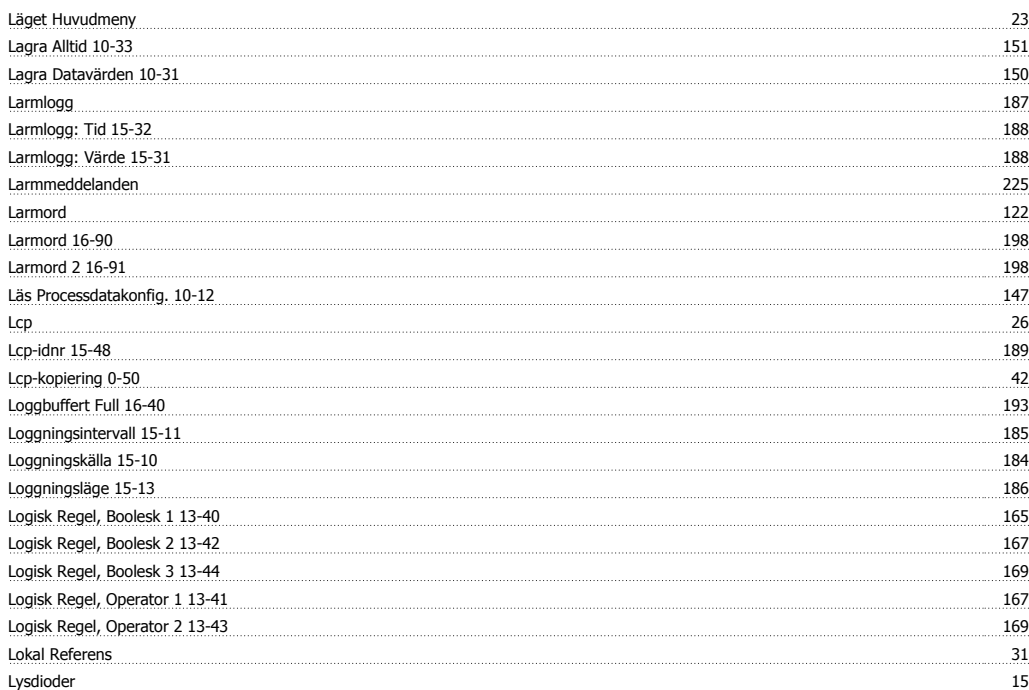

### **M**

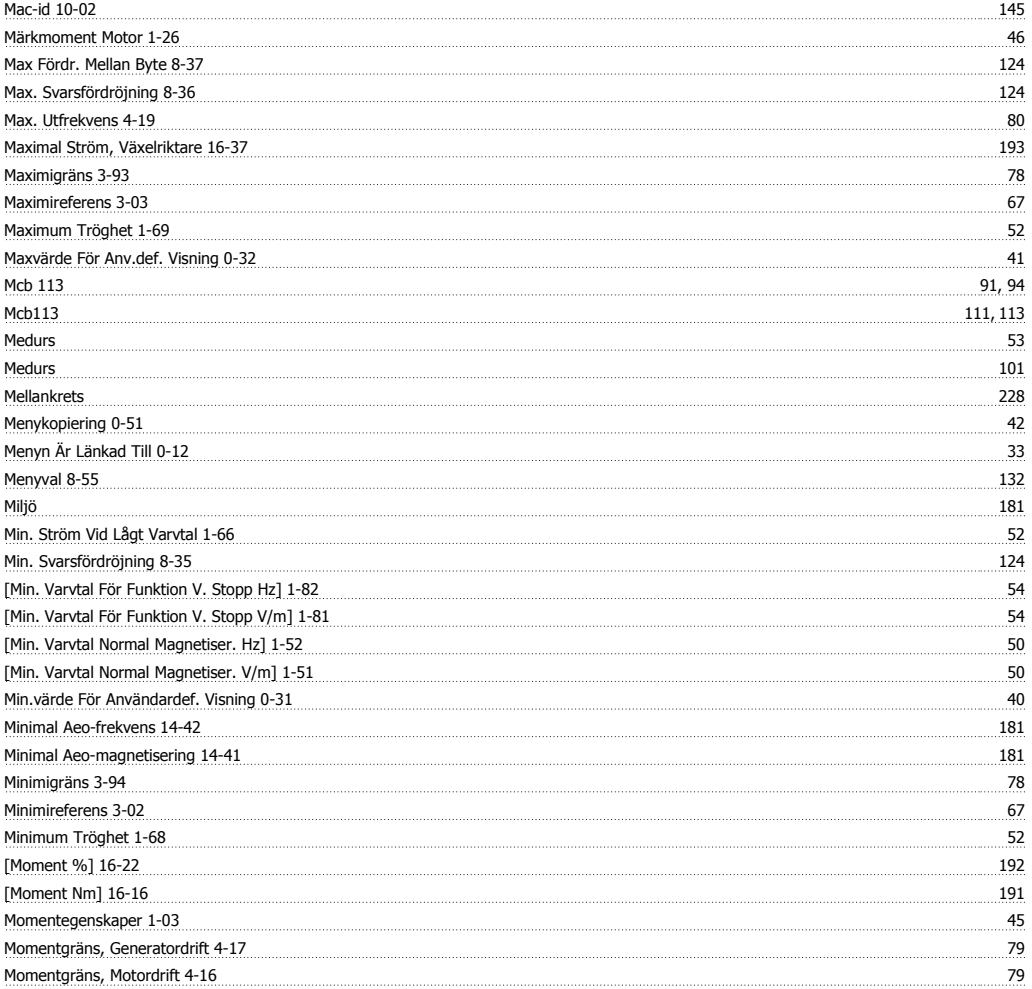

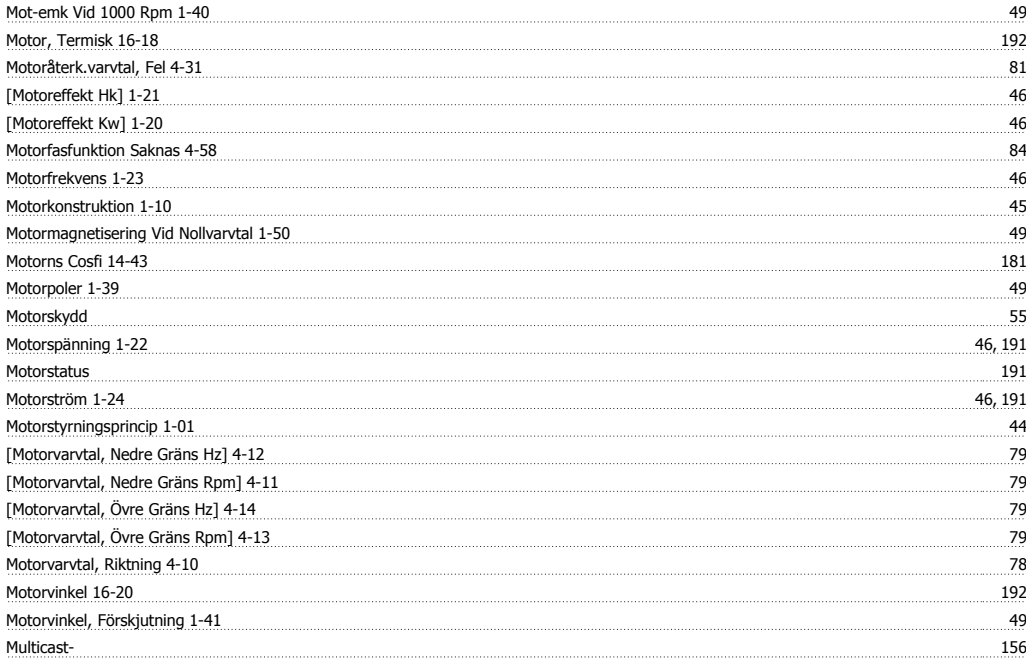

### **N**

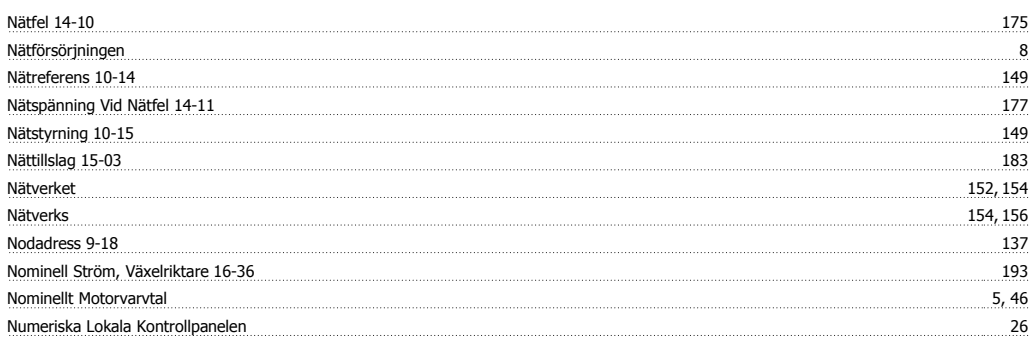

## **O**

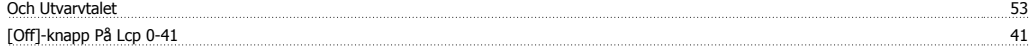

# **Ö**

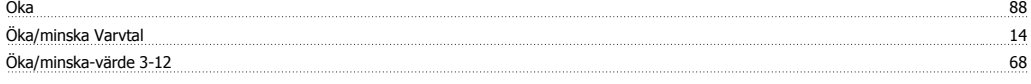

## **O**

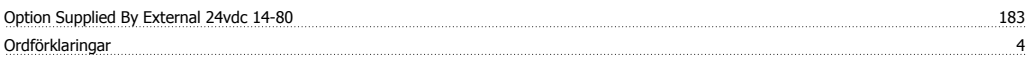

## **Ö**

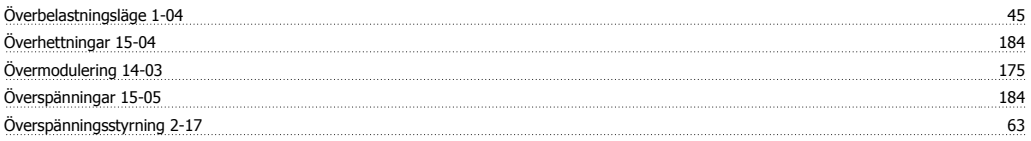

### **P**

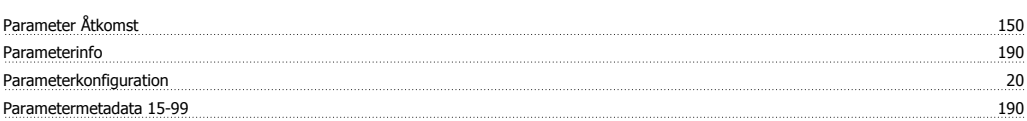

# FC300 Programmeringshandbok **Index**

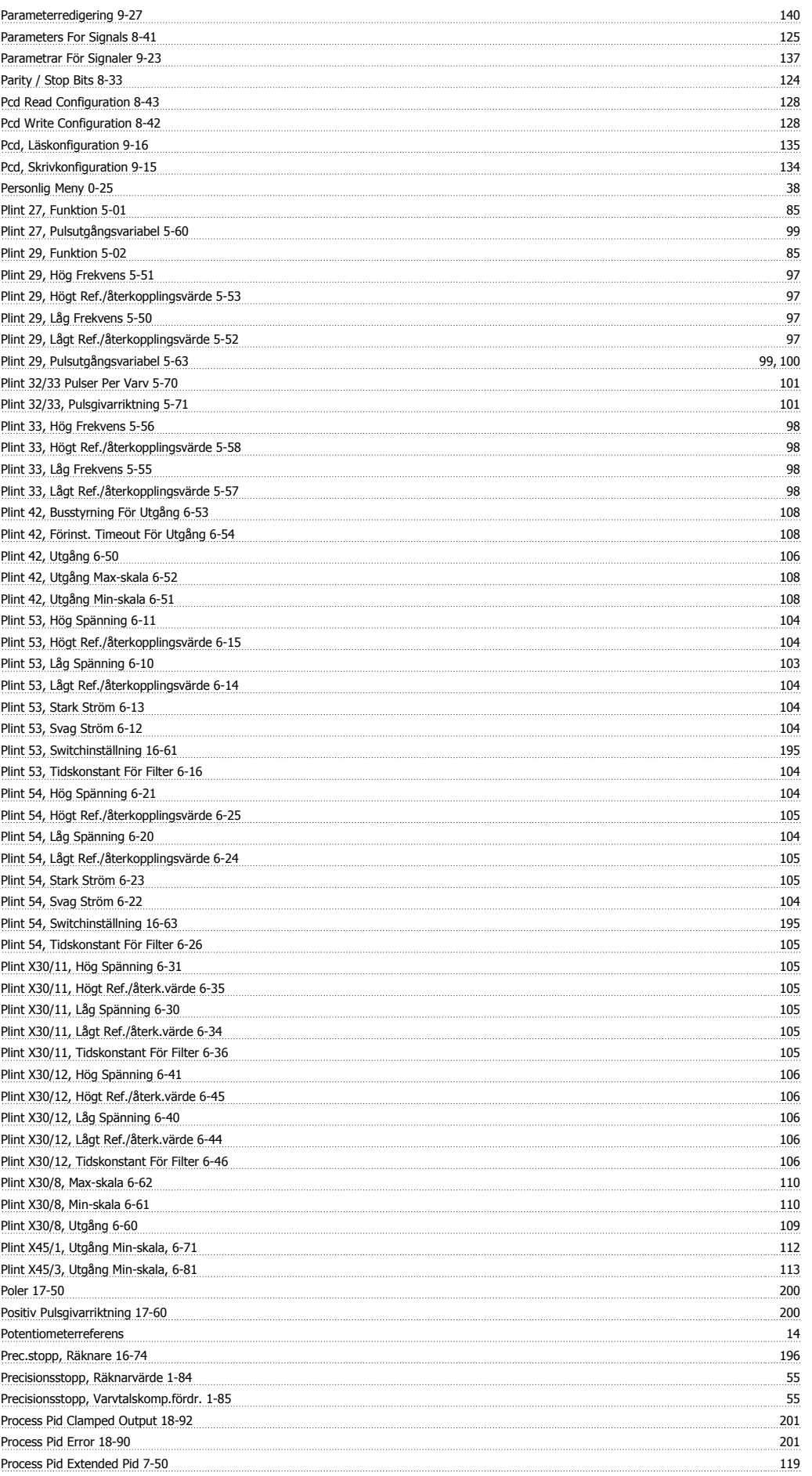

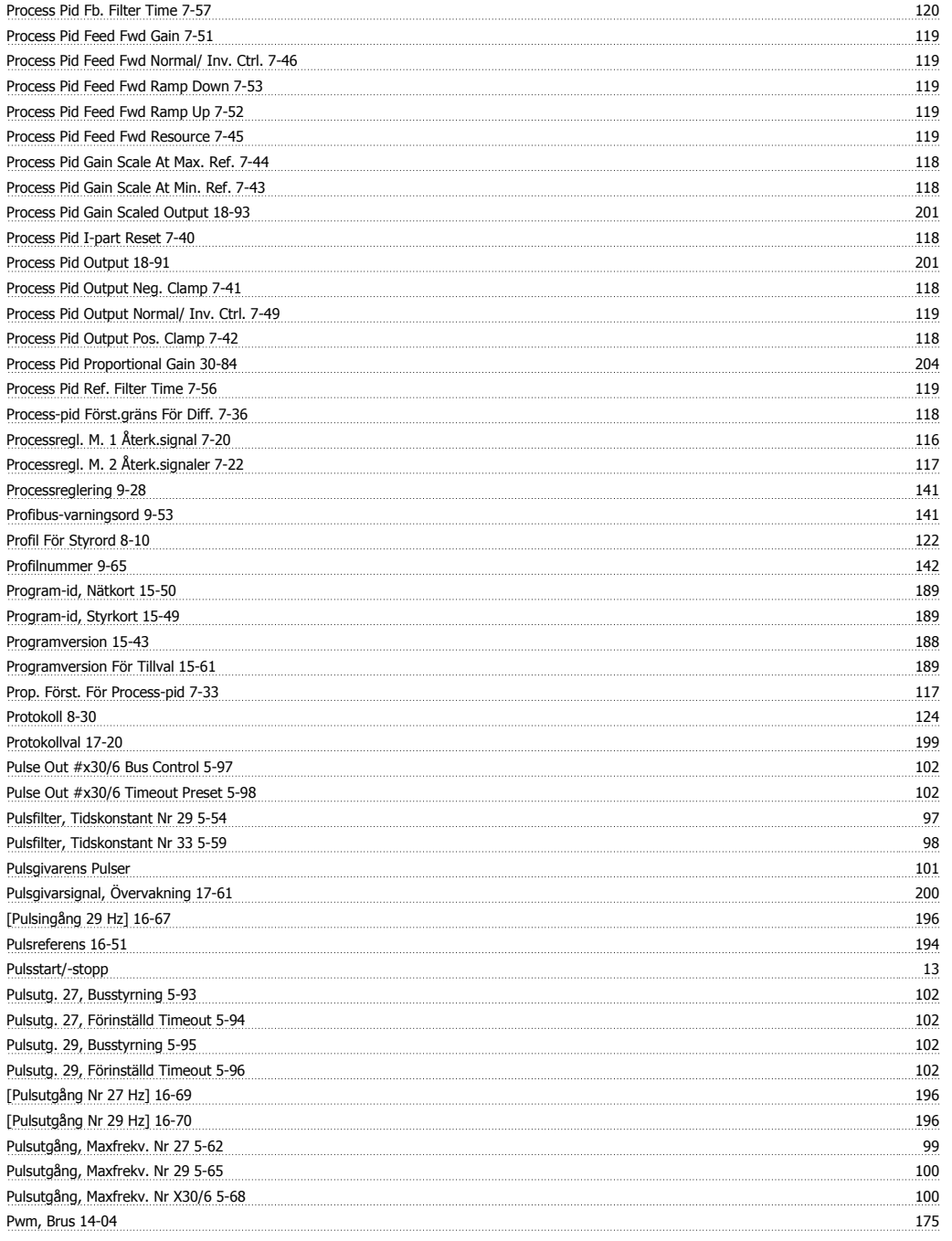

## **Q**

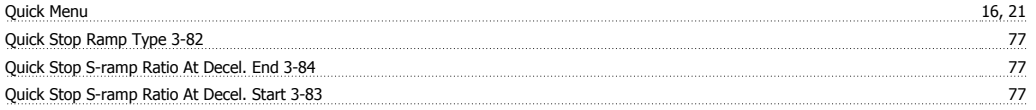

## **R**

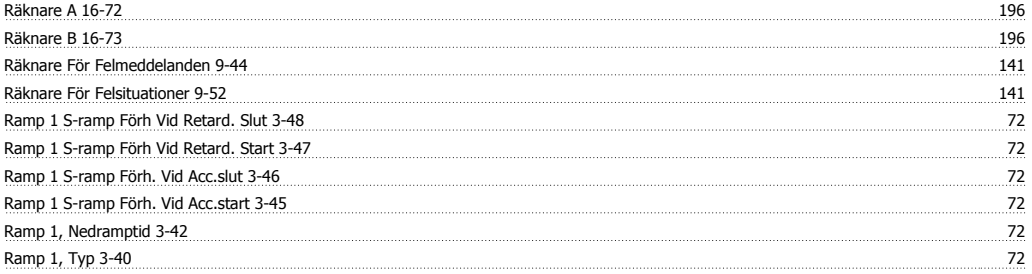

# FC300 Programmeringshandbok **Index**

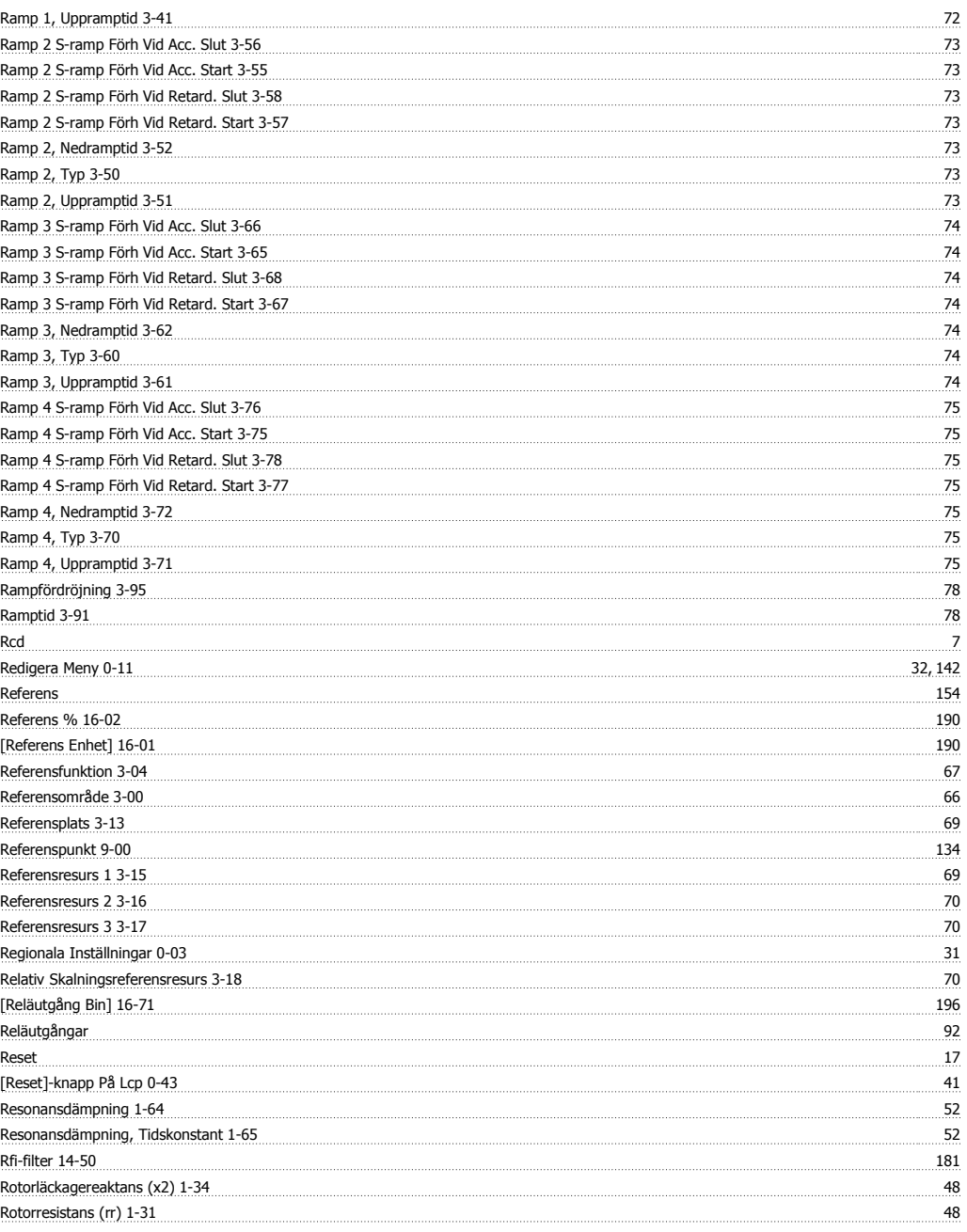

## **S**

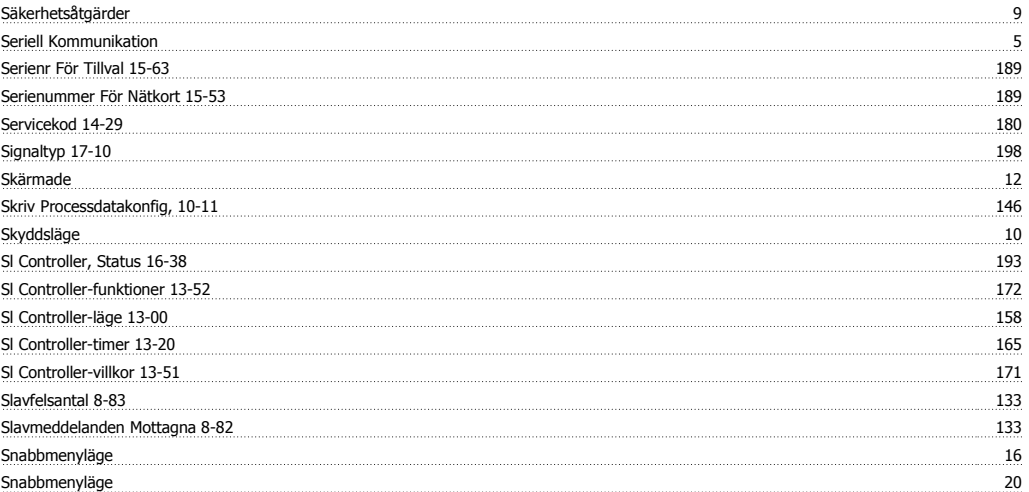

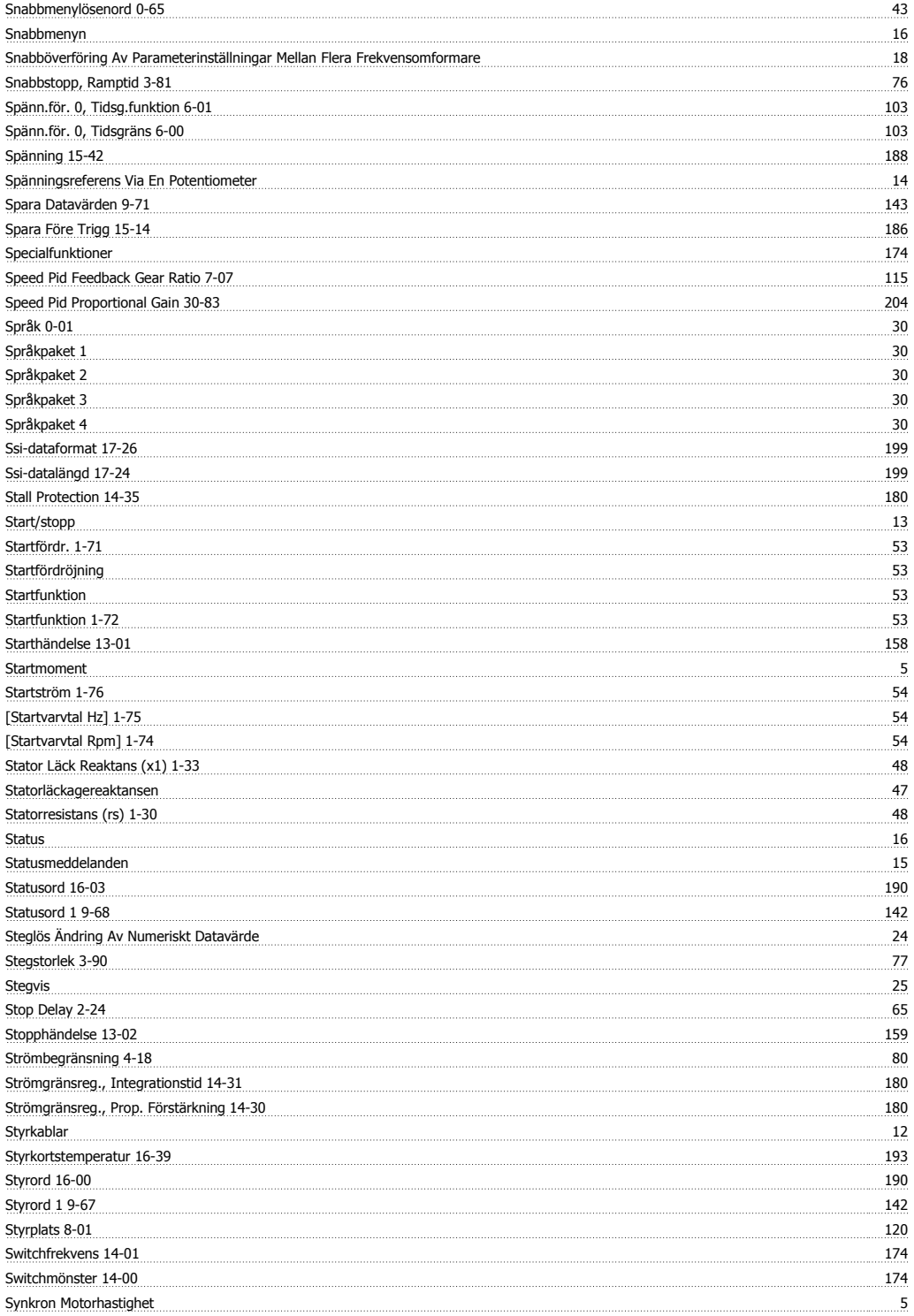

## **T**

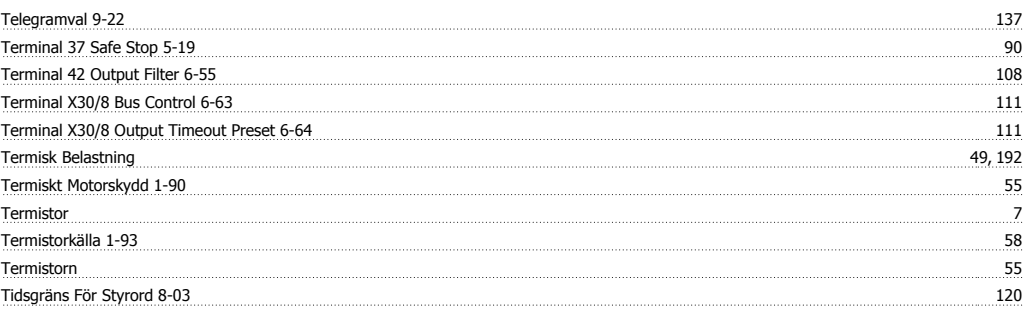

# FC300 Programmeringshandbok **Index**

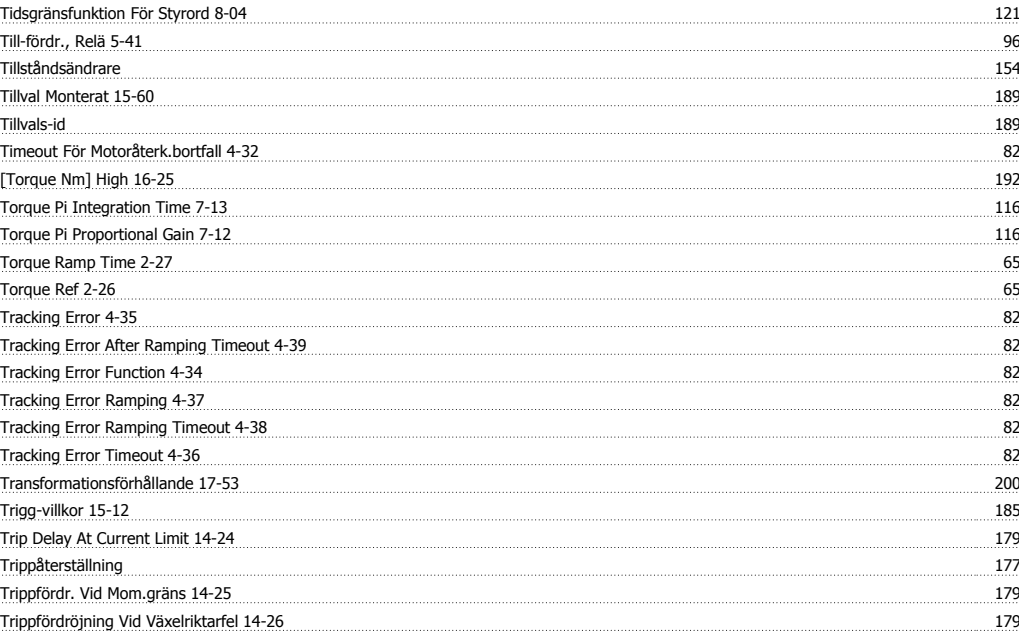

### **U**

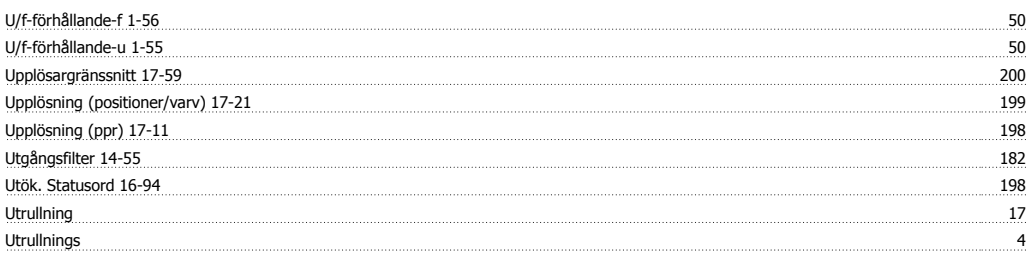

## **V**

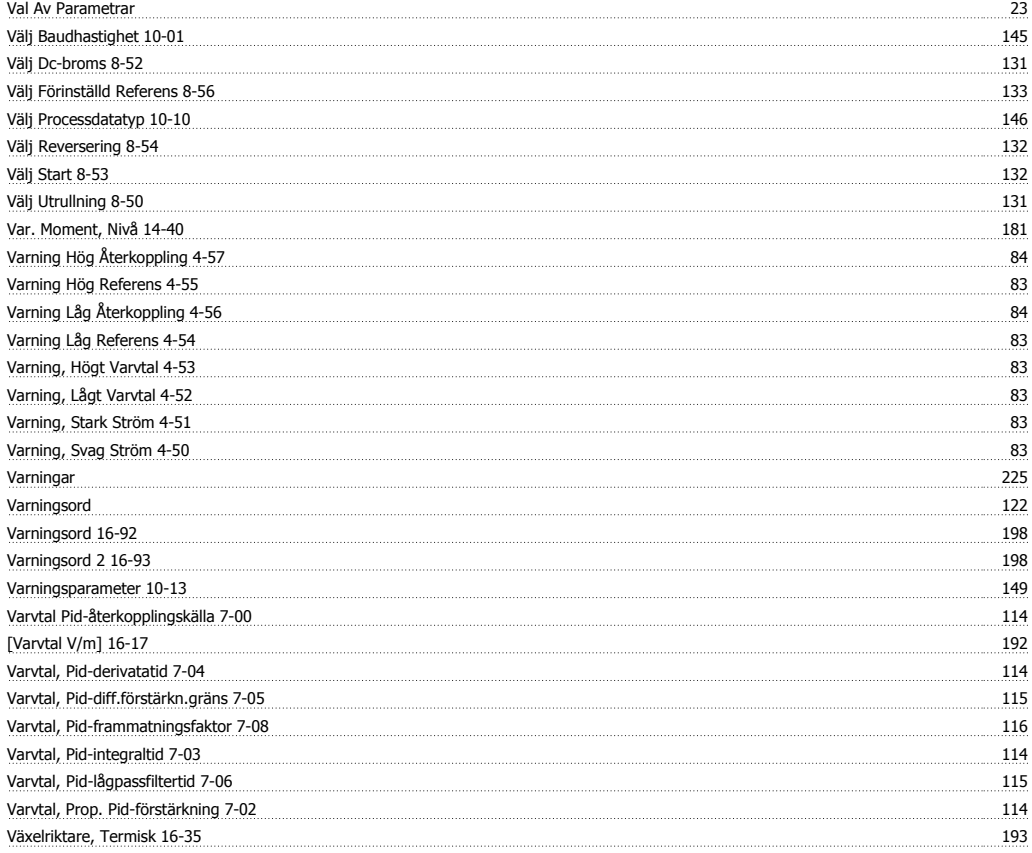

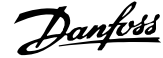

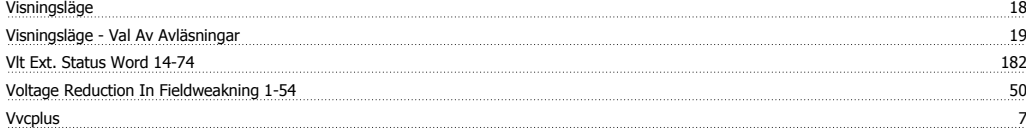

### **W**

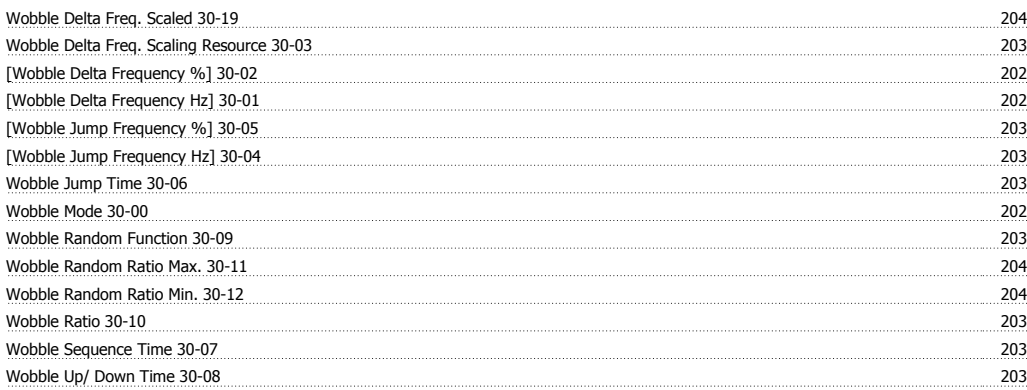